# **Sgi**

# SGI InfiniteStorage 4000 Series and 5000 Series Command Line Interface and Script Commands

(ISSM 10.83)

007-5881-001 August 2012

The information in this document supports the SGI InfiniteStorage 4000 series and 5000 series storage systems (ISSM 10.83). Refer to the table below to match your specific SGI InfiniteStorage product with the model numbers used in this document.

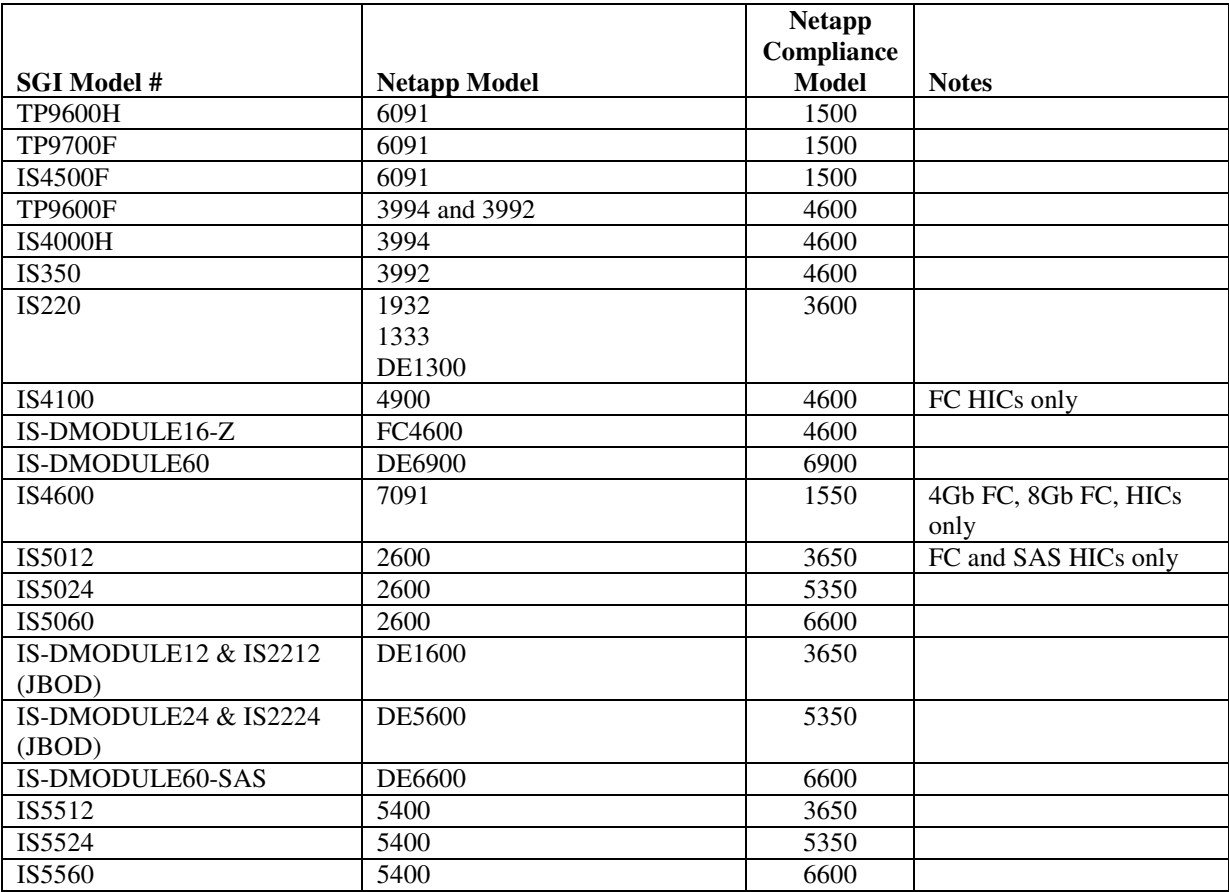

# **Copyright information**

Copyright © 1994–2012 NetApp, Inc. All rights reserved. Printed in the U.S.A.

No part of this document covered by copyright may be reproduced in any form or by any means graphic, electronic, or mechanical, including photocopying, recording, taping, or storage in an electronic retrieval system—without prior written permission of the copyright owner.

Software derived from copyrighted NetApp material is subject to the following license and disclaimer:

THIS SOFTWARE IS PROVIDED BY NETAPP "AS IS" AND WITHOUT ANY EXPRESS OR IMPLIED WARRANTIES, INCLUDING, BUT NOT LIMITED TO, THE IMPLIED WARRANTIES OF MERCHANTABILITY AND FITNESS FOR A PARTICULAR PURPOSE, WHICH ARE HEREBY DISCLAIMED. IN NO EVENT SHALL NETAPP BE LIABLE FOR ANY DIRECT, INDIRECT, INCIDENTAL, SPECIAL, EXEMPLARY, OR CONSEQUENTIAL DAMAGES (INCLUDING, BUT NOT LIMITED TO, PROCUREMENT OF SUBSTITUTE GOODS OR SERVICES; LOSS OF USE, DATA, OR PROFITS; OR BUSINESS INTERRUPTION) HOWEVER CAUSED AND ON ANY THEORY OF LIABILITY, WHETHER IN CONTRACT, STRICT LIABILITY, OR TORT (INCLUDING NEGLIGENCE OR OTHERWISE) ARISING IN ANY WAY OUT OF THE USE OF THIS SOFTWARE, EVEN IF ADVISED OF THE POSSIBILITY OF SUCH DAMAGE.

NetApp reserves the right to change any products described herein at any time, and without notice. NetApp assumes no responsibility or liability arising from the use of products described herein, except as expressly agreed to in writing by NetApp. The use or purchase of this product does not convey a license under any patent rights, trademark rights, or any other intellectual property rights of NetApp.

RESTRICTED RIGHTS LEGEND: Use, duplication, or disclosure by the government is subject to restrictions as set forth in subparagraph  $(c)(1)(ii)$  of the Rights in Technical Data and Computer Software clause at DFARS 252.277-7103 (October 1988) and FAR 52-227-19 (June 1987)

# **Trademark information**

NetApp, the NetApp logo, Network Appliance, the Network Appliance logo, Akorri, ApplianceWatch, ASUP, AutoSupport, BalancePoint, BalancePoint Predictor, Bycast, Campaign Express, ComplianceClock, Cryptainer, CryptoShred, Data ONTAP, DataFabric, DataFort, Decru, Decru DataFort, DenseStak, Engenio, Engenio logo, E-Stack, FAServer, FastStak, FilerView, FlexCache, FlexClone, FlexPod, FlexScale, FlexShare, FlexSuite, FlexVol, FPolicy, GetSuccessful, gFiler, Go further, faster, Imagine Virtually Anything, Lifetime Key Management, LockVault, Manage ONTAP, MetroCluster, MultiStore, NearStore, NetCache, NOW (NetApp on the Web), Onaro, OnCommand, ONTAPI, OpenKey, PerformanceStak, RAID-DP, ReplicatorX, SANscreen, SANshare, SANtricity, SecureAdmin, SecureShare, Select, Service Builder, Shadow Tape, Simplicity, Simulate ONTAP, SnapCopy, SnapDirector, SnapDrive, SnapFilter, SnapLock, SnapManager, SnapMigrator, SnapMirror, SnapMover, SnapProtect, SnapRestore, Snapshot, SnapSuite, SnapValidator, SnapVault, StorageGRID, StoreVault, the StoreVault logo, SyncMirror, Tech OnTap, The evolution of storage, Topio, vFiler, VFM, Virtual File Manager, VPolicy, WAFL, Web Filer, and XBB are trademarks or registered trademarks of NetApp, Inc. in the United States, other countries, or both.

IBM, the IBM logo, and ibm.com are trademarks or registered trademarks of International Business Machines Corporation in the United States, other countries, or both. A complete and current list of other IBM trademarks is available on the Web at *www.ibm.com/legal/copytrade.shtml.*

Apple is a registered trademark and QuickTime is a trademark of Apple, Inc. in the U.S.A. and/or other countries. Microsoft is a registered trademark and Windows Media is a trademark of Microsoft Corporation in the U.S.A. and/or other countries. RealAudio, RealNetworks, RealPlayer, RealSystem, RealText, and RealVideo are registered trademarks and RealMedia, RealProxy, and SureStream are trademarks of RealNetworks, Inc. in the U.S.A. and/or other countries.

All other brands or products are trademarks or registered trademarks of their respective holders and should be treated as such.

NetApp, Inc. is a licensee of the CompactFlash and CF Logo trademarks.

NetApp, Inc. NetCache is certified RealSystem compatible.

# **Table of Contents**

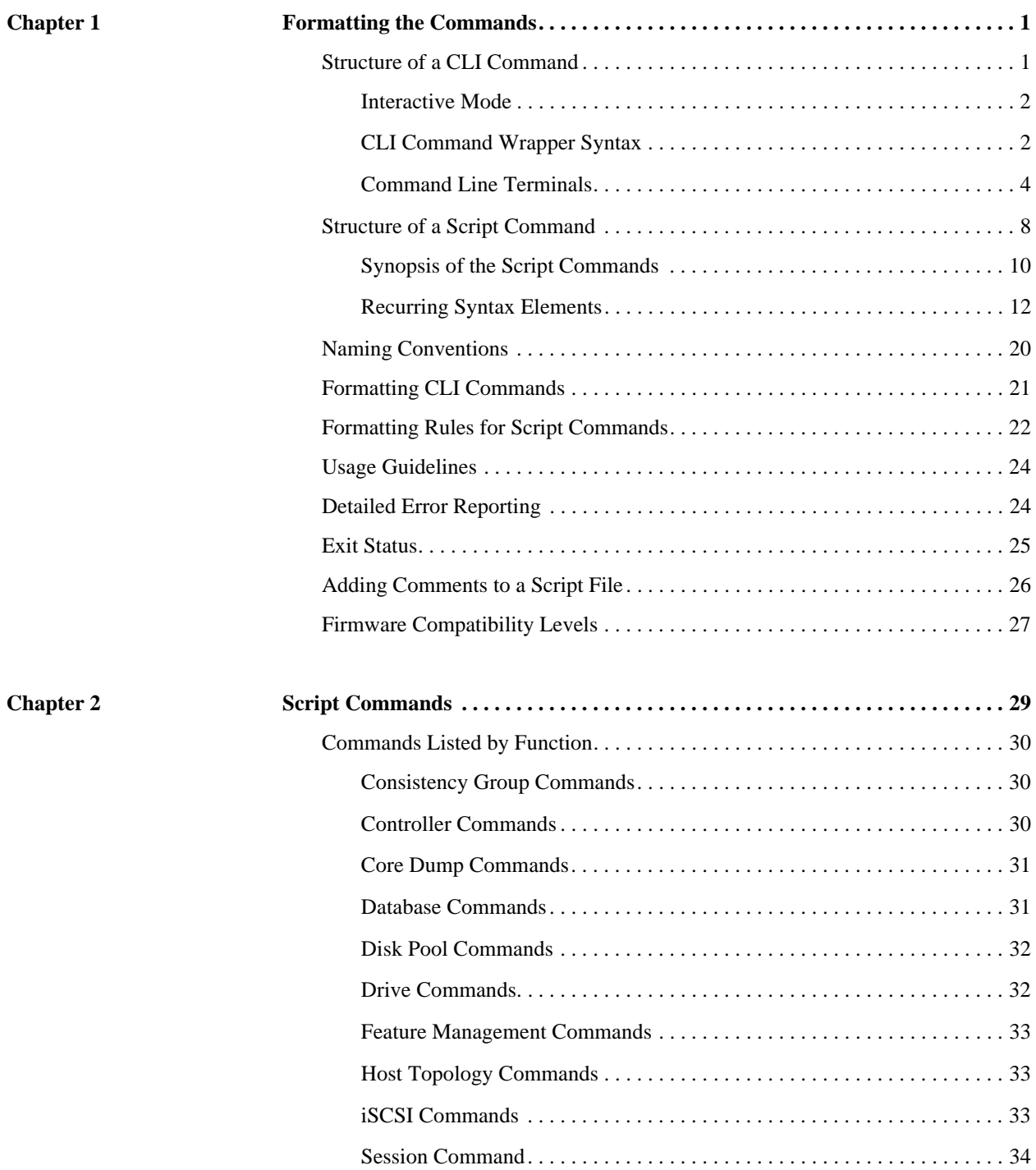

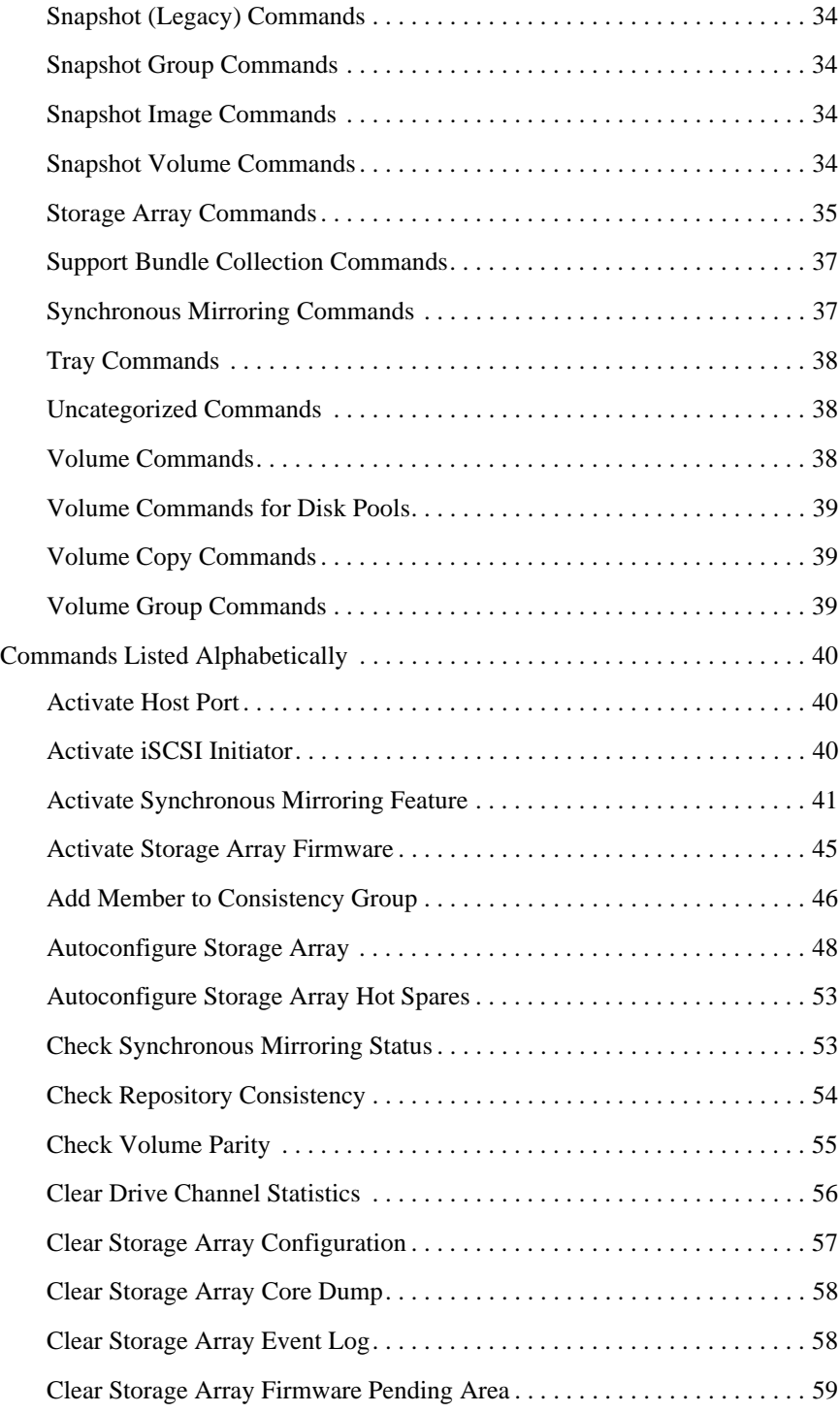

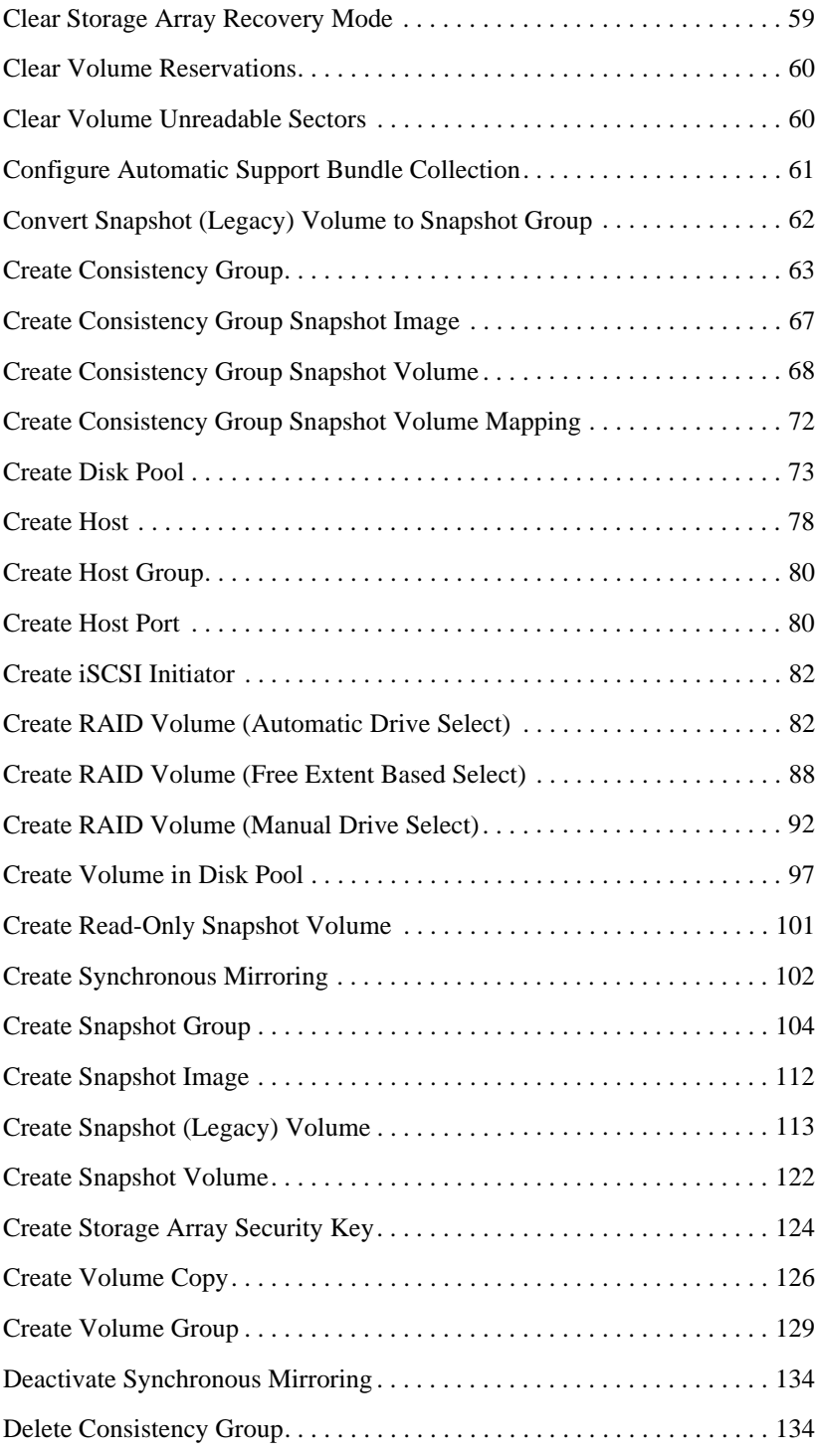

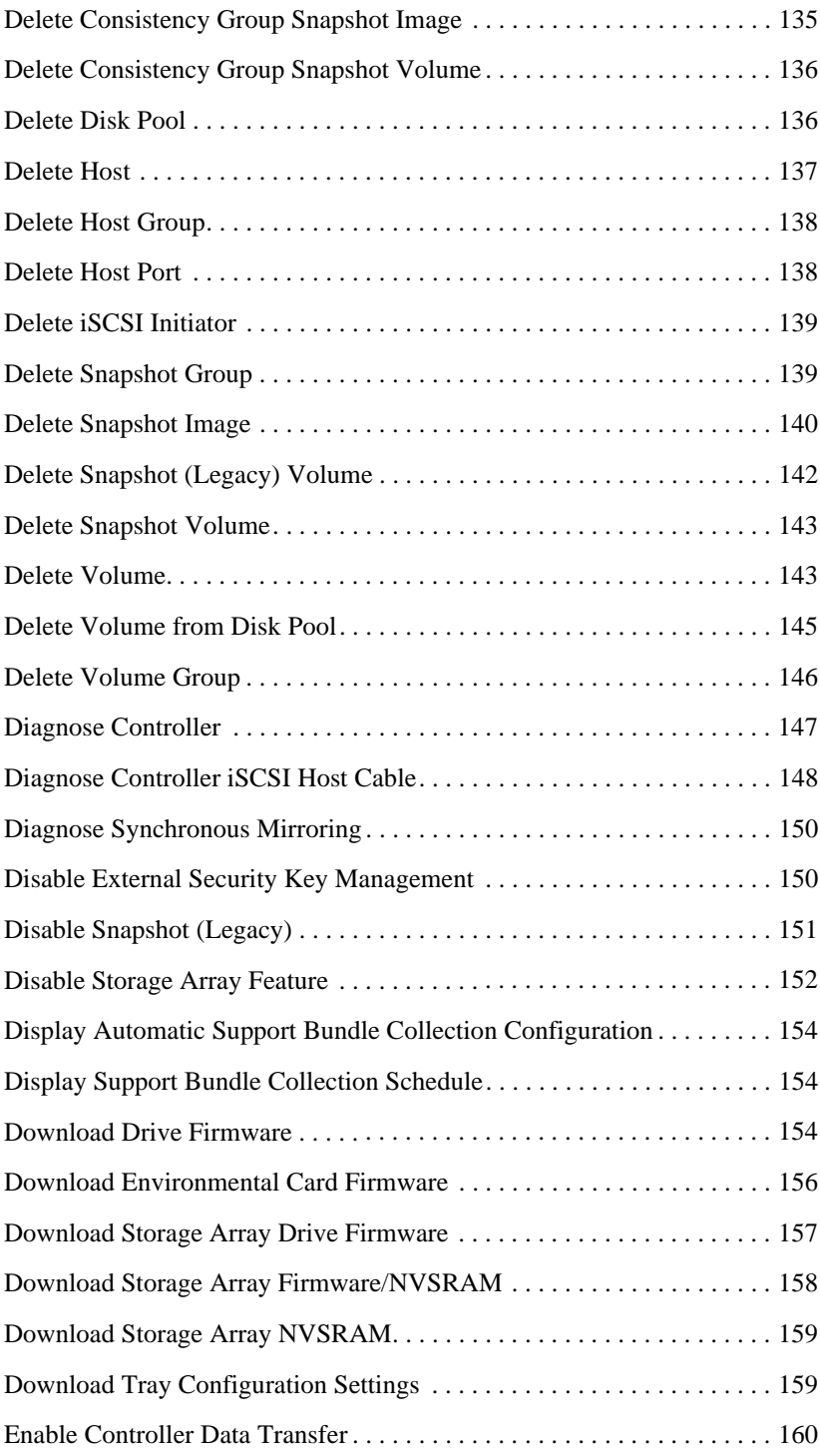

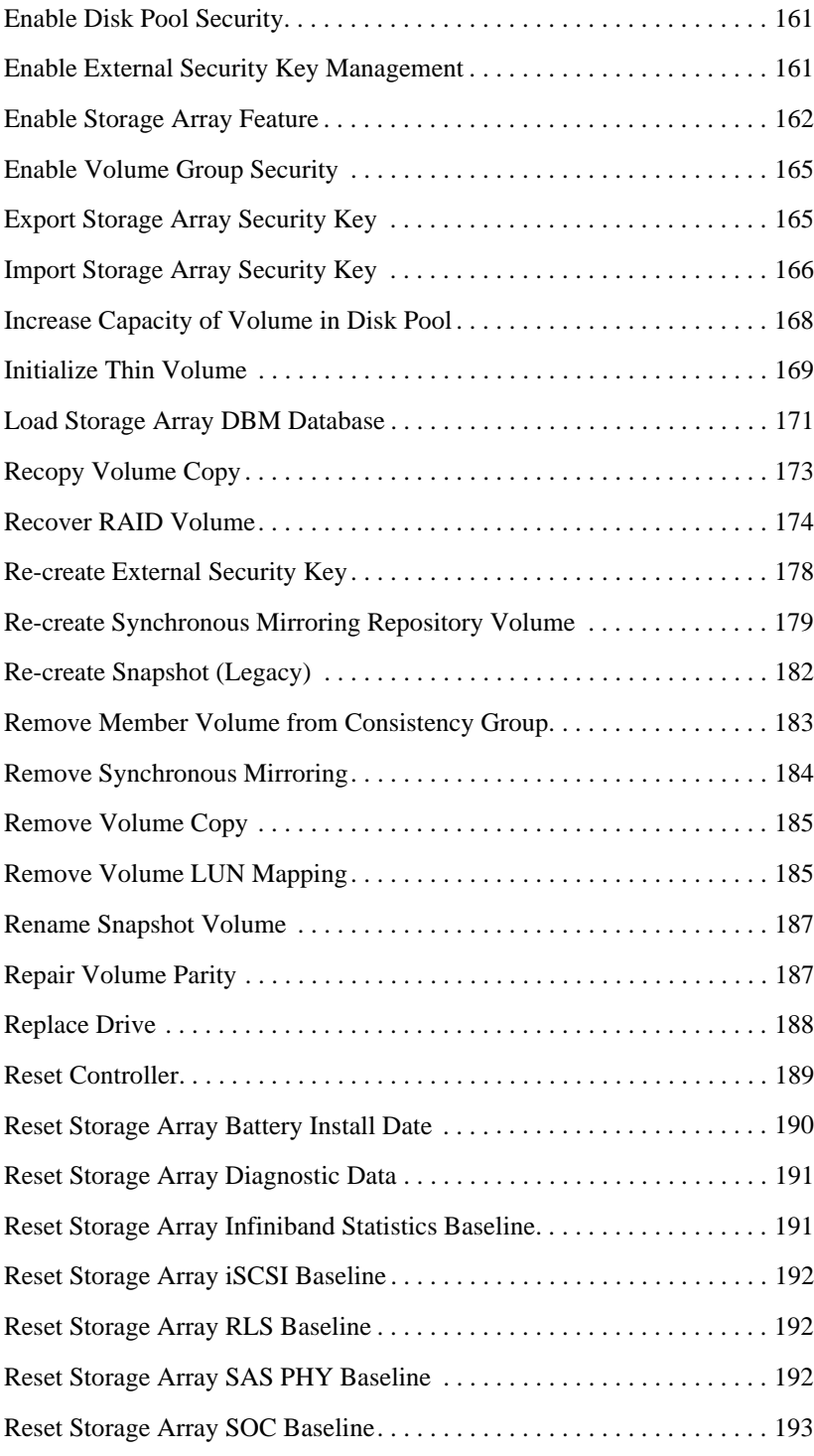

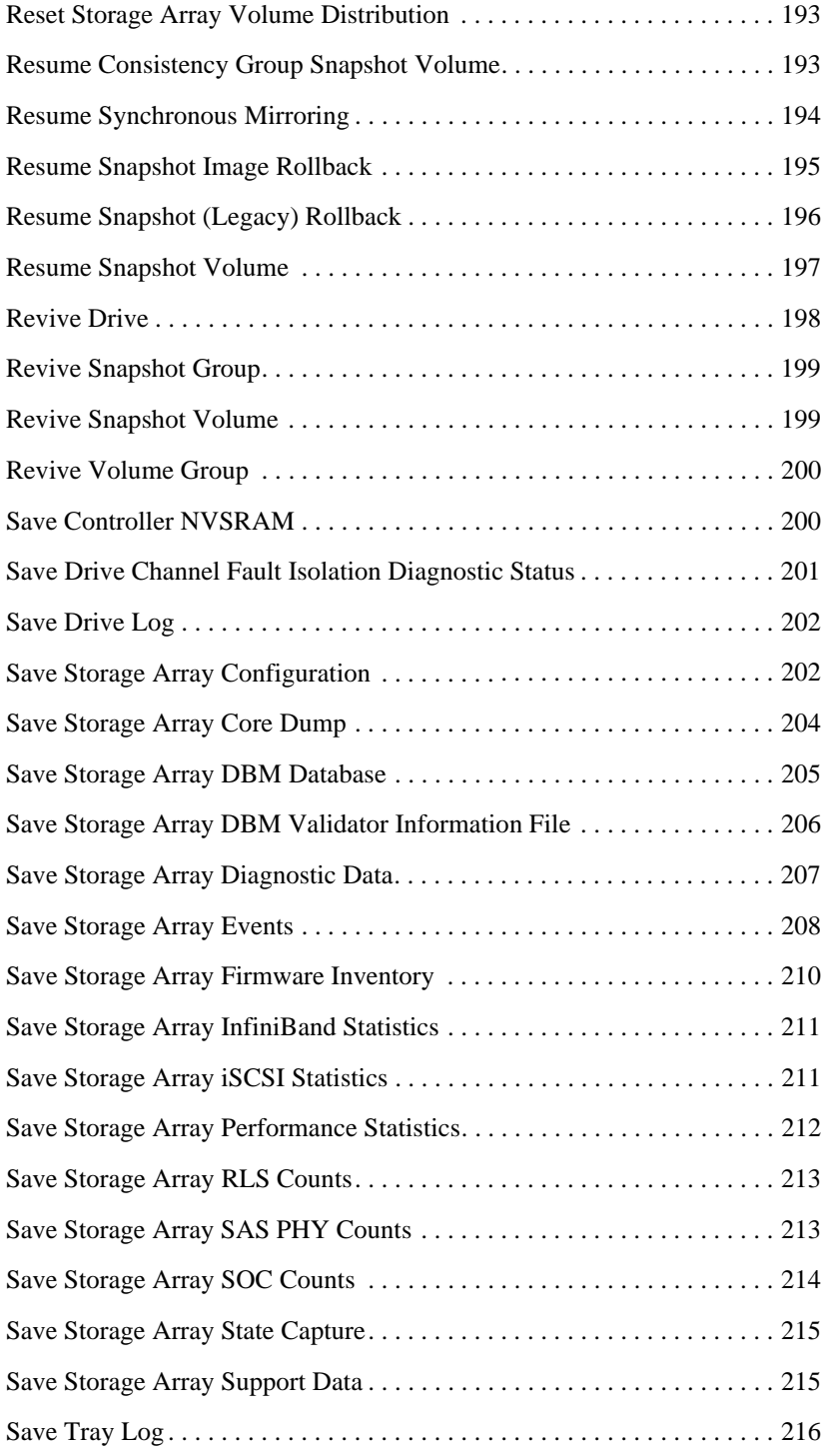

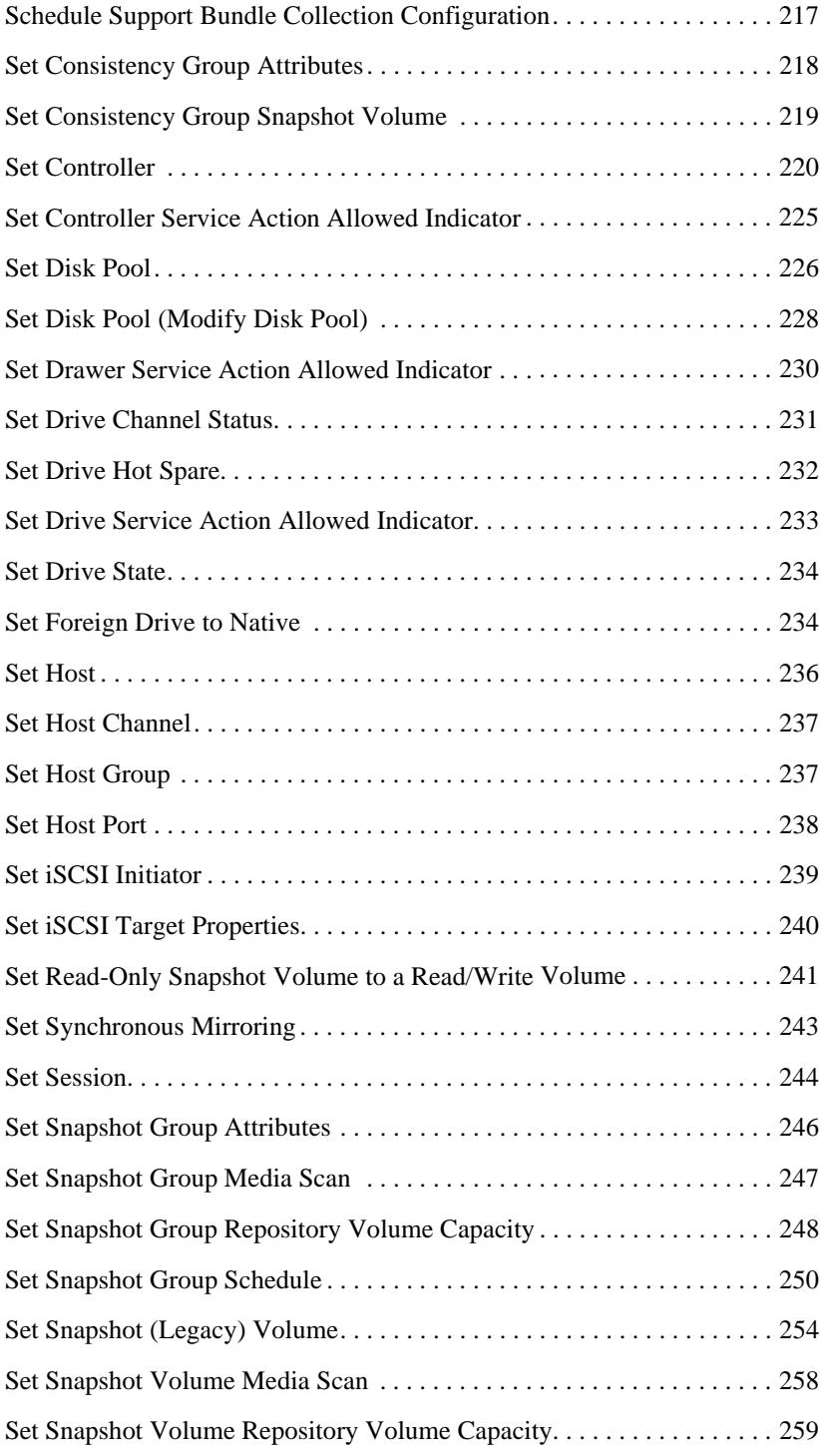

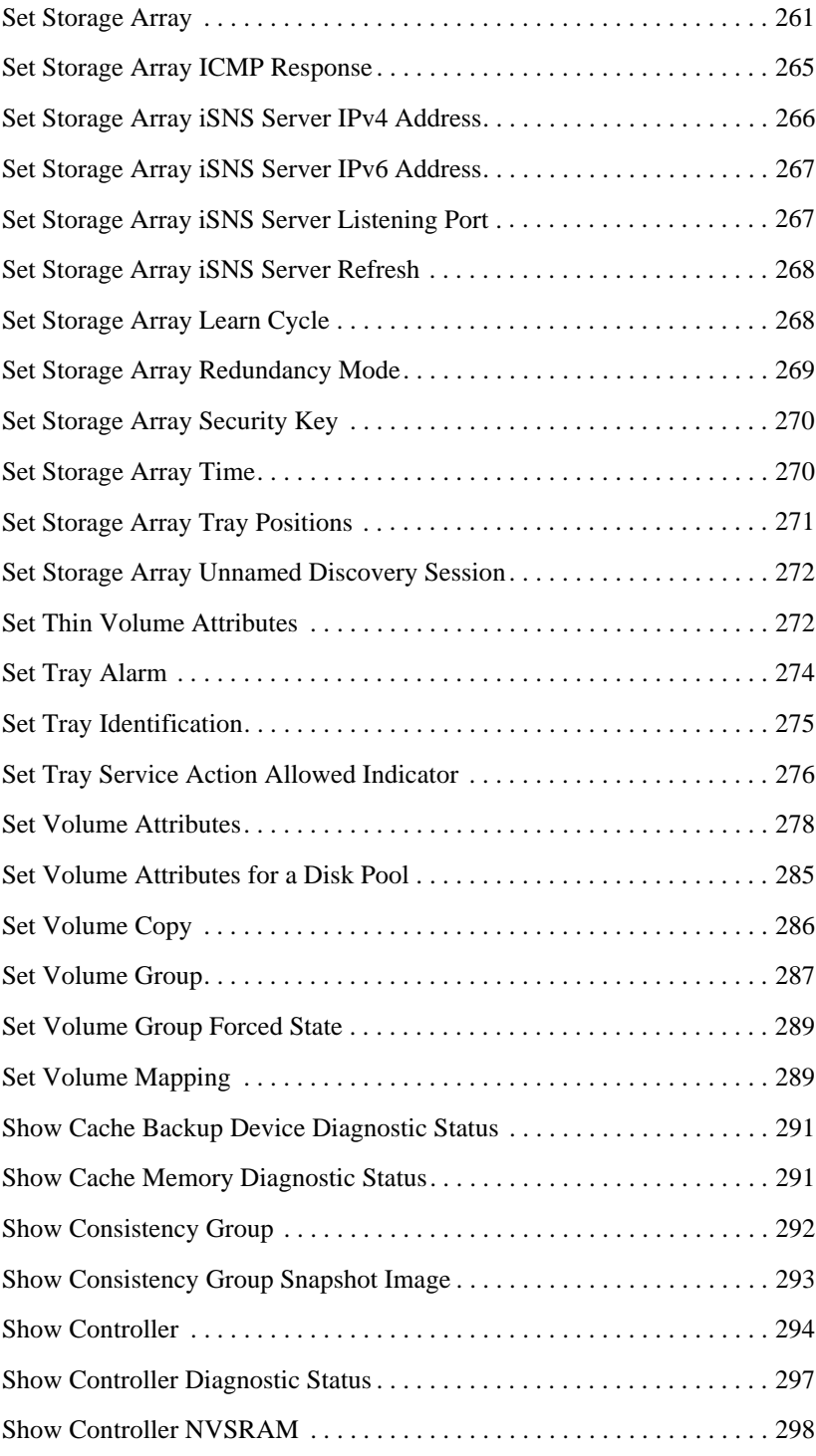

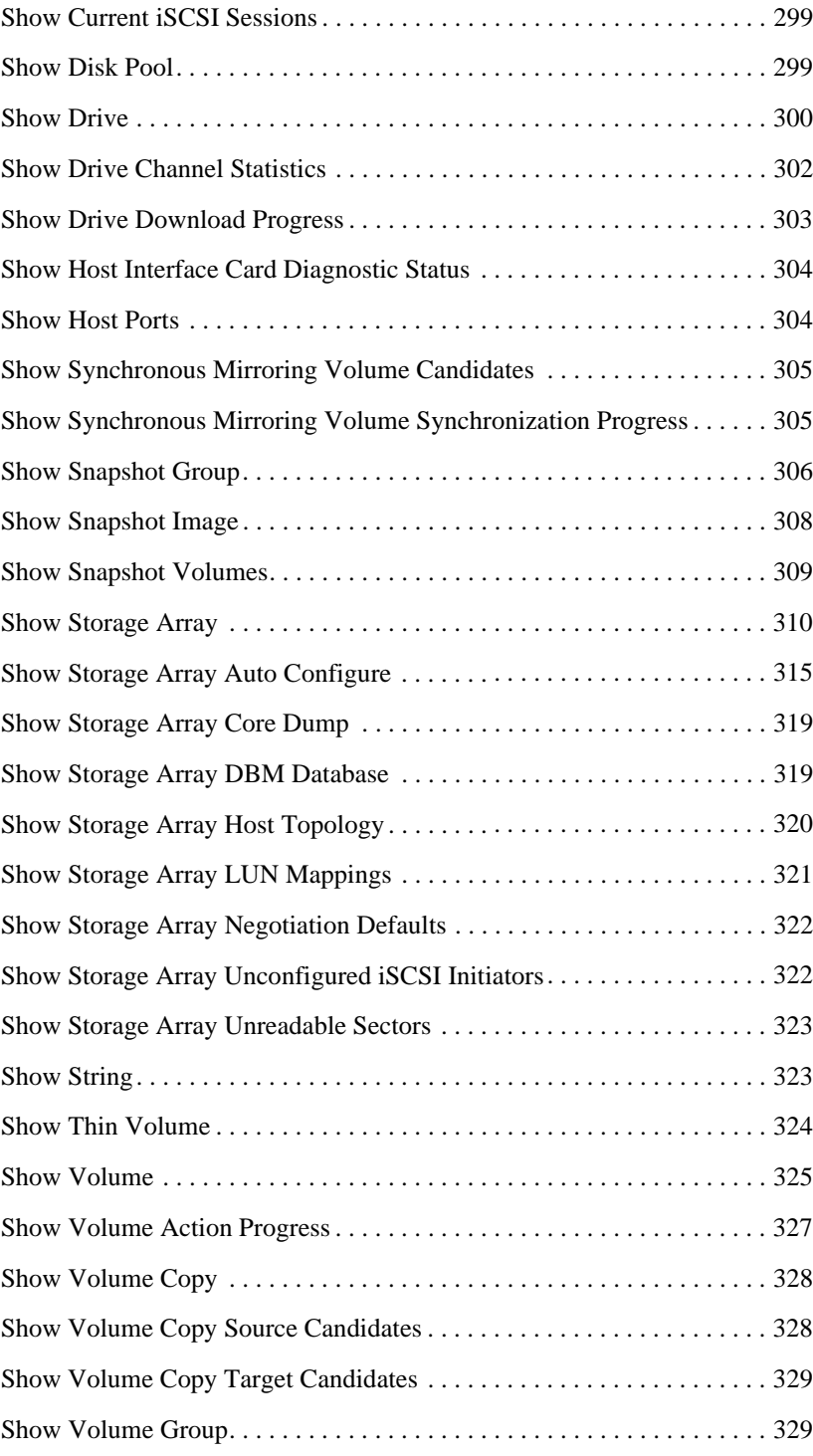

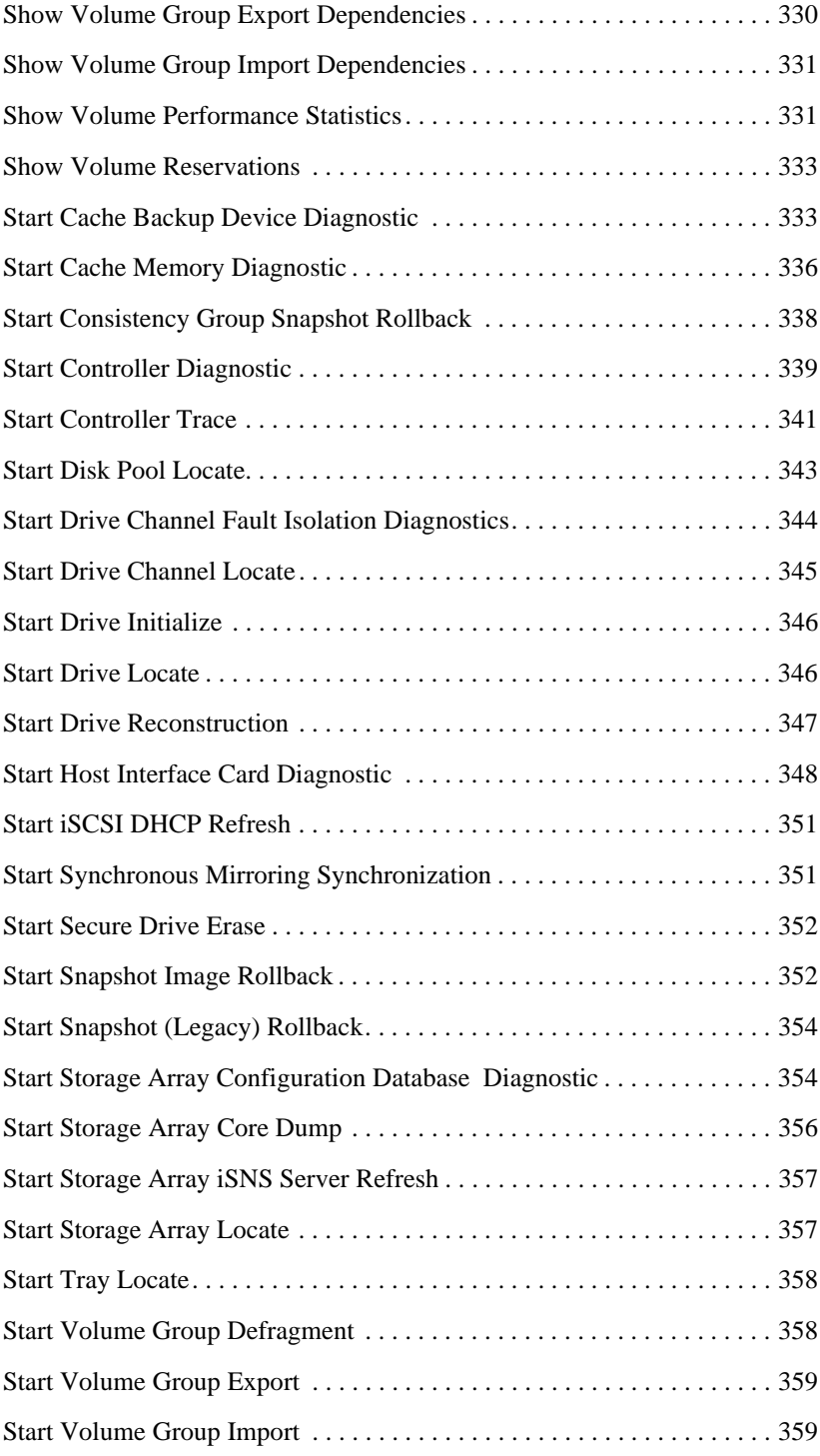

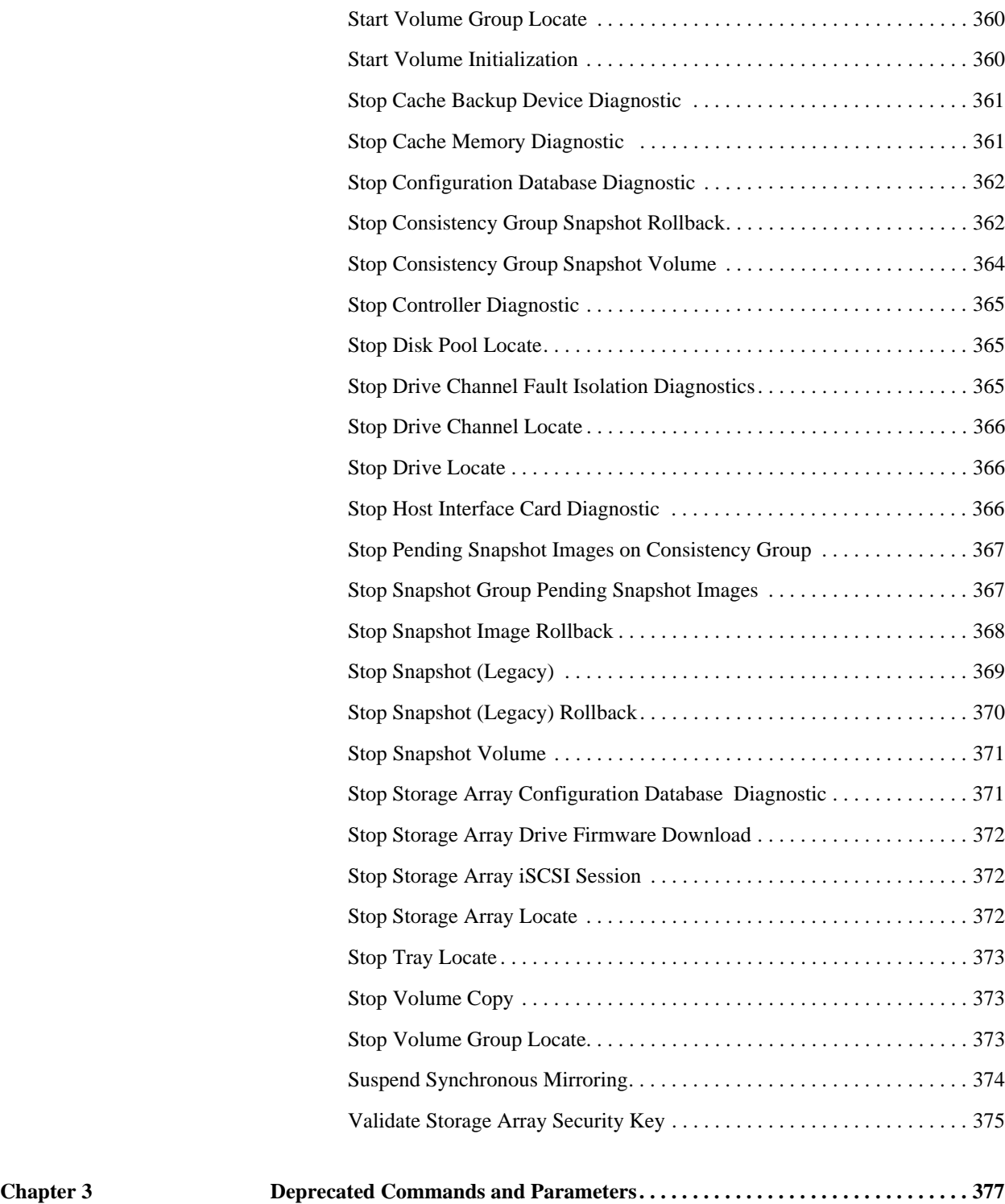

<span id="page-16-0"></span>The command line interface (CLI) is a software application that provides a way to configure and monitor storage arrays. Using the CLI, you can run commands from an operating system prompt, such as the DOS C: prompt, a Linux operating system path, or a Solaris operating system path.

The CLI gives you direct access to a script engine that is a utility in the SANtricity ES Storage Manager software (also referred to as the *storage management software*). The script engine runs commands that configure and manage the storage arrays. The script engine reads the commands, or runs a script file, from the command line and performs the operations instructed by the commands.

The script commands configure and manage a storage array. The script commands are distinct from the CLI commands. You can enter individual script commands, or you can run a file of script commands. When you enter an individual script command, you embed the script command in a CLI command. When you run a file of script commands, you embed the file name in the CLI command.

# <span id="page-16-1"></span>**Structure of a CLI Command**

The CLI commands are in the form of a command wrapper and elements embedded into the wrapper. A CLI command consists of these elements:

- A command wrapper identified by the term SMcli
- The storage array identifier
- Terminals that define the operation to be performed
- Script commands

The CLI command wrapper is a shell that identifies storage array controllers, embeds operational terminals, embeds script commands, and passes these values to the script engine.

All CLI commands have the following structure:

SMcli *storageArray terminal script-commands*;

- SMcli invokes the command line interface.
- *storageArray* is the name or the IP address of the storage array.
- *terminal* are CLI values that define the environment and the purpose for the command.
- *script-commands* are one or more script commands or the name of a script file that contains script commands. (The script commands configure and manage the storage array.)

If you enter an incomplete or inaccurate SMcli string that does not have the correct syntax, parameter names, options, or terminals, the script engine returns usage information.

#### <span id="page-17-0"></span>**Interactive Mode** If you enter SMcli and a storage array name but do not specify CLI parameters, script commands, or a script file, the command line interface runs in interactive mode. Interactive mode lets you run individual commands without prefixing the commands with SMcli.

In interactive mode, you can enter a single command, view the results, and enter the next command without typing the complete SMcli string. Interactive mode is useful for determining configuration errors and quickly testing configuration changes.

To end an interactive mode session, type the operating system-specific command for terminating a program, such as **Control-C** on the UNIX operating system or the Windows operating system. Typing the termination command (**Control-C**) while in interactive mode turns off interactive mode and returns operation of the command prompt to an input mode that requires you to type the complete SMcli string.

### <span id="page-17-1"></span>**CLI Command Wrapper Syntax**

General syntax forms of the CLI command wrappers are listed in this section. The general syntax forms show the terminals and the parameters that are used in each command wrapper. The conventions used in the CLI command wrapper syntax are listed in the following table.

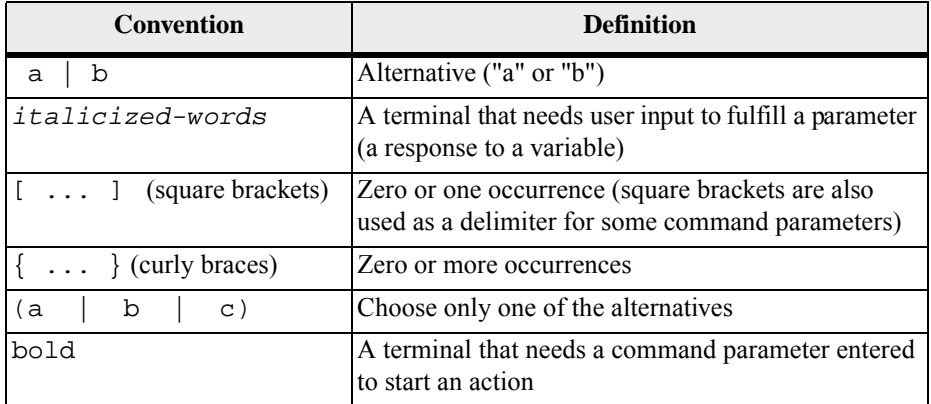

SMcli *host-name-or-IP-address*

[*host-name-or-IP-address*]

[-c "*command; {command2};*"]

[-n *storage-system-name* | -w *wwID*]

[-o *outputfile*] [-p *password*] [-e ] [-S ] [-quick]

SMcli *host-name-or-IP-address* [*hostname-or-IP-address*]

```
[-f scriptfile]
```
[**-n** *storage-system-name* | **-w** *wwID*]

[**-o** *outputfile*] [**-p** *password*] [**-e**] [**-S**] [**-quick**]

```
SMcli (-n storage-system-name | -w wwID) 
[-c "command; {command2};"] 
[-o outputfile] [-p password] [-e] [-S] [-quick]
SMcli (-n storage-system-name -w wwID) 
[-f scriptfile] 
[-o outputfile] [-p password] [-e] [-S] [-quick]
SMcli -a email: email-address
[host-name-or-IP-address1
[host-name-or-IP-address2]] 
[-n storage-system-name | -w wwID | -h host-name] 
[-I information-to-include] [-q frequency] [-S]
SMcli -x email: email-address
[host-name-or-IP-address1
[host-name-or-IP-address2]] 
[-n storage-system-name | -w wwID | -h host-name] [-S]
SMcli (-a | -x) trap: community, 
host-name-or-IP-address
[host-name-or-IP-address1 [host-name-or-IP-address2]] 
[-n storage-system-name | -w wwID | -h host-name] [-S]
SMcli -d [-w] [-i] [-s] [-v] [-S]
SMcli -m host-name-or-IP-address -F email-address
[-g contactInfoFile] [-S]
SMcli -A [host-name-or-IP-address
[host-name-or-IP-address]] 
[-S]
SMcli -X (-n storage-system-name | -w wwID | -h
host-name)
SMcli -?
```
## <span id="page-19-0"></span>**Command Line Terminals**

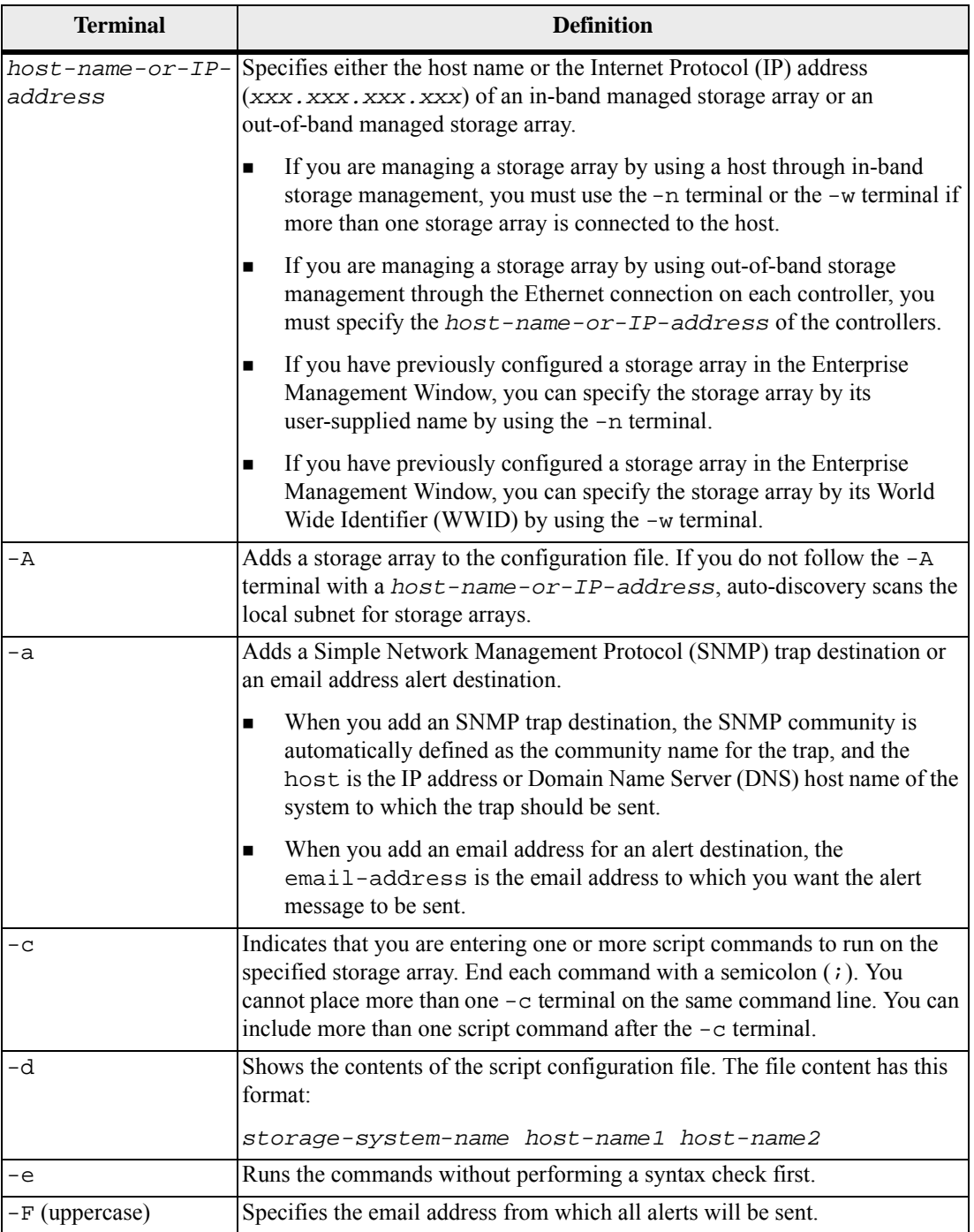

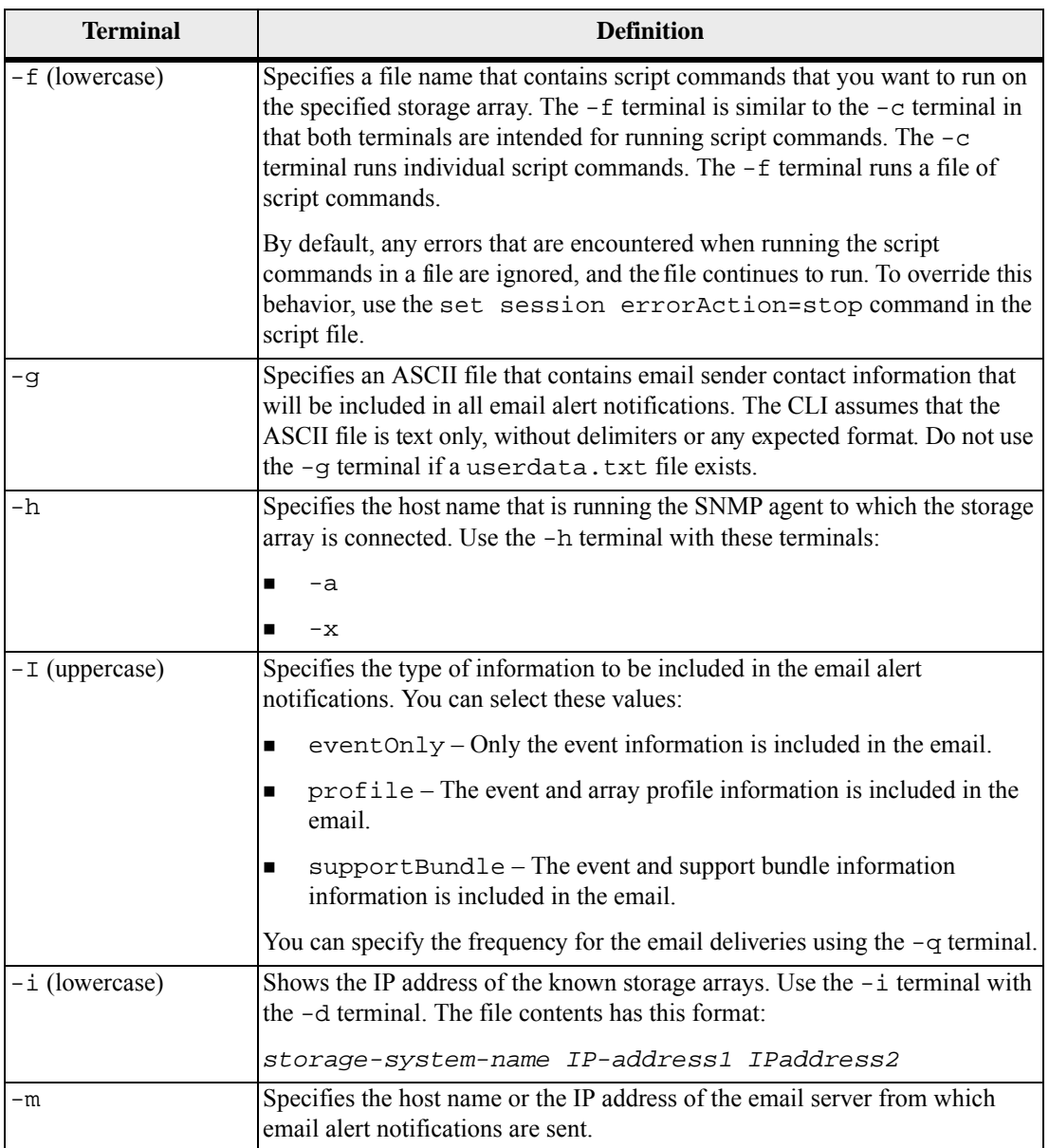

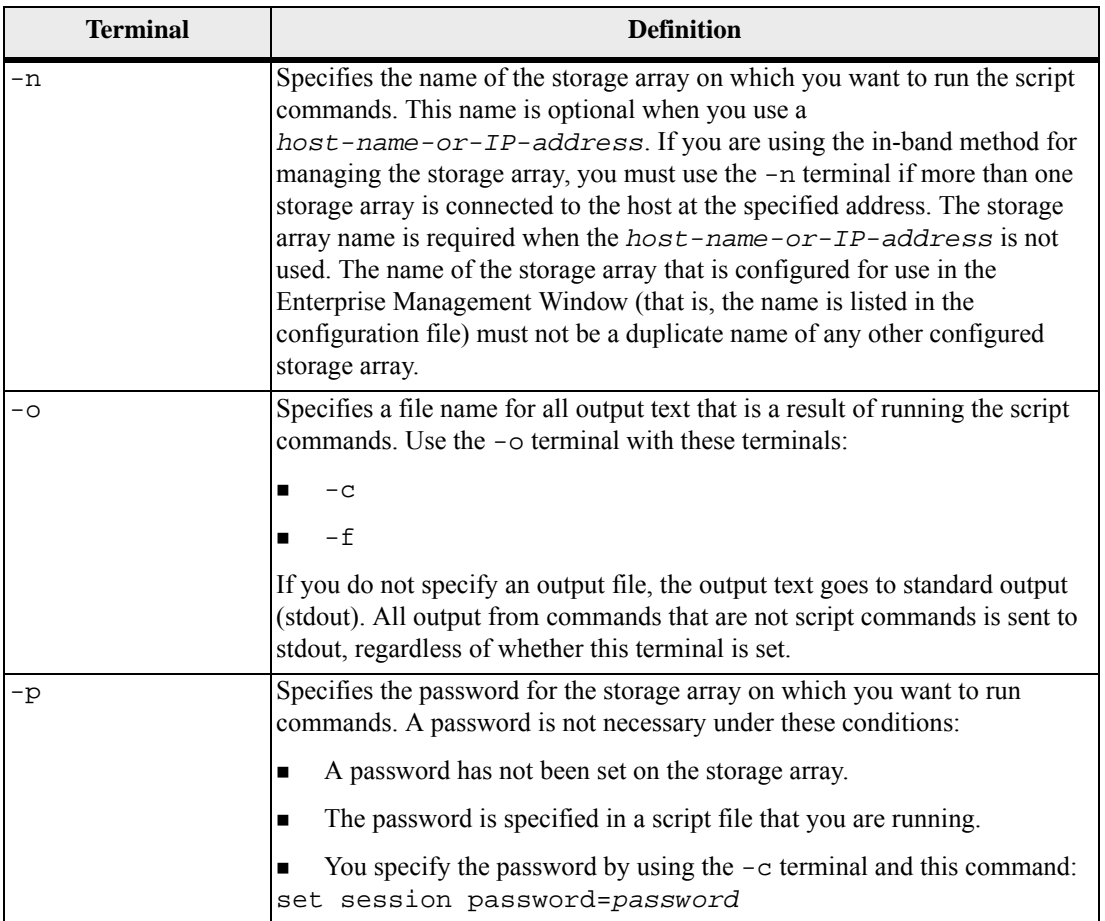

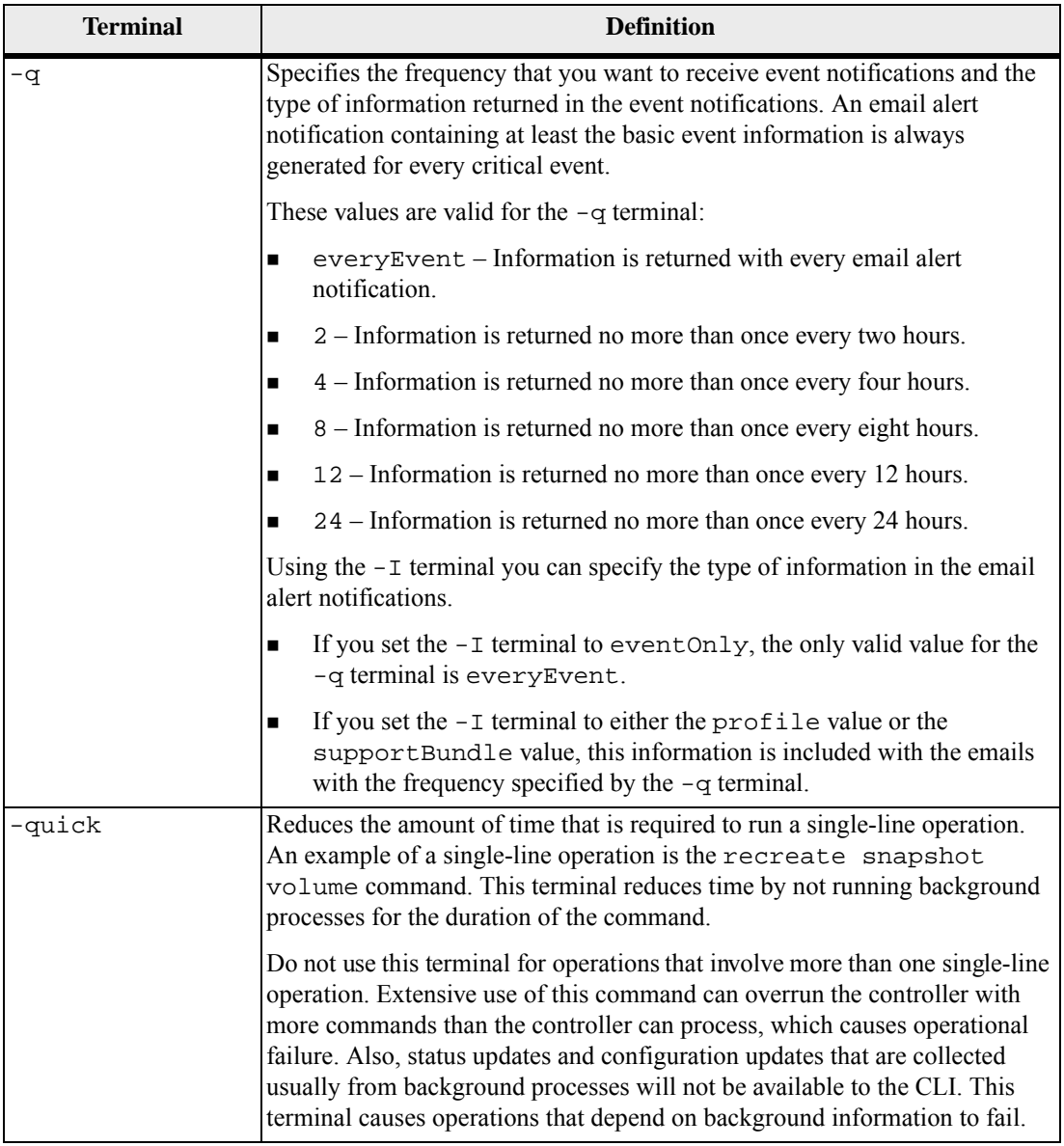

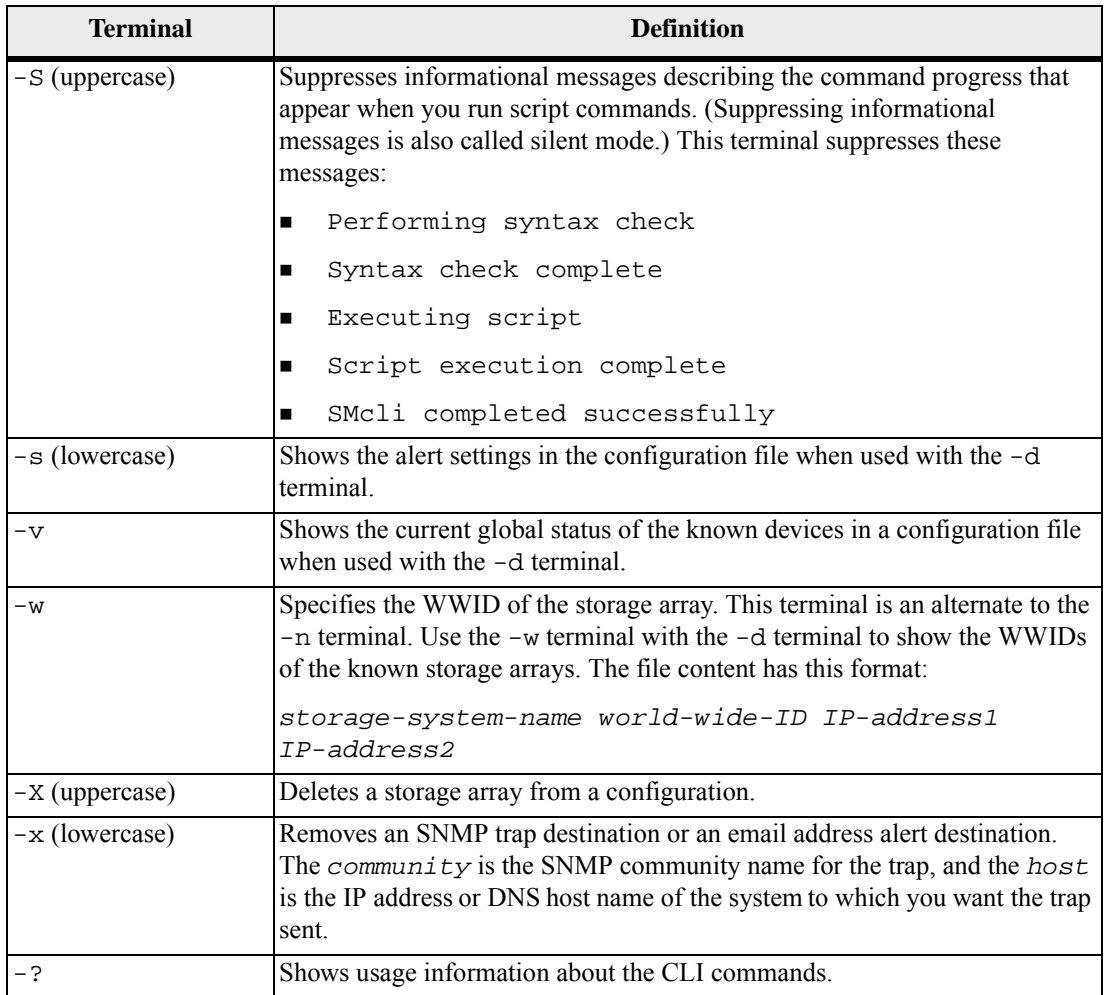

## <span id="page-23-0"></span>**Structure of a Script Command**

All script commands have the following structure:

*command operand-data* (*statement-data*)

- *command* identifies the action to be performed.
- *operand-data* represents the objects associated with a storage array that you want to configure or manage.
- *statement-data* provides the information needed to perform the command.

The syntax for *operand-data* has the following structure:

(*object-type* | all *object-types* | [*qualifier*] (*object-type* [*identifier*] (*object-type* [*identifier*] | *object-types* [*identifier-list*]))

An object can be identified in four ways:

- Object type Use when the command is not referencing a specific object.
- all parameter prefix Use when the command is referencing all of the objects of the specified type in the storage array (for example, allVolumes).
- Square brackets Use when performing a command on a specific object to identify the object (for example, volume [engineering]).
- A list of identifiers Use to specify a subset of objects. Enclose the object identifiers in square brackets (for example, volumes [sales engineering marketing]).

A qualifier is required if you want to include additional information to describe the objects.

The object type and the identifiers that are associated with each object type are listed in this table.

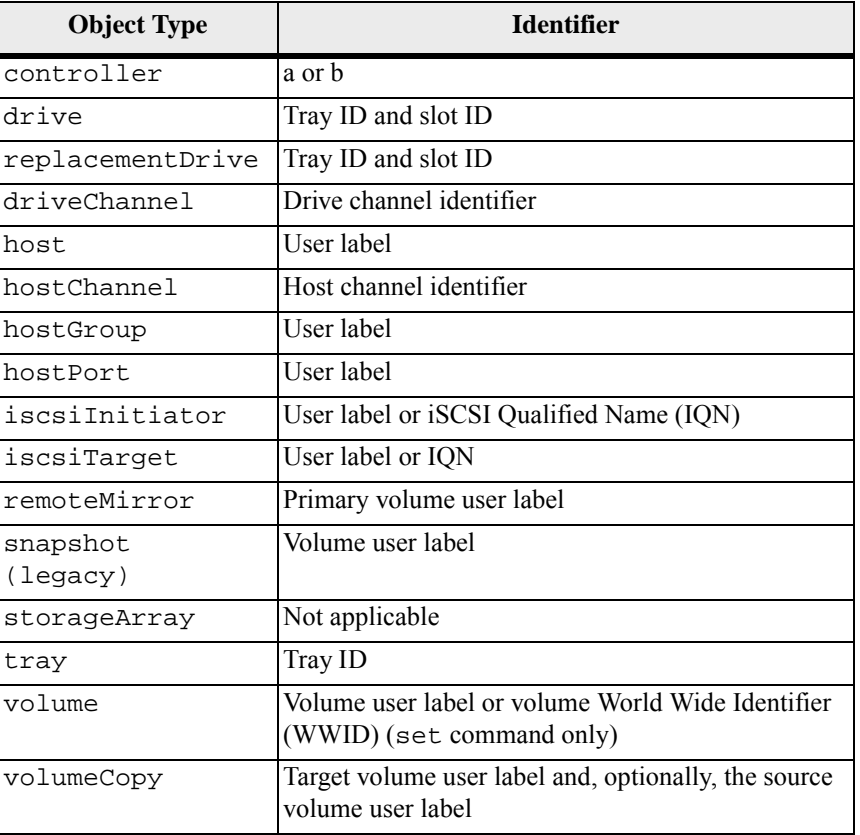

#### **Table 1 Script Command Object Type Identifiers**

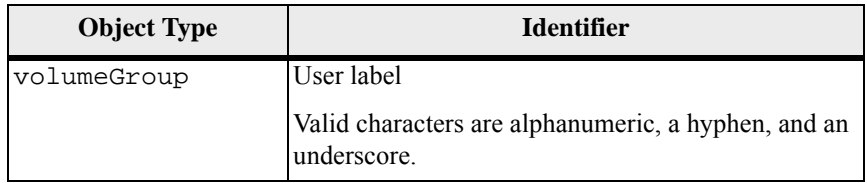

Statement data is in the form of:

- Parameter = value (such as  $r \text{aidLevel} = 5$ )
- Parameter-name (such as batteryInstallDate)
- Operation-name (such as redundancyCheck)

A user-defined entry (such as user label) is called a variable. In the syntax, it is shown in italic (such as *trayID* or *volumeGroupName*).

<span id="page-25-0"></span>**Synopsis of the Script Commands** Because you can use the script commands to define and manage the different aspects of a storage array (such as host topology, drive configuration, controller configuration, volume definitions, and volume group definitions), the actual number of commands is extensive. The commands, however, fall into general categories that are reused when you apply the commands to the different to configure or maintain a storage array. The following table lists the general form of the script commands and a definition of each command.

#### **Table 2 General Form of the Script Commands**

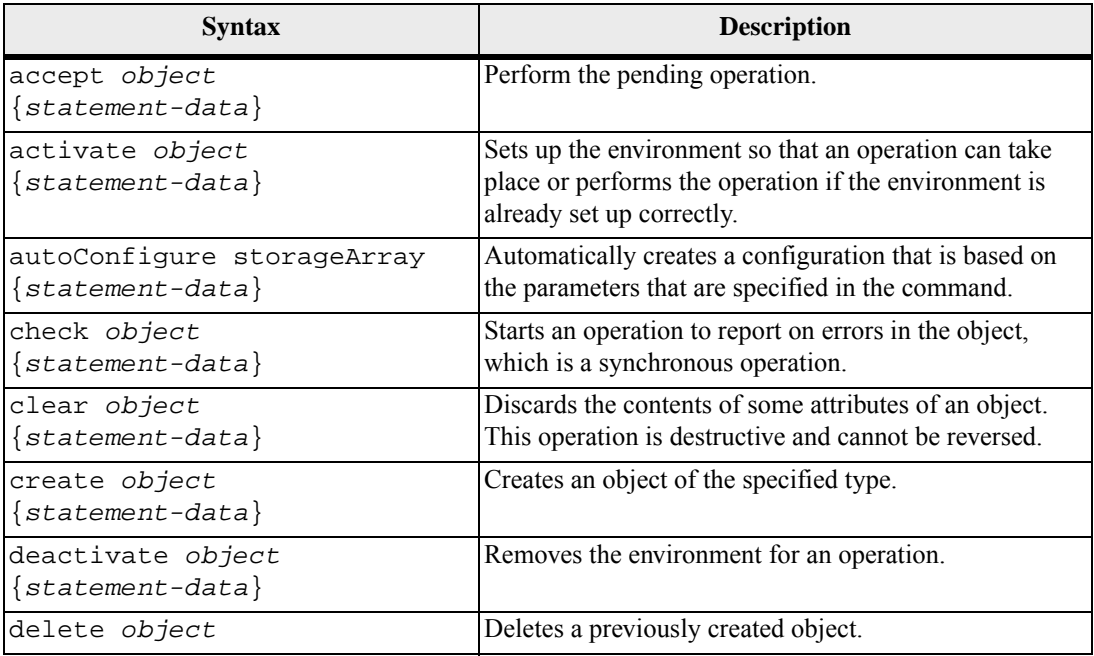

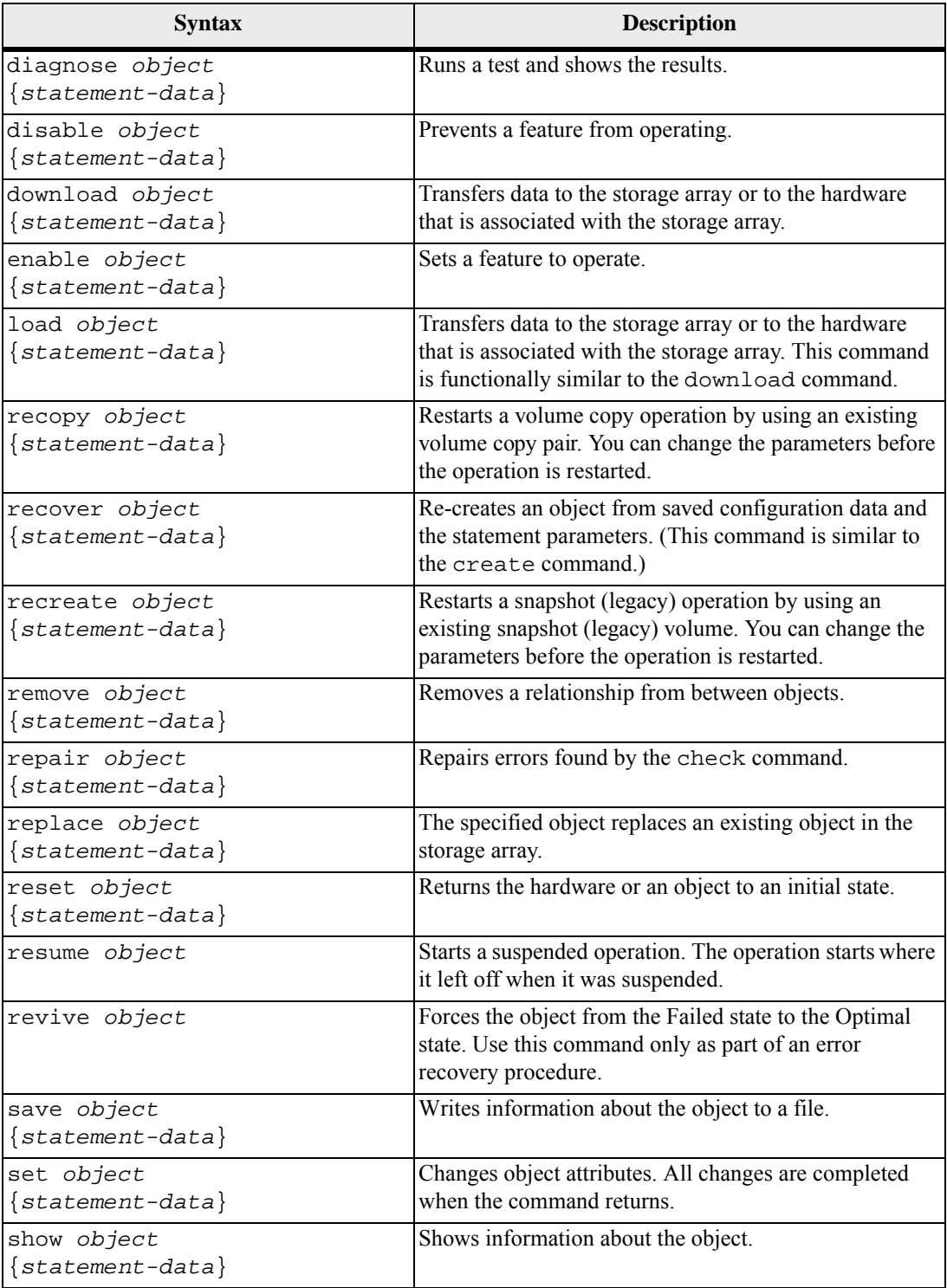

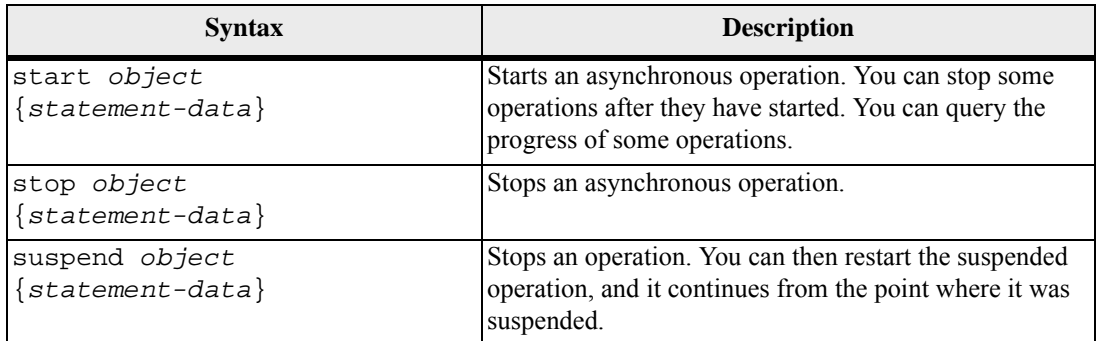

## <span id="page-27-0"></span>**Recurring Syntax Elements**

Recurring syntax elements are a general category of parameters and options that you can use in the script commands. [Table 3](#page-27-1) lists the recurring syntax parameters and the values that you can use with the recurring syntax parameters. The conventions used in the recurring syntax elements are listed in the following table.

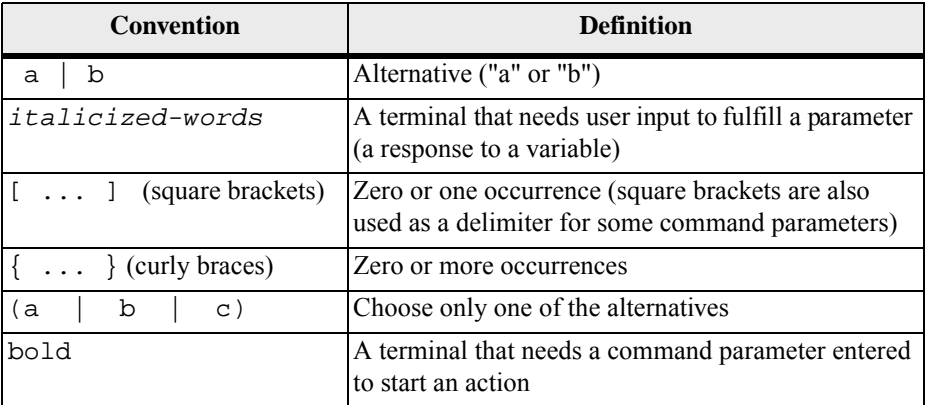

#### **Table 3 Recurring Syntax Elements**

<span id="page-27-1"></span>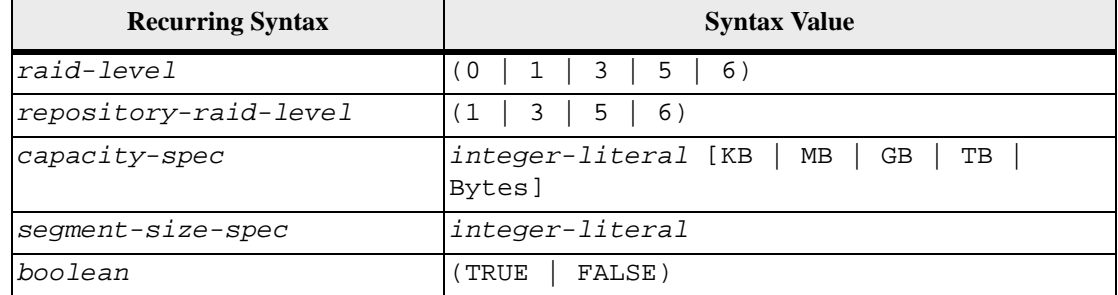

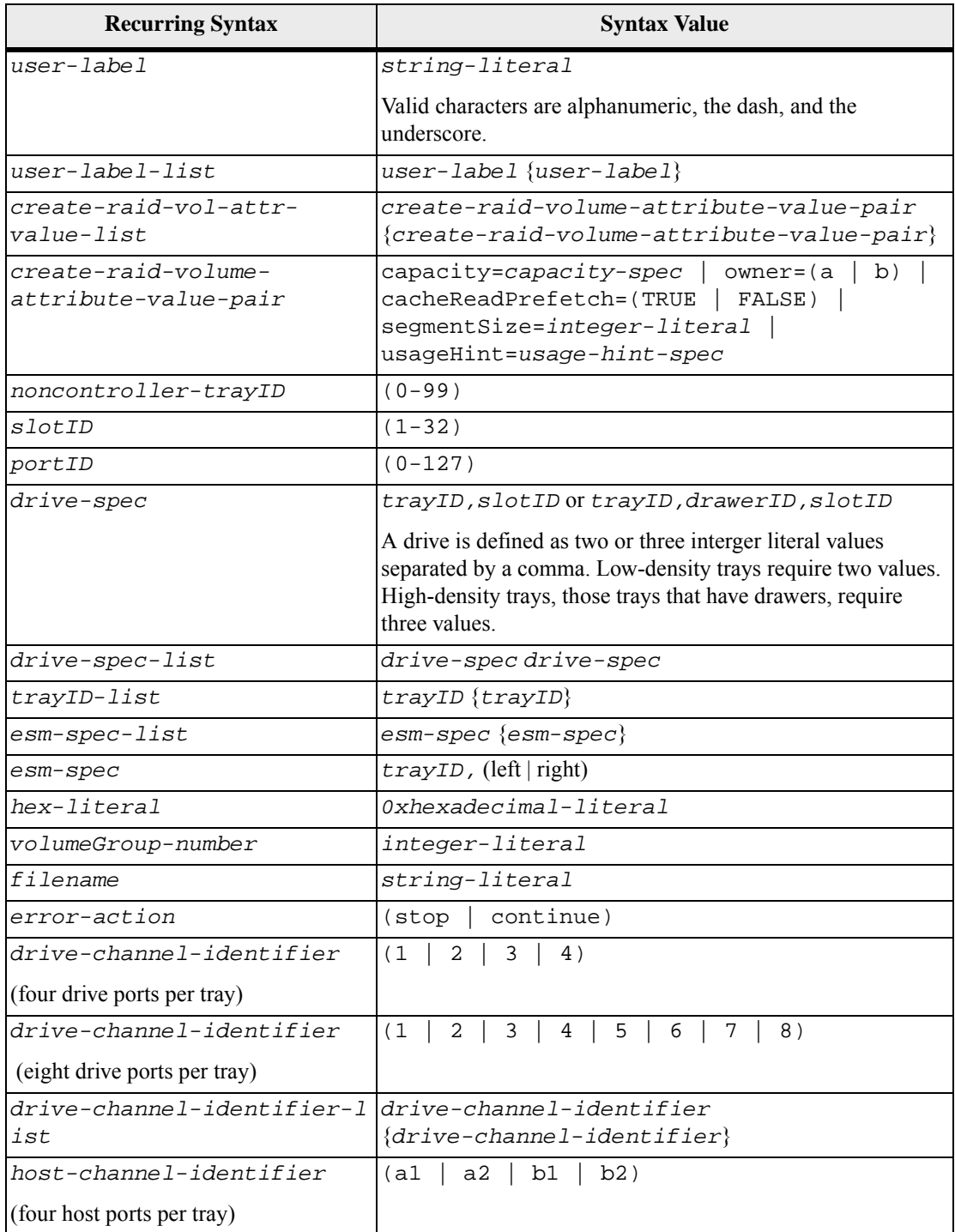

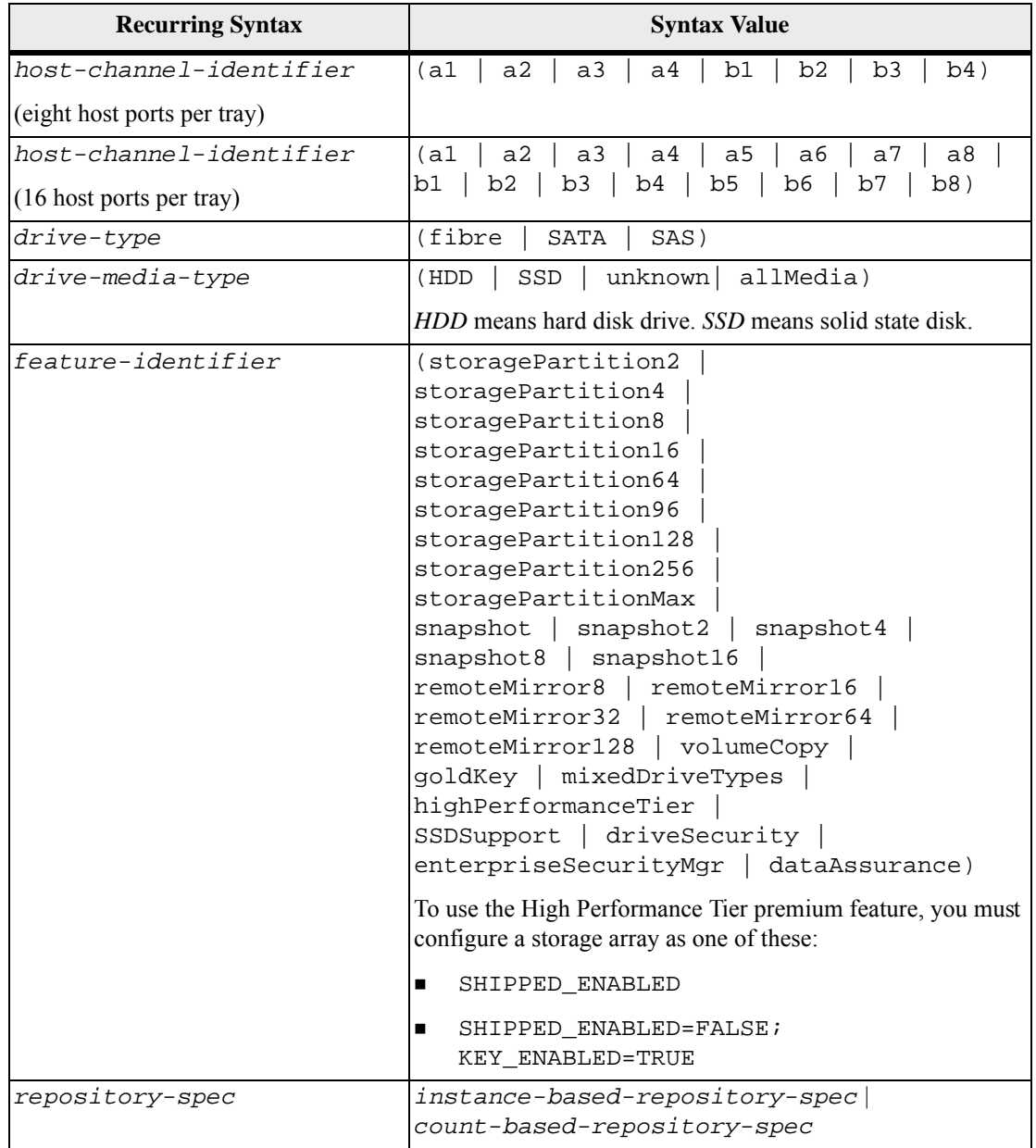

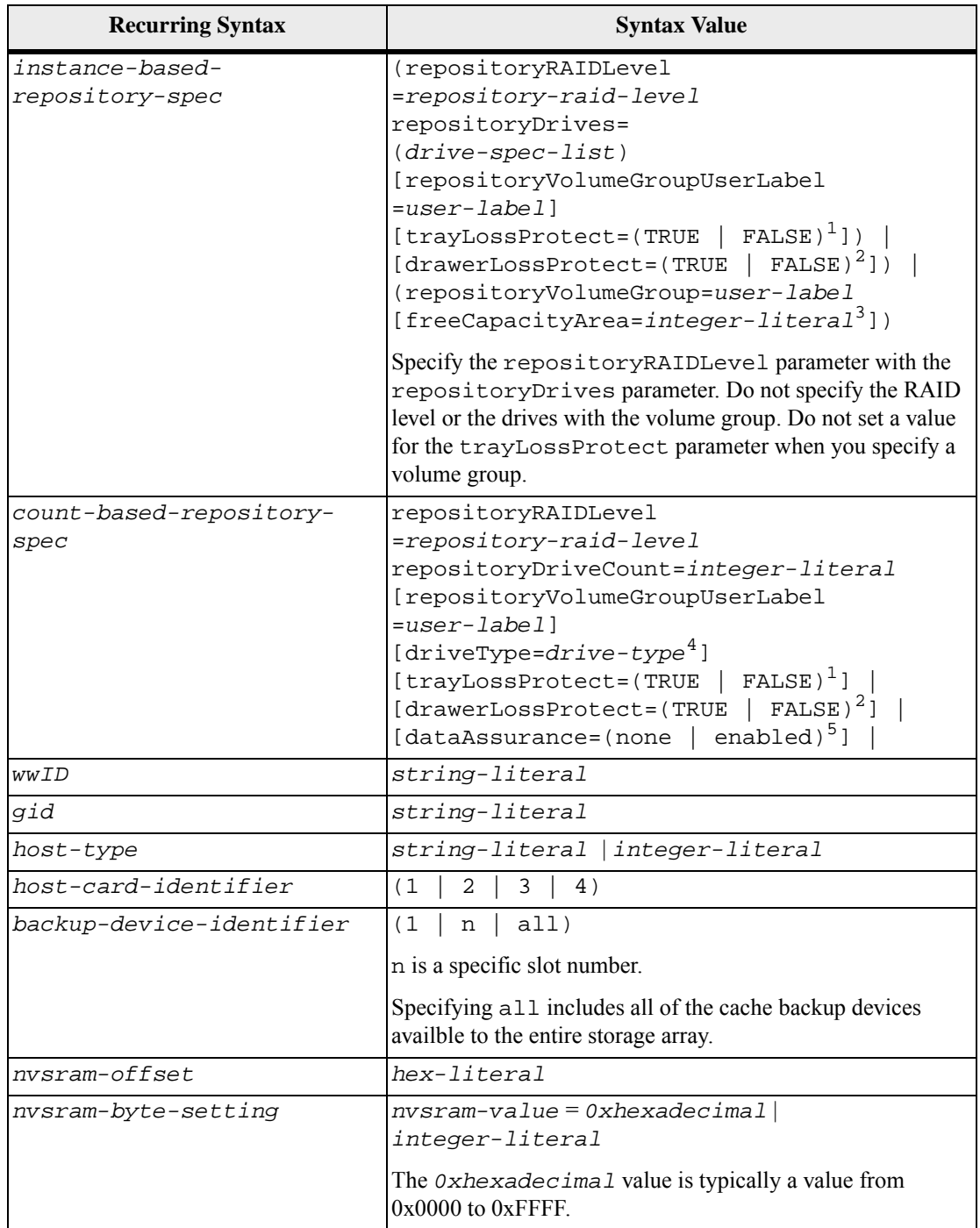

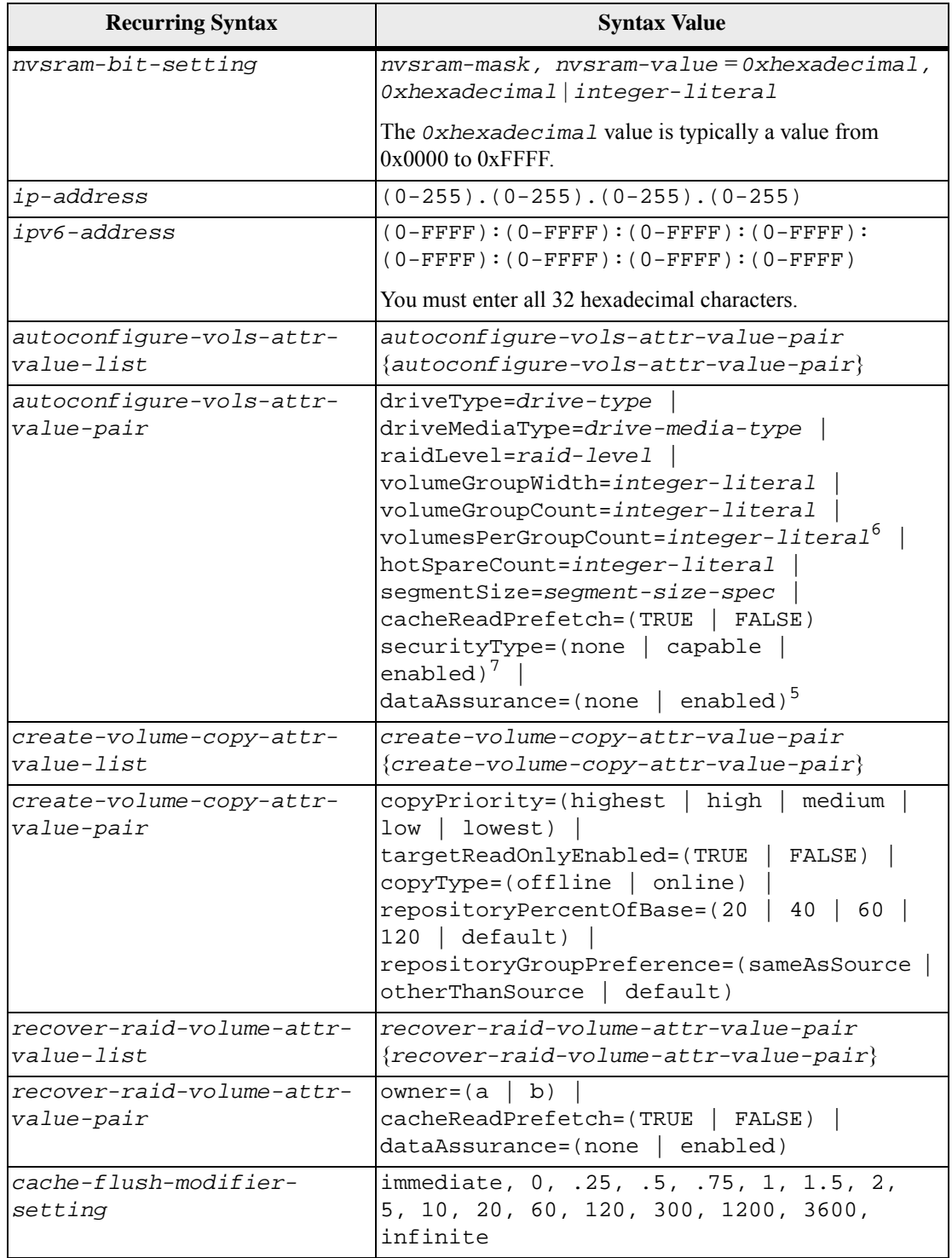

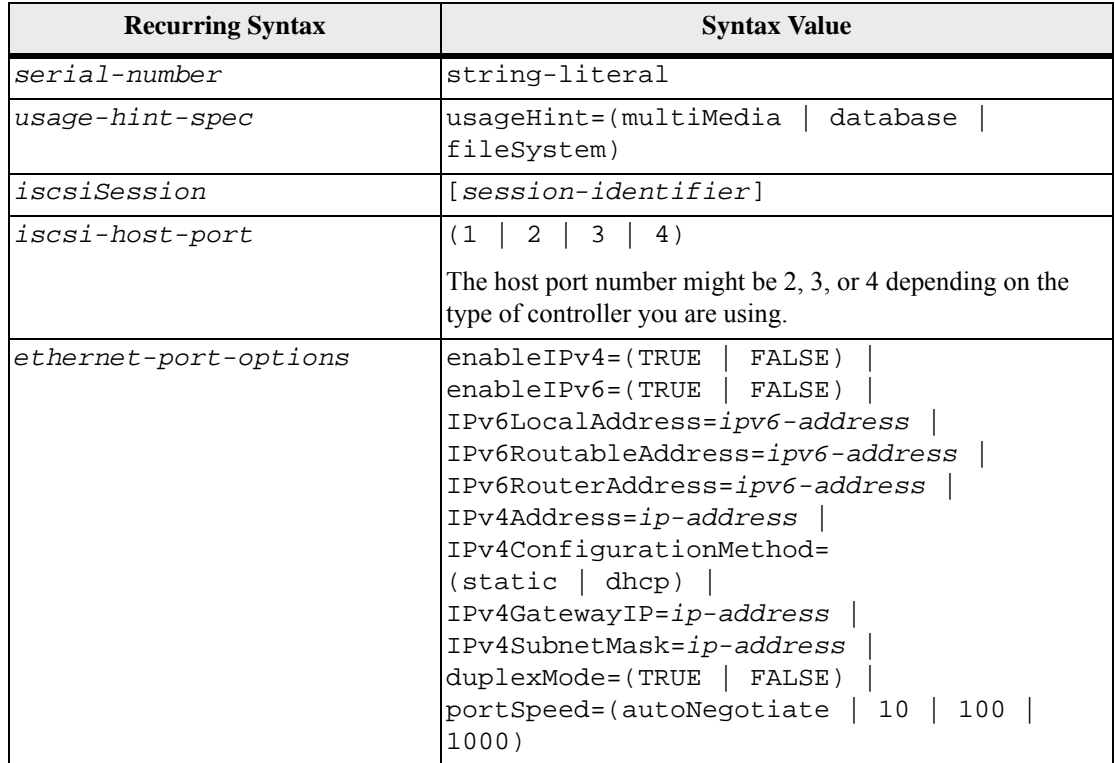

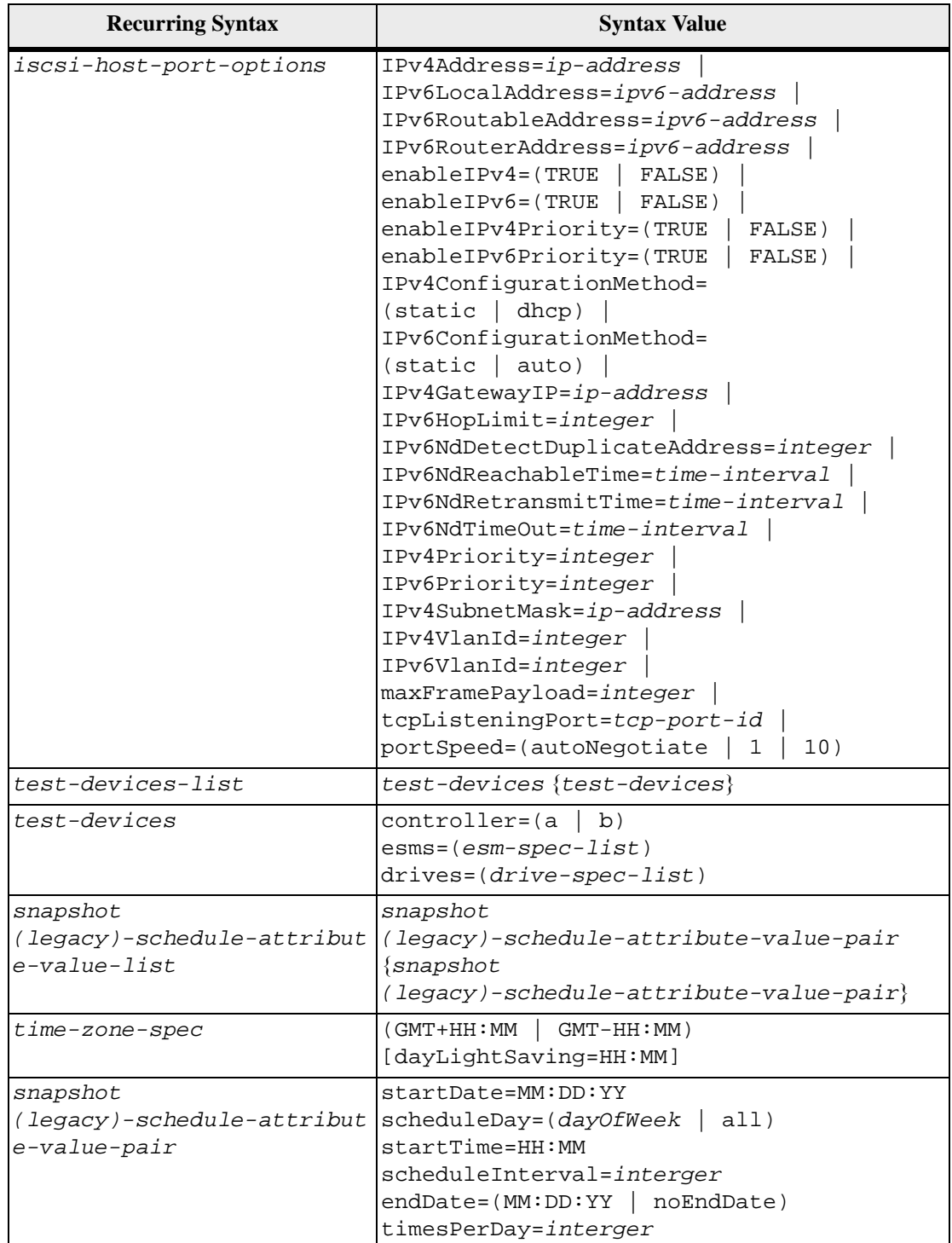

<sup>1</sup>For tray loss protection to work, each drive in a volume group must be in a separate tray. If you set the trayLossProtect parameter to TRUE and you have selected more than one drive from any one tray, the storage array returns an error. If you set trayLossProtect parameter to FALSE, the storage array performs operations, but the volume group that you create might not have tray loss protection.

If you set the trayLossProtect parameter to TRUE, the storage array returns an error if the controller firmware cannot find drives that will enable the new volume group to have tray loss protection. If you set the trayLossProtect parameter to FALSE, the storage array performs the operation even if it means that the volume group might not have tray loss protection.

 $2$ In trays that have drawers for holding the drives, drawer loss protection determines whether data on a volume is accessible or inaccessible if a drawer fails. To help make sure that your data is accessible, set the drawerLossProtect parameter to TRUE. For drawer loss protection to work, each drive in a volume group must be in separate drawers. If you have a storage array configuration in which a volume group spans several trays, you must make sure that the setting for drawer loss protection works with the setting for tray loss protection. If you set the trayLossProtect parameter to TRUE, you must set the drawerLossProtect parameter to TRUE. If you set the trayLossProtect parameter to TRUE, and you set the drawerLossProtect parameter to FALSE, the storage array returns an error message and a storage array configuration will not be created.

 $3$ To determine if a free capacity area exists, run the show volumeGroup command.

<sup>4</sup>The default drive (drive type) is  $f$  is  $f$  is  $f$  (Fibre Channel).

The driveType parameter is not required if only one type of drive is in the storage array. If you use the driveType parameter, you also must use the hotSpareCount parameter and the volumeGroupWidth parameter. If you do not use the driveType parameter, the configuration defaults to Fibre Channel drives.

 $5$ The dataAssurance parameter applies to the drives in a volume group. Using the dataAssurance parameter, you can specify that protected drives must be selected for a volume group. If you want to set the dataAssurance parameter to enabled, all of the drives in the volume group must be capable of data assurance. You cannot have a mix of drives that are capable of data assurance and drives that are not capable of data assurance in the volume group.

 ${}^{6}$ The volumesPerGroupCount parameter is the number of equal-capacity volumes per volume group.

<sup>7</sup>The securityType parameter enables you to specify the security setting for a volume group that you are creating. All of the volumes are also set to the security setting that you choose.

Available options for setting the security setting include:

- none The volume group is not secure.
- capable The volume group is security capable, but security has not been enabled.
- enabled The volume group is security enabled.

**NOTE** A storage array security key must already be created for the storage array if you want to set securityType=enabled. (To create a storage array security key, use the create storageArray securityKey command).

## <span id="page-35-0"></span>**Naming Conventions**

- Names can have a maximum of 30 characters.
- You can use any combination of alphanumeric characters, hyphens, and underscores for the names of the following components:
	- **—** Storage arrays
	- **—** Host groups
	- **—** Hosts
	- **—** Volume groups
	- **—** Volumes
	- **—** HBA host ports
- You must use unique names. If you do not use unique names, the controller firmware returns an error.
- If the name contains more than one word, hyphens, or underscores, enclose the name in double quotation marks (""). In some usages, you must also surround the name with square brackets ([ ]). The description of each parameter indicates whether you need to enclose a parameter in double quotation marks, square brackets, or both.
- The name character string cannot contain a new line.
- On Windows operating systems, you must enclose the name between two back slashes  $(\langle \rangle)$  in addition to other delimiters. For example, the following name is used in a command that runs under a Windows operating system:

#### [\"Engineering\"]

For a UNIX operating system and, when used in a script file, the name appears as in the following example:

#### ["Engineering"]

 When you enter a World Wide Identifier (WWID) of an HBA host port, some usages require that you surround the WWID with double quotation marks. In other uses, you must surround the WWID with angle brackets  $(\le)$ . The description of the WWID parameter indicates whether you need to enclose the WWID in double quotation marks or angle brackets.
#### **Entering Numerical Names**

When the storage management software automatically configures a storage array, the storage management software assigns names that consist of numerical characters. Names that consist only of numerical characters are valid names. Numerical character names, however, must be treated differently than names that start with alphabetic characters.

When you enter a script command that requires a name, the script engine looks for a name that starts with an alphabetic character. The Script Engine might not recognize the following names:

- Names that are only numbers, such as 1 or 2
- Names that start with a number, such as 1Disk or 32Volume

To enter a name that consists only of numerical characters so that the Script Engine will recognize the name, use a combination of back slashes and double quotation marks. The following are examples of how you can enter names that consist only of numerical characters or start with numerical characters:

- $\blacksquare$  [\"1\"]
- $\blacksquare$  [\"1Disk\"]

# <span id="page-36-0"></span>**Formatting CLI Commands**

Double quotation marks (" ") that are used as part of a name or label require special consideration when you run the CLI commands and the script commands on a Microsoft Windows operating system.

When double quotation marks (" ") are part of a name or value, you must insert a backslash (\) before each double quotation mark character. For example:

```
-c "set storageArray userLabel=\"Engineering\";"
```
In this example, "Engineering" is the storage array name. A second example is:

-n \"My\"\_Array

In this example, "My"\_Array is the name of the storage array.

You cannot use double quotation marks ("") as part of a character string (also called string literal) within a script command. For example, you cannot enter the following string to set the storage array name to "Finance" Array:

-c "set storageArray userLabel=\"\"Finance\"Array\";"

In the Linux operating system and the Solaris operating system, the delimiters around names or labels are single quotation marks (' '). The UNIX versions of the previous examples are as follows:

```
-c 'set storageArray userLabel="Engineering";'
-n "My"_Array
```
In a Windows operating system, if you do not use double quotation marks (" ") around a name, you must insert a caret  $(^\wedge)$  before each special script character. Special characters are  $\hat{\ }$ ,  $|$ ,  $\leq$ , and  $\geq$ .

Insert a caret before each special script character when used with the terminals -n, -o, -f, and -p. For example, to specify storage array CLI>CLIENT, enter this string:

```
-n CLI^>CLIENT
```
Insert one caret  $(^\wedge)$  before each special script character when used within a string literal in a script command. For example, to change the name of a storage array to FINANCE | PAYROLL, enter the following string:

```
-c "set storageArray 
userLabel=\"FINANCE_^|_PAYROLL\";"
```
# <span id="page-37-0"></span>**Formatting Rules for Script Commands**

Syntax unique to a specific script command is explained in the Notes section at the end of each script command description.

**Case sensitivity** – The script commands are not case sensitive. You can type the script commands in lowercase, uppercase, or mixed case. (In the following command descriptions, mixed case is used as an aid to reading the command names and understanding the purpose of the command.)

**Spaces** – You must enter spaces in the script commands as they are shown in the command descriptions.

**Square brackets** – Square brackets are used in two ways:

- As part of the command syntax.
- To indicate that the parameters are optional. The description of each parameter tells you if you need to enclose a parameter value in square brackets.

**Parentheses** – Parentheses shown in the command syntax enclose specific choices for a parameter. That is, if you want to use the parameter, you must enter one of the values enclosed in parentheses. Generally, you do not include parentheses in a script command; however, in some instances, when you enter lists, you must enclose the list in parentheses. Such a list might be a list of tray ID values and slot ID values. The description of each parameter tells you if you need to enclose a parameter value in parentheses.

**Vertical bars** – Vertical bars in a script command indicate "or" and separate the valid values for the parameter. For example, the syntax for the raidLevel parameter in the command description appears as follows:

raidLevel=(0 | 1 | 3 | 5 | 6)

To use the raidLevel parameter to set RAID Level 5, enter this value:

raidLevel=5

**Drive locations** – The CLI commands that identify drive locations support both high-capacity drive trays and low-capacity drive trays. A high-capacity drive tray has drawers that hold the drives. The drawers slide out of the drive tray to provide access to the drives. A low-capacity drive tray does not have drawers. For a high-capacity drive tray, you must specify the identifier (ID) of the drive tray, the ID of the drawer, and the ID of the slot in which a drive resides. For a low-capacity drive tray, you need only specify the ID of the drive tray and the ID of the slot in which a drive resides. For a low-capacity drive tray, an alternative method for identifying a location for a drive is to specify the ID of the drive tray, set the ID of the drawer to 0, and specify the ID of the slot in which a drive resides. Separate the ID values with a comma. If you enter more than one set of ID values, separate each set of values with a space. Enclose the set of values in parentheses. For example:

(1,1 1,2 1,3 1,4 2,1 2,2 2,3 2,4)

or, for a high-capacity drive tray, this example:

(1,1,1 1,2,2 1,3,3 1,4,4 2,1,1 2,2,2 2,3,3 2,4,4)

**Italicized terms** – Italicized terms in the command indicate a value or information that you need to provide. For example, when you encounter the italicized term:

*numberOfDrives*

Replace the italicized term with a value for the number of drives that you want to include with the script command.

**Semicolon** – Script commands must end with a semicolon (*i*). You can enter more than one script command on the command line or in a script file. For example, a semicolon is used to separate each script command in the following script file.

```
create volume drives=(0,2 0,3 1,4 1,5 2,6 2,7) 
raidLevel=5 
userLabel="v1" capacity=2gb owner=a; 
create volume volumeGroup=2 userLabel="v2" 
capacity=1gb owner=b; 
create volume volumeGroup=2 userLabel="v3" 
capacity=1gb owner=a;
create volume drives=(0,4 0,5 1,6 1,7 2,8 2,9) 
raidLevel=5 
userLabel="v4" capacity=2gb owner=b; 
create volume volumeGroup=3 userLabel="v5" 
capacity=1gb owner=a; 
create volume volumeGroup=3 userLabel="v6" 
capacity=1gb owner=b;
```
# **Usage Guidelines**

This list provides guidelines for writing script commands on the command line:

- You must end all commands with a semicolon ( $\tau$ ).
- You can enter more than one command on a line, but you must separate each command with a semicolon (;).
- You must separate each base command and its associated primary parameters and secondary parameters with a space.
- The script engine is not case sensitive. You can enter commands by using uppercase letters, lowercase letters, or mixed-case letters.
- Add comments to your scripts to make it easier for you and future users to understand the purpose of the script commands. (For information about how to add comments, see "[Adding Comments to a Script File](#page-41-0).")

**NOTE** While the CLI commands and the script commands are not case sensitive, user labels (such as for volumes, hosts, or host ports) are case sensitive. If you try to map to an object that is identified by a user label, you must enter the user label exactly as it is defined, or the CLI commands and the script commands will fail.

# **Detailed Error Reporting**

Data collected from an error encountered by the CLI is written to a file. Detailed error reporting under the CLI works as follows:

- If the CLI must abnormally end running CLI commands and script commands, error data is collected and saved before the CLI finishes.
- The CLI saves the error data by writing the data to a standard file name.
- The CLI automatically saves the data to a file. Special command line options are not required to save the error data.
- You are not required to perform any action to save the error data to a file.
- The CLI does not have any provision to avoid over-writing an existing version of the file that contains error data.

For error processing, errors appear as two types:

- Terminal errors or syntax errors that you might enter
- Exceptions that occur as a result of an operational error

When the CLI encounters either type of error, the CLI writes information that describes the error directly to the command line and sets a return code. Depending on the return code, the CLI also might write additional information about which terminal caused the error. The CLI also writes information about what it was expecting in the command syntax to help you identify any syntax errors that you might have entered.

When an exception occurs while a command is running, the CLI captures the error. At the end of processing the command (after the command processing information has been written to the command line), the CLI automatically saves the error information to a file.

The name of the file to which error information is saved is excprpt.txt. The CLI tries to place the excprpt.txt file in the directory that is specified by the system property devmgr.datadir. If for any reason the CLI cannot place the file in the directory specified by devmgr.datadir, the CLI saves the excprpt.txt file in the same directory from which the CLI is running. You cannot change the file name or the location. The excprpt.txt file is overwritten every time that an exception occurs. If you want to save the information in the excprpt. txt file, you must copy the information to a new file or a new directory.

**Exit Status** This table lists the exit statuses that might be returned and the meaning of each status.

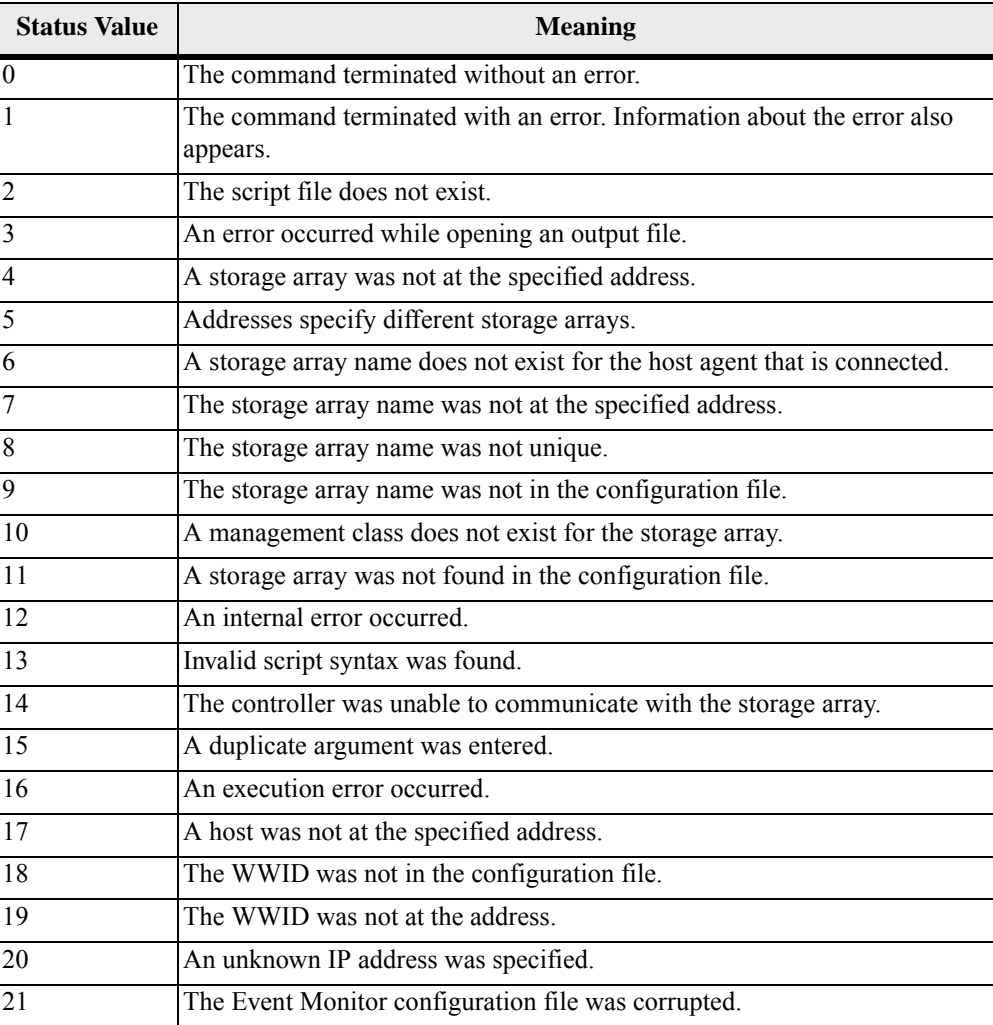

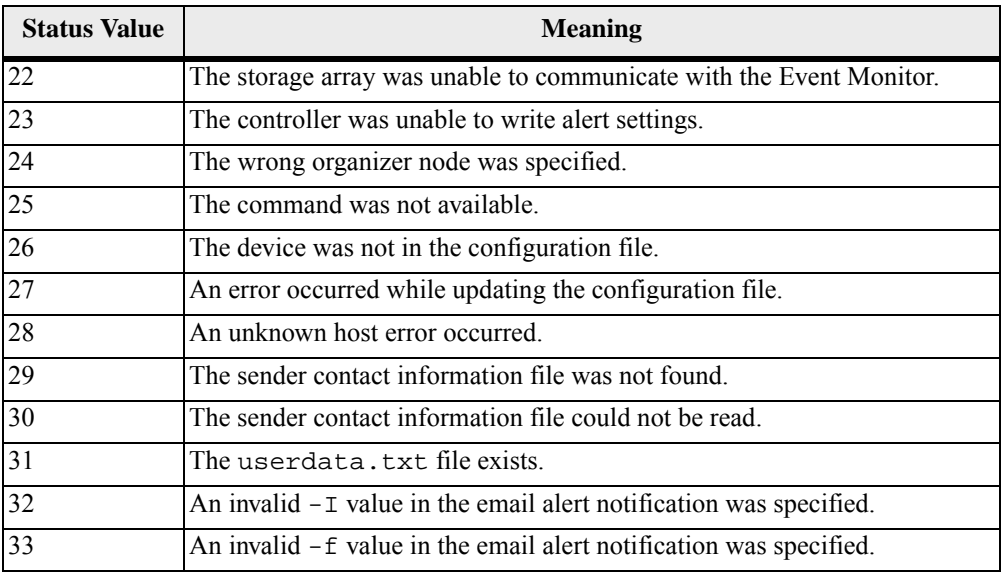

# <span id="page-41-0"></span>**Adding Comments to a Script File**

The script engine looks for certain characters or a command to show comments. You can add comments to a script file in three ways:

1. Add text after two forward slashes (//) as a comment until an end-of-line character is reached. If the script engine does not find an end-of-line character in the script after processing a comment, an error message appears, and the script operation is terminated. This error usually occurs when a comment is placed at the end of a script and you have forgotten to press the **Enter** key.

```
// Deletes the existing configuration. 
set storageArray resetConfiguration=true;
```
2. Add text between  $\prime$  \* and  $\prime$  as a comment. If the script engine does not find both a starting comment notation and an ending comment notation, an error message appears, and the script operation is terminated.

> /\* Deletes the existing configuration \*/ set storageArray resetConfiguration=true;

3. Use the show statement to embed comments in a script file that you want to appear while the script file is running. Enclose the text that you want to appear by using double quotation marks ("").

> show "Deletes the existing configuration"; set storageArray resetConfiguration=true;

# <span id="page-42-0"></span>**Firmware Compatibility Levels**

The script commands and the command parameters do not run under all versions of the controller firmware. The script commands in the following sections list the minimum firmware levels under which the script commands can run. In the script commands, the firmware levels are listed under the heading "Minimum Firmware Level." This list describes how to interpret the information about the firmware levels.

- If a script command does not list a minimum controller firmware level, the script command and all of the parameters associated with that script command can run under any level of controller firmware.
- A controller firmware number without any explanatory information indicates that the controller firmware level applies to the entire script command and all of the parameters for that script command.
- A controller firmware number that is associated with a parameter indicates the minimum controller firmware level under which the parameter can run.

**NOTE** The minimum controller firmware level indicates support by the software that releases the command, as well as support by all storage management software that picks up usage. CLI support capabilities depend on the hardware used. When an unsupported command is entered, an error message appears.

#### **Examples of Firmware Compatibility Levels**

The create hostGroup command has the following section.

#### **Minimum Firmware Level**

5.20

This level indicates that the entire script command runs under a minimum of controller firmware version 5.20.

The show volume command has the following section.

#### **Minimum Firmware Level**

5.00

5.43 adds the summary parameter

These notations indicate that the script command and all of the parameters except summary run under a minimum of controller firmware version 5.00. The summary parameter runs under a minimum of controller firmware version 5.43.

**ATTENTION The script commands are capable of damaging a configuration and causing loss of data access if not used correctly** – Command operations are performed as soon as you run the commands. Some commands can immediately delete configurations or data. Before using the script commands, make sure that you have backed up all data, and have saved the current configuration so that you can reinstall it if the changes you make do not work.

The description of each scriptcommand is intended to provide all of the information that you need to be able to use the command. If, however, you have questions about command usage, these sections provide additional information that can help you use the script commands:

- **[Naming Conventions](#page-35-0)**" lists the general rules for entering the names of storage array entities, such as volumes or drives, with the script commands.
- "[Formatting CLI Commands](#page-36-0)" lists the general formatting rules that apply to the CLI command wrapper.
- "[Formatting Rules for Script Commands](#page-37-0)" lists the general formatting rules that apply to the script command syntax.
- "[Firmware Compatibility Levels](#page-42-0)" explains how to interpret the firmware level information.
- **EXECOMMANDER EXECOMMANDER IN EXECOMMANDER SCHOOLS COMMANDER SCHOOLS COMMANDER SCHOOLS COMMANDER SCHOOLS COMMANDER SCHOOLS COMMANDER SCHOOLS COMMANDER SCHOOLS COMMANDER SCHOOLS** groups related to the physical features, the logical features, and the operational features of the storage array.
- **Example 2** "[Commands Listed Alphabetically](#page-55-0)" lists the script commands alphabetically and, for each script command, includes script command name, syntax, and parameters.

**NOTE Terminology differences** – The names of components and features change from time to time; however, the command syntax does not change at the same time. You will notice minor differences between the terminology used to describe components and features and the terminology used in the syntax to describe those same items when used in a command name, a parameter, or a variable.

# <span id="page-45-0"></span>**Commands Listed by Function**

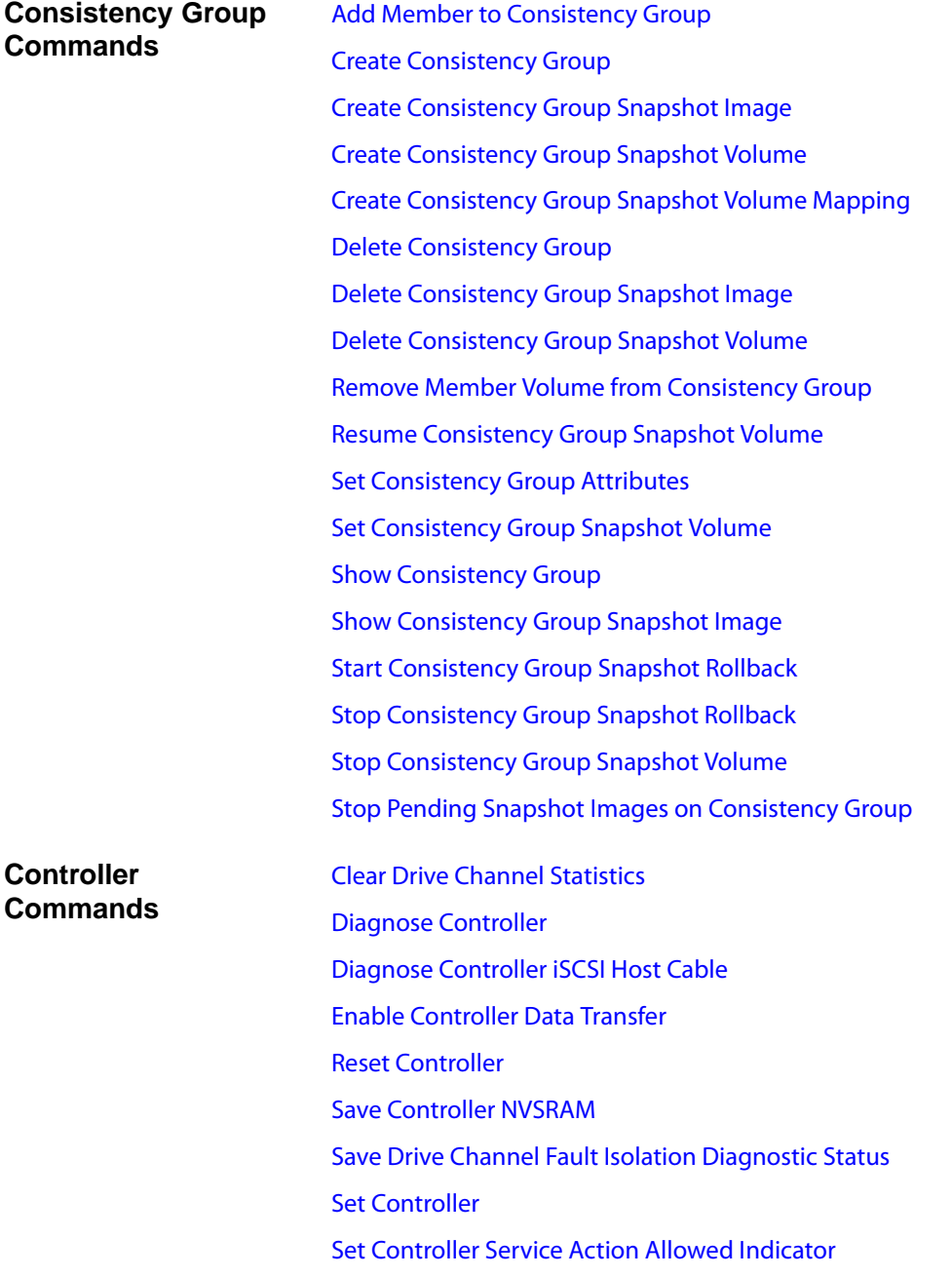

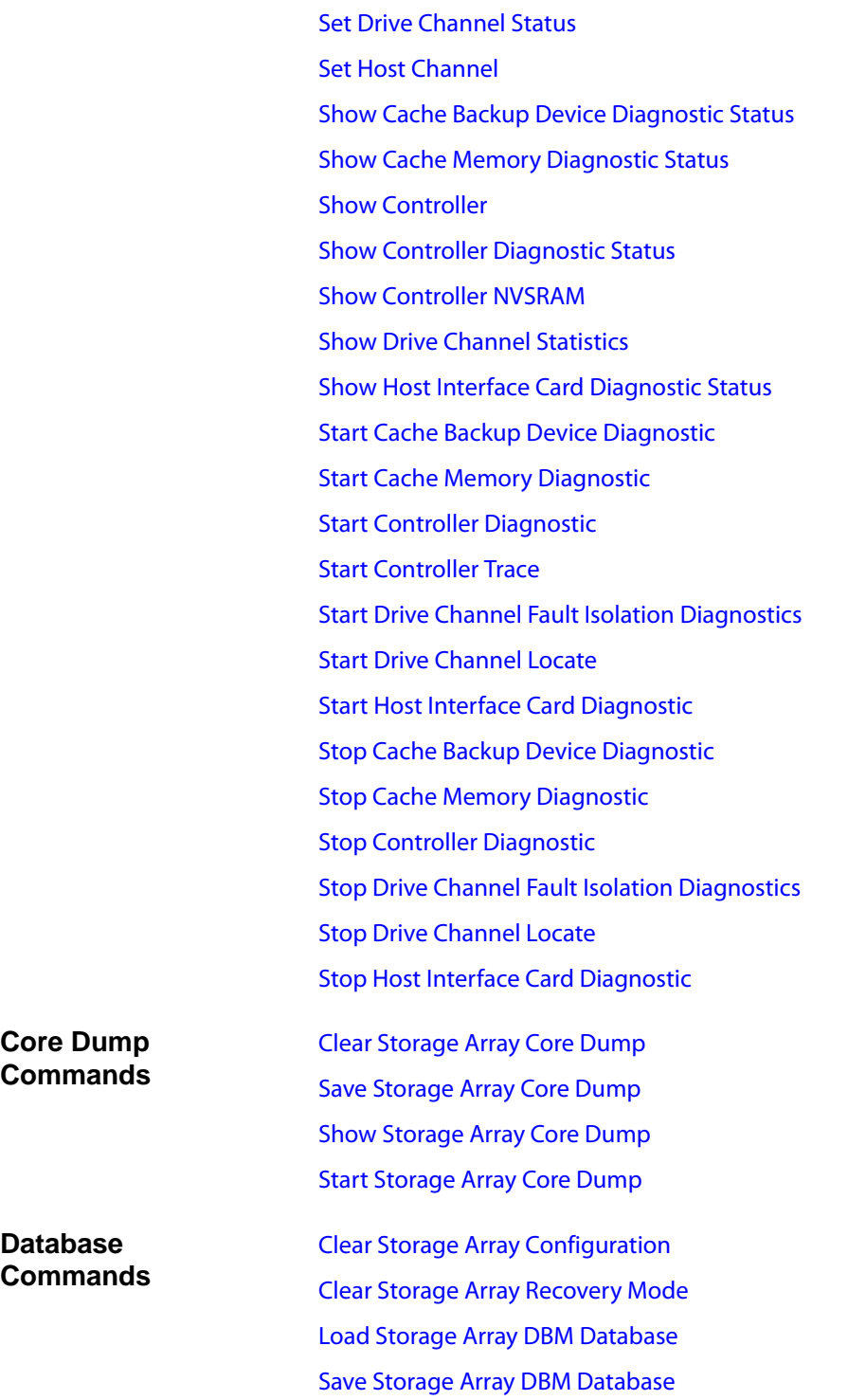

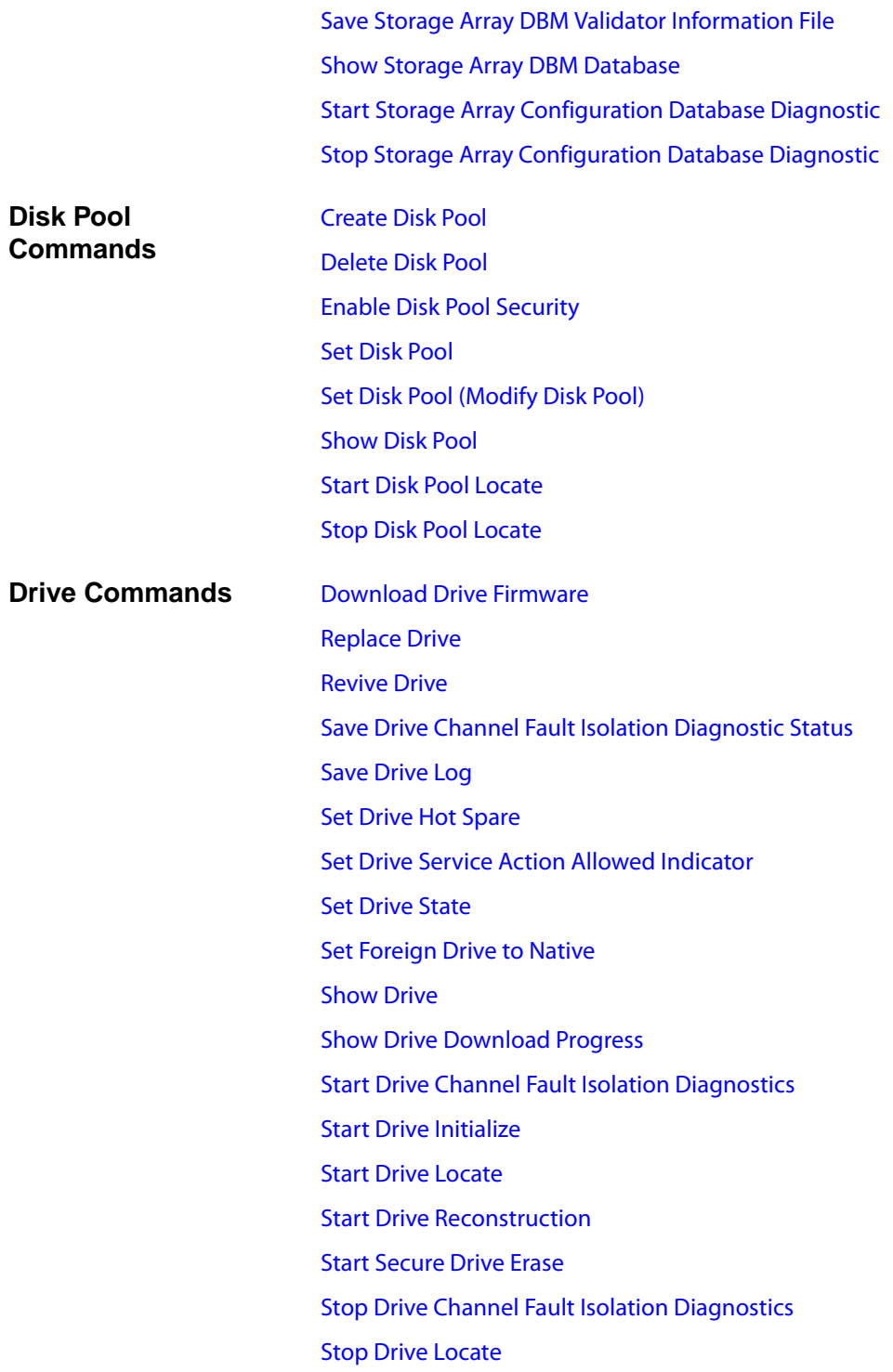

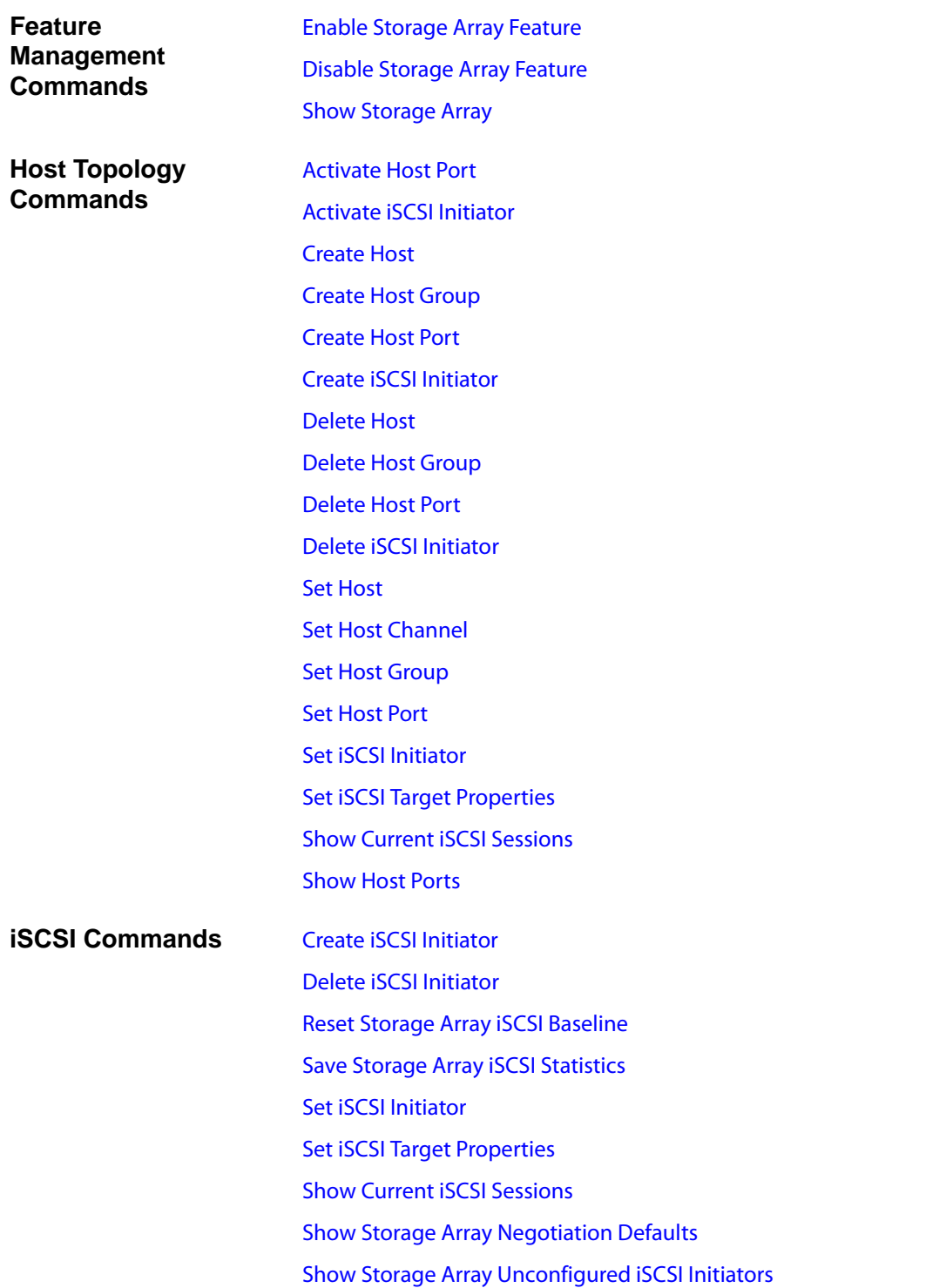

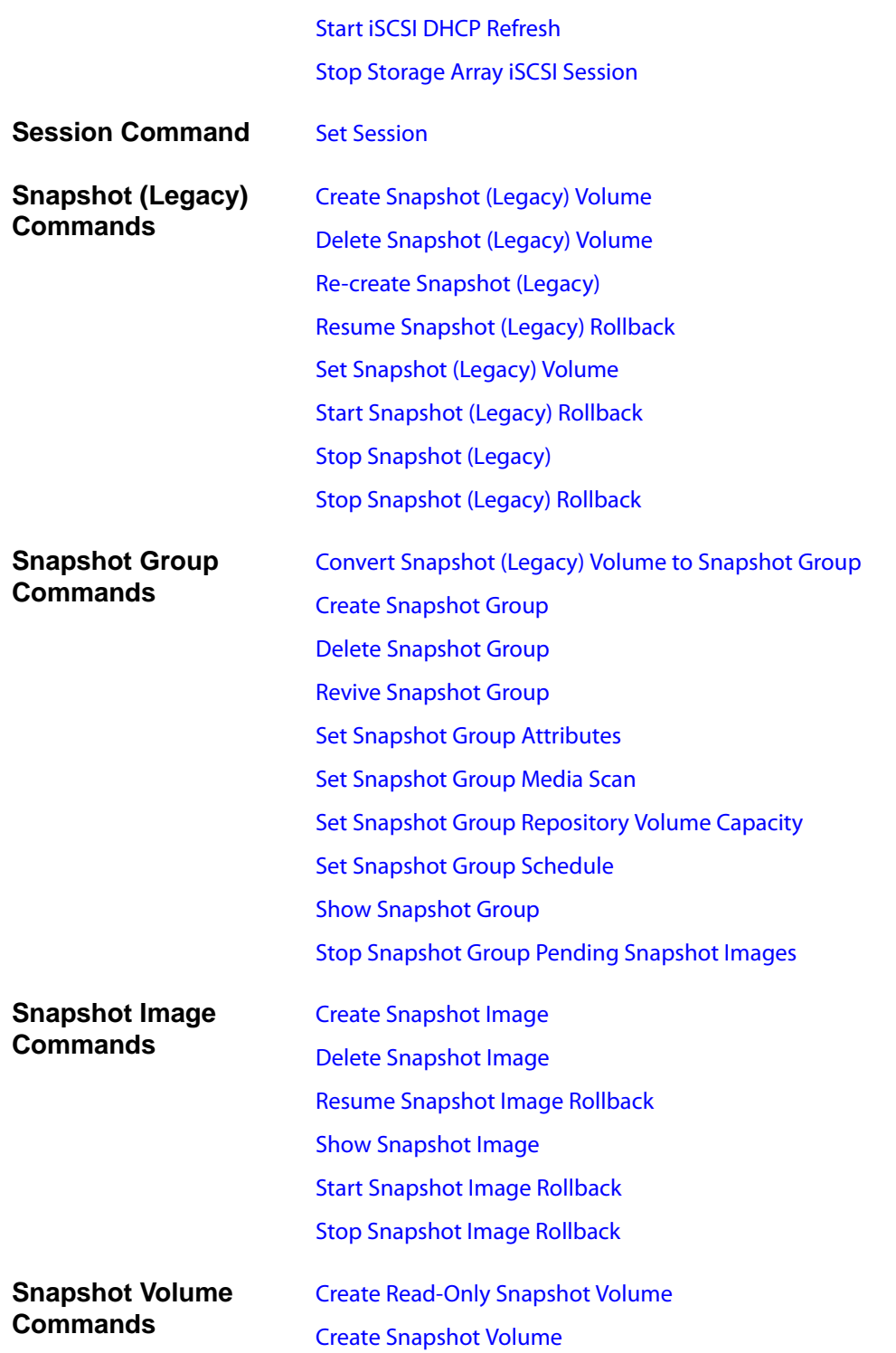

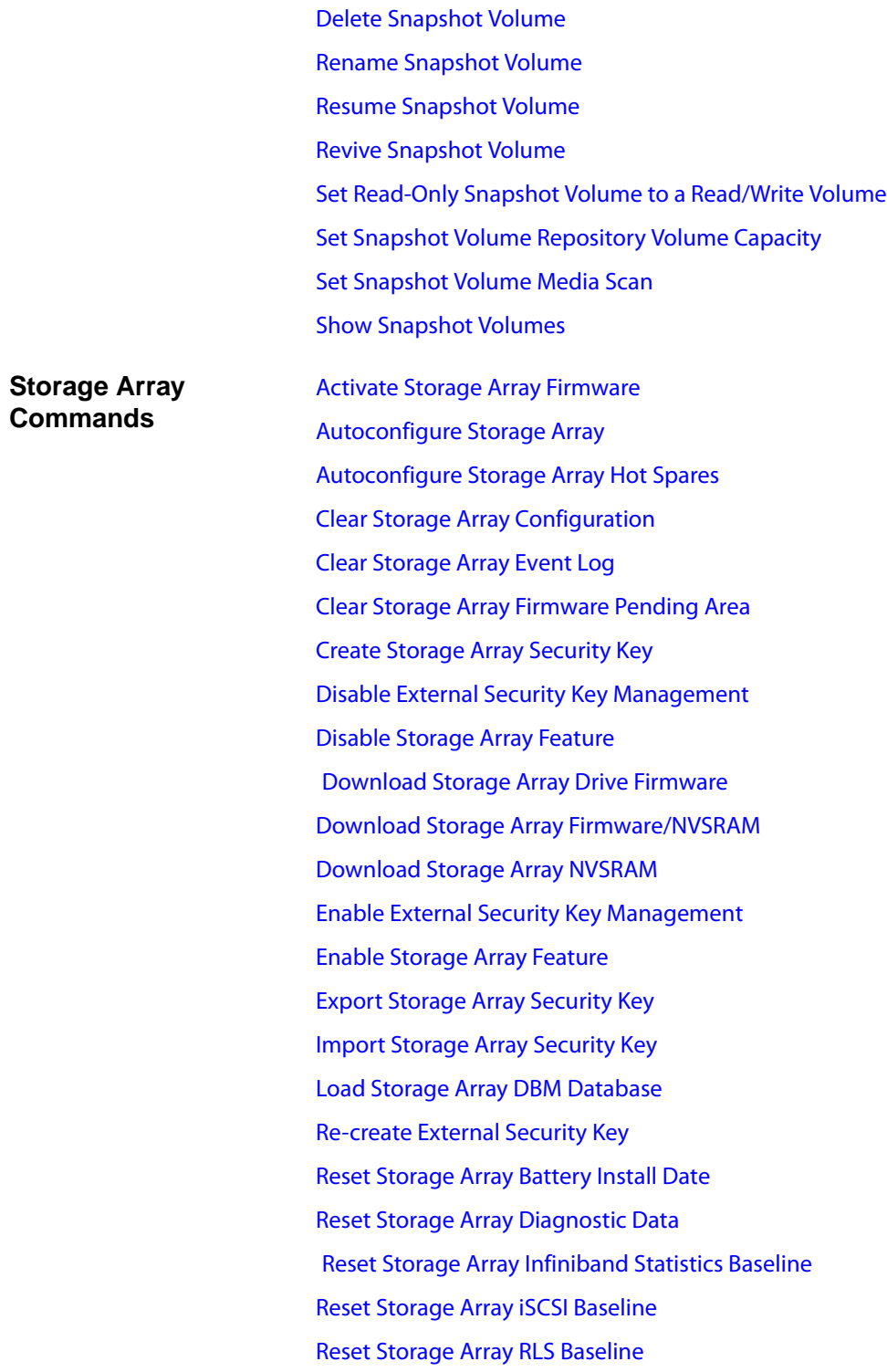

[Reset Storage Array SAS PHY Baseline](#page-207-2) [Reset Storage Array SOC Baseline](#page-208-1) [Reset Storage Array Volume Distribution](#page-208-2) [Save Storage Array Configuration](#page-217-1) [Save Storage Array DBM Database](#page-220-0) [Save Storage Array DBM Validator Information File](#page-221-0) [Save Storage Array Diagnostic Data](#page-222-0) [Save Storage Array Events](#page-223-0) [Save Storage Array Firmware Inventory](#page-225-0) [Save Storage Array InfiniBand Statistics](#page-226-1) [Save Storage Array iSCSI Statistics](#page-226-0) [Save Storage Array Performance Statistics](#page-227-0) [Save Storage Array RLS Counts](#page-228-0) [Save Storage Array SAS PHY Counts](#page-228-1) [Save Storage Array SOC Counts](#page-229-0) [Save Storage Array State Capture](#page-230-0) [Save Storage Array Support Data](#page-230-1) [Set Storage Array](#page-276-0) [Set Storage Array ICMP Response](#page-280-0) [Set Storage Array iSNS Server IPv4 Address](#page-281-0) [Set Storage Array iSNS Server IPv6 Address](#page-282-0) [Set Storage Array iSNS Server Listening Port](#page-282-1) [Set Storage Array iSNS Server Refresh](#page-283-0) [Set Storage Array Learn Cycle](#page-283-1) [Set Storage Array Redundancy Mode](#page-284-0) [Set Storage Array Security Key](#page-285-0) [Set Storage Array Time](#page-285-1) [Set Storage Array Tray Positions](#page-286-0) [Show Storage Array](#page-325-0) [Show Storage Array Auto Configure](#page-330-0) [Show Storage Array Host Topology](#page-335-0)

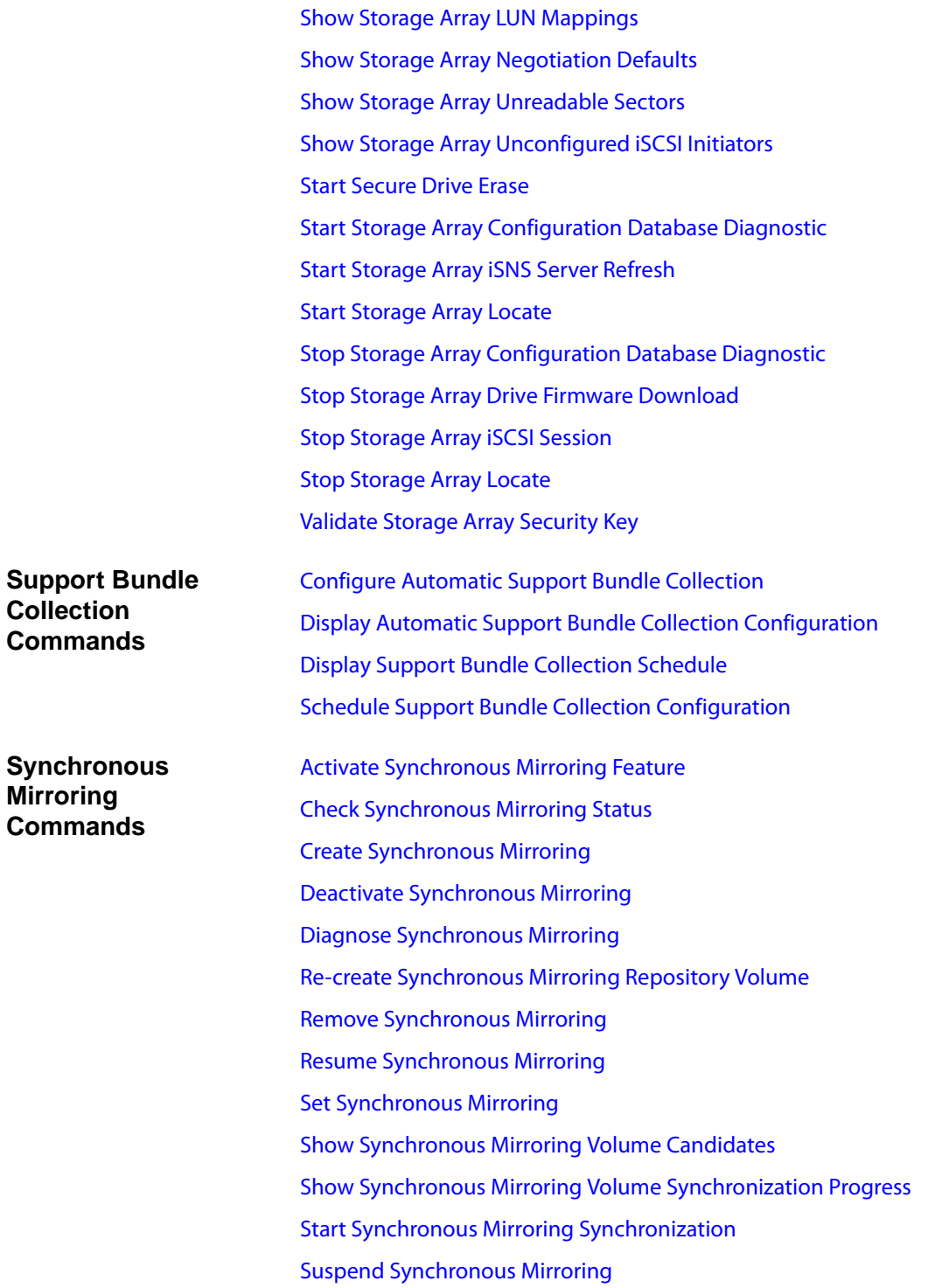

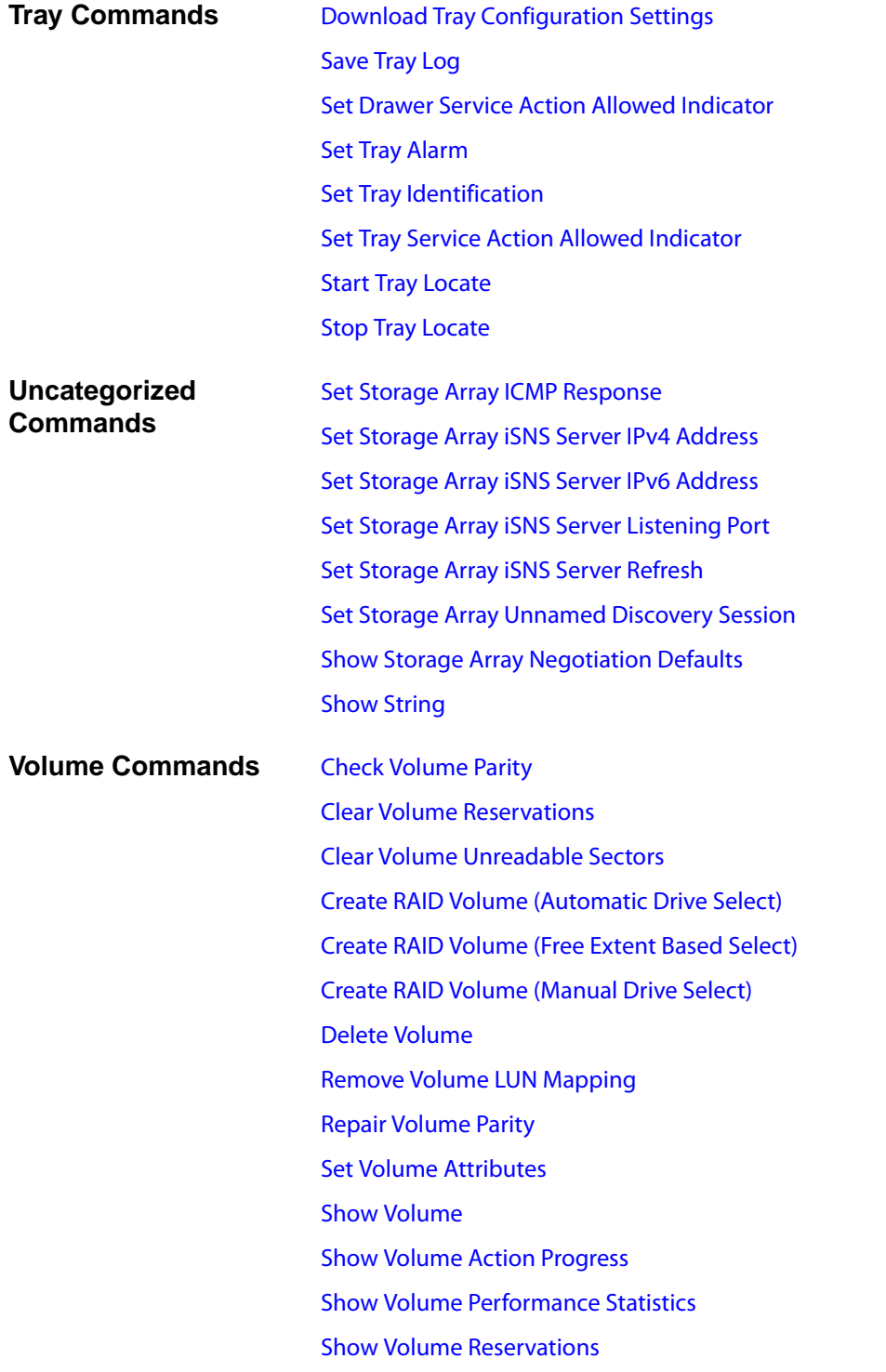

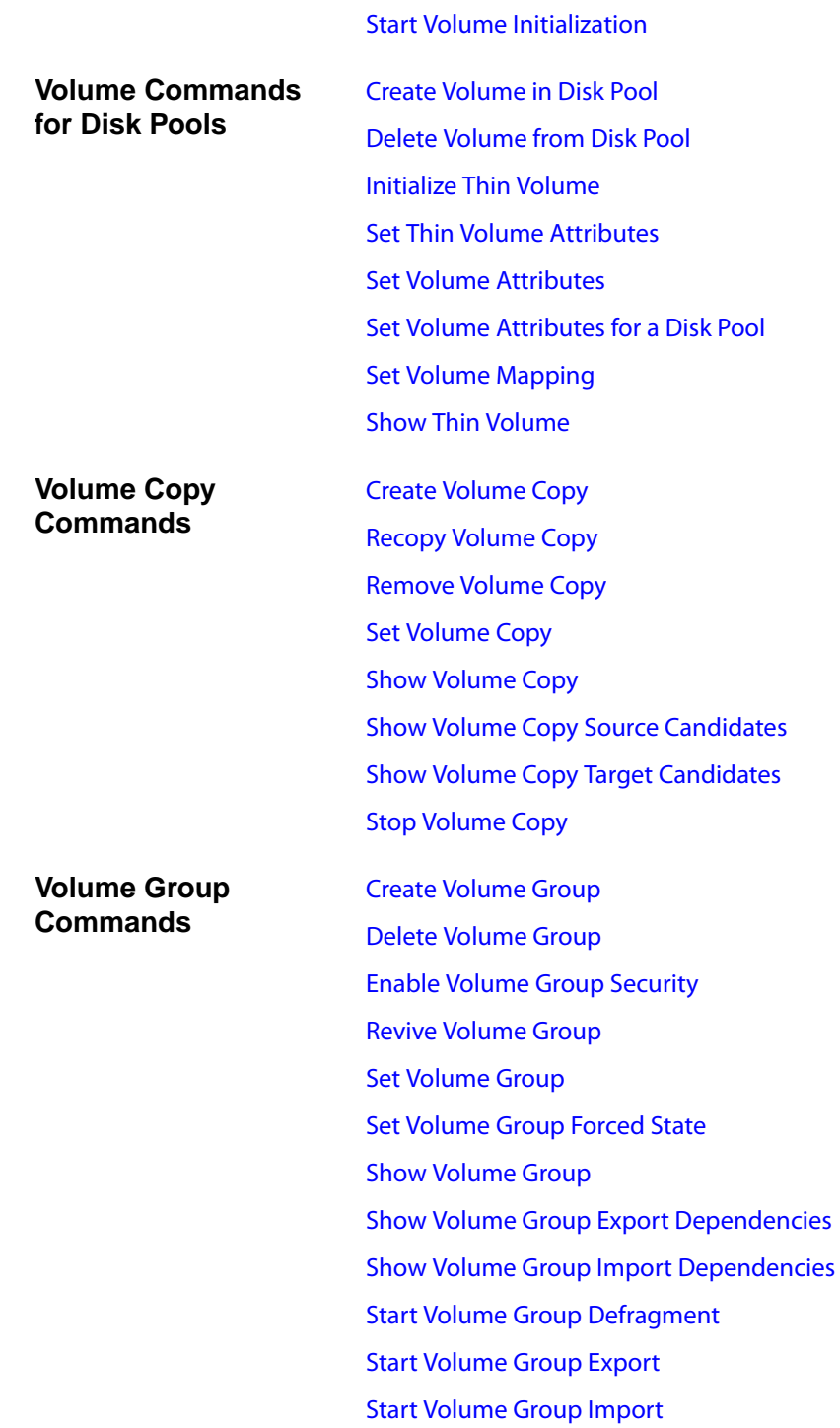

# [Start Volume Group Locate](#page-375-1)

#### [Stop Volume Group Locate](#page-388-2)

# <span id="page-55-0"></span>**Commands Listed Alphabetically**

# <span id="page-55-1"></span>Activate Host Port This command activates an inactive host port that was created when the Host Context Agent (HCA) registered the host port to a host.

## **Syntax**

activate hostPort *"userLabel"*

#### **Parameters**

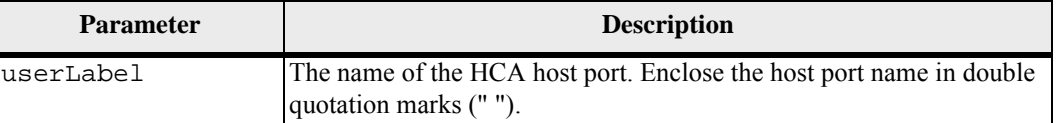

#### **Minimum Firmware Level**

7.50

# <span id="page-55-2"></span>**Activate iSCSI Initiator**

This command activates an inactive iSCSI initiator that was created when the Host Context Agent (HCA) registered the iSCSI initator to a host.

## **Syntax**

```
activate iscsiInitiator "iscsiID"
```
#### **Parameters**

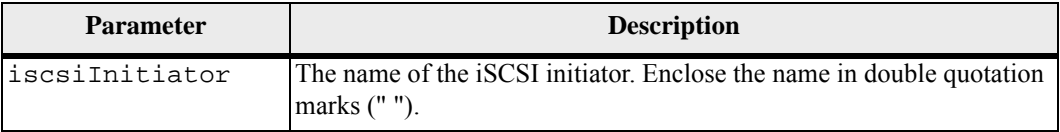

#### **Minimum Firmware Level**

7.50

# <span id="page-56-0"></span>**Activate Synchronous Mirroring Feature**

This command creates the mirror repository volume and activates the Synchronous Mirroring premium feature. When you use this command, you can define the mirror repository volume in one of three ways:

- **User-defined drives**
- User-defined volume group
- **User-defined number of drives**

If you choose to define a number of drives, the controller firmware chooses which drives to use for the mirror repository volume.

#### **Syntax (User-Defined Drives)**

```
activate storageArray feature=remoteMirror 
repositoryRAIDLevel=(1 \mid 3 \mid 5 \mid 6)repositoryDrives=(trayID1,drawerID1,slotID1 ... 
trayIDn,drawerIDn,slotIDn) 
repositoryVolumeGroupUserLabel=[volumeGroupName] 
driveMediaType=(HDD | SSD | unknown | allMedia) 
driveType=(fibre | SATA | SAS) 
[trayLossProtect=(TRUE | FALSE) 
drawerLossProtect=(TRUE | FALSE) 
dataAssurance=(none | enabled)]
```
#### **Syntax (User-Defined Volume Group)**

activate storageArray feature=remoteMirror repositoryVolumeGroup=*volumeGroupName* [freeCapacityArea=*freeCapacityIndexNumber*]

#### **Syntax (User-Defined Number of Drives)**

```
activate storageArray feature=remoteMirror 
repositoryRAIDLevel=(1 \mid 3 \mid 5 \mid 6)repositoryDriveCount=numberOfDrives
repositoryVolumeGroupUserLabel=[volumeGroupName] 
driveMediaType=(HDD | SSD | unknown | allMedia) 
driveType=(fibre | SATA | SAS)] 
[trayLossProtect=(TRUE | FALSE) 
drawerLossProtect=(TRUE | FALSE) 
dataAssurance=(none | enabled)]
```
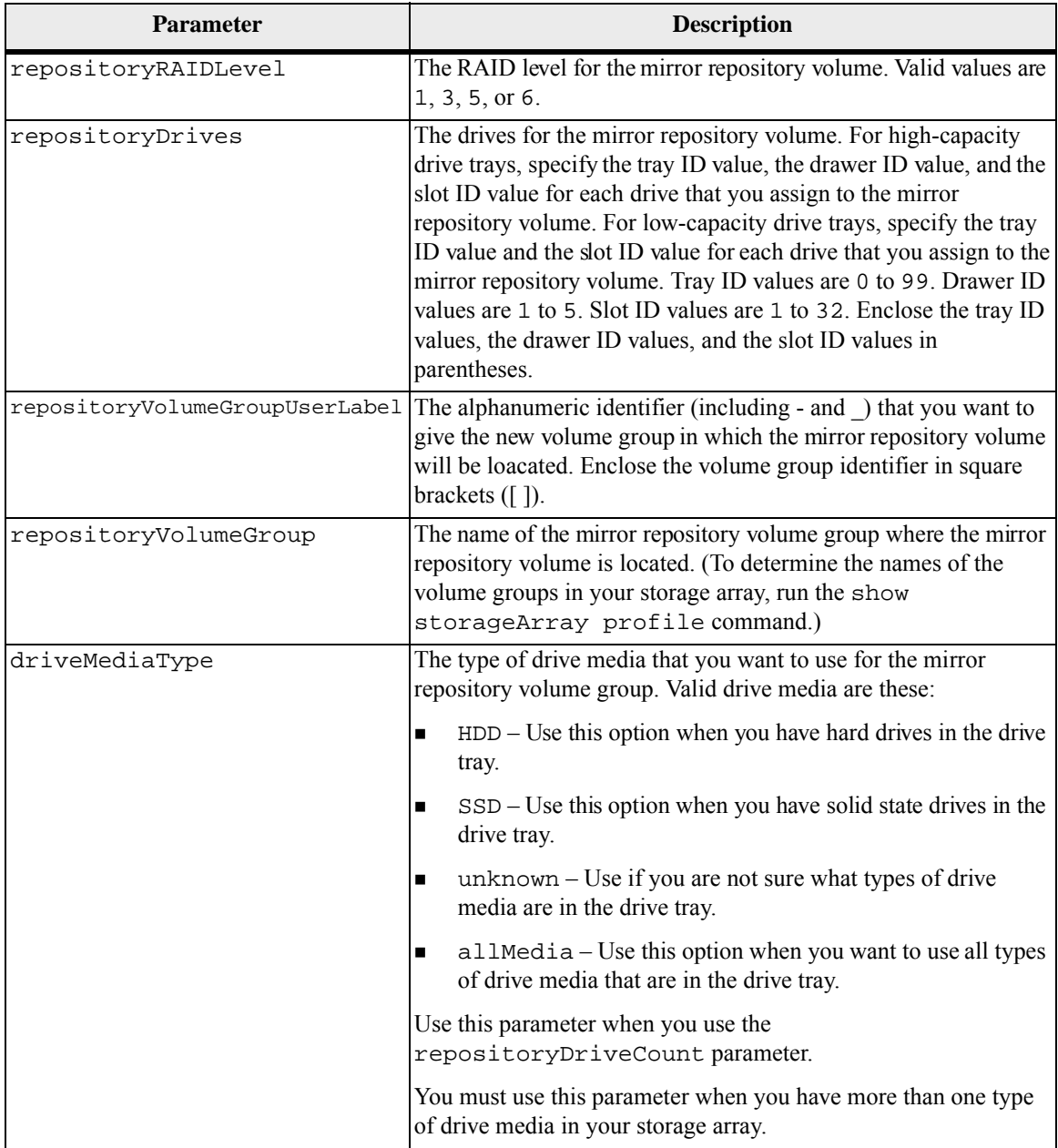

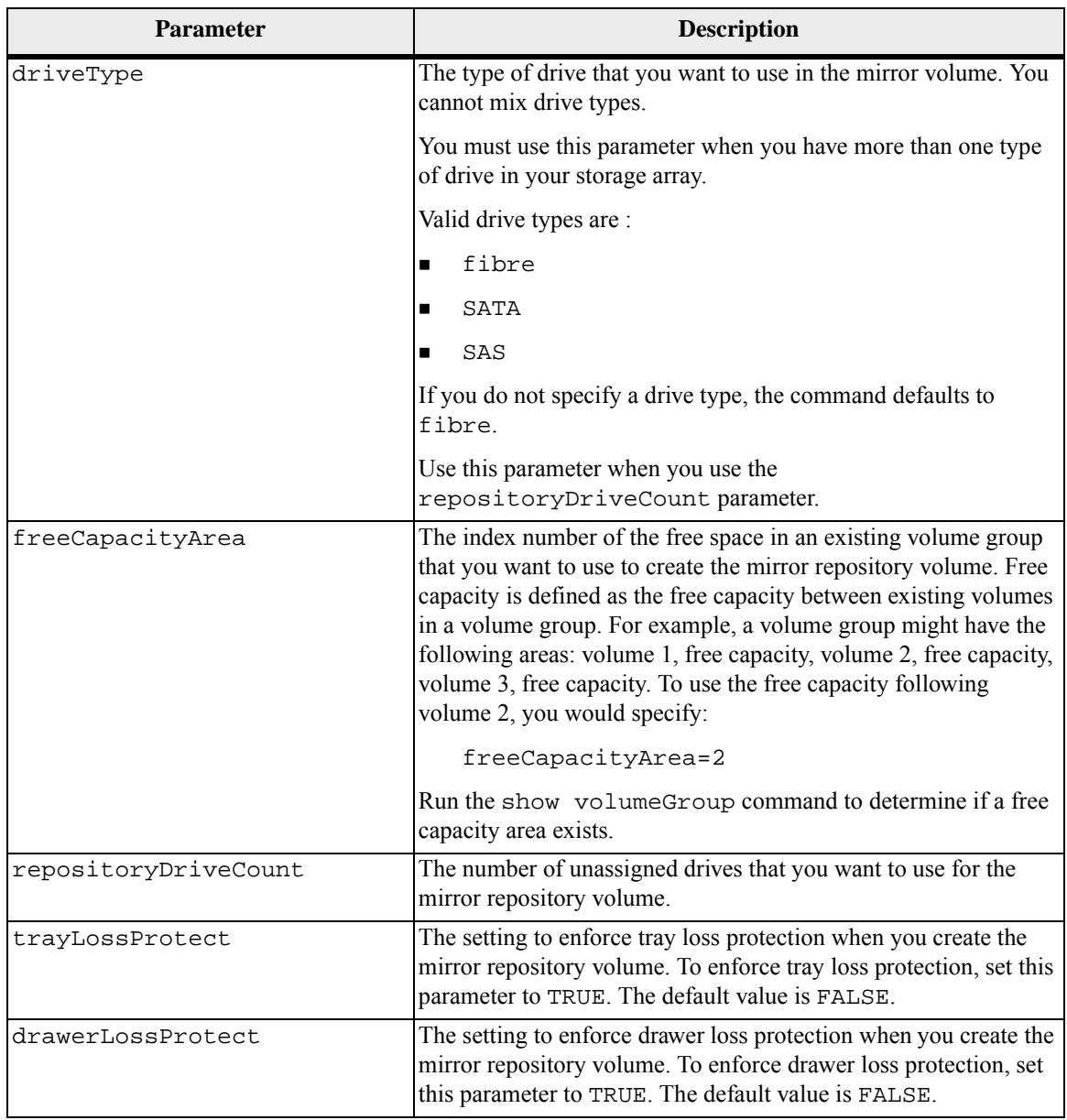

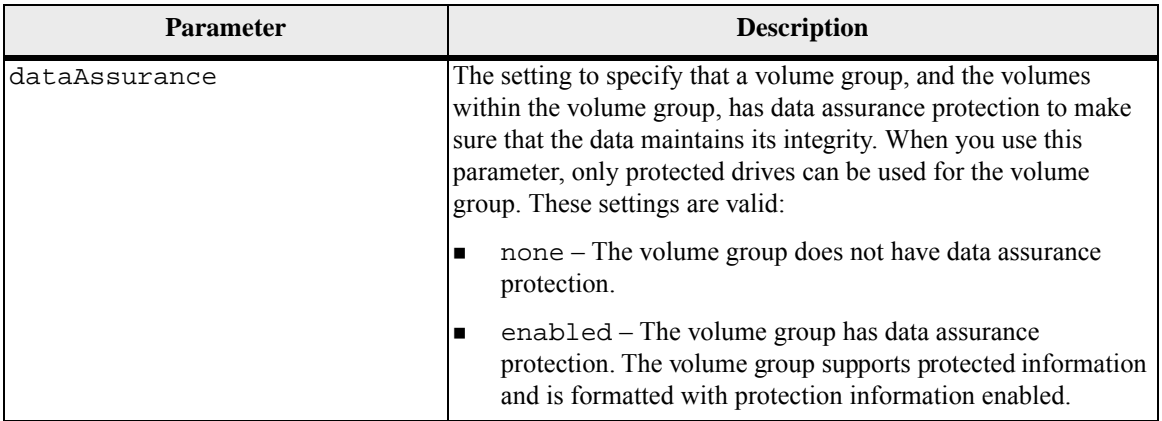

The repositoryDrives parameter supports both high-capacity drive trays and low-capacity drive trays. A high-capacity drive tray has drawers that hold the drives. The drawers slide out of the drive tray to provide access to the drives. A low-capacity drive tray does not have drawers. For a high-capacity drive tray, you must specify the identifier (ID) of the drive tray, the ID of the drawer, and the ID of the slot in which a drive resides. For a low-capacity drive tray, you need only specify the ID of the drive tray and the ID of the slot in which a drive resides. For a low-capacity drive tray, an alternative method for identifying a location for a drive is to specify the ID of the drive tray, set the ID of the drawer to 0, and specify the ID of the slot in which a drive resides.

If the drives that you select for the repositoryDrives parameter are not compatible with other parameters (such as the repositoryRAIDLevel parameter), the script command returns an error, and Synchronous Mirroring is not activated. The error returns the amount of space that is needed for the mirror repository volume. You can then re-enter the command, and specify the appropriate amount of space.

If you enter a value for the repository storage space that is too small for the mirror repository volumes, the controller firmware returns an error message that provides the amount of space that is needed for the mirror repository volumes. The command does not try to activate Synchronous Mirroring. You can re-enter the command by using the value from the error message for the repository storage space value.

When you assign the drives, if you set the trayLossProtect parameter to TRUE and have selected more than one drive from any one tray, the storage array returns an error. If you set the trayLossProtect parameter to FALSE, the storage array performs operations, but the volume group that you create might not have tray loss protection.

<span id="page-60-0"></span>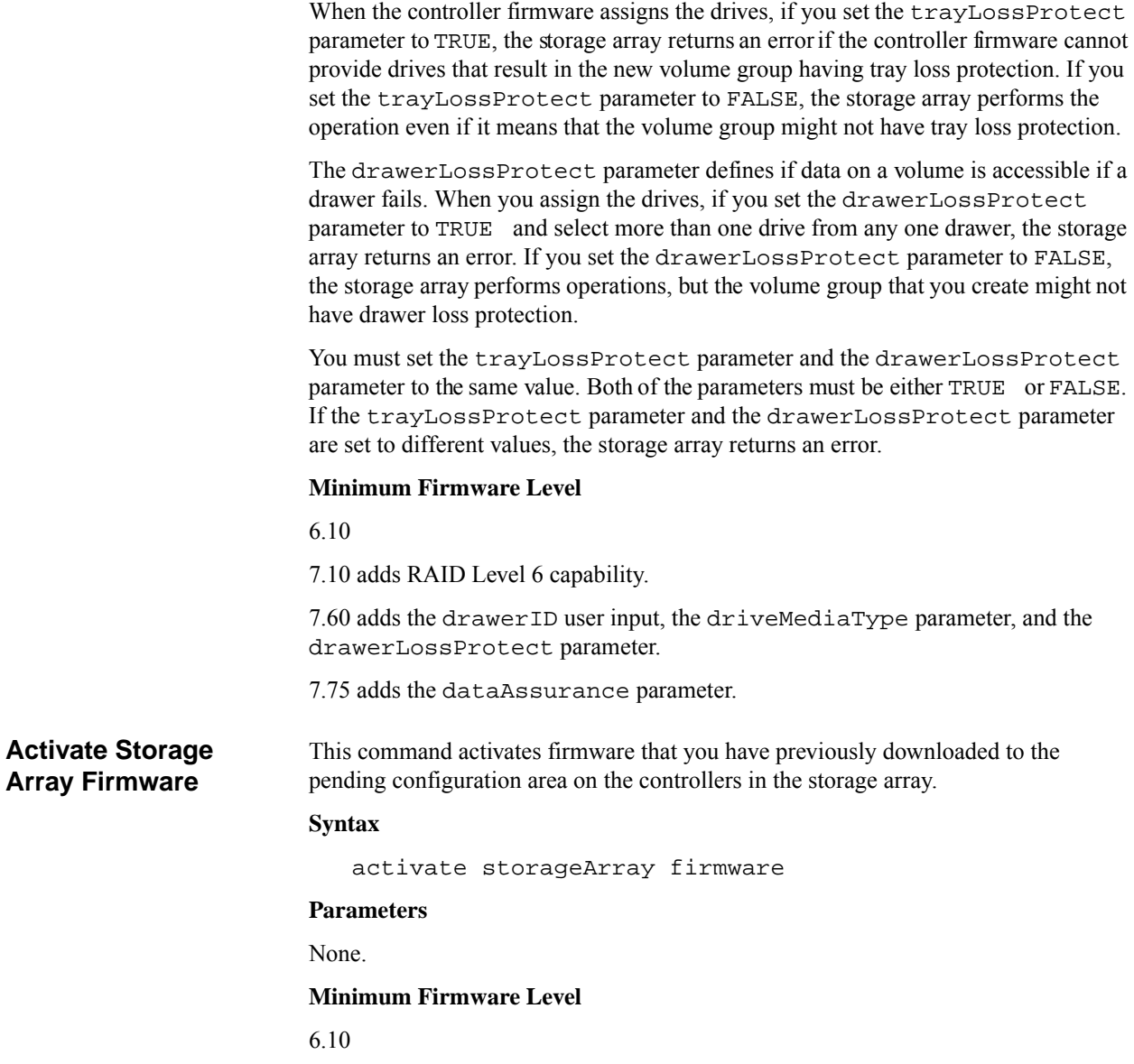

# <span id="page-61-0"></span>**Add Member to Consistency Group**

This command adds a new base volume as a member to an existing consistency group. You can specify an existing existing repository volume for the new consistency group member, or create a new repository volume. When you create a new repository volume, you identify an existing volume group or an existing disk pool where you want the repository volume.

#### **Syntax for Use With an Existing Repository Volume**

set consistencyGroup ["*consistencyGroupName*"] addCGMemberVolume="*baseVolumeName*" repositoryVolume="*repos\_XXXX*"

#### **Syntax for Use When Creating a New Repository Volume in a Volume Group**

set consistencyGroup ["*consistencyGroupName*"] addCGMemberVolume="*baseVolumeName*" repositoryVolume=("*volumeGroupName*" capacity=*capacityValue*(KB|MB|GB|TB|bytes))

#### **Syntax for Use When Creating a New Repository Volume in a Disk Pool**

```
set consistencyGroup ["consistencyGroupName"] 
addCGMemberVolume="baseVolumeName" 
repositoryVolume=("diskPoolName" 
capacity=capacityValue(KB|MB|GB|TB|bytes))
```
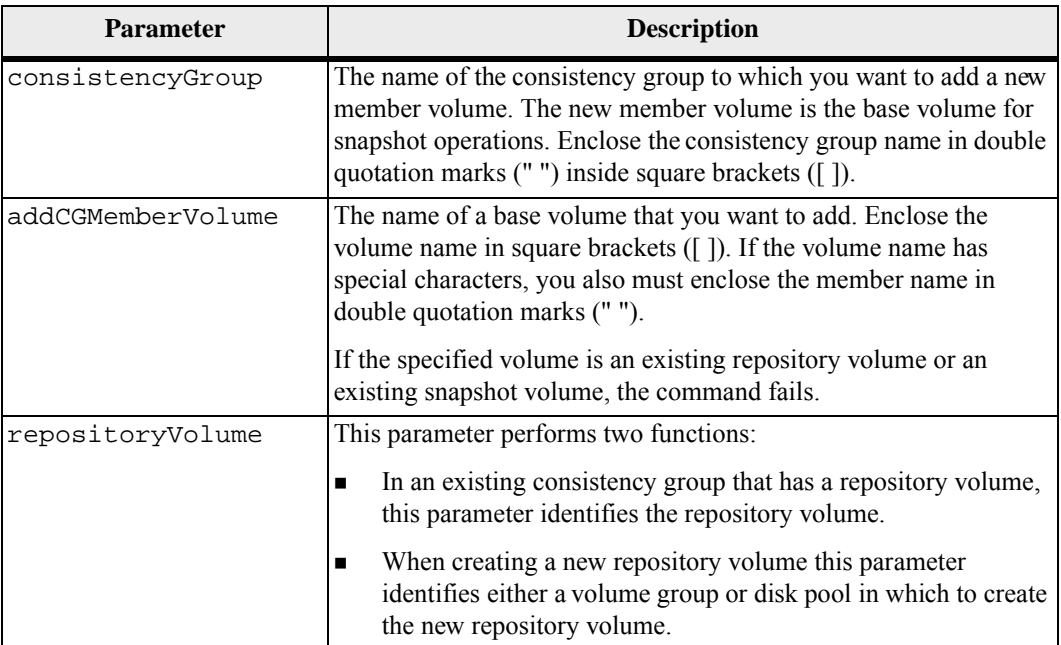

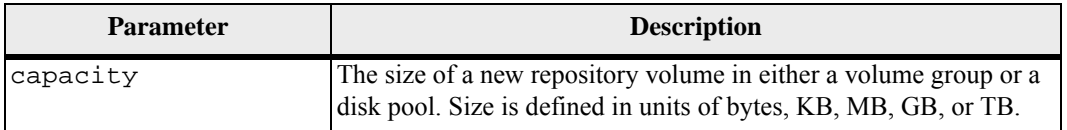

You can use any combination of alphanumeric characters, underscore (), hyphen (-), and pound (#) for the names. Names can have a maximum of 30 characters.

A consitency group is a collection of base volumes that are the source volumes for snapshots. You collect the base volumes in a consistency group so that you can perform the same snapshot opperations on each of the base volumes. In the context of this command, the term *member* means a base volume for snapshot operations. You can manipulate snapshot images associated with members of a consistency group through batch-style operations, while maintaining consistency across the snapshot images.

Each member volume must have a corresponding repository volume. You can define the relationship between the member volume and the repository volume using the repositoryVolume parameter. The repositoryVolume parameter can perform one of these actions:

- Identify an existing repository volume that is connected to the consistency group.
- Identify either a volume group or a disk pool in which you want to create a new repository volume.

Adding a member to a consistency group with an existing repository has two purposes:

 You can create an entirely new repository volume by running the command without the repositoryVolume parameter. When you run the command without the repositoryVolume parameter the command creates a new repository volume in the volume group or disk pool in which all the other repository volumes are stored. An example of this command usage is:

```
set consistencyGroup ["First_Images"] 
addCGMemberVolume="Data_020212"
```
 You can reuse an existing repository volume if that repository volume is empty and is not related to another member volume. You might want to do this if you want to maintain a particular sequence or relationship for the repository volumes. To reuse an existing, empty repository volume you need to know the name of the repository volume. To determine the name of the repository volume use the show allVolumes summary command. All repository volume names have the form repos\_XXXX where XXXX is a unique identifier generated by the storage management software. An example of this command usage is:

```
set consistencyGroup ["First_Images"] 
addCGMemberVolume="Data_020212" 
repositoryVolume="repos_0011"
```
You can place the repository volume in a volume group or a disk pool of your choosing. You are not required to have the repository volume in the same location as other repository volumes. To place the repository volume in a volume group or a disk pool of your choice, use the repositoryVolume parameter and identify the volume group or the disk pool and a size for the repository volume. An example of this command usage is:

```
set consistencyGroup ["First_Images"] 
addCGMemberVolume="Data_020212" 
repositoryVolume=("12" capcity=2 GB)
```
In this example, "12" is the name of an existing volume group or an existing disk pool. The capacity parameter defines the size that you want for the repository volume group.

When you create a new repository volume in either a volume group or a disk pool, you must include parenthesis around the volume group name and capacity, or the disk pool name and capacity.

#### **Minimum Firmware Level**

7.83

# <span id="page-63-0"></span>**Autoconfigure Storage Array**

This command automatically configures a storage array. Before you enter the autoConfigure storageArray command, run the show storageArray autoConfiguration command. The show storageArray autoConfiguration command returns configuration information in the form of a list of valid drive types, RAID levels, volume information, and hot spare information. (This list corresponds to the parameters for the autoConfigure storageArray command.) The controllers audit the storage array and then determine the highest RAID level that the storage array can support and the most efficient volume definition for the RAID level. If the configuration that is described by the returned list is acceptable, you can enter the autoConfigure storageArray command without any parameters. If you want to modify the configuration, you can change the parameters to meet your configuration requirements. You can change a single parameter or all of the parameters. After you enter the autoConfigure storageArray command, the controllers set up the storage array by using either the default parameters or those you selected.

#### **Syntax**

```
autoConfigure storageArray 
driveType=(fibre | SATA | SAS) 
raidLevel=(0 | 1 | 3 | 5 | 6) 
volumeGroupWidth=numberOfDrives
volumeGroupCount=numberOfVolumeGroups
volumesPerGroupCount=numberOfVolumesPerGroup
hotSpareCount=numberOfHotSpares
segmentSize=segmentSizeValue
cacheReadPrefetch=(TRUE | FALSE) 
securityType=(none | capable | enabled) 
dataAssurance=(none | enabled)]
```
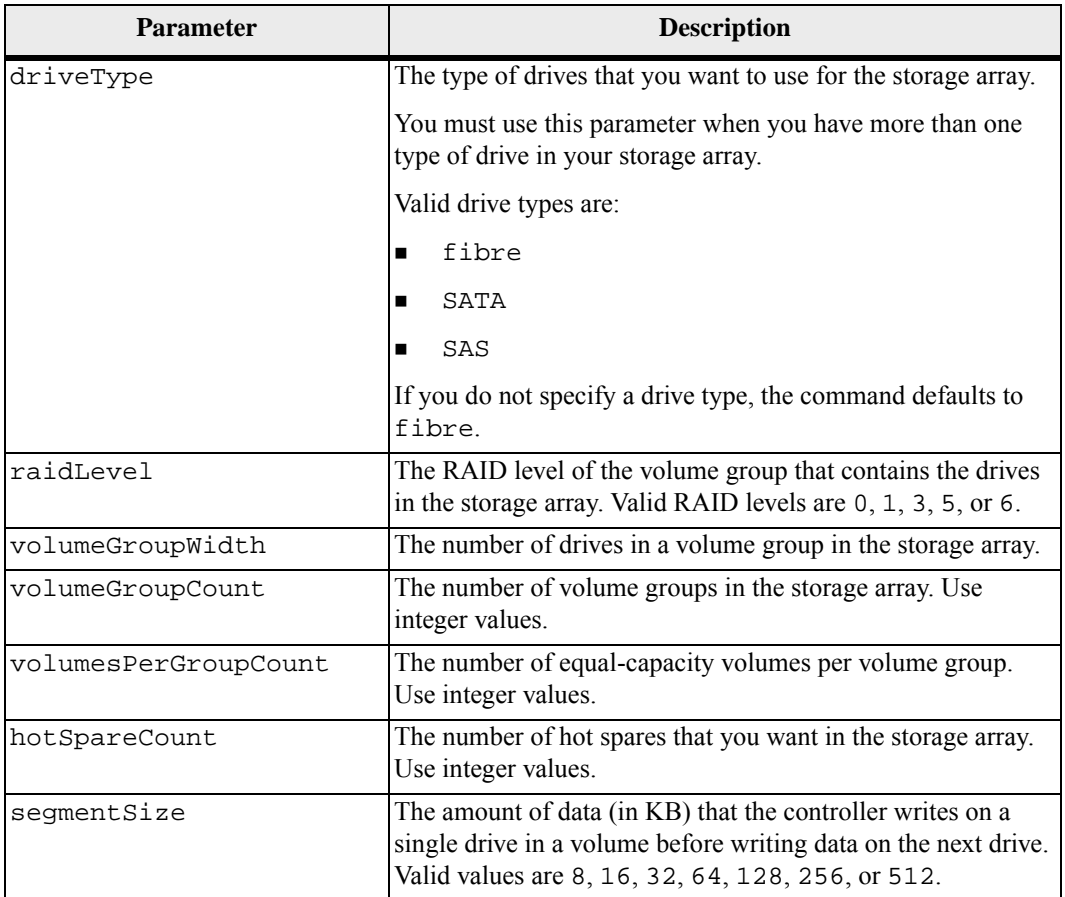

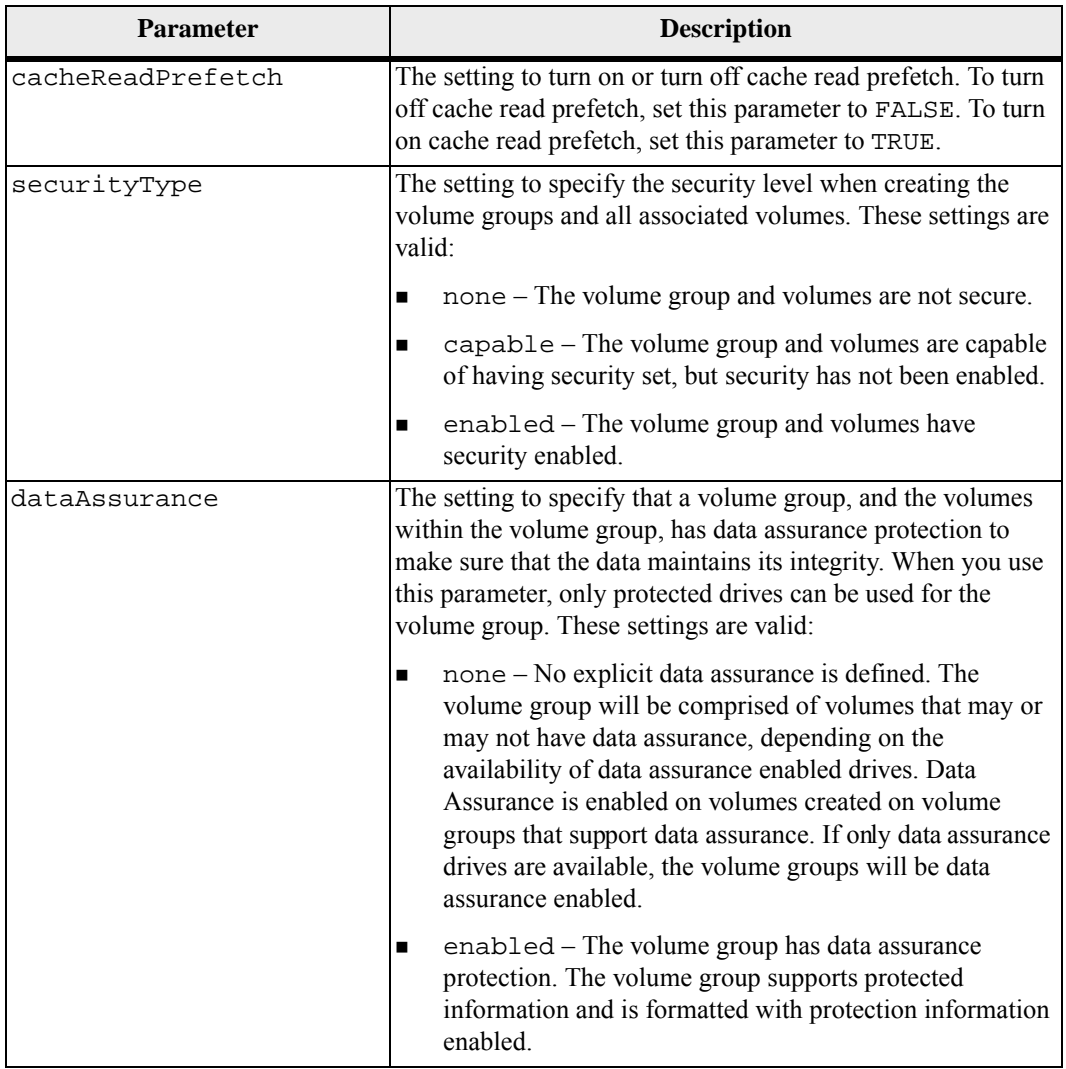

#### **Drives and Volume Group**

A volume group is a set of drives that are logically grouped together by the controllers in the storage array. The number of drives in a volume group is a limitation of the RAID level and the controller firmware. When you create a volume group, follow these guidelines:

- Beginning with firmware version 7.10, you can create an empty volume group so that you can reserve the capacity for later use.
- You cannot mix drive types, such as SAS, SATA and Fibre Channel, within a single volume group.
- The maximum number of drives in a volume group depends on these conditions:
	- **—** The type of controller
	- **—** The RAID level
- RAID levels include: 0, 1, 10, 3, 5, and 6.
	- **—** In a CDE3992 or a CDE3994 storage array, a volume group with RAID level 0 and a volume group with RAID level 10 can have a maximum of 112 drives.
	- **—** In a CE6998 storage array, a volume group with RAID level 0 and a volume group with RAID level 10 can have a maximum of 224 drives.
	- **—** A volume group with RAID level 3, RAID level 5, or RAID level 6 cannot have more than 30 drives.
	- **—** A volume group with RAID level 6 must have a minimum of five drives.
	- **—** If a volume group with RAID level 1 has four or more drives, the storage management software automatically converts the volume group to a RAID level 10, which is RAID level  $1 +$  RAID level 0.
- If a volume group contains drives that have different capacities, the overall capacity of the volume group is based on the smallest capacity drive.
- To enable tray loss protection, you must create a volume group that uses drives located in at least three drive trays.

#### **Hot Spares**

Hot spare drives can replace any failed drive in the storage array. The hot spare must be the same type of drive as the drive that failed (that is, a SAS hot spare cannot replace a Fibre Channel drive). A hot spare must have capacity greater than or equal to any drive that can fail. If a hot spare is smaller than a failed drive, you cannot use the hot spare to rebuild the data from the failed drive. Hot spares are available only for RAID Level 1, RAID Level 3, RAID Level 5, or RAID Level 6.

#### **Segment Size**

The size of a segment determines how many data blocks that the controller writes on a single drive in a volume before writing data on the next drive. Each data block stores 512 bytes of data. A data block is the smallest unit of storage. The size of a segment determines how many data blocks that it contains. For example, an 8-KB segment holds 16 data blocks. A 64-KB segment holds 128 data blocks.

When you enter a value for the segment size, the value is checked against the supported values that are provided by the controller at run time. If the value that you entered is not valid, the controller returns a list of valid values. Using a single drive for a single request leaves other drives available to simultaneously service other requests.

If the volume is in an environment where a single user is transferring large units of data (such as multimedia), performance is maximized when a single data transfer request is serviced with a single data stripe. (A data stripe is the segment size that is multiplied by the number of drives in the volume group that are used for data

transfers.) In this case, multiple drives are used for the same request, but each drive is accessed only once. For optimal performance in a multiuser database or file system storage environment, set your segment size to minimize the number of drives that are required to satisfy a data transfer request.

### **Cache Read Prefetch**

Cache read prefetch lets the controller copy additional data blocks into cache while the controller reads and copies data blocks that are requested by the host from the drive into cache. This action increases the chance that a future request for data can be fulfilled from cache. Cache read prefetch is important for multimedia applications that use sequential data transfers. The configuration settings for the storage array that you use determine the number of additional data blocks that the controller reads into cache. Valid values for the cacheReadPrefetch parameter are TRUE or FALSE.

#### **Security Type**

The securityType parameter is valid for drives that are capable of full disk encryption (FDE). With FDE, the controller firmware can create a key and activate the Drive Security feature. The Drive Security feature encrypts data as the data is written to the drive and decrypts the data as the data is read from the drive. Without the key created by the controller, the data written to the drive is inaccessible.

Before you can set the securityType parameter to capable or enabled, you must create a storage array security key. Use the create storageArray securityKey command to create a storage array security key. These commands are related to the security key:

- create storageArray securityKey
- set storageArray securityKey
- import storageArray securityKey
- export storageArray securityKey
- start secureErase (drive | drives)
- enable volumeGroup [volumeGroupName] security

#### **Minimum Firmware Level**

6.10

7.10 adds RAID Level 6 capability and removes hot spare limits.

7.50 adds the securityType parameter.

7.75 adds the dataAssurance parameter.

<span id="page-68-0"></span>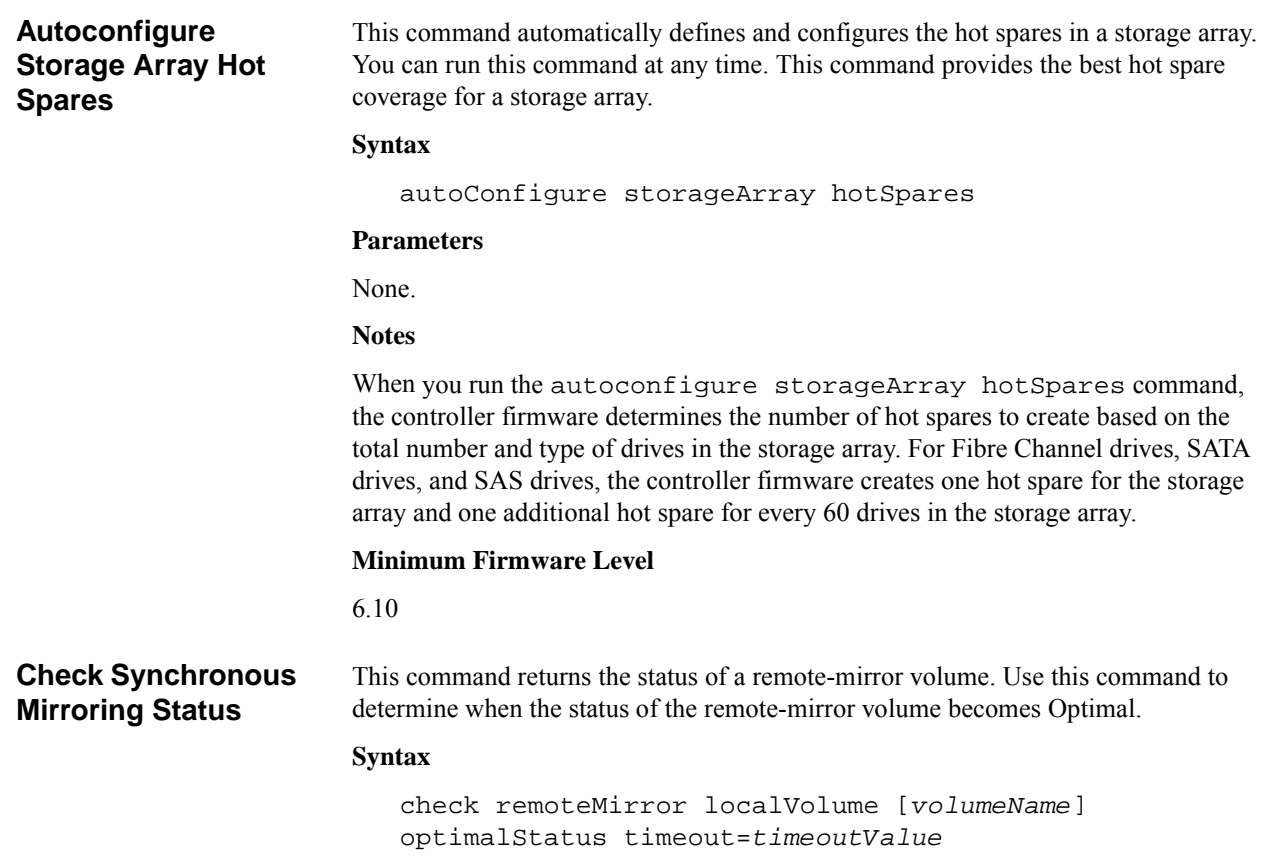

# **Parameters**

<span id="page-68-1"></span>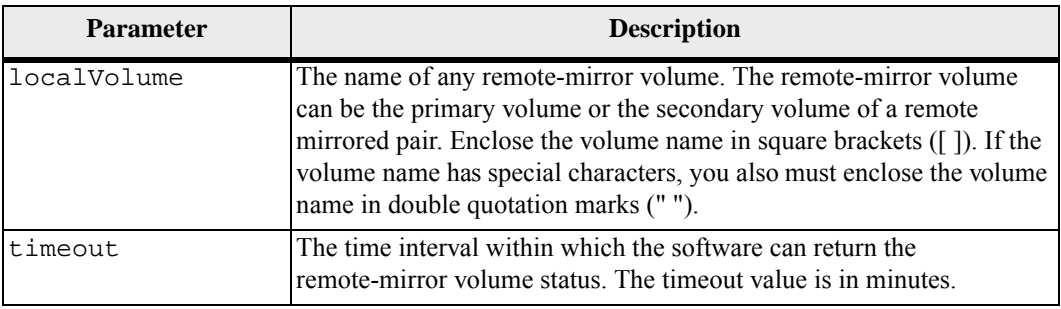

#### **Notes**

This command waits until the status becomes Optimal or the timeout interval expires. Use this command when you run the Asynchronous Synchronous Mirroring utility.

For more information, see the topic "Asynchronous Synchronous Mirroring Utility."

## **Minimum Firmware Level**

6.10

**Check Repository Consistency**

This command applies to a number of objects that have underlying repository volumes. The command produces a report based on analysis of the data in the repository.

# **Syntax**

```
check [snapGroup[snapGroupName] repositoryConsistency 
| 
snapVolume[snapVolumeName] repositoryConsistency | 
volume[volumeName] repositoryConsistency | 
volumeCopy target[targetName] repositoryConsistency | 
localVolume="localVolumeName"] 
file="filePath"
```
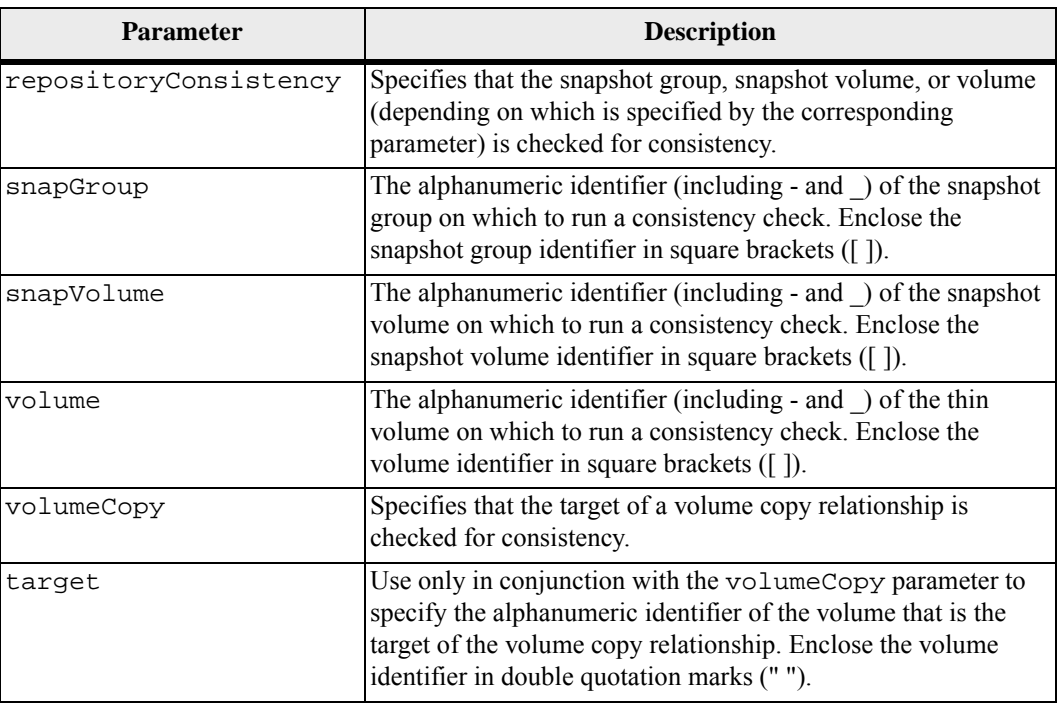

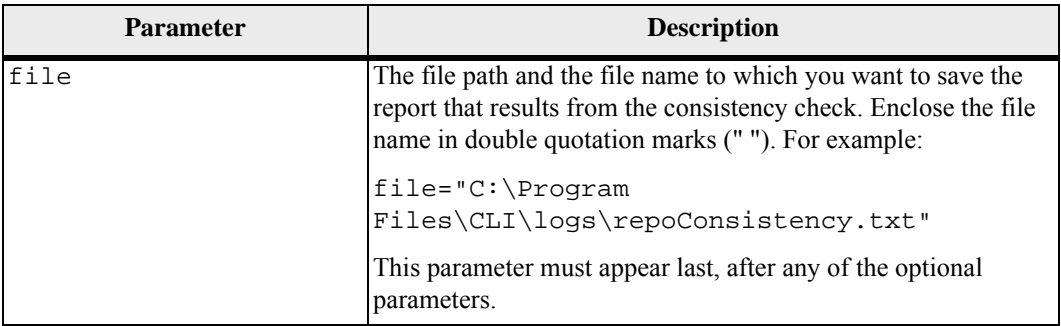

The report generated by this command is intended for use by the Customer and Technical Support to analyze problems.

## **Minimum Firmware Level**

7.83

<span id="page-70-0"></span>**Check Volume Parity** This command checks a volume for parity and media errors and writes the results of the check to a file.

#### **Syntax**

```
check volume [volumeName] 
parity [parityErrorFile=filename] 
[mediaErrorFile=filename] 
[priority=(highest | high | medium | low | lowest)] 
[startingLBA=LBAvalue] [endingLBA=LBAvalue] 
[verbose=(TRUE | FALSE)]
```
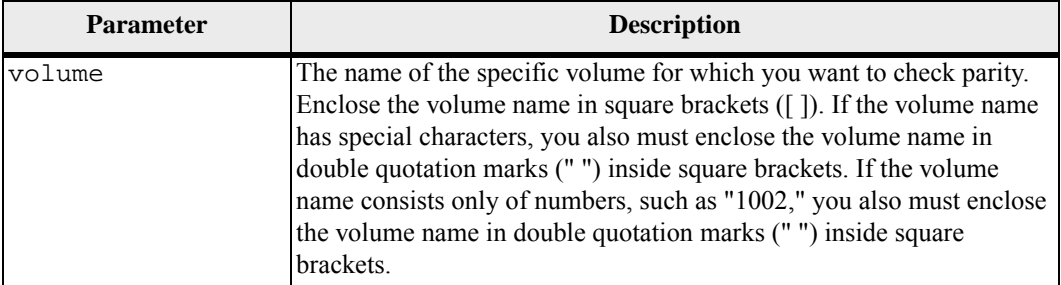

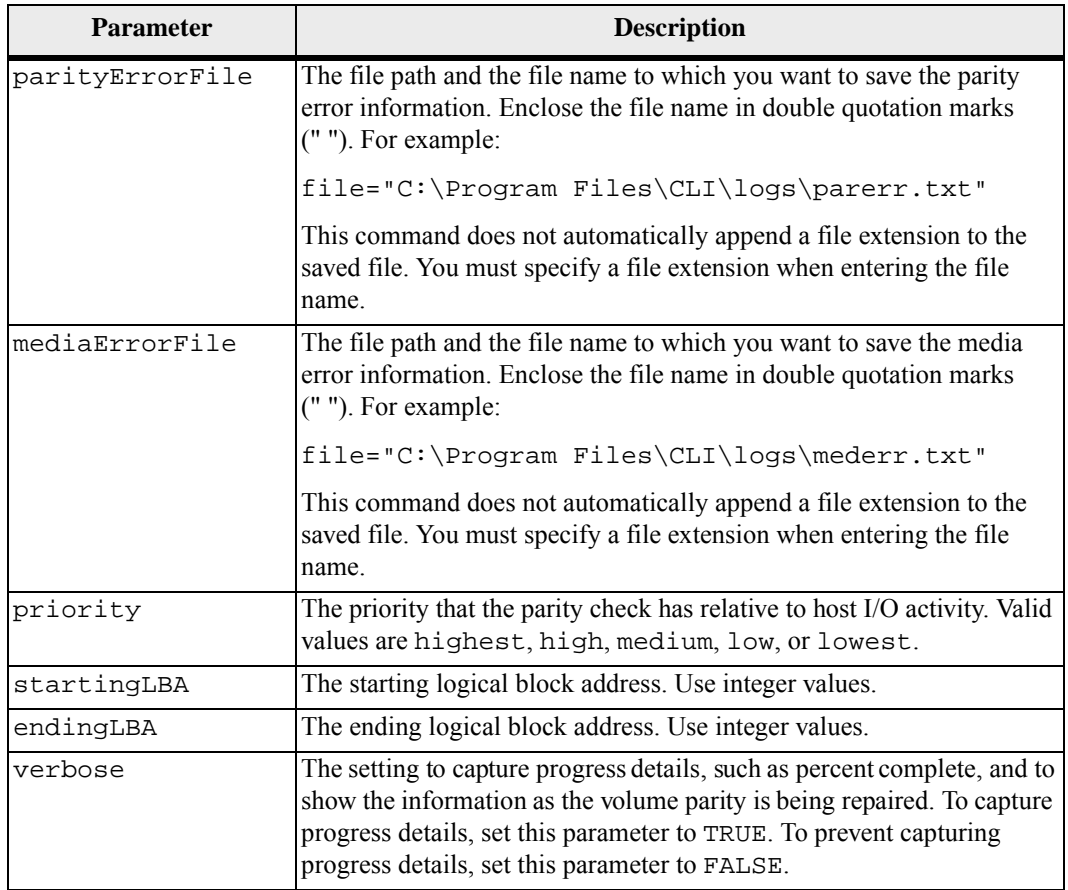

The starting logical block address and the ending logical block address are useful for very large single-volume LUNs. Running a volume parity check on a very large single volume LUN can take a long time. By defining the beginning address and ending address of the data blocks, you can reduce the time that a volume parity check takes to complete.

## **Minimum Firmware Level**

6.10

<span id="page-71-0"></span>**Clear Drive Channel Statistics** This command resets the statistics for all of the drive channels. **Syntax**

clear all DriveChannels stats

## **Parameters**

None.
#### **Minimum Firmware Level**

6.10

# **Clear Storage Array Configuration**

Use this command to perform one of these operations:

- **EXECUTE:** Clear the entire storage array configuration, and return it back to the initial installation state
- **EXECUTE:** Clear the configuration except for security information and identification information
- Clear volume group configuration information and volume configuration information only

**ATTENTION Possible damage to the storage array configuration** – As soon as you run this command, the existing storage array configuration is deleted.

#### **Syntax**

```
clear storageArray configuration [all | volumeGroups]
```
## **Parameters**

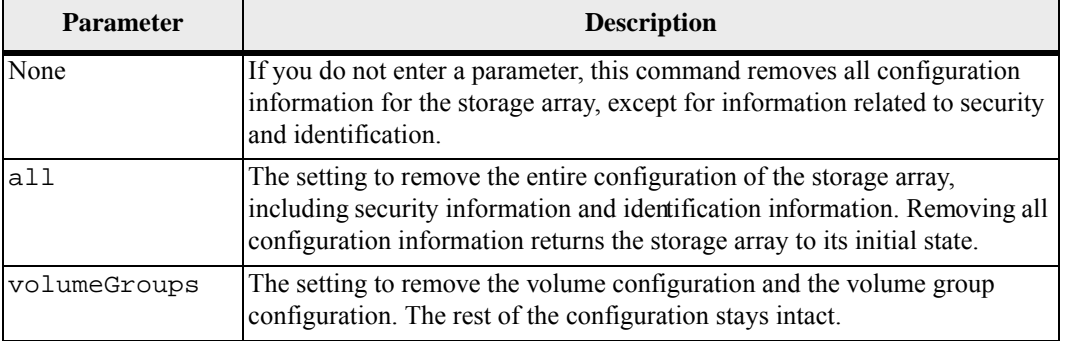

#### **Notes**

With this command you can clear the configuration of the storage array in a number of different ways. When you clear the storage array for volume groups, Recovery mode automatically starts. In recovery mode, onboard (cache) backups (if they exist on the platform) are retained. When the storage array is in recovery mode, you can, optionally, restore the storage array configuration from a host-based backup file or from one of the onboard (cache) backups.

When you run this command, the storage array becomes unresponsive, and all script processing is canceled. You must remove and re-add the storage array to resume communication with the host. To remove an unresponsive storage array, use this SMcli wrapper command:

SMcli -X -n *storageArrayName*

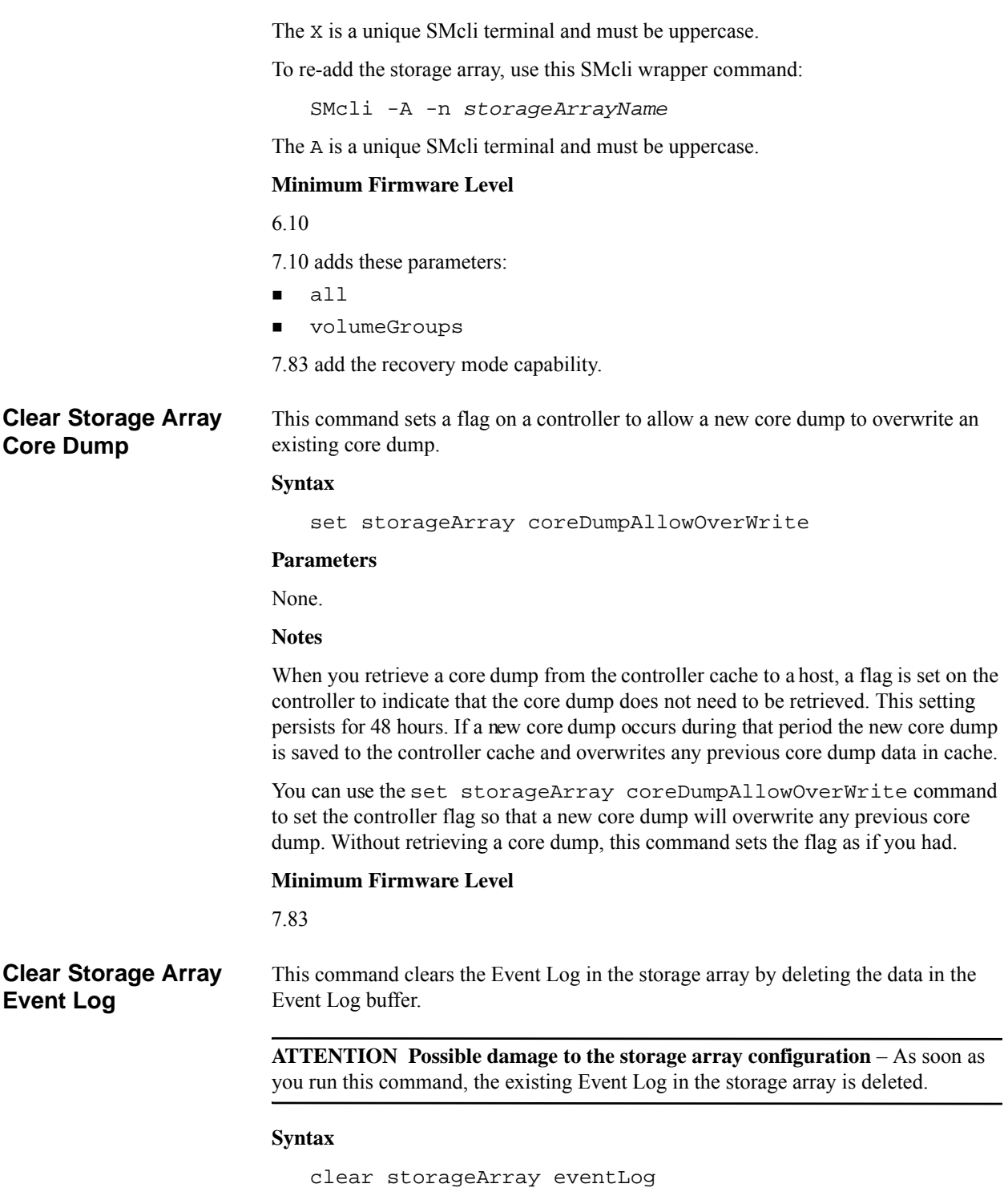

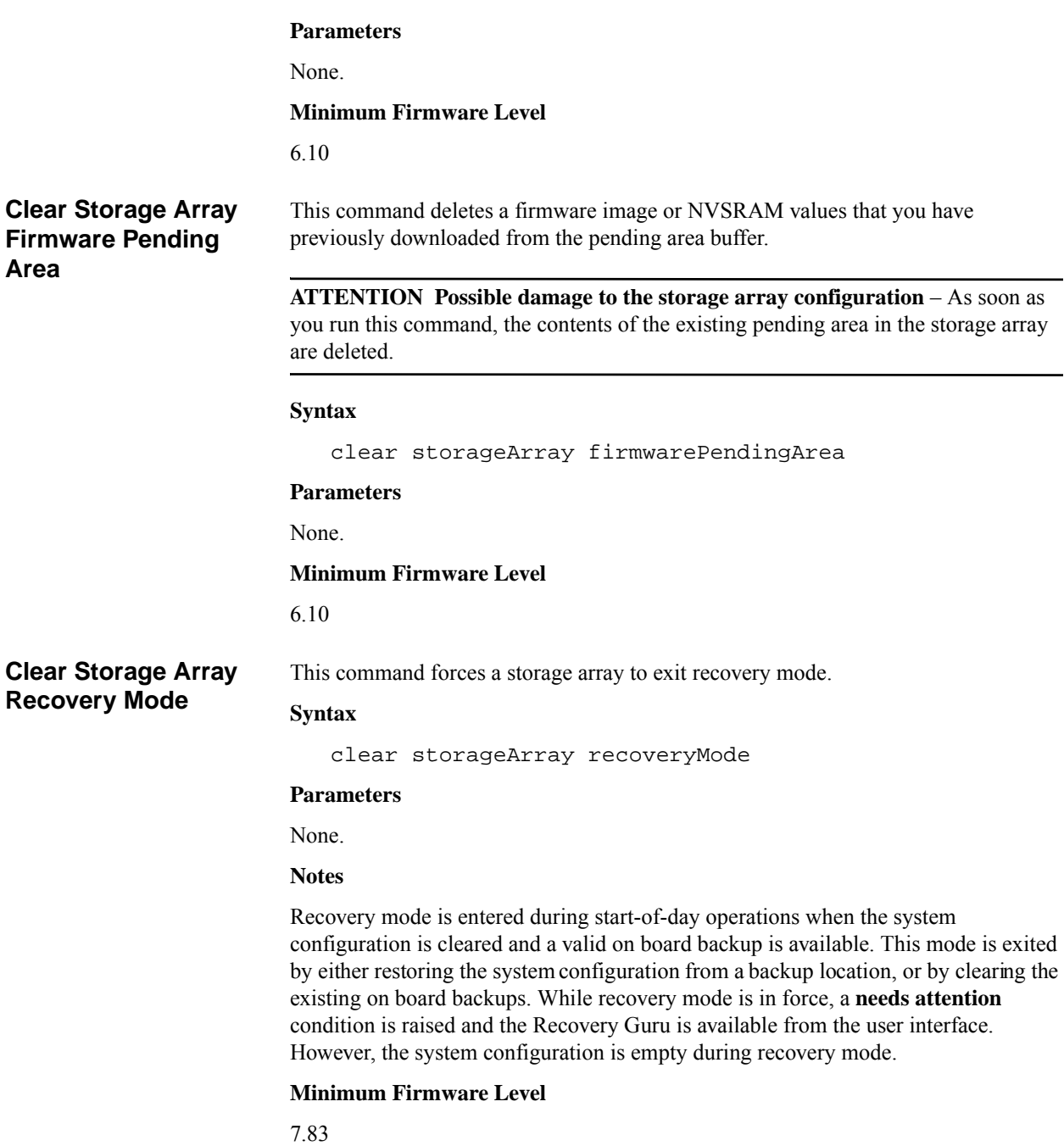

# **Clear Volume Reservations**

This command clears persistent volume reservations.

#### **Syntax**

```
clear (allVolumes | volume [volumeName] | 
volumes [volumeName1 ... volumeNameN]) reservations
```
# **Parameters**

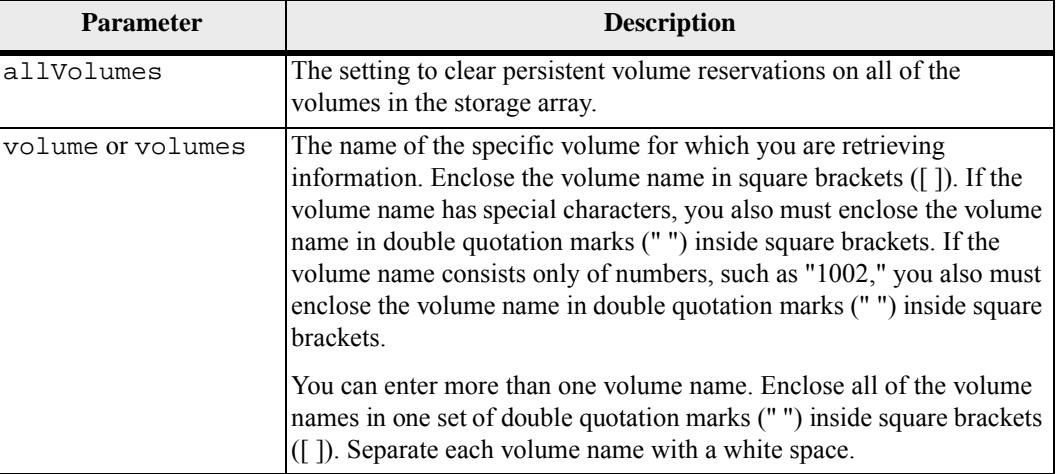

#### **Notes**

You can use any combination of alphanumeric characters, hyphens, and underscores for the names. Names can have a maximum of 30 characters.

## **Minimum Firmware Level**

5.40

**Clear Volume Unreadable Sectors** This command clears unreadable sector information from one or more volumes.

## **Syntax**

clear (allVolumes | volume [*volumeName*] | volumes [*volumeName1 ... volumeNameN*]) unreadableSectors

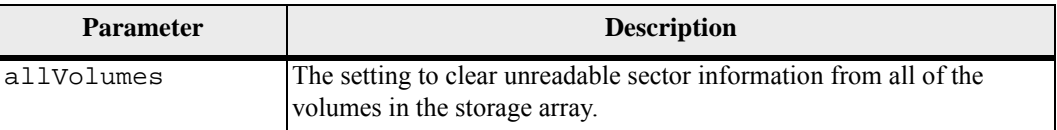

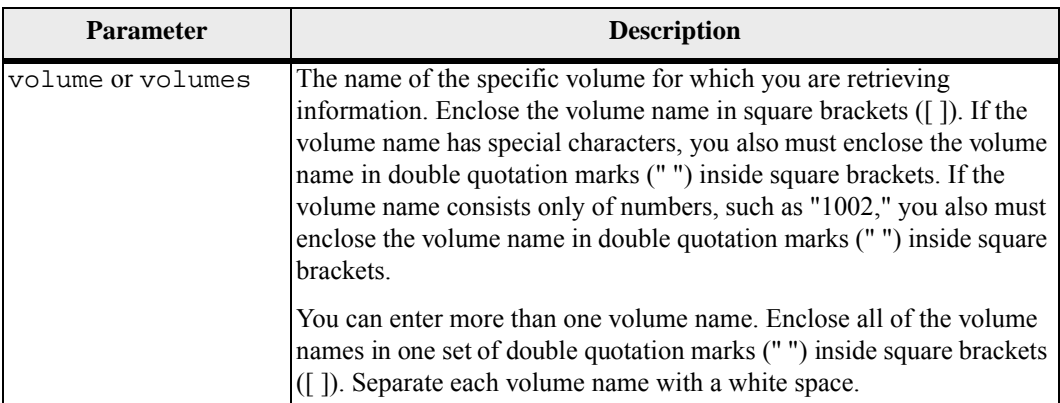

You can use any combination of alphanumeric characters, hyphens, and underscores for the names. Names can have a maximum of 30 characters.

## **Minimum Firmware Level**

6.10

# **Configure Automatic Support Bundle Collection**

This command enables or disables the automatic collection of support bundles on one or more storage arrays when a critical MEL event is detected.

## **Syntax**

```
supportBundle auto (enable|disable) (all | 
storageArrayName) [data=pathName]
```
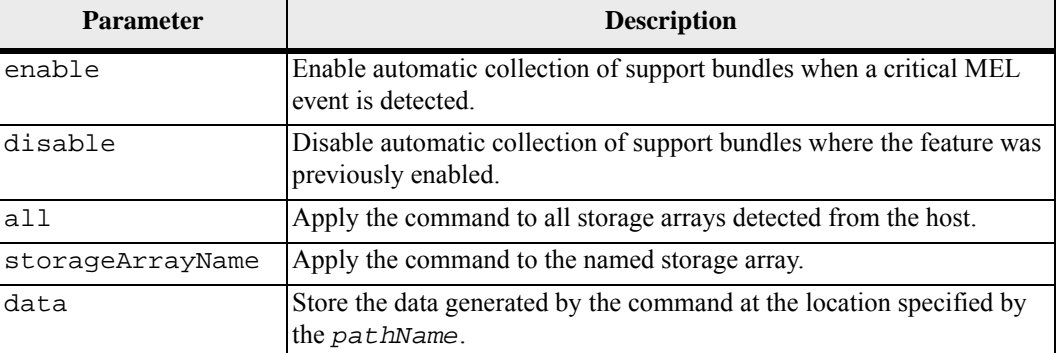

 If automatic support bundle collection is enabled on all storage arrays, storage arrays that are discovered later will have their support bundles collected. If automatic support bundle is enabled for all storage arrays and later automatic support bundle collection is disabled on one or more storage arrays, then storage arrays are discovered later will not have their support bundles collected.

#### **Minimum Firmware Level**

7.83

# **Convert Snapshot (Legacy) Volume to Snapshot Group**

This command migrates from a snapshot (legacy) volume to a snapshot group, and converts from an existing snapshot (legacy) repository volume to a snapshot image repository volume. A maximum of four snapshots (legacy) can be converted to a snapshot group. The snapshots (legacy) must be in a Disabled state and must not be involved in a volume copy operation. The base volume can have only four snapshots (legacy). If the base volume has more than four snapshots (legacy), you must delete the extra snapshots (legacy) before running this command.

**NOTE** You must disable any snapshots (legacy) before attempting to convert from a snapshot (legacy) volume to a snapshot group. Use the disableSnapshot command to disable a snapshot (legacy).

#### **Syntax**

convert snapshotVolume baseVolume="*baseVolumeName*"

## **Parameter**

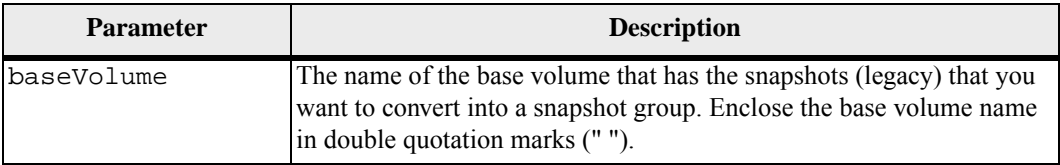

#### **Notes**

You can use any combination of alphanumeric characters, underscore ( $\,$ ), hyphen (-), and pound (#) for the names. Names can have a maximum of 30 characters.

#### **Minimum Firmware Level**

7.83

# **Create Consistency Group**

**NOTE** This command does not apply to the snapshot (legacy) commands.

This command creates a new, empty consistency group that can contain snapshot groups. You must add the snapshot groups using the set consistencyGroup addCGMember command.

# **Syntax**

```
create consistencyGroup 
userLabel="consistencyGroupName" 
[repositoryFullPolicy=(failBaseWrites | 
purgeSnapImages) | 
repositoryFullLimit=percentValue | 
autoDeleteLimit=numberOfSnapImages | 
enableSchedule=(TRUE | FALSE) | 
schedule (immediate | snapSchedule) | 
rollbackPriority=(lowest | low | medium | high | 
highest)]
```
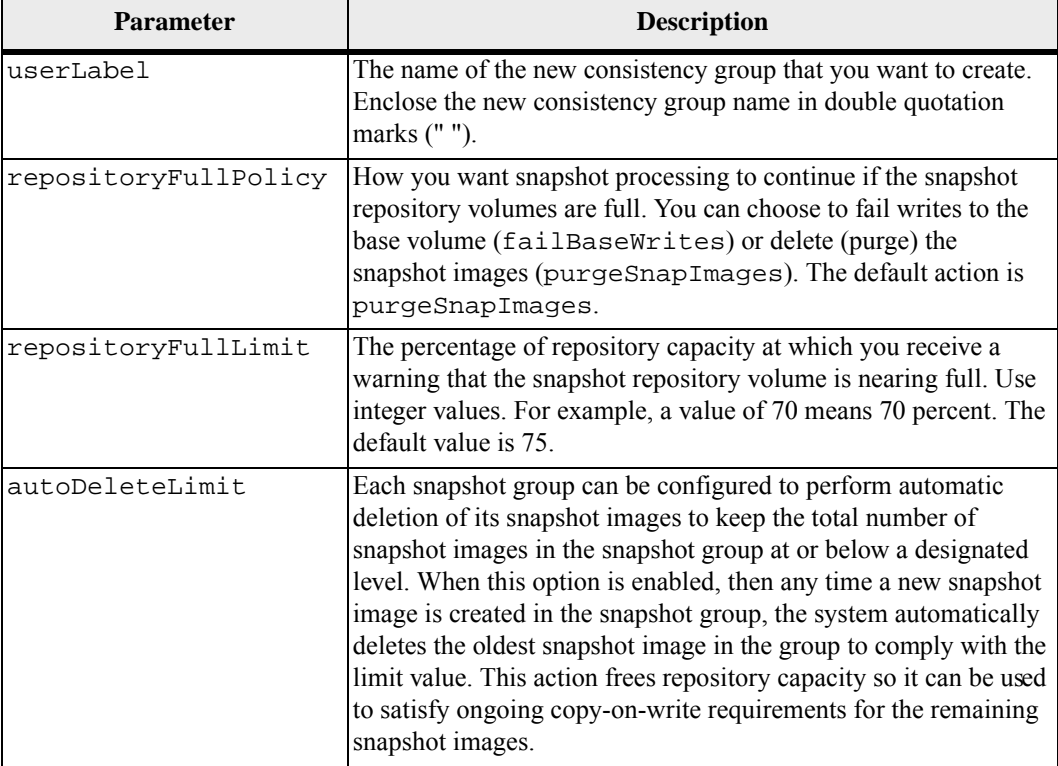

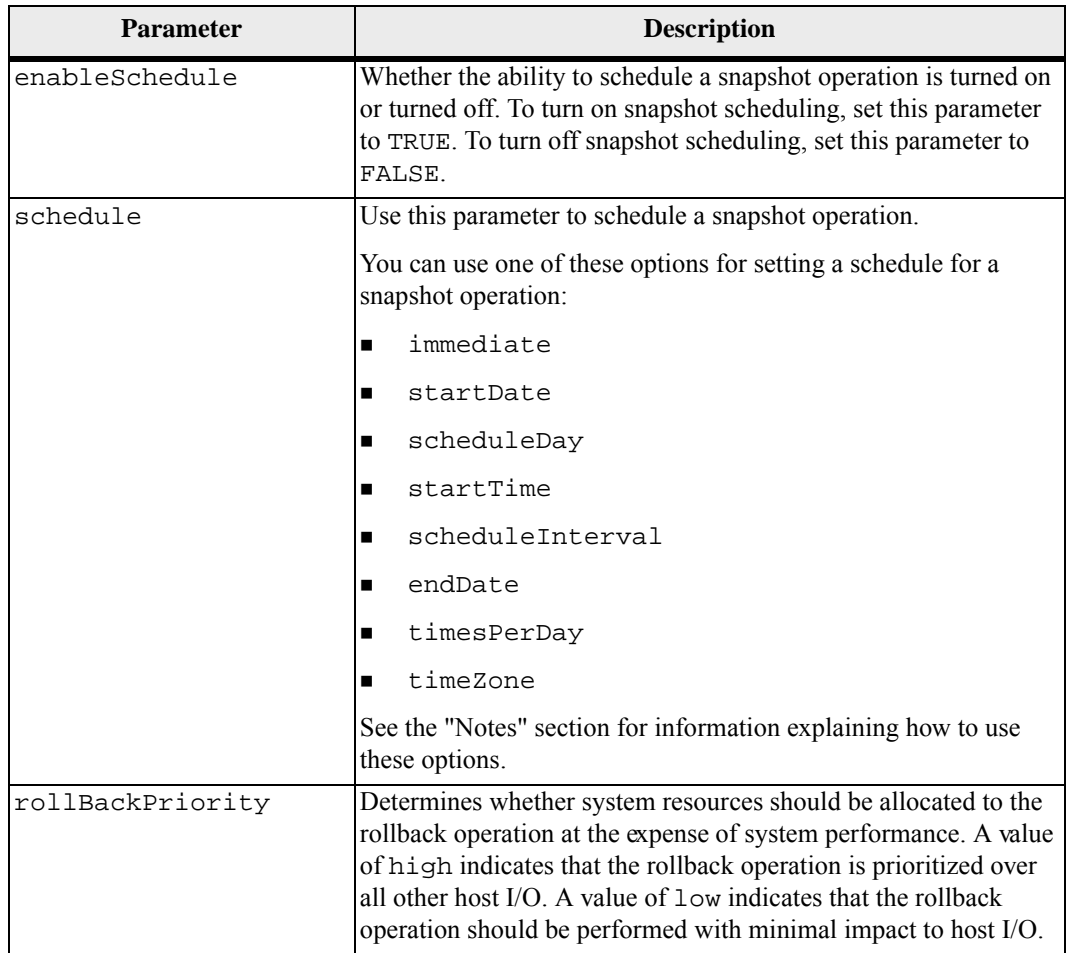

 A consistency group is a logical entity that enables you to manage in batch form all of the snapshot images that you add to the collection. The consistency group is a collection of snapshot groups that have mutual consistency requirements or dependencies for their snapshot images. Any snapshot images that you create and use for this collection must be managed in accordance with the consistency dependencies.

You can use any combination of alphanumeric characters, underscore  $(.)$ , hyphen  $(-)$ , and pound (#) for the names. Names can have a maximum of 30 characters.

The snapshot images in a consistency group can be deduced based on the existence of a snapshot image within a consistency group. All snapshot images that reside within a consistency group share a common time stamp and sequence number.

An operation on a snapshot image consistency group is treated as a single request, and causes all pending I/O operations to the associated base volume of each member to be drained and suspended before creating the snapshot images. If creation of the

snapshot images cannot be completed successfully for all of the consistency group members, the operation fails and has no affect (that is, new snapshot images are not created).

Based on this behavior all members for a consistency group usually have the same number of snapshot images. However, when a new member is added to a consistency group, that new member lacks the snapshot images that were previously created on the established members of the consistency group. The is lack of snapshot images is not considered an error condition. Ensuing requests for deletion or rollback of snapshot images that only exist on a subset of the consistency group members will only affect the members for which the specified snapshot images actually exists

### **Auto Delete**

You can configure each snapshot group to automaticaly delete its snapshot images to keep the total number of snapshot images in the snapshot group at or below a maximum number of images. When the number of snapshot images in the snapshot group is at the maximum limit, the autoDeleteLimit parameter automaticly deletes snapshot images whenever a new snapshot image is created in the snapshot group. The autoDeleteLimit parameter deletes the oldest snapshot images in the snapshot group until the maximum number of images defined with the parameter is met. This has the effect of freeing repository capacity so it can be used to satisfy ongoing copy-on-write requirements for the remaining snapshot images.

### **Scheduling Snapshot Images in a Consistency Group**

The enableSchedule parameter and the schedule parameter provide a way for you to schedule automatic snapshots (legacy). Using these parameters, you can schedule snapshots daily, weekly, or monthly (by day or by date). The enableSchedule parameter turns on or turns off the ability to schedule snapshots. When you enable scheduling, you use the schedule parameter to define when you want the snapshots to occur.

This list explains how to use the options for the schedule parameter:

- $\blacksquare$  immediate As soon as you enter the command, a snapshot volume is created and a copy-on-write operation begins.
- $\blacksquare$  startDate A specific date on which you want to create a snapshot volume and perform a copy-on-write operation. The format for entering the date is MM:DD:YY. If you do not provide a start date, the current date is used. An example of this option is startDate=06:27:11.
- scheduleDay A day of the week on which you want to create a snapshot volume and perform a copy-on-write operation. You can enter these values: monday, tuesday, wednesday, thursday, friday, saturday, sunday, and all. An example of this option is scheduleDay=wednesday.
- $\blacksquare$  startTime The time of a day that you want to create a snapshot volume and start performing a copy-on-write operation. The format for entering the time is HH:MM, where HH is the hour and MM is the minute past the hour. Use a 24-hour clock. For example, 2:00 in the afternoon is 14:00. An example of this option is startTime=14:27.
- scheduleInterval An amount of time, in minutes, that you want to have as a minimum between copy-on-write operation. You can create a schedule in which you have overlapping copy-on-write operations because of the duration of a copy operation. You can make sure that you have time between copy-on-write operations by using this option. The maximum value for the scheduleInterval option is 1440 minutes. An example of this option is scheduleInterval=180.
- endDate A specific date on which you want to stop creating a snapshot volume and end the copy-on-write operations. The format for entering the date is MM:DD:YY. An example of this option is endDate=11:26:11.
- timesPerDay The number of times that you want the schedule to run in a day. An example of this option is timesPerDay=4.
- timeZone Use this parameter to define the time zone in which the storage array is operating. You can define the time zone in one of two ways:
	- **—** GMT±HH:MM The time zone offset from GMT. Enter the offset in hours and minutes. For example GMT-06:00 is the central time zone in the United **States**
	- Text string Standard time zone text strings. For example: "USA/Chicago" or "Germany/Berlin". Time zone text strings s are case sensitive. If you enter an incorrect text string, GMT time is used. Enclose the text string in double quotation marks.

The code string for defining a schedule is similar to these examples:

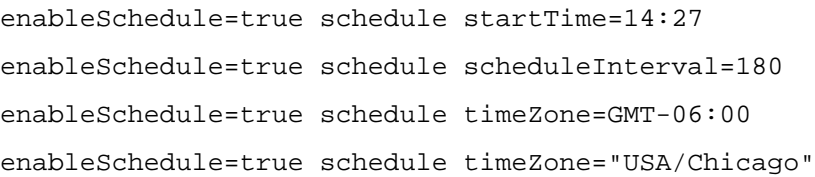

If you also use the scheduleInterval option, the firmware chooses between the timesPerDay option and the scheduleInterval option by selecting the lowest value of the two options. The firmware calculates an integer value for the scheduleInterval option by dividing 1440 by a the scheduleInterval option value that you set. For example,  $1440/180 = 8$ . The firmware then compares the timesPerDay integer value with the calculated scheduleInterval integer value and uses the smaller value.

To remove a schedule, use the delete volume command with the schedule parameter. The delete volume command with the schedule parameter deletes only the schedule, not the snapshot volume.

When performing a rollback in a consistency group, the default operation is to rollback all members of the consistency group. If a rollback cannot be started successfully for all of the members in the consistency group, the rollback fails and has no effect. The snapshot image is not rolled back.

## **Minimum Firmware Level**

7.83

**Create Consistency Group Snapshot Image**

This command creates a new snapshot image for each base volume that is a member of a snapshot consistency group.

#### **Syntax**

```
create cgSnapImage 
consistencyGroup="consistencyGroupName"
```
#### **Parameter**

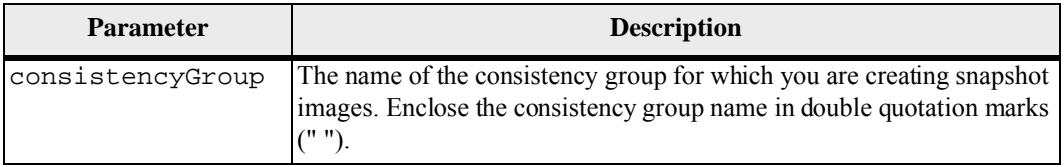

#### **Notes**

You can use any combination of alphanumeric characters, hyphens, and underscores for the names. Names can have a maximum of 30 characters.

The command causes all pending I/O operations to each base volume that is a member of the consistency group to be drained and suspended before creating the snapshot images. If the creation of all of the snapshot images cannot be completed successfully for all of the consistency group members, the operation fails and new snapshot images are not created.

Normally, all members of a snapshot consistency group have the same number of snapshot images. When you add a new member to a snapshot consistency group, that new member lacks the snapshot images that were previously created on the established members of the snapshot consistency group. This is not an error condition. Requests for deletion or rollback of snapshot images that exist on only a subset of the snapshot consistency group members affects only those members for which the specified snapshot image actually exists.

## **Minimum Firmware Level**

7.83

# **Create Consistency Group Snapshot Volume**

This command creates a snapshot volume of specific images in the base volumes in a consistency group. You can select one base volume or more than one base volumes from the consistency group to include in the snapshot volume. When you create a snapshot volume of a consistency group you are creating a volume with contents that you can view.

#### **Syntax With User Specified Base Volumes**

create cgSnapVolume userLabel="*cgVolumeName*" cgSnapImageID="*snapCGID*:*imageID*" members=(*baseVol1*:repos\_*XXXX* ... *baseVoln*:repos\_*YYYY*)

### **Syntax When Setting the Consistency Group Snapshot Volume to Read Only**

```
create cgSnapVolume userLabel="cgVolumeName" 
cgSnapImageID="snapCGID:imageID" 
readOnly
```
#### **Syntax When Setting the Repository Full Limit**

```
create cgSnapVolume userLabel="cgVolumeName" 
cgSnapImageID="snapCGID:imageID" 
(repositoryVolume="repos_xxxx" | 
repositoryVolume=(volumeGroupName
[capacity=capacityValue]) 
repositoryVolume=(diskPoolName
[capacity=capacityValue])) 
repositoryFullLimit=percentValue
```
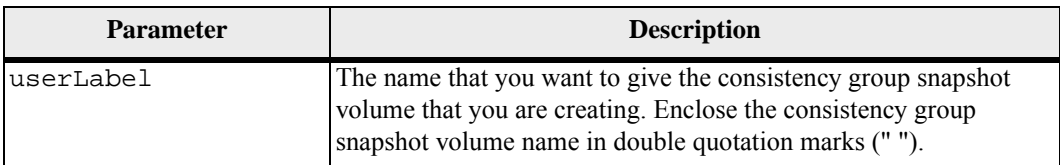

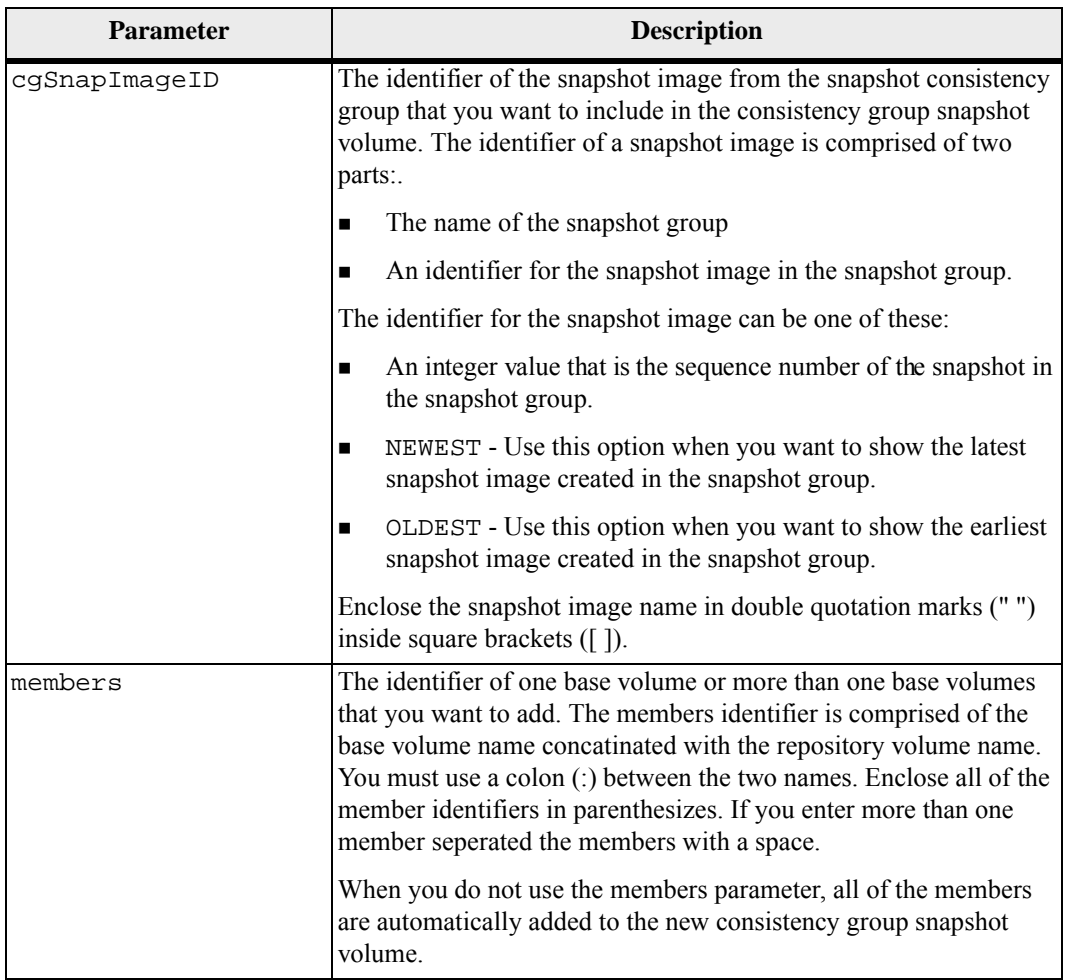

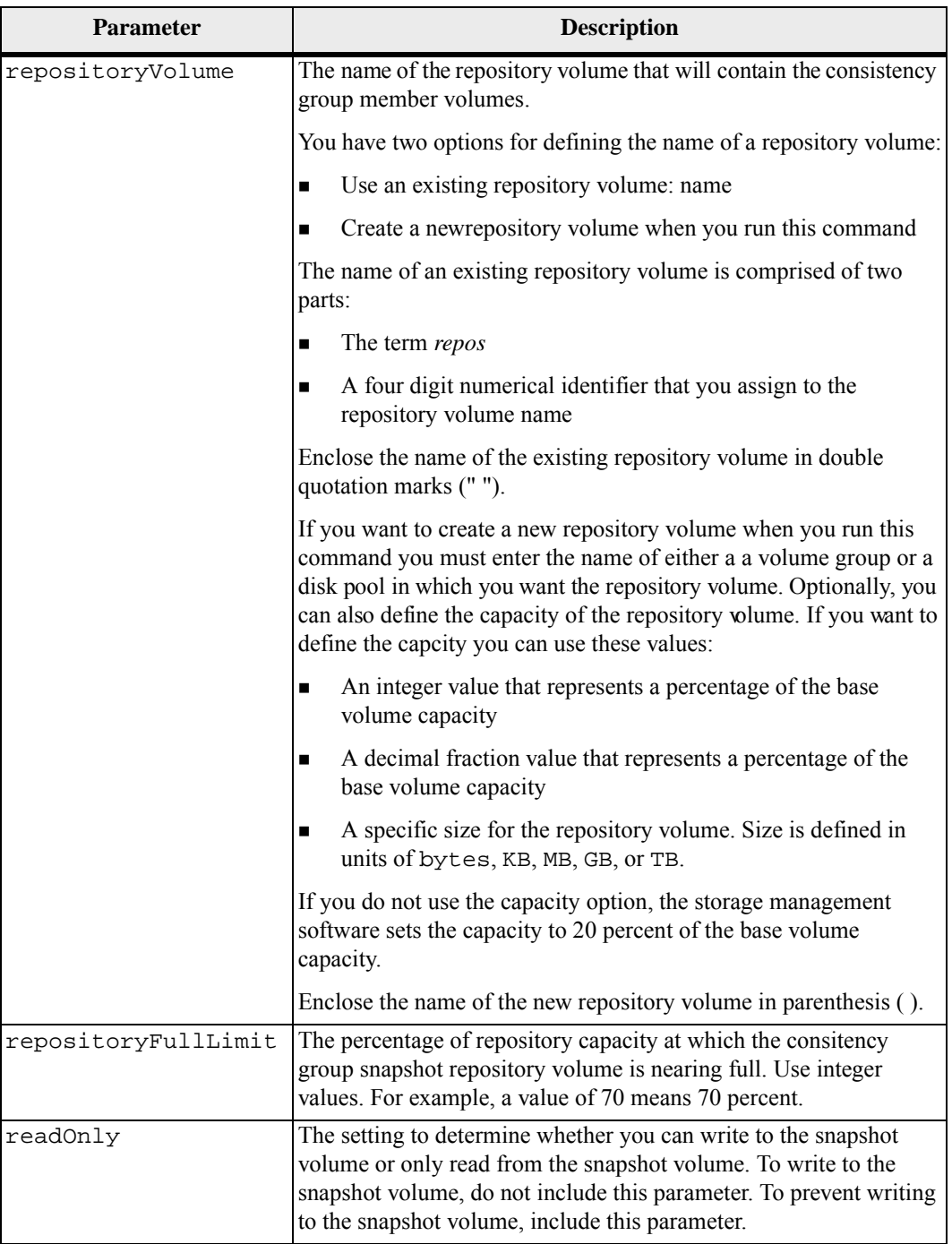

You can use any combination of alphanumeric characters, underscore (), hyphen (-), and pound (#) for the names. Names can have a maximum of 30 characters.

The name of a snapshot image has two parts separated by a colon (:):

- The identifier of the snapshot group
- The identifier of the snapshot image

If you do not specify the repositoryVolType or readOnly parameters, the storage management software selects the repositories for the consistency group snapshot volume. If the volume group or disk pool where the base volume resides does not have enough space, this command fails.

The create cgSnapVolume command has unique forms that are explained by these examples:

**Exercise 2** Creating a read/write consistency group snapshot volume on a snapshot consistency group named "snapCG1" that has three memebers cgm1, cgm2, and cgm3. The repository volumes already exist and selected by the user in this command.

> create cgSnapVolume userLabel="cgSnapVol1" cgSnapImageID="snapCG1:oldest" members=(cgm1:repos\_0010 cgm2:repos\_0011 cgm3:repos\_0007);

Note the use of the colon  $($ :) in the name of the snapshot image to be included in the consistency group snapshot volume. The colon is a delimiter that separates the name of the snapshot volume from a particular snapshot image that you might want to use. You can use one of these options following the colon:

- **—** An integer value that is the actual sequence number of the snapshot image.
- **—** newest Use this option when you want to show the latest consitency group snapshot image.
- **—** oldest Use this option when you want to show the earliest snapshot image created.

The use of the colon following the names of the members of the snapshot consistency group acts define the mapping between the member and a repository volume. For example, in cgm1:repos\_10, member cgm1 maps to repository volume repos\_0010.

**Exercise 2.1** Creating a read/write consistency group snapshot volume on a snapshot consistency group named "snapCG1" of only members cgm1 and cgm2:

> create cgSnapVolume userLabel="cgSnapVol2" cgSnapImageID="snapCG1:14214" members=(cgm1:repos\_1000 cgm2:repos\_1001);

**Exercise 2.5** Creating a read-only consistency group snapshot volume on a snapshot consistency group named snapCG1 that has three memebers cgm1, cgm2, and cgm3:

> create cgSnapVolume userLabel="cgSnapVol3" cgSnapImageID="snapCG1:oldest" readOnly;

**Exercise 2** Creating a consistency group snapshot volume that has a repository full limit set to 60 percent on a snapshot consistency group named snapCG1 that has three memebers cgm1, cgm2, and cgm3:

> create cgSnapVolume userLabel="cgSnapVol3" cgSnapImageID="snapCG1:oldest" repositoryFullLimit=60;

**Exercise 1** Creating a read/write consistency group snapshot volume with automatic repository selection on a snapshot consistency group named snapCG1 that has three memebers cgm1, cgm2, and cgm3:

> create cgSnapVolume userLabel="cgSnapVol4" cgSnapImageID="snapCG1:oldest";

## **Minimum Firmware Level**

```
7.83
```
**Create Consistency Group Snapshot Volume Mapping**

This command creates a logical mapping from a consistency group snapshot volume to a host or a host group.

## **Syntax**

```
create mapping cgSnapVolume="snapVolumeName" 
(host="hostName" | hostGroup=("hostGroupName" |
defaultGroup)
```
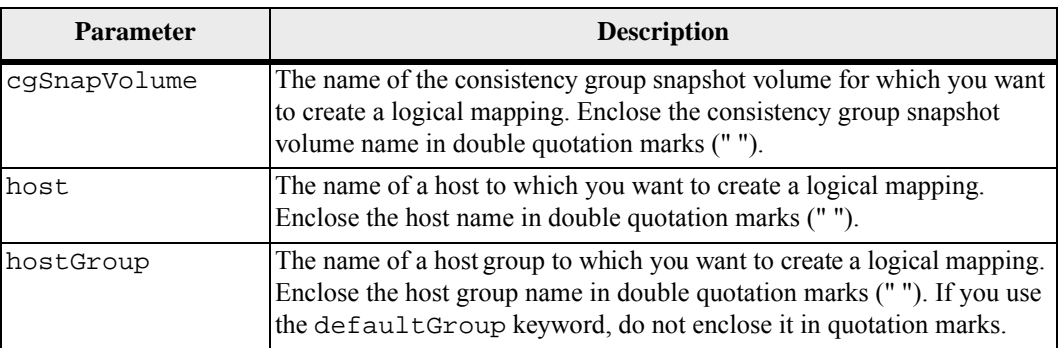

A host is a computer that is attached to the storage array and accesses the volumes on the storage array through the host ports. You can define specific mappings to an individual host. You also can assign the host to a host group that shares access to one or more volumes.

A host group is an optional topological element that you can define if you want to designate a collection of hosts that share access to the same volumes. The host group is a logical entity. Define a host group only if you have two or more hosts that share access to the same volumes.

#### **Minimum Firmware Level**

7.83

**Create Disk Pool** This command creates a new disk pool based on the specified parameters. You can create the disk pool by entering either a list of drives or a type of drive that you want to use for the disk pool.

> **NOTE** If you enter a list of drives, make sure that all of the drives have the same capacity. If the drives do not have the same capacity each drive in the disk pool reports capcity equal to the smallest drive.

#### **Syntax**

```
create diskPool 
(drives=(trayID1,drawerID1,slotID1 ... 
trayIDN,drawerIDN,slotIDN) | 
driveType=(fibre|sas|sata)) 
userLabel="diskPoolName" 
[driveCount=driveCountValue | 
warningThreshold=(warningThresholdValue|default) | 
criticalThreshold=(criticalThresholdValue|default) | 
criticalPriority=(highest|high|medium|low|lowest) | 
backgroundPriority=(highest|high|medium|low|lowest) | 
degradedPriority=(highest|high|medium|low|lowest) | 
securityType=(none|capable|enabled) | 
driveMediaType=(hdd | ssd | allMedia | unknown) | 
dataAssurance=(none|enabled)]
```
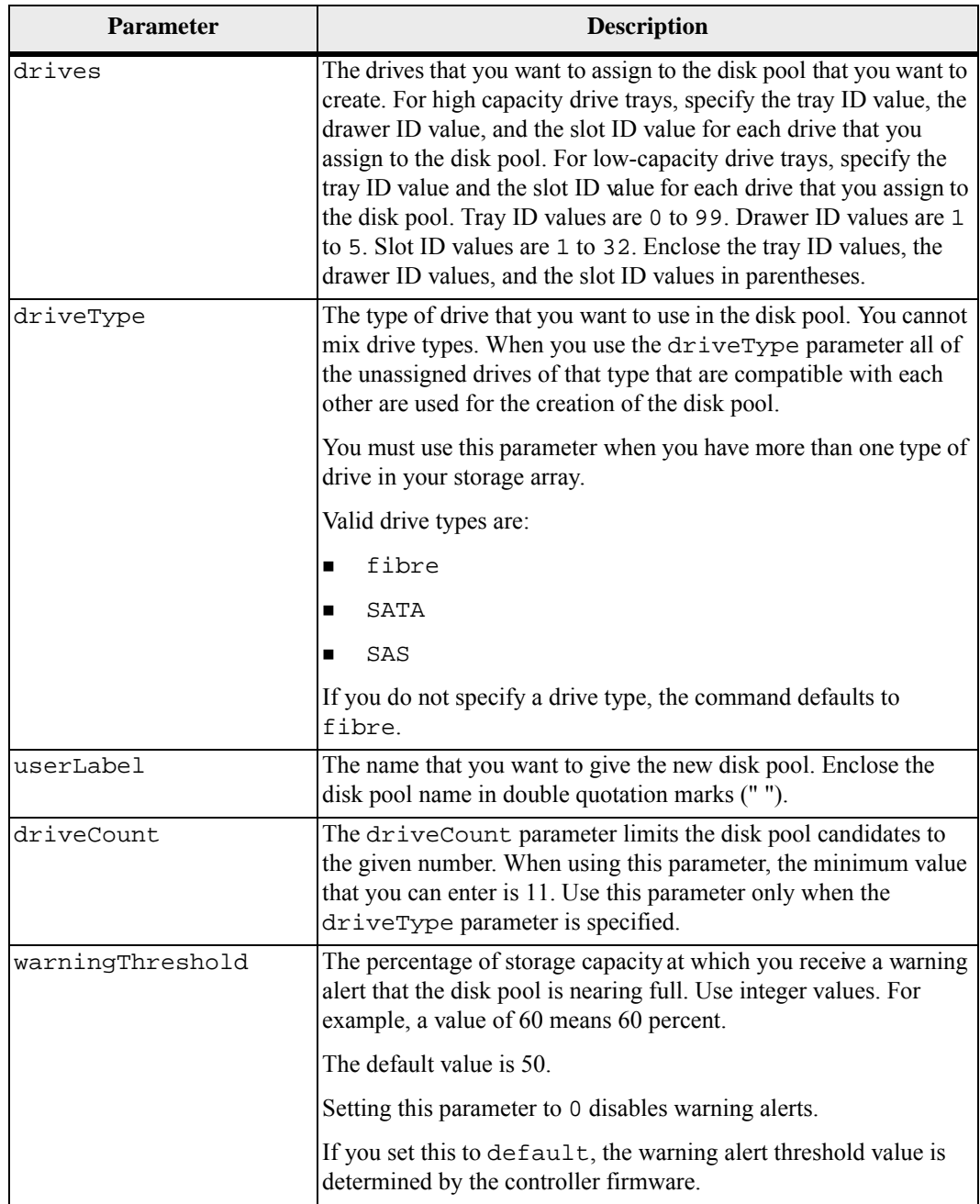

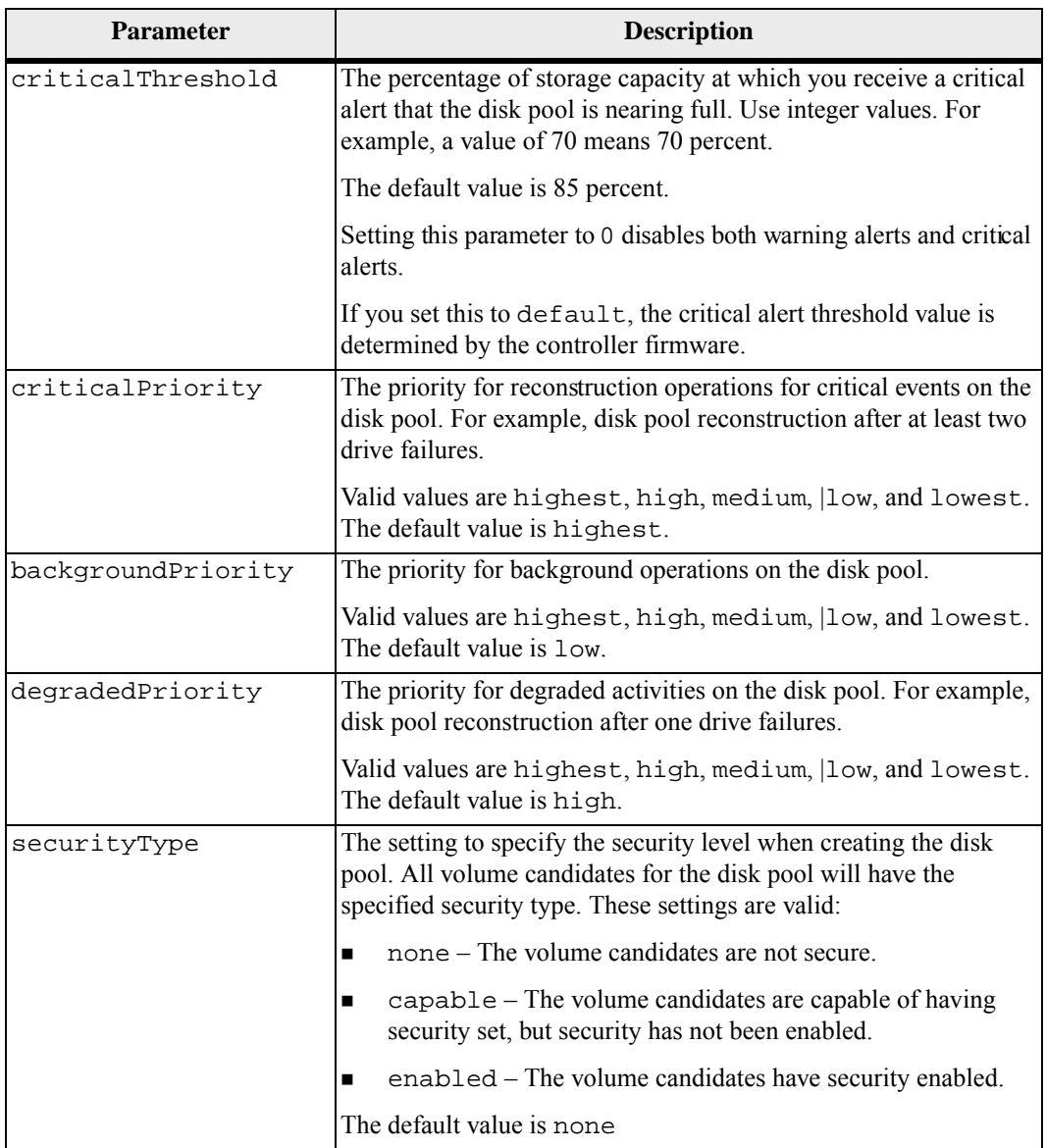

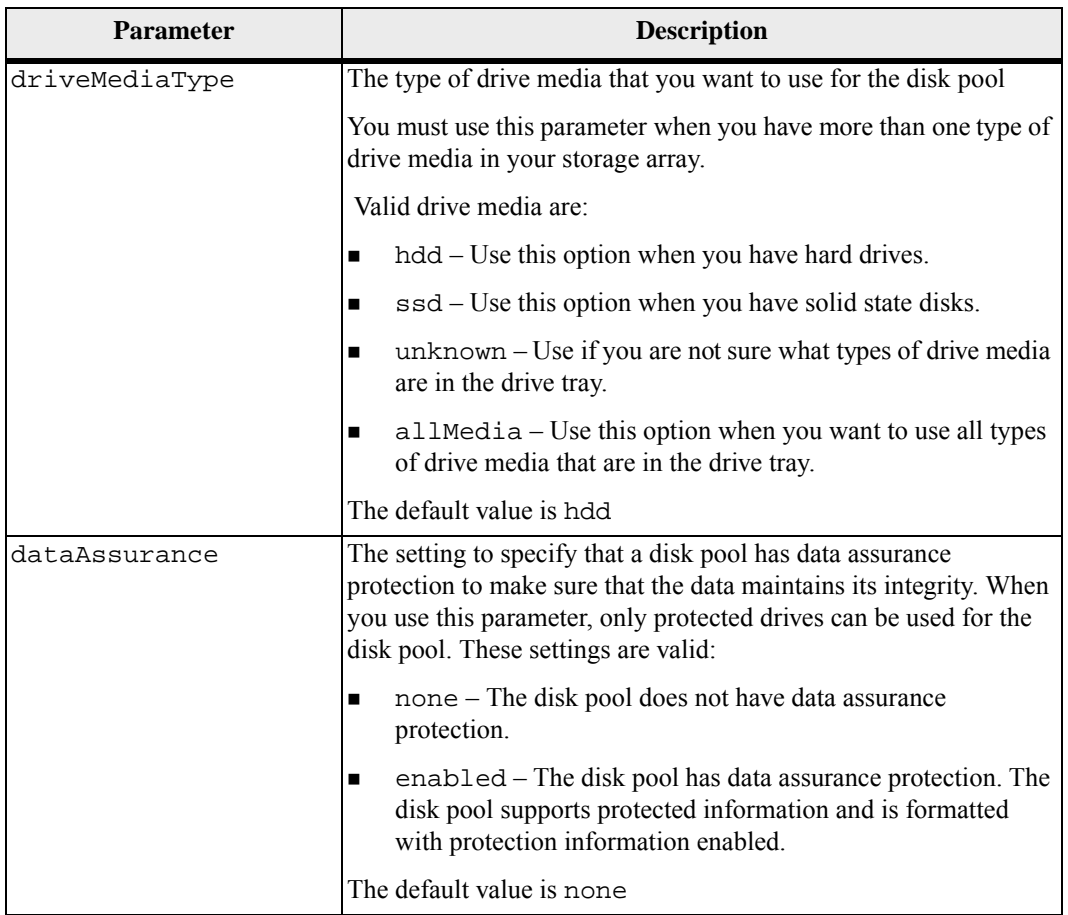

Each disk pool name must be unique. You can use any combination of alphanumeric characters, underscore (\_), hyphen(-), and pound (#) for the user label. User labels can have a maximum of 30 characters.

If the parameters you specify cannot be satisfied by any of the available candidate drives, the command fails. Normally, all drives that match the quality of service attributes are returned as the top candidates. However, if you specifying a drive list, some of the available drives returned as candidates might not match the quality of service attributes.

If you do not specify a value for an optional parameter, a default value is assigned.

## **Drives**

When you use the driveType parameter, all of the unassigned drives that are of that drive type are used to create the disk pool. If you want to limit the number of drives found by the driveType parameter in the disk pool, you can specify the number of drives using the driveCount parameter. You can use the driveCount parameter only when you use the driveType parameter.

The drives parameter supports both high-capacity drive trays and low-capacity drive trays. A high-capacity drive tray has drawers that hold the drives. The drawers slide out of the drive tray to provide access to the drives. A low-capacity drive tray does not have drawers. For a high-capacity drive tray, you must specify the identifier (ID) of the drive tray, the ID of the drawer, and the ID of the slot in which a drive resides. For a low-capacity drive tray, you need only specify the ID of the drive tray and the ID of the slot in which a drive resides. For a low-capacity drive tray, an alternative method for identifying a location for a drive is to specify the ID of the drive tray, set the ID of the drawer to 0, and specify the ID of the slot in which a drive resides.

If you enter specifications for a high-capacity drive tray, but a drive tray is not available, the storage management software returns an error message.

## **Disk Pool Alert Thresholds**

Each disk pool has two progressively severe levels of alerts to inform users when the storage capacity of the disk pool is approaching full. The threshold for an alert is a percent of the used capacity to the total usable capacity in the disk pool. The alerts are:

- Warning This is the first level of alert and indicates that the used capacity in a disk pool is approaching full. When the threshold for the warning alert is reached, a Needs Attention condition is generated and an event is posted to the storage management software. The warning threshold is superseded by the critical threshold. The default warning threshold is 50 percent.
- $\blacksquare$  Critical This is the most severe level of alert and indicates that the used capacity in a disk pool is approaching full. When the threshold for the critical alert is reached, a Needs Attention condition is generated and an event is posted to the storage management software. The warning threshold is superseded by the critical threshold. The default threshold for the critical alert is 85 percent.

To be effective, the value for a warning alert must always be less than the value for a critical alert. If the value for the warning alert is the same as the value for a critical alert, only the critical alert is sent.

#### **Disk Pool Background Operations**

Disk pools support these background operations:

- Reconstruction
- Instant Availability Format (IAF)
- Format
- Dynamic Capacity Expansion (DCE)
- Dynamic Volume Expansion (DVE) (For disk pools, DVE is actually not a background operation, but DVE is supported as a synchronous operation.)

Disk pools do not queue background commands. You can start several background commands sequentially, but starting more than one background operation at a time delays the completion of commands that you started previously. The relative priority levels for the supported background operations are:

- 1. Reconstruction
- 2. Format
- 3. IAF
- 4. DCE

## **Security Type**

The securityType parameter is valid for drives that are capable of full disk encryption (FDE). With FDE, the controller firmware can create a key and activate the Drive Security feature. The Drive Security feature encrypts data as the data is written to the drive and decrypts the data as the data is read from the drive. Without the key created by the controller, the data written to the drive is inaccessible.

Before you can set the securityType parameter to capable or enabled, you must create a storage array security key. Use the create storageArray securityKey command to create a storage array security key. These commands are related to the security key:

- create storageArray securityKey
- enable diskPool [diskPoolName] security
- export storageArray securityKey
- import storageArray securityKey
- set storageArray securityKey
- start secureErase (drive | drives)

#### **Minimum Firmware Level**

7.83

**Create Host** This command creates a new host. If you do not specify a host group in which to create the new host, the new host is created in the Default Group.

#### **Syntax**

```
create host userLabel="hostName" 
[hostGroup=("hostGroupName" | defaultGroup)] 
[hostType=(hostTypeIndexLabel | hostTypeIndexNumber)]
```
### **Parameters**

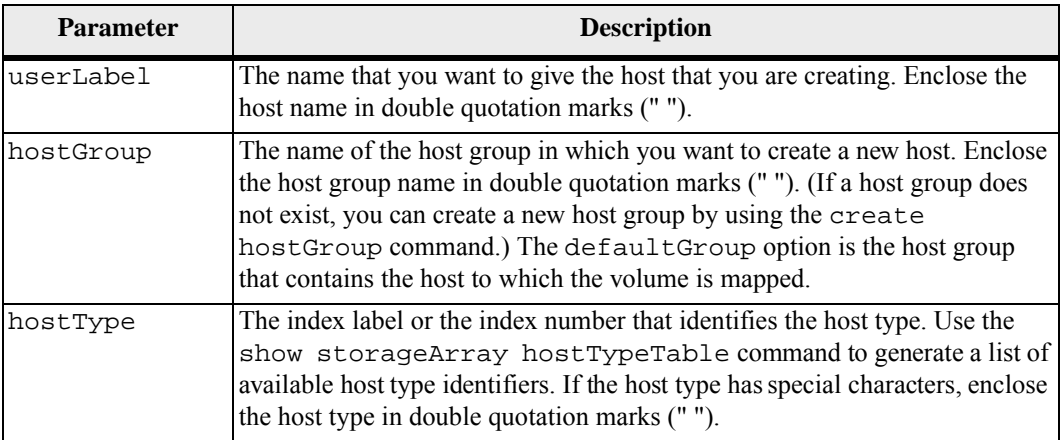

#### **Notes**

You can use any combination of alphanumeric characters, hyphens, and underscores for the names. Names can have a maximum of 30 characters.

A host is a computer that is attached to the storage array and accesses the volumes on the storage array through the host ports. You can define specific mappings to an individual host. You also can assign the host to a host group that shares access to one or more volumes.

A host group is an optional topological element that you can define if you want to designate a collection of hosts that share access to the same volumes. The host group is a logical entity. Define a host group only if you have two or more hosts that share access to the same volumes.

If you do not specify a host group in which to place the host that you are creating, the newly defined host belongs to the default host group.

#### **Minimum Firmware Level**

5.20

7.10 adds the hostType parameter.

**Create Host Group** This command creates a new host group.

#### **Syntax**

create hostGroup userLabel="*hostGroupName*"

#### **Parameter**

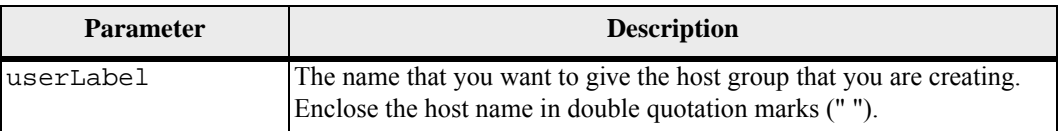

#### **Notes**

A host group is an optional topological element that you can define if you want to designate a collection of hosts that share access to the same volumes. The host group is a logical entity. Define a host group only if you have two or more hosts that can share access to the same volumes.

You can use any combination of alphanumeric characters, hyphens, and underscores for the names. Names can have a maximum of 30 characters.

## **Minimum Firmware Level**

5.20

**Create Host Port** This command creates a new host port identification on a host bus adapter (HBA) or on a host channel adapter (HCA). The identification is a software value that represents the physical HBA or HCA host port to the controller. Without the correct host port identification, the controller cannot receive instructions or data from the host port.

#### **Syntax**

```
create hostPort identifier=("wwID" | "gid") 
userLabel="portLabel" 
host="hostName" 
interfaceType=(FC | SAS | IB)
```
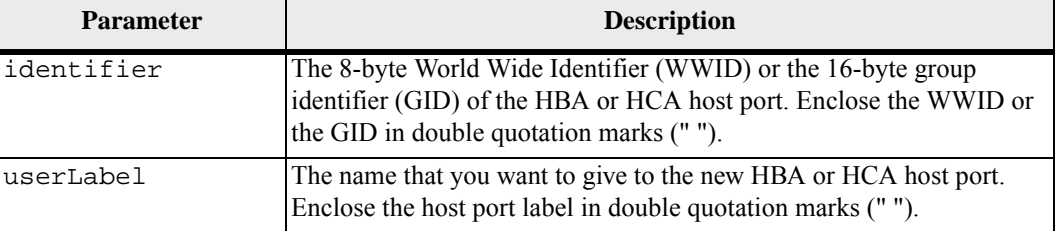

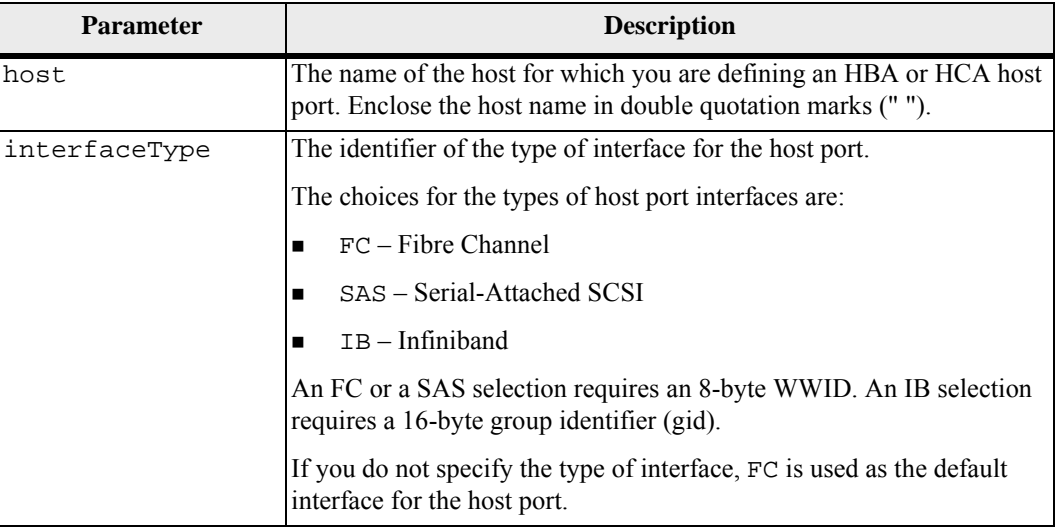

An HBA host port or an HCA host port is a physical connection on a host bus adapter or on a host channel adapter that resides in a host computer. An HBA host port or an HCA host port provides host access to the volumes in a storage array. If the HBA or the HCA has only one physical connection (one host port), the terms host port and host bus adapter or host channel adapter are synonymous.

You can use any combination of alphanumeric characters, hyphens, and underscores for the names. Names can have a maximum of 30 characters.

## **Minimum Firmware Level**

5.20

7.10 deprecates the hostType parameter. The hostType parameter has been added to the create host command.

7.32 adds the interfaceType parameter.

## **Create iSCSI Initiator** This command creates a new iSCSI initiator object. **Syntax** create iscsiInitiator iscsiName="*iscsiID*" userLabel="*name*"

host="*hostName*" [chapSecret="*securityKey*"]

## **Parameters**

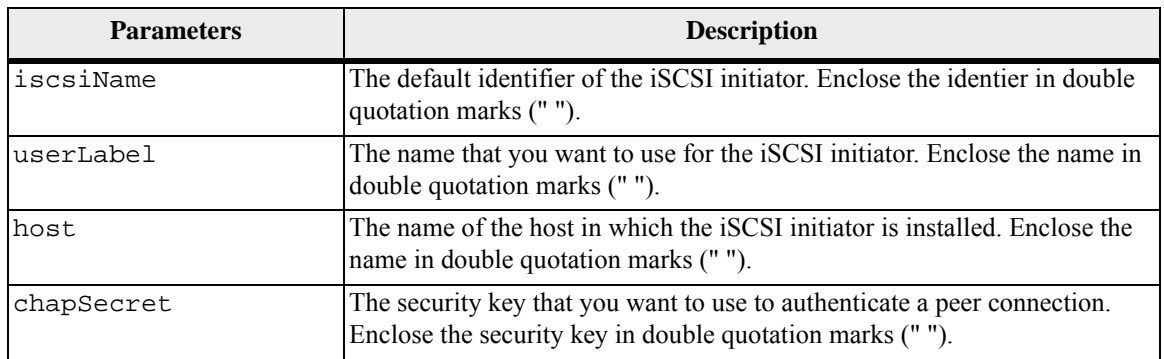

## **Notes**

Challenge Handshake Authentication Protocol (CHAP) is a protocol that authenticates the peer of a connection. CHAP is based upon the peers sharing a *secret*. A secret is a security key that is similar to a password.

Use the chapSecret parameter to set up the security keys for initiators that require a mutual authentication.

#### **Minimum Firmware Level**

# 7.10

# **Create RAID Volume (Automatic Drive Select)**

This command creates a volume group across the drives in the storage array and a new volume in the volume group. The storage array controllers choose the drives to be included in the volume.

**NOTE** If you have drives with different capacities, you cannot automatically create volumes by specifying the driveCount parameter. If you want to create volumes with drives of different capacities, see "[Create RAID Volume \(Manual Drive Select\)](#page-107-0)." **Syntax**

```
create volume driveCount=numberOfDrives
volumeGroupUserLabel="volumeGroupName" 
raidLevel=(0 | 1 | 3 | 5 | 6) 
userLabel="volumeName" 
driveMediaType=(HDD | SSD | unknown | allMedia) 
[driveType=(fibre | SATA | SAS) 
capacity=volumeCapacity
owner(a | b)cacheReadPrefetch=(TRUE | FALSE) 
segmentSize=segmentSizeValue
usageHint=(fileSystem | dataBase | multiMedia) 
trayLossProtect=(TRUE | FALSE) 
drawerLossProtect=(TRUE | FALSE) 
dssPreAllocate=(TRUE | FALSE) 
securityType=(none | capable | enabled) 
dataAssurance=(none | enabled)]
```
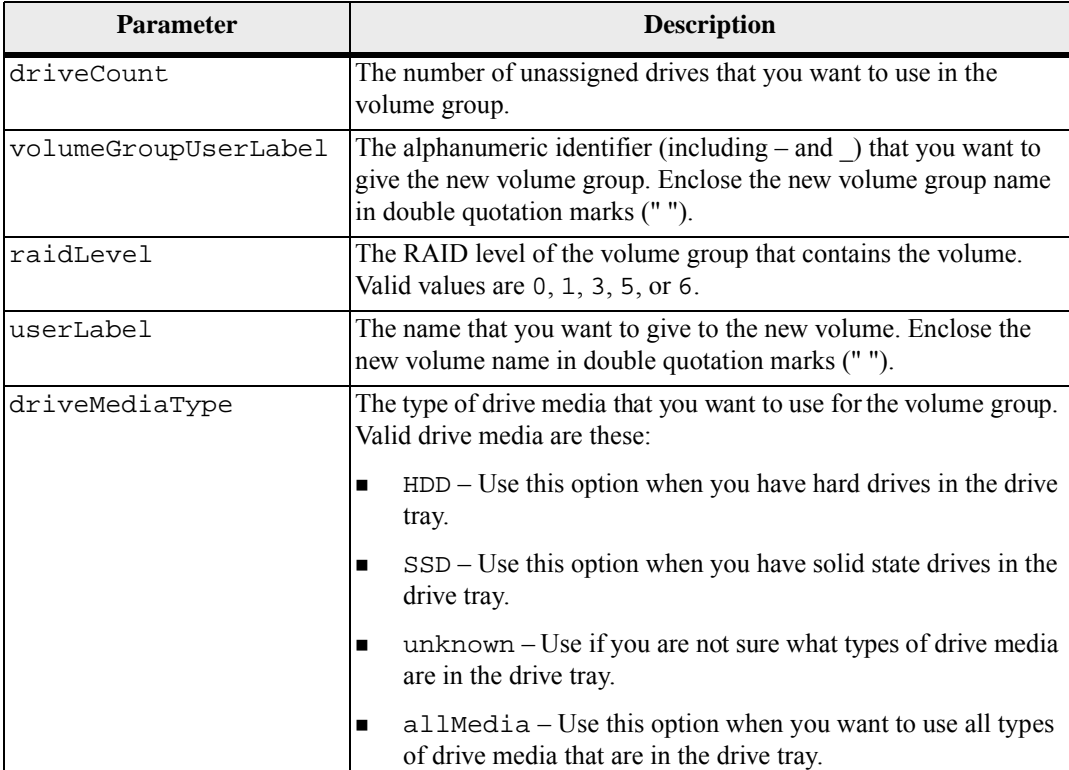

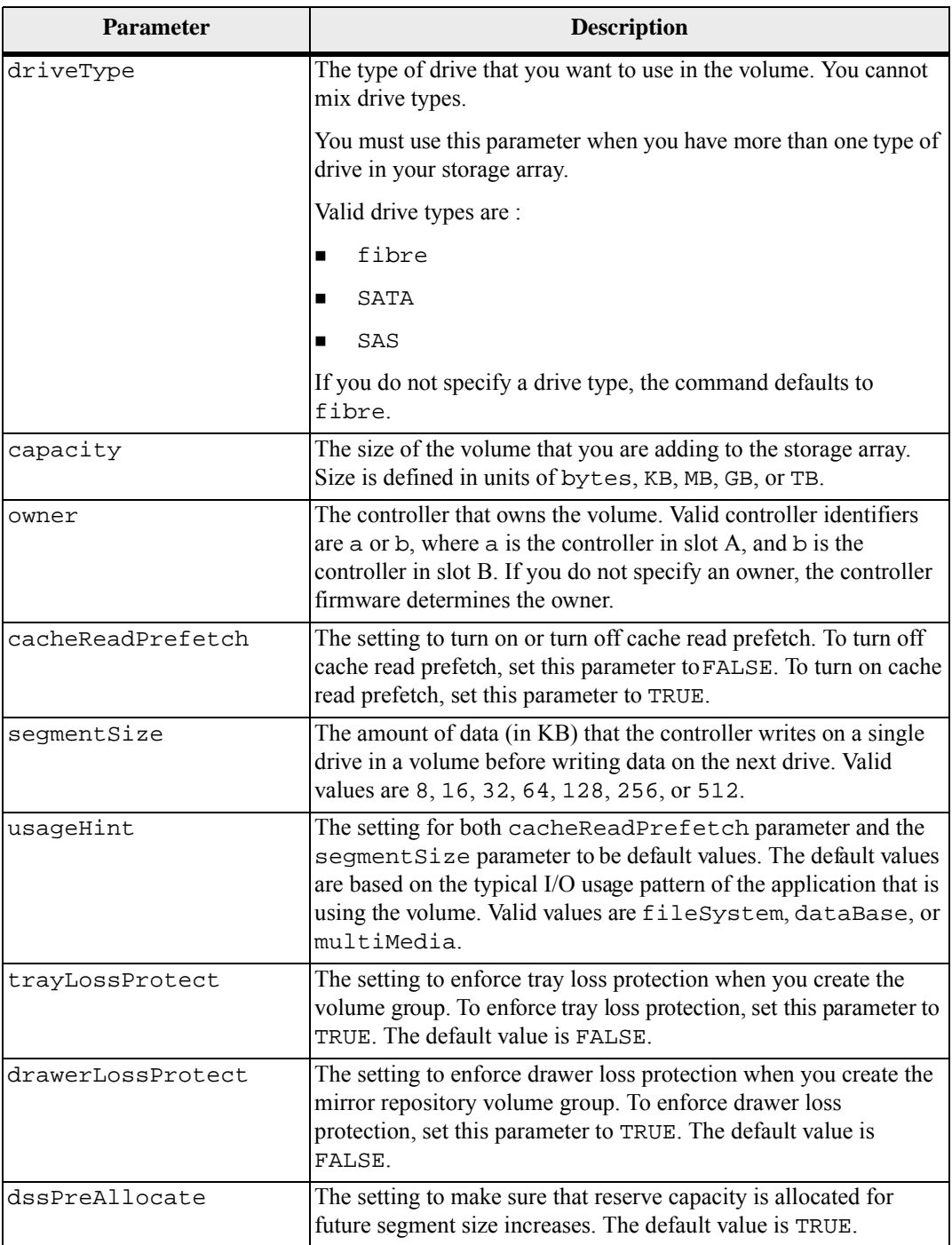

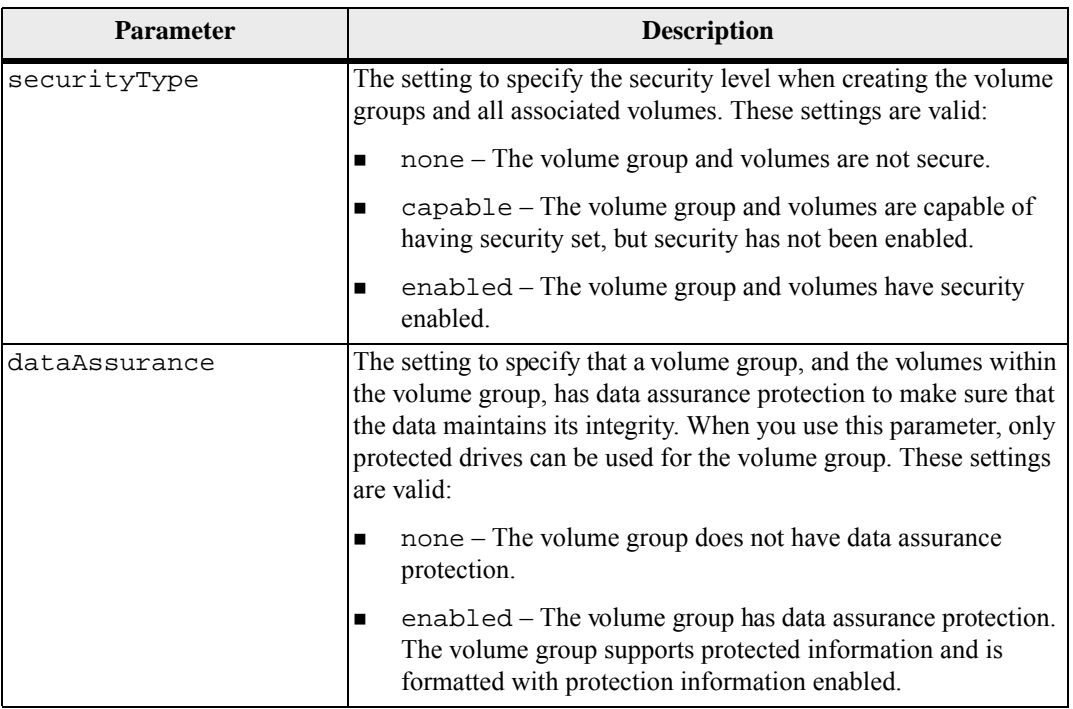

You can use any combination of alphanumeric characters, hyphens, and underscores for the names. Names can have a maximum of 30 characters.

The driveCount parameter lets you choose the number of drives that you want to use in the volume group. You do not need to specify the drives by tray ID and slot ID. The controllers choose the specific drives to use for the volume group.

The owner parameter defines which controller owns the volume.

If you do not specify a capacity using the capacity parameter, all of the drive capacity that is available in the volume group is used. If you do not specify capacity units, bytes is used as the default value.

#### **Cache Read Prefetch**

Cache read prefetch lets the controller copy additional data blocks into cache while the controller reads and copies data blocks that are requested by the host from the drives into cache. This action increases the chance that a future request for datacan be fulfilled from cache. Cache read prefetch is important for multimedia applications that use sequential data transfers. The configuration settings for the storage array that you use determine the number of additional data blocks that the controller reads into cache. Valid values for the cacheReadPrefetch parameter are TRUE or FALSE.

#### **Segment Size**

The size of a segment determines how many data blocks that the controller writes on a single drive in a volume before writing data on the next drive. Each data block stores 512 bytes of data. A data block is the smallest unit of storage. The size of a segment determines how many data blocks that it contains. For example, an 8-KB segment holds 16 data blocks. A 64-KB segment holds 128 data blocks.

When you enter a value for the segment size, the value is checked against the supported values that are provided by the controller at run time. If the value that you entered is not valid, the controller returns a list of valid values. Using a single drive for a single request leaves other drives available to simultaneously service other requests.

If the volume is in an environment where a single user is transferring large units of data (such as multimedia), performance is maximized when a single data transfer request is serviced with a single data stripe. A data stripe is the segment size that is multiplied by the number of drives in the volume group that are used for data transfers. In this case, multiple drives are used for the same request, but each drive is accessed only once.

For optimal performance in a multiuser database or file system storage environment, set your segment size to minimize the number of drives that are required to satisfy a data transfer request.

You do not need to enter a value for the cacheReadPrefetch parameter or the segment Size parameter. If you do not enter a value, the controller firmware uses the usageHint parameter with fileSystem as the default value. Entering a value for the usageHint parameter and a value for the cacheReadPrefetch parameter or a value for the segmentSize parameter does not cause an error. The value that you enter for the cacheReadPrefetch parameter or the segment Size parameter takes priority over the value for the usage Hint parameter.

## **Tray Loss Protection and Drawer Loss Protection**

For tray loss protection to work, each drive in a volume group must be on a separate tray. If you set the trayLossProtect parameter to TRUE and have selected more than one drive from any one tray, the storage array returns an error. If you set the trayLossProtect parameter to FALSE, the storage array performs operations, but the volume group that you create might not have tray loss protection.

Tray loss protection is not valid when you create volumes on existing volume groups.

The drawerLossProtect parameter defines if data on a volume is accessible if a drawer fails. When you assign the drives, if you set the the drawerLossProtect parameter to TRUE and select more than one drive from any one drawer, the storage array returns an error. If you set the drawerLossProtect parameter to FALSE, the storage array performs operations, but the volume group that you create might not have drawer loss protection.

You must set the trayLossProtect parameter and the drawerLossProtect parameter to the same value. Both of the parameters must be either TRUE or FALSE. If the trayLossProtect parameter and the drawerLossProtect parameter are set to different values, the storage array returns an error.

#### **Security Type**

The securityType parameter is valid for drives that are capable of full disk encryption (FDE). With FDE, the controller firmware can create a key and activate the Drive Security feature. The Drive Security feature encrypts data as the data is written to the drive and decrypts the data as the data is read from the drive. Without the key created by the controller, the data written to the drive is inaccessible.

Before you can set the securityType parameter to capable or enabled, you must create a storage array security key. Use the create storageArray securityKey command to create a storage array security key. These commands are related to the security key:

- create storageArray securityKey
- set storageArray securityKey
- import storageArray securityKey
- export storageArray securityKey
- start secureErase (drive | drives)
- enable volumeGroup [volumeGroupName] security

#### **Minimum Firmware Level**

5.20

7.10 adds RAID Level 6 capability and the dssPreAllocate parameter.

7.50 adds the securityType parameter.

7.60 adds the drawerLossProtect parameter.

7.75 adds the dataAssurance parameter.

# **Create RAID Volume (Free Extent Based Select)**

This command creates a volume in the free space of a volume group.

#### **Syntax**

```
create volume volumeGroup="volumeGroupName" 
userLabel="volumeName" 
[freeCapacityArea=freeCapacityIndexNumber
capacity=volumeCapacity
owner(a | b)cacheReadPrefetch=(TRUE | FALSE) 
segmentSize=segmentSizeValue
usageHint=(fileSystem | dataBase | multiMedia)] 
[dssPreAllocate=(TRUE | FALSE) 
securityType=(none | capable | enabled) 
dataAssurance=(none | enabled)]
```
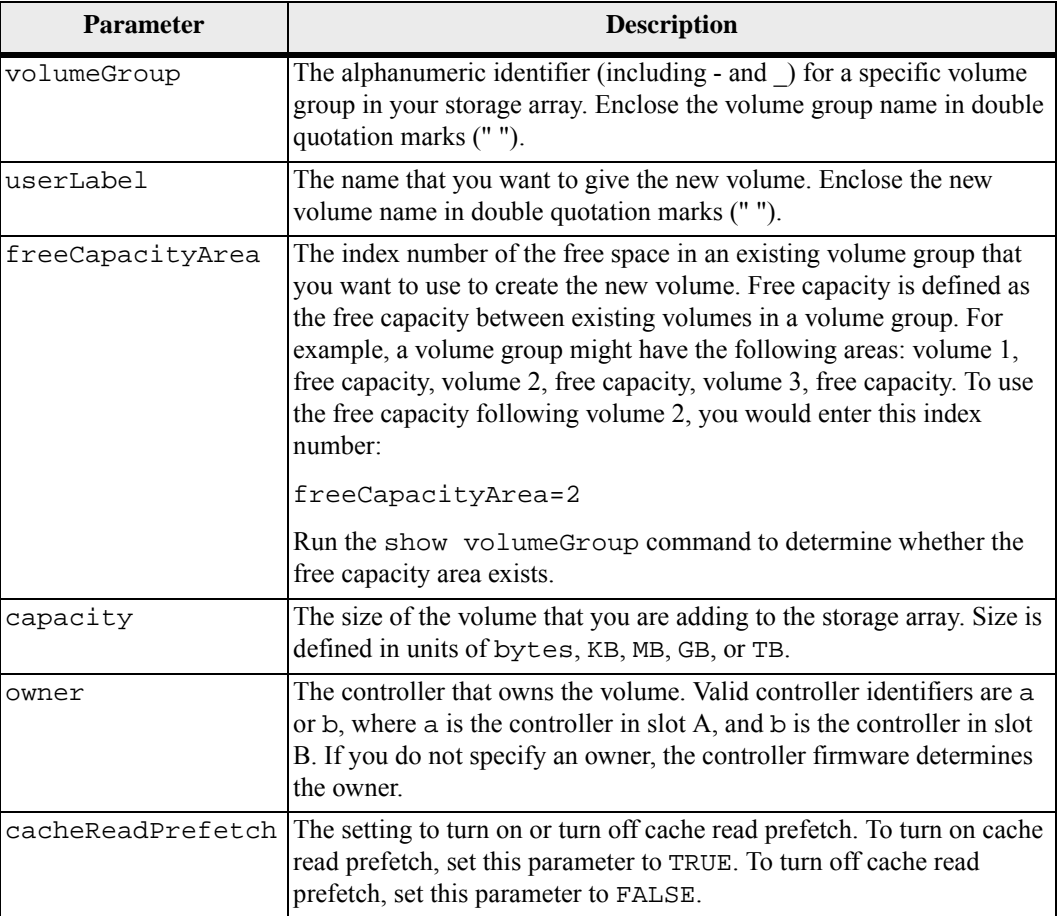

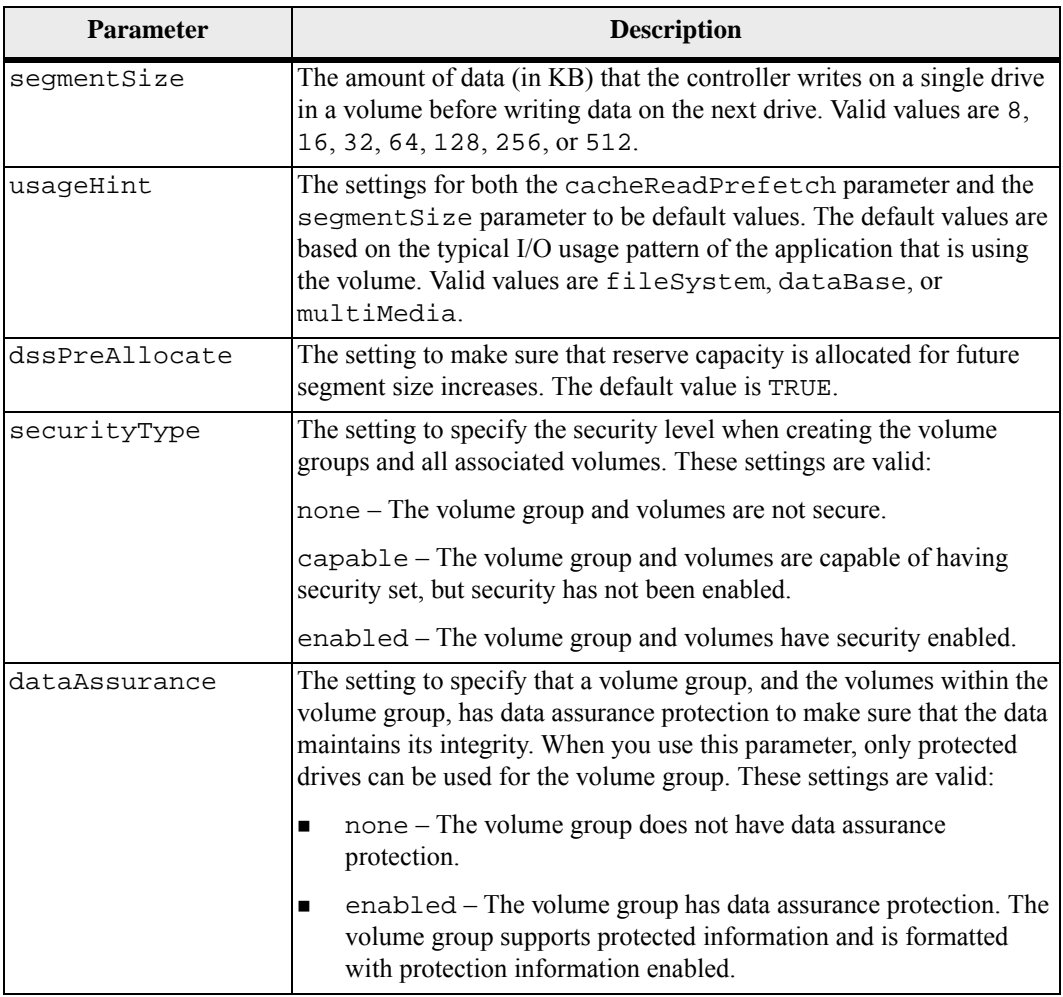

You can use any combination of alphanumeric characters, hyphens, and underscores for the names. Names can have a maximum of 30 characters.

The owner parameter defines which controller owns the volume. The preferred controller ownership of a volume is the controller that currently owns the volume group.

If you do not specify a capacity using the capacity parameter, all of the available capacity in the free capacity area of the volume group is used. If you do not specify capacity units, bytes is used as the default value.

#### **Segment Size**

The size of a segment determines how many data blocks that the controller writes on a single drive in a volume before writing data on the next drive. Each data block stores 512 bytes of data. A data block is the smallest unit of storage. The size of a segment determines how many data blocks that it contains. For example, an 8-KB segment holds 16 data blocks. A 64-KB segment holds 128 data blocks.

When you enter a value for the segment size, the value is checked against the supported values that are provided by the controller at run time. If the value that you entered is not valid, the controller returns a list of valid values. Using a single drive for a single request leaves other drives available to simultaneously service other requests.

If the volume is in an environment where a single user is transferring large units of data (such as multimedia), performance is maximized when a single data transfer request is serviced with a single data stripe. A data stripe is the segment size that is multiplied by the number of drives in the volume group that are used for data transfers. In this case, multiple drives are used for the same request, but each drive is accessed only once.

For optimal performance in a multiuser database or file system storage environment, set your segment size to minimize the number of drives that are required to satisfy a data transfer request.

## **Cache Read Prefetch**

Cache read prefetch lets the controller copy additional data blocks into cache while the controller reads and copies data blocks that are requested by the host from the drives into cache. This action increases the chance that a future request for datacan be fulfilled from cache. Cache read prefetch is important for multimedia applications that use sequential data transfers. The configuration settings for the storage array that you use determine the number of additional data blocks that the controller reads into cache. Valid values for the cacheReadPrefetch parameter are TRUE or FALSE. You do not need to enter a value for the cacheReadPrefetch parameter or the segmentSize parameter. If you do not enter a value, the controller firmware uses the usageHint parameter with fileSystem as the default value.

Entering a value for the usageHint parameter and a value for the cacheReadPrefetch parameter or a value for the segmentSize parameter does not cause an error. The value that you enter for the cacheReadPrefetch parameter or the segmentSize parameter takes priority over the value for the usageHint parameter.

## **Security Type**

The securityType parameter is valid for drives that are capable of full disk encryption (FDE). With FDE, the controller firmware can create a key and activate the Drive Security feature. The Drive Security feature encrypts data as the data is written to the drive and decrypts the data as the data is read from the drive. Without the key created by the controller, the data written to the drive is inaccessible.

Before you can set the securityType parameter to capable or enabled, you must create a storage array security key. Use the create storageArray securityKey command to create a storage array security key. These commands are related to the security key:

- create storageArray securityKey
- set storageArray securityKey
- import storageArray securityKey
- export storageArray securityKey
- start secureErase (drive | drives)
- enable volumeGroup [volumeGroupName] security
- create hostPort identifier

## **Minimum Firmware Level**

5.20

7.10 adds the dssPreAllocate parameter.

7.50 adds the securityType parameter.

7.75 adds the dataAssurance parameter.

# <span id="page-107-0"></span>**Create RAID Volume (Manual Drive Select)**

This command creates a new volume group and volume and lets you specify the drives for the volume.

**NOTE** You cannot use mixed drive types in the same volume group and volume. This command fails if you specify different types of drives for the RAID volume.

#### **Syntax**

```
create volume drives=(trayID1,drawerID1,slotID1 ... 
trayIDn,drawerIDn,slotIDn) 
volumeGroupUserLabel="volumeGroupName" 
raidLevel=(0 | 1 | 3 | 5 | 6) 
userLabel="volumeName" 
[capacity=volumeCapacity
owner(a | b)cacheReadPrefetch=(TRUE | FALSE) 
segmentSize=segmentSizeValue
usageHint=(fileSystem | dataBase | multiMedia) 
trayLossProtect=(TRUE | FALSE) 
drawerLossProtect=(TRUE | FALSE) 
dssPreAllocate=(TRUE | FALSE) 
securityType=(none | capable | enabled) 
dataAssurance=(none | enabled)]
```
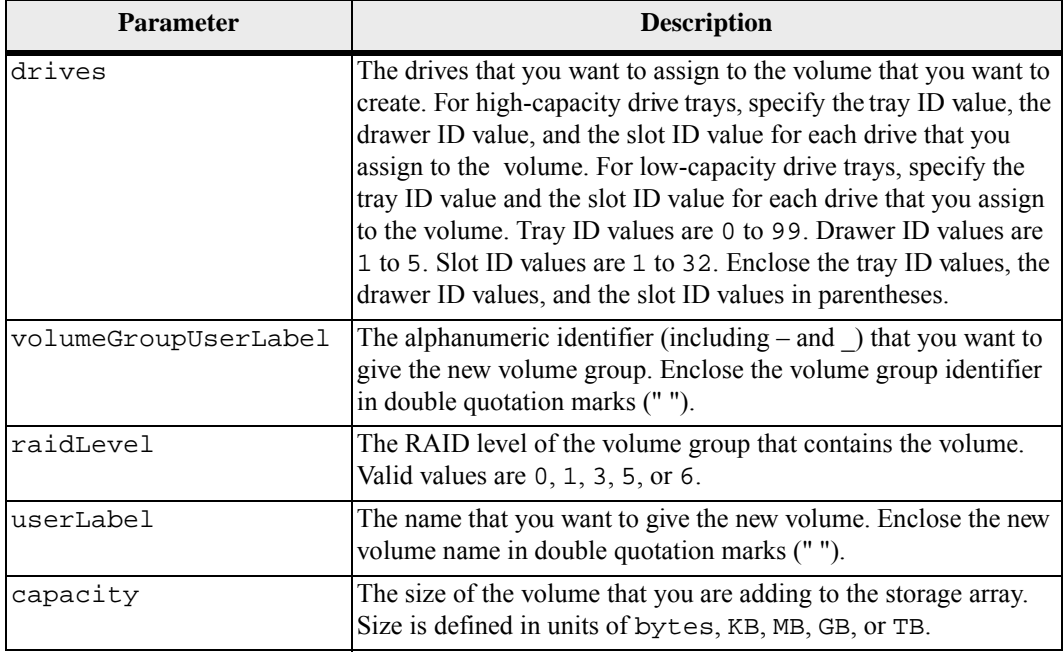
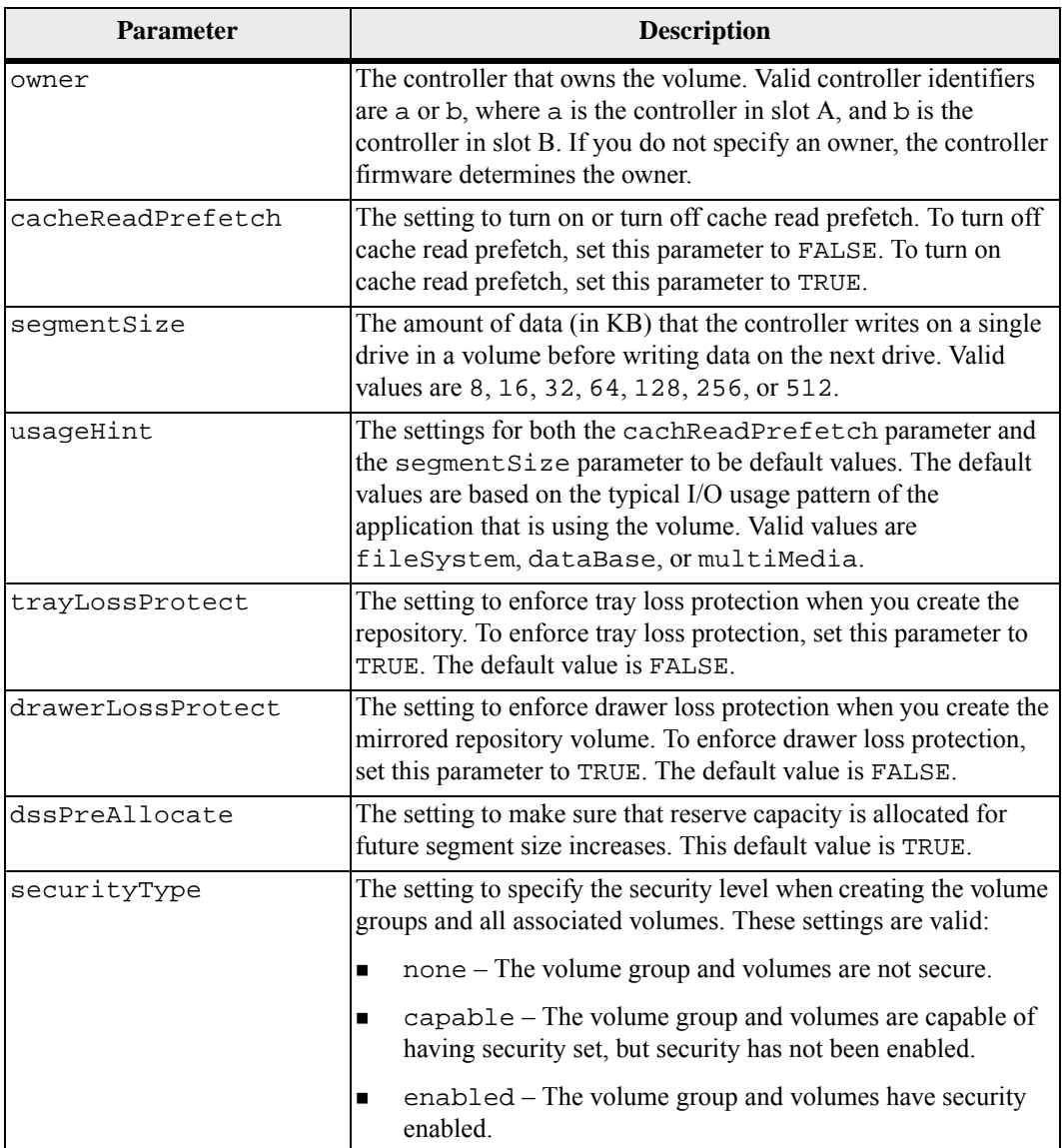

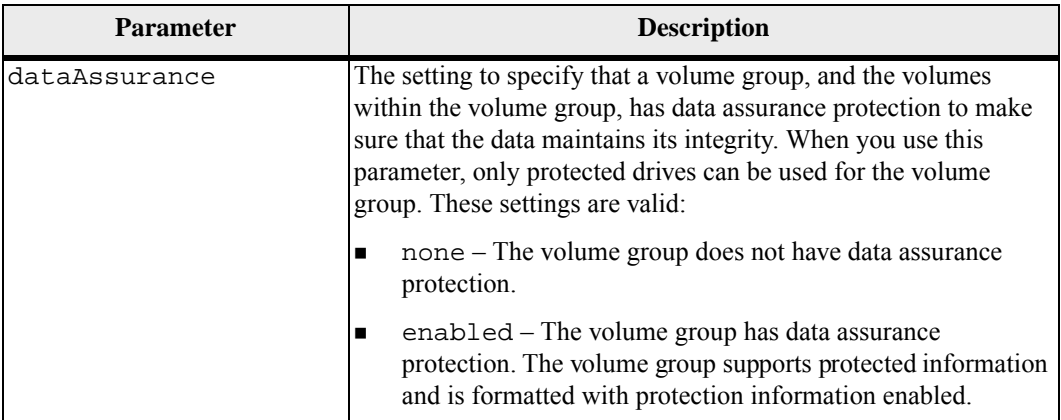

The drives parameter supports both high-capacity drive trays and low-capacity drive trays. A high-capacity drive tray has drawers that hold the drives. The drawers slide out of the drive tray to provide access to the drives. A low-capacity drive tray does not have drawers. For a high-capacity drive tray, you must specify the identifier (ID) of the drive tray, the ID of the drawer, and the ID of the slot in which a drive resides. For a low-capacity drive tray, you need only specify the ID of the drive tray and the ID of the slot in which a drive resides. For a low-capacity drive tray, an alternative method for identifying a location for a drive is to specify the ID of the drive tray, set the ID of the drawer to 0, and specify the ID of the slot in which a drive resides.

If you set the raidLevel parameter to RAID 1, the controller firmware takes the list of drives and pairs them by using this algorithm:

> Data drive  $= X$ Parity drive  $= N/2 + X$

In this algorithm  $X$  is 1 to  $N/2$ , and  $N$  is the number of drives in the list. For example, if you have six drives, the mirrored pairs are as follows:

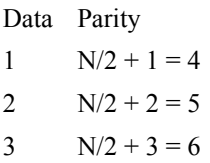

You can use any combination of alphanumeric characters, underscore ( $\,$ ), hyphen (-), and pound (#) for the names. Names can have a maximum of 30 characters.

The owner parameter defines which controller owns the volume. The preferred controller ownership of a volume is the controller that currently owns the volume group.

If you do not specify a capacity using the capacity parameter, all of the drive capacity that is available in the volume group is used. If you do not specify capacity units, bytes is used as the default value.

#### **Segment Size**

The size of a segment determines how many data blocks that the controller writes on a single drive in a volume before writing data on the next drive. Each data block stores 512 bytes of data. A data block is the smallest unit of storage. The size of a segment determines how many data blocks that it contains. For example, an 8-KB segment holds 16 data blocks. A 64-KB segment holds 128 data blocks.

When you enter a value for the segment size, the value is checked against the supported values that are provided by the controller at run time. If the value that you entered is not valid, the controller returns a list of valid values. Using a single drive for a single request leaves other drives available to simultaneously service other requests.

If the volume is in an environment where a single user is transferring large units of data (such as multimedia), performance is maximized when a single data transfer request is serviced with a single data stripe. A data stripe is the segment size that is multiplied by the number of drives in the volume group that are used for data transfers. In this case, multiple drives are used for the same request, but each drive is accessed only once.

For optimal performance in a multiuser database or file system storage environment, set your segment size to minimize the number of drives that are required to satisfy a data transfer request.

#### **Cache Read Prefetch**

Cache read prefetch lets the controller copy additional data blocks into cache while the controller reads and copies data blocks that are requested by the host from the drive into cache. This action increases the chance that a future request for data can be fulfilled from cache. Cache read prefetch is important for multimedia applications that use sequential data transfers. The configuration settings for the storage array that you use determine the number of additional data blocks that the controller reads into cache. Valid values for the cacheReadPrefetch parameter are TRUE or FALSE.

You do not need to enter a value for the cacheReadPrefetch parameter or the segment Size parameter. If you do not enter a value, the controller firmware uses the usageHint parameter with fileSystem as the default value. Entering a value for the usageHint parameter and a value for the cacheReadPrefetch parameter or a value for the segmentSize parameter does not cause an error. The value that you enter for the cacheReadPrefetch parameter or the segmentSize parameter takes priority over the value for the usageHint parameter.

#### **Tray Loss Protection and Drawer Loss Protection**

For tray loss protection to work, each drive in a volume group must be on a separate tray. If you set the trayLossProtect parameter to TRUE and have selected more than one drive from any one tray, the storage array returns an error. If you set the trayLossProtect parameter to FALSE, the storage array performs operations, but the volume group that you create might not have tray loss protection.

Tray loss protection is not valid when you create volumes on existing volume groups.

The drawerLossProtect parameter defines if data on a volume is accessible if a drawer fails. When you assign the drives, if you set the the drawerLossProtect parameter to TRUE and select more than one drive from any one drawer, the storage array returns an error. If you set the drawerLossProtect parameter to FALSE, the storage array performs operations, but the volume group that you create might not have drawer loss protection.

You must set the trayLossProtect parameter and the drawerLossProtect parameter to the same value. Both of the parameters must be either TRUE or FALSE. If the trayLossProtect parameter and the drawerLossProtect parameter are set to different values, the storage array returns an error.

#### **Security Type**

The securityType parameter is valid for drives that are capable of full disk encryption (FDE). With FDE, the controller firmware can create a key and activate the Drive Security feature. The Drive Security feature encrypts data as the data is written to the drive and decrypts the data as the data is read from the drive. Without the key created by the controller, the data written to the drive is inaccessible.

Before you can set the securityType parameter to capable or enabled, you must create a storage array security key. Use the create storageArray securityKey command to create a storage array security key. These commands are related to the security key:

- create storageArray securityKey
- enable volumeGroup [volumeGroupName] security
- export storageArray securityKey
- import storageArray securityKey
- set storageArray securityKey
- start secureErase (drive | drives)

#### **Minimum Firmware Level**

5.20

7.10 adds RAID Level 6 capability and the dssPreAllocate parameter.

7.60 adds the *drawerID* user input and the drawerLossProtect parameter.

7.75 adds the dataAssurance parameter.

## **Create Volume in Disk Pool**

This command creates a new standard RAID volume or a thin volume in an existing disk pool. Note that some of the traditional volume creation parameters are left off because they have no applicability to disk pools. Some of the parameters included in "create-raid-vol-attr-value-list" must be ignored, or should cause an error if specified by the user.

**NOTE** Some parameters for creating a standard RAID volume in a volume group are not compatible for creating volumes of any type in a disk pool. When using older scripts to create volumes in disk pools, make sure that all of the parameters are valid for disk pools. Invalid parameters prevent the scripts from running correctly and cause an error to be posted.

#### **Syntax for Creating a Standard Volume**

```
create volume diskPool="diskPoolName" 
userLabel="volumeName" 
capacity=volumeCapacity
[thinProvisioned=(TRUE | FALSE) | 
owner(a|b) |
mapping=(none|default) | 
dataAssurance=(none|enabled) | 
cacheReadPrefetch=(TRUE | FALSE)]
```
### **Syntax for Creating a Thin Provsion Volume**

```
create volume diskPool="diskPoolName" 
userLabel="volumeName" 
capacity=volumeCapacity
[thinProvisioned=(TRUE | FALSE) | 
owner(a|b) |
mapping=(none|default) | 
dataAssurance=(none|enabled) | 
(existingRepositoryLabel=existingRepositoryName | 
newRepositoryCapacity=newRepositoryCapacityValue [KB |
MB | GB | TB | Bytes]) | 
repositoryMaxCapacity=repositoryMaxCapacityValue[KB|MB
|GB|TB|Bytes] | 
warningThresholdPercent=warningThresholdPercentValue | 
repositoryExpansionPolicy=(automatic|manual) | 
cacheReadPrefetch=(TRUE | FALSE)]
```
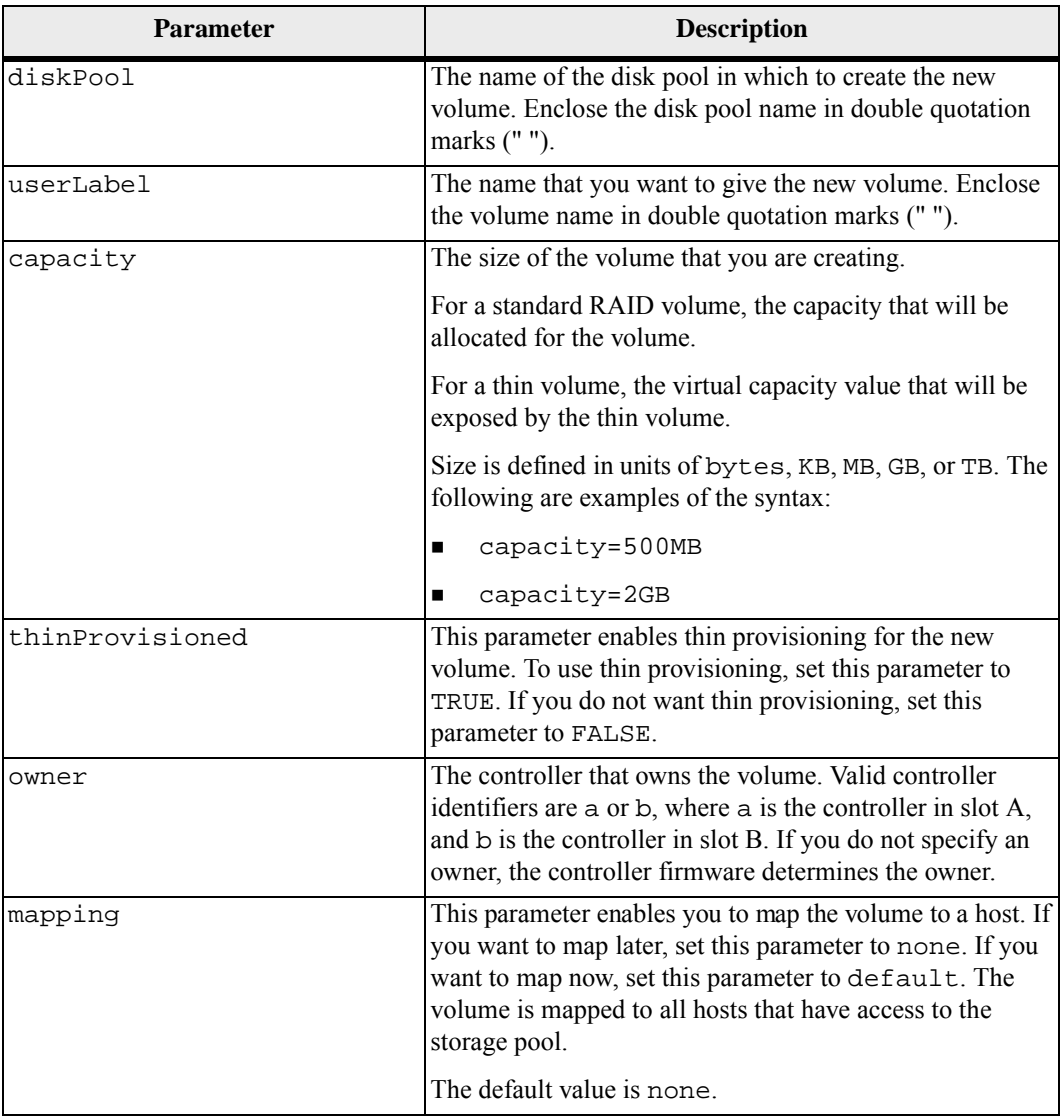

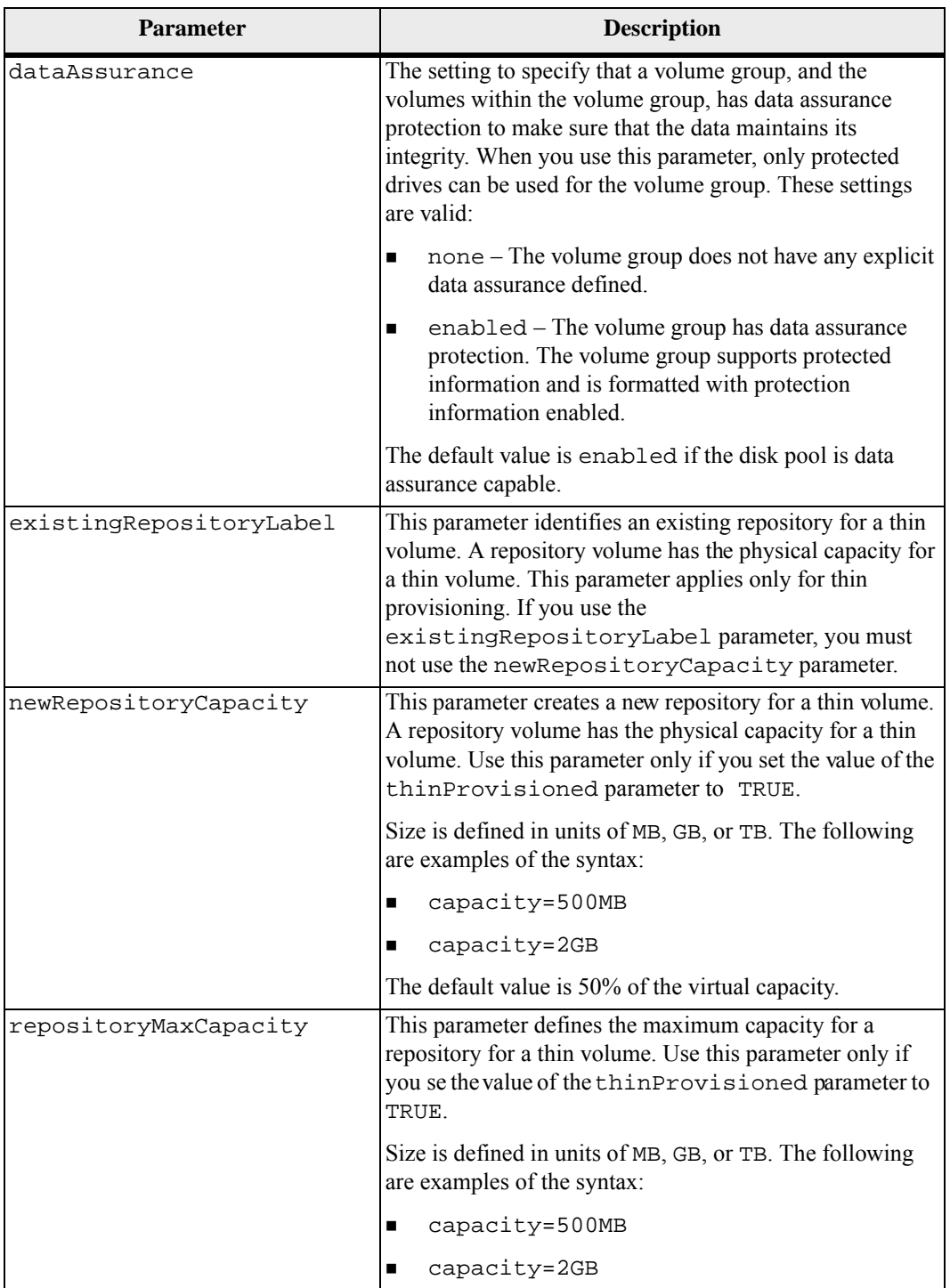

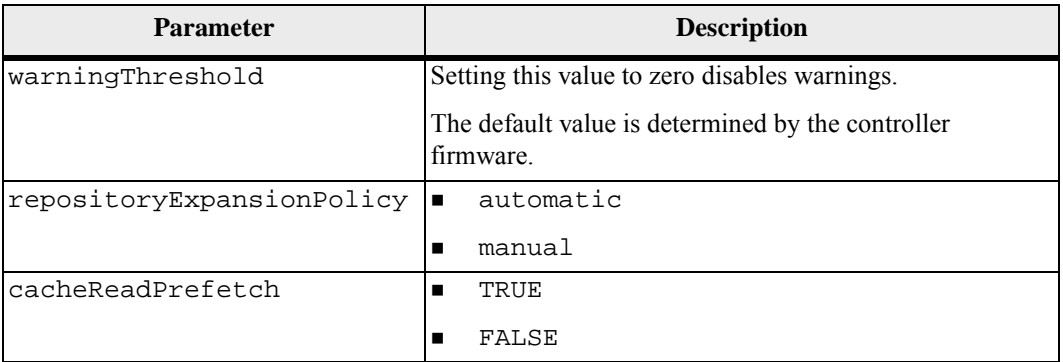

Each volume name must be unique. You can use any combination of alphanumeric characters, underscore  $($ ), hyphen $(-)$ , and pound  $(\#)$  for the user label. User labels can have a maximum of 30 characters.

For thin volumes, the capacity value specifies the virtual capacity of the volume, and the repositoryCapacity specifies the capacity of the volume created as the repository volume. Use the existingRepositoryLabel to specify an existing unused repository volume instead of creating a new volume.

For best results when creating a thin volume, the repository volume must already exist or must be created in an already existing disk pool. If you do not specify some of the optional parameters when creating thin volumes the storage management software will attempt to create the repository volume. The most desirable candidate volume is a repository volume that already exists and that is within the size requirements. The next most desirable candidate volume is a new repository volume that is created in the disk pool free extent.

Repository volumes for thin volumes cannot be created in volume groups.

#### **Data Assurance Management**

If dataAssurance parameter is set to enabled, only data assurance capable drives will be considered for volume candidates, otherwise both data assurance capable and non-data assurance capable drives will be considered. If only data assurance drives are available the new volume will be created using the enabled dataAssurance drives.

If dataAssurance parameter is set to none, data assurance is not defined. The volume possibly will or will not have data assurance, depending on the availability of data assurance enabled drives. You can enable data assurance only on volumes that support data assurance. If only data assurance drives are available, the volumes will be data assurance enabled.

#### **Minimum Firmware Level**

7.83

## **Create Read-Only Snapshot Volume**

This command creates a read-only snapshot volume for the snapshot images of a base volume. To change a read-only snapshot volume to a read/write volume, use the set snapVolume convertToReadWrite command.

**NOTE** You cannot use this command for a snapshot image that is used in online volume copy.

#### **Syntax**

```
create snapVolume userLabel="snapVolumeName" 
snapImageID="snapCGID:imageID" 
readOnly
```
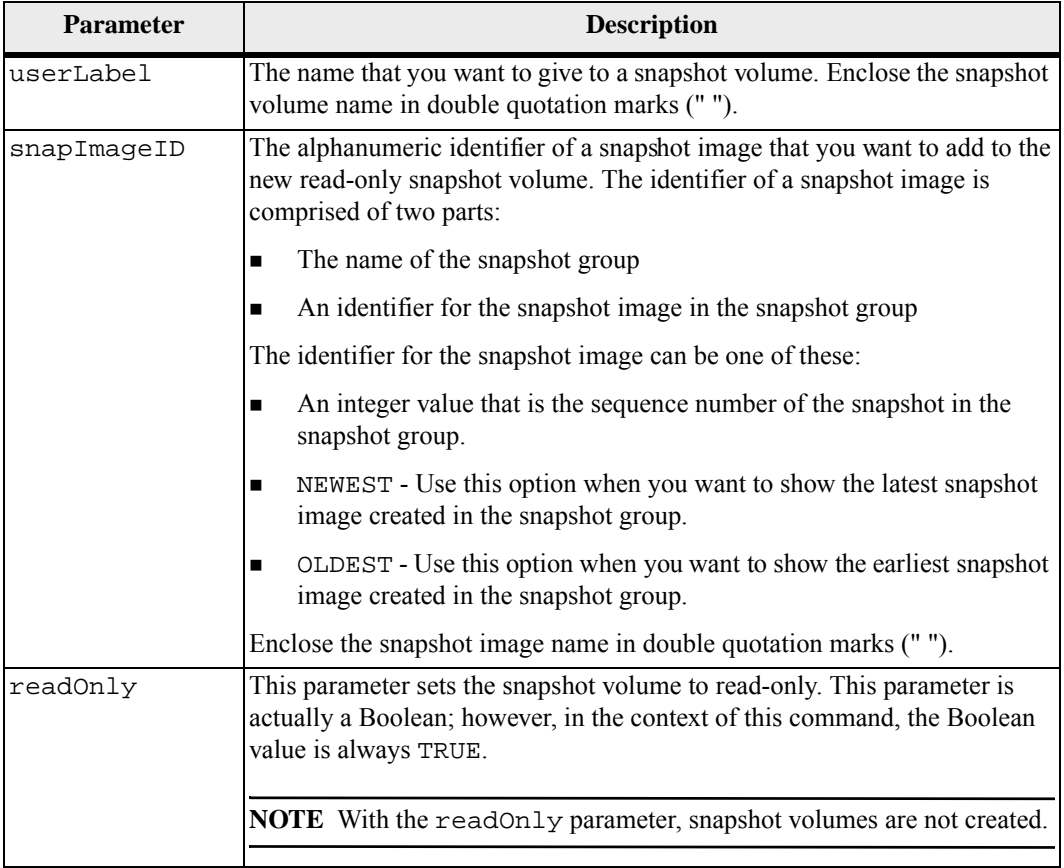

You can use any combination of alphanumeric characters, underscore (), hyphen (-), and pound (#) for the names. Names can have a maximum of 30 characters.

The identifier of a snapshot image has two parts separated by a colon (:):

- The name of the snapshot group
- The identifier of the snapshot image

For example, if you want to create a read-only volume named engData1 using the most recent snapshot image in a snapshot group that has the name snapGroup1, you would use this command:

```
create snapVolume userLabel="engData1" 
snapImageID="snapGroup1:newest" readOnly;
```
### **Minimum Firmware Level**

7.83

## **Create Synchronous Mirroring**

This command creates both the primary volume and the secondary volume for a remote mirrored pair. This command also sets the write mode (synchronous write mode or asynchronous write mode) and the synchronization priority.

#### **Syntax**

```
create remoteMirror primary="primaryVolumeName" 
secondary="secondaryVolumeName" 
(remoteStorageArrayName="storageArrayName" | 
remoteStorageArrayWwn="wwID") 
[remotePassword="password" 
syncPriority=(highest | high | medium | low | lowest) 
autoResync=(enabled | disabled) 
writeOrder=(preserved | notPreserved) 
writeMode=(synchronous | asynchronous)]
```
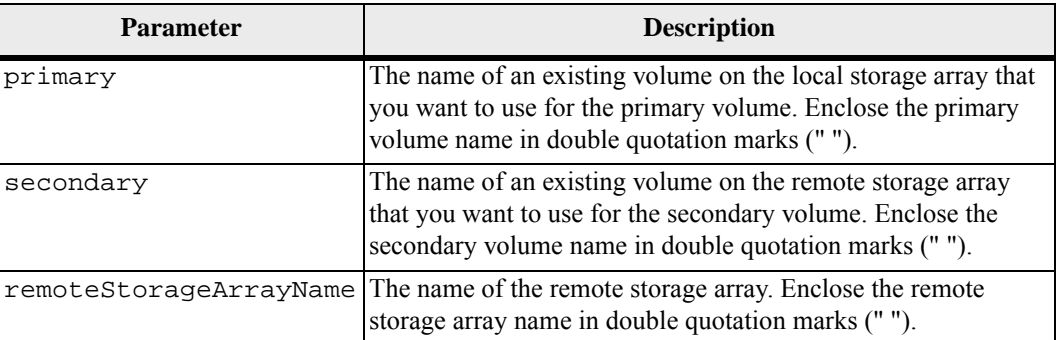

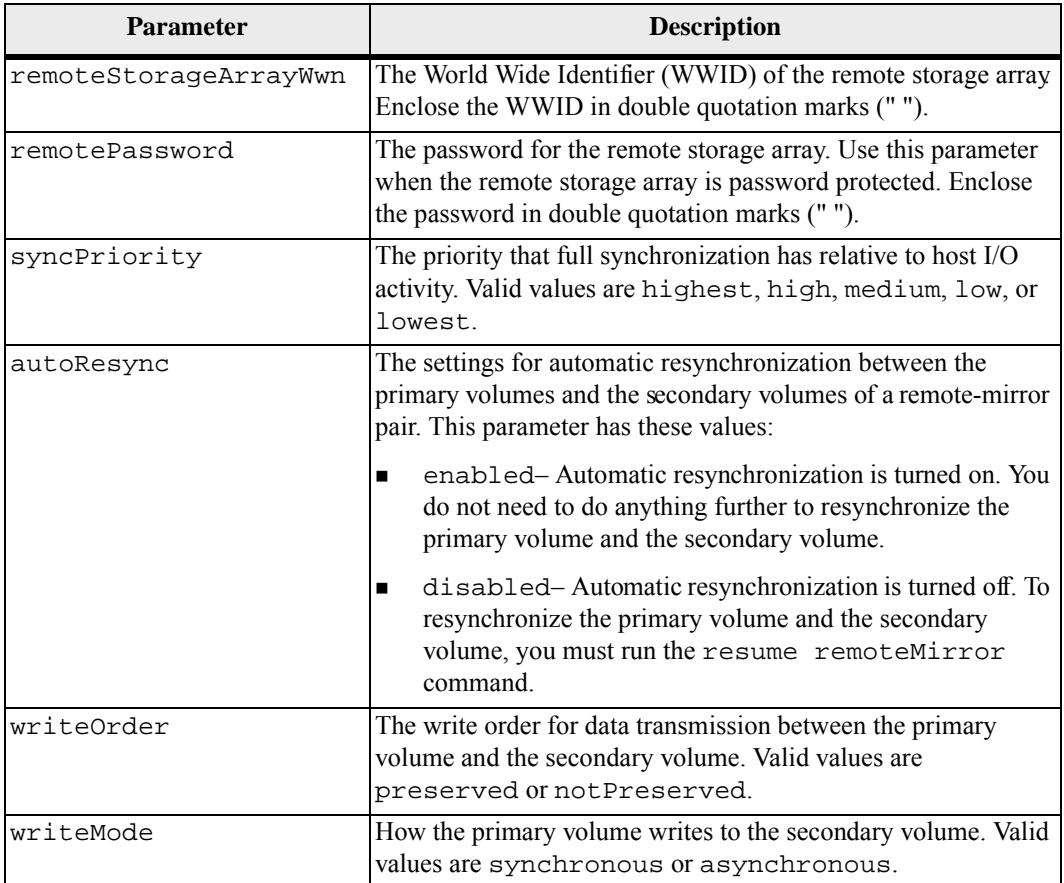

You can use any combination of alphanumeric characters, hyphens, and underscores for the names. Names can have a maximum of 30 characters.

When you choose the primary volume and the secondary volume, the secondary volume must be of equal or greater size than the primary volume. The RAID level of the secondary volume does not have to be the same as the primary volume.

Product shipments using the CE6998 or CE7900 controller define a maximum of 128 remote mirrors. The CDE3992 and CDE3994 controllers can define a maximum of 64 remote mirrors.

Passwords are stored on each storage array in a management domain. If a password was not previously set, you do not need a password. The password can be any combination of a alphanumeric characters with a maximum of 30 characters. (You can define a storage array password by using the set storageArray command.)

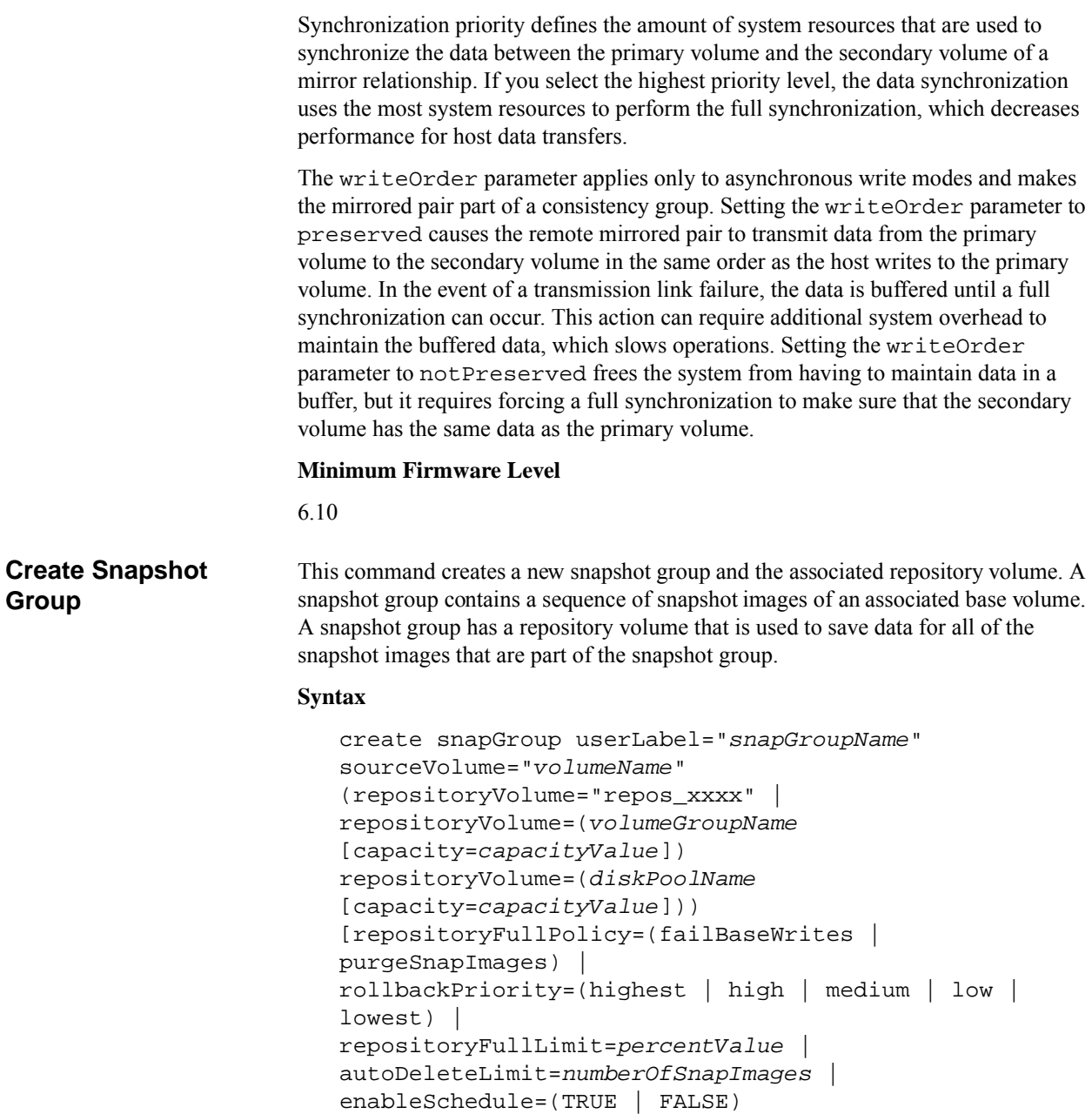

schedule=(immediate | *snapshotSchedule*)]

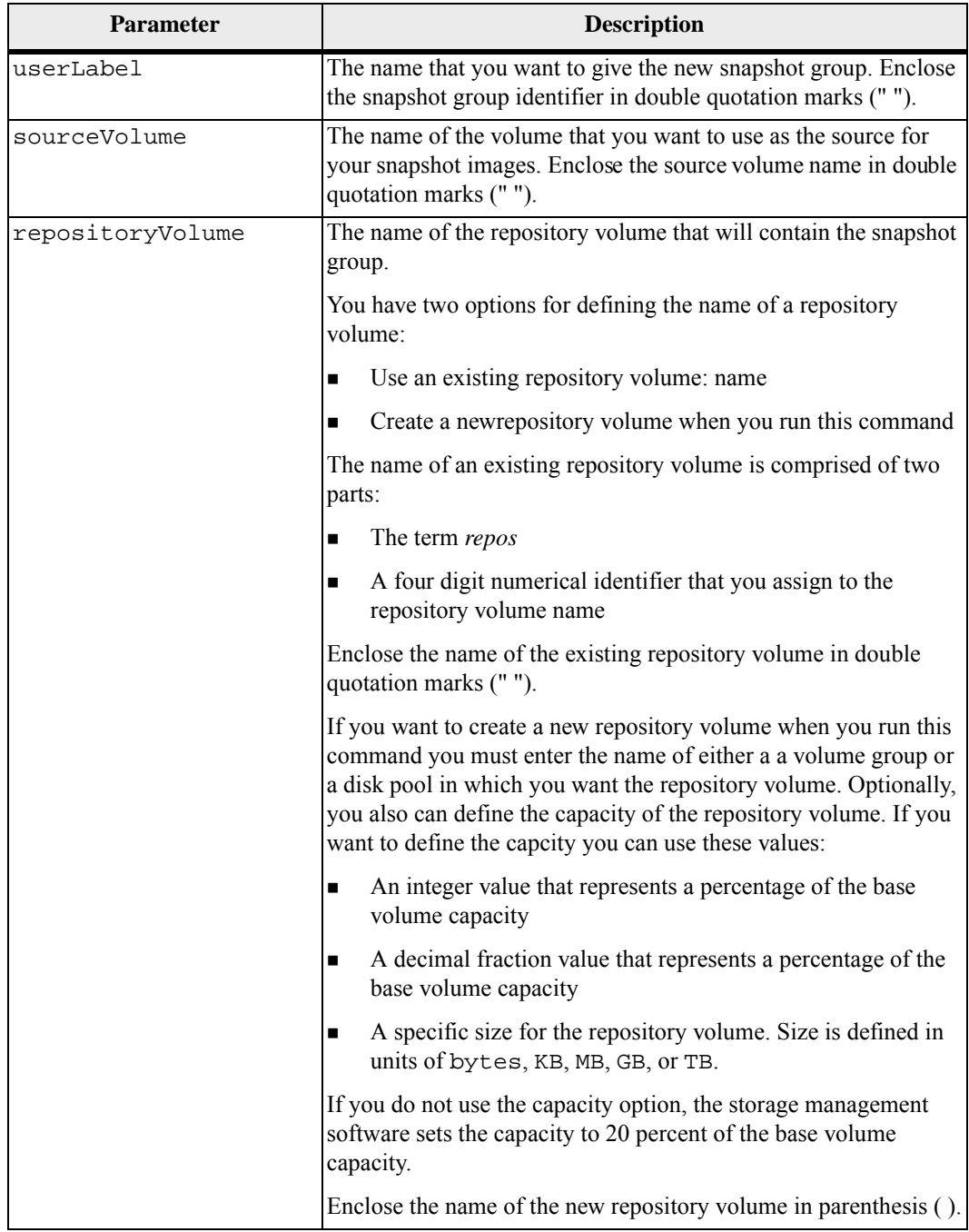

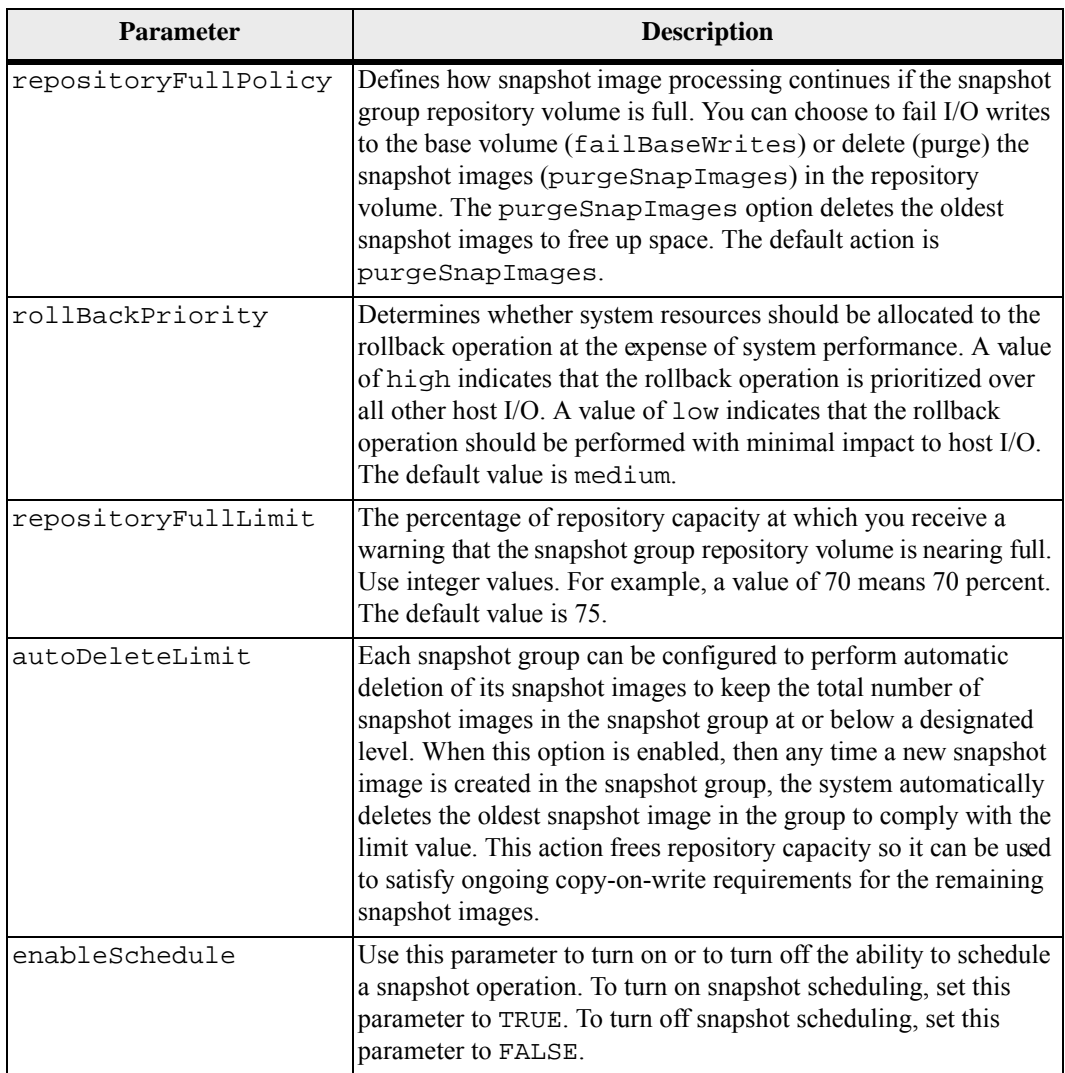

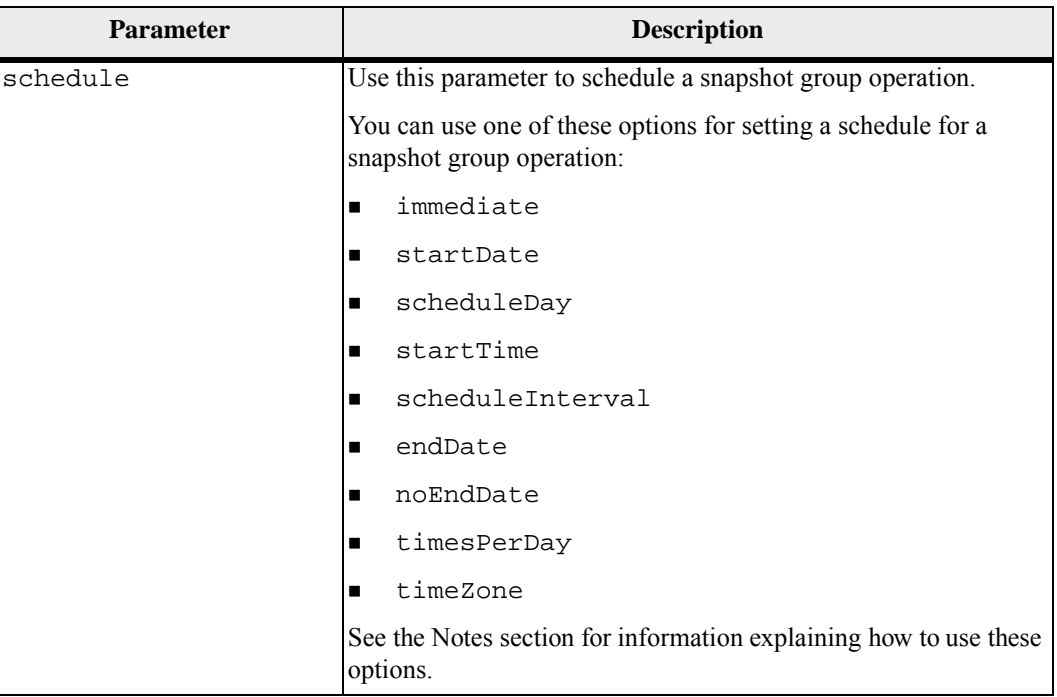

Each snapshot group name must be unique. You can use any combination of alphanumeric characters, underscore (\_), hyphen(-), and pound (#) for the user label. User labels can have a maximum of 30 characters.

To create a snapshot group, you must have an associated repository volume in which you store the snapshot images. You can either use an existing repository volume or create a new repository volume. You can create the repository volume when you create the snapshot group. A snapshot group repository volume is an expandable volume that is structured as a concatenated collection of up to 16 standard volume entities. Initially, an expandable repository volume has only a single element. The capacity of the expandable repository volume is exactly that of the single element. You can increase the capacity of an expandable repository volume by attaching additional standard volumes to it. The composite expandable repository volume capacity then becomes the sum of the capacities of all of the concatenated standard volumes.

A snapshot group has a strict ordering of snapshot images based on the time that each snapshot image is created. A snapshot image that is created after another snapshot image is a *successor* relative to that other snapshot image. A snapshot image that is created before another snapshot image is a *predecessor* relative to that other one.

A snapshot group repository volume must satisfy a minimum capacity requirement that is the sum of the following:

- 32 MB to support fixed overhead for the snapshot group and for copy-on-write processing.
- Capacity for rollback processing, which is 1/5000th of the capacity of the base volume.

The minimum capacity is enforcement by the controller firmware and the storage management software.

When you first create a snapshot group, it does not contains any snapshot images. When you create snapshot images, you add the snapshot images to a snapshot group. Use the create snapImage command to create snapshot images and add the snapshot images to a snapshot group.

A snapshot group can have one of these states:

- **Optimal** The snapshot group is operating normally.
- **Full** The snapshot group repository is full. Additional copy-on-write operations can not be performed. This state is possible only for snapshot groups that have the Repository Full policy set to Fail Base Writes. Any snapshot group in a Full state causes a Needs-Attention condition to be posted for the storage array.
- **Over Threshold** The snapshot group repository volume usage is at or beyond its alert threshold. Any snapshot group in this state causes a Needs-Attention condition to be posted for the storage array.
- **Failed** The snapshot group has encountered a problem that has made all snapshot images in the snapshot group unusable. For example, certain types of repository volume failures can cause a Failed state. To recover from a Failed state use the revive snapGroup command.

#### **Automatic Snapshot Image Deletion**

You can configure each snapshot group to automatically delete the snapshot images by using the autoDeleteLimit parameter. Automatically deleting the snapshot images enables you to avoid having to routinely, manually delete the images that you do not want and that might prevent the creation of future snapshot images because the repository volume is full. When you use the autoDeleteLimit parameter it causes the storage management software to automatically delete snapshot images, starting with the oldest. The storage management software deletes snapshot images until it reaches a number of snapshot images that is equal to the number that you enter with autoDeleteLimit parameter. When new snapshot images are added to the repository volume, the storage management software deletes the oldest snapshot images until the autoDeleteLimit parameter number is reached.

#### **Scheduling Snapshots**

The enableSchedule parameter and the schedule parameter provide a way for you to schedule creating snapshot images for a snapshot group. Using these parameters, you can schedule snapshots daily, weekly, or monthly (by day or by date).

The enableSchedule parameter turns on or turns off the ability to schedule snapshots. When you enable scheduling, you use the schedule parameter to define when you want the snapshots to occur.

This list explains how to use the options for the schedule parameter:

- immediate As soon as you enter the command, a snapshot image is created, and a copy-on-write operation begins.
- $\blacksquare$  startDate A specific date on which you want to create a snapshot image and perform a copy-on-write operation. The format for entering the date is MM:DD:YY. If you do not provide a start date, the current date is used. An example of this option is startDate=06:27:11.
- $\Box$  scheduleDay A day of the week on which you want to create a snapshot image and perform a copy-on-write operation. You can enter these values: monday, tuesday, wednesday, thursday, friday, saturday, sunday, and all. An example of this option is scheduleDay=wednesday.
- startTime The time of a day that you want to create a snapshot image and start performing a copy-on-write operation. The format for entering the time is HH:MM, where HH is the hour and MM is the minute past the hour. Use a 24-hour clock. For example, 2:00 in the afternoon is 14:00. An example of this option is startTime=14:27.
- $\Box$  scheduleInterval An amount of time, in minutes, that you want to have as a minimum between copy-on-write operations. You can possibly create a schedule in which you have overlapping copy-on-write operations because of the duration of a copy operation. You can make sure that you have time between copy-on-write operations by using this option. The maximum value for the scheduleInterval option is 1440 minutes. An example of this option is scheduleInterval=180.
- $\blacksquare$  endDate A specific date on which you want to stop creating a snapshot image and end the copy-on-write operation. The format for entering the date is MM:DD:YY. An example of this option is endDate=11:26:11.
- noEndDate Use this option if you do not want your scheduled copy-on-write operation to end. If you later decide to end the copy-on-write operations you must re-enter the set snapGroup command and specify an end date.
- timesPerDay The number of times that you want the schedule to run in a day. An example of this option is timesPerDay=4.
- timeZone Use this parameter to define the time zone in which the storage array is operating. You can define the time zone in one of two ways:
	- GMT±HH: MM The time zone offset from GMT. Enter the offset in hours and minutes. For example GMT-06:00 is the central time zone in the United States.
	- Text string Standard time zone text strings. For example: "USA/Chicago" or "Germany/Berlin". Time zone text strings are case sensitive. If you enter an incorrect text string, GMT time is used. Enclose the text string in double quotation marks.

The code string for defining a schedule is similar to these examples:

```
enableSchedule=true schedule startTime=14:27
enableSchedule=true schedule scheduleInterval=180
enableSchedule=true schedule timeZone=GMT-06:00
enableSchedule=true schedule timeZone="USA/Chicago"
```
If you also use the scheduleInterval option, the firmware chooses between the timesPerDay option and the scheduleInterval option by selecting the lowest value of the two options. The firmware calculates an integer value for the scheduleInterval option by dividing 1440 by the scheduleInterval option value that you set. For example,  $1440/180 = 8$ . The firmware then compares the timesPerDay integer value with the calculated scheduleInterval integer value and uses the smaller value.

To remove a schedule, use the delete volume command with the schedule parameter. The delete volume command with the schedule parameter deletes only the schedule, not the snapshot volume.

The enableSchedule parameter and the schedule parameter provide a way for you to schedule automatic snapshot. Using these parameters, you can schedule snapshot daily, weekly, or monthly (by day or by date). The enableSchedule parameter turns on or turns off the ability to schedule snapshot. When you enable scheduling, you use the schedule parameter to define when you want the snapshot to occur.

This list explains how to use the options for the schedule parameter:

- $\blacksquare$  immediate As soon as you enter the command, a snapshot volume is created, and a copy-on-write operation begins.
- startDate A specific date on which you want to create a snapshot volume and perform a copy-on-write operation. The format for entering the date is MM:DD:YY. If you do not provide a start date, the current date is used. An example of this option is startDate=06:27:11.
- scheduleDay A day of the week on which you want to create a snapshot volume and perform a copy-on-write operation. You can enter these values: monday, tuesday, wednesday, thursday, friday, saturday, sunday, and all. An example of this option is scheduleDay=wednesday.
- startTime The time of a day that you want to create a snapshot volume and start performing a copy-on-write operation. The format for entering the time is HH:MM, where HH is the hour and MM is the minute past the hour. Use a 24-hour clock. For example, 2:00 in the afternoon is 14:00. An example of this option is startTime=14:27.
- $\Box$  scheduleInterval An amount of time, in minutes, that you want to have as a minimum between copy-on-write operation. You can create a schedule in which you have overlapping copy-on-write operations because of the duration a copy operation. You can make sure that you have time between copy-on-write operations by using this option. The maximum value for the scheduleInterval option is 1440 minutes. An example of this option is scheduleInterval=180.
- endDate A specific date on which you want to stop creating a snapshot volume and end the copy-on-write operation. The format for entering the date is MM:DD:YY. An example of this option is endDate=11:26:11.
- noEndDate Use this option if you do not want your scheduled copy-on-write operation to end. If you later decide to end the copy-on-write operations you must re-enter the set snapGroup command and specify an end date.
- $\blacksquare$  timesPerDay The number of times that you want the schedule to run in a day. An example of this option is timesPerDay=4.
- timeZone Use this parameter to define the time zone in which the storage array is operating. You can define the time zone in one of two ways:
	- **—** GMT±HH:MM The time zone offset from GMT. Enter the offset in hours and minutes. For example GMT-06:00 is the central time zone in the United States.
	- Text string Standard time zone text strings. For example: "USA/Chicago" or "Germany/Berlin". Time zone text strings s are case sensitive. If you enter an incorrect text string, GMT time is used. Enclose the text string in double quotation marks.

The code string for defining a schedule is similar to these examples:

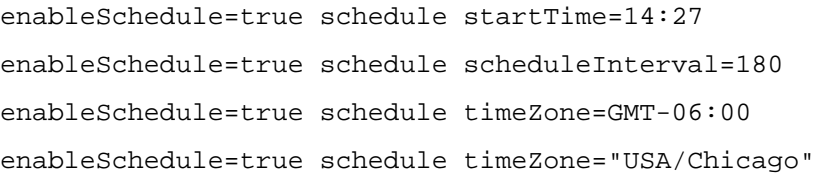

If you also use the scheduleInterval option, the firmware chooses between the timesPerDay option and the scheduleInterval option by selecting the lowest value of the two options. The firmware calculates an integer value for the scheduleInterval option by dividing 1440 by the scheduleInterval option value that you set. For example,  $1440/180 = 8$ . The firmware then compares the timesPerDay integer value with the calculated scheduleInterval integer value and uses the smaller value.

To remove a schedule, use the command set snapGroup ["*snapGroupName*"] enableSchedule=FALSE. This command deletes only the schedule, not the snapshot group.

#### **Minimum Firmware Level**

7.83

# **Create Snapshot Image**

This command creates a new snapshot image in one or more existing snapshot groups. Before you can create a snapshot image, you must first have at least one snapshot group into which you can place the snapshot image. To create a snapshot group use the create snapGroup command.

### **Syntax**

```
create snapImage (snapGroup="snapGroupName" | 
snapGroups=("snapGroupName1"... "snapGroupNamen"))
```
#### **Parameters**

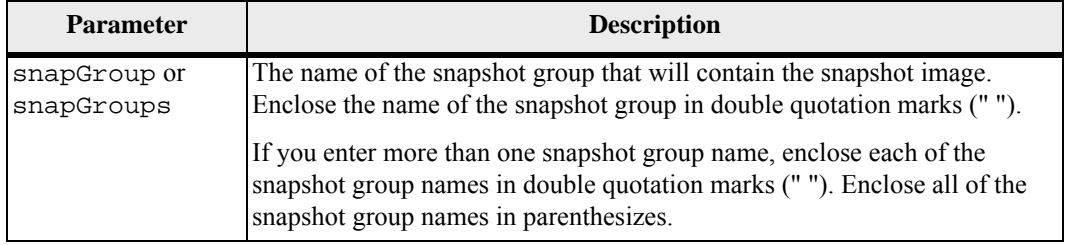

#### **Notes**

You can use any combination of alphanumeric characters, underscore ( $\,$ ), hyphen (-), and pound (#) for the names. Names can have a maximum of 30 characters.

A snapshot image is a logical point-in-time image of the contents of an associated *base* volume. The snapshot image is created instantly and records the state of the base volume at that moment. Every snapshot image is created in the context of exactly one *snapshot group*. A snapshot group is a sequence of snapshot images of the associated base volume. A snapshot group has one *repository volume* used to save all of the data from the snapshot images. The snapshot images in a snapshot group have a specific order. The specific order of the snapshot images enables you to manage the snapshot images, such as restoring a specific snapshot image to the base volume or deleting the snapshot images that you no longer need.

The result of creating a snapshot image of a consistency group is a snapshot image of every member volume of the consistency group.

#### **Minimum Firmware Level**

7.83

## **Create Snapshot (Legacy) Volume**

This command creates a snapshot (legacy) volume of a base volume. You can also use this command to create a new repository volume group if one does not already exist, or if you would prefer a different repository volume group. This command defines three ways to create a snapshot (legacy) volume:

- In a new repository volume group created from user-defined drives
- In a new repository volume group created from a user-defined number of drives
- In an existing repository volume group

If you choose to define a number of drives, the controller firmware chooses which drives to use for the snapshot (legacy) volume.

#### **Syntax (User-Defined Drives)**

```
create snapshotVolume baseVolume="baseVolumeName" 
(repositoryRAIDLevel=(1 | 3 | 5 | 6)repositoryDrives=(trayID1,drawerID1,slotID1 ... 
trayIDn,drawerIDn,slotIDn)) 
[repositoryVolumeGroupUserLabel="repositoryVolumeGroup
Name" 
trayLossProtect=(TRUE | FALSE) 
drawerLossProtect=(TRUE | FALSE) 
freeCapacityArea=freeCapacityIndexNumber
userLabel="snapshotVolumeName" 
warningThresholdPercent=percentValue
repositoryPercentOfBase=percentValue
repositoryUserLabel="repositoryName" 
repositoryFullPolicy=(failBaseWrites | failSnapshot) 
enableSchedule=(TRUE | FALSE) 
schedule=(immediate | snapshotSchedule)]
```
#### **Syntax (User-Defined Number of Drives)**

```
create snapshotVolume baseVolume="baseVolumeName" 
repositoryRAIDLevel=(1 \mid 3 \mid 5 \mid 6)repositoryDriveCount=numberOfDrives
[repositoryVolumeGroupUserLabel="repositoryVolumeGroup
Name" 
driveMediaType=(HDD | SSD | unknown | allMedia)] 
driveType=(fibre | SATA | SAS) 
trayLossProtect=(TRUE | FALSE) 
drawerLossProtect=(TRUE | FALSE) 
userLabel="snapshotVolumeName" 
warningThresholdPercent=percentValue
repositoryPercentOfBase=percentValue
repositoryUserLabel="repositoryName" 
repositoryFullPolicy=(failBaseWrites | failSnapshot) 
enableSchedule=(TRUE | FALSE) 
schedule=(immediate | snapshotSchedule)]
```
## **Syntax (Existing Repository Volume Group)**

```
create snapshotVolume baseVolume="baseVolumeName" 
[repositoryVolumeGroup="repositoryVolumeGroupName" 
repositoryUserLabel="repositoryName" 
freeCapacityArea=freeCapacityIndexNumber
userLabel="snapshotVolumeName" 
warningThresholdPercent=percentValue
repositoryPercentOfBase=percentValue
repositoryFullPolicy=(failBaseWrites | failSnapshot) 
enableSchedule=(TRUE | FALSE) 
schedule=(immediate | snapshotSchedule)]
```
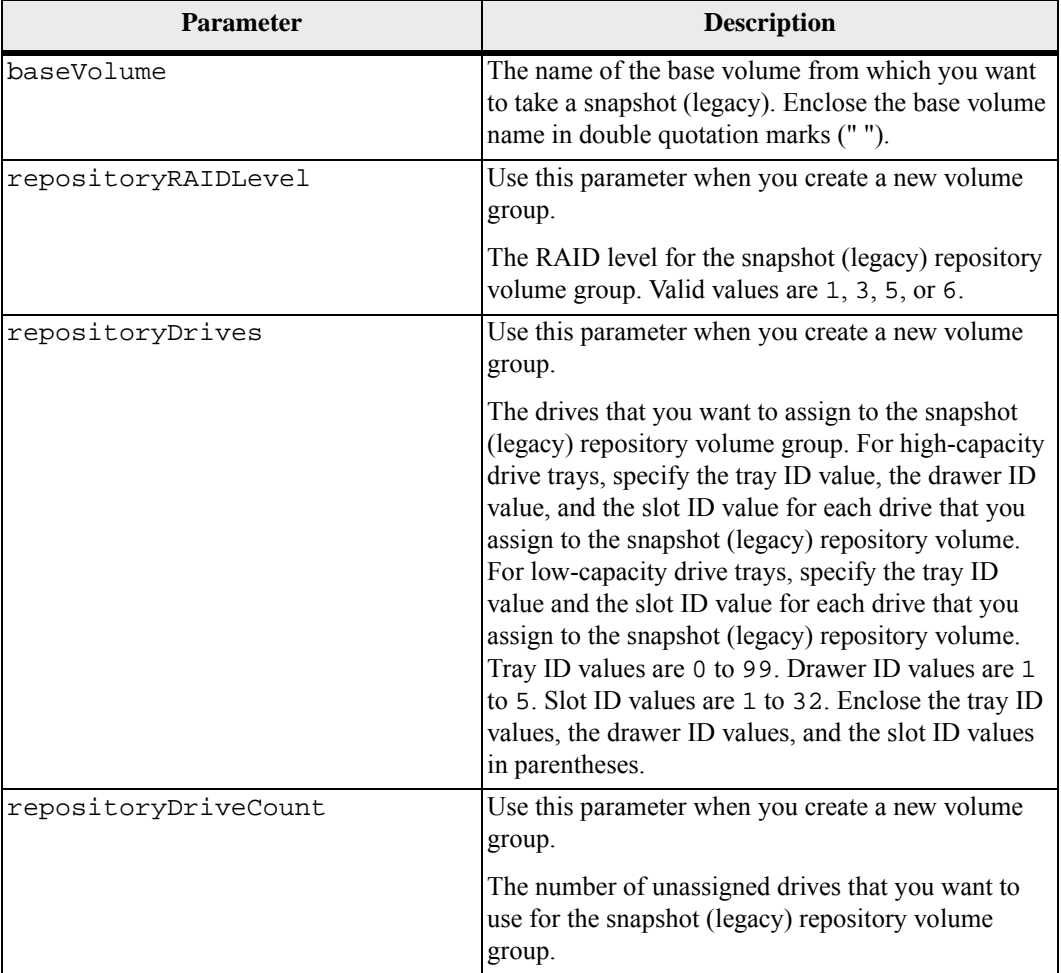

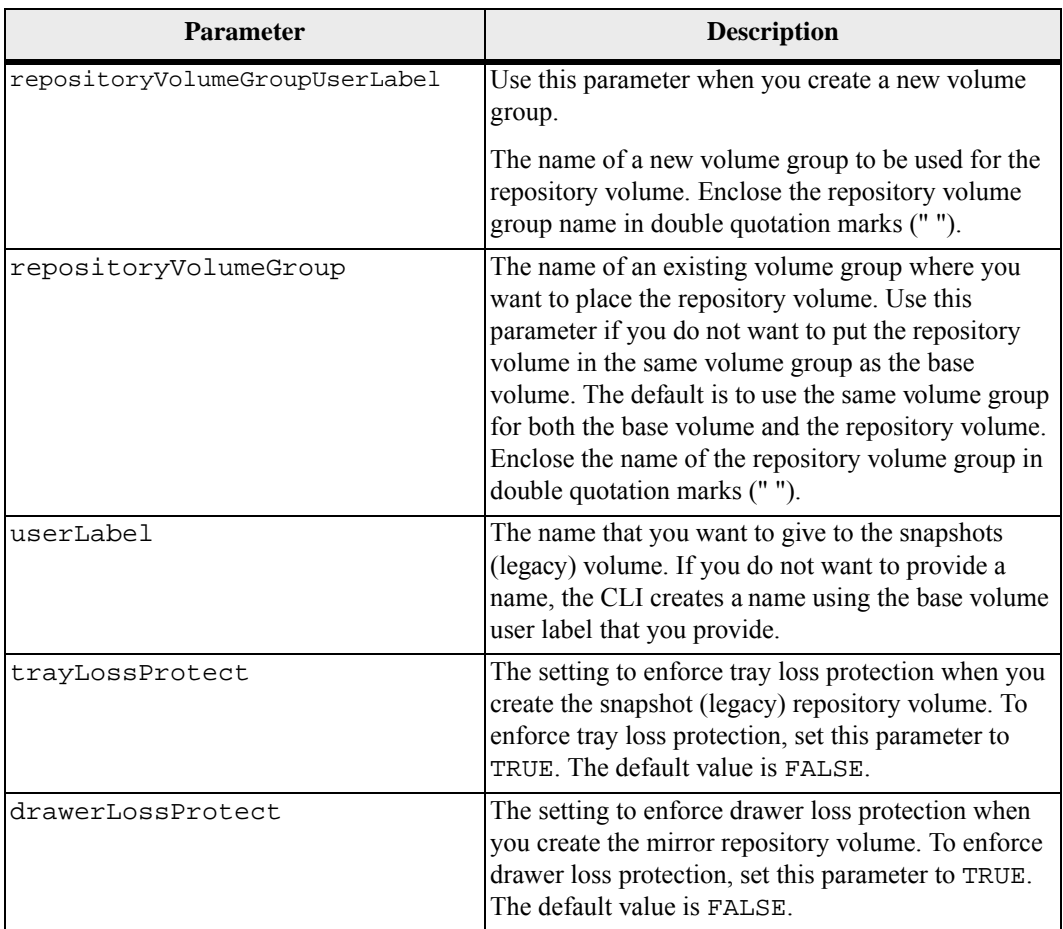

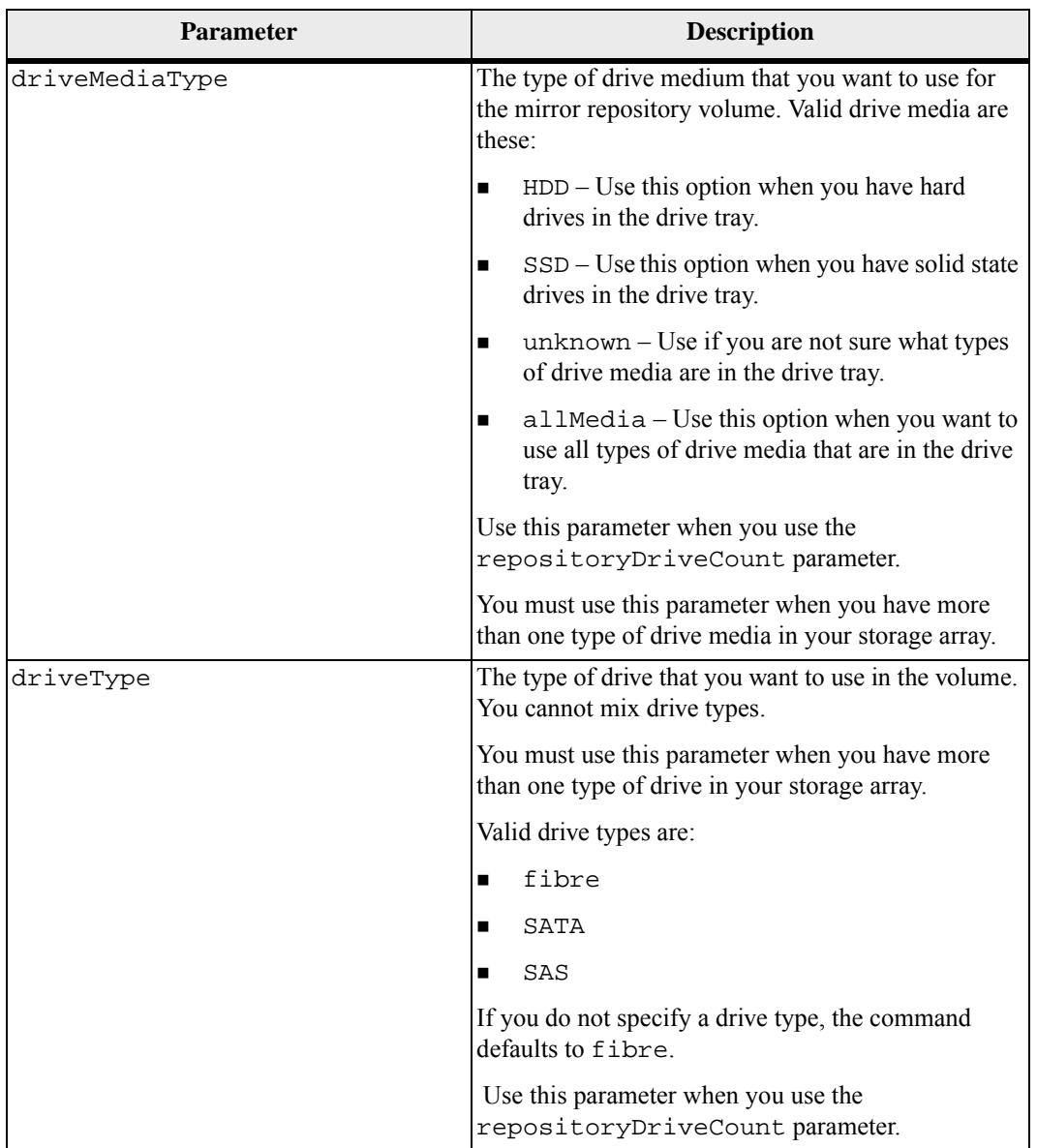

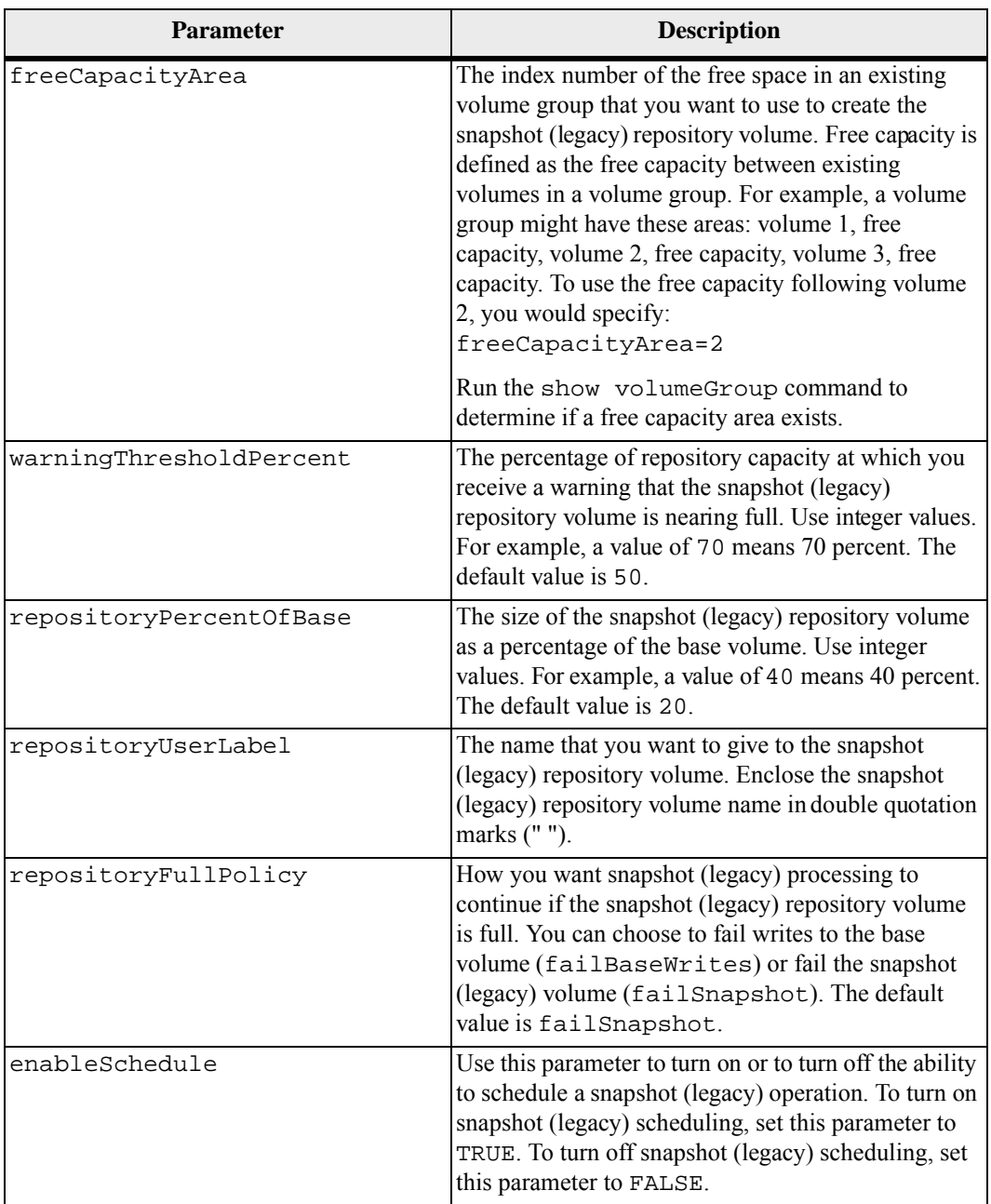

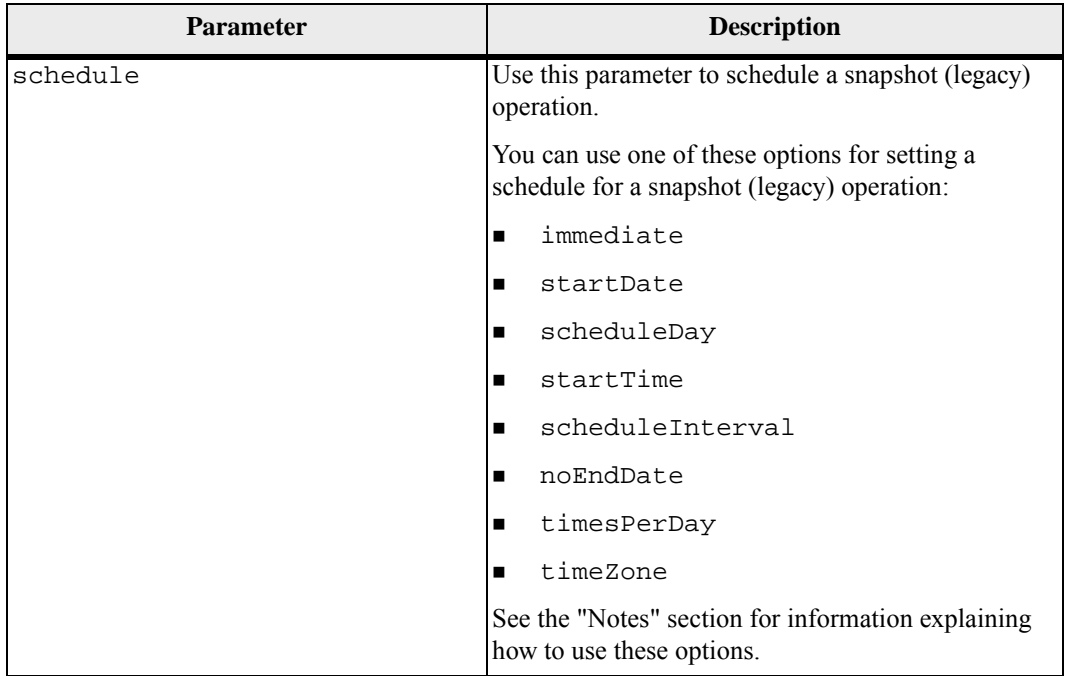

The volume that you are taking a snapshot (legacy) of must be a standard volume in the storage array. The maximum number of snapshot (legacy) volumes that you can create is one-half of the total number of volumes that are supported by a controller.

You can use any combination of alphanumeric characters, underscore ( $\alpha$ ), hyphen (-), and pound (#) for the names. Names can have a maximum of 30 characters.

One technique for naming the snapshot (legacy) volume and the snapshot (legacy) repository volume is to add a hyphenated suffix to the original base volume name. The suffix distinguishes between the snapshot (legacy) volume and the snapshot (legacy) repository volume. For example, if you have a base volume with a name of Engineering Data, the snapshot (legacy) volume can have a name of Engineering Data-S1, and the snapshot (legacy) repository volume can have a name of EngineeringData-R1.

If you do not choose a name for either the snapshot (legacy) volume or the snapshot (legacy) repository volume, the storage management software creates a default name by using the base volume name. An example of the snapshot (legacy) volume name that the controllers might create is, if the base volume name is aaa and does not have a snapshot (legacy) volume, the default snapshot (legacy) volume name is aaa-1. If the base volume already has *n*-1 number of snapshot (legacy) volumes, the default name is aaa-*n*. An example of the snapshot (legacy) repository volume name that the controller might create is, if the base volume name is aaa and does not have a

snapshot (legacy) repository volume, the default snapshot (legacy) repository volume name is aaa-R1. If the base volume already has *n*-1 number of snapshot (legacy) repository volumes, the default name is aaa-R*n*.

If you do not specify the unconfigured space or free space, the snapshot (legacy) repository volume is placed in the same volume group as the base volume. If the volume group where the base volume resides does not have enough space, this command fails.

The repositoryDrives parameter supports both high-capacity drive trays and low-capacity drive trays. A high-capacity drive tray has drawers that hold the drives. The drawers slide out of the drive tray to provide access to the drives. A low-capacity drive tray does not have drawers. For a high-capacity drive tray, you must specify the identifier (ID) of the drive tray, the ID of the drawer, and the ID of the slot in which a drive resides. For a low-capacity drive tray, you need only specify the ID of the drive tray and the ID of the slot in which a drive resides. For a low-capacity drive tray, an alternative method for identifying a location for a drive is to specify the ID of the drive tray, set the ID of the drawer to 0, and specify the ID of the slot in which a drive resides.

#### **Tray Loss Protection and Drawer Loss Protection**

When you assign the drives, if you set the trayLossProtect parameter to TRUE and have selected more than one drive from any one tray, the storage array returns an error. If you set the trayLossProtect parameter to FALSE, the storage array performs operations, but the volume group that you create might not have tray loss protection.

When the controller firmware assigns the drives, if you set the trayLossProtect parameter to TRUE, the storage array returns an error if the controller firmware cannot provide drives that result in the new volume group having tray loss protection. If you set the trayLossProtect parameter to FALSE, the storage array performs the operation even if it means the volume group might not have tray loss protection.

The drawerLossProtect parameter defines if data on a volume is accessible if a drawer fails. When you assign the drives, if you set the drawerLossProtect parameter to TRUE and select more than one drive from any one drawer, the storage array returns an error. If you set the drawerLossProtect parameter to FALSE, the storage array performs operations, but the volume group that you create might not have drawer loss protection.

If you have a storage configuration that includes a drive tray that has drawers to hold the drives, follow these guidelines when configuring tray loss protection:

- If you set trayLossProtect to TRUE, then you must set drawerLossProtect to TRUE.
- If you set trayLossProtect to FALSE, then you can set drawerLossProtect to either TRUE or FALSE.

If you set trayLossProtect to TRUE and drawerLossProtect to FALSE, the storage array returns an error.

#### **Scheduling Snapshots (Legacy)**

The enableSchedule parameter and the schedule parameter provide a way for you to schedule automatic snapshots (legacy). Using these parameters, you can schedule snapshots (legacy) daily, weekly, or monthly (by day or by date). The enableSchedule parameter turns on or turns off the ability to schedule snapshots (legacy). When you enable scheduling, you use the schedule parameter to define when you want the snapshots (legacy) to occur.

This list explains how to use the options for the schedule parameter:

- immediate As soon as you enter the command, a snapshot (legacy) volume is created and a copy-on-write operation begins.
- $\blacksquare$  startDate A specific date on which you want to create a snapshot (legacy) volume and perform a copy-on-write operation. The format for entering the date is MM:DD:YY. If you do not provide a start date, the current date is used. An example of this option is startDate=06:27:11.
- $s$ cheduleDay A day of the week on which you want to create a snapshot (legacy) volume and perform a copy-on-write operation. The values that you can enter are: monday, tuesday, wednesday, thursday, friday, saturday, sunday, and all. An example of this option is scheduleDay=wednesday.
- startTime The time of a day that you want to create a snapshot (legacy) volume and start performing a copy-on-write operation. The format for entering the time is HH:MM, where HH is the hour and MM is the minute past the hour. Use a 24-hour clock. For example, 2:00 in the afternoon is 14:00. An example of this option is startTime=14:27.
- $\Box$  scheduleInterval An amount of time, in minutes, that you want to have as a minimum between copy-on-write operation. You can create a schedule in which you have overlapping copy-on-write operations because of the duration of a copy operation. You can make sure that you have time between copy-on-write operations by using this option. The maximum value for the scheduleInterval option is 1440 minutes. An example of this option is scheduleInterval=180.
- $\blacksquare$  endDate A specific date on which you want to stop creating a snapshot (legacy) volume and end the copy-on-write operations. The format for entering the date is  $MM:DD:YY.$  An example of this option is  $endDate=11:26:11$ .
- $\blacksquare$  timesPerDay The number of times that you want the schedule to run in a day. An example of this option is timesPerDay=4.
- timeZone Use this parameter to define the time zone in which the storage array is operating. You can define the time zone in one of two ways:
	- **—** GMT±HH:MM The time zone offset from GMT. Enter the offset in hours and minutes. For example GMT-06:00 is the central time zone in the United States.

**—** Text string – Standard time zone text strings. For example: "USA/Chicago" or "Germany/Berlin". Time zone text strings s are case sensitive. If you enter an incorrect text string, GMT time is used. Enclose the text string in double quotation marks.

The code string for defining a schedule is similar to these examples:

```
enableSchedule=true schedule startTime=14:27
enableSchedule=true schedule scheduleInterval=180
enableSchedule=true schedule timeZone=GMT-06:00
enableSchedule=true schedule timeZone="USA/Chicago"
```
If you also use the scheduleInterval option, the firmware will choose between the timesPerDay option and the scheduleInterval option by selecting the lowest value of the two options. The firmware calculates an integer value for the scheduleInterval option by dividing 1440 by a the scheduleInterval option value that you set. For example,  $1440/180 = 8$ . The firmware then compares the timesPerDay integer value with the calculated scheduleInterval integer value and uses the smaller value.

To remove a schedule, use the delete volume command with the schedule parameter. The delete volume command with the schedule parameter deletes only the schedule, not the snapshot (legacy) volume.

#### **Minimum Firmware Level**

5.00

7.10 adds RAID 6 Level capability.

7.60 adds the drawerID user input, the driveMediaType parameter, and the drawerLossProtect parameter.

7.77 adds scheduling.

7.83 removes the noEndDate option. This option is not supported.

## **Create Snapshot Volume**

This command creates a snapshot volume with read-write capabilities for snapshot images of a base volume. You can map the snapshot volume to a host and all of the host writes reside in the repository volume associated with the snapshot volume. You can assign the new snapshot volume to an existing repository volume, or you can create a new repository volume in a volume group or disk pool.

**NOTE** You cannot use this command for a snapshot image that is used in online volume copy.

### **Syntax**

```
create snapVolume userLabel="snapVolumeName" 
snapImageID="snapCGID:imageID" 
[(repositoryVolume="repos_xxxx" | 
repositoryVolume=(volumeGroupName
[capacity=capacityValue]) 
repositoryVolume=(diskPoolName
[capacity=capacityValue])) 
repositoryFullLimit=percentValue]
```
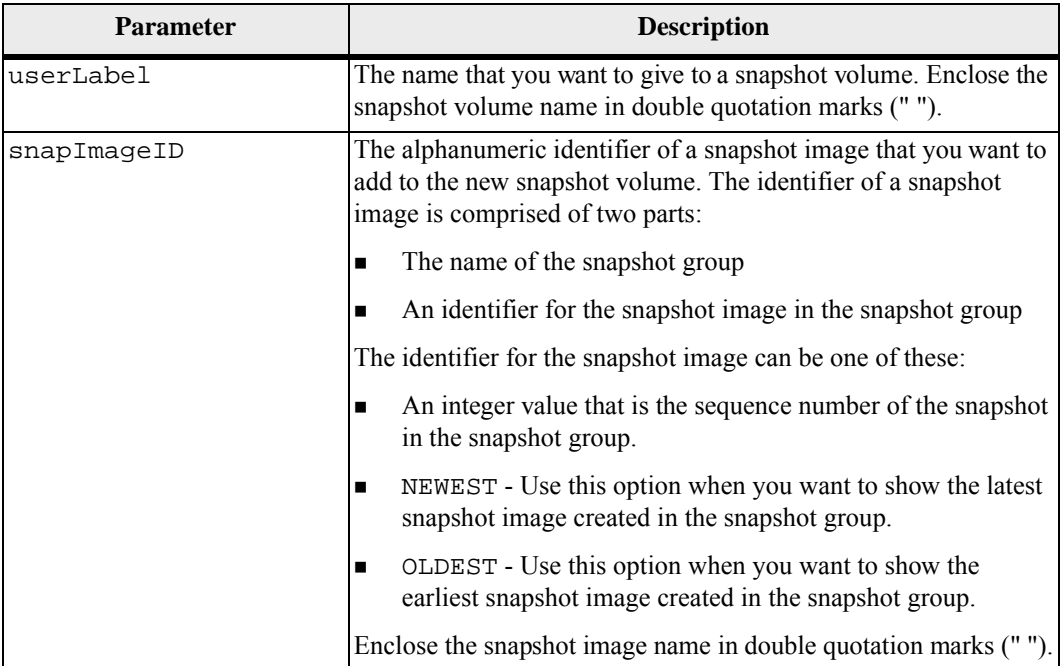

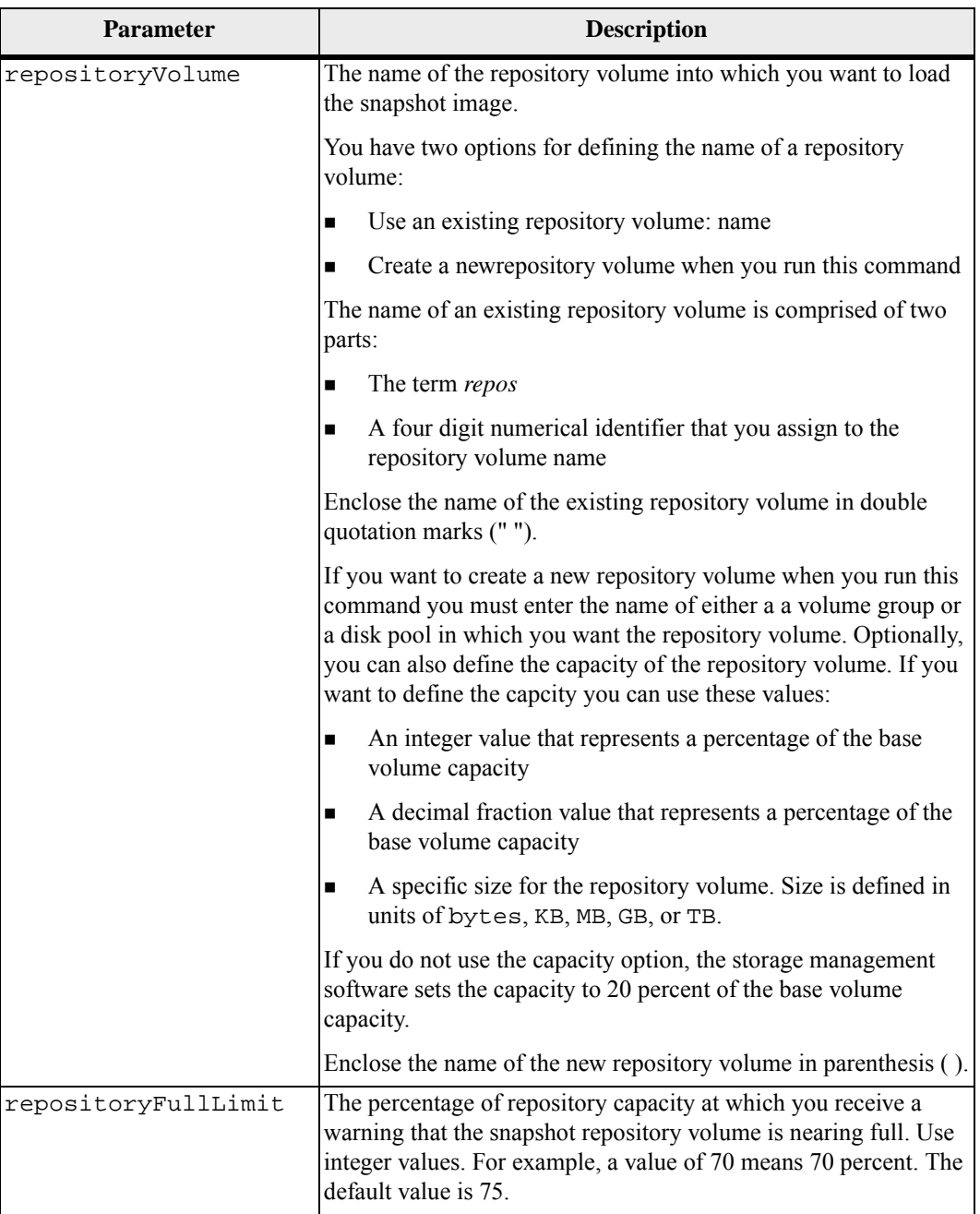

You can use any combination of alphanumeric characters, underscore  $(\_)$ , hyphen  $(\-)$ , and pound (#) for the names. Names can have a maximum of 30 characters.

The identifier of a snapshot image has two parts separated by a colon (:):

- The name of the snapshot group
- The identifier of the snapshot image

For example, if you want to create a snapshot volume named snapData1 using the most recent snapshot image in a snapshot group that has the name snapGroup1 with a maximum fill limit of 80 percent for the repository volume, you would use this command:

```
create snapVolume userLabel="snapData1" 
snapImageID="snapGroup1:newest" 
repositoryVolume="repos_1234" repositoryFullLimit=80;
```
The repository volume identifier is automatically created by the storage management software and the firmware when you create a new snapshot group. You cannot rename the repository volume because renaming the repository volume breaks the linkage with the snapshot images.

#### **Minimum Firmware Level**

7.83

## **Create Storage Array Security Key**

This command creates a new security key for a storage array that has full disk encryption (FDE) drives. This command also sets the security definitions and sets the state to Security Enabled. To use this command successfully, you need to have enough FDE drives to create at least one volume group or one disk pool.

**NOTE** Before you create a storage array security key, you must set the password for the storage array. Use the set storageArray command to set the password for the storage array.

#### **Syntax**

```
create storageArray securityKey 
[keyIdentifier="keyIdentifierString"] | 
passPhrase="passPhraseString" | 
file="fileName" | 
commitSecurityKey=(TRUE | FALSE)
```
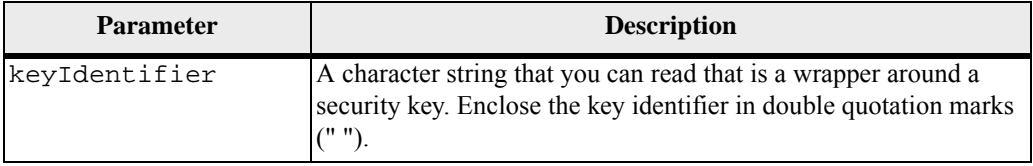

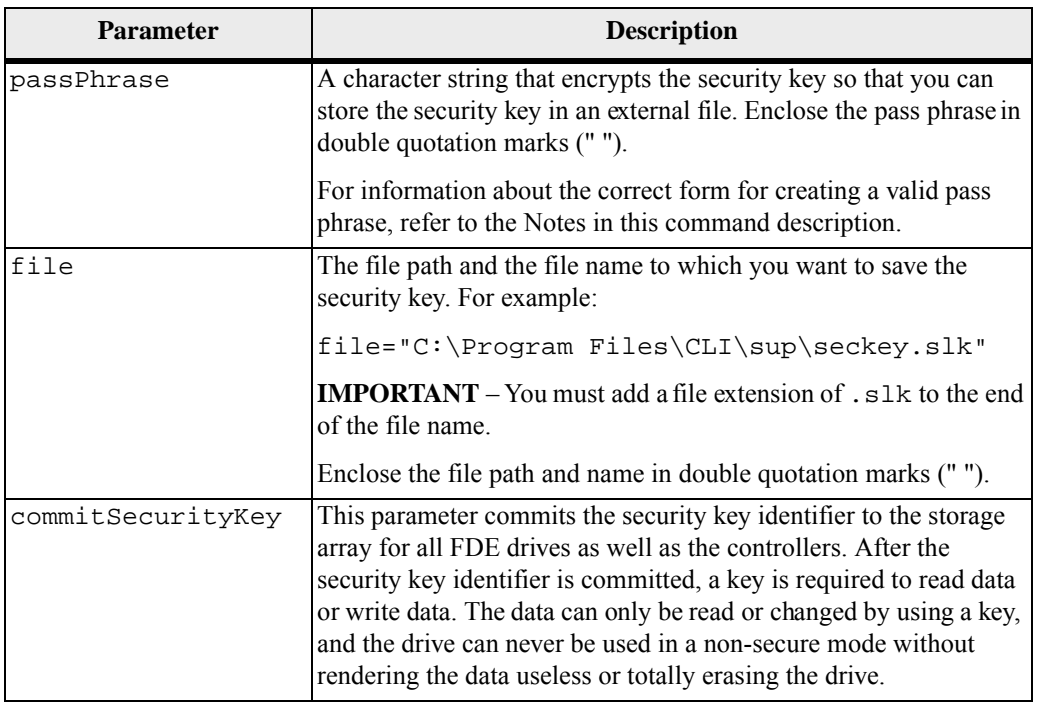

Use this command for local key management only.

The controller firmware creates a lock that restricts access to the FDE drives. FDE drives have a state called Security Capable. When you create a security key, the state is set to Security Enabled, which restricts access to all FDE drives that exist within the storage array.

You can have a storage array configuration with more than one set of encrypted volume groups or disk pools. Each volume group or disk pool can have a unique security key. The character string generated by the keyIdentifier parameter is a string that you can read and that enables you to identify the security key that you need. You can create a keyIdentifer by using one of these methods:

- You can enter up to 189 alphanumeric characters for a key identifier. The key identifier cannot have these characters:
	- **—** White spaces
	- **—** Punctuation
	- **—** Symbols
- If you do not enter the keyIdentifer parameter, the controller automatically generates the keyIdentifer parameter.

Additional characters are automatically generated and appended to the end of the string that you enter for the key identifier. If you do not enter any string for the keyIdentifier parameter, the key identifier consists of only the characters that are automatically generated.

Your pass phrase must meet these criteria:

- The pass phrase must be between eight and 32 characters long.
- The pass phrase must contain at least one uppercase letter.
- The pass phrase must contain at least one lowercase letter.
- The pass phrase must contain at least one number.
- The pass phrase must contain at least one non-alphanumeric character, for example,  $\langle \rangle$   $\langle \omega \rangle$  +.

**NOTE** If your pass phrase does not meet these criteria, you will receive an error message and will be asked to retry the command.

#### **Minimum Firmware Level**

7.40

**Create Volume Copy** This command creates a volume copy and starts the volume copy operation.

**ATTENTION** Starting a volume copy operation overwrites all existing data on the target volume, makes the target volume read-only to hosts, and fails all snapshot (legacy) volumes associated with the target volume, if any exist. If you have used the target volume as a copy before, be sure you no longer need the data or have it backed up.

This command creates volume copies in two ways:

- Volume copy without snapshot (legacy) also called *offline* volume copy
- Volume copy with snapshot (legacy), also called *online* volume copy

If you use volume copy without snapshot (legacy) you cannot write to the source volume until the copy operation is complete. If you want to be able to write to the source volume before the copy operation is complete, use volume copy with snapshot (legacy). You can select volume copy with snapshot (legacy) through the optional parameters in the command syntax.

After completion of the volume copy with snapshot (legacy) operation, the snapshot (legacy) is disabled.

**NOTE** You can have a maximum of eight volume copies in progress at one time. If you try to create more than eight volume copies at one time, the controllers return a status of Pending until one of the volume copies that is in progress finishes and returns a status of Complete.

**Syntax**

```
create volumeCopy source="sourceName" 
target="targetName" 
[copyPriority=(highest | high | medium | low | lowest) 
targetReadOnlyEnabled=(TRUE | FALSE) 
copyType=(offline | online) 
repositoryPercentOfBase=(20 | 40 | 60 | 120 | default) 
\perprepositoryGroupPreference=(sameAsSource | 
otherThanSource | default)]
```
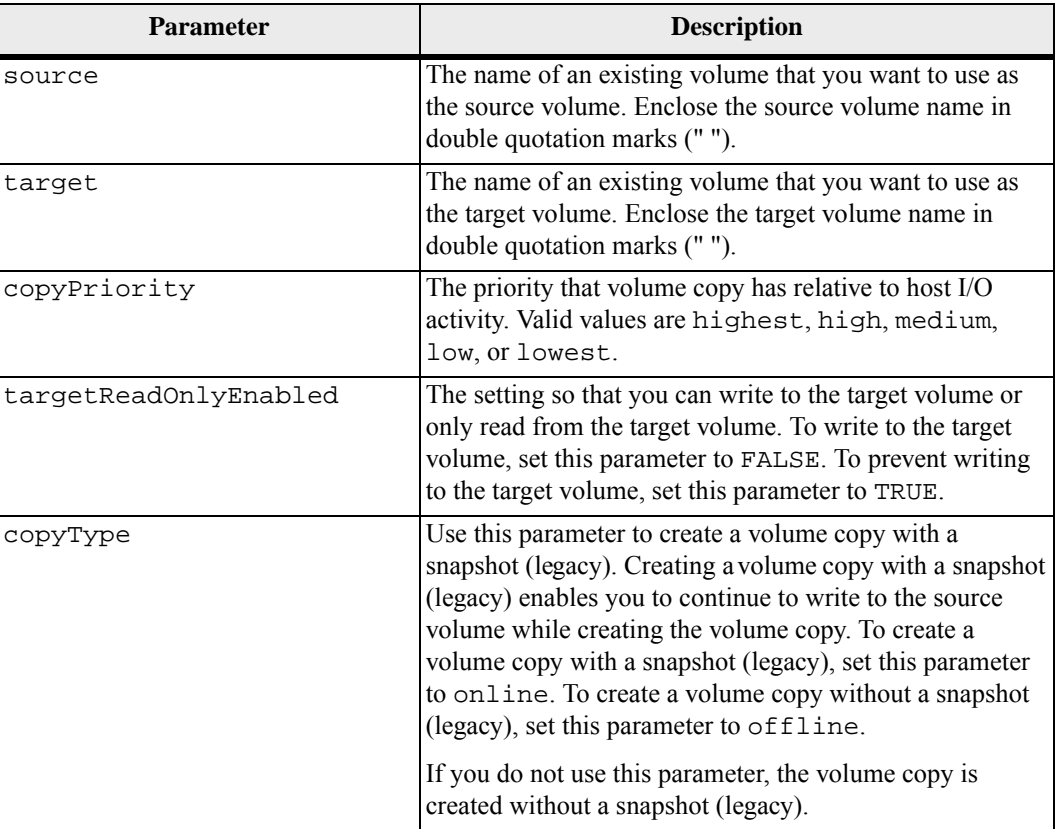

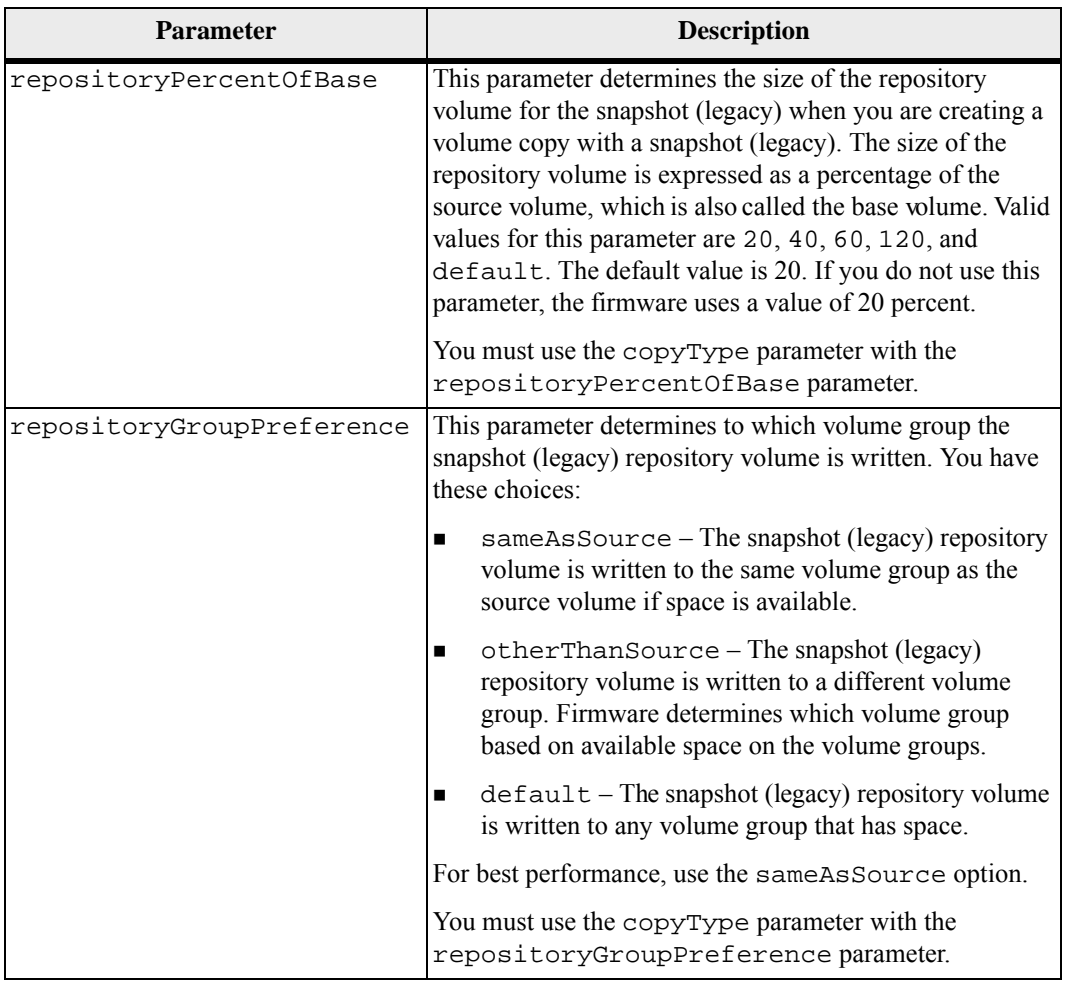

You can use any combination of alphanumeric characters, happens, and underscores for the names. Names can have a maximum of 30 characters.

Copy priority defines the amount of system resources that are used to copy the data between the source volume and the target volume of a volume copy pair. If you select the highest priority level, the volume copy uses the most system resources to perform volume copy, which decreases performance for host data transfers.

## **Minimum Firmware Level**

5.40

7.77 adds creating a volume copy with snapshot (legacy).
#### **Create Volume Group** This command creates either a free-capacity volume group or a volume group with one volume when you enter a set of unassigned drives.

## **Syntax**

```
create volumeGroup 
drives=(trayID1,drawerID1,slotID1 ... 
trayIDn,drawerIDn,slotIDn) 
raidLevel=(0 | 1 | 3 | 5 | 6) 
userLabel="volumeGroupName" 
[driveMediaType=(HDD | SSD | unknown | allMedia) 
driveType=(fibre | SATA | SAS) 
trayLossProtect=(TRUE | FALSE) 
drawerLossProtect=(TRUE | FALSE) 
securityType=(none | capable | enabled) 
dataAssurance=(none | enabled)]
```
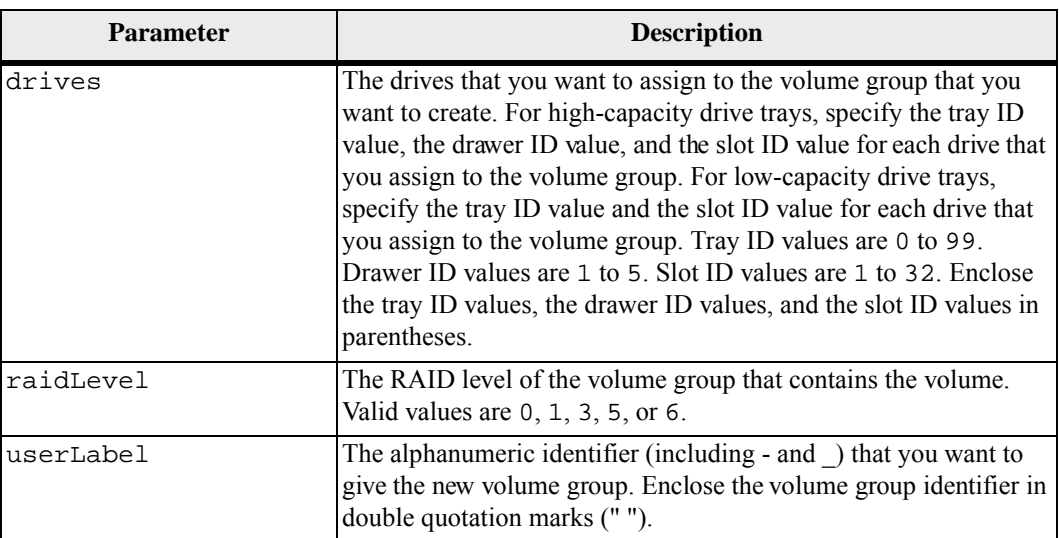

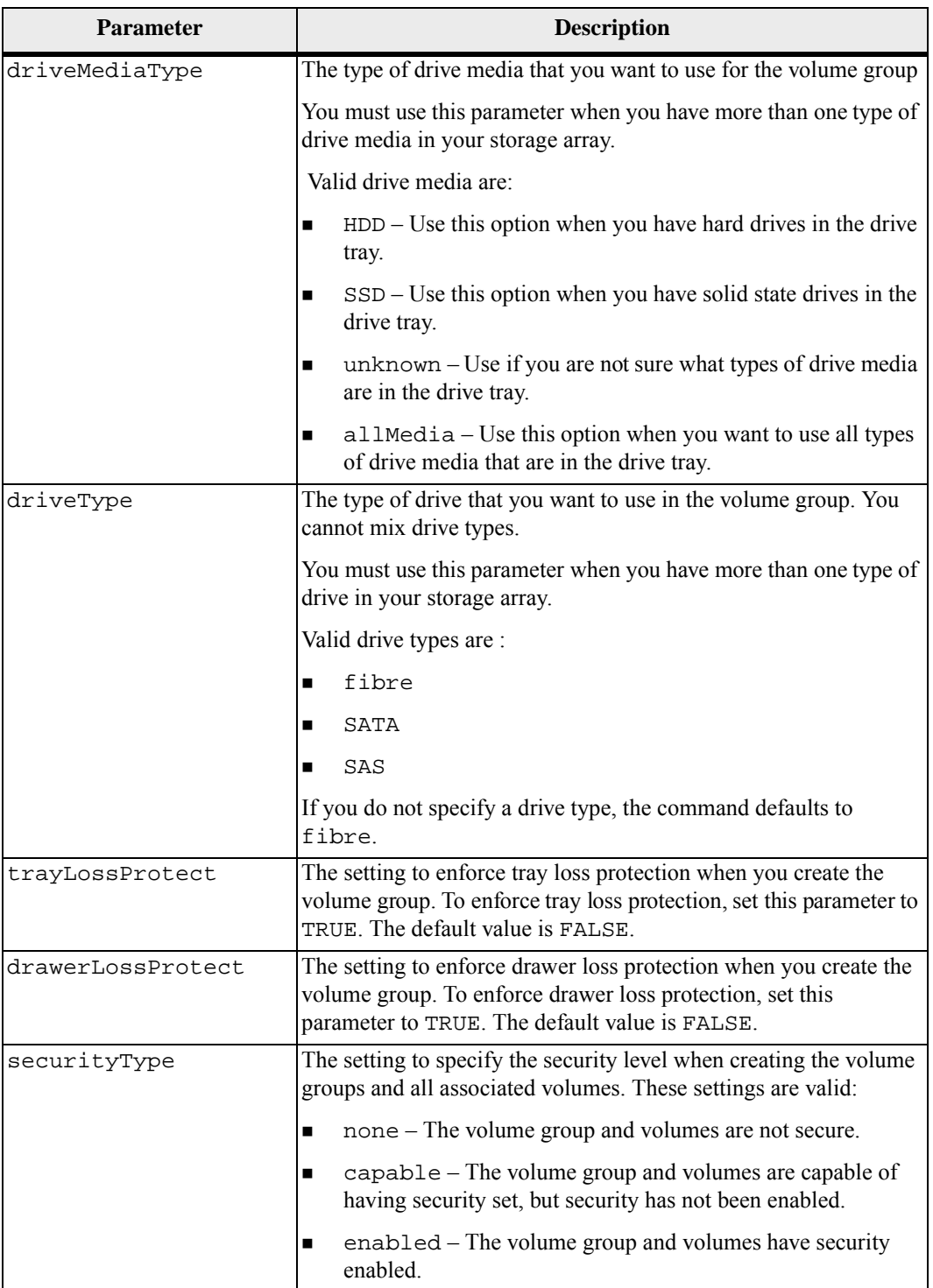

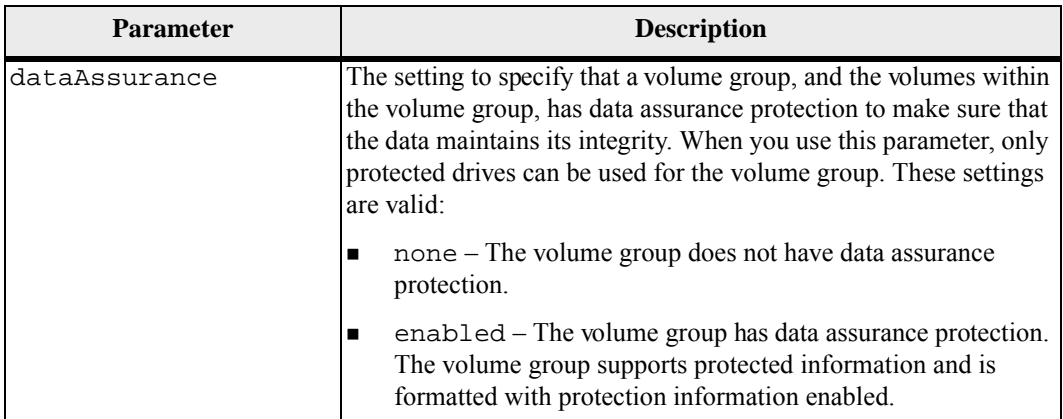

The drives parameter supports both high-capacity drive trays and low-capacity drive trays. A high-capacity drive tray has drawers that hold the drives. The drawers slide out of the drive tray to provide access to the drives. A low-capacity drive tray does not have drawers. For a high-capacity drive tray, you must specify the identifier (ID) of the drive tray, the ID of the drawer, and the ID of the slot in which a drive resides. For a low-capacity drive tray, you need only specify the ID of the drive tray and the ID of the slot in which a drive resides. For a low-capacity drive tray, an alternative method for identifying a location for a drive is to specify the ID of the drive tray, set the ID of the drawer to 0, and specify the ID of the slot in which a drive resides.

If you do not specify a capacity by using the capacity parameter, all of the drive capacity that is available in the volume group is used. If you do not specify capacity units, bytes is used as the default value.

#### **Cache Read Prefetch**

The cacheReadPrefetch command lets the controller copy additional data blocks into cache while the controller reads and copies data blocks that are requested by the host from the drives into cache. This action increases the chance that a future request for data can be fulfilled from cache. Cache read prefetch is important for multimedia applications that use sequential data transfers. The configuration settings for the storage array that you use determine the number of additional data blocks that the controller reads into cache. Valid values for the cacheReadPrefetch parameter are TRUE or FALSE.

You do not need to enter a value for the cacheReadPrefetch parameter or the segmentSize parameter. If you do not enter a value, the controller firmware uses the usageHint parameter with fileSystem as the default value. Entering a value for the usageHint parameter and a value for the cacheReadPrefetch parameter or a value for the segmentSize parameter does not cause an error.

The value that you enter for the cacheReadPrefetch parameter or the segment Size parameter takes priority over the value for the usageHint parameter.

## **Segment Size**

The size of a segment determines how many data blocks that the controller writes on a single drive in a volume before writing data on the next drive. Each data block stores 512 bytes of data. A data block is the smallest unit of storage. The size of a segment determines how many data blocks that it contains. For example, an 8-KB segment holds 16 data blocks. A 64-KB segment holds 128 data blocks.

When you enter a value for the segment size, the value is checked against the supported values that are provided by the controller at run time. If the value that you entered is not valid, the controller returns a list of valid values. Using a single drive for a single request leaves other drives available to simultaneously service other requests.

If the volume is in an environment where a single user is transferring large units of data (such as multimedia), performance is maximized when a single data transfer request is serviced with a single data stripe. A data stripe is the segment size that is multiplied by the number of drives in the volume group that are used for data transfers. In this case, multiple drives are used for the same request, but each drive is accessed only once.

For optimal performance in a multiuser database or file system storage environment, set your segment size to minimize the number of drives that are required to satisfy a data transfer request.

## **Security Type**

The securityType parameter is valid for drives that are capable of full disk encryption (FDE). With FDE, the controller firmware can create a key and activate the Drive Security feature. The Drive Security feature encrypts data as the data is written to the drive and decrypts the data as the data is read from the drive. Without the key created by the controller, the data written to the drive is inaccessible.

Before you can set the securityType parameter to capable or enabled, you must create a storage array security key. Use the create storageArray securityKey command to create a storage array security key. These commands are related to the security key:

- create storageArray securityKey
- enable volumeGroup [volumeGroupName] security
- export storageArray securityKey
- import storageArray securityKey
- set storageArray securityKey
- start secureErase (drive | drives)

#### **Tray Loss Protection and Drawer Loss Protection**

For tray loss protection to work, each drive in a volume group must be on a separate tray. If you set the trayLossProtect parameter to TRUE and have selected more than one drive from any one tray, the storage array returns an error. If you set the trayLossProtect parameter to FALSE, the storage array performs operations, but the volume group that you create might not have tray loss protection.

Tray loss protection is not valid when you create volumes on existing volume groups.

The drawerLossProtect parameter defines if data on a volume is accessible if a drawer fails. When you assign the drives, if you set the the drawerLossProtect parameter to TRUE and select more than one drive from any one drawer, the storage array returns an error. If you set the drawerLossProtect parameter to FALSE, the storage array performs operations, but the volume group that you create might not have drawer loss protection.

You must set the trayLossProtect parameter and the drawerLossProtect parameter to the same value. Both of the parameters must be either TRUE or FALSE. If the trayLossProtect parameter and the drawerLossProtect parameter are set to different values, the storage array returns an error.

#### **Data Assurance Management**

If dataAssurance parameter is set to enabled, only data assurance capable drives will be considered for volume candidates, otherwise both data assurance capable and non-data assurance capable drives will be considered. If only data assurance drives are available the new volume group will be created using the enabled dataAssurance drives.

If dataAssurance parameter is set to none, data assurance is not defined. The volume group will be comprised of volumes that possibly will or will not have data assurance, depending on the availability of data assurance enabled drives. You can enable data assurance only on volumes created on volume groups that support data assurance. If only data assurance drives are available, the volume groups will be data assurance enabled.

#### **Minimum Firmware Level**

7.10

7.50 adds the securityType parameter.

7.60 adds the *drawerID* user input, the driveMediaType parameter, and the drawerLossProtect parameter.

7.75 adds the dataAssurance parameter.

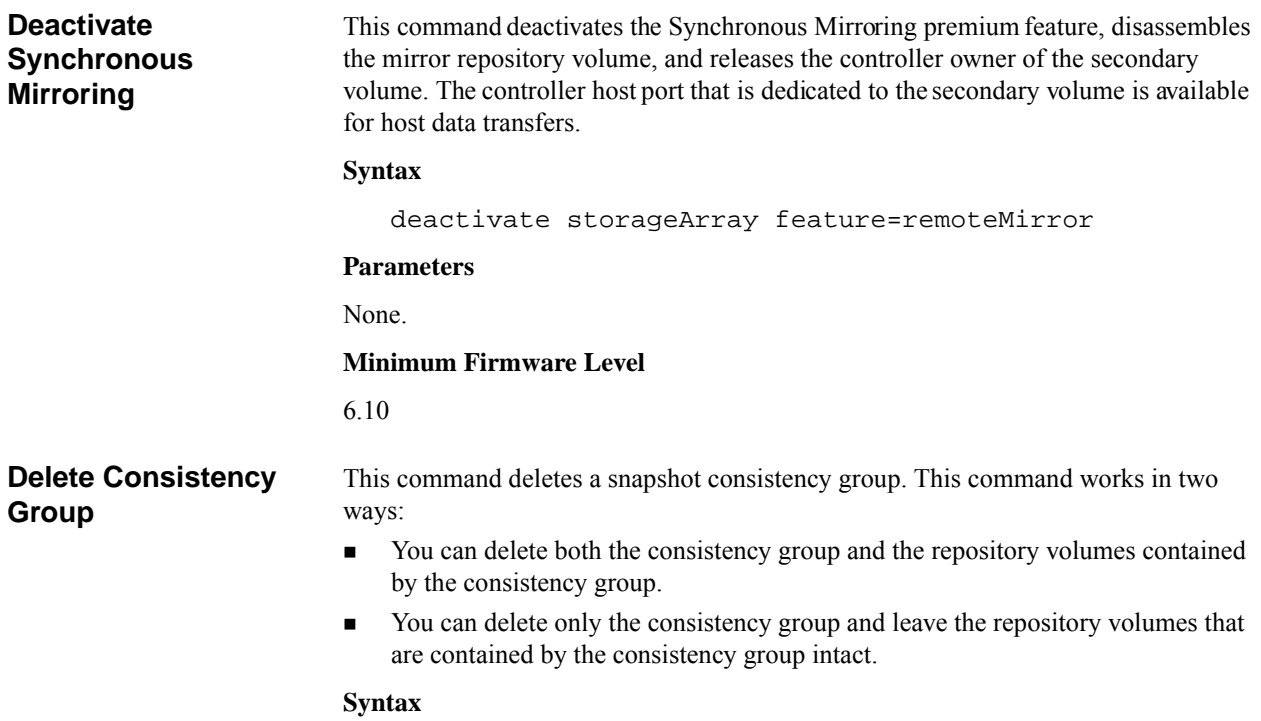

```
delete consistencyGroup [consistencyGroupName
[deleteRepositoryMembers=(TRUE | FALSE)]]
```
## **Parameter**

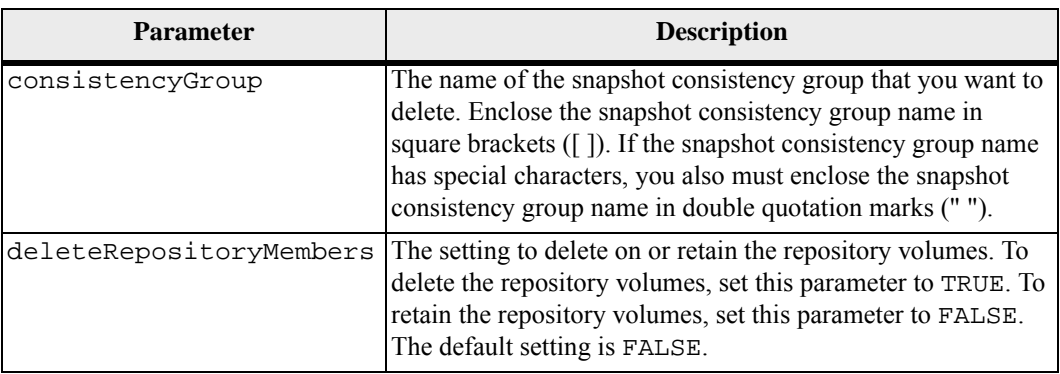

## **Minimum Firmware Level**

7.83

# **Delete Consistency Group Snapshot Image**

This command deletes the snapshot images in a consistency group.

## **Syntax**

```
delete cgSnapImage 
consistencyGroup="consistencyGroupName" 
[(deleteCount=numberOfSnapImages | 
retainCount=numberOfSnapImages) | 
ignoreSnapVolume=(TRUE | FALSE)
```
## **Parameter**

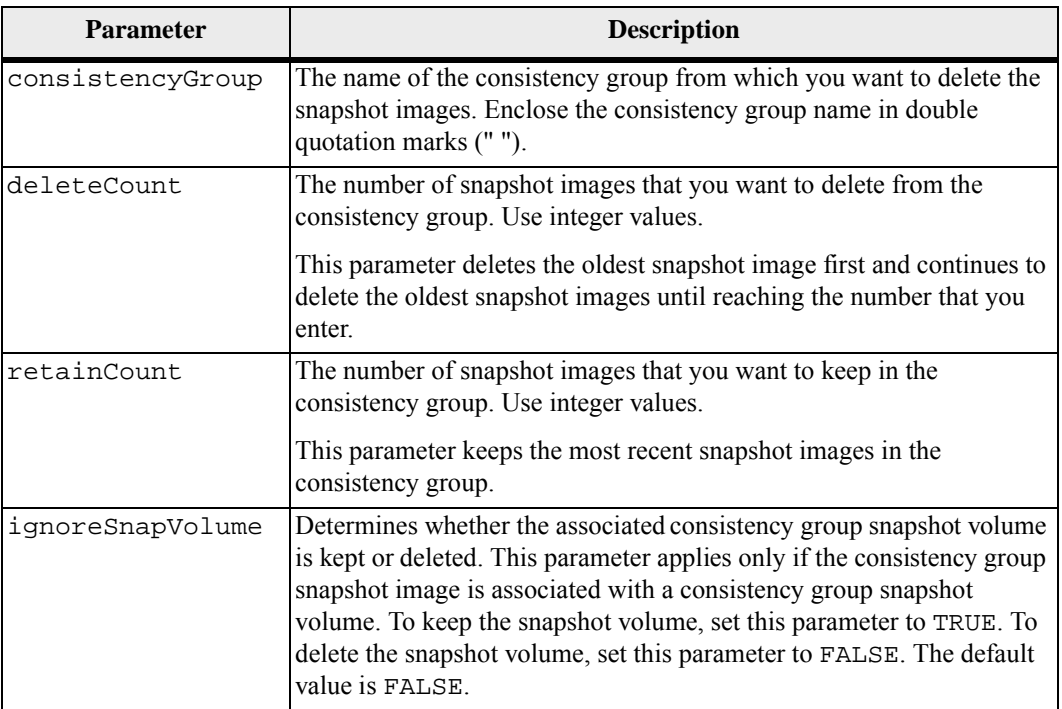

#### **Notes**

If the snapshot images cannot be deleted for all of the relevant member volumes of the consistency group, the operation fails and none of the snapshot images are deleted.

When you delete a consistency group snapshot image that is associated with a consistency group snapshot volume, the corresponding snapshot volume member in the consistency group snapshot volume are transitioned to the Stopped state. A snapshot volume member in the Stopped state no longer has a relationship to the snapshot group of the deleted snapshot image. However, a snapshot volume member in the Stopped state keeps its relationship to its consistency group snapshot volume.

#### **Minimum Firmware Level**

7.83

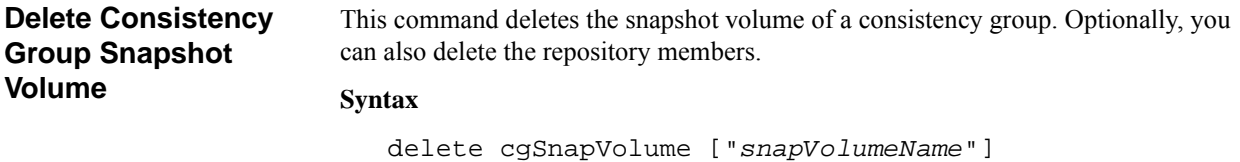

## **Parameter**

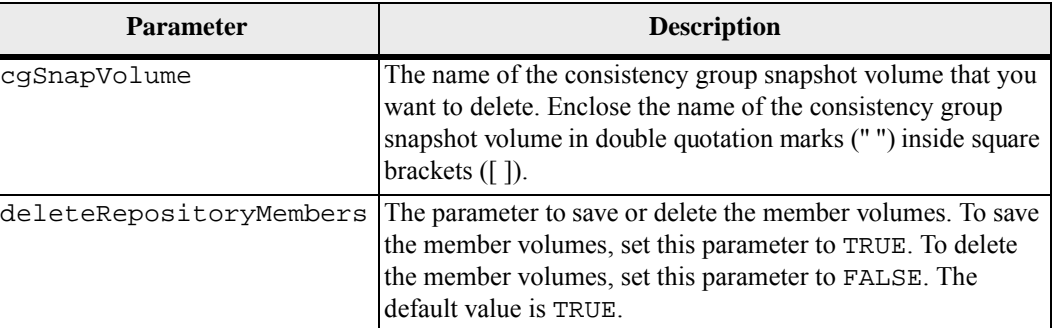

[deleteRepositoryMembers=(TRUE | FALSE)]

#### **Minimum Firmware Level**

7.83

**Delete Disk Pool ATTENTION Possible damage to the storage array configuration** – All of the data in the disk pool is lost as soon as you run this command.

> This command deletes a disk pool. Depending on your version of the storage management software, this command also deletes all of the volumes in the disk pool. If your version of the storage management software does not support automatic deletion of the volumes, you can force the deletion of the disk pool and volumes.

## **Syntax**

```
delete diskPool [diskPoolName] 
[force=(TRUE | FALSE))]
```
## **Parameter**

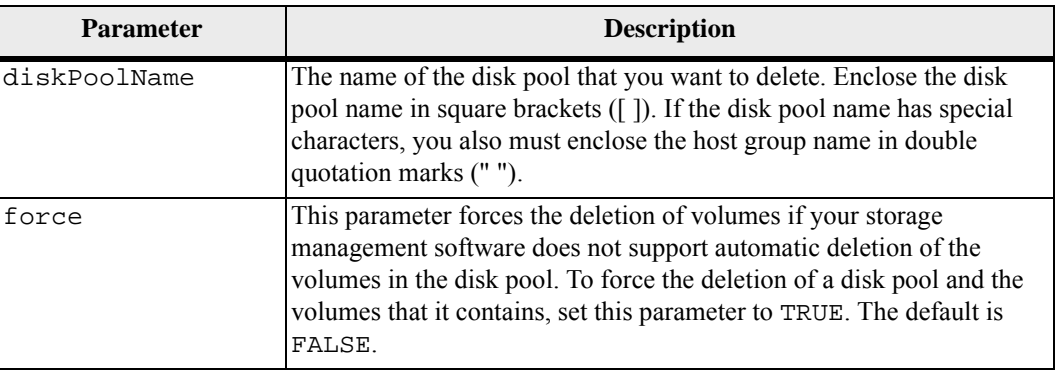

#### **Notes**

Each disk pool name must be unique. You can use any combination of alphanumeric characters, underscore (\_), hyphen(-), and pound (#) for the user label. User labels can have a maximum of 30 characters.

## **Minimum Firmware Level**

7.83

**Delete Host** This command deletes one or more hosts.

# **Syntax**

delete (host [*hostName*] | hosts ["*hostName1*" ... "*hostNameN*"])

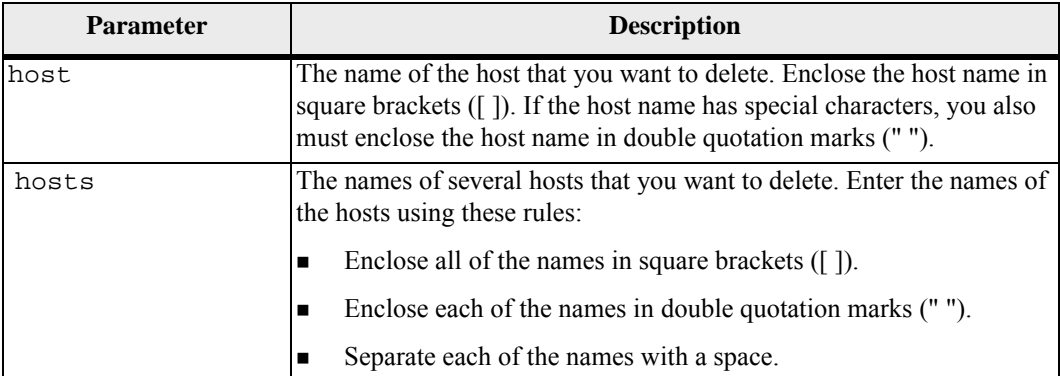

A host is a computer that is attached to the storage array and accesses the volumes on the storage array through the host ports on the host.

## **Minimum Firmware Level**

5.20

**Delete Host Group** This command deletes a host group.

**ATTENTION Possible damage to the storage array configuration** – This command deletes all of the host definitions in the host group.

#### **Syntax**

delete hostGroup [*hostGroupName*]

#### **Parameter**

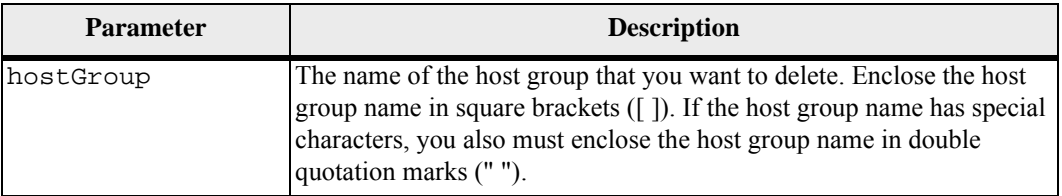

#### **Notes**

A host group is an optional topological element that is a collection of hosts that share access to the same volumes. The host group is a logical entity.

## **Minimum Firmware Level**

5.20

**Delete Host Port** This command deletes a host port identification. The identification is a software value that represents the physical host port to the controller. By deleting the identification, the controller no longer recognizes instructions and data from the host port.

### **Syntax**

delete hostPort [*hostPortName*]

#### **Parameter**

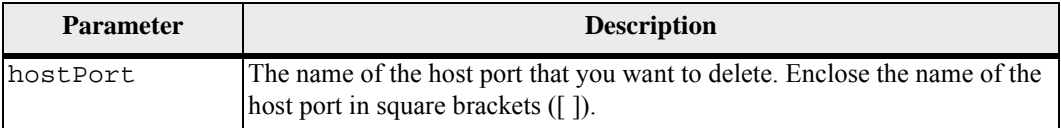

#### **Notes**

A host port is a physical connection on a host adapter that resides within a host computer. A host port provides a host access to the volumes in a storage array.

## **Minimum Firmware Level**

5.20

# **Delete iSCSI Initiator** This command deletes a specific iSCSI initiator object.

**Syntax**

delete iscsiInitiator (["*iscsiID*"] | ["*name*"])

## **Parameters**

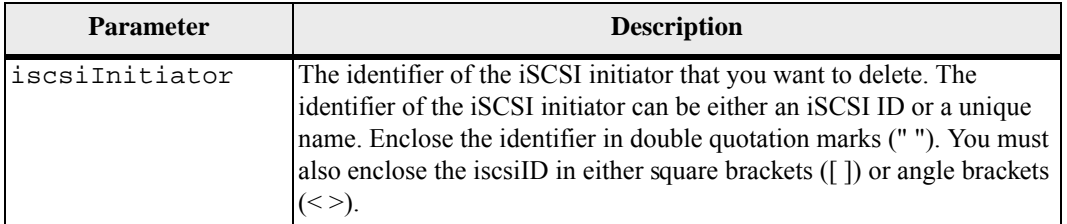

#### **Minimum Firmware Level**

7.10

**Delete Snapshot Group ATTENTION Possible damage to the storage array configuration** – All of the data in the snapshot group is lost as soon as you run this command.

> This command deletes an entire snapshot group and optionally the associated repository volumes.

#### **Syntax**

delete snapGroup ["*snapGroupName*"] [deleteRepositoryMembers=(TRUE | FALSE)

## **Parameters**

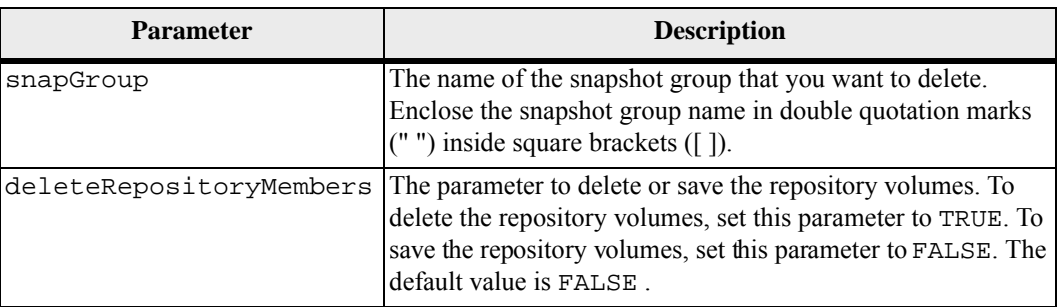

## **Notes**

You can use any combination of alphanumeric characters, underscore  $($ ), hyphen $(-)$ , and pound  $(\#)$  for the user label. User labels can have a maximum of 30 characters.

You can delete a snapshot group if it is empty or if it contains snapshot images. All of the snapshot images in the snapshot group are deleted along with the snapshot group. If any existing snapshot image within the snapshot group has an associated snapshot volume, each snapshot volume is stopped and detached from the snapshot image. When you delete a snapshot group the associated repository volume is also deleted. By default, all member volumes in the repository volume are retained as unused, unmapped standard volumes. To remove the member volumes set the deleteRepositoryMembers parameter to TRUE, or do not use this parameter. To keep the member volumes, set the deleteRepositoryMembers parameter to FALSE.

## **Minimum Firmware Level**

7.83

## **Delete Snapshot Image**

This command deletes one or more snapshot images from a snapshot group.

#### **Syntax**

delete snapImage (snapGroup="*snapGroupName*" | snapGroups=("*snapGroupName1*"... "*snapGroupNamen*")) (deleteCount=*numberOfSnapImages* | retainCount=*numberOfSnapImages* | ignoreSnapVolume=(TRUE | FALSE) | snapImageID=OLDEST)

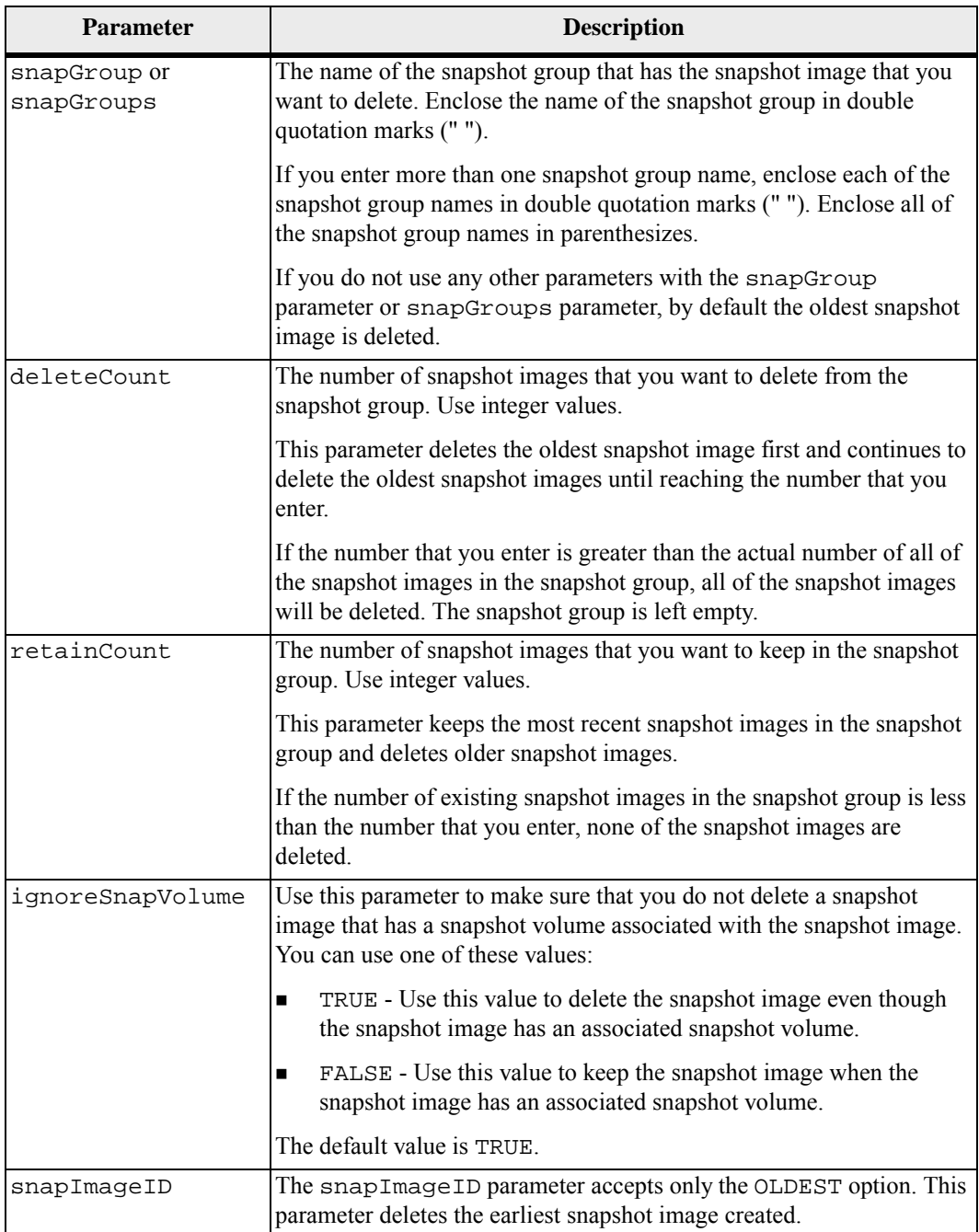

You can delete the oldest snapshot image from a snapshot group repository volume. The definition of a snapshot image that you delete is removed from the system. The space occupied by the snapshot image that you delete from the snapshot group repository volume is released and made available for reuse within the snapshot group.

Any snapshot volumes that exist for a snapshot image transition to the Stopped state when the snapshot image is deleted.

This command will not run when the controller is in Lockdown mode.

#### **Minimum Firmware Level**

7.83

**Delete Snapshot (Legacy) Volume**

This command deletes one or more snapshot (legacy) volumes or snapshot (legacy) repository volumes. You can also use this command to remove schedules for creating snapshots (legacy).

**ATTENTION Possible damage to the storage array configuration** – All of the data in the volume is lost as soon as you run this command.

#### **Syntax**

```
delete (volume [volumeName] | 
volumes [volumeName1 ... volumeNameN]) 
[schedule]
```
# **Parameters**

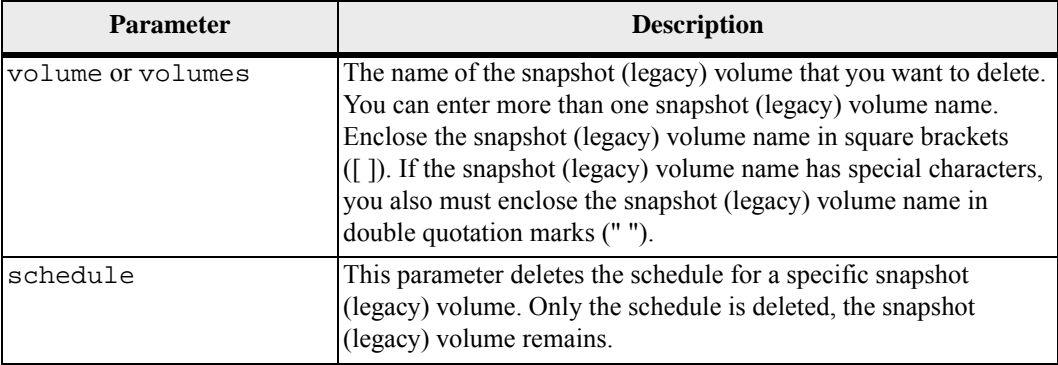

#### **Minimum Firmware Level**

7.77

# **Delete Snapshot Volume**

This command deletes a snapshot volume and optionally the associated snapshot repository members.

**NOTE** You cannot use this command for snapshot images involved in online volume copy.

#### **Syntax**

```
delete snapVolume ["snapVolumeName"] 
[deleteRepositoryMembers=(TRUE | FALSE)]
```
## **Parameters**

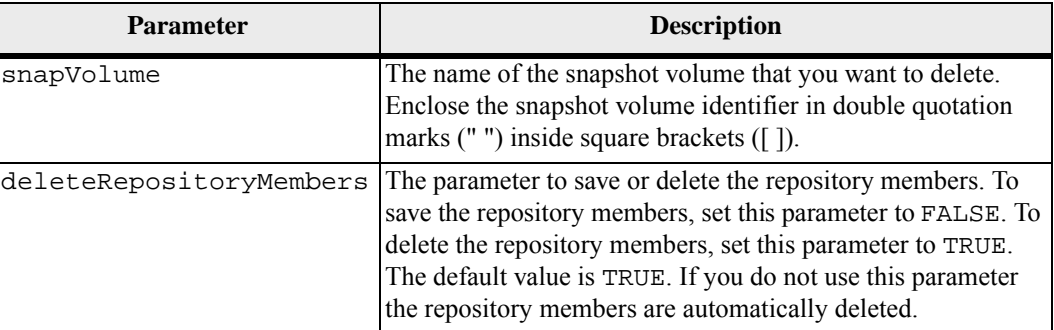

#### **Minimum Firmware Level**

7.83

**Delete Volume** This command deletes one or more standard volumes, snapshot (legacy) volumes, or snapshot (legacy) repository volumes.

> **ATTENTION Possible damage to the storage array configuration** – All of the data in the volume is lost as soon as you run this command.

#### **Syntax**

```
delete (allVolumes | 
volume [volumeName] | 
volumes [volumeName1 ... volumeNameN]) 
[removeVolumeGroup=(TRUE | FALSE) 
force=(TRUE | FALSE)]
```
#### **Parameters**

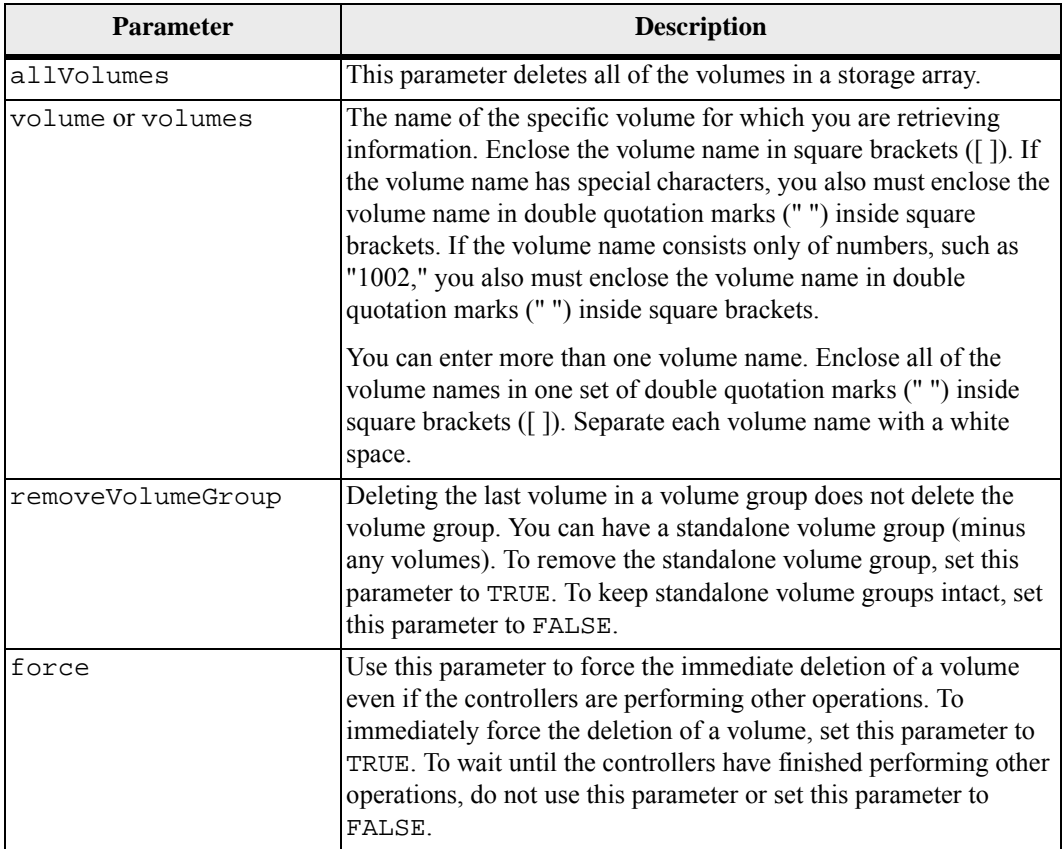

#### **Notes**

When you use the allvolumes parameter, this command deletes volumes until all of the volumes are removed or until an error is encountered. If an error is encountered, this command does not try to delete the remaining volumes. Deleting volumes from different volume groups is possible. All of the volume groups that become empty are deleted if you set the removeVolumeGroup parameter to TRUE.

If you want to delete an entire volume group, you can also use the delete volumeGroup command.

#### **Minimum Firmware Level**

6.10

7.10 adds the removeVolumeGroup parameter.

# **Delete Volume from Disk Pool**

This command deletes either normal or thin volumes from a disk pool. You also can use this command to delete any schedules related to the volume. When you delete the schedule the volume is not deleted.

**ATTENTION Possible damage to the storage array configuration** – All of the data in the volume is lost as soon as you run this command.

#### **Syntax**

```
delete (allVolumes | 
volume [volumeName] | 
volumes [volumeName1 ... volumeNameN] | allVolumes) 
[removeVolumeGroup=(TRUE | FALSE) 
force=(TRUE | FALSE) 
schedule 
retainRepositoryMembers=(TRUE | FALSE)]
```
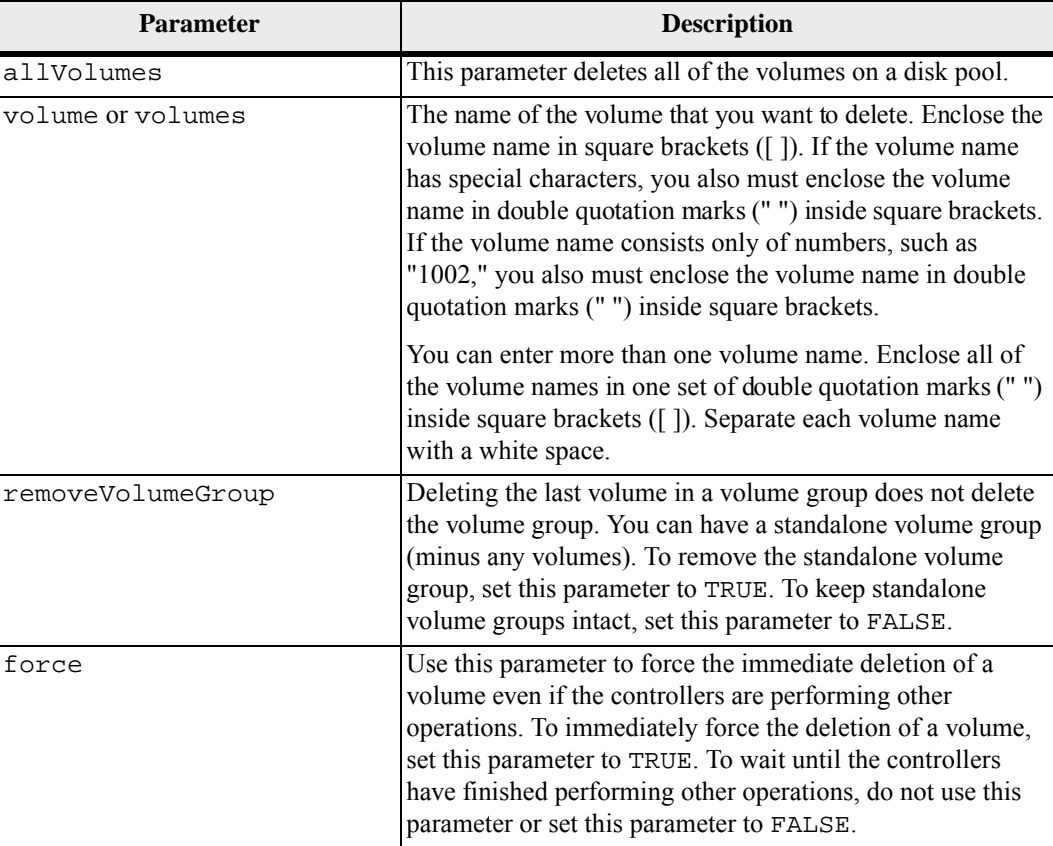

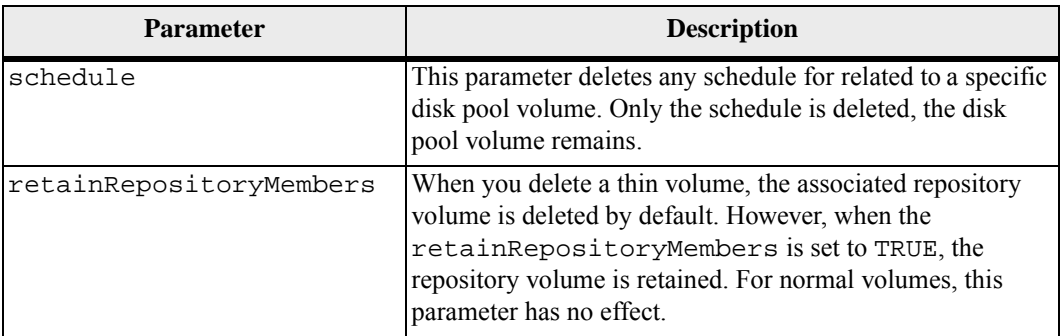

When you use the allVolumes parameter, this command deletes volumes until all of the volumes are removed or until an error is encountered. If an error is encountered, this command does not try to delete the remaining volumes. Deleting volumes from different volume groups is possible. All of the volume groups that become empty are deleted if you set the removeVolumeGroup parameter to TRUE.

## **Minimum Firmware Level**

7.83

**Delete Volume Group ATTENTION Possible damage to the storage array configuration** – All of the data in the volume group is lost as soon as you run this command.

This command deletes an entire volume group and its associated volumes.

## **Syntax**

delete volumeGroup [*volumeGroupName*]

## **Parameter**

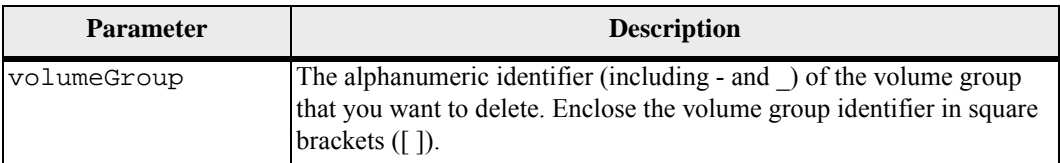

## **Minimum Firmware Level**

6.10

**Diagnose Controller** This command runs diagnostic tests on the controller. The diagnostic tests consist of loopback tests in which data is written to the drives and read from the drives.

## **Syntax**

```
diagnose controller [(a | b)] 
loopbackDriveChannel=(allchannels | (1 | 2 | 3 | 4 | 5 
| 6 | 7 | 8)) 
testID=(1 \mid 2 \mid 3 \mid \text{discreteLines})[patternFile="filename"]
```
## **Parameters**

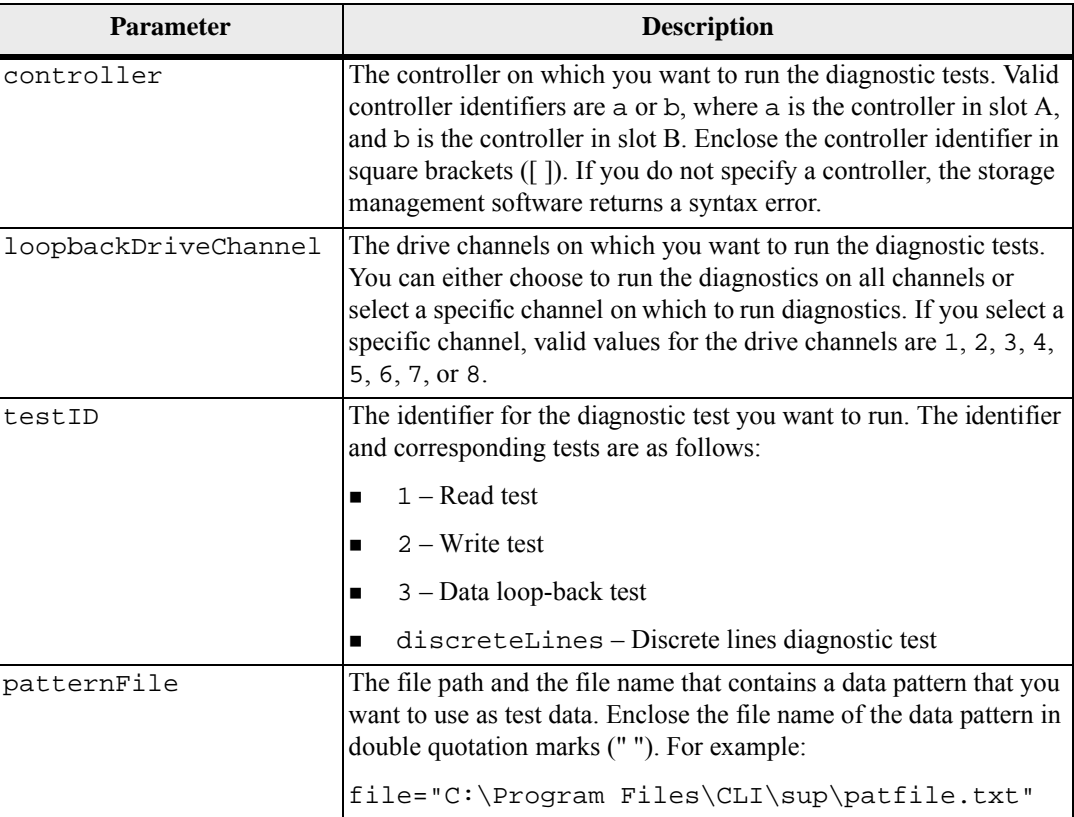

## **Notes**

When you run a data loop-back test, you can optionally specify a file that contains a data pattern. If you do not specify a file, the controller firmware provides a default pattern.

Discrete lines are control lines and status lines that are connected between two controllers in a controller tray. The discrete lines diagnostic test lets each controller check that control signal transitions can be observed at the control inputs of the

alternate controller. The discrete lines diagnostic test automatically runs after each power-cycle or each controller-reset. You can run the discrete lines diagnostic test after you have replaced a component that failed the initial discrete lines diagnostic test. This test applies only to the CE6998 controller tray and the CE7900 controller tray. The discrete lines diagnostic test returns one of these messages:

When the discrete lines diagnostic test runs successfully, this message appears:

The controller discrete lines successfully passed the diagnostic test. No failures were detected.

If the discrete lines diagnostic test fails, this message appears:

One or more controller discrete lines failed the diagnostic test.

If the CLI cannot run the discrete lines diagnostic test, the CLI returns Error 270, which means that the discrete lines diagnostic test could not start nor complete.

#### **Minimum Firmware Level**

6.10 adds the read test, the write test, and the data loop-back test.

6.14 adds the discrete lines diagnostic test.

7.30 adds the updated drive channel identifier.

# **Diagnose Controller iSCSI Host Cable**

This command runs diagnostic tests on the copper cables between iSCSI Host interface cards and a controller. You can run diagnostics on a selected port or all ports. The ports must be able to support the cable diagnostics. If the ports do not support cable diagnostics an error is returned.

#### **Syntax**

```
diagnose controller [(a | b)] 
iscsiHostPort [(all | 1 | 2 | 3 | 4)]testID=cableDiagnostics
```
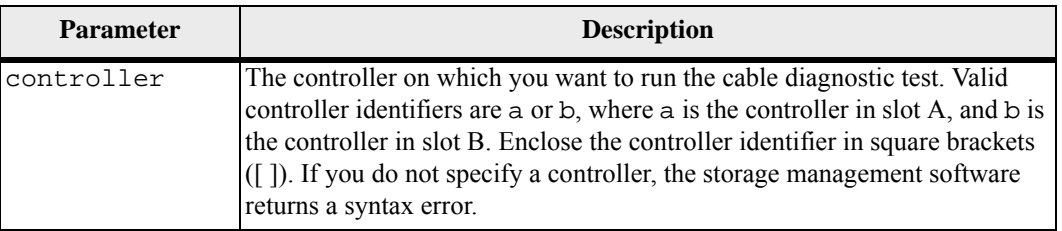

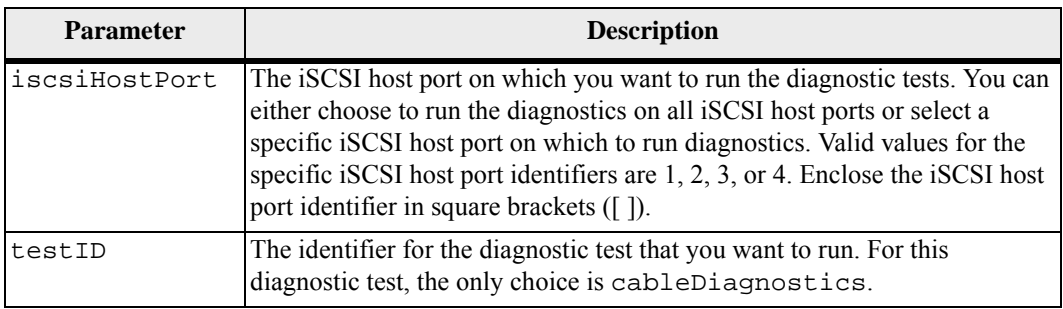

When you run the cable diagnostic test, the firmware returns the following information:

- Host Port: The port on which the diagnostic test was run.
- HIC: The host interface card associated with this port.
- The date and time the test was run.
- Status:
	- **—** OK: All of the pairs of cables are good and do not have any faults.
	- **—** Open: One or more of the four pairs of cables are open.
	- Short: One or more of the four pairs of cables are shorted.
	- **—** Incomplete: One or more of the four pairs returned incomplete or invalid test results.
- Length The length of the cables are listed in meters and the following information about the cables is returned:
	- **—** When the cable status is OK, the approximate lengths of the cable pairs are returned. The lengths of the cable pairs are shown as a range (L1-L2), which are the shortest and the longest lengths of the cable pairs.
	- **—** If the cable status is Open or Short, the approximate distance to the failure in the cable pairs. If there is one failure, the length is reported for that cable pair. If there is more than one failure, the information returned is both the shortest and longest lengths to the failures. The lengths are listed as a range  $(L1-L2)$  where  $L1 < L2$ .
	- **—** If the cable status is Incomplete, the information returned are the lengths for the shortest and longest cable pairs that the firmware can successfully test. The lengths are listed for the valid cable pairs as a range (L1-L2) where L1<L2.
- Register values for the cable diagnostic registers. The values are in a hexadecimal format:
	- **—** Two bytes show the combined cable status (four bits per port).
	- Four two-byte numbers show the length of each channel.

#### **Minimum Firmware Level**

7.77

**Diagnose Synchronous Mirroring** This command tests the connection between the specified primary volumes and the mirror volumes on a storage array with the Synchronous Mirroring premium feature enabled. **Syntax** diagnose remoteMirror (primary [*primaryVolumeName*] |

```
primaries [primaryVolumeName1 ... primaryVolumeNameN]) 
testID=connectivity
```
## **Parameter**

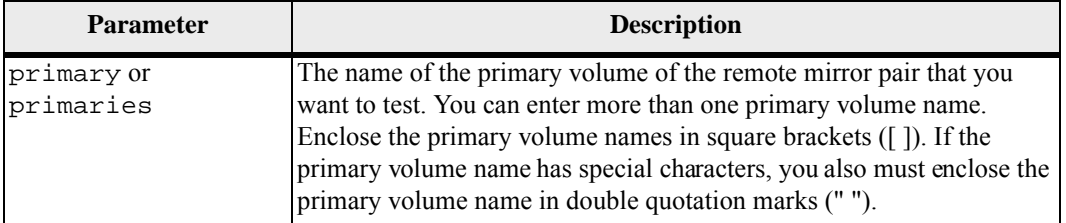

## **Minimum Firmware Level**

6.10

**Disable External Security Key Management** This command disables external security key management for a storage array that has full disk encryption drives. **Syntax** disable storageArray externalKeyManagement file="*fileName*"

passPhrase="*passPhraseString*"

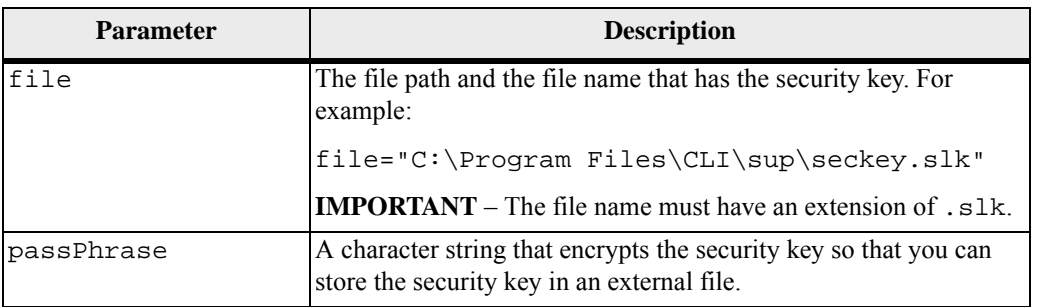

Your pass phrase must meet these criteria:

- The pass phrase must be between eight and 32 characters long.
- The pass phrase must contain at least one uppercase letter.
- The pass phrase must contain at least one lowercase letter.
- The pass phrase must contain at least one number.
- The pass phrase must contain at least one non-alphanumeric character, for example,  $\langle \rangle$   $\langle \omega \rangle$  +.

**NOTE** If your pass phrase does not meet these criteria, you will receive an error message.

## **Minimum Firmware Level**

7.70

# **Disable Snapshot (Legacy)**

This command stops a copy-on-write operation. This command performs the same action as the legacy stop snapshot command.

## **Syntax**

```
disableSnapshot (volume [volumeName] | 
volumes [volumeName1 ... volumeNameN])
```
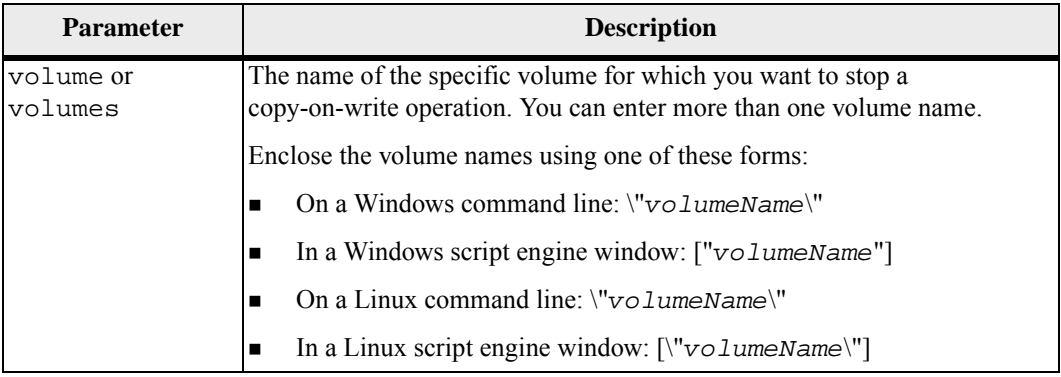

Names can be any combination of alphanumeric characters, underscore (), hyphen (-), and pound (#). Names can have a maximum of 30 characters.

One technique for naming the snapshot (legacy) volume and the snapshot (legacy) repository volume is to add a hyphenated suffix to the original base volume name. The suffix distinguishes between the snapshot (legacy) volume and the snapshot (legacy) repository volume. For example, if you have a base volume with a name of Engineering Data, the snapshot (legacy) volume can have a name of Engineering Data-S1, and the snapshot (legacy) repository volume can have a name of EngineeringData-R1.

If you do not choose a name for either the snapshot (legacy) volume or the snapshot (legacy) repository volume, the storage management software creates a default name by using the base volume name. An example of the snapshot (legacy) volume name that the controllers might create is, if the base volume name is aaa and does not have a snapshot (legacy) volume, the default snapshot (legacy) volume name is aaa-1. If the base volume already has *n*-1 number of snapshot (legacy) volumes, the default name is aaa-*n*. An example of the snapshot (legacy) repository volume name that the controller might create is, if the base volume name is aaa and does not have a snapshot (legacy) repository volume, the default snapshot (legacy) repository volume name is aaa-R1. If the base volume already has *n*-1 number of snapshot (legacy) repository volumes, the default name is aaa-R*n*.

#### **Minimum Firmware Level**

6.10

## **Disable Storage Array Feature**

This command disables a storage array premium feature. Run the show storageArray command to show a list of the feature identifiers for all enabled premium features in the storage array.

#### **Syntax**

disable storageArray (featurePack | feature=*featureAttributeList*)

The *feaatureAttributeList* can be one or more of these attribute values. If you enter more than one attribute value, separate the values with a white space.

- volumeCopy
- **snapshot**
- remoteMirror
- mixedDriveTypes
- qoldKey
- driveSecurity
- enterpriseSecurityKeyMgr
- thinProvisioning

storagePartition[2|4|8|16|32|64|96|128|192|256|512|Max]

The form for this attribute value is a combination of the alphabetical term merged with the numerical value, as shown by this example: storagePartition256

 driveSlotLimit[16|24|32|48|60|64|72|96|112|10|128|136|14 4|180|192|256| 272|300|360|384|448|480|Max]

The form for this attribute value is a combination of the alphabetical term merged with the numerical value, as shown by this example: driveSlotLimit360

- dataAssurance
- SSDSupport
- highPerformanceTier
- raid6
- snapshot $[2|4|8|16]$

The form for this attribute value is a combination of the alphabetical term merged with the numerical value, as shown by this example: snapshot16

**NOTE** This attribute is for enabling the snapshot (legacy) feature only.

 $r$  remoteMirror[8|16|32|64|128]

The form for this attribute value is a combination of the alphabetical term merged with the numerical value, as shown by this example: remoteMirror128

#### **Parameters**

None.

#### **Notes**

If you specify the remoteMirror parameter, this command disables the Synchronous Mirroring premium feature and takes away the structure of the mirror repository volume.

If you disable the High Performance Tier feature, all of the included features are disabled.

## **Minimum Firmware Level**

5.00

6.50 adds these attributes:

- goldKey
- mixedDriveTypes

7.60 adds the SSDSupport attribute.

7.70 adds the remoteMirror8 attribute. Firmware version 7.70 supports a maximum of eight remote mirrored pairs.

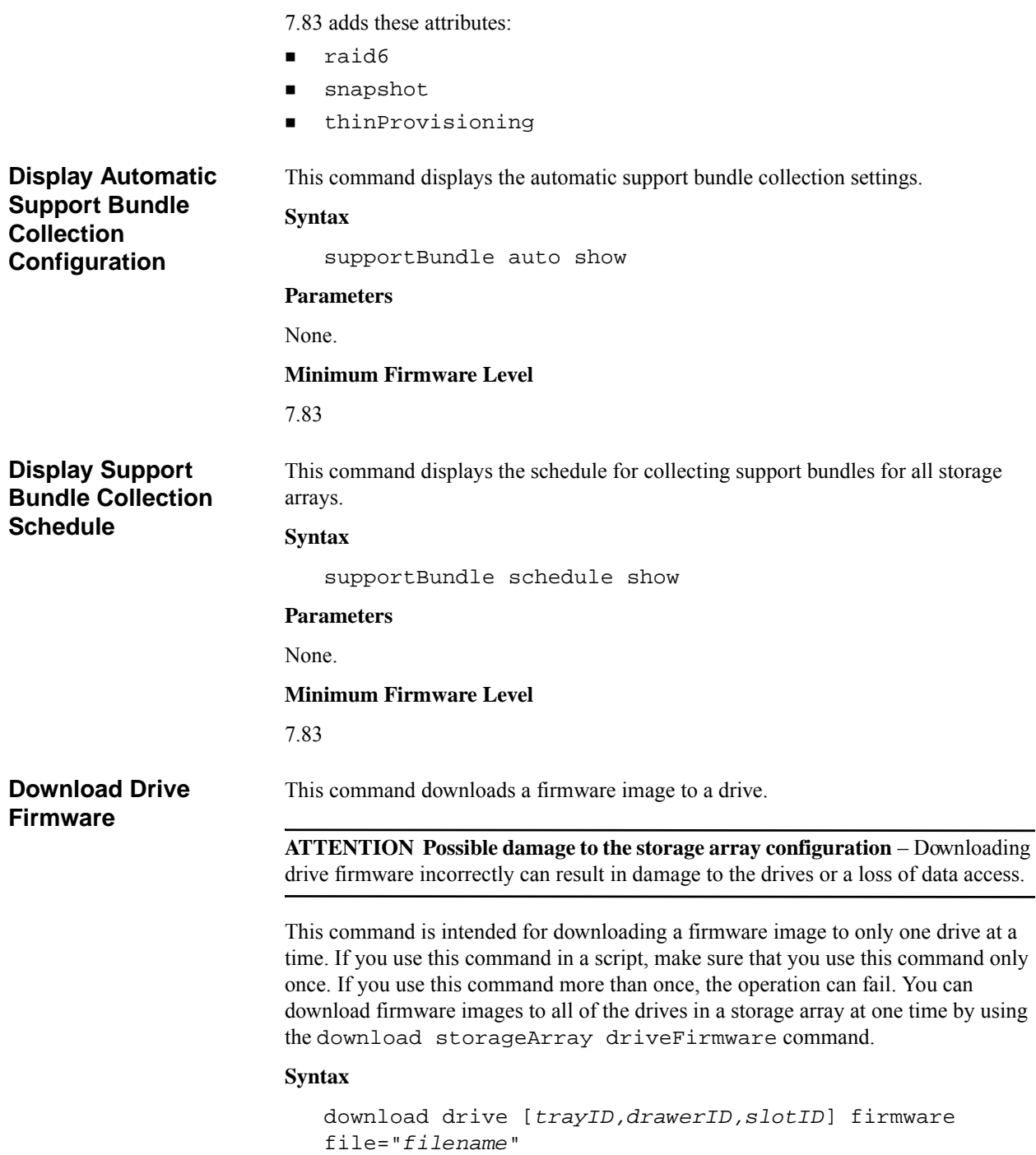

## **Parameters**

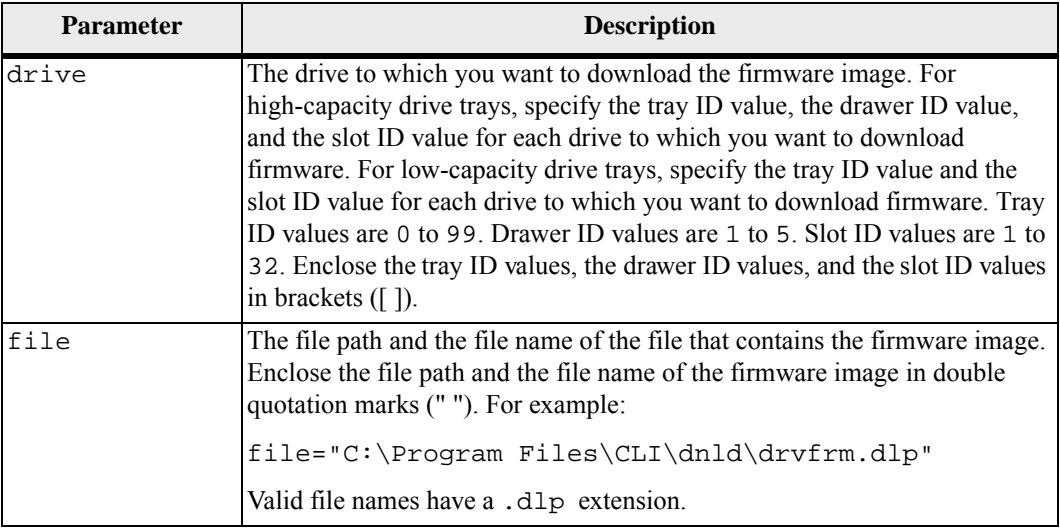

#### **Notes**

Before trying to download drive firmware, take these precautions:

- Stop all I/O activity to the storage array before you download the firmware image. The download drive command blocks all I/O activity until the download finishes or fails; however, as a precaution, make sure that all I/O activity that might affect the drive is stopped.
- Make sure that the firmware image file is compatible with the drive tray. If you download a firmware image file that is not compatible with the drive tray that you have selected, the drive tray might become unusable.
- Do not make any configuration changes to the storage array while you download drive firmware. Trying to make a configuration change can cause the firmware download to fail and make the selected drives unusable.

When you download the firmware to the drives, you must provide the full path and file name to the firmware image that is stored on your system.

You can use download drive command to test the firmware on one drive before you install the firmware on all of the drives in a storage array. The download returns one of these statuses:

- Successful
- **Unsuccessful With Reason**
- Never Attempted With Reason

The drive parameter supports both high-capacity drive trays and low-capacity drive trays. A high-capacity drive tray has drawers that hold the drives. The drawers slide out of the drive tray to provide access to the drives. A low-capacity drive tray does not have drawers. For a high-capacity drive tray, you must specify the identifier (ID) of the drive tray, the ID of the drawer, and the ID of the slot in which a drive resides. For a low-capacity drive tray, you need only specify the ID of the drive tray and the ID of the slot in which a drive resides. For a low-capacity drive tray, an alternative method for identifying a location for a drive is to specify the ID of the drive tray, set the ID of the drawer to 0, and specify the ID of the slot in which a drive resides.

#### **Minimum Firmware Level**

```
6.10
```
7.60 adds the drawerID user input.

**Download Environmental Card Firmware**

This command downloads environmental services module (ESM) firmware.

## **Syntax**

```
download (allTrays | tray [trayID]) 
firmware file="filename"
```
#### **Parameters**

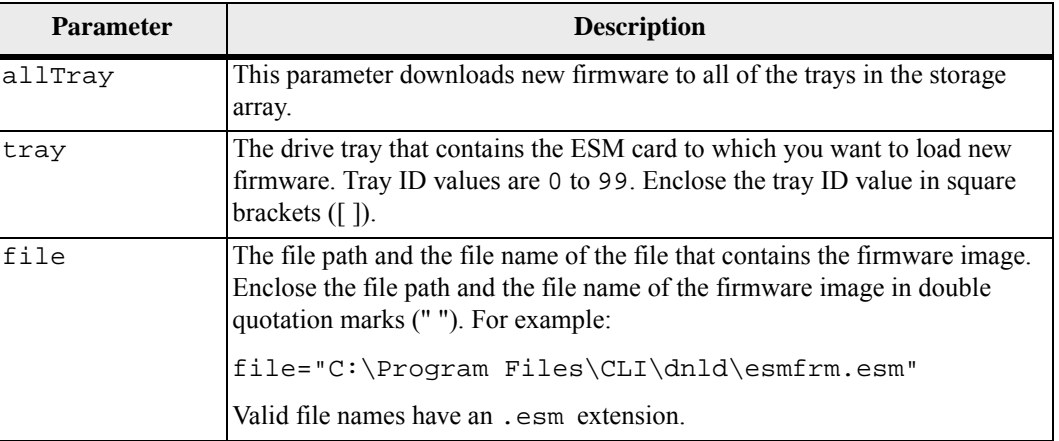

## **Notes**

The tray parameter downloads new firmware to a specific drive tray. If you need to download new firmware to more than one drive tray, but not all drive trays, you must enter this command for each drive tray.

## **Minimum Firmware Level**

5.20

## **Download Storage Array Drive Firmware**

This command downloads firmware images to all of the drives in the storage array.

#### **Syntax**

```
download storageArray driveFirmware file="filename" 
[file="filename2"... file="filenameN"]
```
## **Parameter**

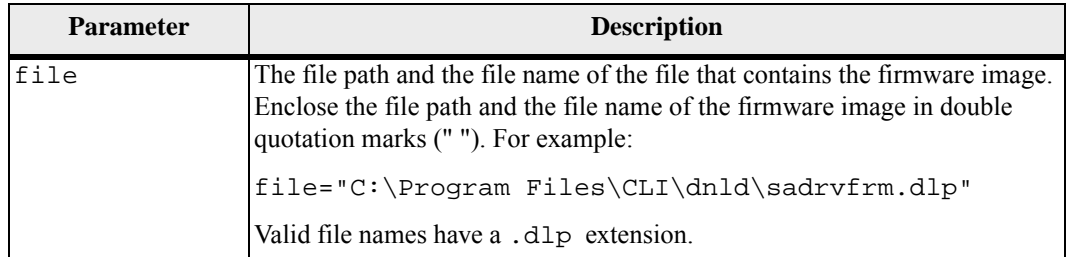

#### **Notes**

When you run this command, you can download more than one firmware image file to the drives in a storage array. The number of firmware image files that you can download depends on the storage array. The storage management software returns an error if you try to download more firmware image files than the storage array can accept.

You can schedule downloads for multiple drives at the same time, including multiple drives in a redundant volume group. Each firmware image file contains information about the drive types on which the firmware image runs. The specified firmware images can be downloaded only to a compatible drive. Use the download drive firmware command to download a firmware image to a specific drive.

The download storageArray driveFirmware command blocks all I/O activity until either download try has been made for each candidate drive or you run the stop storageArray downloadDriveFirmware command. When the download storageArray driveFirmware command finishes downloading the firmware image, each candidate drive shows the download status for each drive. One of these statuses is returned:

- Successful
- Unsuccessful With Reason
- Never Attempted With Reason

## **Minimum Firmware Level**

5.20

# **Download Storage Array Firmware/NVSRAM**

This command downloads firmware and, optionally, NVSRAM values for the storage array controller. If you want to download only NVSRAM values, use the downLoad storageArray NVSRAM command.

# **Syntax**

```
download storageArray firmware [, NVSRAM ] 
file="filename" [, "NVSRAM-filename"] 
[downgrade=(TRUE | FALSE)] 
[activateNow=(TRUE | FALSE)]
```
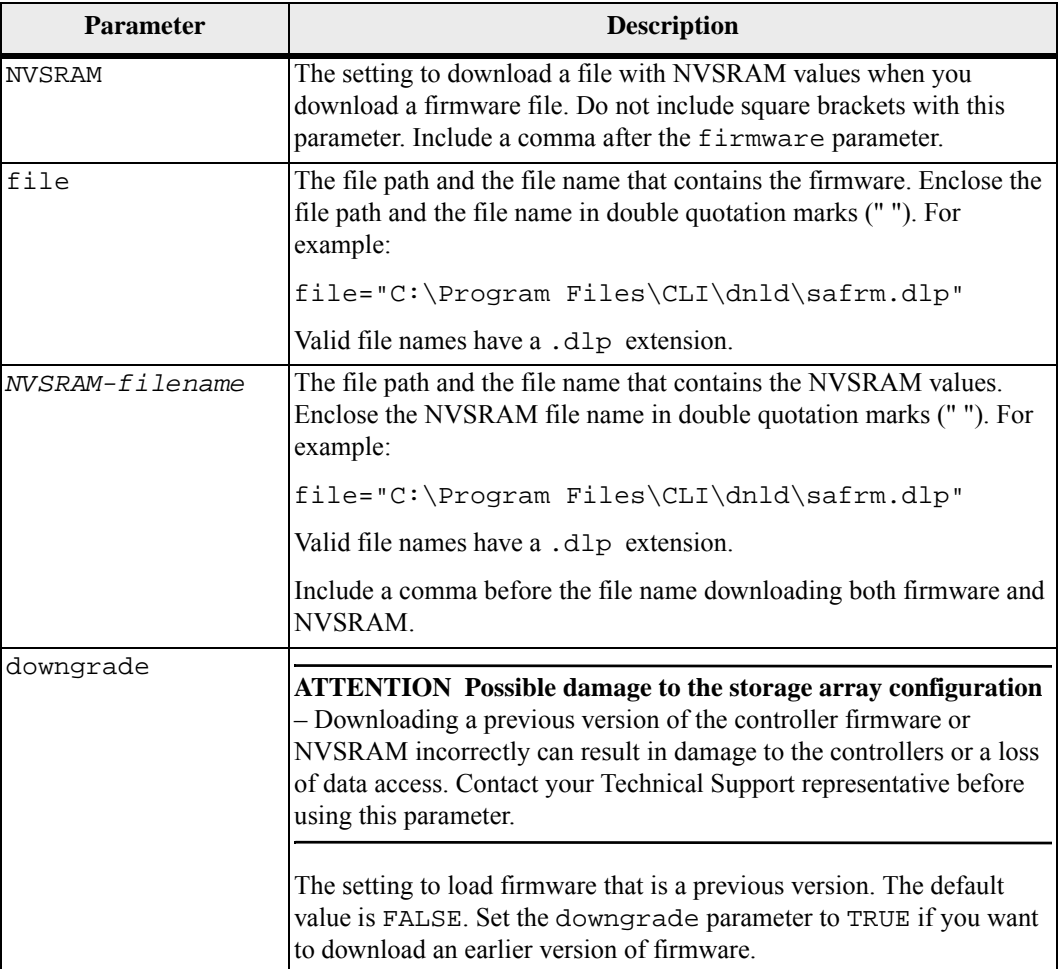

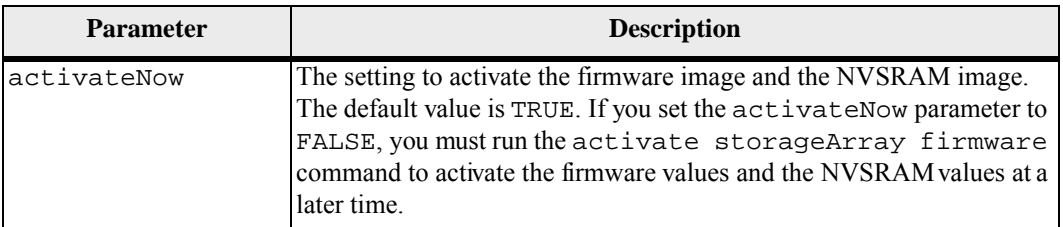

## **Minimum Firmware Level**

5.00

# **Download Storage Array NVSRAM**

This command downloads the NVSRAM values for the storage array controller.

## **Syntax**

download storageArray NVSRAM file="*filename*"

## **Parameter**

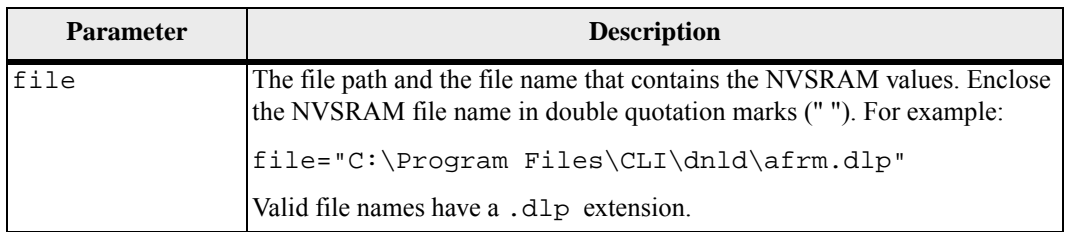

## **Minimum Firmware Level**

6.10

**Download Tray Configuration Settings** This command downloads the factory default settings to all of the drive trays in a storage array or to a specific drive tray in a storage array.

## **Syntax**

```
download (allTrays | tray [trayID]) 
configurationSettings 
file="filename"
```
## **Parameters**

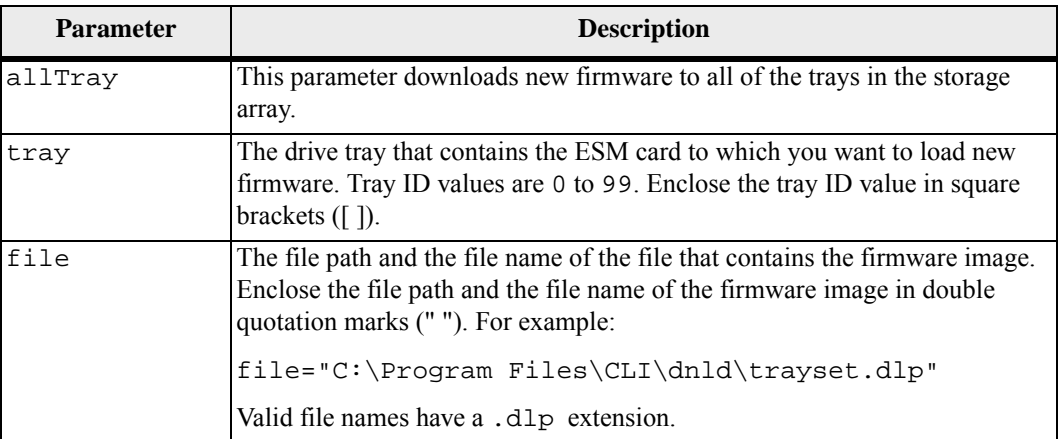

## **Notes**

The tray parameter downloads the factory default configuration settings to a specific drive tray. If you need to download the factory default configuration settings to more than one drive tray, but not all drive trays, you must enter this command for each drive tray.

#### **Minimum Firmware Level**

7.75

# **Enable Controller Data Transfer**

This command revives a controller that has become quiesced while running diagnostics.

# **Syntax**

```
enable controller [(a | b)] dataTransfer
```
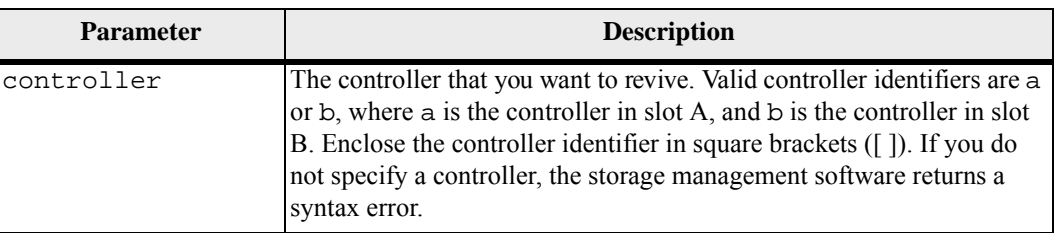

#### **Minimum Firmware Level**

6.10

# **Enable Disk Pool Security**

This command converts a non-secure disk pool to a secure disk pool.

**NOTE** All of the drives that comprise the disk pool must be security capable.

#### **Syntax**

enable diskPool [*diskPoolName*] security

**Parameter**

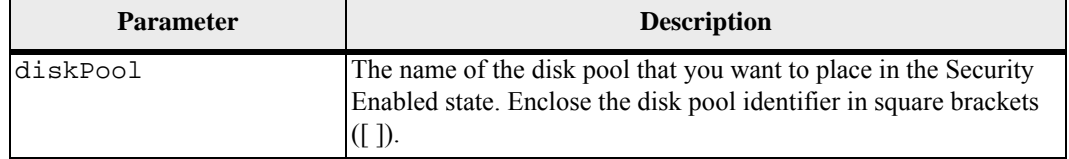

## **Notes**

Each disk pool name must be unique. You can use any combination of alphanumeric characters, underscore (\_), hyphen(-), and pound (#) for the user label. User labels can have a maximum of 30 characters.

#### **Minimum Firmware Level**

7.83

**Enable External Security Key Management**

This command enables external security key management for a storage array that has full disk encryption drives.

## **Syntax**

enable storageArray externalKeyManagement file="*fileName*" | passPhrase="*passPhraseString*"

## **Parameters**

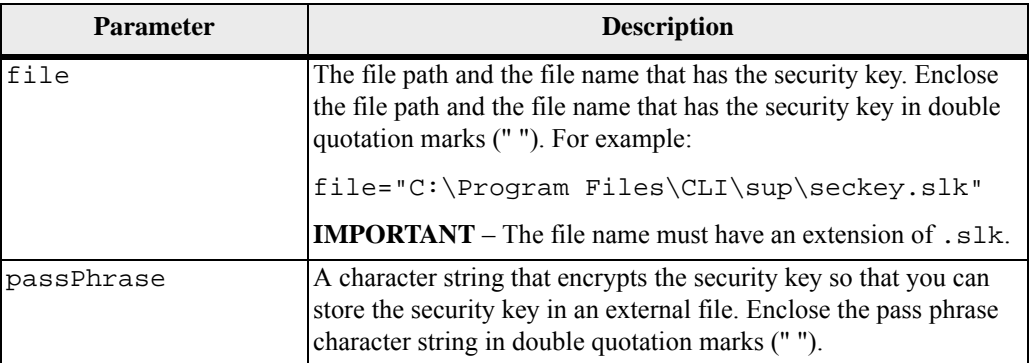

#### **Notes**

Your pass phrase must meet these criteria:

- The pass phrase must be between eight and 32 characters long.
- The pass phrase must contain at least one uppercase letter.
- The pass phrase must contain at least one lowercase letter.
- The pass phrase must contain at least one number.
- The pass phrase must contain at least one non-alphanumeric character, for example,  $\langle \rangle$   $\langle \omega \rangle$  +.

**NOTE** If your pass phrase does not meet these criteria, you will receive an error message.

#### **Minimum Firmware Level**

7.70

# **Enable Storage Array Feature**

This command enables a premium feature by using a feature key file or an evaluation key.

**ATTENTION** Before you enable the High Performance Tier premium feature, stop all host I/O operations to the storage array. When you enable the High Performance Tier premium feature, both controllers in the storage array will immediately reboot.

#### **Syntax**

```
enable storageArray [featurePack | 
feature=featureAttributeList] 
file="filename"
```
The *feaatureAttributeList* can be one or more of these attribute values. If you enter more than one attribute value, separate the values with a white space.

- volumeCopy
- snapshot
- remoteMirror
- mixedDriveTypes
- goldKey
- driveSecurity
- enterpriseSecurityKeyMgr
- thinProvisioning
- storagePartition[2|4|8|16|32|64|96|128|192|256|512|Max]

The form for this attribute value is a combination of the alphabetical term merged with the numerical value, as shown by this example: storagePartition256

 driveSlotLimit[16|24|32|48|60|64|72|96|112|10|128|136|14 4|180|192|256| 272|300|360|384|448|480|Max]

The form for this attribute value is a combination of the alphabetical term merged with the numerical value, as shown by this example: driveSlotLimit360

- dataAssurance
- SSDSupport
- highPerformanceTier
- raid6
- snapshot $[2|4|8|16]$

The form for this attribute value is a combination of the alphabetical term merged with the numerical value, as shown by this example: snapshot16

**NOTE** This attribute is for enabling the snapshot (legacy) feature only.

remoteMirror[8|16|32|64|128]

The form for this attribute value is a combination of the alphabetical term merged with the numerical value, as shown by this example: remoteMirror128

## **Parameter**

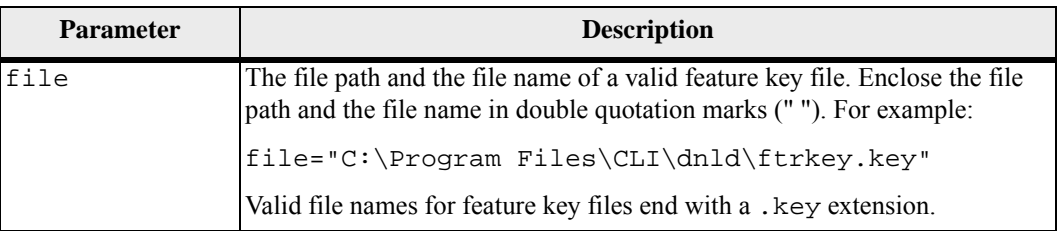

## **Notes**

A premium feature is an additional application to enhance the capabilities of a storage array. The premium features are these:

- **Drive Security**
- **High performance tier**
- **Mixed drive types**
- **Snapshots (Legacy)**
- **Snapshots that work with disk pools.**
- **Storage partitioning**
- SSD support
- **Synchronous Mirroring**

A feature pack is a predefined set of premium features, such as Storage Partitioning and Synchronous Mirroring. These premium features are combined for the convenience of the users.

## **Minimum Firmware Level**

6.10

6.50 adds these attributes:

- qoldKey
- mixedDriveTypes

7.50 adds the highPerformanceTier attribute.

7.70 adds the remoteMirror8 attribute. Firmware version 7.70 supports a maximum of eight remote mirrored pairs.

7.83 adds these attributes:

- raid6
- snapshot
- **n** thinProvisioning
## **Enable Volume Group Security**

This command converts a non-secure volume group to a secure volume group.

#### **Syntax**

enable volumeGroup [*volumeGroupName*] security

#### **Parameter**

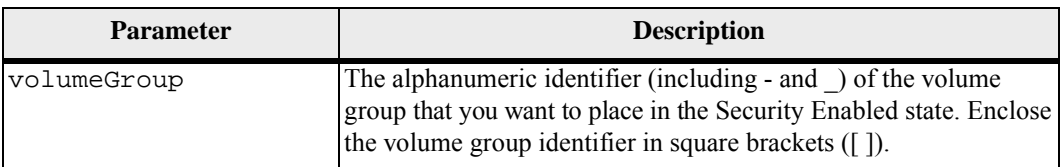

#### **Notes**

These conditions must be met to successfully run this command.

- All drives in the volume group must be full disk encryption drives.
- The Drive Security premium feature must be enabled.
- The storage array security key has to be set.
- The volume group is Optimal, and it does not have snapshot (legacy) volumes or repository volumes.

The controller firmware creates a lock that restricts access to the FDE drives. FDE drives have a state called Security Capable. When you create a security key, the state is set to Security Enabled, which restricts access to all FDE drives that exist within the storage array.

#### **Minimum Firmware Level**

7.40

## **Export Storage Array Security Key**

This command saves a full disk encryption (FDE) security key to a file. You can transfer the file from one storage array to another storage array. The file enables you to move FDE drives between storage arrays.

#### **Syntax**

```
export storageArray securityKey 
passPhrase="passPhraseString" 
file="fileName"
```
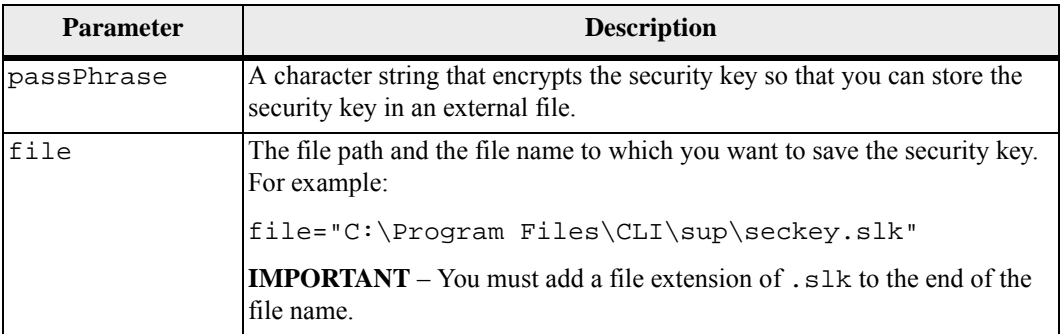

#### **Notes**

The storage array to which you will be moving drives must have drives with a capacity that is equal to or greater than the drives that you are importing.

The controller firmware creates a lock that restricts access to the full disk encryption (FDE) drives. FDE drives have a state called Security Capable. When you create a security key, the state is set to Security Enabled, which restricts access to all FDE drives that exist within the storage array.

Your pass phrase must meet these criteria:

- The pass phrase must be between eight and 32 characters long.
- The pass phrase must contain at least one uppercase letter.
- The pass phrase must contain at least one lowercase letter.
- The pass phrase must contain at least one number.
- The pass phrase must contain at least one non-alphanumeric character, for example,  $\langle \rangle$   $\langle \omega \rangle$  +.

**NOTE** If your pass phrase does not meet these criteria, you will receive an error message and will be asked to retry the command.

#### **Minimum Firmware Level**

7.40

## **Import Storage Array Security Key**

This command unlocks one or more full disk encryption (FDE) drives that you have imported from one storage array to another storage array. Only the FDE drives with the matching security key from the imported storage array are unlocked. After they are unlocked, the security key for the new storage array is applied.

#### **Syntax**

```
import storageArray securityKey file="fileName" 
passPhrase="passPhraseString"
```
#### **Parameters**

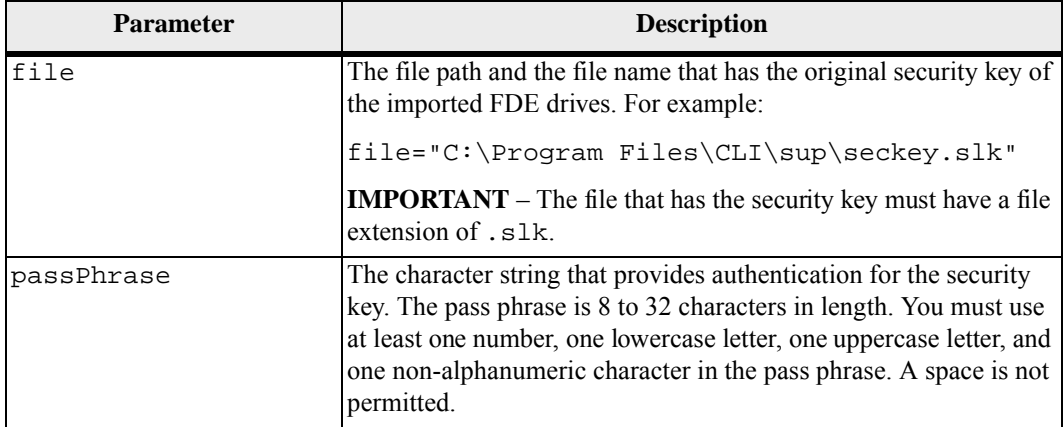

#### **Notes**

The controller firmware creates a lock that restricts access to the FDE drives. FDE drives have a state called Security Capable. When you create a security key, the state is set to Security Enabled, which restricts access to all FDE drives that exist within the storage array.

Your pass phrase must meet these criteria:

- The pass phrase must be between eight and 32 characters long.
- The pass phrase must contain at least one uppercase letter.
- The pass phrase must contain at least one lowercase letter.
- The pass phrase must contain at least one number.
- The pass phrase must contain at least one non-alphanumeric character, for example,  $\langle \rangle$   $\langle \omega \rangle$  +.

**NOTE** If your pass phrase does not meet these criteria, you will receive an error message and will be asked to retry the command.

#### **Minimum Firmware Level**

7.40

## **Increase Capacity of Volume in Disk Pool**

This command increases the capacity of either a standard volume or a repository volume in a disk pool. In this command, a standard volume is also called a thick volume.

**NOTE** You cannot use this command to increase the capacity of a thin volume.

#### **Syntax**

```
start increaseVolCapacity volume="volumeName" 
incrementalCapacity=volumeCapacity
[addDrives=(trayID1,drawerID1,slotID1 ... 
trayIDn,drawerIDn,slotIDn)]
```
#### **Parameters**

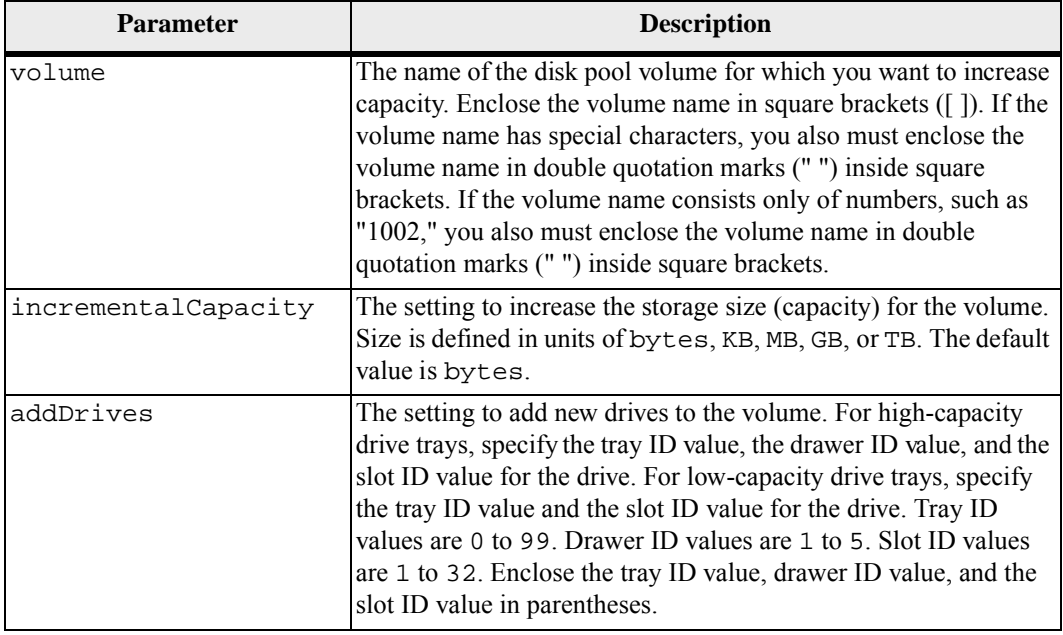

#### **Notes**

In some cases a drive parameter might appear as valid input for the command syntax. However, you cannot use the drive parameter with this command.

Setting the incrementalCapacity parameter, starts a long-running operation that you cannot stop. Long-running operations are performed in the background and do not prevent you from running other commands. To show the progress of long-running operations, use the show volume actionProgress command.

The addDrives parameter supports both high-capacity drive trays and low-capacity drive trays. A high-capacity drive tray has drawers that hold the drives. The drawers slide out of the drive tray to provide access to the drives. A low-capacity drive tray does not have drawers. For a high-capacity drive tray, you must specify the identifier (ID) of the drive tray, the ID of the drawer, and the ID of the slot in which a drive resides. For a low-capacity drive tray, you need only specify the ID of the drive tray and the ID of the slot in which a drive resides. For a low-capacity drive tray, an alternative method for identifying a location for a drive is to specify the ID of the drive tray, set the ID of the drawer to 0, and specify the ID of the slot in which a drive resides.

#### **Minimum Firmware Level**

7.83

**Initialize Thin Volume**

This command initializes or re-initializes a thin volume.

- Used without any of the optional parameters, this command deletes the data on the thin volume. The repository volume capacity is not affected.
- Used with any of the optional parameters, this command cause reinitialization and repository volume actions.

**NOTE** Initializing a thin volume starts a long-running operation that you cannot stop.

#### **Syntax**

```
start volume [volumeName] initialize 
[existingRepositoryLabel=existingRepositoryName | 
diskPool="diskPoolName" capacity=capacityValue| 
retainRepositoryMembers=[TRUE|FALSE]]
```
#### **Parameter**

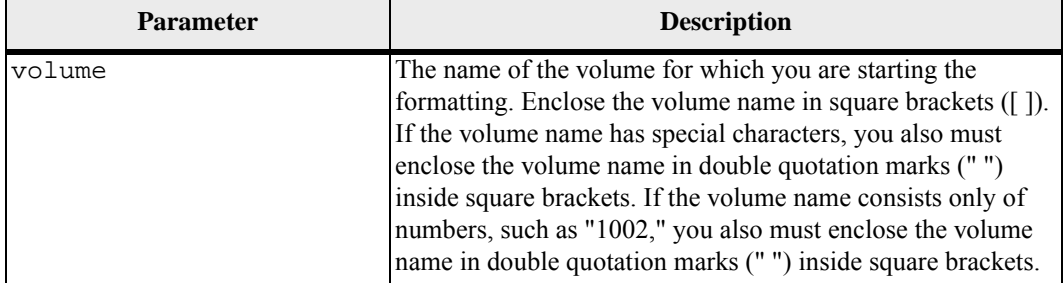

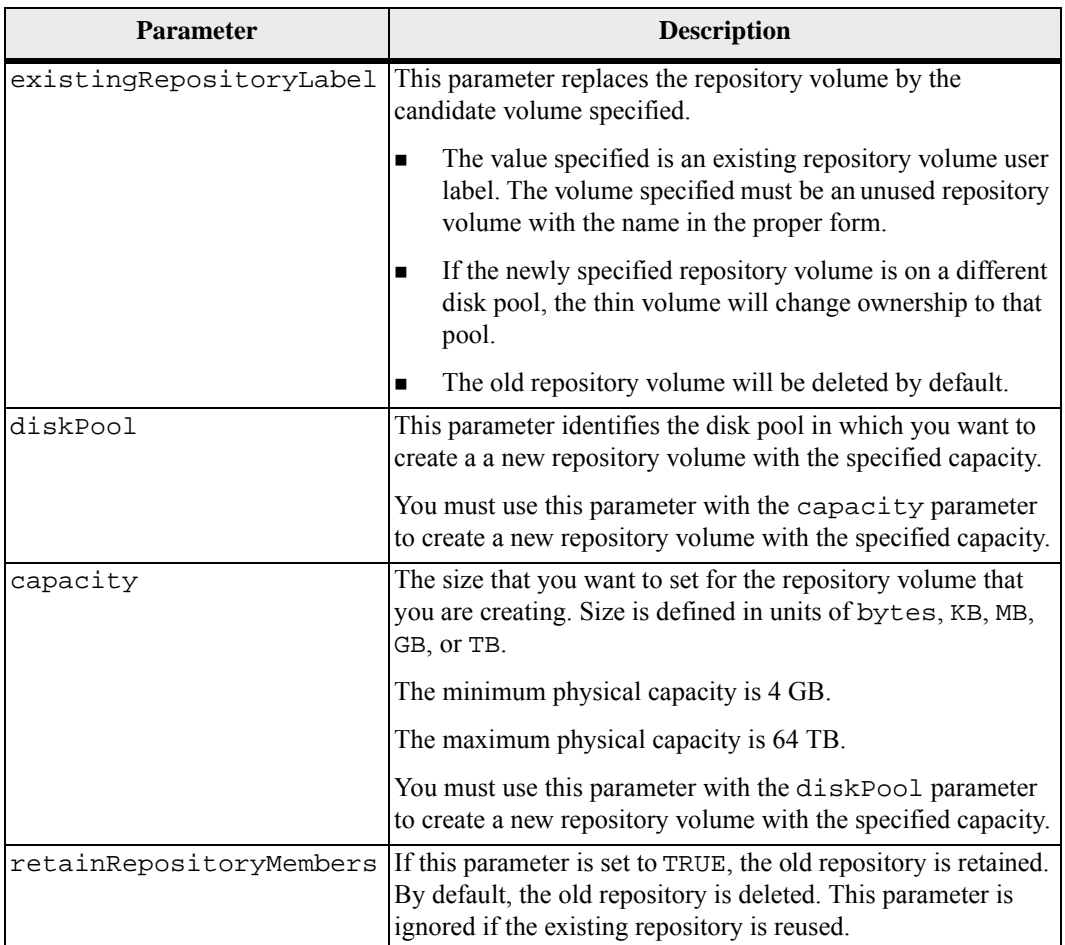

#### **Notes**

If you do not specify a volume with the volume parameter, this command resets the metadata in the repository and, in effect, causes the thin volume to appear empty to the host. If you specify a volume with the volume parameter, that volume is either replaced by a newly created volume or by an existing volume if you specify one with the existingRepositoryLabel parameter. If you specify an existing volume with the existingRepositoryLabel parameter that is in a different disk pool, the thin volume will change ownership to the new disk pool.

The volume parameters of the thin volume, such as virtual capacity, quota and warning threshold, retain their previous values after you reinitialize the thin volume.

The following table lists the capacity limits for a thin volume.

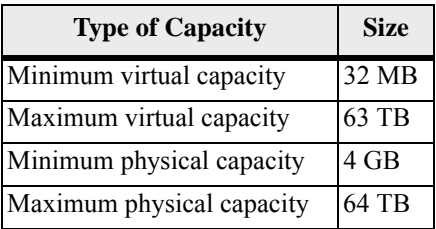

Thin volumes support all of the operations that standard volumes do with the following exceptions:

- You cannot change the segment size of a thin volume.
- You cannot enable the pre-read redundancy check for a thin volume.
- You cannot use a thin volume as the target volume in a Volume Copy.
- You cannot use a thin volume in a snapshot (legacy) operation.
- You cannot use a thin volume in a Synchronous Mirroring operation.

If you want to change a thin volume to a standard volume, use the volume copy operation to create a copy of the thin volume. The target of a volume copy is always a standard volume.

#### **Minimum Firmware Level**

7.83

## **Load Storage Array DBM Database**

This command restores a Database Management (DBM) database image by retrieving the image from a file or from cache. This command restores a storage array DBM database to the exact configuration that existed when the database image was captured using the save storageArray dbmDatabase command. The data in a file can be just RAID configuration data or all data, including data for RAID configuration, volume groups and disk pools. The data in a cache location always includes all data.

Before using this command with the file option, you must first obtain a validator string (a security code) from your Technical Support representative. To obtain a validator, use the save storageArray dbmValidator command to generate an XML file that contains validator information. Your Technical Support representative uses the XML file to generate the validator string required for this command.

#### **Syntax**

```
load storageArray dbmDatabase 
((file="filename" validator="validatorValue") | 
sourceLocation=onboard) 
[controller [(a|b)]]
```
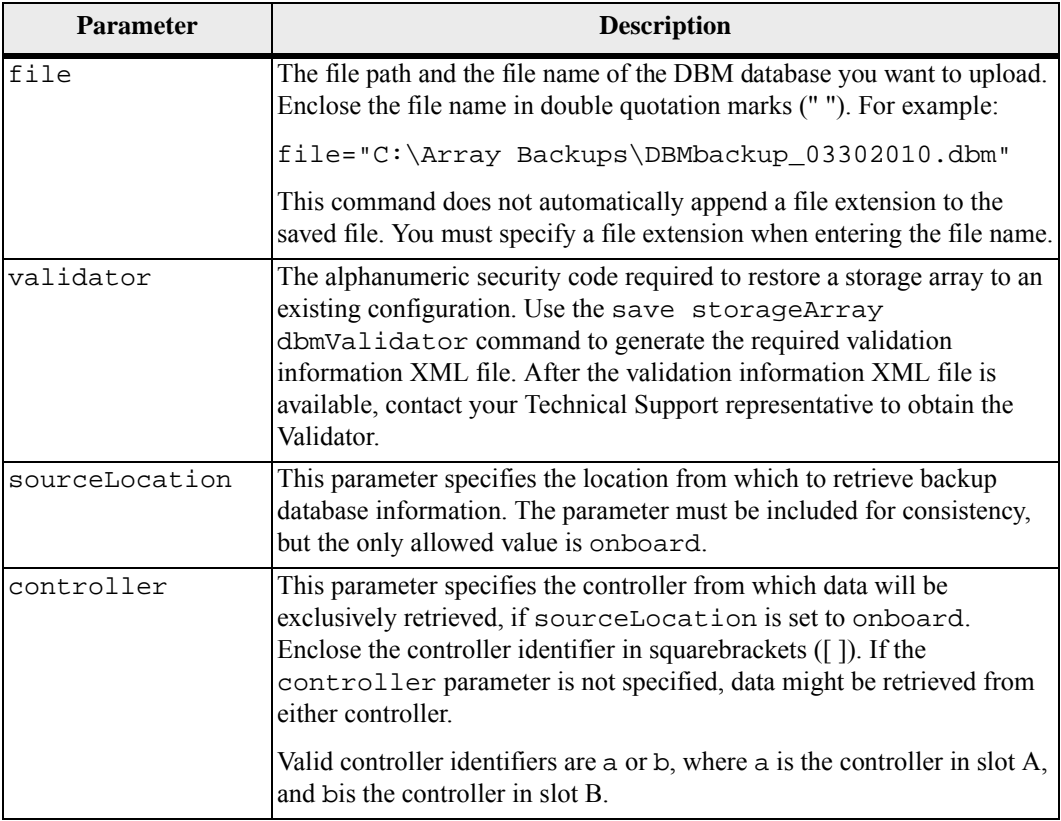

#### **Notes**

Depending on the size of the database image, restoring the database might take up as much as 30 minutes. The host software will not show the controllers in an Optimal state until after all actions for loading the database image are completed on the controllers.

#### **Minimum Firmware Level**

7.75

7.83 adds these parameters:

- sourceLocation
- **controller**
- contentType

## **Recopy Volume Copy**

**NOTE** With firmware version 7.83 the copyType=(online | offline) parameter is no longer used.

This command reinitiates a volume copy operation using an existing volume copy pair. This command is valid for both snapshot (legacy) volume copy pairs and new snapshot volume copy pairs.

**ATTENTION** Starting a volume copy operation overwrites all existing data on the target volume, makes the target volume read-only to hosts, and fails all snapshot (legacy) volumes associated with the target volume, if any exist. If you have used the target volume as a copy before, be sure you no longer need the data or have it backed up.

This command works with volume copy pairs that you created with a snapshot (legacy) volume or without a snapshot (legacy) volume.

#### **Syntax**

```
recopy volumeCopy target [targetName] 
[source [sourceName]] 
[copyPriority=(highest | high | medium | low | lowest) 
targetReadOnlyEnabled=(TRUE | FALSE)]
```
#### **Parameters**

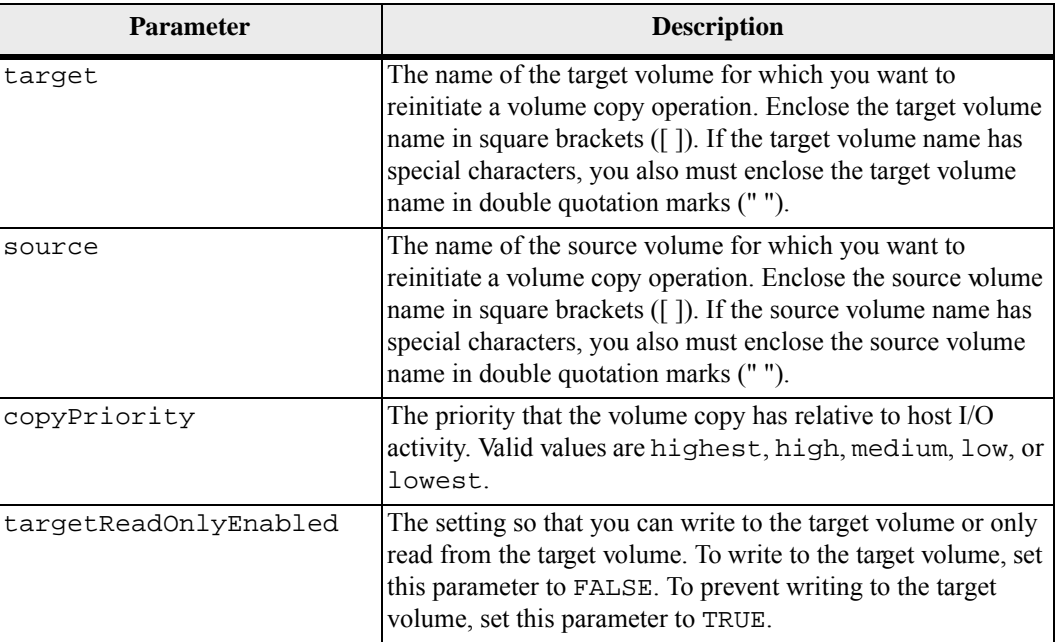

## **Notes**

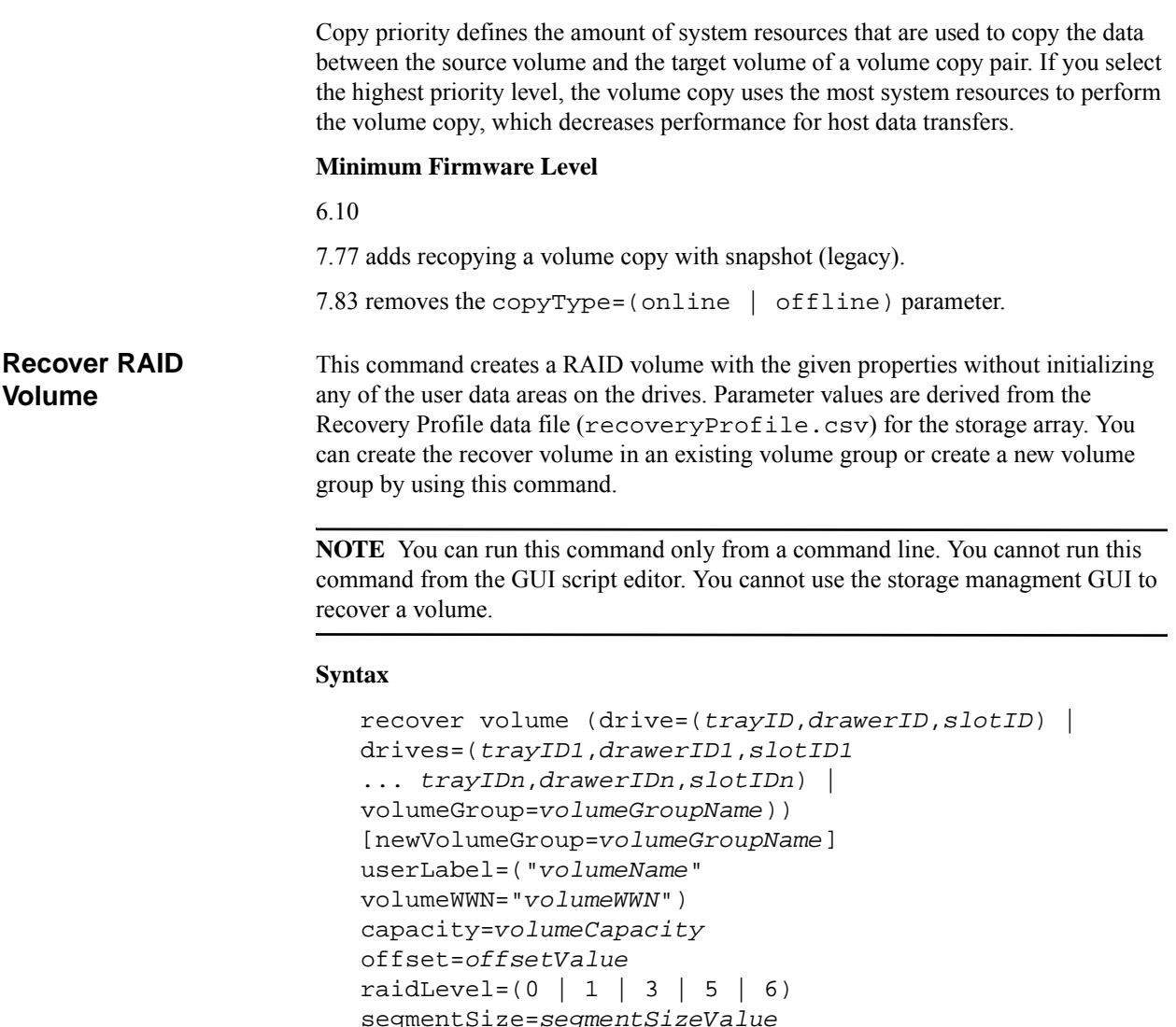

segmentSize=*segmentSizeValue* dssPreallocate=(TRUE | FALSE) SSID=*subsystemVolumeID*  $[owner(a | b)]$ cacheReadPrefetch=(TRUE | FALSE) dataAssurance=(none | enabled)]

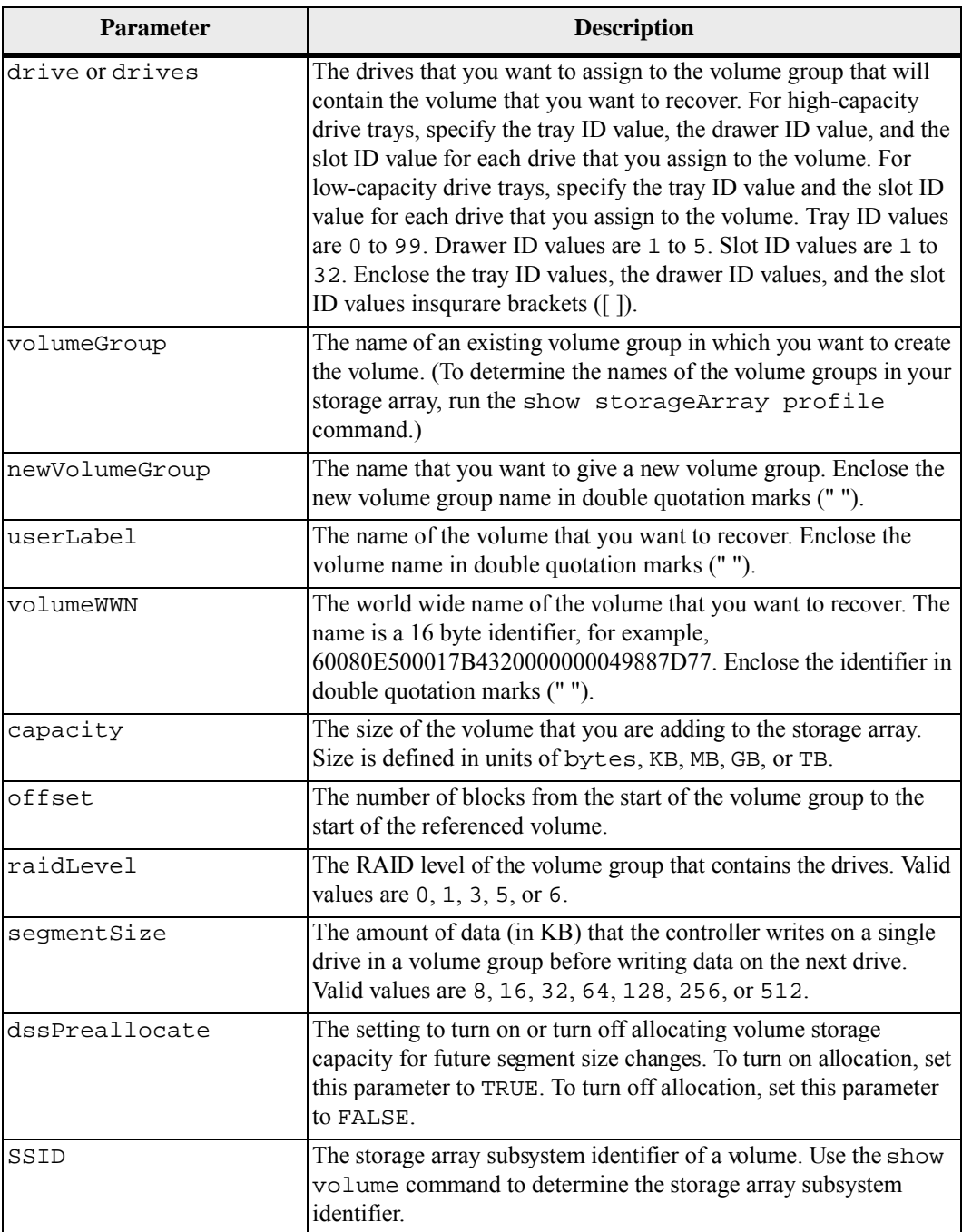

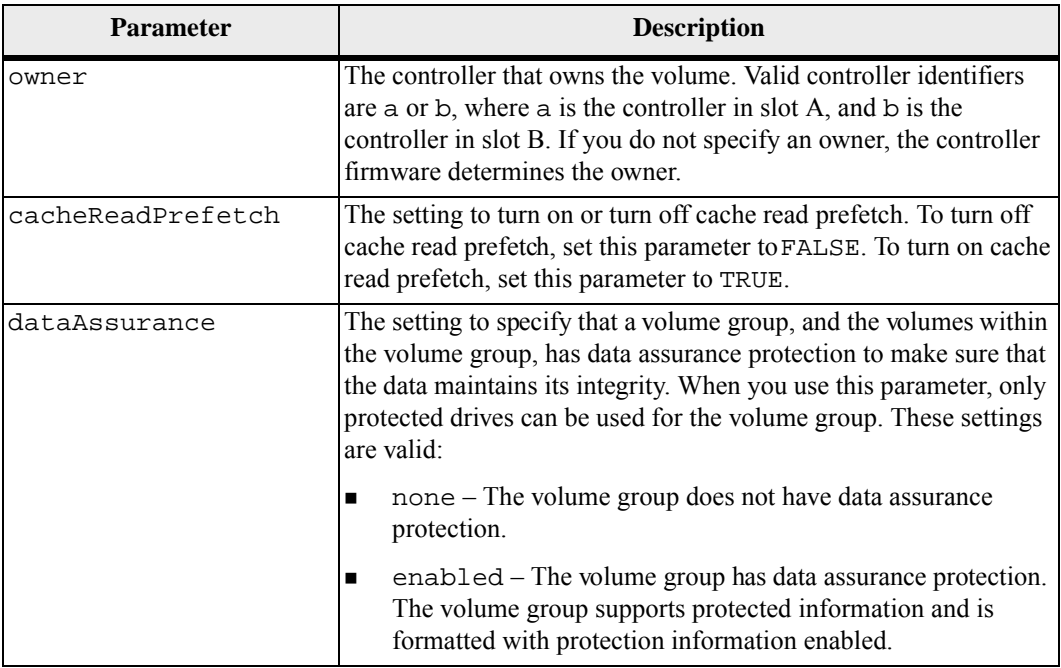

#### **Notes**

The storage management software collects recovery profiles of the monitored storage arrays and saves the profiles on a storage management station.

The drive parameter supports both high-capacity drive trays and low-capacity drive trays. A high-capacity drive tray has drawers that hold the drives. The drawers slide out of the drive tray to provide access to the drives. A low-capacity drive tray does not have drawers. For a high-capacity drive tray, you must specify the identifier (ID) of the drive tray, the ID of the drawer, and the ID of the slot in which a drive resides. For a low-capacity drive tray, you need only specify the ID of the drive tray and the ID of the slot in which a drive resides. For a low-capacity drive tray, an alternative method for identifying a location for a drive is to specify the ID of the drive tray, set the ID of the drawer to 0, and specify the ID of the slot in which a drive resides.

If you attempt to recover a volume using the drive parameter or the drives parameter and the drives are in an unassigned state, the controller automatically creates a new volume group. Use the newVolumeGroup parameter to specify a name for the new volume group.

You can use any combination of alphanumeric characters, underscore  $(\_)$ , hyphen $(\-)$ , and pound (#) for the names. Names can have a maximum of 30 characters.

The owner parameter defines which controller owns the volume. The preferred controller ownership of a volume is the controller that currently owns the volume group.

#### **Preallocating Storage Capacity**

The dssPreallocate parameter enables you to assign capacity in a volume for storing information that is used to rebuild a volume. When you set the dssPreallocate parameter to TRUE, the storage space allocation logic in the controller firmware preallocates the space in a volume for future segment size changes. The preallocated space is the maximum allowable segment size. The dssPreallocate parameter is necessary for properly recovering volume configurations that are not retievable from the controller data base. To turn off the preallocation capability, setdssPreallocate to FALSE.

#### **Segment Size**

The size of a segment determines how many data blocks that the controller writes on a single drive in a volume before writing data on the next drive. Each data block stores 512 bytes of data. A data block is the smallest unit of storage. The size of a segment determines how many data blocks that it contains. For example, an 8-KB segment holds 16 data blocks. A 64-KB segment holds 128 data blocks.

When you enter a value for the segment size, the value is checked against the supported values that are provided by the controller at run time. If the value that you entered is not valid, the controller returns a list of valid values. Using a single drive for a single request leaves other drives available to simultaneously service other requests.

If the volume is in an environment where a single user is transferring large units of data (such as multimedia), performance is maximized when a single data transfer request is serviced with a single data stripe. (A data stripe is the segment size that is multiplied by the number of drives in the volume group that are used for data transfers.) In this case, multiple drives are used for the same request, but each drive is accessed only once.

For optimal performance in a multiuser database or file system storage environment, set your segment size to minimize the number of drives that are required to satisfy a data transfer request.

#### **Cache Read Prefetch**

Cache read prefetch lets the controller copy additional data blocks into cache while the controller reads and copies data blocks that are requested by the host from disk into cache. This action increases the chance that a future request for data can be fulfilled from cache. Cache read prefetch is important for multimedia applications that use sequential data transfers. The configuration settings for the storage array that you use determine the number of additional data blocks that the controller reads into cache. Valid values for the cacheReadPrefetch parameter are TRUE or FALSE.

# **Minimum Firmware Level** 5.43 7.10 adds RAID 6 Level capability and the newVolumeGroup parameter. 7.60 adds the drawerID user input. 7.75 adds the dataAssurance parameter. **Re-create External Security Key** This command regenerates a storage array security key for use with the external security key management feature. **Syntax** recreate storageArray securityKey

# passPhrase="*passPhraseString*" file="*fileName*"

#### **Parameters**

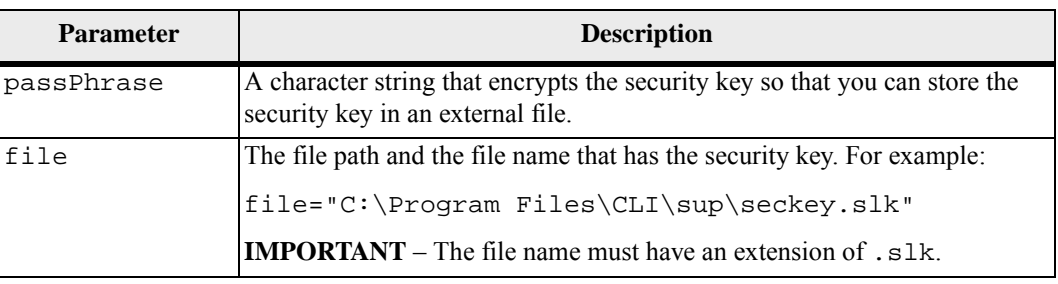

#### **Notes**

Your pass phrase must meet these criteria:

- The pass phrase must be between eight and 32 characters long.
- The pass phrase must contain at least one uppercase letter.
- The pass phrase must contain at least one lowercase letter.
- The pass phrase must contain at least one number.
- The pass phrase must contain at least one non-alphanumeric character, for example,  $\langle \rangle$   $\langle \omega \rangle$  +.

**NOTE** If your pass phrase does not meet these criteria, you will receive an error message.

### **Minimum Firmware Level**

7.70

## **Re-create Synchronous Mirroring Repository Volume**

**NOTE** With firmware version 7.80, the recreate storageArray mirrorRepository command is deprecated. This command is no longer supported in either the GUI or the CLI. If you attempts to run this command, an error message will be returned indicating that this functionality is no longer supported and that no changes will be made to the specified remote mirror repositories.

This command creates a new Synchronous Mirroring repository volume (also called a mirror repository volume) by using the parameters defined for a previous mirror repository volume. The underlying requirement is that you have previously created a mirror repository volume. When you use this command, you can define the mirror repository volume in one of three ways: user-defined drives, user-defined volume group, or user-defined number of drives for the mirror repository volume. If you choose to define a number of drives, the controller firmware chooses which drives to use for the mirror repository volume.

#### **Syntax (User-Defined Drives)**

```
recreate storageArray mirrorRepository 
repositoryRAIDLevel=(1 \mid 3 \mid 5 \mid 6)repositoryDrives=(trayID1,slotID1 ... trayIDn,slotIDn) 
[trayLossProtect=(TRUE | FALSE) 
dataAssurance=(none | enabled)]
```
#### **Syntax (User-Defined Volume Group)**

recreate storageArray mirrorRepository repositoryVolumeGroup=*volumeGroupName*  [freeCapacityArea=*freeCapacityIndexNumber*]

#### **Syntax (User-Defined Number of Drives)**

```
recreate storageArray mirrorRepository 
repositoryRAIDLevel=(1 \mid 3 \mid 5 \mid 6)repositoryDriveCount=numberOfDrives
[driveType=(fibre | SATA | SAS)] 
[trayLossProtect=(TRUE | FALSE) 
dataAssurance=(none | enabled)]
```
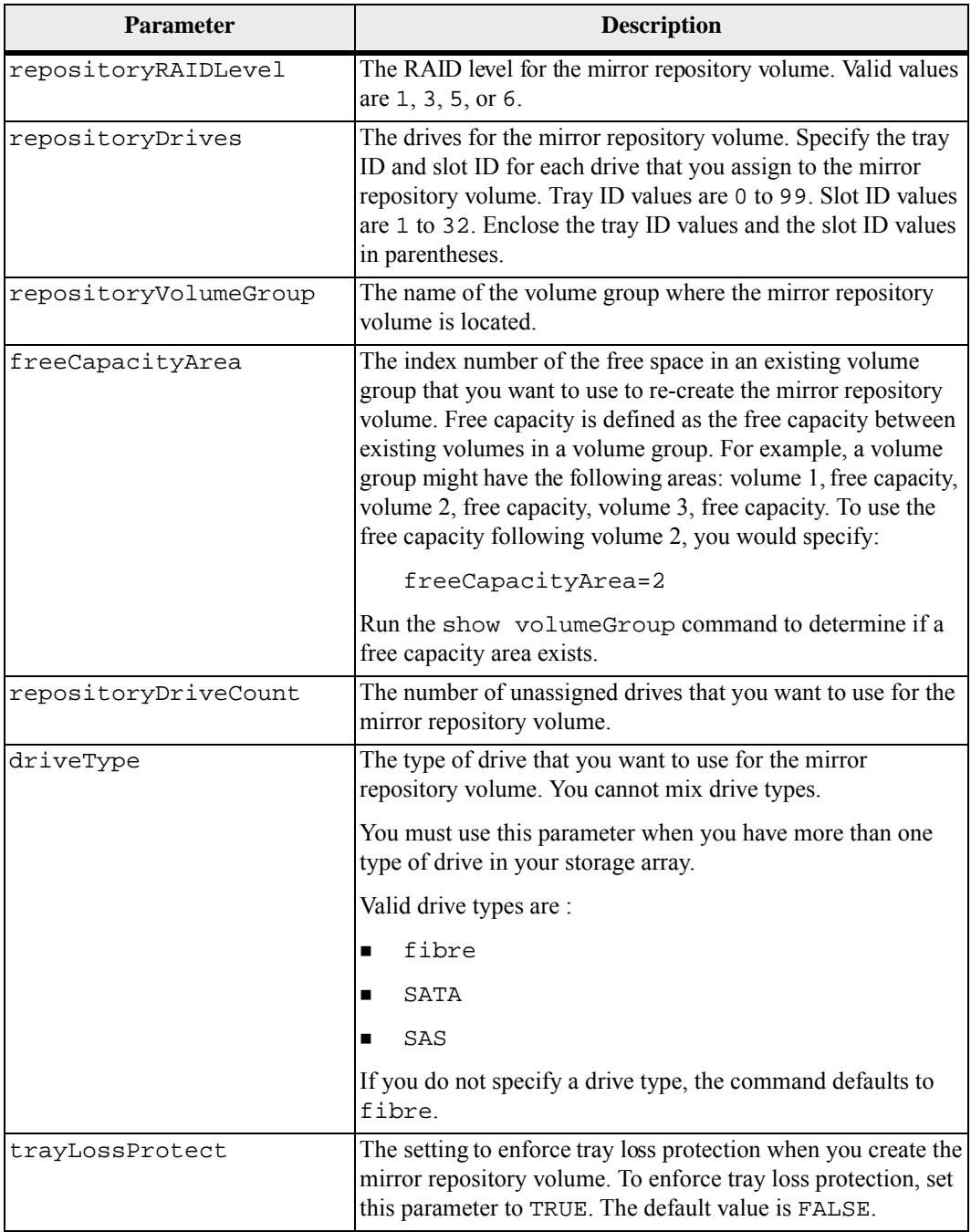

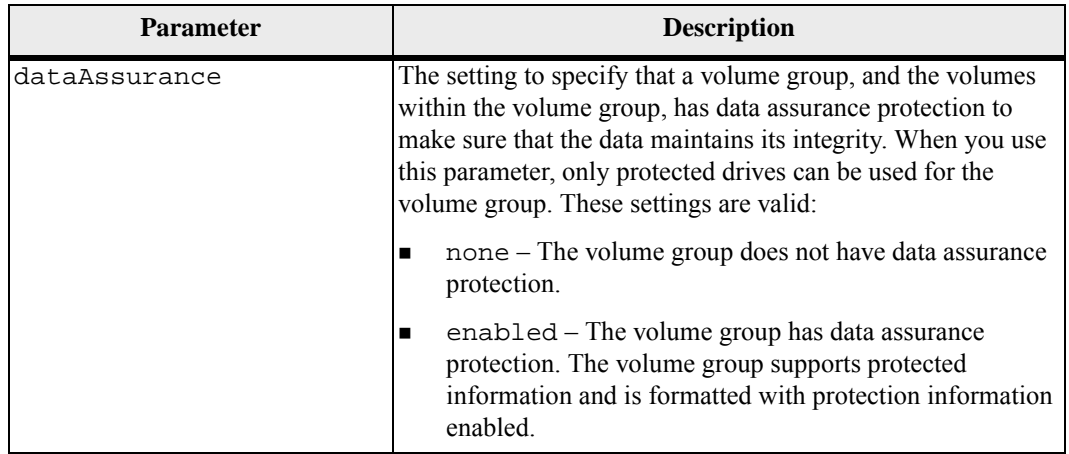

## **Notes**

If you enter a value for the storage space of the mirror repository volume that is too small, the controller firmware returns an error message, which states the amount of space that is needed for the mirror repository volume. The command does not try to change the mirror repository volume. You can re-enter the command by using the value from the error message for the storage space value of the mirror repository volume.

When you assign the drives, if you set the trayLossProtect parameter to TRUE and have selected more than one drive from any one tray, the storage array returns an error. If you set the trayLossProtect parameter to FALSE, the storage array performs operations, but the mirror repository volume that you create might not have tray loss protection.

When the controller firmware assigns the drives, if you set the trayLossProtect parameter to TRUE, the storage array returns an error if the controller firmware cannot provide drives that result in the new mirror repository volume having tray loss protection. If you set the trayLossProtect parameter to FALSE, the storage array performs the operation even if it means that the mirror repository volume might not have tray loss protection.

#### **Minimum Firmware Level**

6.10

7.10 adds RAID Level 6 capability

7.75 adds the dataAssurance parameter.

## **Re-create Snapshot (Legacy)**

This command starts a fresh copy-on-write operation by using an existing snapshot (legacy) volume. You can re-create a single snapshot (legacy) volume or re-create multiple snapshot (legacy) volumes. If you choose to re-create multiple snapshot (legacy) volumes, you can re-create from two to the maximum number of snapshot (legacy) volumes that your storage array can support.

#### **Syntax**

```
recreate snapshot (volume [volumeName] | 
volumes [volumeName1 ... volumeNameN]) 
[userLabel="snapshotVolumeName" 
warningThresholdPercent=percentValue
repositoryFullPolicy (failBaseWrites | failSnapshot)]
```
**Parameters**

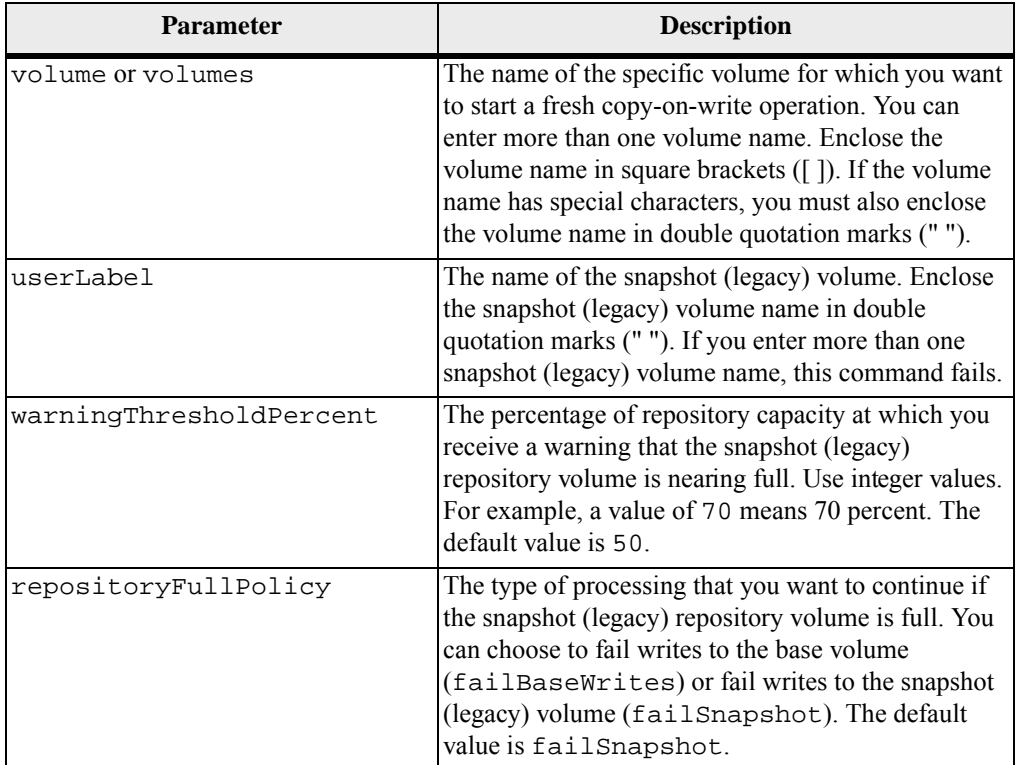

#### **Notes**

You can use any combination of alphanumeric characters, underscore  $(\_)$ , hyphen  $(\-)$ , and pound (#) for the names. Names can have a maximum of 30 characters.

If you do not specify a value for the warningThresholdPercent parameter or the repositoryFullPolicy parameter, the previously set value is used.

#### **Recreating a Single Snapshot (Legacy) Volume or Multiple Snapshot (Legacy) Volumes with Optional Parameters**

- If you specify one or more of the optional parameters, the re-create operation processes each snapshot (legacy) volume separately.
- If you try to use the same user label for more than one volume, the command will fail.
- If you do not set the warningThresholdPercent parameter or the repositoryFullPolicy parameter, values that you previously set are used.

#### **Recreating Multiple Snapshot (Legacy) Volumes without Optional Parameters**

- If you list multiple snapshot (legacy) volumes to be re-created but do not specify any of the optional parameters, the re-create operation processes the snapshot (legacy) volumes as a "batch" process.
- Validation checks for the necessary snapshot (legacy)-restarted preconditions are performed before restarting any snapshot (legacy). If any of the listed snapshot (legacy) volumes fail the validation, the entire command fails and the snapshot (legacy) volumes are not re-created. If the validation is successful for all of the snapshot (legacy) volumes in the list, but one or more of the snapshots (legacy) in the list fails to restart, the entire command fails and none of the snapshots (legacy) are re-created.
- During snapshot (legacy) re-creation, all affected volumes (snapshots (legacy), base, and repository) are appropriately quiesced and I/O operations are resumed to all affected volumes after all snapshots (legacy) have been successfully re-created.

#### **Minimum Firmware Level**

5.00

**Remove Member Volume from Consistency Group** This command removes a member volume from a an existing snapshot consistency group. Optionally, you can delete the repository volume members from the consistency group.

#### **Syntax**

```
set consistencyGroup ["consistencyGroupName"] 
removeCGMemberVolume="memberVolumeName" 
[deleteRepositoryMembers=(TRUE | FALSE)]
```
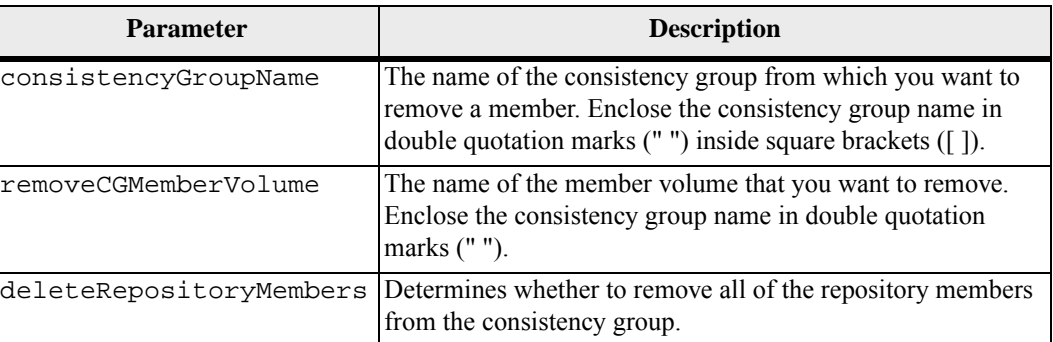

## **Minimum Firmware Level**

7.83

**Remove Synchronous Mirroring**

This command removes the mirror relationship between the primary volume and the secondary volume in a remote-mirrored pair.

#### **Syntax**

```
remove remoteMirror (localVolume [volumeName] | 
localVolumes [volumeName1 ... volumeNameN])
```
## **Parameter**

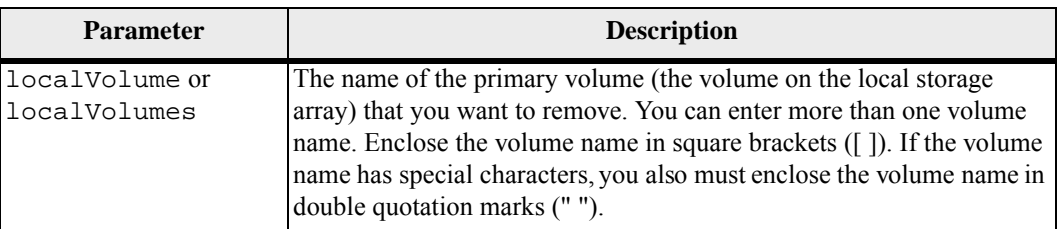

#### **Minimum Firmware Level**

6.10

## **Remove Volume Copy**

**NOTE** With firmware version 7.83 the copyType=(online | offline) parameter is no longer used.

This command removes a volume copy pair. This command is valid for both snapshot (legacy) volume copy pairs and new snapshot volume copy pairs.

#### **Syntax**

```
remove volumeCopy target [targetName] 
[source [sourceName]]
```
#### **Parameters**

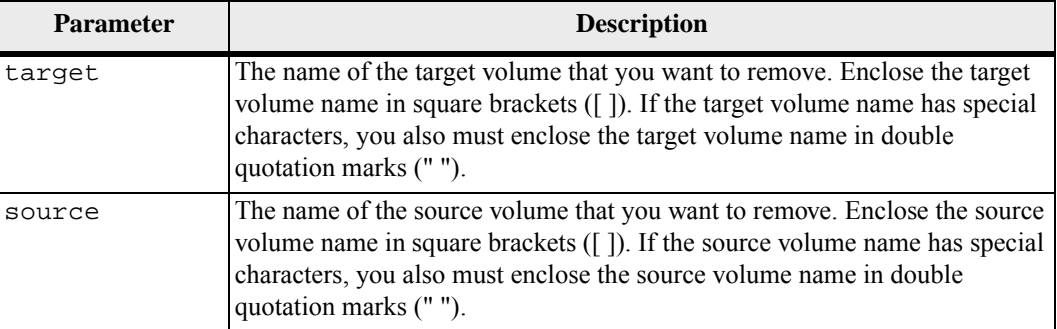

#### **Minimum Firmware Level**

5.40

7.77 adds creating a volume copy with snapshot (legacy).

7.83 removes the copyType=(online | offline) parameter.

# **Remove Volume LUN Mapping**

This command removes the logical unit number (LUN) mapping from one or more volumes.

#### **Syntax**

```
remove (allVolumes | volume [volumeName] | 
volumes [volumeName1 ... volumeNameN] | accessVolume) 
lunMapping (host="hostName" | 
hostGroup=("hostGroupName" | defaultGroup))
```
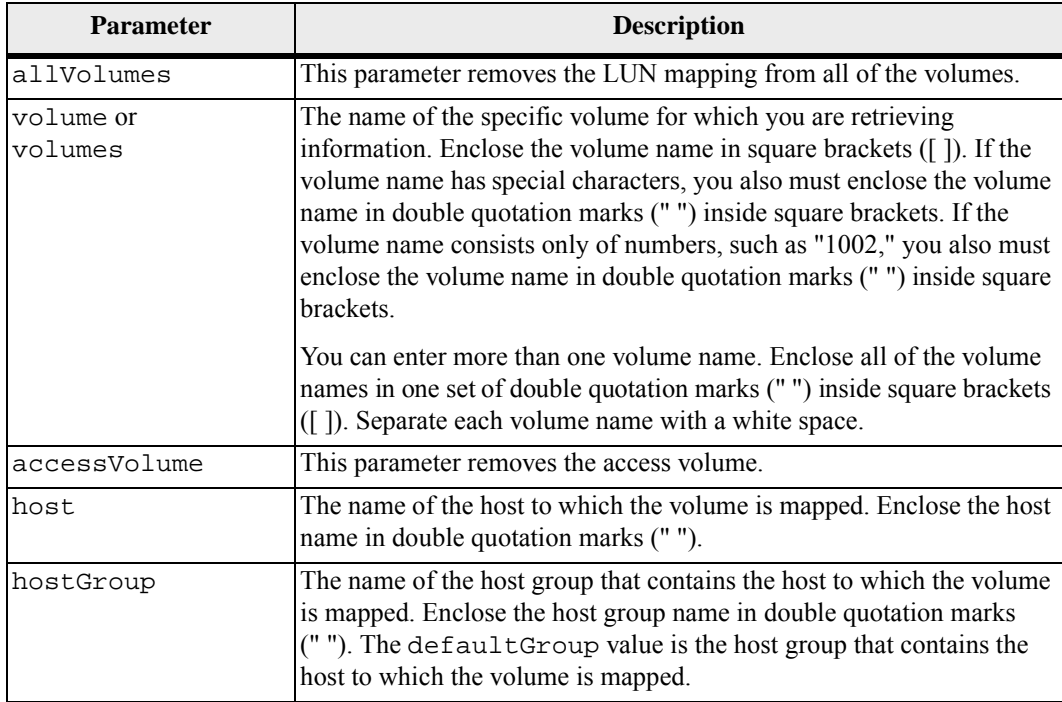

#### **Notes**

The access volume is the volume in a SAN environment that is used for communication between the storage management software and the storage array controller. The access volume uses a LUN address and consumes 20 MB of storage space that is not available for application data storage. An access volume is required only for in-band managed storage arrays.

**ATTENTION Removing an access volume can damage your configuration** – The agent uses the access volumes to communicate with a storage array. If you remove an access volume mapping for a storage array from a host that has an agent running on it, the storage management software is no longer able to manage the storage array through the agent.

You must use the host parameter and the hostGroup parameter when you specify a non-access volume or an access volume. The Script Engine ignores the host parameter or the hostGroup parameter when you use the allVolumes parameter or the volumes parameter.

#### **Minimum Firmware Level**

6.10

## **Rename Snapshot Volume**

This command renames an existing snapshot volume.

#### **Syntax**

```
set snapVolume ["snapVolumeName"] 
userLabel="snapImageVolumeName"
```
#### **Parameters**

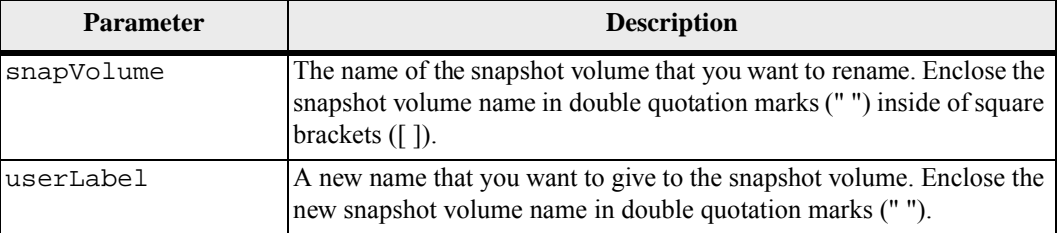

#### **Notes**

You can use any combination of alphanumeric characters, underscore ( $\,$ ), hyphen (-), and pound (#) for the names. Names can have a maximum of 30 characters.

#### **Minimum Firmware Level**

7.83

**Repair Volume Parity**

This command repairs the parity errors on a volume.

#### **Syntax**

repair volume [*volumeName*] parity parityErrorFile="*filename*" [verbose=(TRUE | FALSE)]

#### **Parameters**

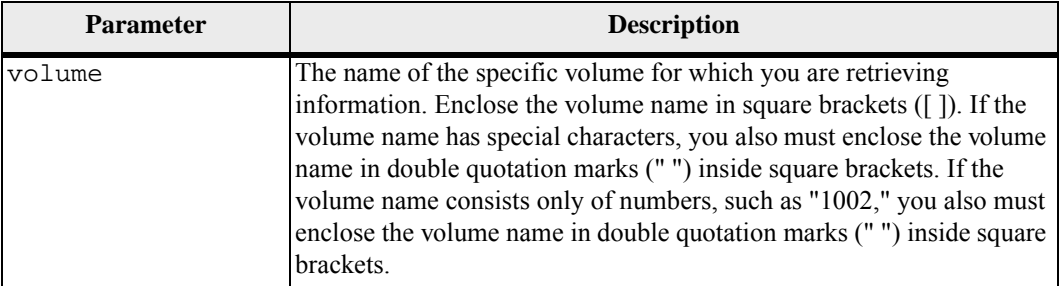

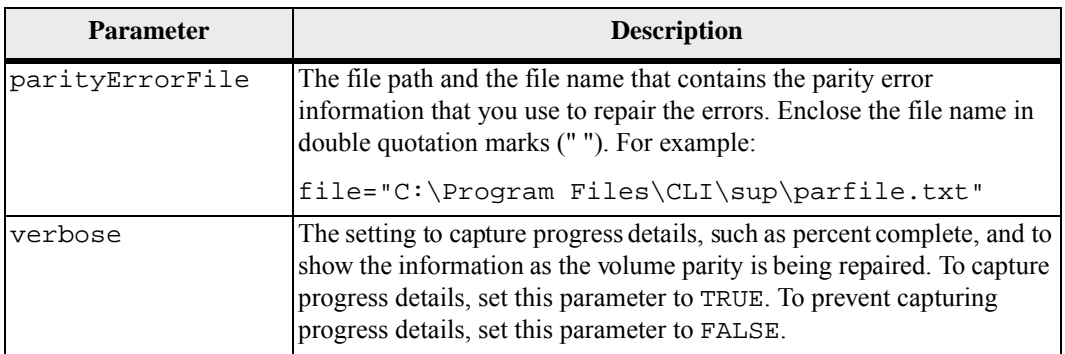

## **Minimum Firmware Level**

6.10

**Replace Drive** This command redefines the composition of a volume group. You can use this command to replace a drive with either an unassigned drive or a fully integrated hot spare.

#### **Syntax**

```
replace drive([trayID,drawerID,slotID] | <"wwID">) 
replacementDrive=trayID,drawerID,slotID
```
## **Parameters**

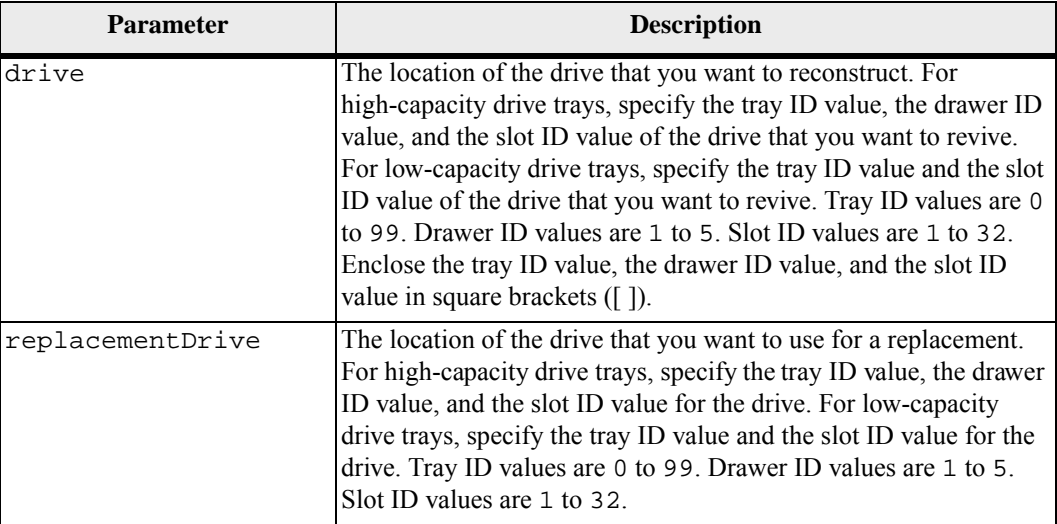

#### **Notes**

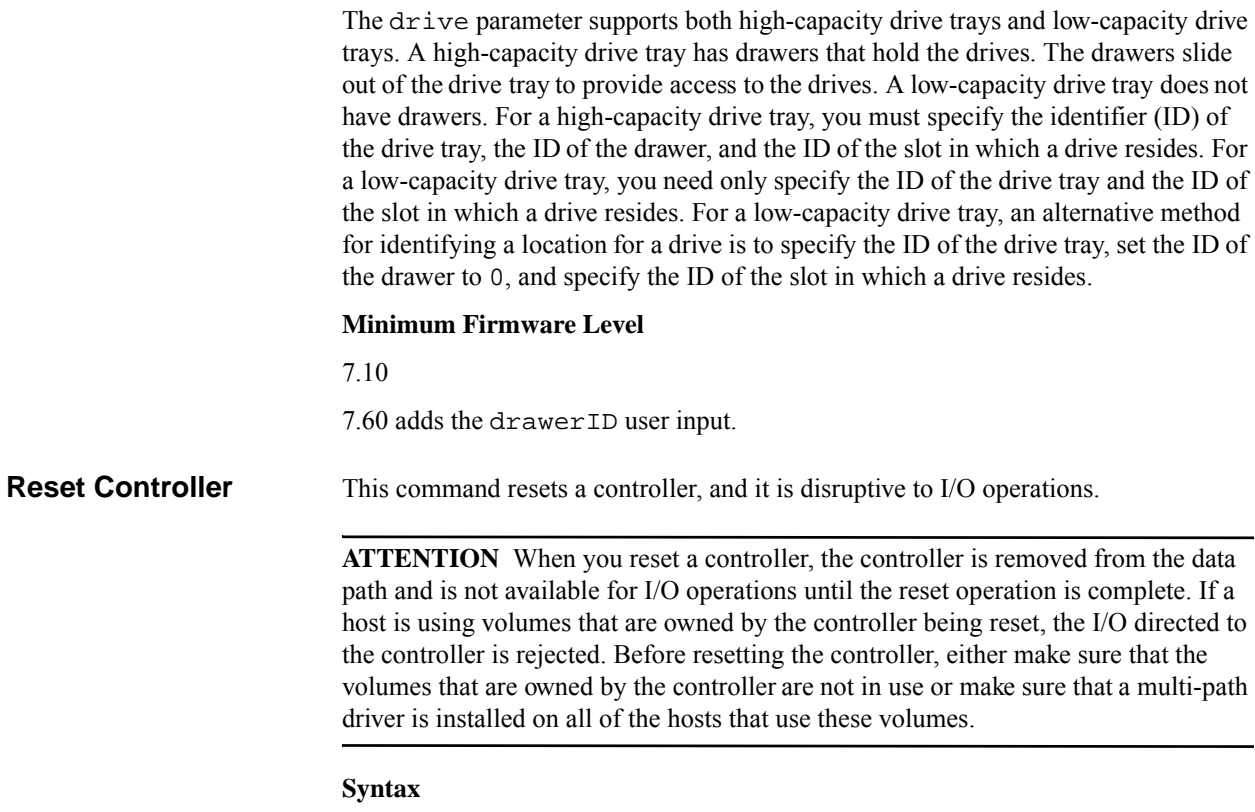

reset controller [(a | b)]

#### **Parameter**

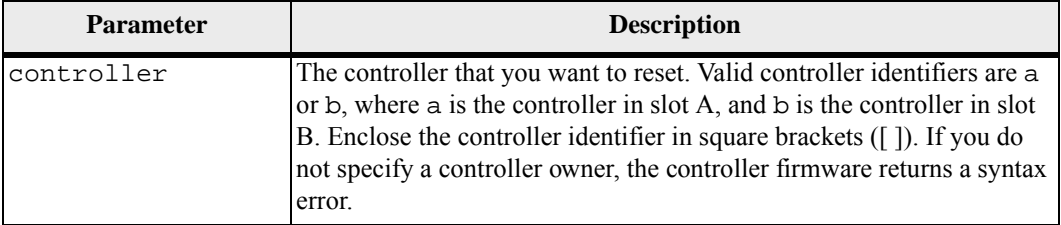

#### **Notes**

The controller that receives the reset controller command resets the controller specified. For example, if the reset controller command is sent to controller A to request a reset of controller A, then controller A reboots itself by doing a soft reboot. If the reset controller command is sent to controller A to request a reset of controller

B, then controller A holds controller B in reset and then releases controller B from reset, which is a hard reboot. A soft reboot in some products only resets the IOC chip. A hard reboot resets both the IOC and the expander chips in the controller.

#### **Minimum Firmware Level**

5.20

## **Reset Storage Array Battery Install Date**

This command resets the age of the batteries in a storage array to zero days. You can reset the age of the batteries for an entire storage array or the age of a battery in a specific controller or in a specific battery pack.

#### **Syntax**

```
reset storageArray batteryInstallDate 
(controller=[(a | b)] | batteryPack [left | right])
```
#### **Parameters**

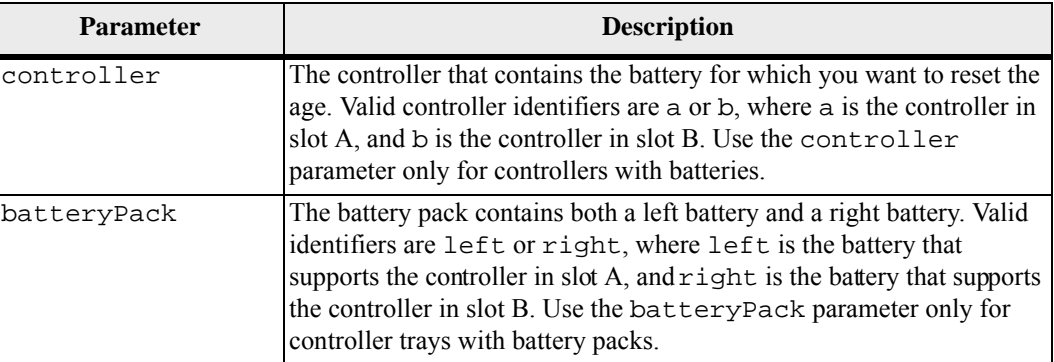

#### **Notes**

A controller might have a battery associated with it, so the controller is identified as either a or b. With the release of the CE7900 controller tray, battery packs inside the interconnect-battery canister are identified as either left or right. If the command statement uses the wrong parameter, an error appears.

#### **Minimum Firmware Level**

#### 6.10

7.15 adds the ability to reset the battery installation dates on the left battery or the right battery in the CE6998-series controllers or the CE7900-series controllers.

## **Reset Storage Array Diagnostic Data**

This command resets the NVSRAM that contains the diagnostic data for the storage array. This command does not delete the diagnostic data. This command replaces the Needs Attention status with the Diagnostic Data Available status. The old diagnostic data is written over automatically when new data is captured. The memory that contains the diagnostic data is also cleared when the controllers reboot. Before you reset the diagnostic data, use the save storageArray diagnosticData command to save the diagnostic data to a file.

**ATTENTION** Run this command only with the assistance of your Technical Support representative.

#### **Syntax**

reset storageArray diagnosticData

#### **Parameters**

None.

#### **Minimum Firmware Level**

6.16

## **Reset Storage Array Infiniband Statistics Baseline**

This command resets the Infiniband statistics baseline to 0 for the storage array.

#### **Syntax**

reset storageArray ibStatsBaseline

## **Parameters**

None.

## **Notes**

This command does not actually reset the raw counts maintained in the hardware and firmware. Instead, the firmware creates a snapshot of the current counter values and uses these values to report differences in the counts when the statistics are retrieved. The new baseline time is applied to both controllers so that the controller counts are synchronized with each other. If one controller resets without the other controller resetting, the counters are no longer synchronized. The client becomes aware that the controllers are not synchronized because the timestamp data reported along with the statistics is not the same for both controllers.

#### **Minimum Firmware Level**

7.10

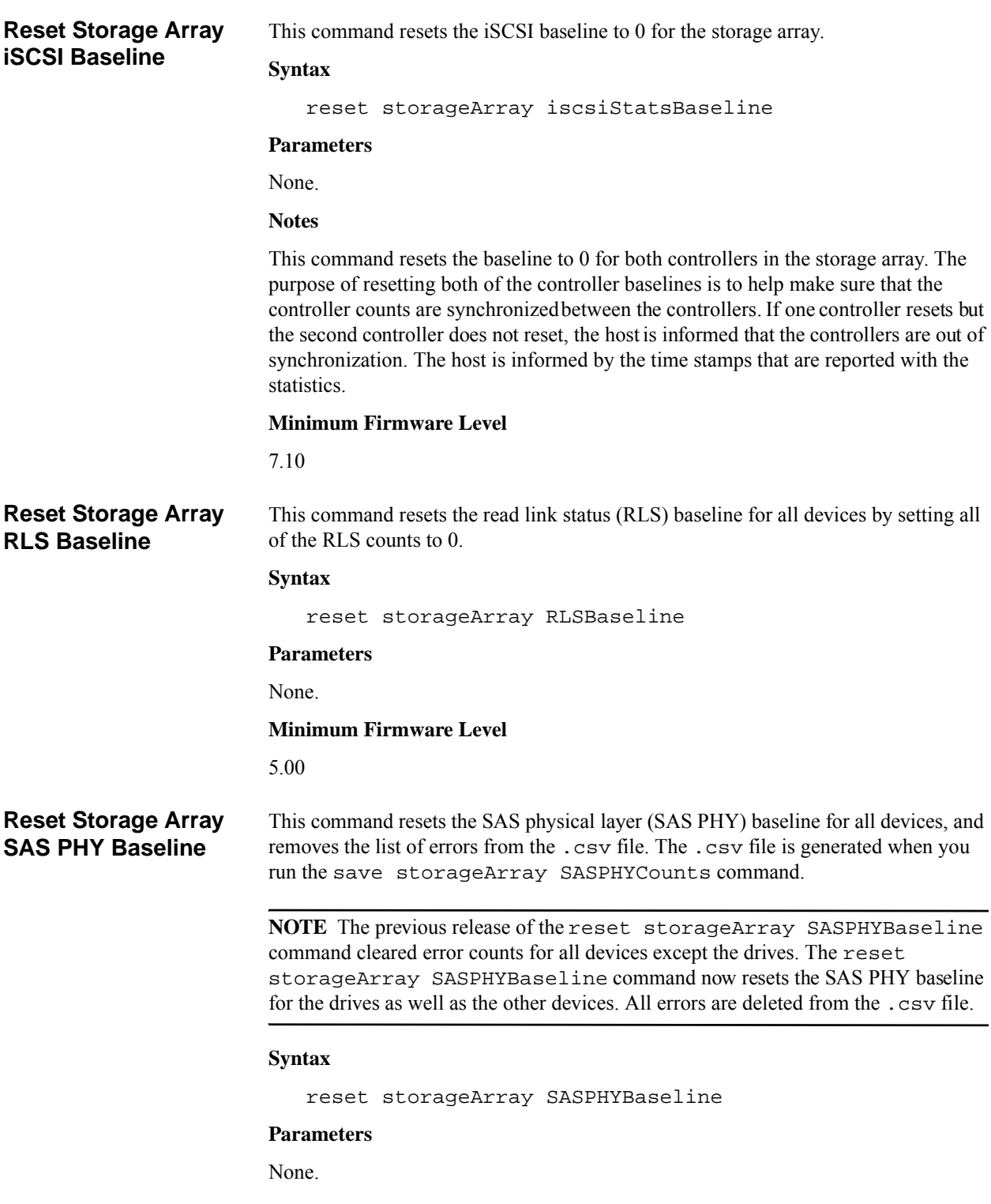

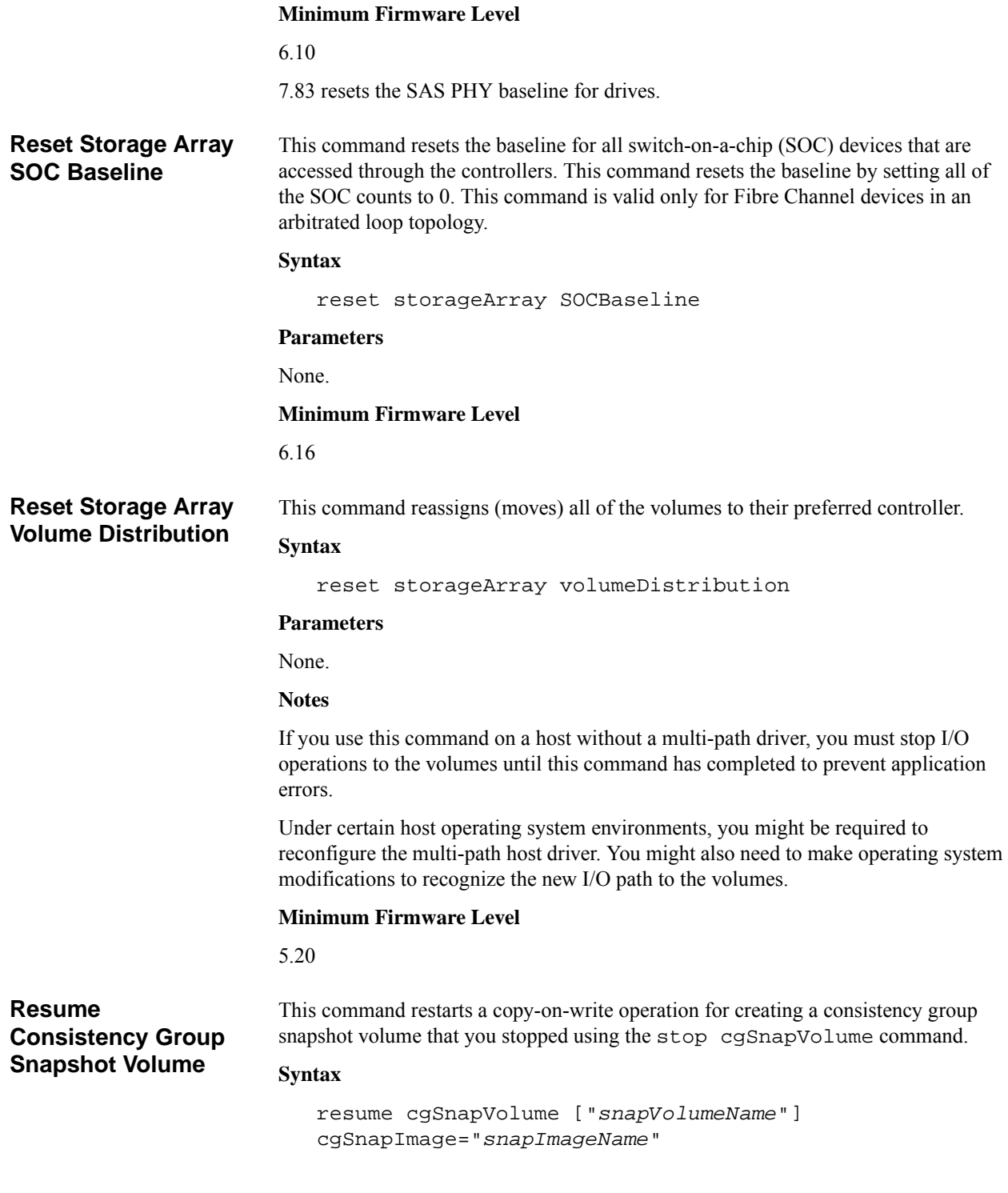

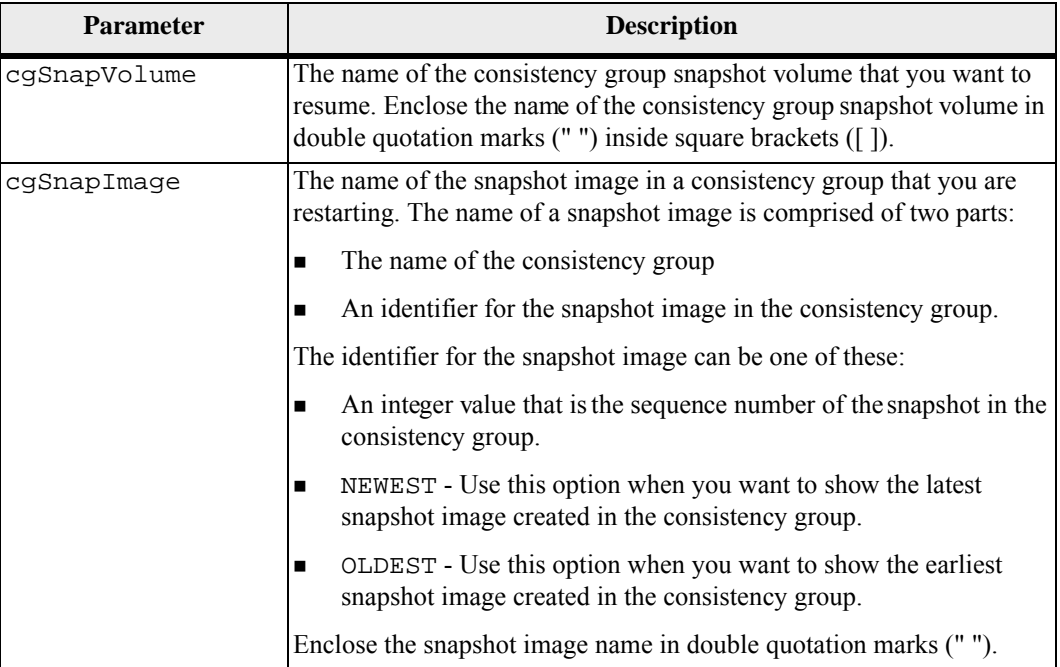

#### **Notes**

The name of a snapshot image has two parts separated by a colon (:):

- The identifier of the consistency group
- The identifier of the snapshot image

For example, if you want to restart a copy-on-write operation for snapshot image 12345 which is in snapshot consistency group snapgroup1 in a consistency group snapshot volume that has the name snapVol1, you would use this command:

```
resume cgSnapVolume ["snapVol1"] 
cgSnapImage=["snapgroup1:12345"]
```
#### **Minimum Firmware Level**

7.83

This command resumes a suspended Synchronous Mirroring operation.

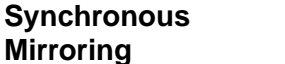

#### **Syntax**

resume remoteMirror (primary [*volumeName*] | primaries [*volumeName1* ... *volumeNameN*]) [writeConsistency=(TRUE | FALSE)]

**Resume** 

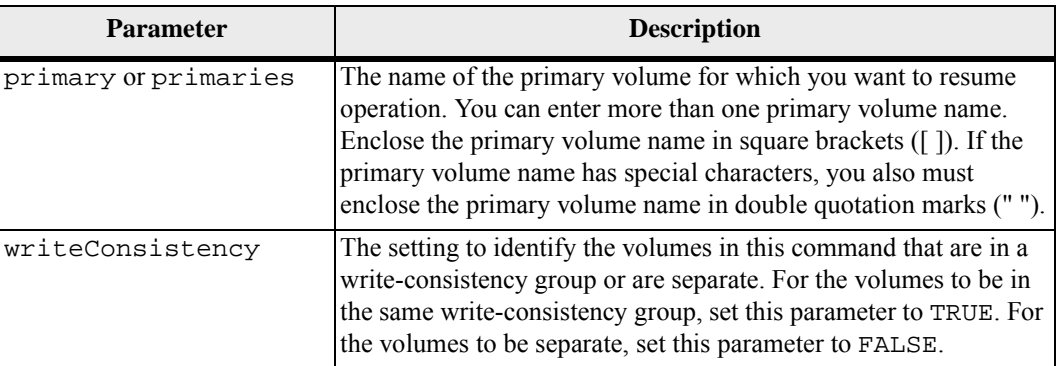

#### **Notes**

If you set the writeConsistency parameter to TRUE, the volumes must be in a write-consistency group (or groups). This command resumes all write-consistency groups that contain the volumes. For example, if volumes A, B, and C are in a write-consistency group and they have remote counterparts  $A'$ ,  $B'$ , and  $C'$ , the resume remoteMirror volume ["A"] writeConsistency=TRUE command resumes A-A', B-B', and C-C'.

#### **Minimum Firmware Level**

6.10

#### **Resume Snapshot Image Rollback** This command resumes a rollback operation that has entered a paused state. A rollback operation can enter a paused state due to processing errors, which causes a Needs Attention condition for the storage array.

If the rollback operation cannot be resumed, the selected snapshot image reverts to a paused state, and the Needs Attention condition is displayed.

**NOTE** You cannot use this command for snapshot images involved in online volume copy.

#### **Syntax**

resume snapImage [*snapImageName*] rollback

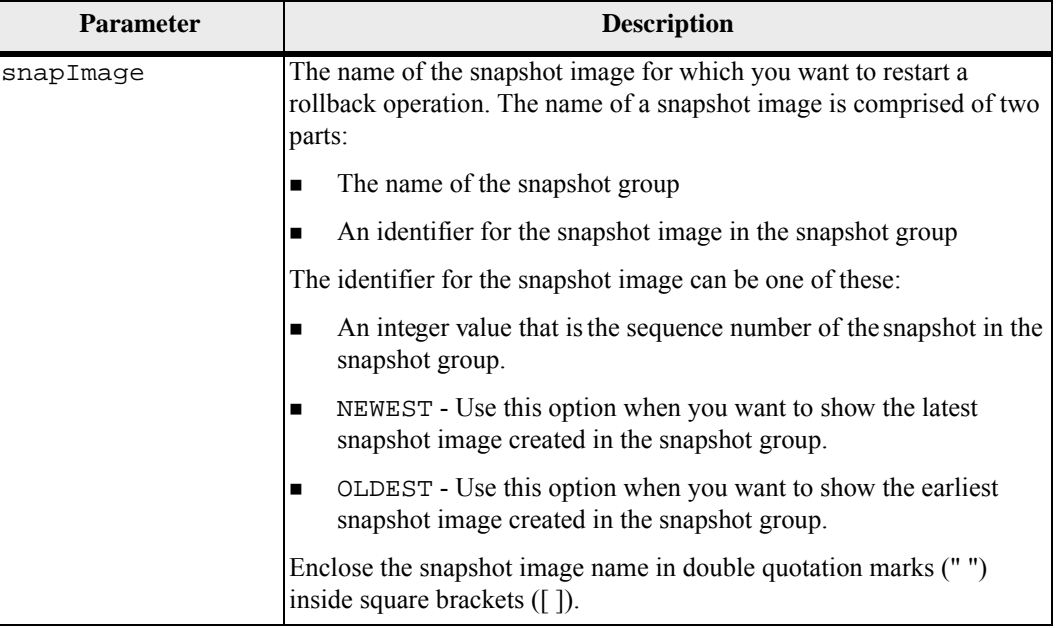

#### **Notes**

The name of a snapshot image has two parts separated by a colon (:):

- The identifier of the snapshot group
- The identifier of the snapshot image

For example, if you want to restart a rollback operation for snapshot image 12345 in a snapshot group that has the name snapgroup1, you would use this command:

```
resume snapImage ["snapgroup1:12345"] rollback;
```
#### **Minimum Firmware Level**

7.83

#### **Resume Snapshot (Legacy) Rollback** This command resumes a rollback operation that has entered a paused state. A rollback operation can enter a paused state due to processing errors, which will trigger a Needs Attention condition for the storage array.

If the rollback operation cannot be resumed, the selected snapshot (legacy) volume reverts to a paused state, and the Needs Attention condition is displayed.

#### **Syntax**

resume rollback volume [*snapshotVolumeName*]

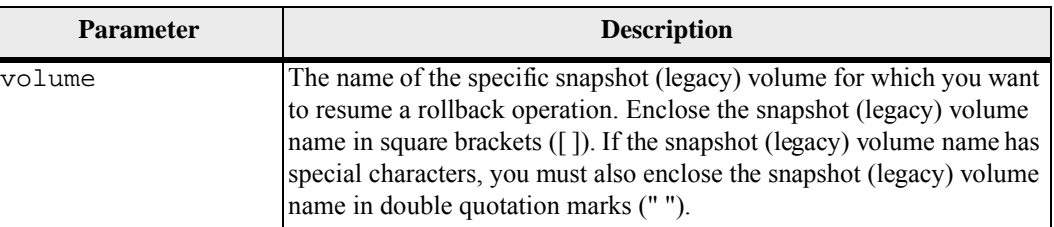

## **Minimum Firmware Level**

7.80

**Resume Snapshot Volume** This command resumes a snapshot volume operation that was stopped. **Syntax**

> resume snapVolume [*snapVolumeName*] snapImage="*snapCGID*:*imageID*"

## **Parameters**

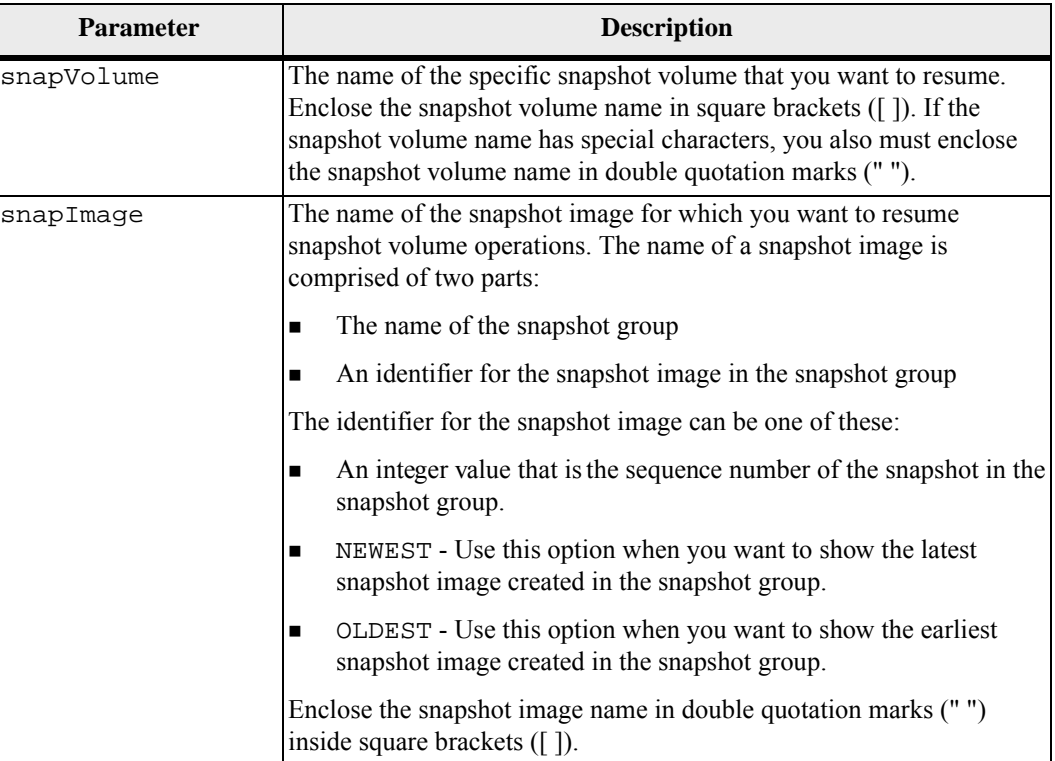

#### **Notes**

The name of a snapshot image has two parts separated by a colon (:):

- The identifier of the snapshot group
- The identifier of the snapshot image

For example, if you want to resume snapshot volume operations for snapshot image 12345 in a snapshot group that has the name snapGroup1, you would use this command:

resume snapVolume [snapVol1] snapImage=["snapGroup1:12345"];

To resume snapshot volume operations for the most recent snapshot image in a snapshot group that has the name snapGroup1, you would use this command:

```
resume snapVolume [snapVol1] 
snapImage=["snapGroup1:newest"];
```
#### **Minimum Firmware Level**

7.83

**Revive Drive** This command forces the specified drive to the Optimal state.

**ATTENTION Possible loss of data access** – Correct use of this command depends on the data configuration on all of the drives in the volume group. Never try to revive a drive unless you are supervised by your Technical Support representative.

#### **Syntax**

revive drive [*trayID,drawerID,slotID*]

#### **Parameter**

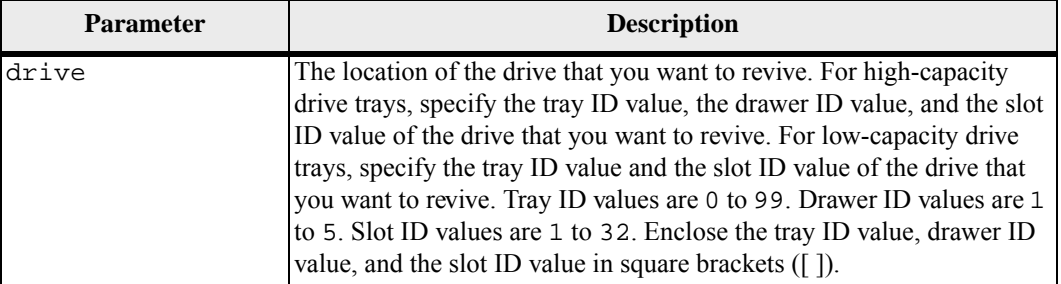

#### **Notes**

The drive parameter supports both high-capacity drive trays and low-capacity drive trays. A high-capacity drive tray has drawers that hold the drives. The drawers slide out of the drive tray to provide access to the drives. A low-capacity drive tray does not have drawers. For a high-capacity drive tray, you must specify the identifier (ID) of the drive tray, the ID of the drawer, and the ID of the slot in which a drive resides. For a low-capacity drive tray, you need only specify the ID of the drive tray and the ID of the slot in which a drive resides. For a low-capacity drive tray, an alternative method for identifying a location for a drive is to specify the ID of the drive tray, set the ID of the drawer to 0, and specify the ID of the slot in which a drive resides.

#### **Minimum Firmware Level**

5.43

7.60 adds the drawerID user input.

**Revive Snapshot Group**

This command forces the specified snapshot group to the Optimal state. If the snapshot group is not in a Failed state, the firmware displays an error message and does not run this command.

#### **Syntax**

revive snapGroup ["*snapGroupName*"]

**Parameter**

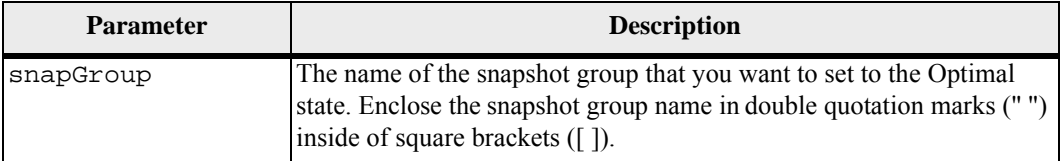

#### **Notes**

You can use any combination of alphanumeric characters, underscore  $($ ), hyphen  $(-)$ , and pound (#) for the names. Names can have a maximum of 30 characters.

#### **Minimum Firmware Level**

7.83

**Revive Snapshot Volume** This command forces a specified snapshot volume to the Optimal state. The snapshot volume can be one of these:

- A standalone snapshot volume
- A snapshot volume that is a member of a consistency group

If the snapshot volume is not in a Failed state, the firmware displays an error message and does not run this command.

**NOTE** You cannot use this command for a snapshot volume that is used in online volume copy.

#### **Syntax**

```
revive snapVolume ["snapVolumeName"]
```
#### **Parameter**

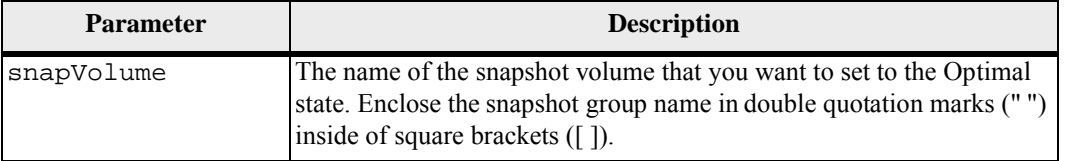

#### **Notes**

You can use any combination of alphanumeric characters, underscore  $($ ), hyphen  $($ - $)$ , and pound (#) for the names. Names can have a maximum of 30 characters.

## **Minimum Firmware Level**

7.83

#### **Revive Volume Group** This command forces the specified volume group and its associated failed drives to the Optimal state.

**ATTENTION Possible loss of data access** – Correct use of this command depends on the data configuration on all of the drives in the volume group. Never try to revive a drive unless you are supervised by your Technical Support representative.

#### **Syntax**

revive volumeGroup [*volumeGroupName*]

#### **Parameter**

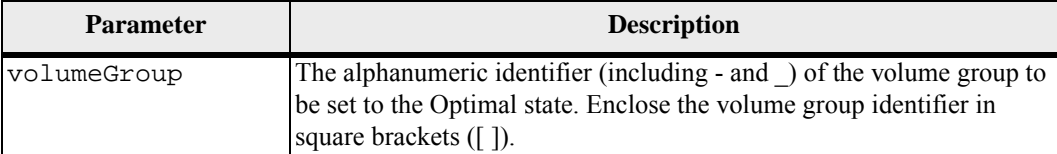

#### **Minimum Firmware Level**

6.10

This command saves a copy of the controller NVSRAM values to a file. This command saves all of the regions.

#### **Syntax**

save controller [(a | b)] NVSRAM file="*filename*"

**Save Controller** 

**NVSRAM**
# **Parameters**

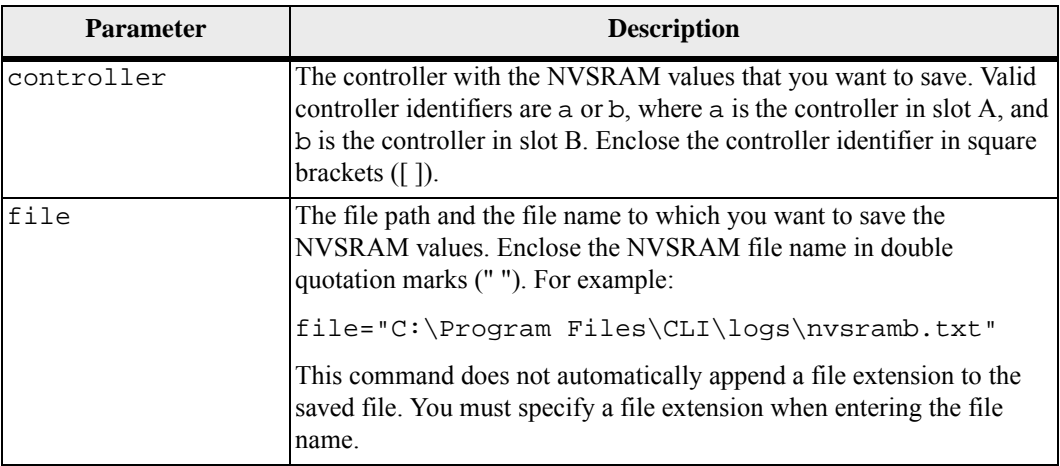

# **Minimum Firmware Level**

6.10

**Save Drive Channel Fault Isolation Diagnostic Status**

This command saves the drive channel fault isolation diagnostic data that is returned from the start driveChannel faultDiagnostics command. You can save the diagnostic data to a file as standard text or as XML.

See "[Start Drive Channel Fault Isolation Diagnostics](#page-359-0)" for more information.

# **Syntax**

save driveChannel faultDiagnostics file="*filename*"

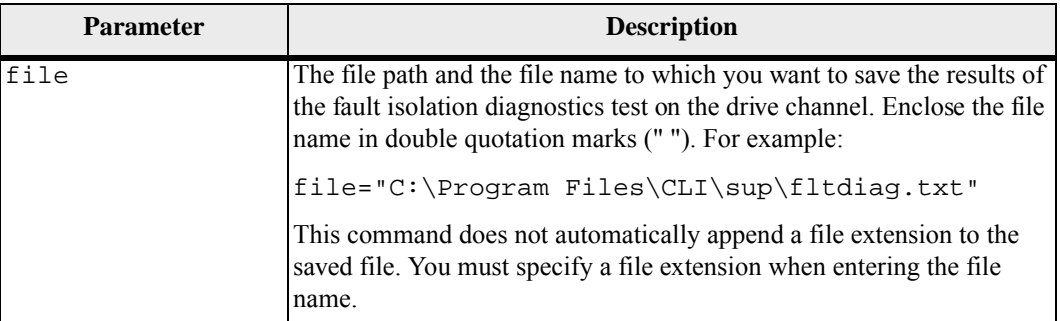

A file extension is not automatically appended to the saved file. You must specify the applicable format file extension for the file. If you specify a file extension of .txt, the output will be in a text file format. If you specify a file extension of .xml, the output will be in an XML file format.

# **Minimum Firmware Level**

7.15 introduces this new capability for the CE7900 controller tray.

**Save Drive Log** This command saves the log sense data to a file. Log sense data is maintained by the storage array for each drive.

## **Syntax**

save allDrives logFile="*filename*"

#### **Parameter**

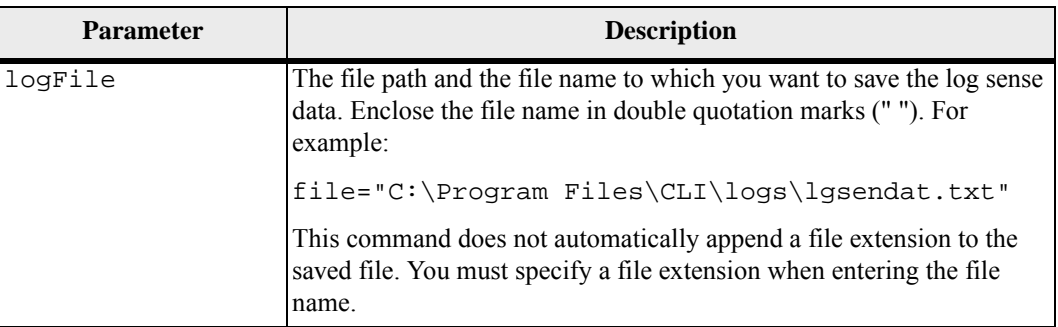

## **Minimum Firmware Level**

6.10

**Save Storage Array Configuration** This command creates a script file that you can use to re-create the current storage array volume configuration.

#### **Syntax**

```
save storageArray configuration file="filename" 
[(allconfig | globalSettings=(TRUE | FALSE)
volumeConfigAndSettings=(TRUE | FALSE) 
hostTopology=(TRUE | FALSE) 
lunMappings=(TRUE | FALSE))]
```
# **Parameters**

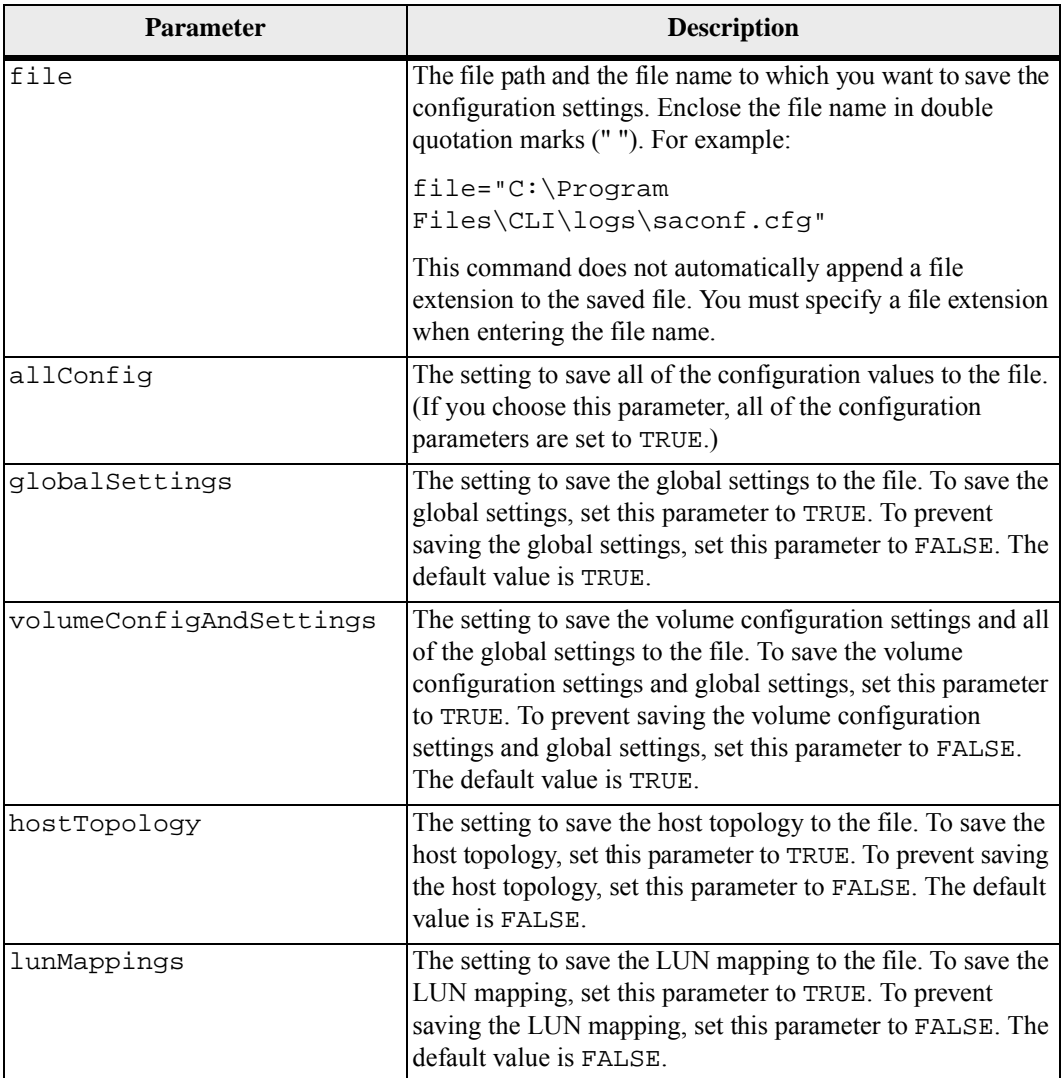

# **Notes**

When you use this command, you can specify any combination of the parameters for the global setting, the volume configuration setting, the host topology, or the LUN mapping. If you want to enter all settings, use the allConfig parameter. The parameters are all optional.

# **Minimum Firmware Level**

# **Save Storage Array Core Dump**

This command saves a core dump to a specified file on a host.

#### **Syntax**

save storageArray coreDump file="*filename*"

#### **Parameter**

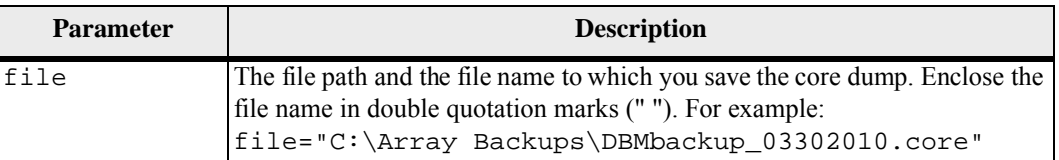

#### **Notes**

A core dump file might be one to two gigabytes in size, and take several minutes to save. In addition to saving the core dump itself, this command generates an XML descriptor file based on the core dump metadata. This descriptor file is saved in ZIP file format to the same path as the core dump. The following example show the XML format for the descriptor file.

```
<?xml version="1.0" encoding="UTF-8" standalone="no" ?> 
- <DPLCoreDumpInfo> 
<dplCoreDumpTag>sometag#</dplCoreDumpTag> 
<captureTime>12/22/10 3:58:53 PM IST</captureTime> 
- <StorageArrayData> 
<ArraySAID>600a0b80006e006a000000004c65efc1</ArraySAID> 
<ManagementApiVersion>devmgr.v1083api01.Manager</ManagementA
piVersion> 
<fwVersion>07.83.01.00</fwVersion> 
<platformType>7091</platformType> 
</StorageArrayData> 
<fullCoreDumpCtlr>controllerSerialNumber1</fullCoreDumpCtlr> 
<fullCoreDumpSize>fullCaptureSize</fullCoreDumpSize> 
<altCoreDumpCtlr>controllerSerialNumber2</altCoreDumpCtlr> 
<altCoreDumpSize>altCaptureSize</altCoreDumpSize> 
<triggerReason>Exception</triggerReason>-<DPLCoreDumpDetail> 
<dplCoreDumpReason>DPLCoreDumpReason</dplCoreDumpReason> 
- <fwLocation > 
<filename>filename</filename> 
<lineNumber>line#</lineNumber> 
</fwLocation > 
<panicReason>panicString</panicReason> 
</DPLCoreDumpDetail> 
</DPLCoreDumpInfo>
```
When you retrieve a core dump from the controller cache to a host, a flag is set on the controller to indicate that the core dump does not need to be retrieved. This setting persists for 48 hours. If a new core dump occurs during that period, the new core dump is saved to the controller cache and overwrites any previous core dump data in cache.

## **Minimum Firmware Level**

7.83

**Save Storage Array DBM Database** Use this command to back up RAID configration data or all data to a file on the host. You can specify multiple data locations and controller.

# **Syntax**

```
save storageArray dbmDatabase 
file="fileName" 
[sourceLocation=(disk | onboard) | 
controller [(a|b)]]
```
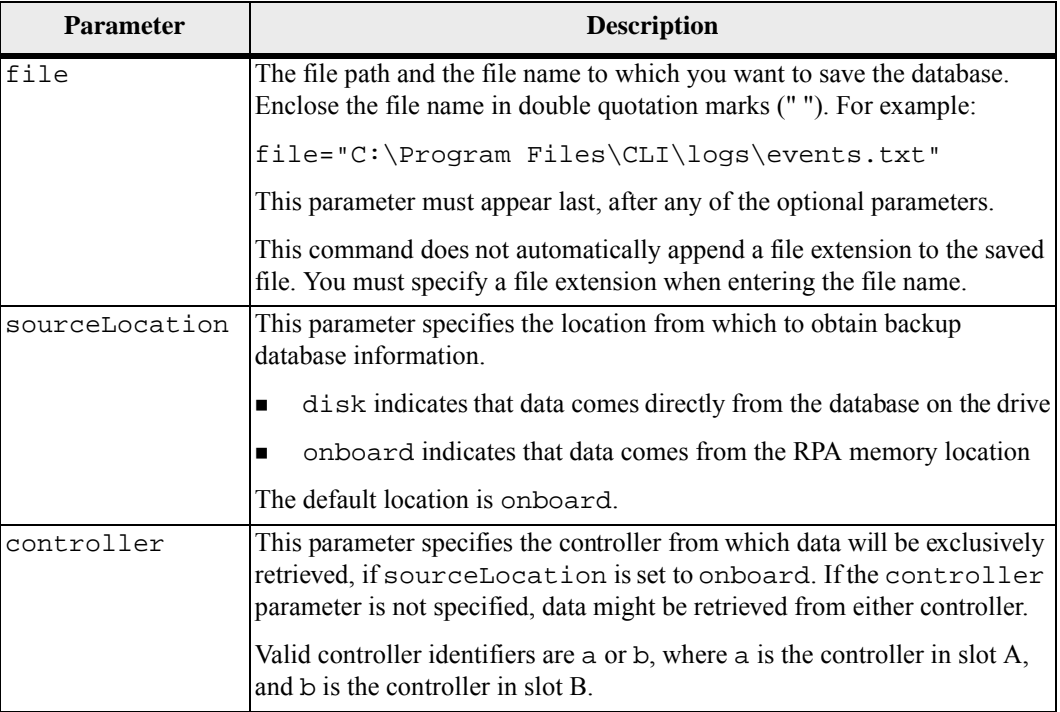

The data that you save to the host using this command can, if needed, be restored to the controller. A validator, however, is required to restore data from the file on the host.

# **Minimum Firmware Level**

7.75

7.83 adds these parameters:

- **sourceLocation**
- **n** controller

**Save Storage Array DBM Validator Information File**

This command saves the database management (DBM) validation information for a storage array in an XML file. A Technical Support representative can use this XML file to generate a validator string (a security code). The validator string must be included in the load storageArray dbmDatabase command when restoring a storage array back to a pre-existing configuration.

# **Syntax**

```
save storageArray dbmValidatorInfo file="filename" 
dbmDatabase="filename"
```
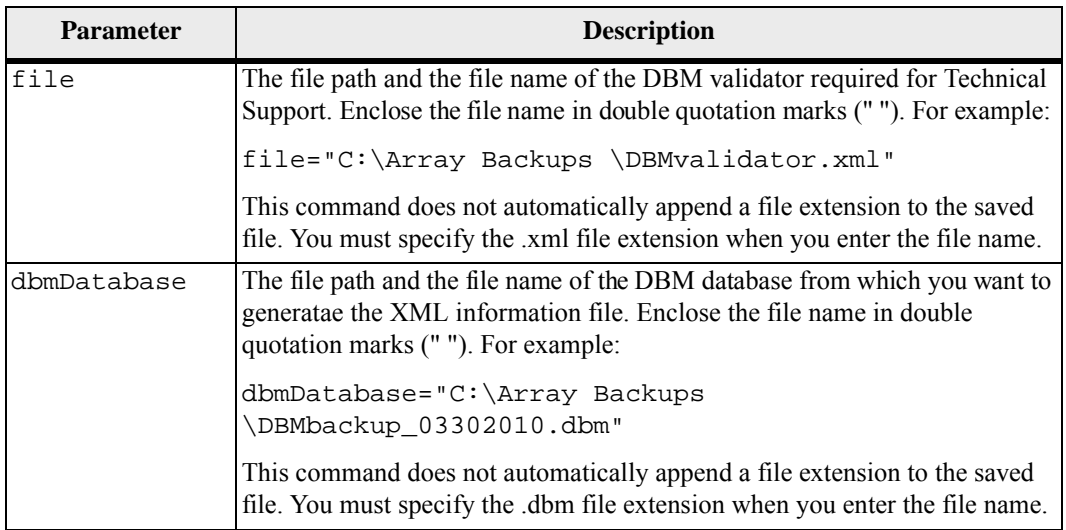

If you are generating the XML information file to obtain a validator string, you must run this command while you are connected to the controller where you intend to restore the database.The following example show the format of the XML file:

```
<?xml version="1.0" encoding="utf-8"?> 
<DbmImageMetadata> 
<Controllers> 
<A>1IT0nnnnnnnnnABCD</A> 
<B>1T0nnnnnnnnnABCD</B> 
</Controllers> 
<Header> 
<ImageVersion>1</ImageVersion> 
<TimeStamp>1269388283</TimeStamp> 
</Header> 
<Trailer> 
<CRC>nnnnnnnnnn</CRC>< 
/Trailer> 
</DbmImageMetadata>
```
# **Minimum Firmware Level**

```
7.75
```
# **Save Storage Array Diagnostic Data**

This command saves the storage array diagnostic data from either the controllers or the environmental services modules (ESMs) to a file. You can review the file contents at a later time. You can also send the file to your Technical Support representative for further review.

After you have saved the diagnostic data, you can reset the NVSRAM registers that contain the diagnostic data so that the old data can be overwritten. Use the reset storageArray diagnosticData command to reset the diagnostic data registers.

**ATTENTION** Run this command only with the assistance of your Technical Support representative.

#### **Syntax**

```
save storageArray diagnosticData [(controller | tray)]
file="filename"
```
# **Parameters**

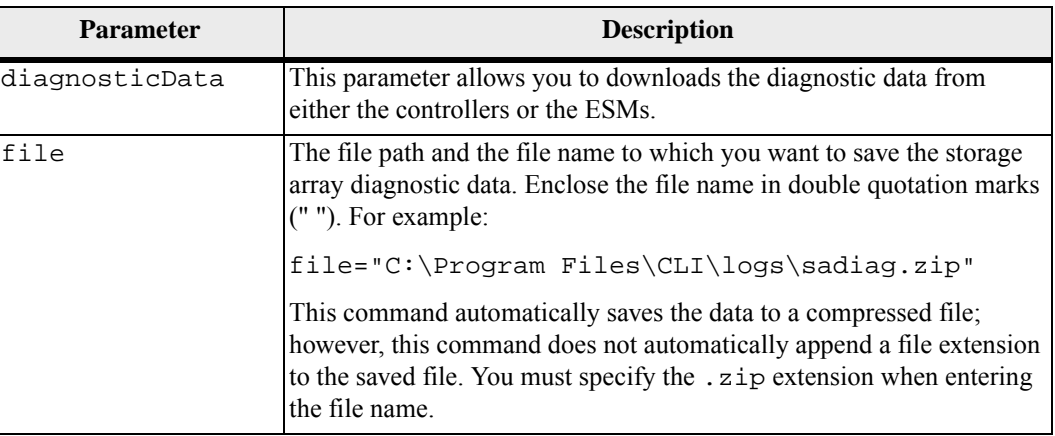

#### **Notes**

In versions of this command before  $10.77$ , the user option was esm instead of  $tray$ . Starting in 10.77 tray replaces esm. The use of esm is still supported, but for best compatibility with future releases, replace esm with tray.

#### **Minimum Firmware Level**

6.16

7.77 tray replaces esm.

# **Save Storage Array Events**

This command saves events from the Major Event Log to a file. You can save these events:

- **Critical events** An error occurred on the storage array that needs to be addressed immediately. Loss of data access might occur if you do not immediately correct the error.
- **Warning events** An error occurred on the storage array that results in degraded performance or reduced ability to recover from another error. Access to data has not been lost, but you must correct the error to prevent possible loss of data access if another error would occur.
- **Informational events** An event occurred on the storage array that does not impact normal operations. The event is reporting a change in configuration or other information that might be useful in evaluating how well the storage array is performing.
- **Debug events** An event occurred on the storage array that provides information that you can use to help determine the steps or states that led to an error. You can send a file with this information to your Technical Support representative to help determine the cause of an error.

**NOTE** Some storage arrays might not be able to support all four types of events.

# **Syntax**

```
save storageArray (allEvents | criticalEvents | 
warningEvents | infoEvents | debugEvents) 
file="filename" 
[count=numberOfEvents
forceSave=(TRUE | FALSE)]
```
# **Parameters**

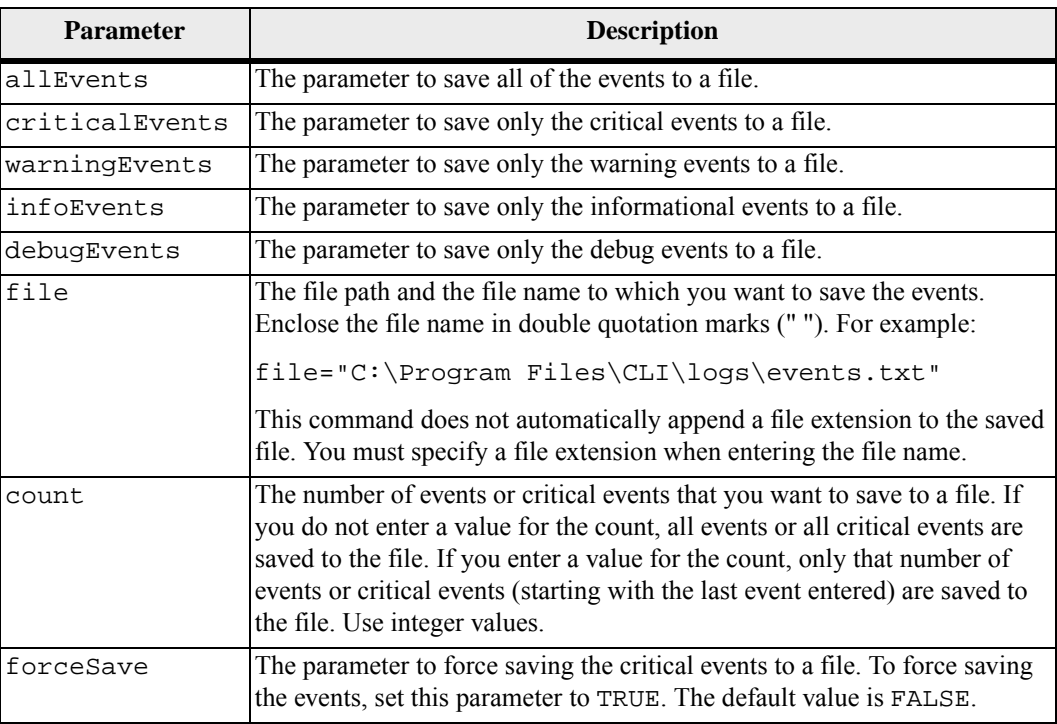

# **Notes**

You have the option to save all events (allEvents) or only the critical events (criticalEvents).

# **Minimum Firmware Level**

6.10

7.77 add these parameters:

- warningEvents
- **n** infoEvents
- **debugEvents**
- **forceSave**

# **Save Storage Array Firmware Inventory**

This command saves a report to a file of all of the firmware currently running on the storage array. The report lists the firmware for these components:

- Controllers
- **Drives**
- Drawers (if applicable)
- **Environmental services modules (ESMs)**

You can use the information to help identify out-of-date firmware or firmware that does not match the other firmware in your storage array. You can also send the report to your Technical Support representative for further review.

# **Syntax**

```
save storageArray firmwareInventory file="filename"
```
# **Parameter**

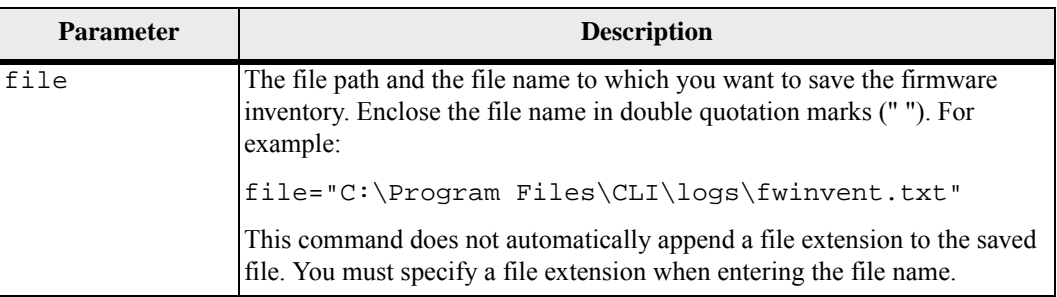

# **Minimum Firmware Level**

# **Save Storage Array InfiniBand Statistics**

This command saves the InfiniBand performance statistics of the storage array to a file.

# **Syntax**

```
save storageArray ibStats [raw | baseline] 
file="filename"
```
# **Parameters**

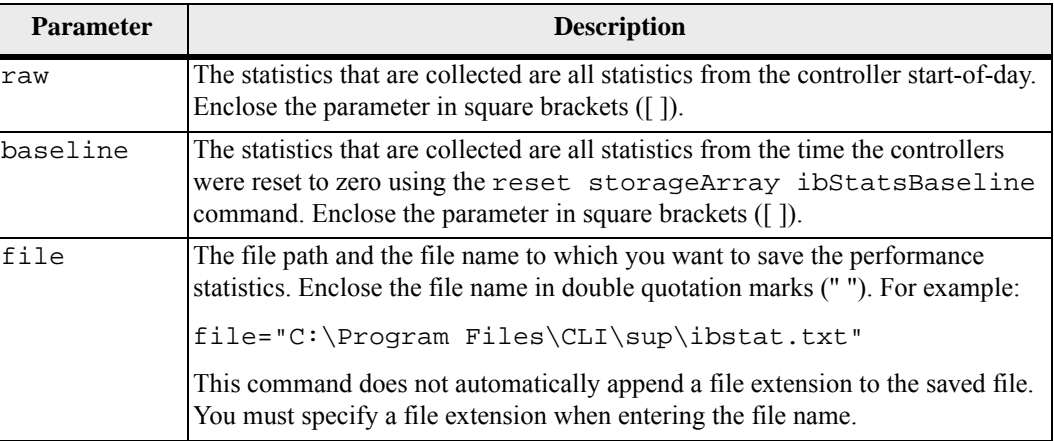

#### **Notes**

If you have not reset the InfiniBand baseline statistics since the controller start-of-day, the time at the start-of-day is the default baseline time.

# **Minimum Firmware Level**

7.32

```
Save Storage Array 
iSCSI Statistics
                          This command saves the iSCSI performance of the storage array to a file. 
                          Syntax
                             save storageArray iscsiStatistics [raw | baseline]
```
file=*"filename"*

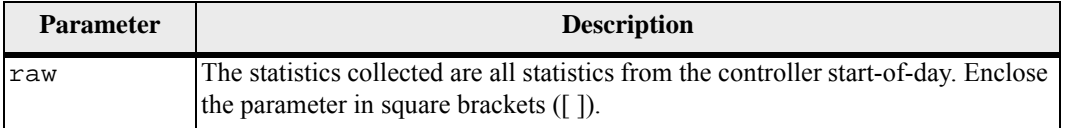

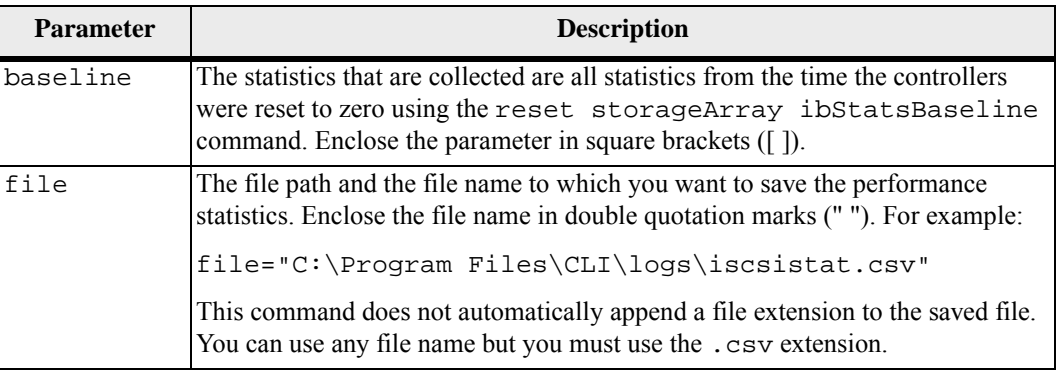

If you have not reset the iSCSI baseline statistics since the controller start-of-day, the time at the start-of-day is the default baseline time.

# **Minimum Firmware Level**

7.10

#### **Save Storage Array Performance Statistics** This command saves the performance statistics to a file. Before you use this command, run the set session performanceMonitorInterval command and the set session performanceMonitorIterations command to specify how often statistics are collected.

#### **Syntax**

save storageArray performanceStats file="*filename*"

## **Parameter**

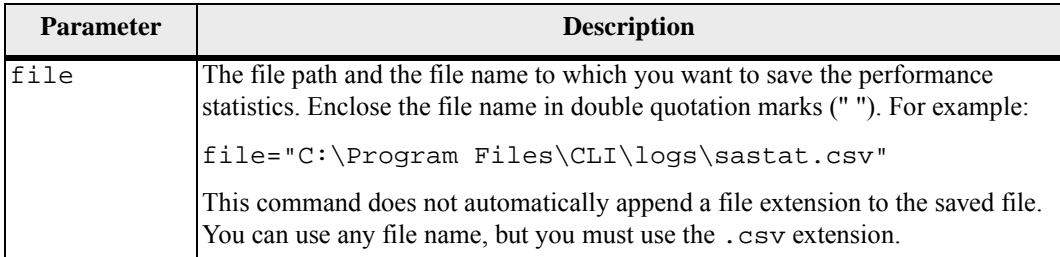

#### **Minimum Firmware Level**

# **Save Storage Array RLS Counts**

This command saves the read link status (RLS) counters to a file.

#### **Syntax**

```
save storageArray RLSCounts file="filename"
```
## **Parameter**

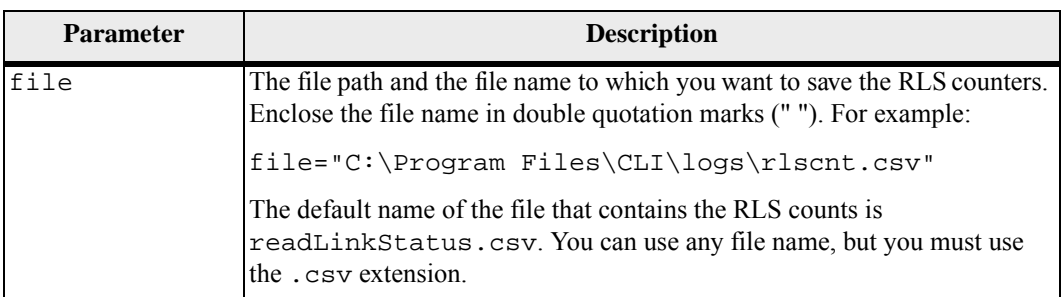

#### **Notes**

To more effectively save RLS counters to a file, perform these steps:

- 1. Run the reset storageArray RLSBaseline command to set all of the RLS counters to 0.
- 2. Run the storage array for a predetermined amount of time (for instance, two hours).
- 3. Run the save storageArray RLSCounts file="*filename*" command.

# **Minimum Firmware Level**

#### 6.10

# **Save Storage Array SAS PHY Counts**

This command saves the SAS physical layer (SAS PHY) counters to a file. To reset the SAS PHY counters, run the reset storageArray SASPHYBaseline command.

## **Syntax**

save storageArray SASPHYCounts file="*filename*"

## **Parameter**

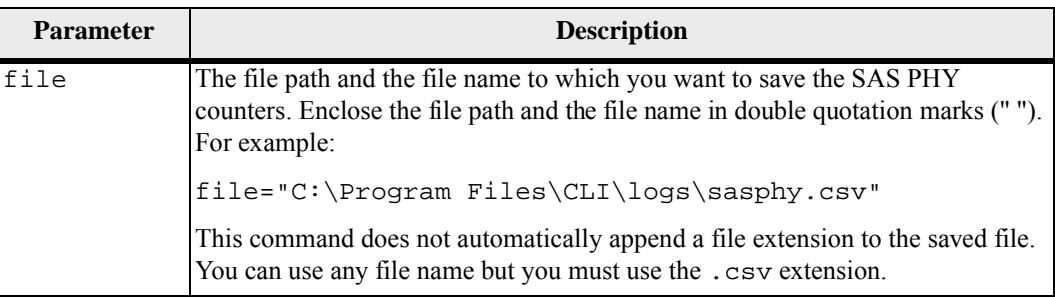

## **Minimum Firmware Level**

6.10

#### **Save Storage Array SOC Counts** This command saves the SOC error statistics to a file. This command is valid only for Fibre Channel devices in an arbitrated loop topology.

# **Syntax**

save storageArray SOCCounts file="*filename*"

# **Parameter**

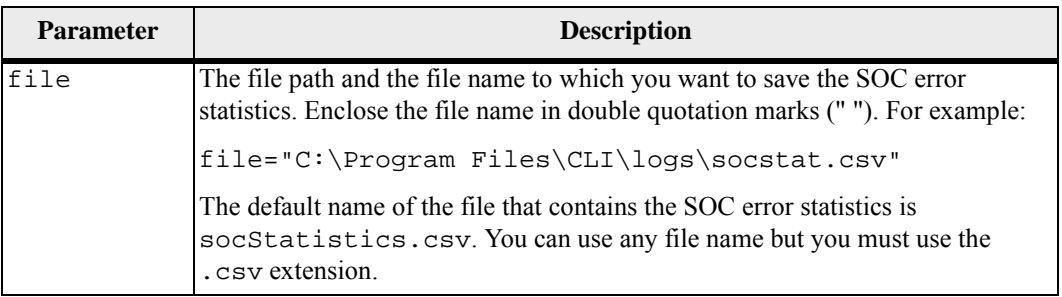

# **Notes**

To more effectively save SOC error statistics to a file, perform these steps:

- 1. Run the reset storageArray SOCBaseline command to set all of the SOC counters to 0.
- 2. Run the storage array for a predetermined amount of time (for example, two hours).
- 3. Run the save storageArray SOCCounts file="*filename*" command.

# **Minimum Firmware Level**

6.16

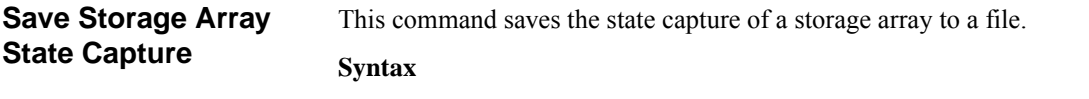

save storageArray stateCapture file="*filename*"

# **Parameter**

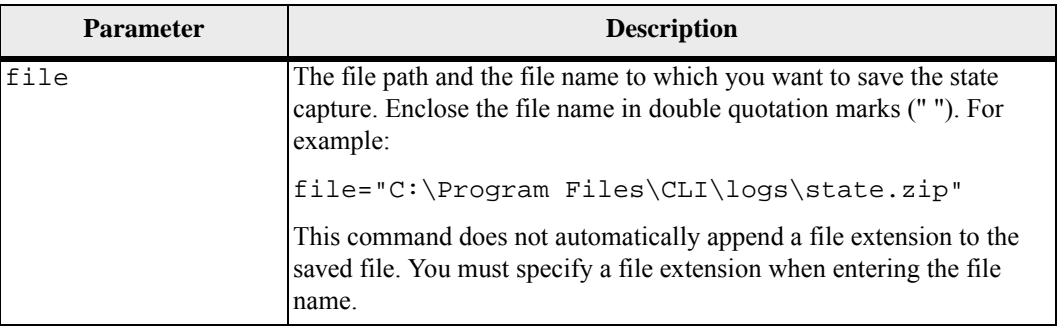

# **Minimum Firmware Level**

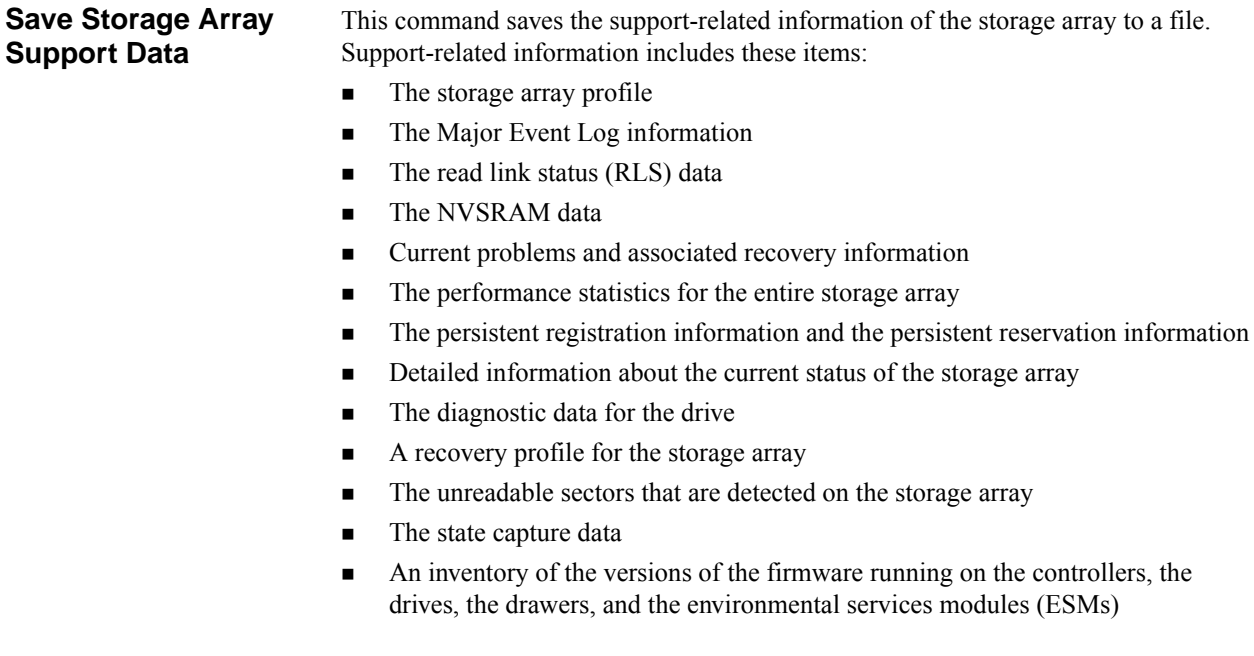

# **Syntax**

```
save storageArray supportData file="filename"
```
#### **Parameter**

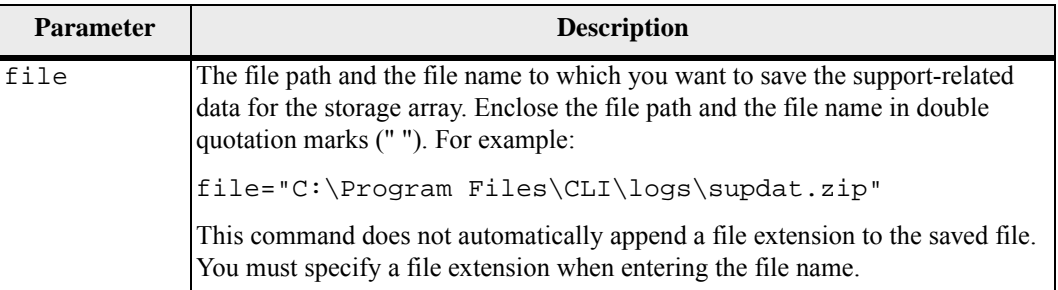

# **Minimum Firmware Level**

6.10

# **Save Tray Log** This command saves the log sense data to a file. Log sense data is maintained by the environmental cards for each tray. Not all of the environmental cards contain log sense data.

**Syntax**

```
save allTrays logFile="filename"
```
# **Parameter**

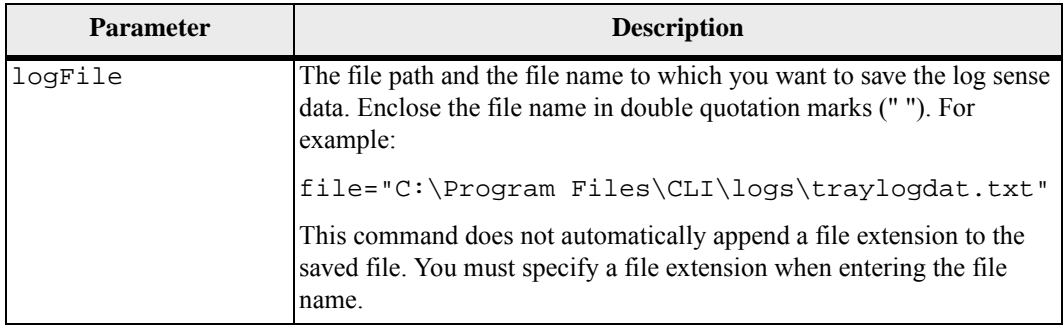

#### **Minimum Firmware Level**

# **Schedule Support Bundle Collection Configuration**

This command creates or removes a schedule for saving a support bundle on one or more storage arrays.

# **Syntax**

```
SMcli -supportBundle schedule (enable|disable) 
(all|storageArrayName) 
[data=pathName | 
startTime=HH:MM | 
startDate=MM:DD:YYYY] 
endDate=MM:DD:YYYY] 
(daysOfWeek={} \ \ | \ \ months={}(onDays=\{\}\ \weekNumber=(First|Second|Third|Fourth|Last) 
dayOfWeek=(Sunday|Monday|Tuesday|Wednesday|Thursday|Fr
iday|Saturday))
```
#### **Parameters**

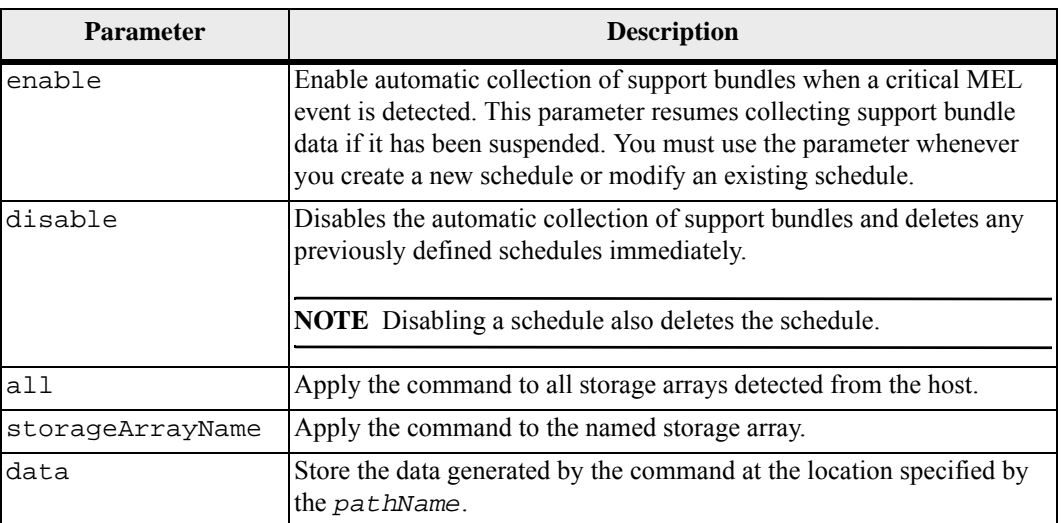

# **Notes**

When you use the all parameter to set a common schedule for all of the storage arrays, the schedules for individual storage arrays are deleted. If a schedule is set for all storage arrays, newly discovered storage arrays will follow the same schedule. If a schedule is set for all storage arrays and then a schedule is set for a single storage array, newly discovered storage arrays will not have a schedule defined.

## **Minimum Firmware Level**

# **Set Consistency Group Attributes**

This command defines the properties for a snapshot consistency group.

# **Syntax**

```
set consistencyGroup ["consistencyGroupName"] 
[userLabel="consistencyGroupName" | 
repositoryFullPolicy=(failBaseWrites | 
purgeSnapImages)| 
repositoryFullLimit=percentValue| 
autoDeleteLimit=numberOfSnapImages| 
rollbackPriority=(lowest | low | medium | high | 
highest)]
```
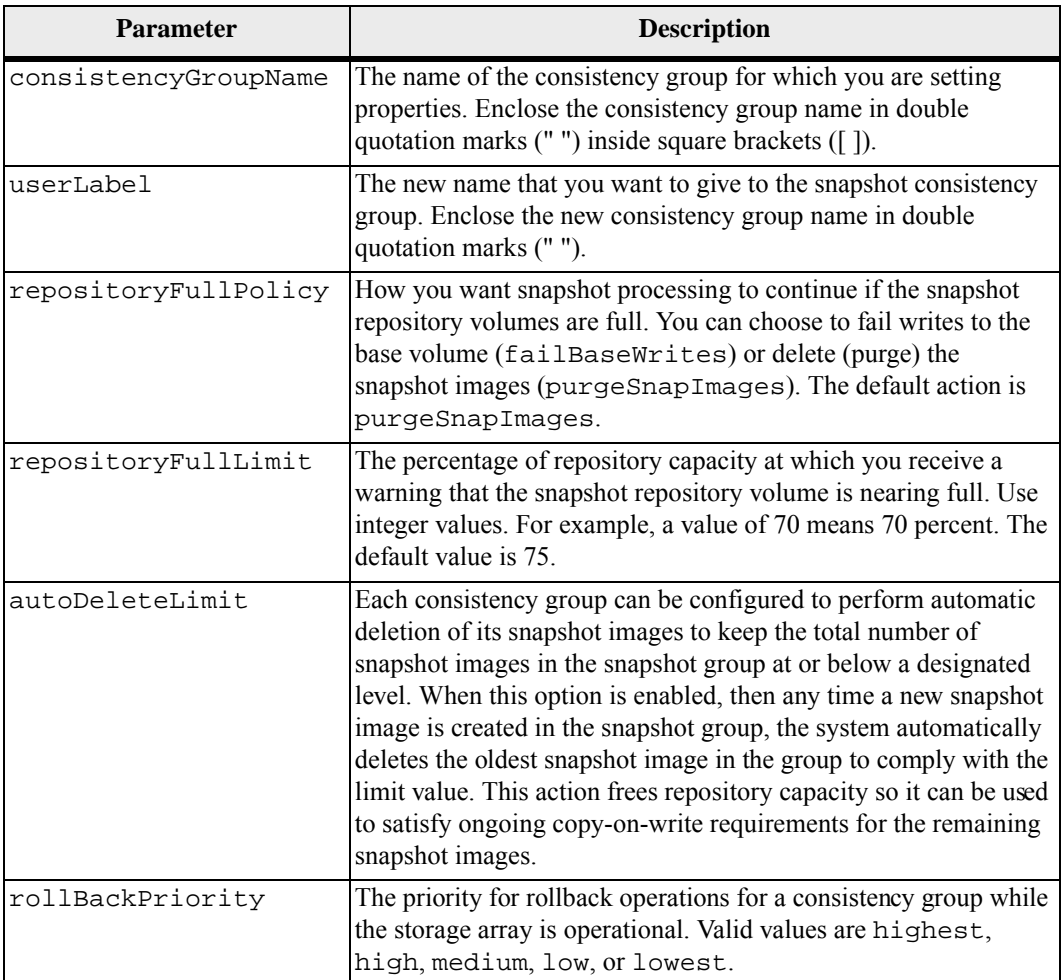

You can use any combination of alphanumeric characters, underscore (), hyphen (-), and pound (#) for the names. Names can have a maximum of 30 characters.

When you use this command, you can specify one or more of the parameters. You do not, however, need to use all of the parameters.

The rollback priority defines the amount of system resources that should be allocated to the rollback operation at the expense of system performance. A value of high indicates that the rollback operation is prioritized over all other host I/O. A value of low indicates that the rollback operation should be performed with minimal impact to host I/O.

#### **Auto Delete**

You can configure each snapshot group to perform automatic deletion of its snapshot images to keep the total number of snapshot images in the snapshot group at or below a maximum number of images. When the number of snapshot images in the snapshot group is at the maximum limit, the autoDeleteLimit parameter automaticly deletes snapshot images whenever a new snapshot image is created in the snapshot group. The autoDeleteLimit parameter deletes the oldest snapshot images in the snapshot group until the maximum number of images defined with the parameter is met. Deleting snapshot images in this way frees repository capacity so it can be used to satisfy ongoing copy-on-write requirements for the remaining snapshot images.

#### **Minimum Firmware Level**

7.83

# **Set Consistency Group Snapshot Volume**

This command creates a unique name for a snapshot volume of a consistency group.

#### **Syntax**

set cgSnapVolume [*cgSnapVolumeName*] userLabel="*cgSnapVolumeName*"

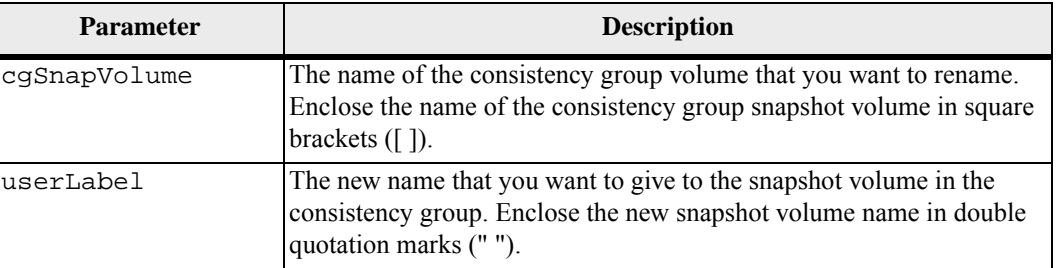

You can use any combination of alphanumeric characters, underscore ( $\,$ ), hyphen (-), and pound (#) for the names. Names can have a maximum of 30 characters.

# **Minimum Firmware Level**

7.83

# **Set Controller** This command defines the attributes for the controllers.

# **Syntax**

```
set controller [(a | b)] 
availability=(online | offline | serviceMode) | 
ethernetPort [(1 | 2)] ethernetPortOptions | 
globalNVSRAMByte [nvsramOffset]=(nvsramByteSetting | 
nvsramBitSetting) | 
hostNVSRAMByte [hostType, 
nvsramOffset]=(nvsramByteSetting | nvsramBitSetting) | 
IPv4GatewayIP=ipAddress | 
IPv6RouterAddress=ipv6Address | 
iscsiHostPort [(1 | 2 | 3 | 4)] iscsiHostPortOptions | 
rloginEnabled=(TRUE | FALSE) | 
serviceAllowedIndicator=(on | off)
```
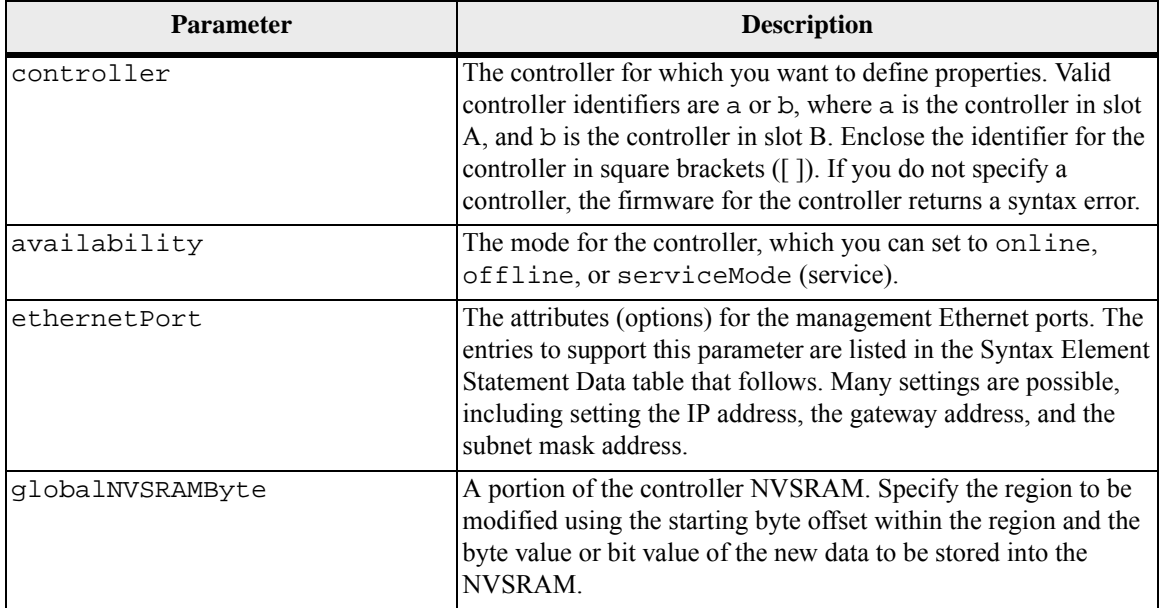

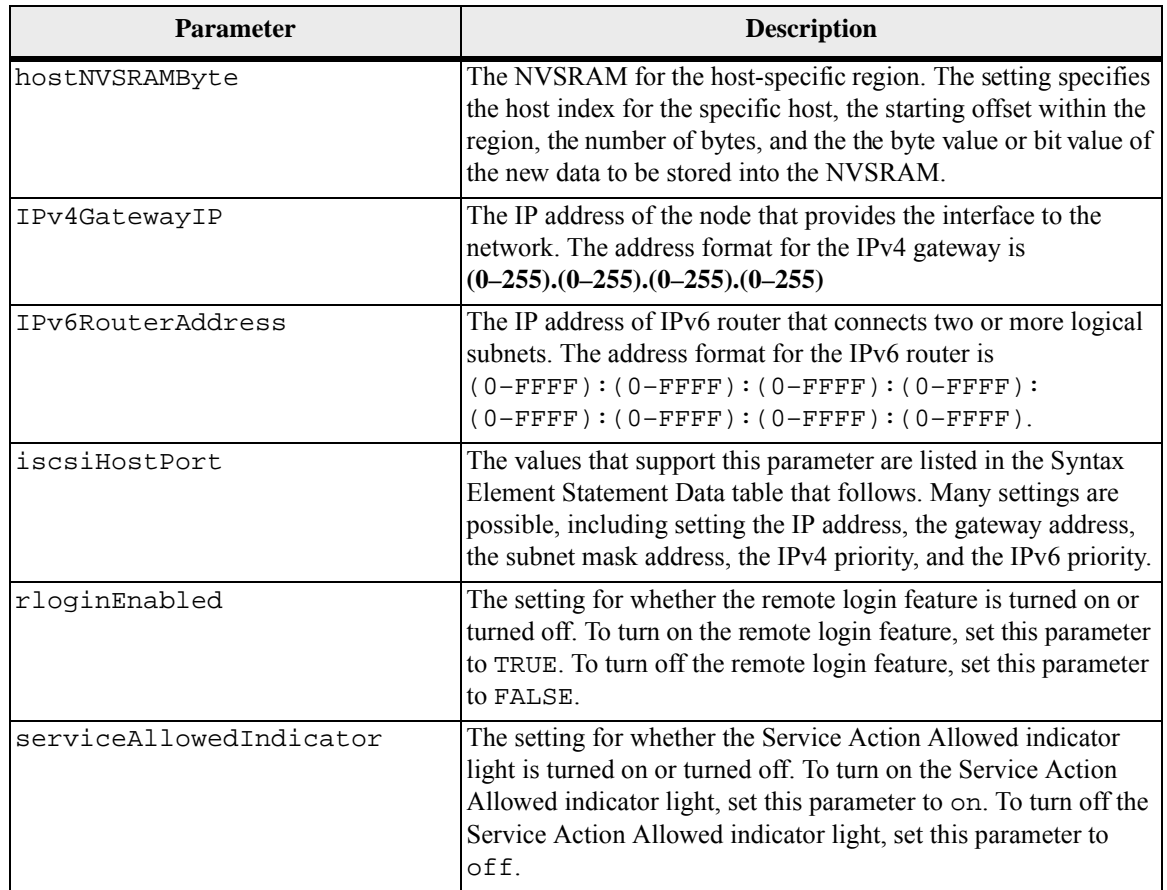

# **Syntax Element Statement Data**

```
Options for the ethernetPort Parameter
enableIPv4=(TRUE | FALSE) | 
enableIPv6=(TRUE | FALSE) | 
IPv6LocalAddress=(0-FFFF):(0-FFFF):(0-FFFF):(0-FFFF): 
(0-FFFF): (0-FFFF): (0-FFFF): (0-FFFF): (0-FFFF)IPv6RoutableAddress=(0-FFFF):(0-FFFF):(0-FFFF):(0-FFFF): 
(0-FFFF): (0-FFFF): (0-FFFF): (0-FFFF):IPv4Address=(0-255).(0-255).(0-255).(0-255) | 
IPv4ConfigurationMethod=[(static | dhcp)] | 
IPv4SubnetMask=(0-255).(0-255).(0-255).(0-255) | 
duplexMode=(TRUE | FALSE) | 
portSpeed=[(autoNegotiate | 10 | 100 | 1000)]
```

```
Options for the iscsiHostPort Parameter
IPv4Address=(0-255).(0-255).(0-255).(0-255) | 
IPv6LocalAddress=(0-FFFF):(0-FFFF):(0-FFFF):(0-FFFF): 
(0-FFFF): (0-FFFF): (0-FFFF): (0-FFFF): (0-FFFF)IPv6RoutableAddress=(0-FFFF):(0-FFFF):(0-FFFF):(0-FFFF): 
(0-FFFF):(0-FFFF):(0-FFFF):(0-FFFF):IPv6RouterAddress=(0-FFFF):(0-FFFF):(0-FFFF):(0-FFFF): 
(0-FFFF): (0-FFFF): (0-FFFF): (0-FFFF):enableIPv4=(TRUE | FALSE) | 
enableIPv6=(TRUE | FALSE) | 
enableIPv4Vlan=(TRUE | FALSE) | 
enableIPv6Vlan=(TRUE | FALSE) | 
enableIPv4Priority=(TRUE | FALSE) | 
enableIPv6Priority=(TRUE | FALSE) | 
IPv4ConfigurationMethod=(static | dhcp) | 
IPv6ConfigurationMethod=(static | auto) | 
IPv4GatewayIP=(TRUE | FALSE) | 
IPv6HopLimit=[0-255] | 
IPv6NdDetectDuplicateAddress=[0-256] | 
IPv6NdReachableTime=[0-65535] | 
IPv6NdRetransmitTime=[0-65535] | 
IPv6NdTimeOut=[0-65535] | 
IPv4Priority=[0-7] | 
IPv6Priority=[0-7] | 
IPv4SubnetMask=(0-255).(0-255).(0-255).(0-255) | 
IPv4VlanId=[1-4094] | 
IPv6VlanId=[1-4094] | 
maxFramePayload=[frameSize] | 
tcpListeningPort=[3260, 49152-65536] | 
portSpeed=[(autoNegotiate | 1 | 10)]
```
**NOTE** Before firmware version 7.75, the set controller command supported an NVSRAMByte parameter. The NVSRAMByte parameter is deprecated and must be replaced with either the host NVSRAMByte parameter or the qlobal NVSRAMByte parameter.

When you use this command, you can specify one or more of the parameters. You do not need to use all of the parameters.

Setting the availability parameter to serviceMode causes the alternate controller to take ownership of all of the volumes. The specified controller no longer has any volumes and refuses to take ownership of any more volumes. Service mode is persistent across reset cycles and power cycles until the availability parameter is set to online.

Use the show controller NVSRAM command to show the NVSRAM information. Before making any changes to the NVSRAM, contact your Technical Support representative to learn what regions of the NVSRAM you can modify.

When the duplexMode option is set to TRUE, the selected Ethernet port is set to full duplex. The default value is half duplex (the duplexMode parameter is set to FALSE).

To make sure that the IPv4 settings or the IPv6 settings are applied, you must set these iscsiHostPort options:

- enableIPV4=TRUE
- enableIPV6=TRUE

The IPv6 address space is 128 bits. It is represented by eight 16-bit hexadecimal blocks separated by colons.

The maxFramePayload option is shared between IPv4 and IPv6. The payload portion of a standard Ethernet frame is set to 1500, and a jumbo Ethernet frame is set to 9000. When using jumbo frames, all of the devices that are in the network path should be capable of handling the larger frame size.

The portSpeed option is expressed as megabits per second (Mb/s).

Values for the portSpeed option of the iscsiHostPort parameter are in megabits per second (Mb/s).

The following values are the default values for the iscsiHostOptions:

- The IPv6HopLimit option is 64.
- The IPv6NdReachableTime option is 30000 milliseconds.
- The IPv6NdRetransmitTime option is 1000 milliseconds.
- The IPv6NdTimeOut option is 30000 milliseconds.
- The tcpListeningPort option is 3260.

## **Minimum Firmware Level**

7.15 removed the bootp parameter, and added the new Ethernet port options and the new iSCSI host port options.

7.50 moved the IPV4Gateway parameter and the IPV6RouterAddress parameter from the iSCSI host port options to the command.

7.60 adds the portSpeed option of the iscsiHostPort parameter.

7.75 deprecates the NVSRAMByte parameter.

# **Set Controller Service Action Allowed Indicator**

This command turns on or turns off the Service Action Allowed indicator light on a controller in a controller tray or a controller-drive tray. If the storage array does not support the Service Action Allowed indicator light feature, this command returns an error. If the storage array supports the command but is unable to turn on or turn off the indicator light, this command returns an error. (To turn on or turn off the Service Action Allowed indicator light on the power-fan canister or the interconnect-battery canister, use the set tray serviceAllowedIndicator command.)

## **Syntax**

```
set controller=[(a | b)] 
serviceAllowedIndicator=(on | off)
```
#### **Parameters**

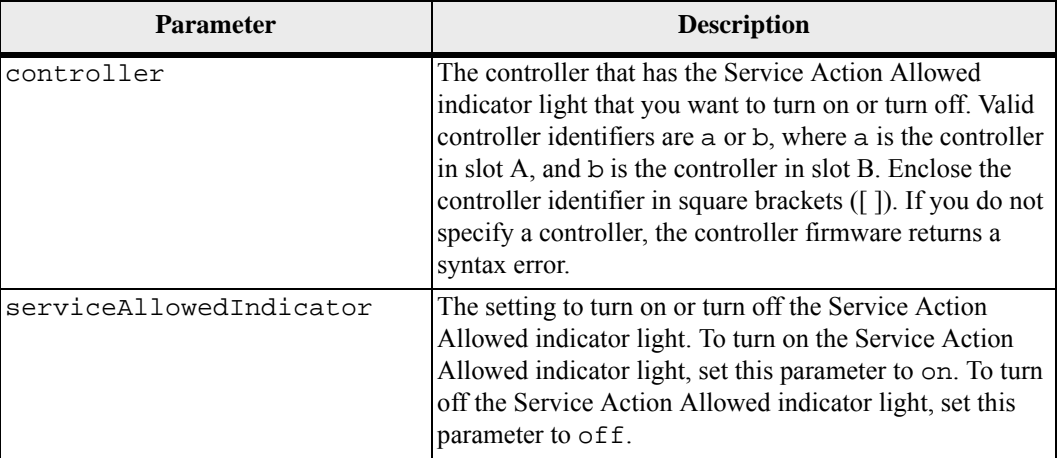

#### **Notes**

This command was originally defined for use with the CE6998 controller tray. This command is not supported by controller trays that were shipped before the introduction of the CE6998 controller tray. The 3992 and 3994 controllers also support this command.

## **Minimum Firmware Level**

6.14

**Set Disk Pool** This command sets the attributes associated with a disk pool based on the specified parameters.

#### **Syntax**

```
set diskPool (diskPool=[diskPoolName] | 
diskPools=[diskPoolName1... diskPoolNamen] | 
allDiskPools) 
[reserveDriveCount=reserveDriveCountValue | 
warningThreshold=(warningThresholdValue | default) | 
criticalThreshold=(criticalThresholdValue | default) | 
criticalPriority=(highest|high|medium|low|lowest) | 
degradedPriority=(highest|high|medium|low|lowest) 
backgroundPriority=(highest|high|medium|low|lowest) | 
userLabel=diskPoolName]
```
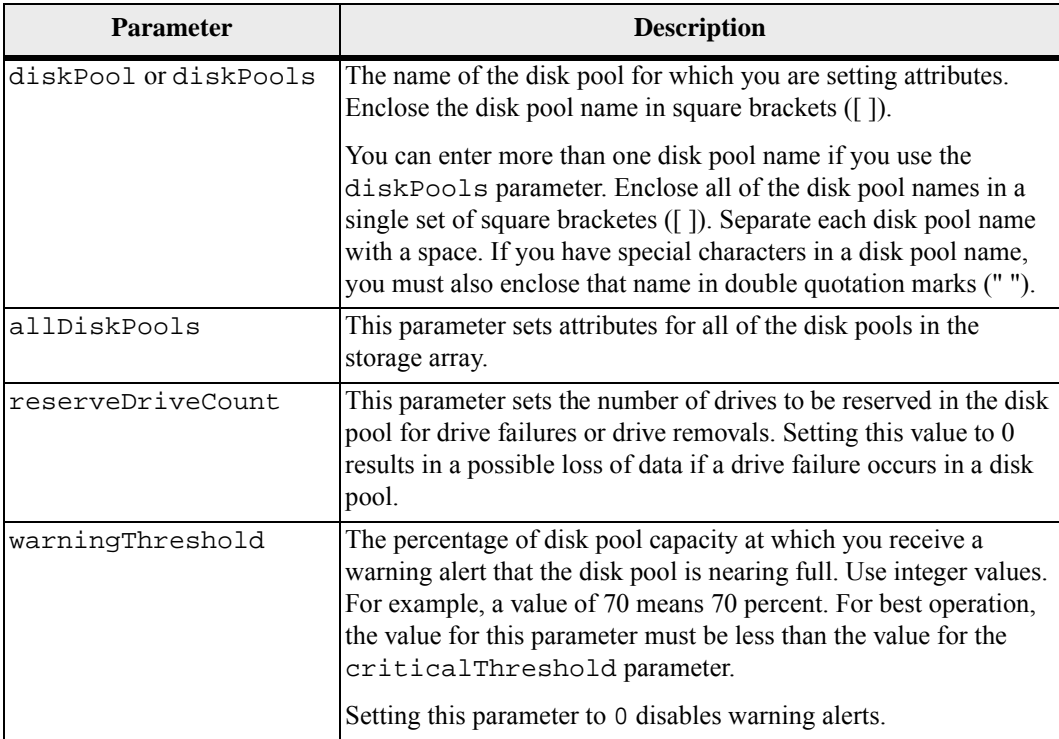

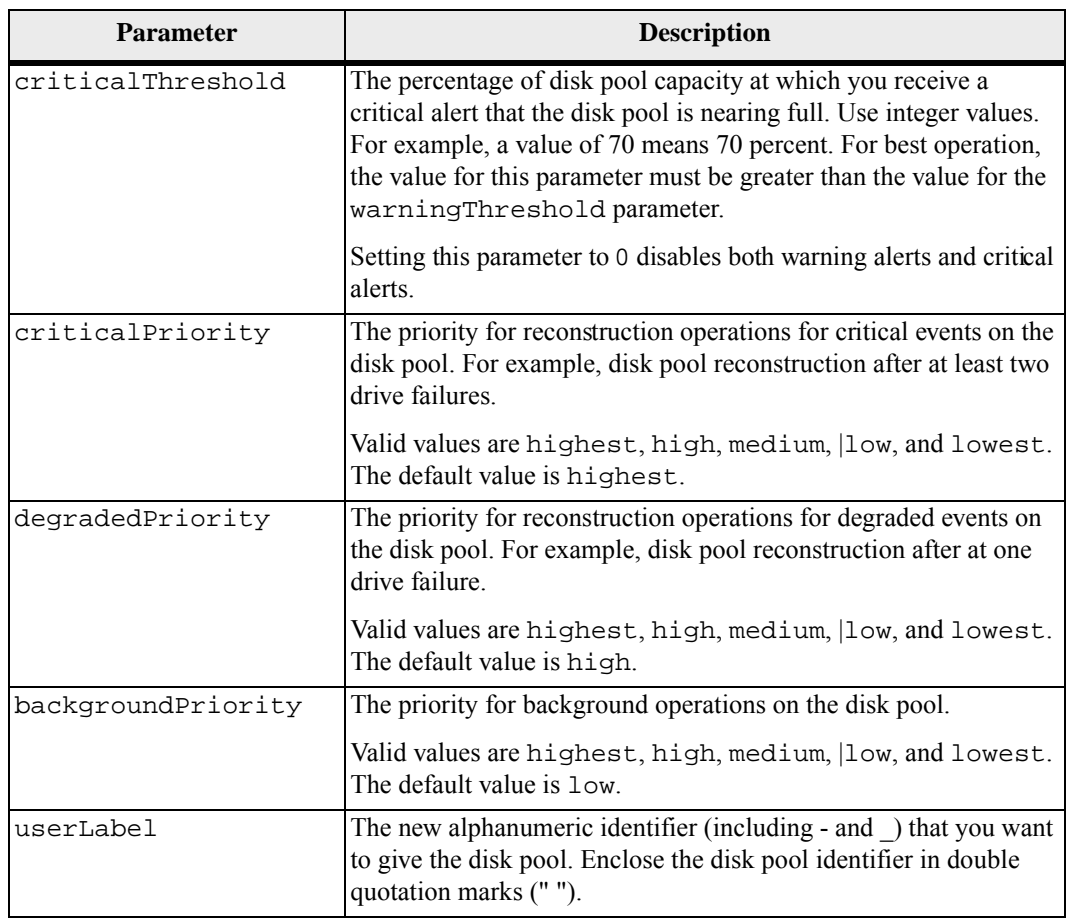

Each disk pool name must be unique. You can use any combination of alphanumeric characters, underscore (\_), hyphen(-), and pound (#) for the user label. User labels can have a maximum of 30 characters.

You can specify an arbitrary set of disk pools. If you select multiple disk pools, setting a value for the userLabel causes an error.

If you do not specify a value for an optional parameter, a default value is assigned.

#### **Disk Pool Alert Thresholds**

Each disk pool has two progressively severe levels of alerts to inform users when the storage capacity of the disk pool is approaching full. The threshold for an alert is a percent of the used capacity to the total usable capacity in the disk pool. The alerts are:

- Warning This is the first level of alert that the used capacity in a disk pool is approaching full. When the threshold for the warning alert is reached a Needs Attention condition is generated and an event is posted to the storage management software. The warning threshold is superseded by the critical threshold. The default warning threshold is 50 percent.
- $\blacksquare$  Critical This is the most severe level of alert that the used capacity in a disk pool is approaching full. When the threshold for the critical alert is reached a Needs Attention condition is generated and an event is posted to the storage management software. The warning threshold is superseded by the critical threshold. The default threshold for the critical alert is 85 percent.

To be effective, the value for a warning alert must always be less than the value for a critical alert. If the value for the warning alert is the same as the value for a critical alert, only the critical alert is sent.

## **Disk Pool Background Operations**

Disk pools support these background operations:

- Reconstruction
- Instant Availability Format (IAF)
- Format
- Dynamic Capacity Expansion (DCE)
- Dynamic Volume Expansion (DVE) (For disk pools, DVE is actually not a background operation, but DVE is supported as a synchronous operation.)

Disk pools do not queue background commands. You can start several background commands sequentially, but starting more than one background operation at a time delays the completion of commands that you started previously. The relative priority levels for the supported background operations are:

- 1. Reconstruction
- 2. Format
- 3. IAF
- 4. DCE

### **Minimum Firmware Level**

7.83

# **Set Disk Pool (Modify Disk Pool)**

This command adds capacity to a disk pool or changes the controller ownership for the entire disk pool. These two operations are mutually exclusive.

#### **Syntax**

```
set diskPool [diskPoolName] 
((addDrives=[trayID1,drawerID1,slotID1 ... 
trayIDn,drawerIDn,slotIDn] | 
addCapacity=(diskPoolCapacity)) | owner=(a | b))
```
## **Parameters**

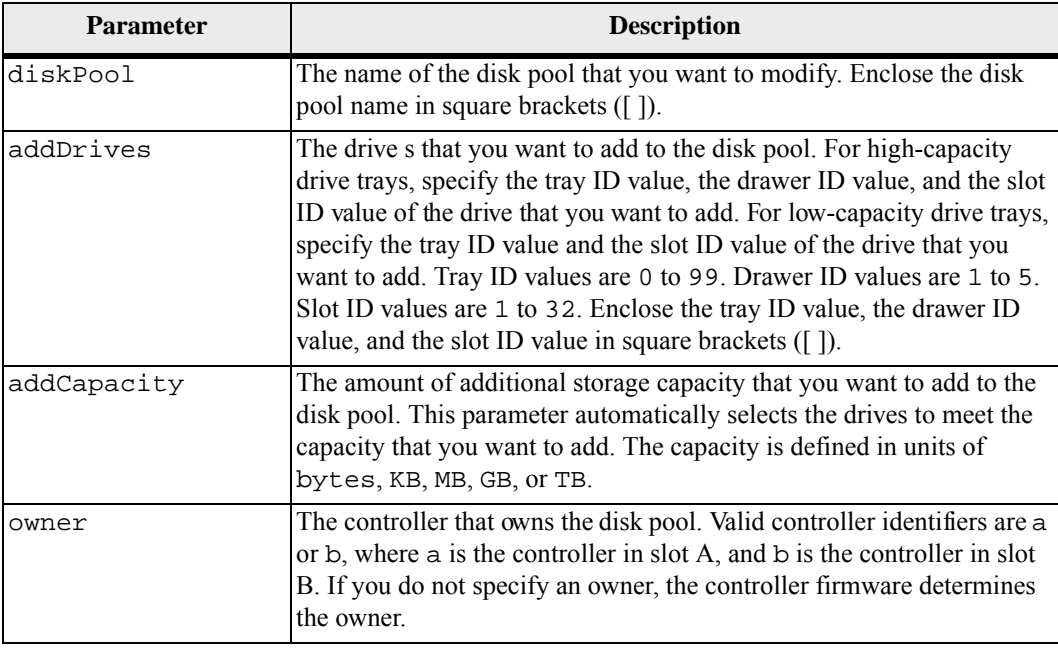

#### **Notes**

Volumes already in the disk pool remain on line and available for I/O operations while you add new drives. The disk pool must be in the Complete state before you add capacity.

To add capacity, specify individual drives with the addDrives parameter, or an amount of drive capacity with the addCapacity parameter. If you use addDrives, the host must validate the drive set before allowing the operation to run. If you use the addCapacity parameter, the capacity you specify is taken as the minimum capacity to be added. The candidate drives with the best match for quality of service and a capacity greater than or equal to what you specified are used. If no candidate is available with a minimum match, or the drive list specified is not available or attribute mismatches are detected, the operation fails.

You also can use this command to change ownership of a disk pool from one controller in the storage array to the other. Using this command to change ownership is mutually exclusive with using the command to add drives or to add capacity.

# **Minimum Firmware Level**

# **Set Drawer Service Action Allowed Indicator**

This command turns on or turns off the Service Action Allowed indicator light on a drawer that holds drives. Drawers are used in high-capacity drive trays. The drawers slide out of the drive tray to provide access to the drives. Use this command only for drive trays that use drawers. If the storage array does not support the Service Action Allowed indicator light feature, this command returns an error. If the storage array supports the command but is unable to turn on or turn off the indicator light, this command returns an error.

#### **Syntax**

```
set tray [trayID] drawer [drawerID] 
serviceAllowedIndicator=(on | off | forceOnWarning)
```
#### **Parameters**

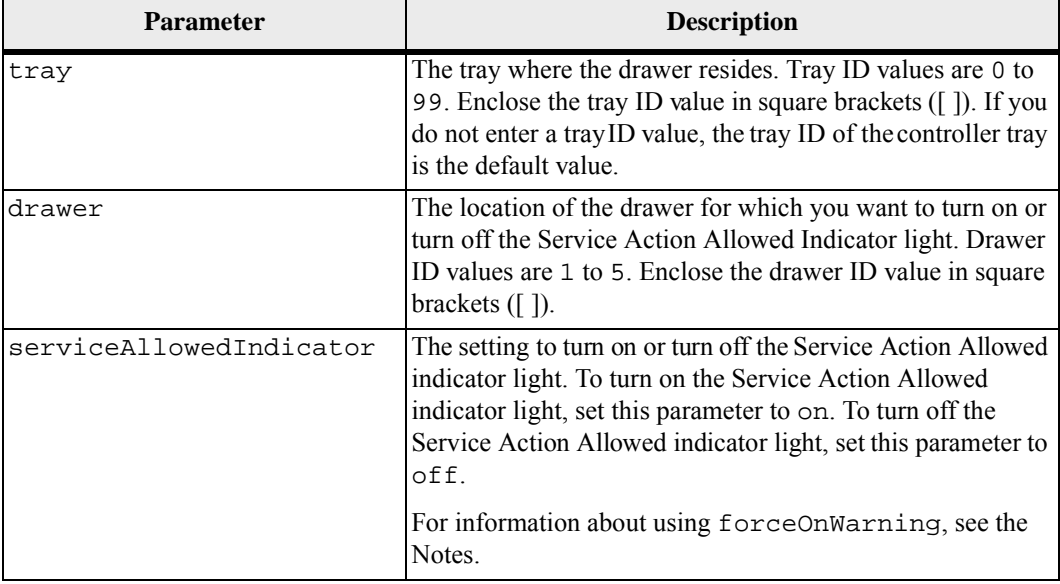

#### **Notes**

Before you can enter this command, the drive tray must meet these conditions:

- The drive tray cannot be over temperature.
- The fans must have a status of Optimal.
- All drive tray components must be in place.
- The volumes in the drive drawer cannot be in a Degraded state. If you remove drives from the drive drawer and a volume is already in a Degraded state, the volume can fail.

**ATTENTION** Do not issue this command if you cannot meet any of these conditions.

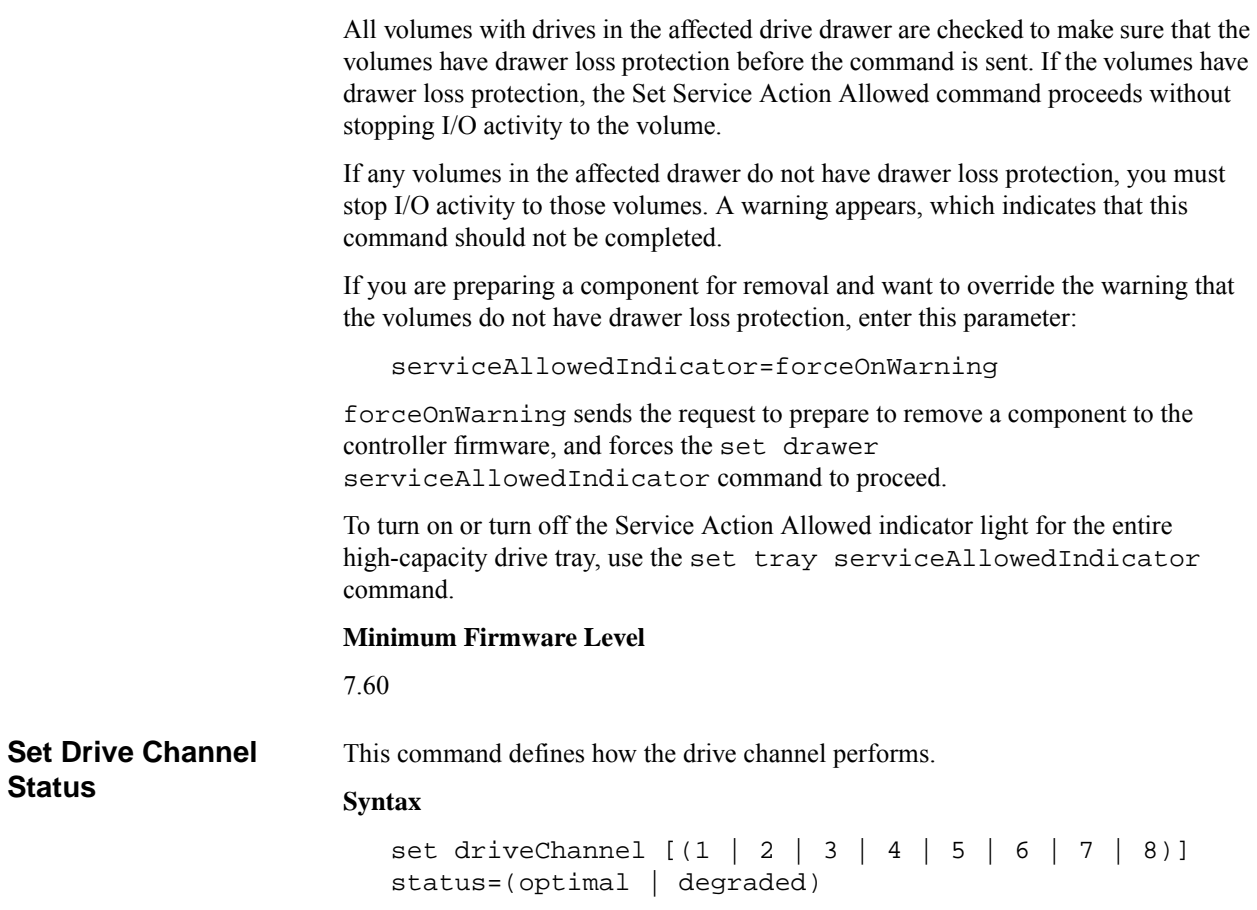

## **Parameters**

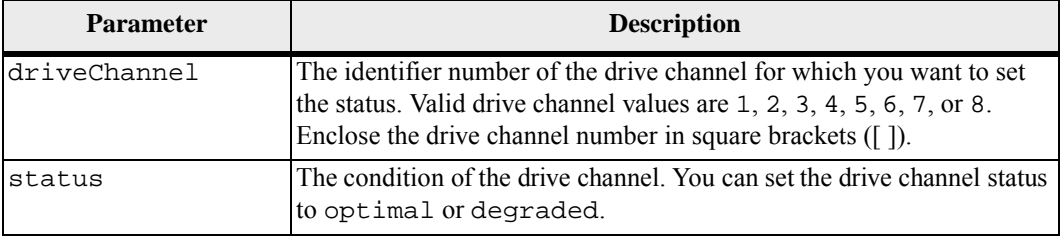

# **Notes**

Use the optimal option to move a degraded drive channel back to the Optimal state. Use the degraded option when the drive channel is experiencing problems, and the storage array requires additional time for data transfers.

# **Minimum Firmware Level**

6.10

7.15 adds the update to the drive channel identifier.

**Set Drive Hot Spare** This command assigns or unassigns one or more drives as a hot spare.

#### **Syntax**

```
set (drive [trayID,drawerID,slotID] | 
drives [trayID1,drawerID1,slotID1 ... 
trayIDn,drawerIDn,slotIDn]) 
hotSpare=(TRUE | FALSE)
```
# **Parameters**

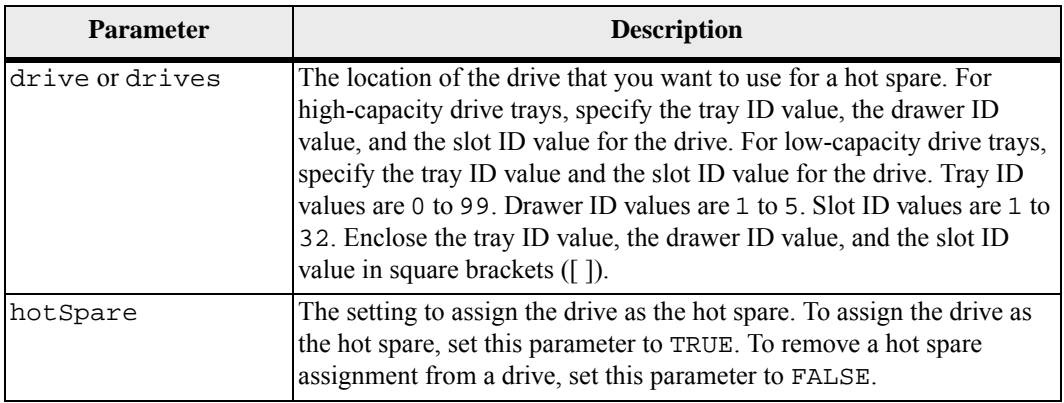

## **Notes**

The drive parameter supports both high-capacity drive trays and low-capacity drive trays. A high-capacity drive tray has drawers that hold the drives. The drawers slide out of the drive tray to provide access to the drives. A low-capacity drive tray does not have drawers. For a high-capacity drive tray, you must specify the identifier (ID) of the drive tray, the ID of the drawer, and the ID of the slot in which a drive resides. For a low-capacity drive tray, you need only specify the ID of the drive tray and the ID of the slot in which a drive resides. For a low-capacity drive tray, an alternative method for identifying a location for a drive is to specify the ID of the drive tray, set the ID of the drawer to 0, and specify the ID of the slot in which a drive resides.

# **Minimum Firmware Level**

6.10

7.60 adds the drawerID user input.

# **Set Drive Service Action Allowed Indicator**

This command turns on or turns off the Service Action Allowed indicator light on a drive in drive trays that support the Service Action Allowed indicator light feature. If the storage array does not support the Service Action Allowed indicator light feature, this command returns an error. If the storage array supports the command but is unable to turn on or turn off the indicator light, this command returns an error.

#### **Syntax**

```
set (drive [trayID,drawerID,slotID] | 
drives [trayID1,drawerID1,slotID1 ... 
trayIDn,drawerIDn,slotIDn]) 
serviceAllowedIndicator=(on | off)
```
#### **Parameters**

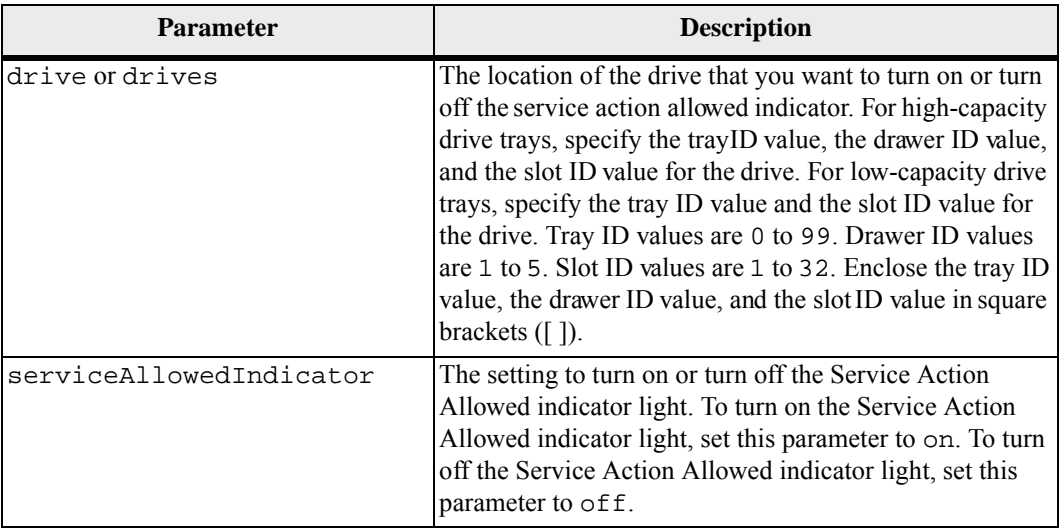

#### **Notes**

The drive parameter supports both high-capacity drive trays and low-capacity drive trays. A high-capacity drive tray has drawers that hold the drives. The drawers slide out of the drive tray to provide access to the drives. A low-capacity drive tray does not have drawers. For a high-capacity drive tray, you must specify the identifier (ID) of the drive tray, the ID of the drawer, and the ID of the slot in which a drive resides. For a low-capacity drive tray, you need only specify the ID of the drive tray and the ID of the slot in which a drive resides. For a low-capacity drive tray, an alternative method for identifying a location for a drive is to specify the ID of the drive tray, set the ID of the drawer to 0, and specify the ID of the slot in which a drive resides.

#### **Minimum Firmware Level**

## 6.16

7.60 adds the drawerID user input.

**Set Drive State** This command sets a drive to the Failed state. (To return a drive to the Optimal state, use the revive drive command.)

## **Syntax**

```
set drive [trayID,drawerID,slotID] 
operationalState=failed
```
#### **Parameter**

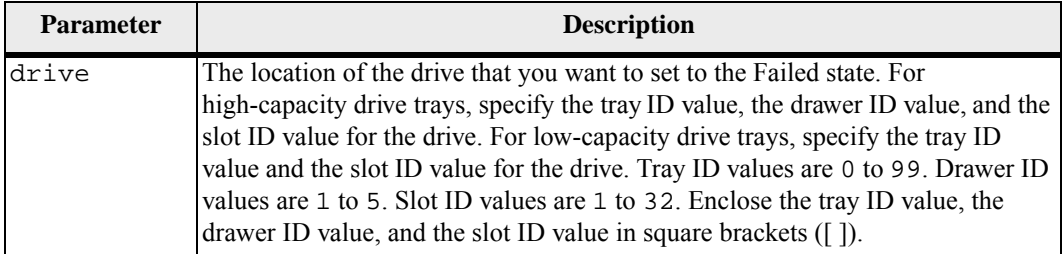

#### **Notes**

The drive parameter supports both high-capacity drive trays and low-capacity drive trays. A high-capacity drive tray has drawers that hold the drives. The drawers slide out of the drive tray to provide access to the drives. A low-capacity drive tray does not have drawers. For a high-capacity drive tray, you must specify the identifier (ID) of the drive tray, the ID of the drawer, and the ID of the slot in which a drive resides. For a low-capacity drive tray, you need only specify the ID of the drive tray and the ID of the slot in which a drive resides. For a low-capacity drive tray, an alternative method for identifying a location for a drive is to specify the ID of the drive tray, set the ID of the drawer to 0, and specify the ID of the slot in which a drive resides.

## **Minimum Firmware Level**

5.20

7.60 adds the drawerID user input.

#### **Set Foreign Drive to Native**

A drive is considered to be native when it is a part of a volume group in a storage array. A drive is considered to be foreign when it does not belong to a volume group in a storage array or when it fails to be imported with the drives of a volume group that are transferred to a new storage array. The latter failure creates an incomplete volume group on the new storage array.

Run this command to add the missing (foreign) drives back into their original volume group and to make them part of the volume groupin the new storage array.

Use this operation for emergency recovery only: when one or more drives need to be changed from a foreign drive status and returned to a native status within their original volume group.

**ATTENTION Possible data corruption or data loss** – Using this command for reasons other than what is stated previously might result in data loss without notification.

#### **Syntax**

```
set (drive [trayID,drawerID,slotID] | 
   drives [trayID1,drawerID1,slotID1 ... 
trayIDn,drawerIDn,slotIDn] | 
   allDrives) nativeState
```
# **Parameters**

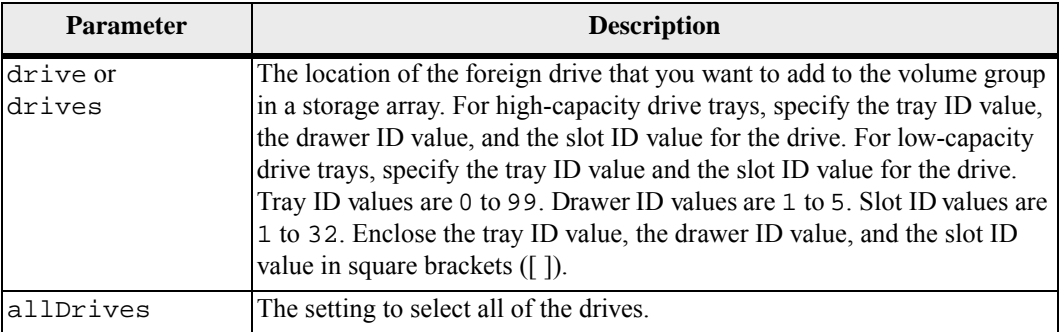

# **Notes**

The drive parameter supports both high-capacity drive trays and low-capacity drive trays. A high-capacity drive tray has drawers that hold the drives. The drawers slide out of the drive tray to provide access to the drives. A low-capacity drive tray does not have drawers. For a high-capacity drive tray, you must specify the identifier (ID) of the drive tray, the ID of the drawer, and the ID of the slot in which a drive resides. For a low-capacity drive tray, you need only specify the ID of the drive tray and the ID of the slot in which a drive resides. For a low-capacity drive tray, an alternative method for identifying a location for a drive is to specify the ID of the drive tray, set the ID of the drawer to 0, and specify the ID of the slot in which a drive resides.

#### **Minimum Firmware Level**

7.10

7.60 adds the drawerID user input.

**Set Host** This command assigns a host to a host group moves a host to a different host group. You can also create a new host group and assign the host to the new host group with this command. The actions performed by this command depend on whether the host has individual mappings or does not have individual mappings.

#### **Syntax**

```
set host [hostName] 
hostGroup=("hostGroupName" | none | defaultGroup) 
userLabel="newHostName"
hostType=(hostTypeIndexLabel | hostTypeIndexNumber)
```
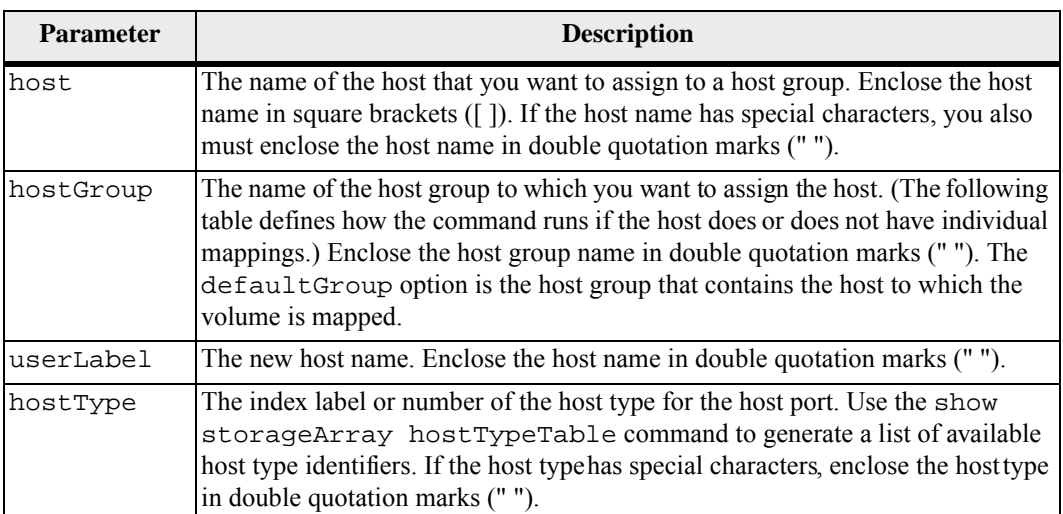

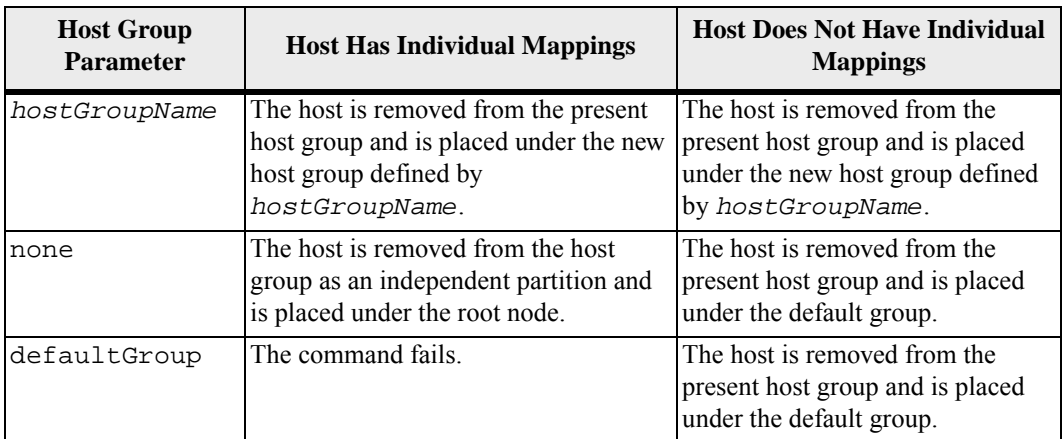
When you use this command, you can specify one or more of the optional parameters.

For the names, you can use any combination of alphanumeric characters, hyphens, and underscores. Names can have a maximum of 30 characters.

#### **Minimum Firmware Level**

6.10

**Set Host Channel** This command defines the loop ID for the host channel.

## **Syntax**

set hostChannel [*hostChannelNumber*] preferredID=*portID*

## **Parameters**

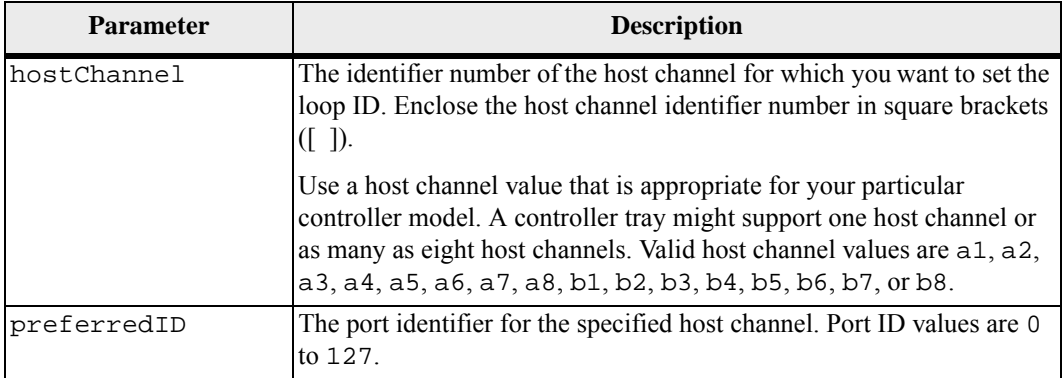

#### **Minimum Firmware Level**

6.10

6.14 adds an update to the host channel identifier.

7.15 adds an update to the host channel identifier.

**Set Host Group** This command renames a host group.

#### **Syntax**

set hostGroup [*hostGroupName*] userLabel="*newHostGroupName*"

#### **Parameters**

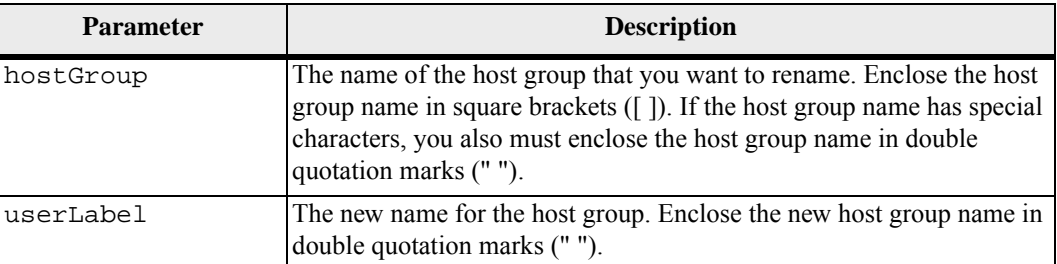

#### **Notes**

You can use any combination of alphanumeric characters, hyphens, and underscores for the names. Names can have a maximum of 30 characters.

### **Minimum Firmware Level**

6.10

**Set Host Port** This command changes the host type for a host port. You can also change a host port label with this command.

### **Syntax**

```
set hostPort [portLabel] host="hostName" 
userLabel="newPortLabel"
```
### **Parameters**

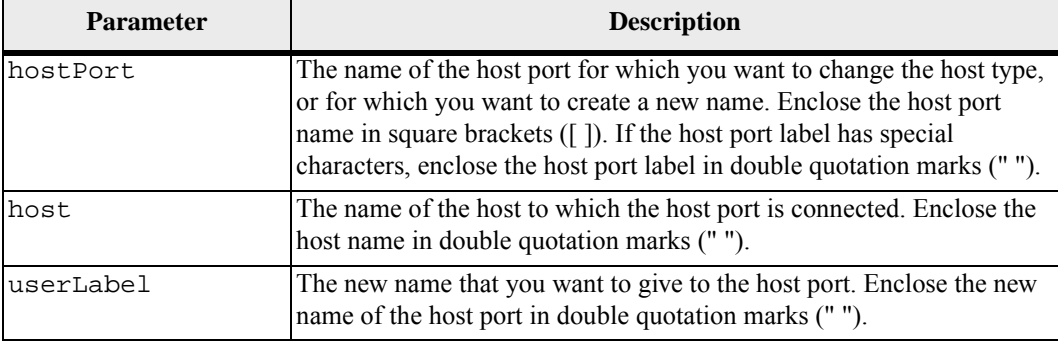

## **Notes**

When you use this command, you can specify one or more of the optional parameters.

You can use any combination of alphanumeric characters, hyphens, and underscores for the names. Names can have a maximum of 30 characters.

### **Minimum Firmware Level**

6.10

```
Set iSCSI Initiator This command sets the attributes for an iSCSI initiator.
                           Syntax
```

```
set iscsiInitiator (["iscsiID"] | 
userLabel="newName" | 
host="newHostName" | 
chapSecret="newSecurityKey")
```
**Parameters**

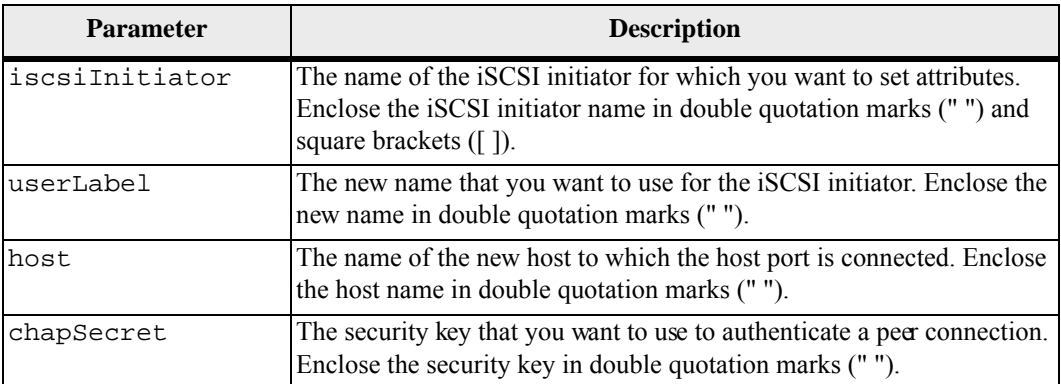

#### **Notes**

You can use any combination of alphanumeric characters, hyphens, and underscores for the names. Names can have a maximum of 30 characters.

Challenge Handshake Authentication Protocol (CHAP) is a protocol that authenticates the peer of a connection. CHAP is based upon the peers sharing a *secret*. A secret is a security key that is similar to a password.

Use the chapSecret parameter to set up the security keys for initiators that require a mutual authentication. The CHAP secret must be between 12 characters and 57 characters. This table lists the valid characters.

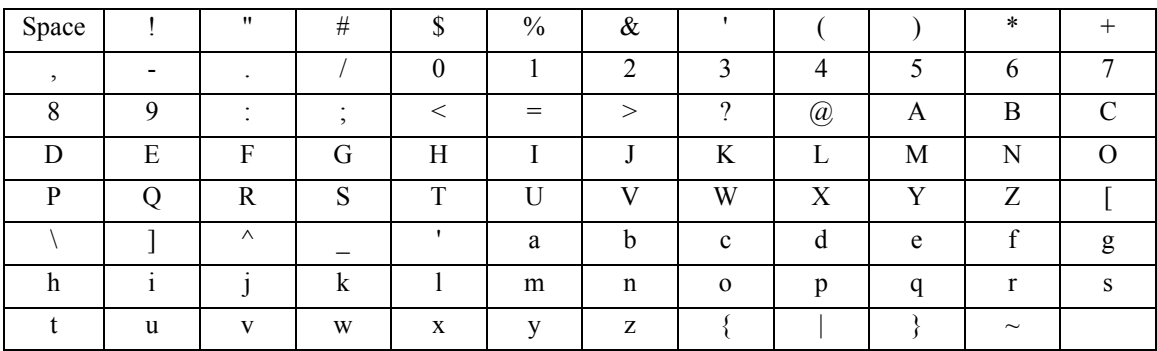

## **Minimum Firmware Level**

7.10

**Set iSCSI Target Properties**

This command defines properties for an iSCSI target.

## **Syntax**

```
set iscsiTarget ["userLabel"] 
authenticationMethod=(none | chap) | 
chapSecret=securityKey | 
targetAlias="userLabel"
```
## **Parameters**

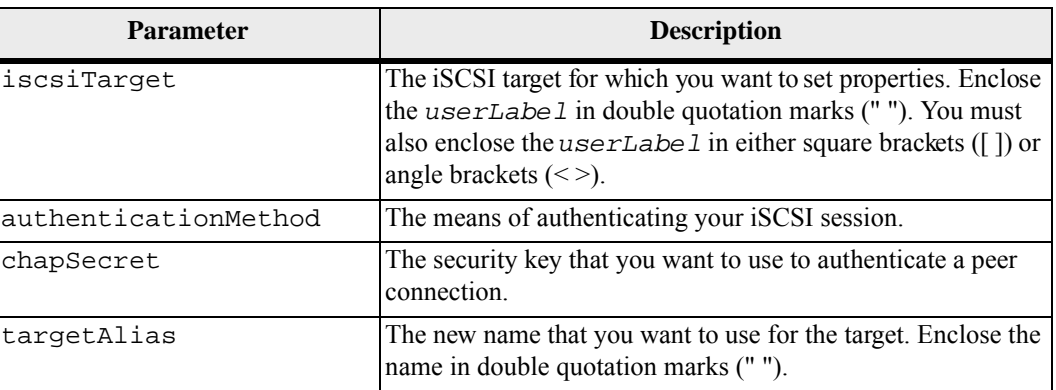

### **Notes**

Challenge Handshake Authentication Protocol (CHAP) is a protocol that authenticates the peer of a connection. CHAP is based upon the peers sharing a *secret*. A secret is a security key that is similar to a password.

Use the chapSecret parameter to set up the security keys for initiators that require a mutual authentication. The CHAP secret must be between 12 characters and 57 characters. This table lists the valid characters.

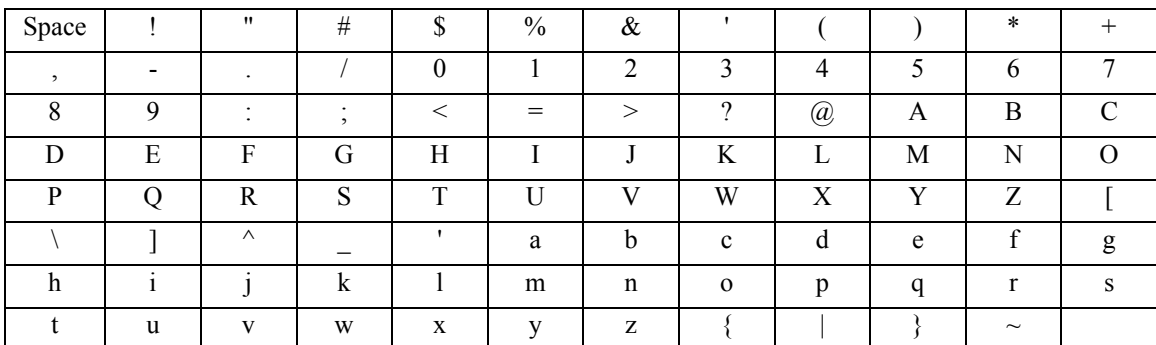

### **Minimum Firmware Level**

7.10

**Set Read-Only Snapshot Volume to a Read/Write Volume** This command changes a snapshot volume that is a read-only volume to a snapshot volume that is read/write volume. You also can use this command to identify a new repository volume for the read/write volume, or to set a full limit warning level for the repository volume.

## **Syntax**

```
set snapVolume ["snapImageVolumeName"] 
convertToReadWrite 
[repositoryVolume="repos_xxxx" | 
repositoryFullLimit=percentValue]
```
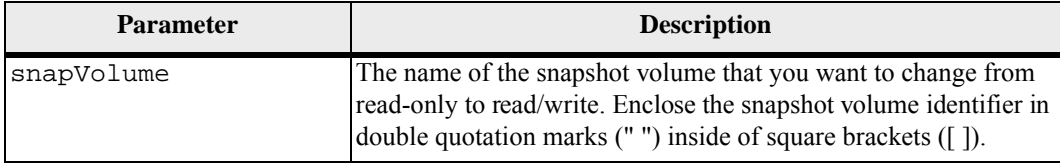

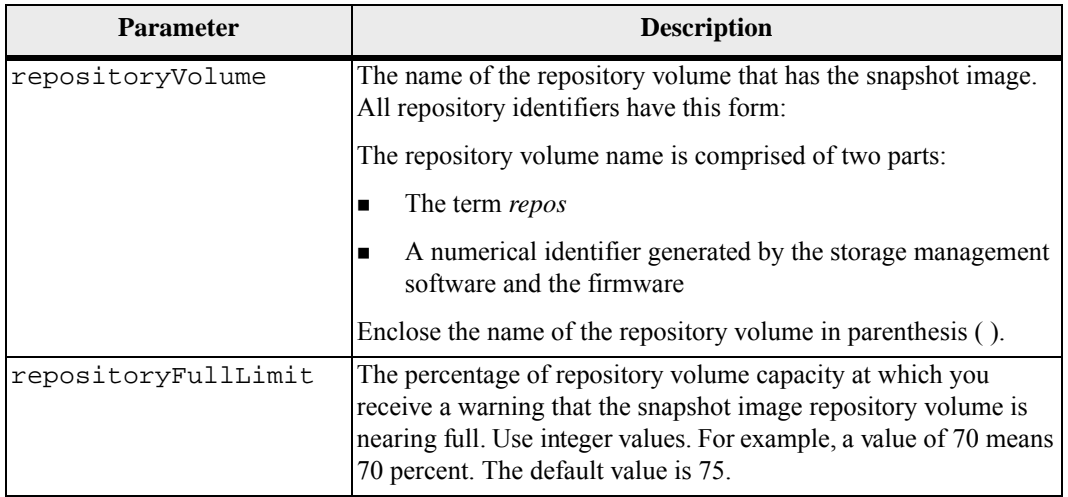

You can use any combination of alphanumeric characters, underscore ( $\,$ ), hyphen(-), and pound (#) for the user label. User labels can have a maximum of 30 characters.

The repository volume name is automatically created by the storage management software and the firmware when you create a new snapshot group. You cannot rename the repository volume because renaming the repository volume will break the linkage with the snapshot images.

A snapshot group repository volume is an expandable volume that is structured as a concatenated collection of up to 16 standard volume entities. Initially, an expandable repository volume has only a single element. The capacity of the expandable repository volume is exactly that of the single element. You can increase the capacity of an expandable repository volume by attaching additional standard volumes to it. The composite expandable repository volume capacity then becomes the sum of the capacities of all of the concatenated standard volumes.

A snapshot group repository volume must satisfy a minimum capacity requirement that is the sum of the following:

- 32 MB to support fixed overhead for the snapshot group and for copy-on-write processing.
- Capacity for rollback processing, which is 1/5000th of the capacity of the base volume.

The minimum capacity is enforcement by the controller firmware and the storage management software.

### **Minimum Firmware Level**

7.83

# **Set Synchronous Mirroring** This command defines the properties for a remote-mirrored pair. **Syntax**

```
set remoteMirror (localVolume [volumeName] | 
localVolumes [volumeName1 ... volumeNameN]) 
role=(primary | secondary) 
[force=(TRUE | FALSE)] 
syncPriority=(highest | high | medium | low | lowest) 
autoResync=(enabled | disabled) 
writeOrder=(preserved | notPreserved) 
writeMode=(synchronous | asynchronous)
```
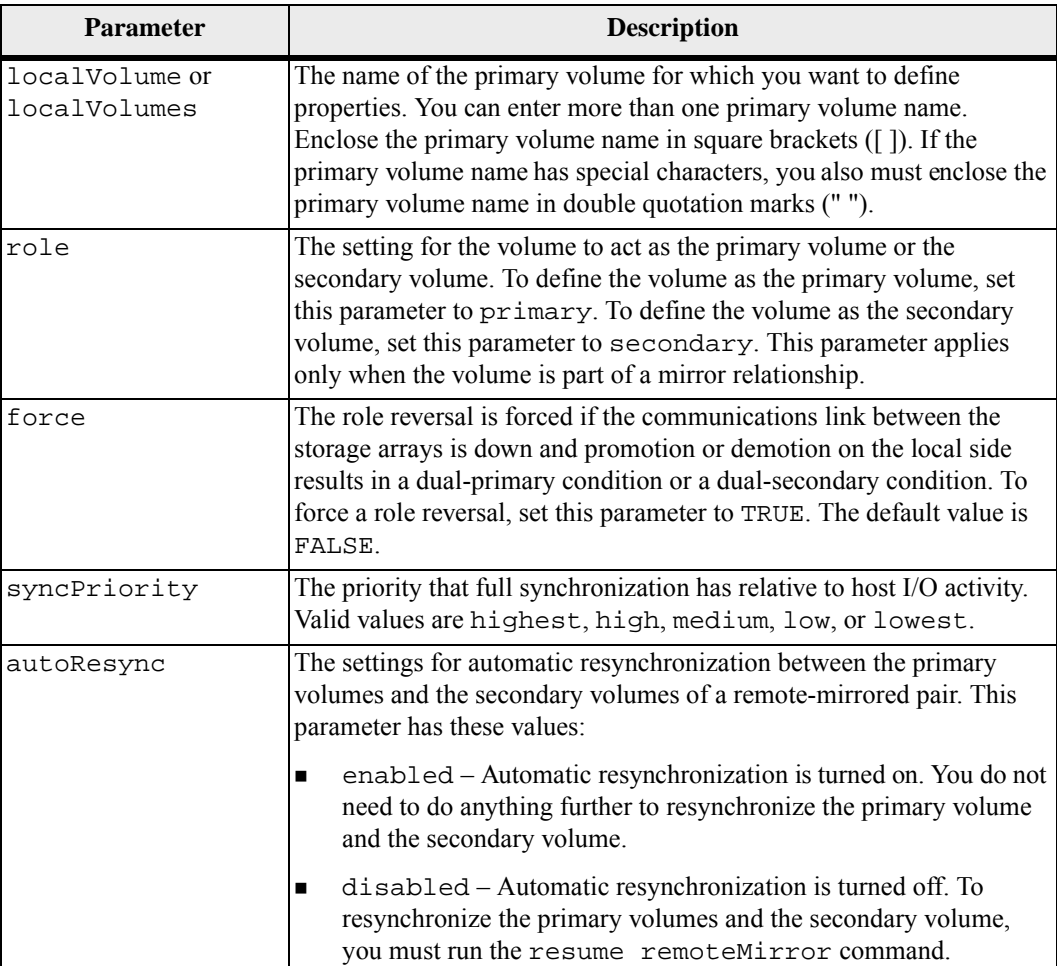

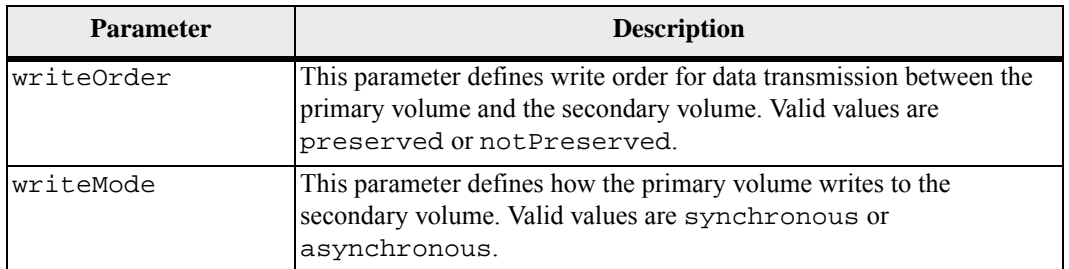

When you use this command, you can specify one or more of the optional parameters.

Synchronization priority defines the amount of system resources that are used to synchronize the data between the primary volumes and the secondary volumes of a mirror relationship. If you select the highest priority level, the data synchronization uses the most system resources to perform the full synchronization, which decreases the performance for host data transfers.

The writeOrder parameter applies only to asynchronous mirrors and makes them become part of a consistency group. Setting the writeOrder parameter to preserved causes the remote-mirrored pair to transmit data from the primary volume to the secondary volume in the same order as the host writes to the primary volume. In the event of a transmission link failure, the data is buffered until a full synchronization can occur. This action can require additional system overhead to maintain the buffered data, which slows operations. Setting the writeOrderparameter to notPreserved frees the system from having to maintain data in a buffer, but it requires forcing a full synchronization to make sure that the secondary volume has the same data as the primary volume.

### **Minimum Firmware Level**

6.10

**Set Session** This command defines how you want the current script engine session to run. For the purpose of this command a session is the duration for the running of the commands. This command does not permanently set the parameters for the storage array.

### **Syntax**

```
set session errorAction=(stop | continue) 
password="storageArrayPassword" 
performanceMonitorInterval=intervalValue
performanceMonitorIterations=iterationValue
```
#### **Parameters**

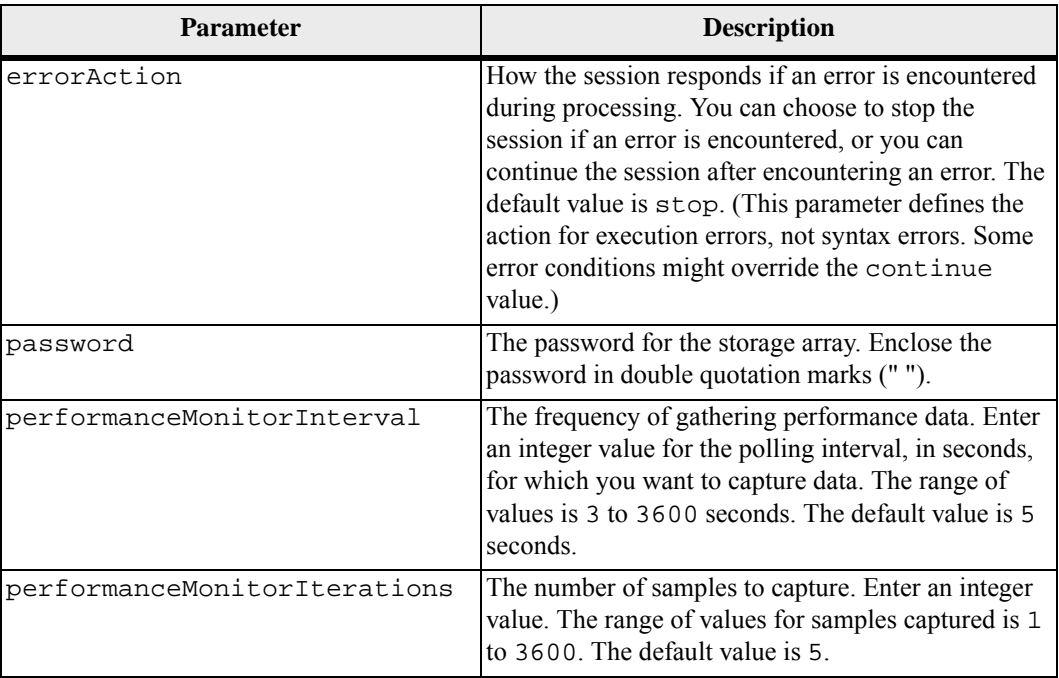

### **Notes**

When you use this command, you can specify one or more of the optional parameters.

Passwords are stored on each storage array in a management domain. If a password was not previously set, you do not need a password. The password can be any combination of alphanumeric characters with a maximum of 30 characters. (You can define a storage array password by using the set storageArray command.)

The polling interval and the number of iterations that you specify remain in effect until you end the session. After you end the session, the polling interval and the number of iterations return to the default values.

### **Minimum Firmware Level**

5.20

## **Set Snapshot Group Attributes**

This command defines the properties for a snapshot group.

## **Syntax**

```
set snapGroup ["snapGroupName"] 
[userLabel="snapGroupName" | 
repositoryFullPolicy=(failBaseWrites | 
purgeSnapImages) | 
repositoryFullLimit=percentValue | 
autoDeleteLimit=numberOfSnapImages | 
rollbackPriority=(lowest | low | medium | high | 
highest)]
```
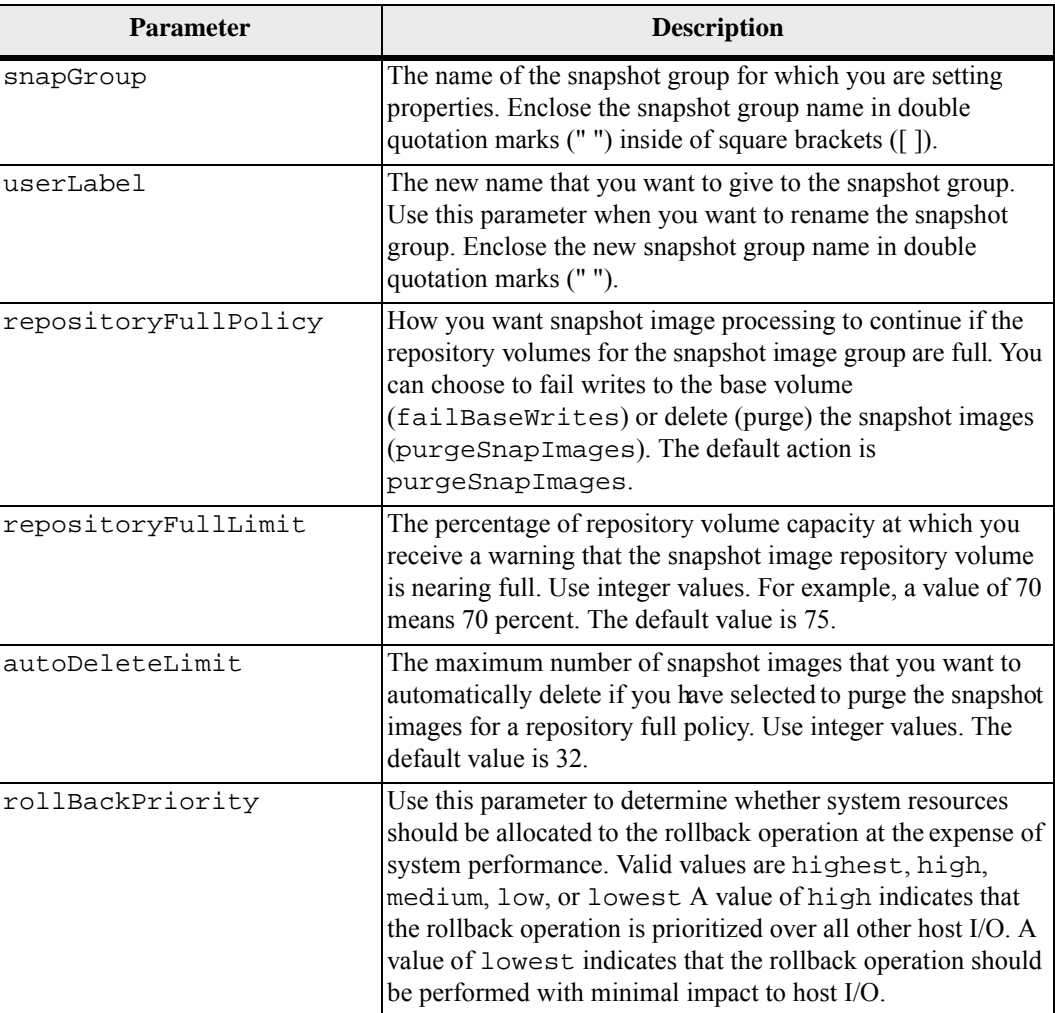

You can use any combination of alphanumeric characters, underscore  $($ ), hyphen  $(-)$ , and pound (#) for the names. Names can have a maximum of 30 characters.

When you use this command, you can specify one or more of the parameters. You do not, however, need to use all of the parameters.

#### **Minimum Firmware Level**

7.83

**Set Snapshot Group Media Scan**  This command runs a media scan on a snapshot group. **Syntax**

```
set snapGroup ["snapGroupName"] 
mediaScanEnabled=(TRUE | FALSE) 
redundancyCheckEnabled=(TRUE | FALSE)
```
#### **Parameters**

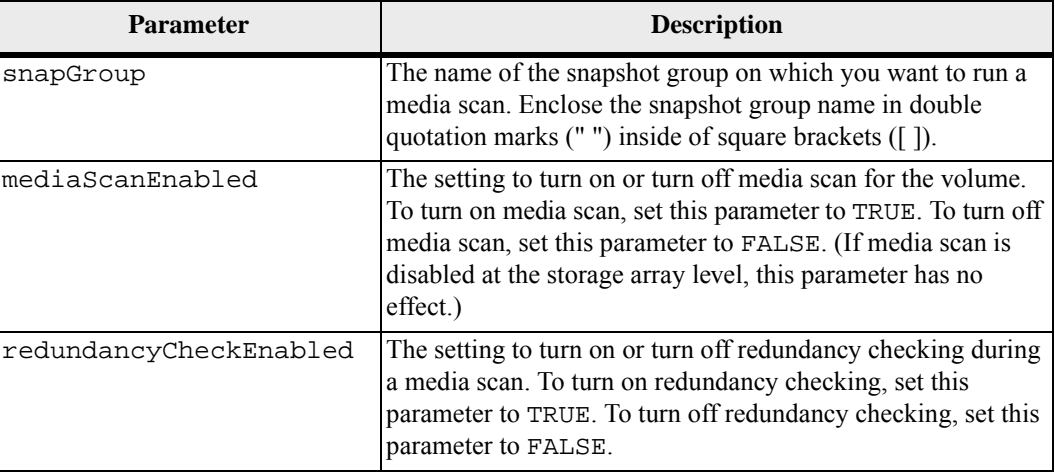

#### **Notes**

You can use any combination of alphanumeric characters, underscore  $(\_)$ , hyphen  $(\-)$ , and pound (#) for the names. Names can have a maximum of 30 characters.

### **Minimum Firmware Level**

7.83

## **Set Snapshot Group Repository Volume Capacity**

This command increases or decreases the capacity of a snapshot group repository volume.

## **Syntax for Increasing Capacity**

```
set snapGroup ["snapGroupName"] 
increaseRepositoryCapacity 
(repositoryVolume="repos_xxxx" | 
repositoryVolume=(volumeGroupName
[capacity=capacityValue]) 
repositoryVolume=(diskPoolName
[capacity=capacityValue]))
```
## **Syntax for Decreasing Capacity**

```
set snapGroup ["snapGroupName"] 
decreaseRepositoryCapacity 
count=numberOfVolumes
```
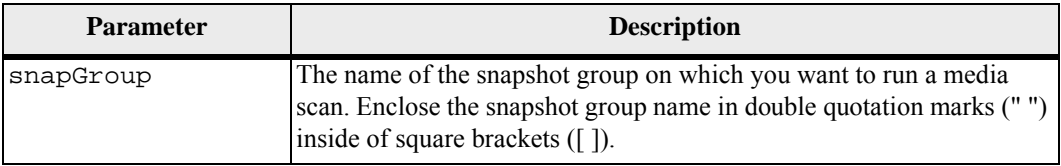

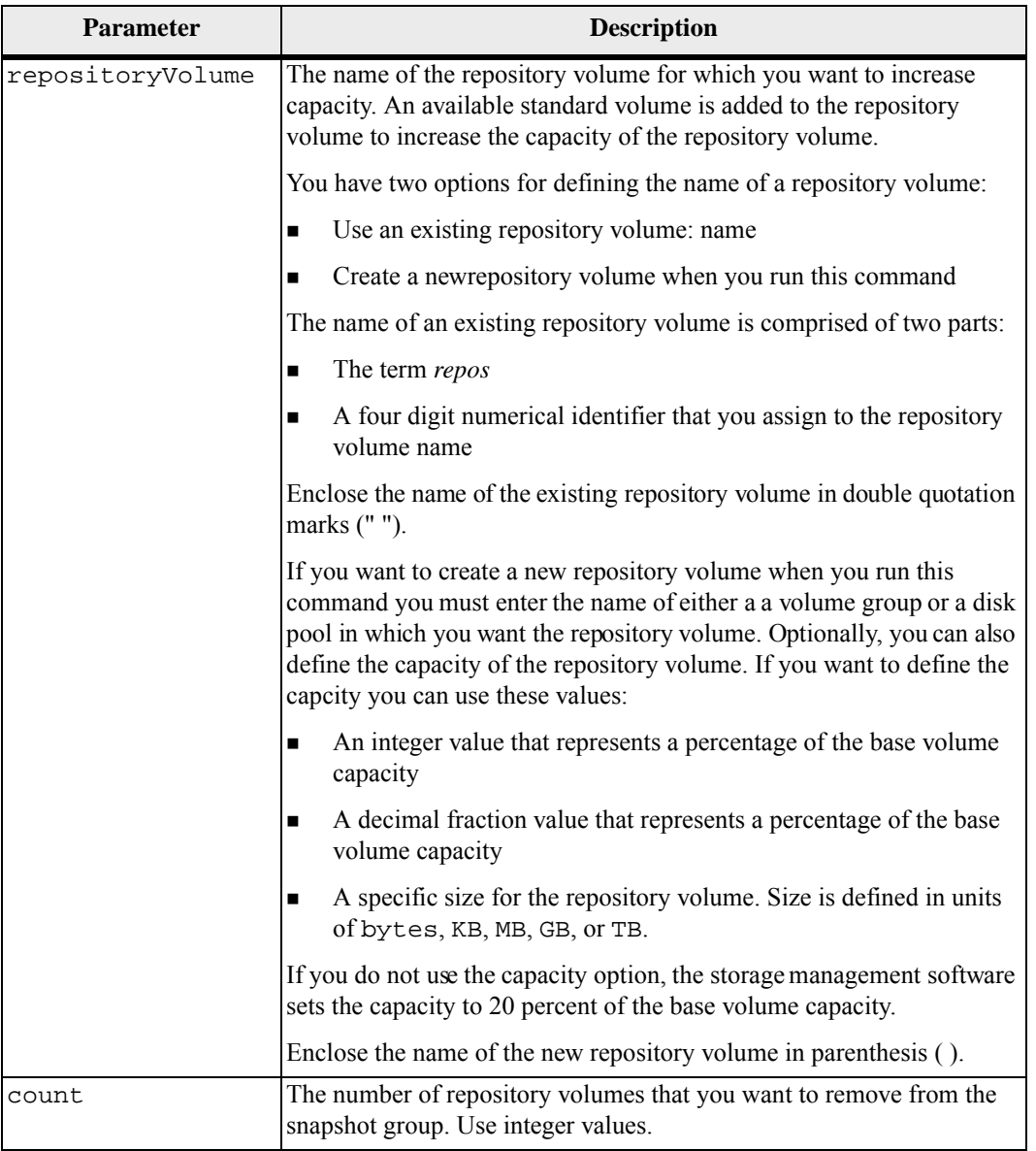

You can use any combination of alphanumeric characters, underscore  $(\_)$ , hyphen $(\-)$ , and pound (#) for the user label. User labels can have a maximum of 30 characters.

The repository volume name is automatically created by the storage management software and the firmware when you create a new snapshot group. You cannot rename the repository volume because renaming the repository volume breaks the linkage with the snapshot images.

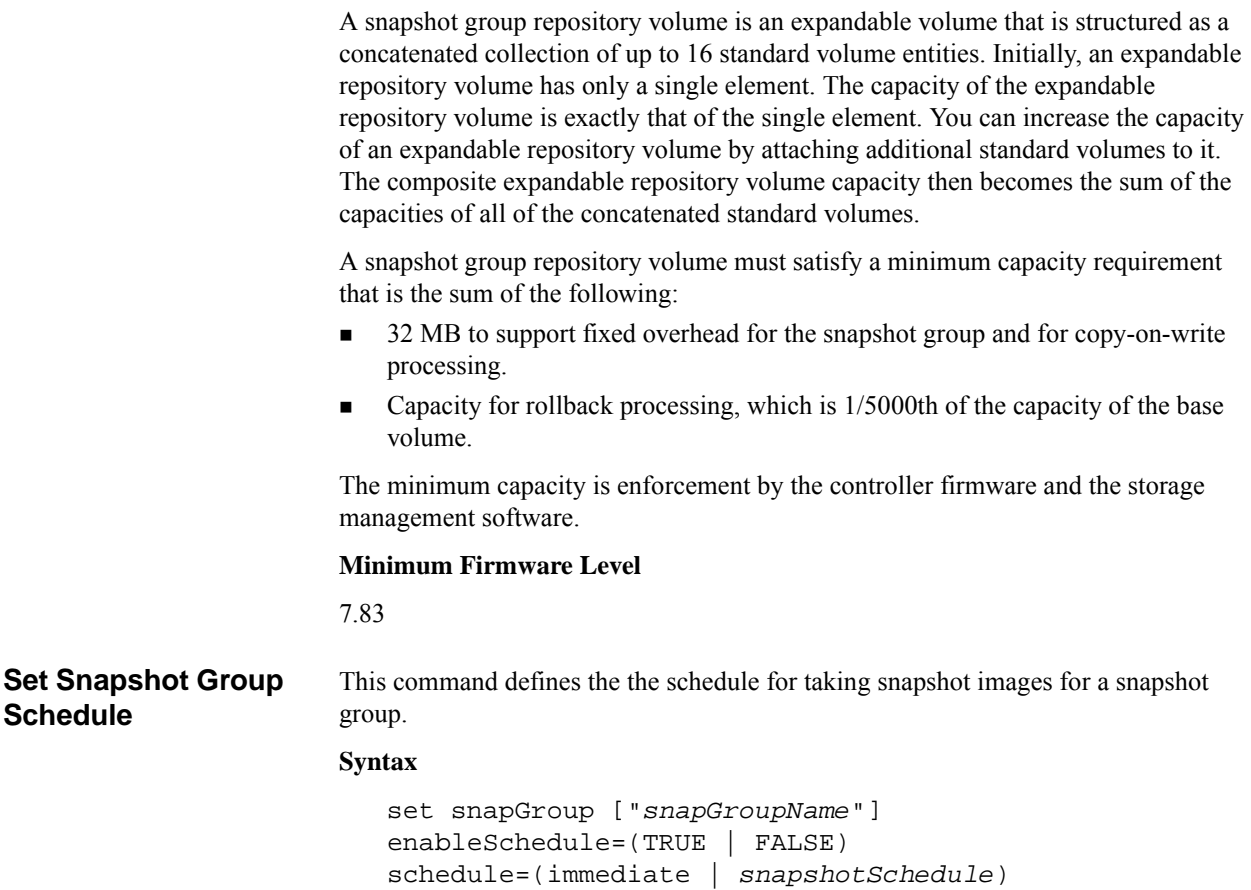

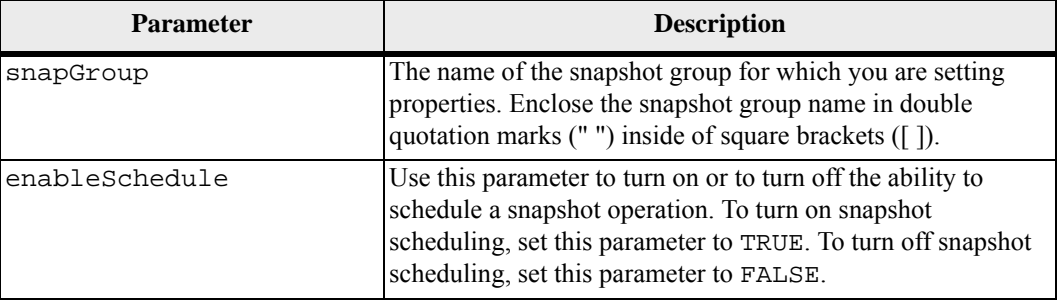

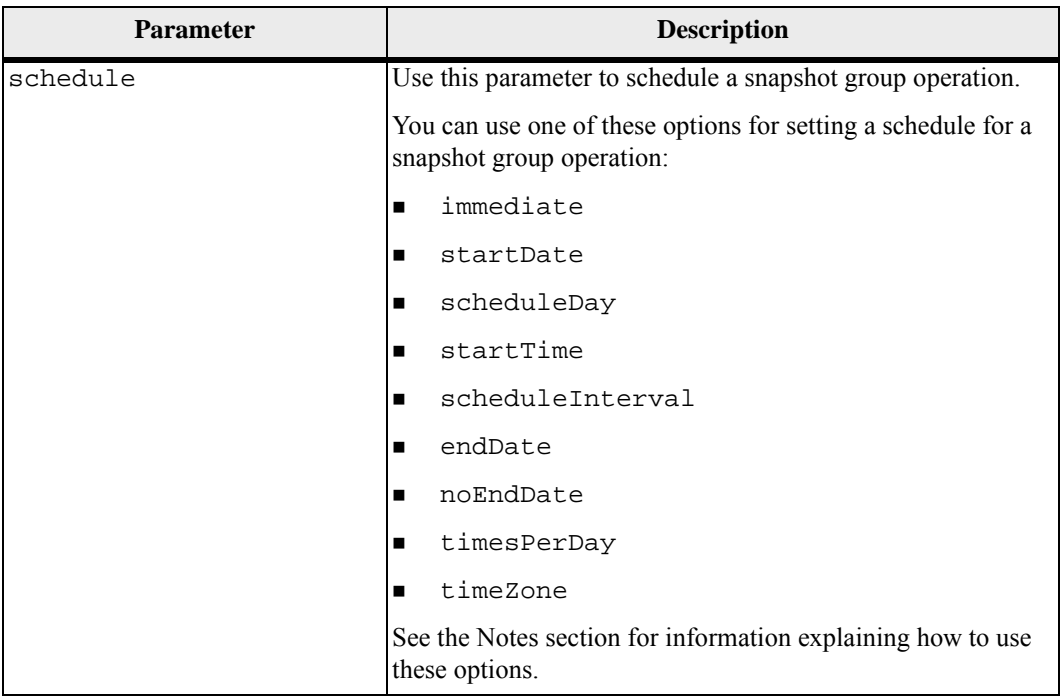

You can use any combination of alphanumeric characters, underscore ( $\,$ ), hyphen (-), and pound (#) for the names. Names can have a maximum of 30 characters.

#### **Scheduling Snapshots**

The enableSchedule parameter and the schedule parameter provide a way for you to schedule creating snapshot images for a snapshot group. Using these parameters, you can schedule snapshots daily, weekly, or monthly (by day or by date). The enableSchedule parameter turns on or turns off the ability to schedule snapshots. When you enable scheduling, you use the schedule parameter to define when you want the snapshots to occur.

This list explains how to use the options for the schedule parameter:

- $\blacksquare$  immediate As soon as you enter the command, a snapshot image is created, and a copy-on-write operation begins.
- $\blacksquare$  startDate A specific date on which you want to create a snapshot image and perform a copy-on-write operation. The format for entering the date is MM:DD:YY. If you do not provide a start date, the current date is used. An example of this option is startDate=06:27:11.
- $\Box$  scheduleDay A day of the week on which you want to create a snapshot image and perform a copy-on-write operation. You can enter these values: monday, tuesday, wednesday, thursday, friday, saturday, sunday, and all. An example of this option is scheduleDay=wednesday.
- $\blacksquare$  startTime The time of a day that you want to create a snapshot image and start performing a copy-on-write operation. The format for entering the time is HH:MM, where HH is the hour and MM is the minute past the hour. Use a 24-hour clock. For example, 2:00 in the afternoon is 14:00. An example of this option is startTime=14:27.
- $\Box$  scheduleInterval An amount of time, in minutes, that you want to have as a minimum between copy-on-write operations. You can possibly create a schedule in which you have overlapping copy-on-write operations because of the duration of a copy operation. You can make sure that you have time between copy-on-write operations by using this option. The maximum value for the scheduleInterval option is 1440 minutes. An example of this option is scheduleInterval=180.
- endDate  $-A$  specific date on which you want to stop creating a snapshot image and end the copy-on-write operation. The format for entering the date is MM:DD:YY. An example of this option is endDate=11:26:11.
- noEndDate Use this option if you do not want your scheduled copy-on-write operation to end. If you later decide to end the copy-on-write operations you must re-enter the set snapGroup command and specify an end date.
- $\blacksquare$  timesPerDay The number of times that you want the schedule to run in a day. An example of this option is timesPerDay=4.
- timeZone Use this parameter to define the time zone in which the storage array is operating. You can define the time zone in one of two ways:
	- **—** GMT±HH:MM The time zone offset from GMT. Enter the offset in hours and minutes. For example GMT-06:00 is the central time zone in the United States.
	- Text string Standard time zone text strings. For example: "USA/Chicago" or "Germany/Berlin". Time zone text strings are case sensitive. If you enter an incorrect text string, GMT time is used. Enclose the text string in double quotation marks.

The code string for defining a schedule is similar to these examples:

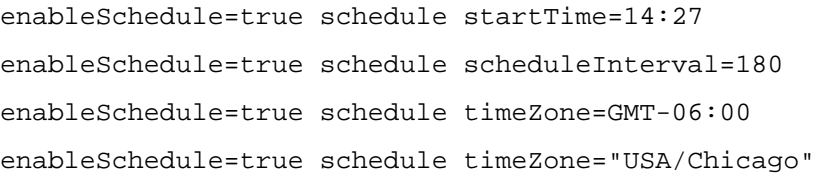

If you also use the scheduleInterval option, the firmware chooses between the timesPerDay option and the scheduleInterval option by selecting the lowest value of the two options. The firmware calculates an integer value for the scheduleInterval option by dividing 1440 by the scheduleInterval option value that you set. For example,  $1440/180 = 8$ . The firmware then compares the timesPerDay integer value with the calculated scheduleInterval integer value and uses the smaller value.

To remove a schedule, use the delete volume command with the schedule parameter. The delete volume command with the schedule parameter deletes only the schedule, not the snapshot volume.

The enableSchedule parameter and the schedule parameter provide a way for you to schedule automatic snapshot. Using these parameters, you can schedule snapshot daily, weekly, or monthly (by day or by date). The enableSchedule parameter turns on or turns off the ability to schedule snapshot. When you enable scheduling, you use the schedule parameter to define when you want the snapshot to occur.

This list explains how to use the options for the schedule parameter:

- immediate As soon as you enter the command, a snaphot volume is created, and a copy-on-write operation begins.
- $\blacksquare$  startDate A specific date on which you want to create a snapshot volume and perform a copy-on-write operation. The format for entering the date is MM:DD:YY. If you do not provide a start date, the current date is used. An example of this option is startDate=06:27:11.
- scheduleDay A day of the week on which you want to create a snapshot volume and perform a copy-on-write operation. You can enter these values: monday, tuesday, wednesday, thursday, friday, saturday, sunday, and all. An example of this option is scheduleDay=wednesday.
- startTime The time of a day that you want to create a snapshot volume and start performing a copy-on-write operation. The format for entering the time is HH:MM, where HH is the hour and MM is the minute past the hour. Use a 24-hour clock. For example, 2:00 in the afternoon is 14:00. An example of this option is startTime=14:27.
- $\Box$  scheduleInterval An amount of time, in minutes, that you want to have as a minimum between copy-on-write operation. You can possibly create a schedule in which you have overlapping copy-on-write operations because of the duration a copy operation. You can make sure that you have time between copy-on-write operations by using this option. The maximum value for the scheduleInterval option is 1440 minutes. An example of this option is scheduleInterval=180.
- endDate A specific date on which you want to stop creating a snapshot volume and end the copy-on-write operation. The format for entering the date is MM:DD:YY. An example of this option is endDate=11:26:11.
- noEndDate Use this option if you do not want your scheduled copy-on-write operation to end. If you later decide to end the copy-on-write operations you must re-enter the set snapGroup command and specify an end date.
- timesPerDay The number of times that you want the schedule to run in a day. An example of this option is timesPerDay=4.
- timeZone Use this parameter to define the time zone in which the storage array is operating. You can define the time zone in one of two ways:

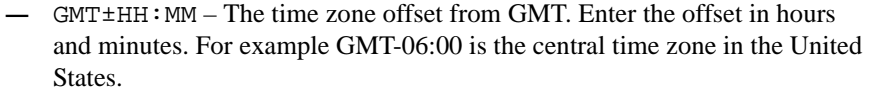

**—** Text string – Standard time zone text strings. For example: "USA/Chicago" or "Germany/Berlin". Time zone text strings s are case sensitive. If you enter an incorrect text string, GMT time is used. Enclose the text string in double quotation marks.

The code string for defining a schedule is similar to these examples:

```
enableSchedule=true schedule startTime=14:27
enableSchedule=true schedule scheduleInterval=180
enableSchedule=true schedule timeZone=GMT-06:00
enableSchedule=true schedule timeZone="USA/Chicago"
```
If you also use the scheduleInterval option, the firmware chooses between the timesPerDay option and the scheduleInterval option by selecting the lowest value of the two options. The firmware calculates an integer value for the scheduleInterval option by dividing 1440 by the scheduleInterval option value that you set. For example,  $1440/180 = 8$ . The firmware then compares the timesPerDay integer value with the calculated scheduleInterval integer value and uses the smaller value.

To remove a schedule, use the command set snapGroup ["*snapGroupName*"] enableSchedule=FALSE. This command deletes only the schedule, not the snapshot group.

### **Minimum Firmware Level**

7.83

## **Set Snapshot (Legacy) Volume**

This command defines the properties for a snapshot (legacy) volume and lets you rename a snapshot (legacy) volume.

### **Syntax**

```
set (volume [volumeName] | volumes [volumeName1 ... 
volumeNameN]) 
userLabel="snapshotVolumeName" 
warningThresholdPercent=percentValue
repositoryFullPolicy=(failBaseWrites | failSnapshot) 
enableSchedule=(TRUE | FALSE) 
schedule=(immediate | snapshotSchedule) 
rollbackPriority=(0 | 1 | 2 | 3 | 4)
```
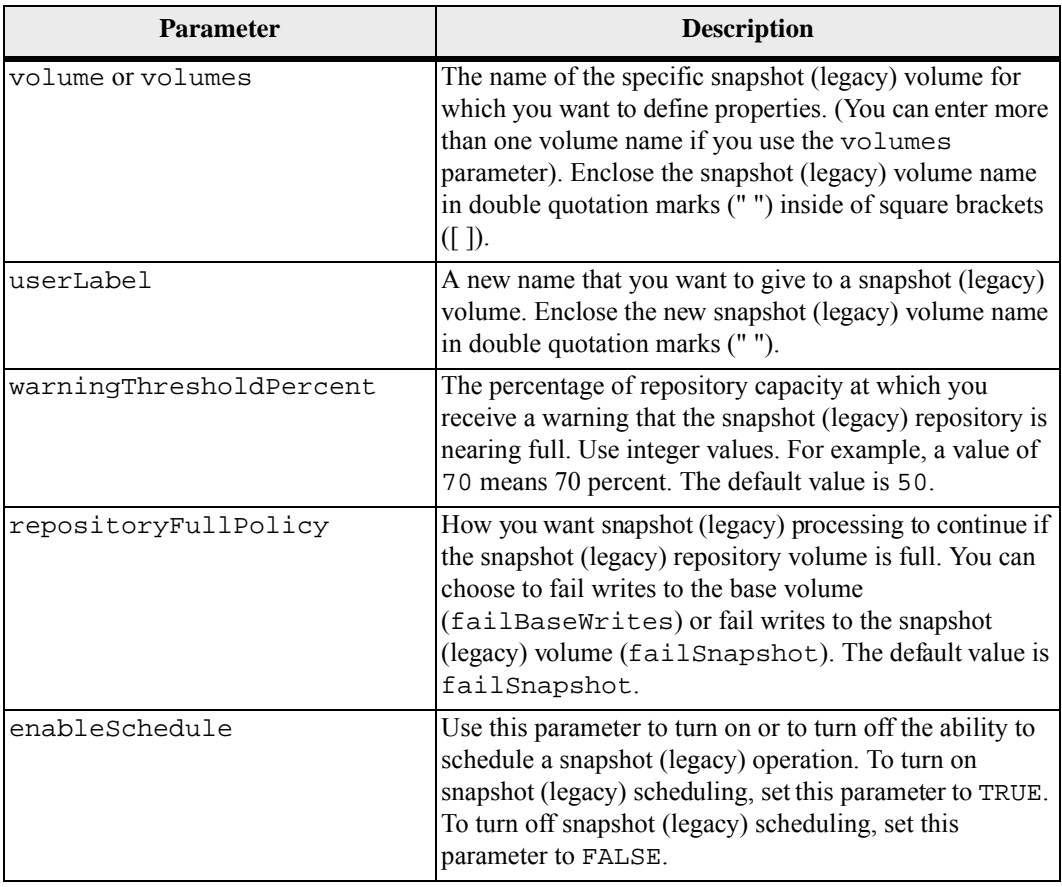

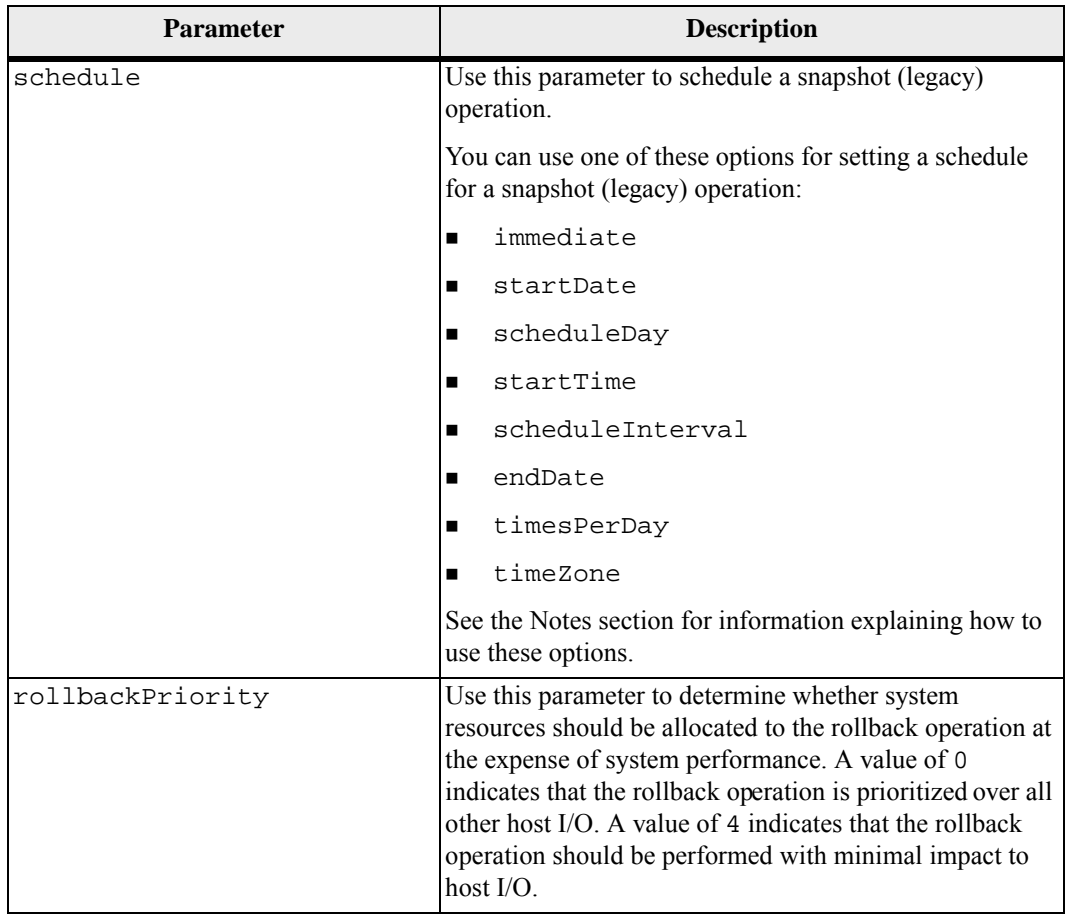

When you use this command, you can specify one or more of the optional parameters.

You can use any combination of alphanumeric characters, hyphens, and underscores for the names. Names can have a maximum of 30 characters.

You can set the warningThresholdPercent parameter and the repositoryFullPolicy parameter for both the snapshot (legacy) repository volume or the snapshot (legacy) volume.

### **Scheduling Snapshots (Legacy)**

The enableSchedule parameter and the schedule parameter provide a way for you to schedule automatic snapshots (legacy). Using these parameters, you can schedule snapshots (legacy) daily, weekly, or monthly (by day or by date). The enableSchedule parameter turns on or turns off the ability to schedule snapshots (legacy). When you enable scheduling, you use the schedule parameter to define when you want the snapshots (legacy) to occur.

This list explains how to use the options for the schedule parameter:

- immediate As soon as you enter the command, a snapshot (legacy) volume is created, and a copy-on-write operation begins.
- startDate A specific date on which you want to create a snapshot (legacy) volume and perform a copy-on-write operation. The format for entering the date is MM:DD:YY. If you do not provide a start date, the current date is used. An example of this option is startDate=06:27:11.
- $\Box$  scheduleDay A day of the week on which you want to create a snapshot (legacy) volume and perform a copy-on-write operation. You can enter these values: monday, tuesday, wednesday, thursday, friday, saturday, sunday, and all. An example of this option is scheduleDay=wednesday.
- startTime The time of a day that you want to create a snapshot (legacy) volume and start performing a copy-on-write operation. The format for entering the time is HH:MM, where HH is the hour and MM is the minute past the hour. Use a 24-hour clock. For example, 2:00 in the afternoon is 14:00. An example of this option is startTime=14:27.
- scheduleInterval An amount of time, in minutes, that you want to have as a minimum between copy-on-write operation. You can create a schedule in which you have overlapping copy-on-write operations because of the duration a copy operation. You can make sure that you have time between copy-on-write operations by using this option. The maximum value for the scheduleInterval option is 1440 minutes. An example of this option is scheduleInterval=180.
- $\blacksquare$  endDate A specific date on which you want to stop creating a snapshot (legacy) volume and end the copy-on-write operation. The format for entering the date is MM:DD:YY. An example of this option is endDate=11:26:11.
- timesPerDay The number of times that you want the schedule to run in a day. An example of this option is timesPerDay=4.
- timeZone Use this parameter to define the time zone in which the storage array is operating. You can define the time zone in one of two ways:
	- **—** GMT±HH:MM The time zone offset from GMT. Enter the offset in hours and minutes. For example GMT-06:00 is the central time zone in the United States.
	- Text string Standard time zone text strings. For example: "USA/Chicago" or "Germany/Berlin". Time zone text strings s are case sensitive. If you enter an incorrect text string, GMT time is used. Enclose the text string in double quotation marks.

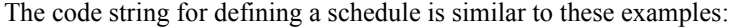

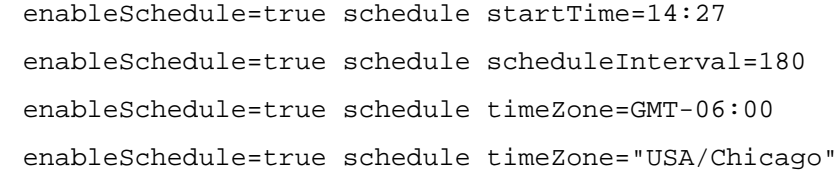

If you also use the scheduleInterval option, the firmware chooses between the timesPerDay option and the scheduleInterval option by selecting the lowest value of the two options. The firmware calculates an integer value for the scheduleInterval option by dividing 1440 by the scheduleInterval option value that you set. For example,  $1440/180 = 8$ . The firmware then compares the timesPerDay integer value with the calculated scheduleInterval integer value and uses the smaller value.

To remove a schedule, use the delete volume command with the schedule parameter. The delete volume command with the schedule parameter deletes only the schedule, not the snapshot (legacy) volume.

## **Minimum Firmware Level**

6.10

7.77 adds scheduling.

7.80 adds the rollback parameter.

7.83 removes the noEndDate option. This option is not supported.

## **Set Snapshot Volume Media Scan**

This command runs a media scan on the drives used for a snapshot volume. Optionally, you also can perform a redundancy check on the data.

## **Syntax**

```
set snapVolume ["snapVolumeName"] 
mediaScanEnabled=(TRUE | FALSE) 
[redundancyCheckEnabled=(TRUE | FALSE)]
```
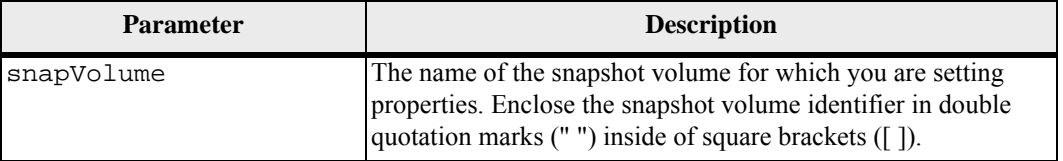

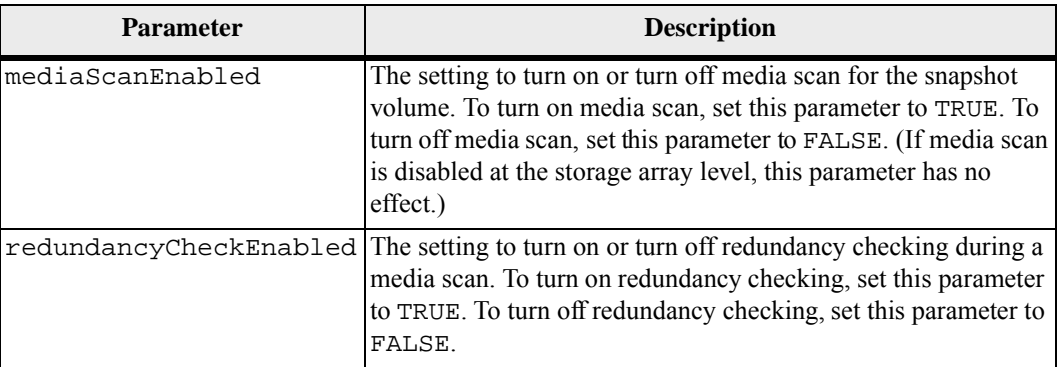

You can use any combination of alphanumeric characters, underscore ( $\,$ ), hyphen (-), and pound (#) for the names. Names can have a maximum of 30 characters.

### **Minimum Firmware Level**

7.83

## **Set Snapshot Volume Repository Volume Capacity**

This command increases or decreases the capacity of a snapshot volume repository volume.

## **Syntax for Increasing Capacity**

```
set snapVolume["snapVolumeName"] 
increaseRepositoryCapacity 
(repositoryVolume="repos_xxxx" | 
repositoryVolume=volumeGroupName | 
repositoryVolume=diskPoolName)
[capacity=capacityValue(KB|MB|GB|TB|bytes]
```
#### **Syntax for Decreasing Capacity**

set snapVolume ["*snapVolumeName*"] decreaseRepositoryCapacity count=*numberOfVolumes*

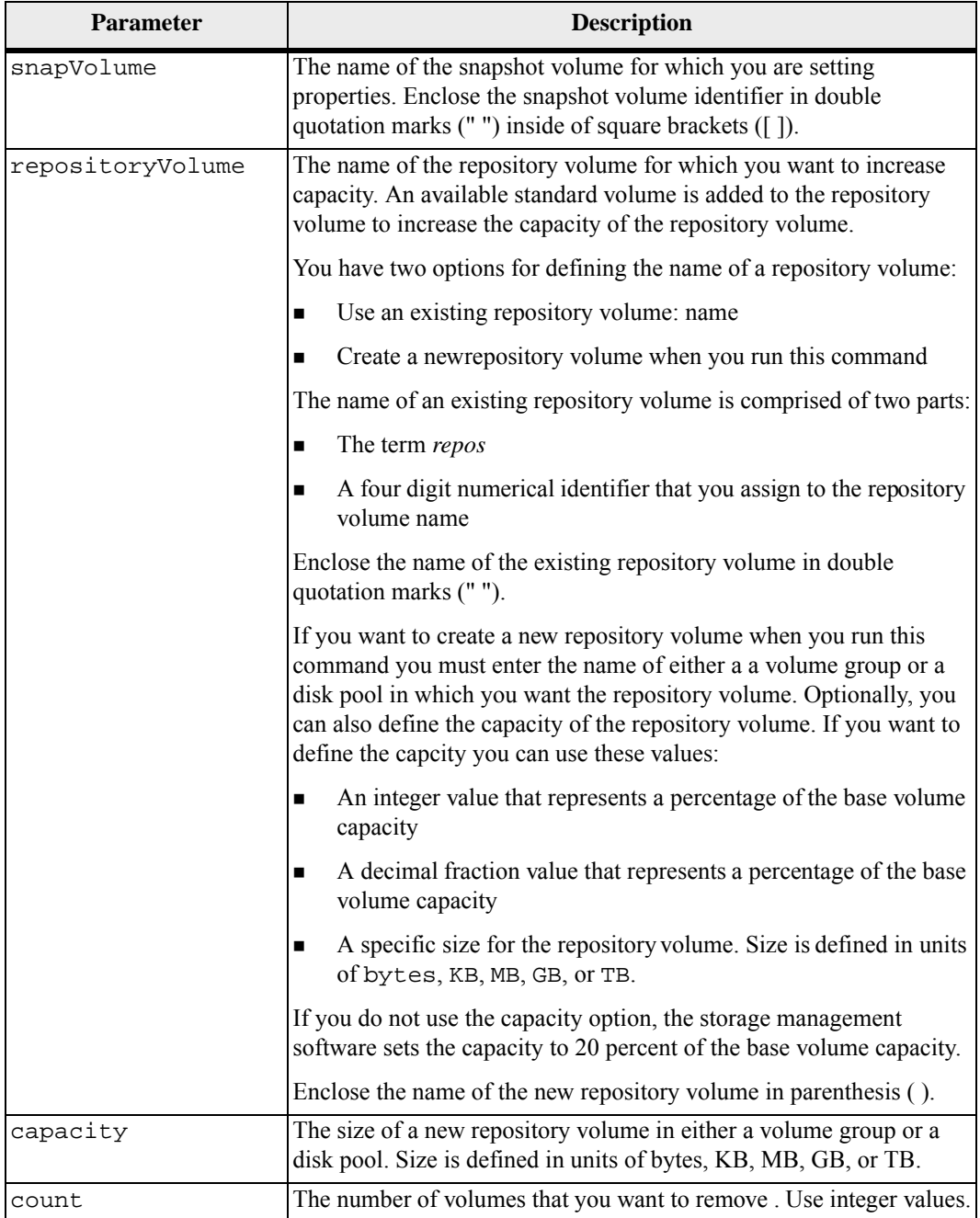

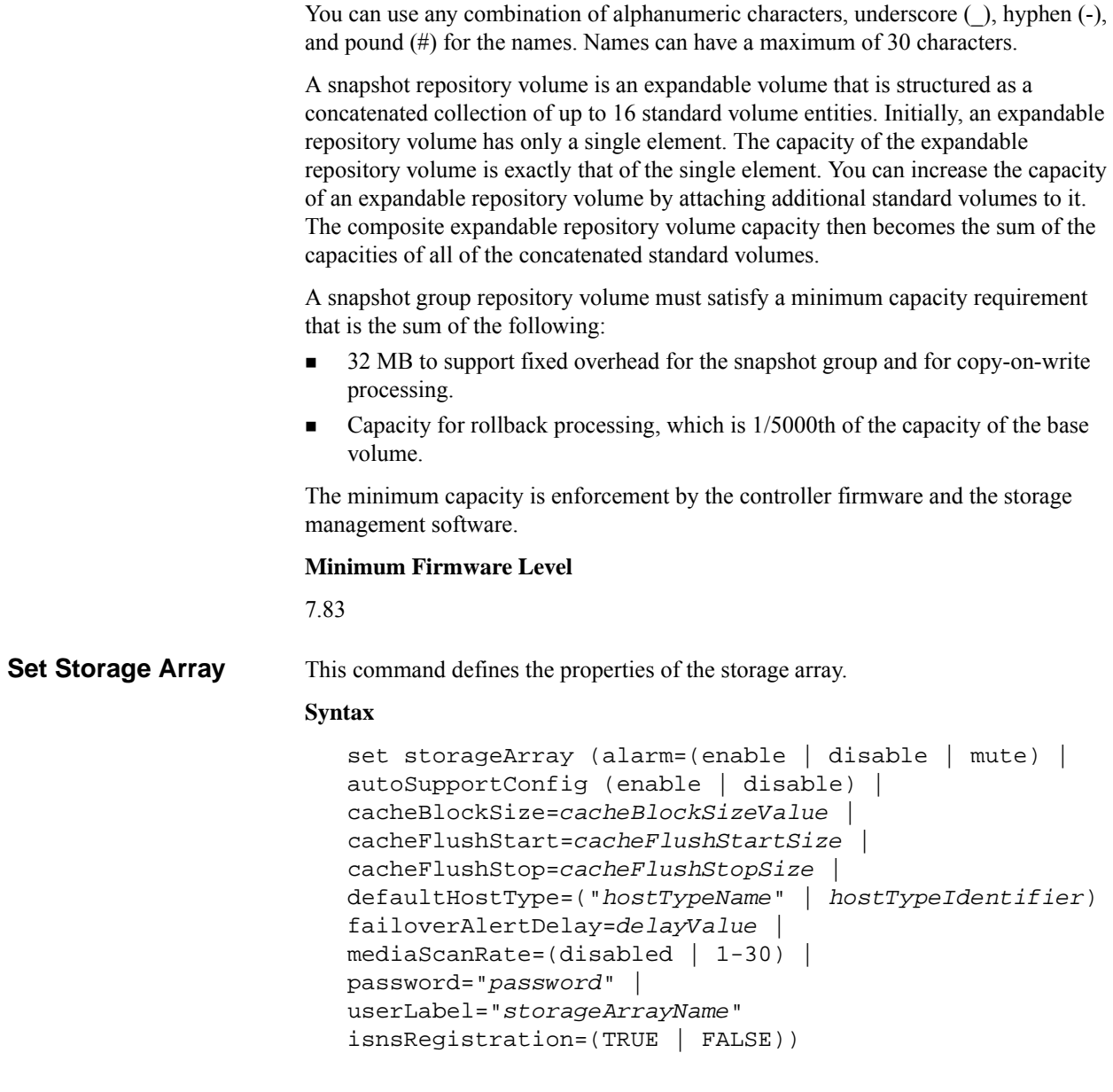

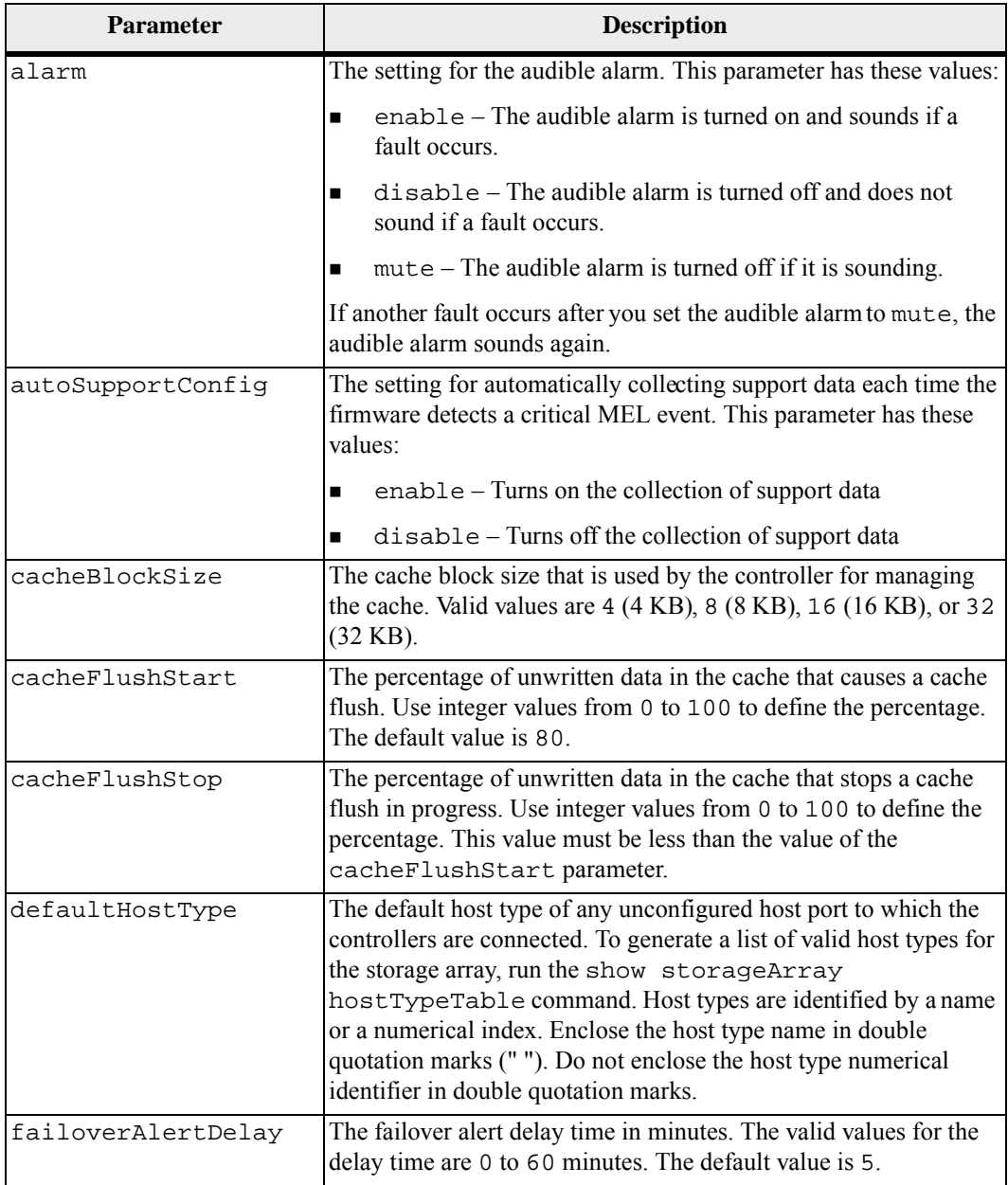

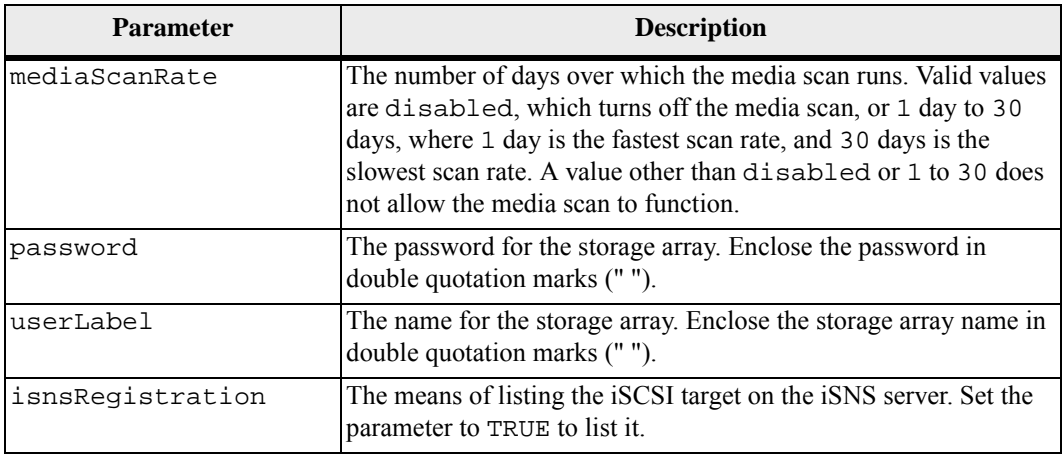

When you use this command, you can specify one or more of the optional parameters.

#### **Auto Support Data**

When enabled, the set storageArray autoSupportConfig command causes all configuration and state information for the storage array to be returned each time a critical Major Event Log (MEL) event is detected. The configuration and state information is returned in the form of an object graph. The object graph contains all relevant logical and physical objects and their associated state information for the storage array.

The set storageArray autoSupportConfig command collects configuration and state information in this way:

- Automatic collection of the configuration and state information occurs every 72 hours. The configuration and state information is saved to the storage array zip archive file. The archive file has a time stamp that is used to manage the archive files.
- Two storage array zip archive files are maintained for each storage array. The zip archive files are kept on a drive. After the 72-hour time period is exceeded, the oldest archive file is always overwritten during the new cycle.
- After you enable automatic collection of the configuration and state information using this command, an initial collection of information starts. Collecting information after the you issue the command makes sure that one archive file is available and starts the time stamp cycle.

You can run the set storageArray autoSupportConfig command on more than one storage array.

### **Cache Block Size**

When you define cache block sizes, use the 4-KB cache block size for storage arrays that require I/O streams that are typically small and random. Use the 8-KB cache block size when the majority of your I/O streams are larger than 4 KB but smaller than 8 KB. Use the 16-KB cache block size or the 32-KB cache block size for storage arrays that require large data transfer, sequential, or high-bandwidth applications.

The cacheBlockSize parameter defines the supported cache block size for all of the volumes in the storage array. Not all controller types support all cache block sizes. For redundant configurations, this parameter includes all of the volumes that are owned by both controllers within the storage array.

#### **Cache Flush Start and Cache Flush Stop**

When you define values to start a cache flush, a value that is too low increases the chance that data needed for a host read is not in the cache. A low value also increases the number of drive writes that are necessary to maintain the cache level, which increases system overhead and decreases performance.

When setting storage array cache settings, the value of the cacheFlushStart parameter must always be greater than or equal to the value of the cacheFlushStop parameter. For example, if the value of the cacheFlushStart parameter is set to 80, you may set the value of the cacheFlushStop parameter within the range of 0 to 80.

When you define values to stop a cache flush, the lower the value, the higher the chance that the data for a host read requires a drive read rather than reading from the cache.

### **Default Host Type**

When you define host types, if Storage Partitioning is enabled, the default host type affects only those volumes that are mapped in the default group. If Storage Partitioning is not enabled, all of the hosts that are attached to the storage array must run the same operating system and be compatible with the default host type.

#### **Media Scan Rate**

Media scan runs on all of the volumes in the storage array that have Optimal status, do not have modification operations in progress, and have the mediaScanRate parameter enabled. Use the set volume command to enable or disable the mediaScanRate parameter.

#### **Password**

Passwords are stored on each storage array. For best protection, the password must meet these criteria:

- The password must be between eight and 30 characters long.
- The password must contain at least one uppercase letter.
- The password must contain at least one lowercase letter.
- The password must contain at least one number.
- The password must contain at least one non-alphanumeric character, for example,  $\langle \rangle$   $\langle \mathcal{Q} \rangle$  +.

**NOTE** If you are using full disk encryption drives in your storage array, you must use these criteria for your storage array password.

**NOTE** You must set a password for your storage array before you can create a scurity key for encrypted full disk encryption drives.

#### **Minimum Firmware Level**

5.00 adds the defaultHostType parameter.

5.40 adds the failoverAlertDelay parameter.

6.14 adds the alarm parameter.

7.15 adds more cache block sizes.

## **Set Storage Array ICMP Response**

This command returns the default values for negotiable settings for sessions and connections, which represent the starting point for the storage array for negotiations.

#### **Syntax**

```
set storageArray icmpPingResponse=(TRUE | FALSE)
```
### **Parameter**

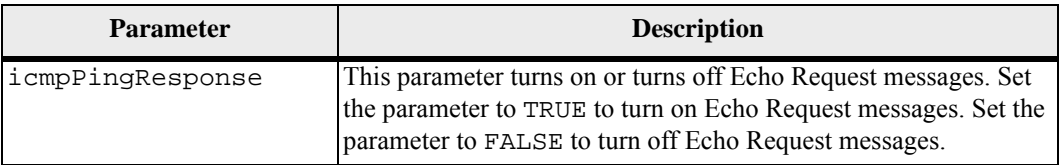

#### **Notes**

The Internet Control Message Protocol (ICMP) is used by operating systems in a network to send error messages, test packets, and informational messages related to the IP, such as a requested service is not available or that a host or router could not be reached. The ICMP response command sends ICMP Echo Request messages and receives ICMP Echo Response messages to determine if a host is reachable and the time it takes for packets to get to and from that host.

### **Minimum Firmware Level**

7.10

## **Set Storage Array iSNS Server IPv4 Address**

This command sets the configuration method and address for an IPv4 Internet Storage Name Service (iSNS).

### **Syntax**

set storageArray isnsIPv4ConfigurationMethod=[static | dhcp] isnsIPv4Address=*ipAddress*

#### **Parameters**

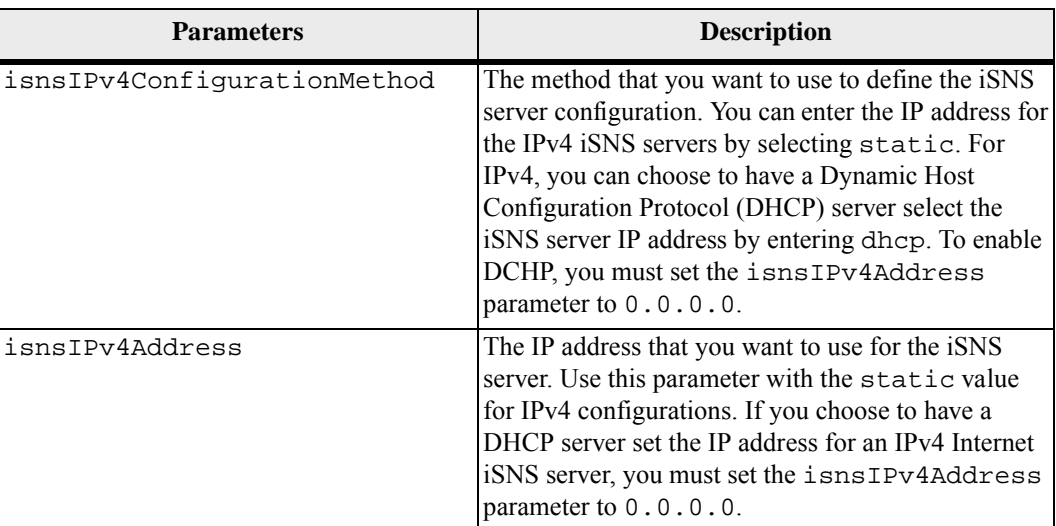

### **Notes**

The iSNS protocol facilitates the automated discovery, management, and configuration of iSCSI devices and Fibre Channel devices on a TCP/IP network. iSNS provides intelligent storage discovery and management services comparable to those found in Fibre Channel networks, which allow a commodity IP network to function in a similar capacity as a storage area network. iSNS also facilitates a seamless integration of IP networks and Fibre Channel networks, due to its ability to emulate Fibre Channel fabric services and manage both iSCSI devices and Fibre Channel devices.

The DHCP server passes configuration parameters, such as network addresses, to IP nodes. DHCP enables a client to acquire all of the IP configuration parameters that it needs to operate. DHCP lets you automatically allocate reusable network addresses.

### **Minimum Firmware Level**

7.10

## **Set Storage Array iSNS Server IPv6 Address**

This command sets the IPv6 address for the iSNS server.

### **Syntax**

set storageArray isnsIPv6Address=*ipAddress*

**Parameter**

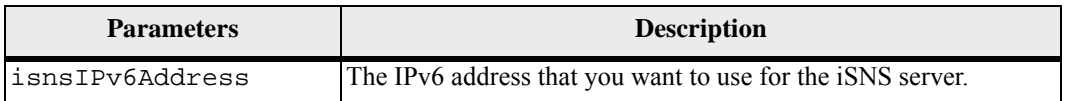

### **Notes**

The iSNS protocol facilitates the automated discovery, management, and configuration of iSCSI devices and Fibre Channel devices on a TCP/IP network. iSNS provides intelligent storage discovery and management services comparable to those found in Fibre Channel networks, which permits a commodity IP network to function in a similar capacity as a storage area network. iSNS also facilitates a seamless integration of IP networks and Fibre Channel networks, due to its ability to emulate Fibre Channel fabric services, and manage both iSCSI devices and Fibre Channel devices. iSNS provides value in any storage network that has iSCSI devices, Fibre Channel devices, or any combination.

#### **Minimum Firmware Level**

7.10

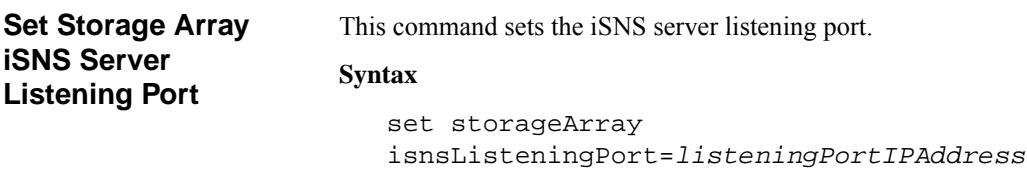

#### **Parameter**

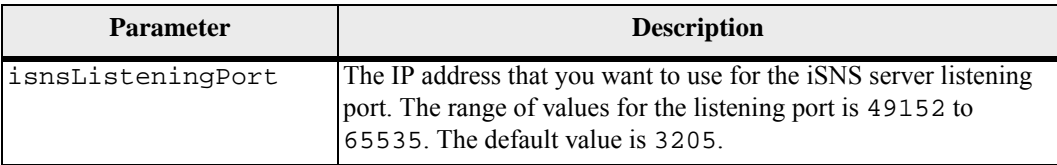

### **Notes**

A listening port resides on the database server and is responsible for these activities:

- **Example 1** Listening (monitoring) for incoming client connection requests
- Managing the traffic to the server

When a client requests a network session with a server, a listener receives the actual request. If the client information matches the listener information, then the listener grants a connection to the database server.

#### **Minimum Firmware Level**

7.10

## **Set Storage Array iSNS Server Refresh**

This command refreshes the network address information for the iSNS server. This command is valid for only IPv4.

#### **Syntax**

set storageArray isnsServerRefresh

## **Parameters**

None.

## **Notes**

If the DHCP server is not operating at full capability, or if the DHCP server is unresponsive, the refresh operation can take between two and three minutes to complete.

The set storageArray isnsServerRefresh command returns an error if you did not set the configuration method to DHCP. To set the configuration method to DHCP, use the set storageArray isnsIPV4ConfigurationMethod command.

## **Minimum Firmware Level**

7.10

## **Set Storage Array Learn Cycle**

This command sets the learn cycle for the battery backup unit. The learn cycle enables the storage management software to predict the remaining battery life. Learn cycles run at set intervals and store the results for software analysis.

## **Syntax**

```
set storageArray learnCycleDate 
(daysToNextLearnCycle=numberOfDays | 
day=dayOfTheWeek) time=HH:MM
```
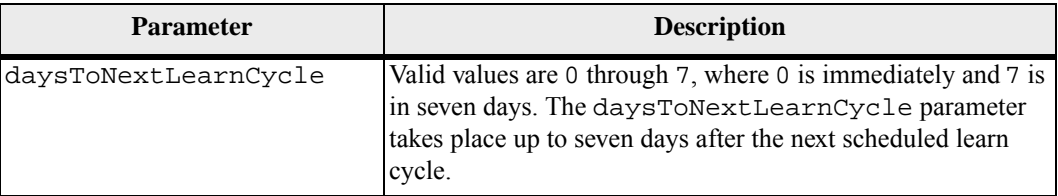

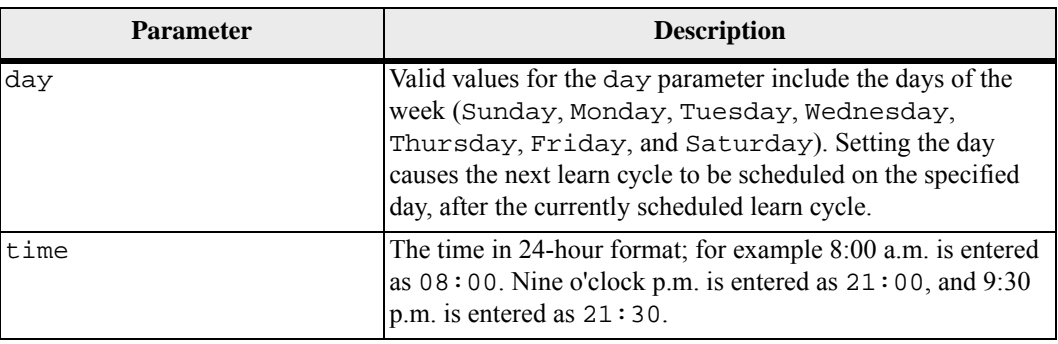

You can set the learn cycle to occur only once during a seven-day period.

The time parameter selects a specific time that you want to run the learn cycle. If a value is not entered, the command uses a default value of 00:00 (midnight).

If the day and time specified are in the past, the next learn cycle takes place on the next possible day specified.

#### **Minimum Firmware Level**

7.15

## **Set Storage Array Redundancy Mode**

This command sets the redundancy mode of the storage array to either simplex or duplex.

## **Syntax**

set storageArray redundancyMode=(simplex | duplex)

#### **Parameter**

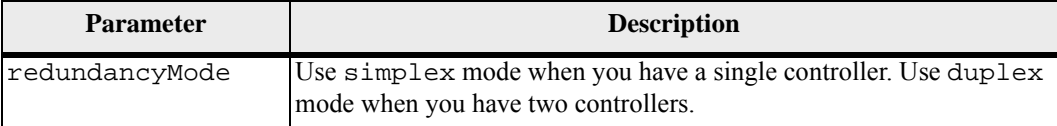

#### **Minimum Firmware Level**

6.10

## **Set Storage Array Security Key**

Use this command to set the security key that is used throughout the storage array to implement the Drive Security premium feature. When any security-capable drive in the storage array is assigned to a secured volume group or disk pool, that drive will be security-enabled using the security key. Before you can set the security key, you must use the create storageArray securityKey command to create the security key.

#### **Syntax**

set storageArray securityKey

#### **Parameters**

None.

#### **Notes**

Security-capable drives have hardware to accelerate cryptographic processing and each has a unique drive key. A security-capable drive behaves like any other drive until it is added to a secured volume group, at which time the security-capable drive becomes security-enabled.

Whenever a security-enabled drive is powered on, it requires the correct security key from the controller before it can read or write data. So, a security-enabled drive uses two keys: the drive key that encrypts and decrypts the data and the security key that authorizes the encryption and decryption processes. The set storageArray securityKey command commits the security key to all of the controllers and security-enabled drives in the storage array. The full disk encryption feature ensures that if a security-enabled drive is physically removed from a storage array, its data cannot be read by any other device unless the security key is known.

## **Minimum Firmware Level**

#### 7.50

## **Set Storage Array Time**

This command sets the clocks on both controllers in a storage array by synchronizing the controller clocks with the clock of the host from which you run this command.

### **Syntax**

set storageArray time

#### **Parameters**

None.

## **Minimum Firmware Level**

6.10

## **Set Storage Array Tray Positions**

This command defines the position of the trays in a storage array. You must include all of the trays in the storage array when you enter this command.

#### **Syntax**

```
set storageArray trayPositions=(controller | trayID 
... trayIDn)
```
#### **Parameter**

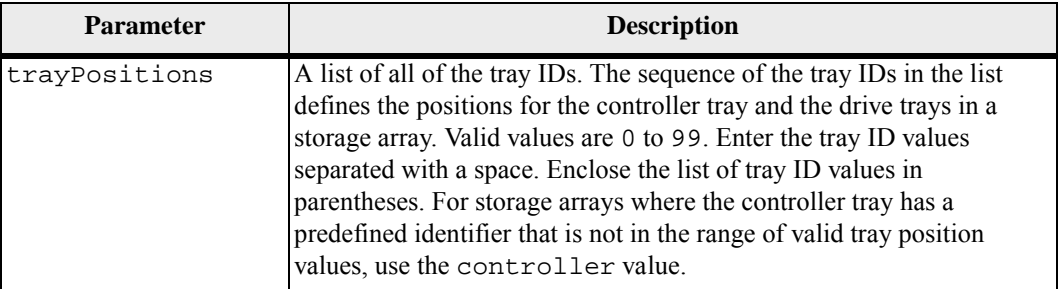

#### **Notes**

This command defines the position of a tray in a storage array by the position of the tray ID in the trayPositions list. For example, if you have a controller tray with an ID set to 84 and drive trays with IDs set to 1, 12, and 50, the trayPositions sequence (84 1 12 50) places the controller tray in the first position, drive tray 1 in the second position, drive tray 12 in the third position, and drive tray 50 in the fourth position. The trayPositions sequence (1 84 50 12) places the controller tray in the second position, drive tray 1 in the first position, drive tray 50 in the third position, and drive tray 12 in the fourth position.

**NOTE** You must include all of the trays in the storage array in the list defined by the trayPositions parameter. If the number of trays in the list does not match the total number of trays in the storage array, an error message appears.

#### **Minimum Firmware Level**

6.10

For 6.14 and 6.16, controller is not a valid value.

## **Set Storage Array Unnamed Discovery Session**

**Set Thin Volume** 

**Attributes**

This command enables the storage array to participate in unnamed discovery sessions.

#### **Syntax**

```
set storageArray unnamedDiscoverySession=(TRUE | 
FALSE)
```
## **Parameter**

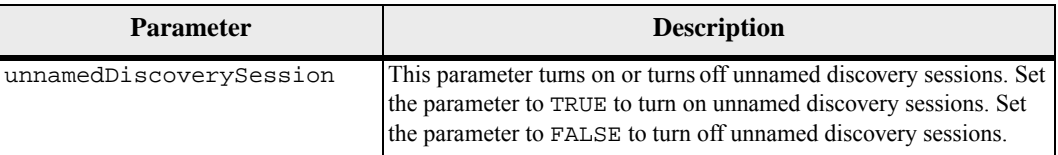

#### **Notes**

Discovery is the process where initiators determine the targets that are available. Discovery occurs at power-on/initialization and also if the bus topology changes, for example, if an extra device is added.

An unnamed discovery session is a discovery session that is established without specifying a target ID in the login request. For unnamed discovery sessions, neither the target ID nor the target portal group ID are available to the targets.

## **Minimum Firmware Level**

7.10

This command defines the properties for a thin volume. You can use the parameters to define properties for one or more thin volumes.

### **Syntax**

```
set (volume ["volumeName"] | 
volumes ["volumeName1" ... "volumeNameN"] | volume 
<wwID>) 
[newCapacity=capacityValue | 
repositoryMaxCapacity=capacityValue| 
repositoryExpansionPolicy=(automatic|manual)| 
warningThresholdPercent=integer-literal | 
addRepositoryCapacity=capacity-spec]
```
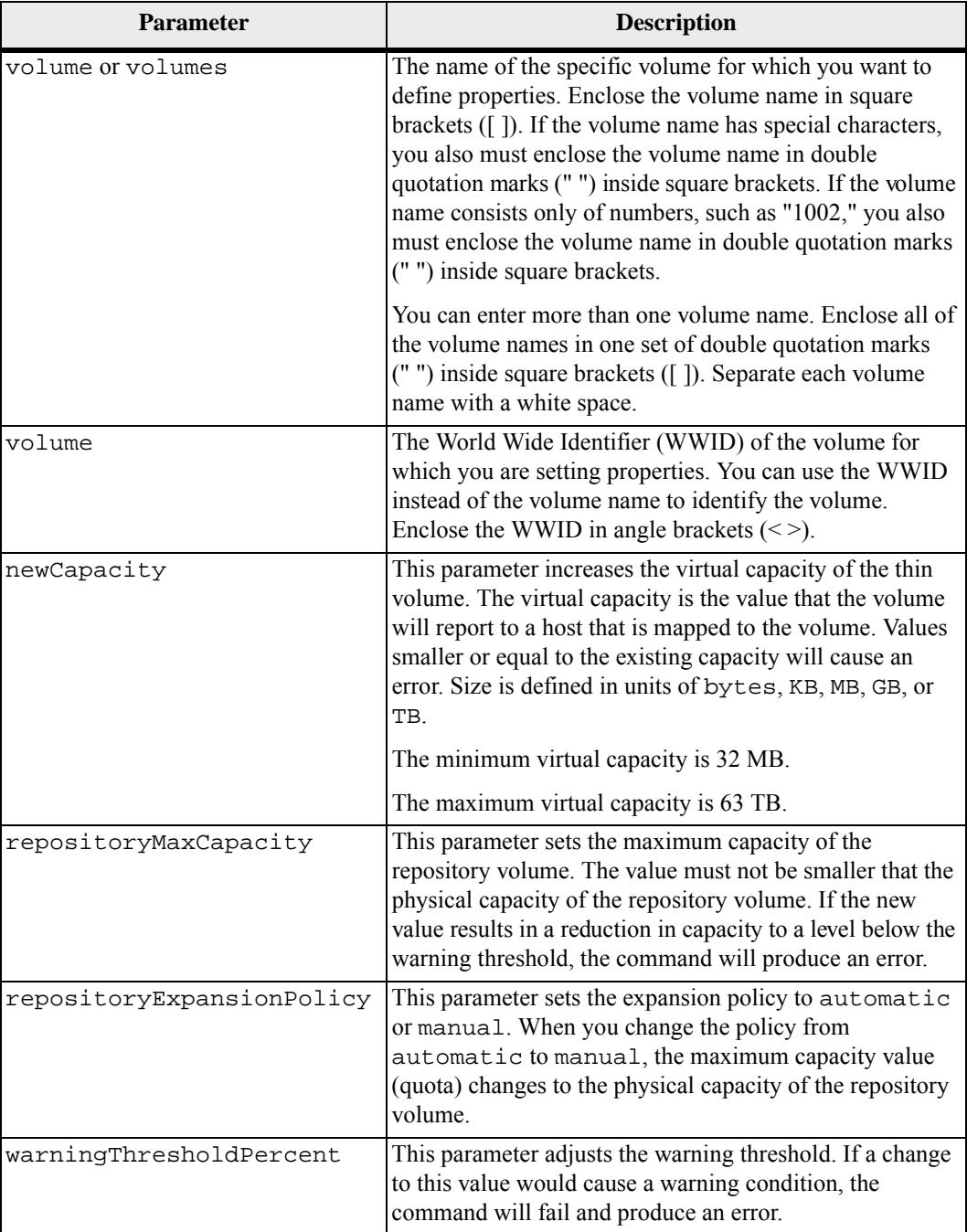

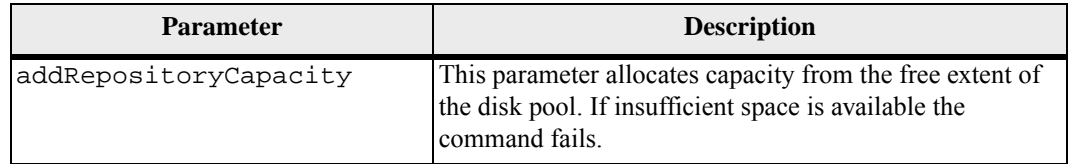

When you use this command, you can specify one or more of the optional parameters.

The following table lists the capacity limits for a thin volume.

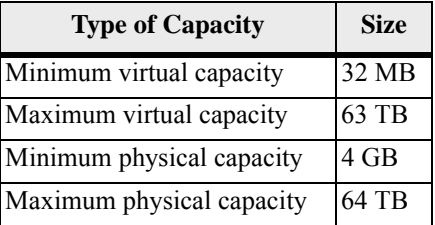

Thin volumes support all of the operations that standard volumes do with the following exceptions:

- You cannot change the segment size of a thin volume.
- You cannot enable the pre-read redundancy check for a thin volume.
- You cannot use a thin volume as the target volume in a volume copy.
- You cannot use a thin volume in a snapshot (legacy) operation.
- You cannot use a thin volume in a Synchronous Mirroring operation.

If you want to change a thin volume to a standard volume, use the volume copy operation to create a copy of the thin volume. The target of a volume copy is always a standard volume.

## **Minimum Firmware Level**

7.83

**Set Tray Alarm** This command turns on, turns off, or mutes the audible alarm for a specific tray or all of the trays in a storage array.

## **Syntax**

```
set (allTrays | tray [trayID] 
alarm=(enable | disable | mute))
```
## **Parameters**

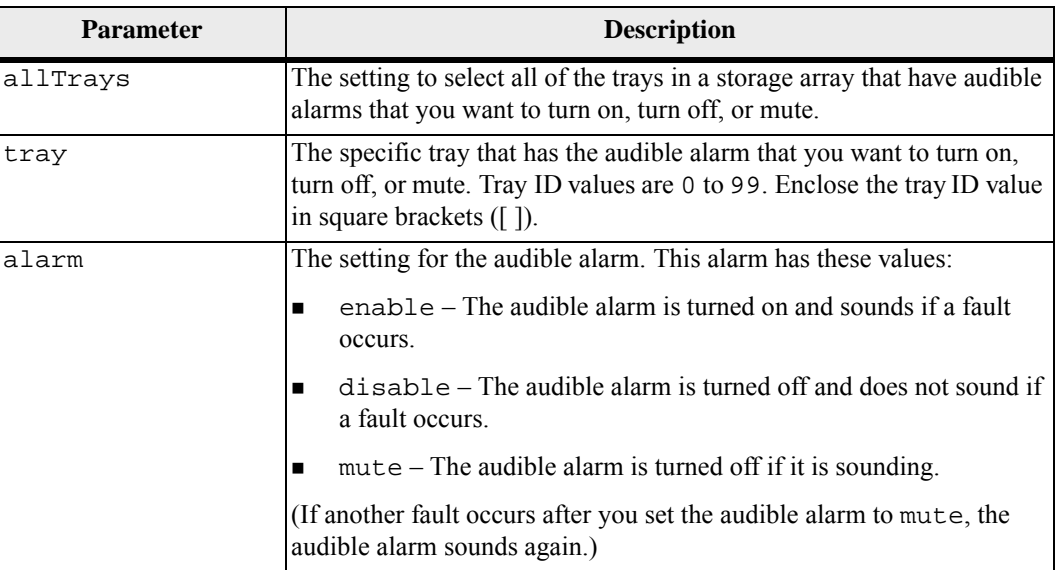

## **Minimum Firmware Level**

6.16

## **Set Tray Identification**

This command sets the tray ID of a controller tray, a controller-drive tray, or a drive tray in a storage array. This command is valid only for controller trays, controller-drive trays, or drive trays that have tray IDs that you can set through the controller firmware. You cannot use this command for controller trays, controller-drive trays, or drive trays that have a tray ID that you set with a switch.

#### **Syntax**

```
set tray ["serialNumber"] id=trayID
```
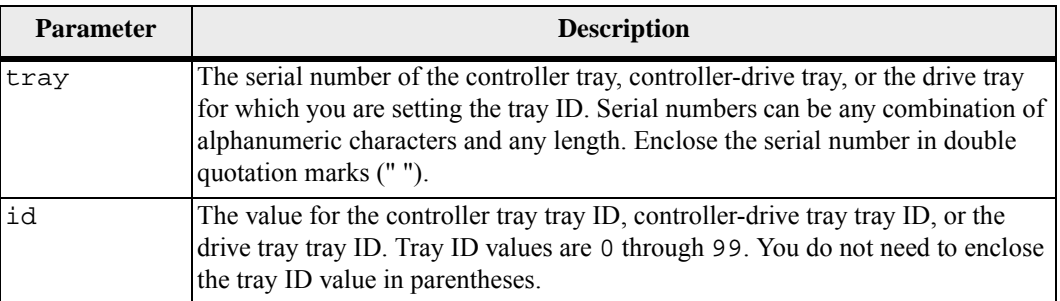

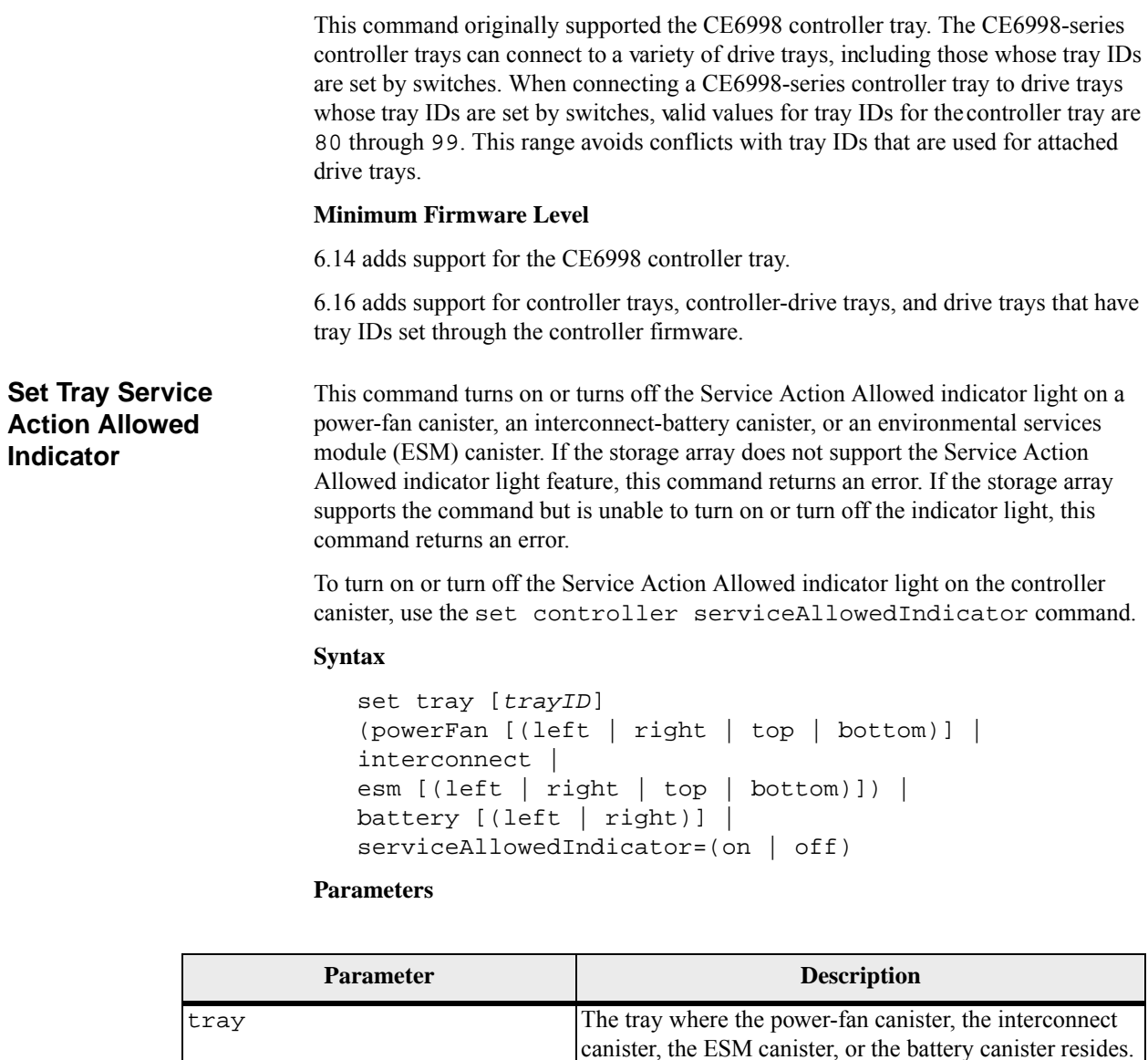

powerFan The Service Action Allowed indicator light on the

Tray ID values are 0 to 99. Enclose the tray ID value in square brackets ([ ]). If you do not enter a tray ID value, the tray ID of the controller tray is the default value.

power-fan canister that you want to turn on or turn off. Valid power-fan canister identifiers are left, right, top, or bottom. Enclose the power-fan canister

identifier in square brackets ([ ]).

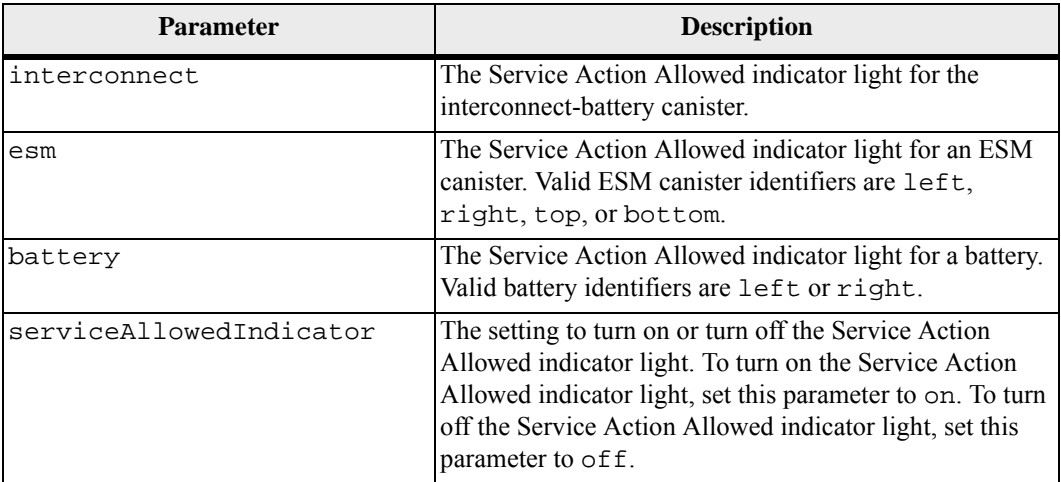

## **Example**

This command turns on the Service Action Allowed indicator light for the left ESM in tray 5 with the IP address of 155.155.155.155.

SMcli 123.145.167.214 123.145.167.215 -c "set tray [5] ESM [left] serviceAllowedIndicator=on;"

## **Notes**

This command was originally defined for use with the CE6998 controller tray. This command is not supported by controller trays that were shipped before the introduction of the CE6998 controller tray.

## **Minimum Firmware Level**

6.14 adds these parameters:

- powerFan
- **n** interconnect

6.16 adds these parameters:

- **u** tray
- esm

7.60 adds the identifiers top and bottom.

## **Set Volume Attributes**

This command defines the properties for a volume. You can use most parameters to define properties for one or more volumes. You also can use some parameters to define properties for only one volume. The syntax definitions are separated to show which parameters apply to several volumes and which apply to only one volume.

**NOTE** In configurations where volume groups consist of more than 32 volumes, the operation can result in host I/O errors or internal controller reboots due to the expiration of the timeout period before the operation completes. If you experience host I/O errors or internal controller reboots, quiesce the host I/O and try the operation again.

## **Syntax Applicable to One or More Volumes**

```
set (allVolumes | volume ["volumeName"] | 
volumes ["volumeName1" ... "volumeNameN"] | volume 
<wwID>) 
cacheFlushModifier=cacheFlushModifierValue
cacheWithoutBatteryEnabled=(TRUE | FALSE) 
mediaScanEnabled=(TRUE | FALSE) 
mirrorCacheEnabled=(TRUE | FALSE) 
modificationPriority=(highest | high | medium | low | 
lowest) 
owner(a | b)preReadRedundancyCheck=(TRUE | FALSE) 
readCacheEnabled=(TRUE | FALSE) 
writeCacheEnabled=(TRUE | FALSE) 
cacheReadPrefetch=(TRUE | FALSE) 
dataAssuranceDisabled=(TRUE | FALSE)
```
## **Syntax Applicable to Only One Volume**

```
set (volume ["volumeName"] | volume <wwID>) 
addCapacity=volumeCapacity
[addDrives=(trayID1,drawerID1,slotID1 ... 
trayIDn,drawerIDn,slotIDn)] 
redundancyCheckEnabled=(TRUE | FALSE) 
segmentSize=segmentSizeValue
userLabel=volumeName
preReadRedundancyCheck=(TRUE | FALSE)
```
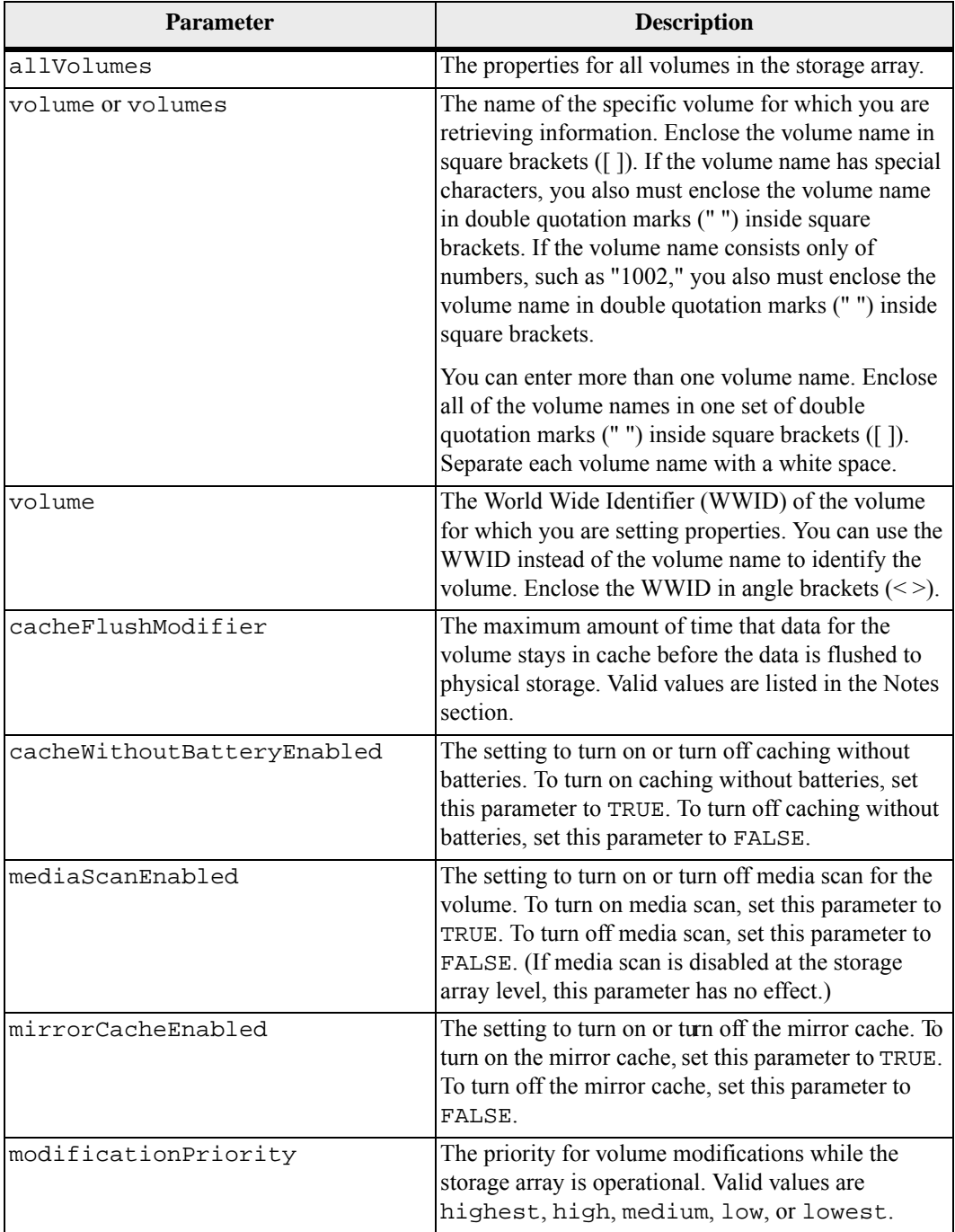

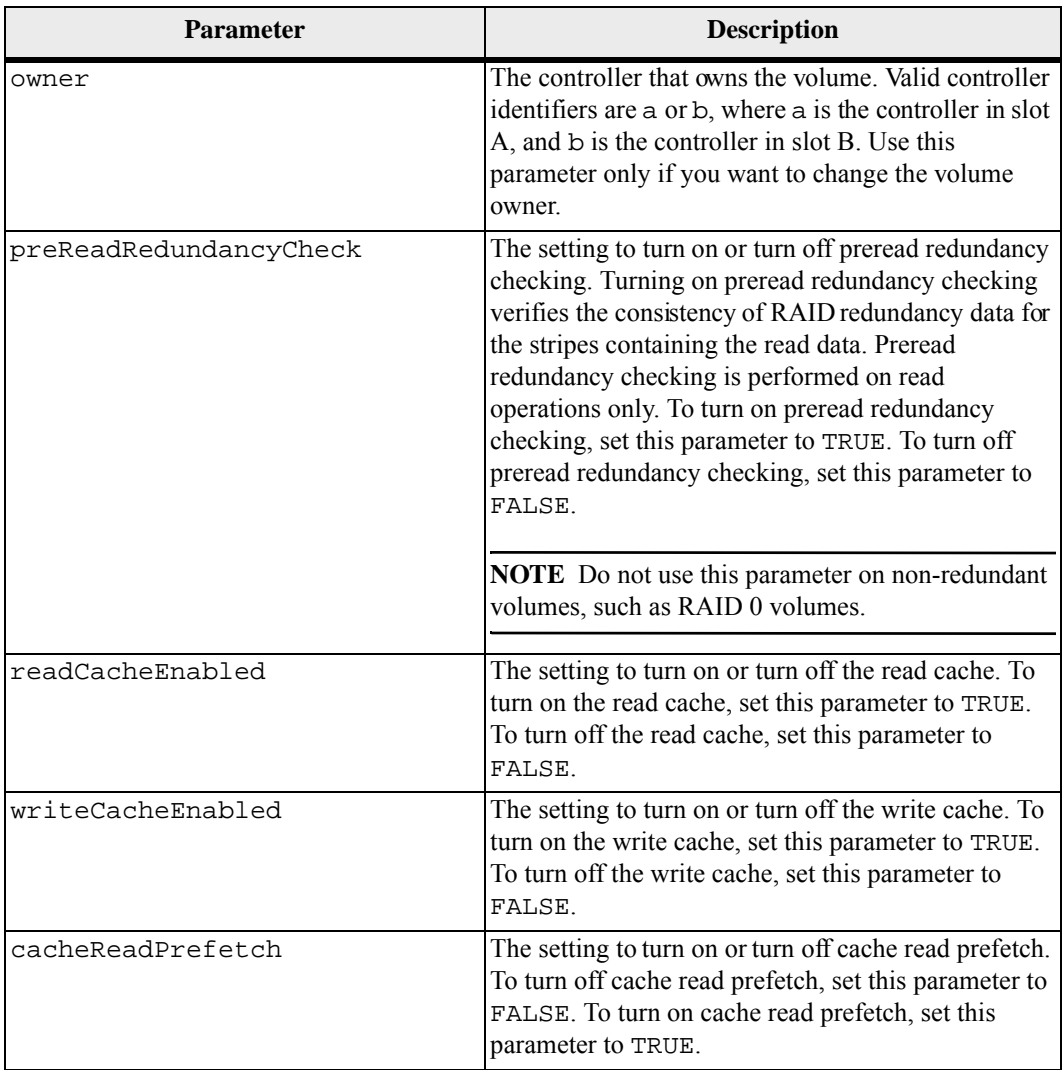

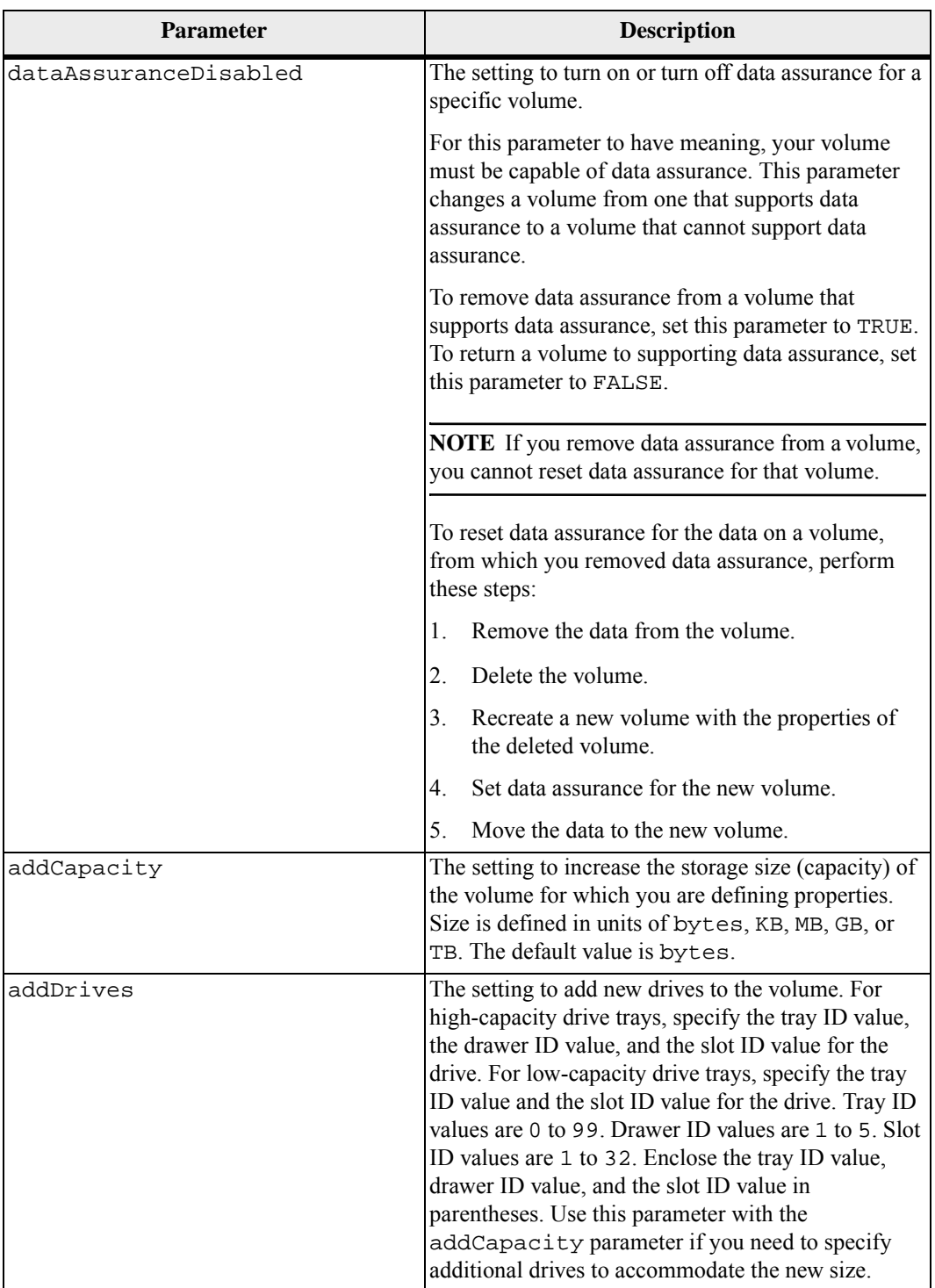

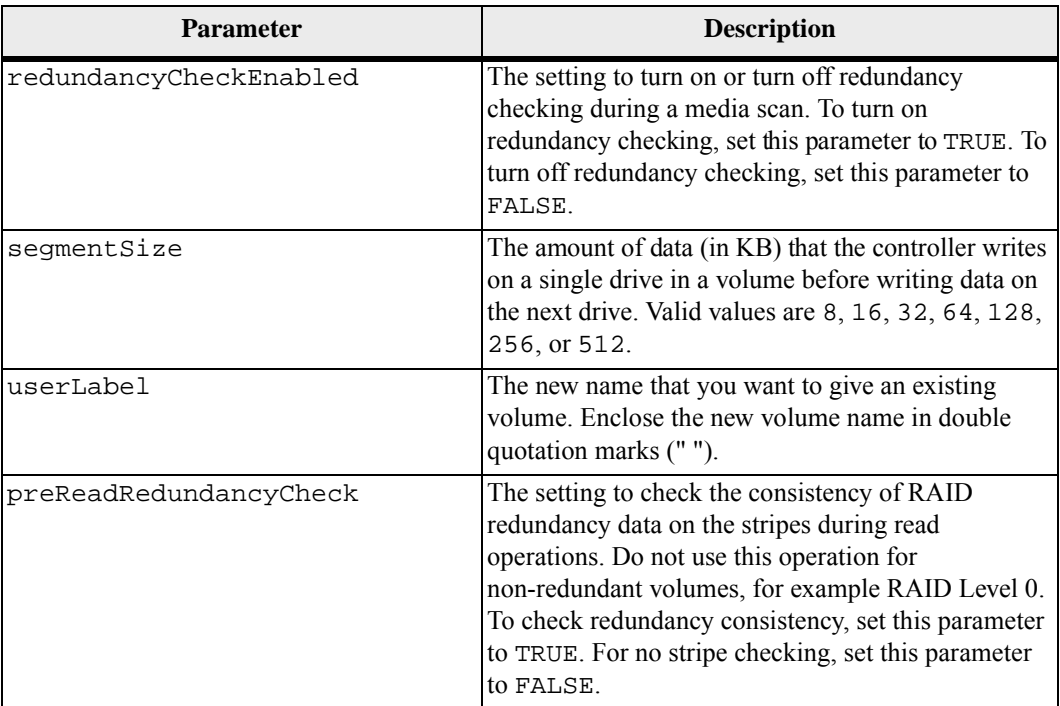

Host I/O errors might result in volume groups with more than 32 volumes. This operation might also result in internal controller reboots due to the expiration of the timeout period before the operation completes. If you experience this issue, quiesce host I/O, and try the operation again.

When you use this command, you can specify one or more of the optional parameters.

You can apply these parameters to only one volume at a time:

- addCapacity
- segmentSize
- userLabel
- logicalUnitNumber

## **Add Capacity, Add Drives, and Segment Size**

Setting the addCapacity parameter, the addDrives parameter, or the segmentSize parameter starts a long-running operation that you cannot stop. These long-running operations are performed in the background and do not prevent you from running other commands. To show the progress of long-running operations, use the show volume actionProgress command.

The addDrives parameter supports both high-capacity drive trays and low-capacity drive trays. A high-capacity drive tray has drawers that hold the drives. The drawers slide out of the drive tray to provide access to the drives. A low-capacity drive tray does not have drawers. For a high-capacity drive tray, you must specify the identifier (ID) of the drive tray, the ID of the drawer, and the ID of the slot in which a drive resides. For a low-capacity drive tray, you need only specify the ID of the drive tray and the ID of the slot in which a drive resides. For a low-capacity drive tray, an alternative method for identifying a location for a drive is to specify the ID of the drive tray, set the ID of the drawer to 0, and specify the ID of the slot in which a drive resides.

## **Cache Flush Modifier**

Valid values for the cache flush modifier are listed in this table.

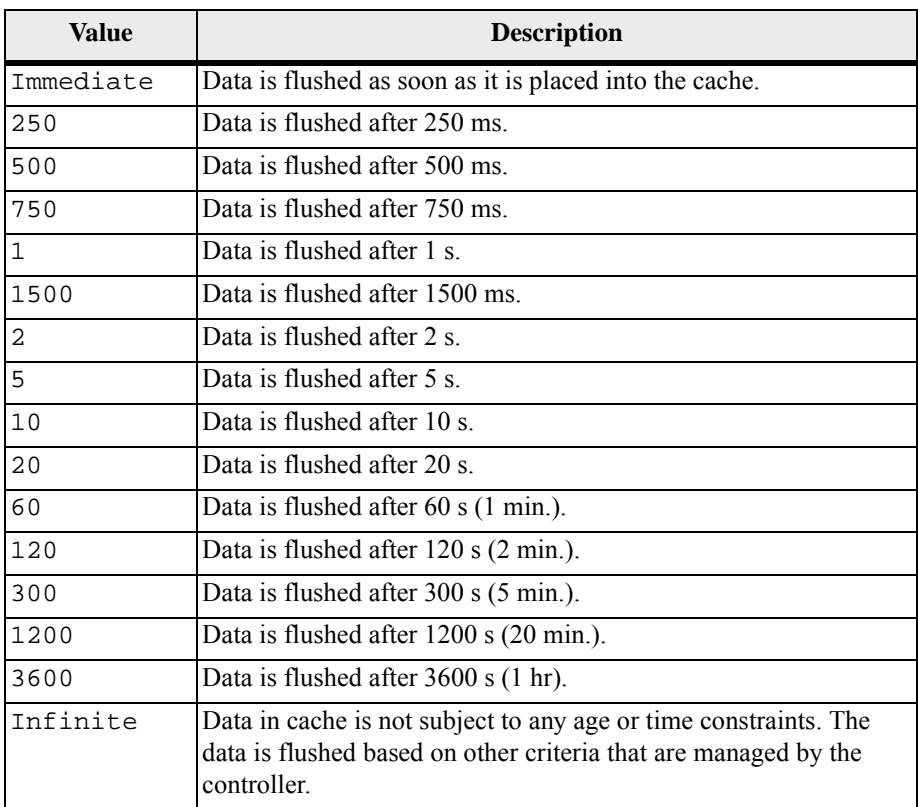

## **Cache Without Battery Enabled**

Write caching without batteries enables write caching to continue if the controller batteries are completely discharged, not fully charged, or not present. If you set this parameter to TRUE without an uninterruptible power supply (UPS) or other backup power source, you can lose data if the power to the storage array fails. This parameter has no effect if write caching is disabled.

## **Modification Priority**

Modification priority defines the amount of system resources that are used when modifying volume properties. If you select the highest priority level, the volume modification uses the most system resources, which decreases the performance for host data transfers.

## **Cache Read Prefetch**

The cacheReadPrefetch parameter enables the controller to copy additional data blocks into cache while the controller reads and copies data blocks that are requested by the host from the drive into cache. This action increases the chance thata future request for data can be fulfilled from cache. Cache read prefetch is important for multimedia applications that use sequential data transfers. The configuration settings for the storage array that you use determine the number of additional data blocks that the controller reads into cache. Valid values for the cacheReadPrefetch parameter are TRUE or FALSE.

## **Segment Size**

The size of a segment determines how many data blocks that the controller writes on a single drive in a volume before writing data on the next drive. Each data block stores 512 bytes of data. A data block is the smallest unit of storage. The size of a segment determines how many data blocks that it contains. For example, an 8-KB segment holds 16 data blocks. A 64-KB segment holds 128 data blocks.

When you enter a value for the segment size, the value is checked against the supported values that are provided by the controller at run time. If the value that you entered is not valid, the controller returns a list of valid values. Using a single drive for a single request leaves other drives available to simultaneously service other requests.

If the volume is in an environment where a single user is transferring large units of data (such as multimedia), performance is maximized when a single data transfer request is serviced with a single data stripe. (A data stripe is the segment size that is multiplied by the number of drives in the volume group that are used for data transfers.) In this case, multiple drives are used for the same request, but each drive is accessed only once.

For optimal performance in a multiuser database or file system storage environment, set your segment size to minimize the number of drives that are required to satisfy a data transfer request.

## **Minimum Firmware Level**

5.00 adds the addCapacity parameter.

7.10 adds the preReadRedundancyCheck parameter.

7.60 adds the drawerID user input.

7.75 adds the dataAssuranceDisabled parameter.

This command defines the properties for a volume in a disk pool.

## **Set Volume Attributes for a Disk Pool**

**NOTE** In configurations where disk pools consist of more than 32 volumes, the operation can result in host I/O errors or internal controller reboots due to the expiration of the timeout period before the operation completes. If you experience host I/O errors or internal controller reboots, bring the host to a quiescent state and try the operation again.

## **Syntax**

```
set (allVolumes | volume ["volumeName"] | 
volumes ["volumeName1" ... "volumeNameN"] | volume 
<wwID>) 
[(addCapacity = capacityValue[KB|MB|GB|TB|Bytes] | 
[addDrives = (drive-spec-list)]cacheFlushModifier=cacheFlushModifierValue | 
cacheReadPrefetch = (TRUE | FALSE) | 
cacheWithoutBatteryEnabled=(TRUE | FALSE) | 
mediaScanEnabled=(TRUE | FALSE) | 
mirrorCacheEnabled=(TRUE | FALSE) | 
modificationPriority=(highest | high | medium | low | 
lowest) | 
owner(a | b)preReadRedundancyCheck = (TRUE | FALSE) | 
readCacheEnabled=(TRUE | FALSE) | 
redundancyCheckEnabled = (TRUE | FALSE) | 
segmentSize = segmentSizeValue
userLabel = userlabelValue
writeCacheEnabled=(TRUE | FALSE) | 
dataAssuranceDisabled=(TRUE | FALSE)]
```
**Set Volume Copy NOTE** With firmware version 7.83 the copyType=(online | offline) parameter is no longer used.

> This command defines the properties for a volume copy pair. This command is valid for both snapshot (legacy) volume copy pairs and new snapshot volume copy pairs.

## **Syntax**

```
set volumeCopy target [targetName] 
[source [sourceName]] 
copyPriority=(highest | high | medium | low | lowest) 
targetReadOnlyEnabled=(TRUE | FALSE)]
```
**Parameters**

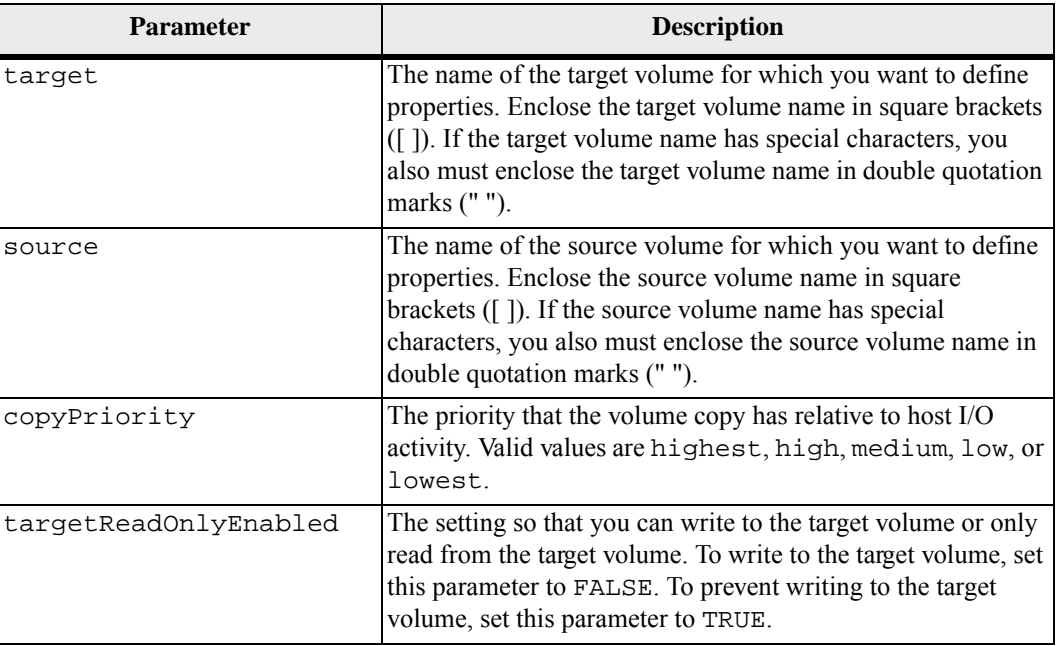

## **Notes**

When you use this command, you can specify one or more of the optional parameters.

## **Minimum Firmware Level**

5.40

7.77 adds creating a volume copy with snapshot (legacy).

**Set Volume Group** This command defines the properties for a volume group.

#### **Syntax**

```
set volumeGroup [volumeGroupName] 
addDrives=(trayID1,drawerID1,slotID1 ... 
trayIDn,drawerIDn,slotIDn) 
raidLevel=(0 | 1 | 3 | 5 | 6)owner(a | b)
```
## **Parameters**

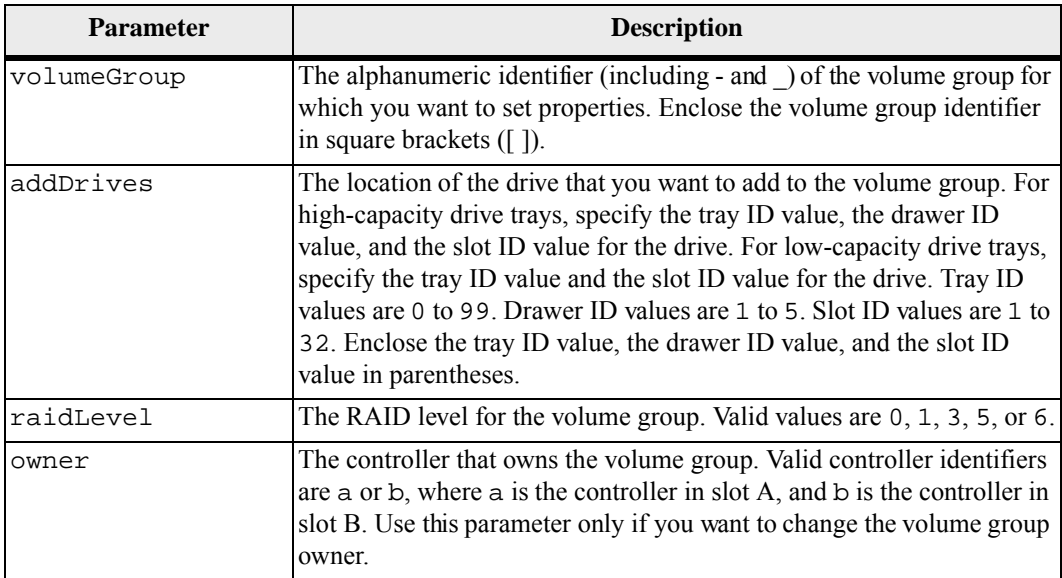

#### **Notes**

Host I/O errors might result in volume groups with more than 32 volumes. This operation also might result in internal controller reboots because the timeout period ends before the volume group definition is set. If you experience this issue, quiesce the host I/O operations, and try the command again.

When you use this command, you can specify one or more of the parameters.

**NOTE** Specifying the addDrives parameter or the raidLevel parameter starts a long-running operation that you cannot stop.

The addDrives parameter supports both high-capacity drive trays and low-capacity drive trays. A high-capacity drive tray has drawers that hold the drives. The drawers slide out of the drive tray to provide access to the drives. A low-capacity drive tray does not have drawers. For a high-capacity drive tray, you must specify the identifier (ID) of the drive tray, the ID of the drawer, and the ID of the slot in which a drive

resides. For a low-capacity drive tray, you need only specify the ID of the drive tray and the ID of the slot in which a drive resides. For a low-capacity drive tray, an alternative method for identifying a location for a drive is to specify the ID of the drive tray, set the ID of the drawer to 0, and specify the ID of the slot in which a drive resides.

## **Troubleshooting**

Attempting to expand large volume groups by adding drives, also called Dynamic Capacity Expansion (DCE), may fail with the following message:

Return code: Error 26 - The modification operation cannot complete because of the number of drives in the volume group and the segment size of the associated volumes. Reduce the segment size of all volumes in the volume group to 128 KB or below using the Change Segment Size option. Then, retry the operation.

Systems running 7.35.xx.xx firmware may fail with the following message instead of the one noted above:

Return code: Error 462 - A SYMbol procedure could not be carried out because the firmware could not allocate sufficient cache memory. Operation when error occurred: PROC\_startVolum

In addition to the above messages, a Major Event Log (MEL) event indicating insufficient cache available to complete the DCE operation may occur.

Any controller running 7.xx firmware may encounter this problem.

DCE requires enough memory to buffer the data read from the original volume and the data to be written to the expanded volume. Some combination of number of drives in the expansion operation, stripe size, and whether mirror operations are enabled may result in not enough memory being available to complete the DCE operation.

If the above situation is encountered, possible workarounds are as follows:

- **EXECRED** Create the desired size volume group using other unassigned drives.
- Delete the current volume group and then recreate the volume group with the desired number of drives.
- Reduce the segment size being used and then retry the operation.
- If possible, add additional memory to the controller and then retry the operation.

## **Minimum Firmware Level**

6.10

7.10 adds RAID 6 capability.

7.30 removes the availability parameter.

7.60 adds the drawerID user input.

## **Set Volume Group Forced State**

This command moves a volume group into a Forced state. Use this command if the start volumeGroup import command does not move the volume group to an Imported state or if the import operation does not work because of hardware errors. In a Forced state, the volume group can be imported, and you can then identify the hardware errors.

#### **Syntax**

set volumeGroup [*volumeGroupName*] forcedState

**Parameter**

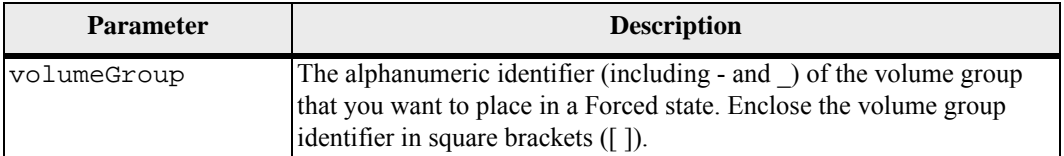

## **Notes**

You can move the drives that comprise a volume group from one storage array to another storage array. The CLI provides three commands that let you move the drives. The commands are start volumeGroup export, start volumeGroup import, and set volumeGroup forcedState.

In the Forced state, you can perform an import operation on the volume group.

## **Minimum Firmware Level**

7.10

**Set Volume Mapping** This command defines the logical unit number (LUN) mapping between a volume a host or host group. This command is applicable to volumes in either a volume group or disk pools.

> **NOTE** You cannot use this command for a snapshot volume that is used in online volume copy

## **Syntax**

```
set (volume ["volumeName"] | volume <wwID> | 
accessVolume) 
logicalUnitNumber=LUN 
(host="hostName" | 
hostGroup=("hostGroupName" | defaultGroup)
```
## **Parameter**

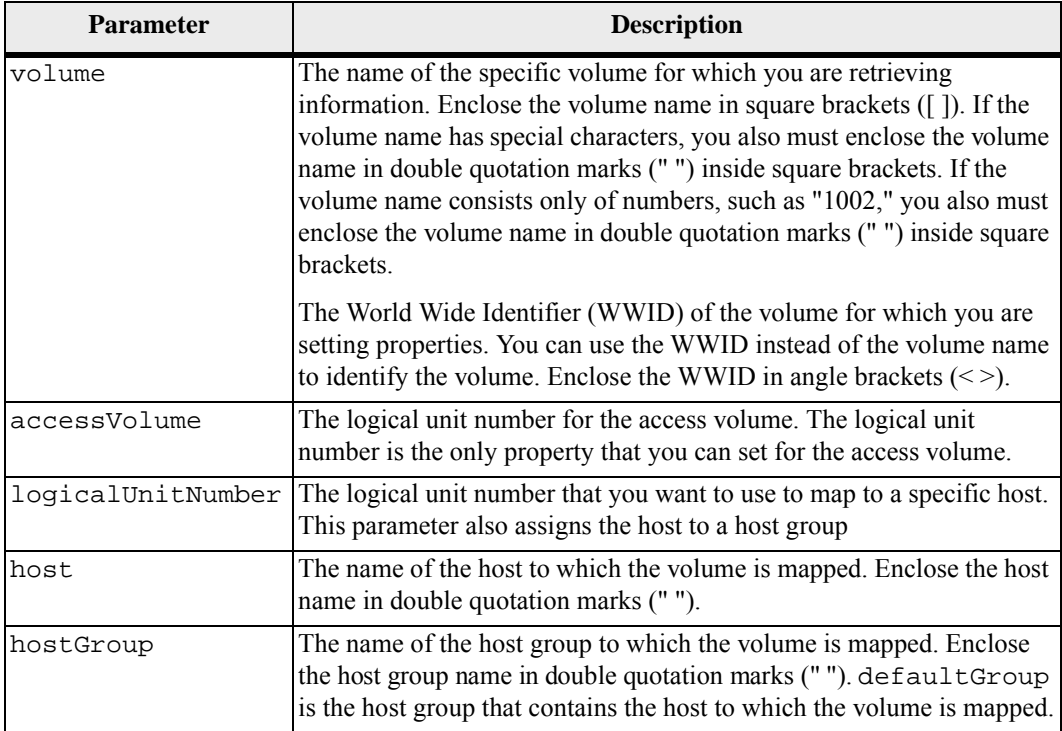

## **Notes**

A host group is an optional topological element that you can define if you want to designate a collection of hosts that share access to the same volumes. The host group is a logical entity. Define a host group only if you have two or more hosts that can share access to the same volumes.

You can use any combination of alphanumeric characters, hyphens, and underscores for the names. Names can have a maximum of 30 characters.

The access volume is the volume in a SAN environment that is used for in-band communication between the storage management software and the storage array controller. This volume uses a LUN address and consumes 20 MB of storage space that is not available for application data storage. An access volume is required only for in-band managed storage arrays. If you specify the accessVolume parameter, the only property you can set is the logicalUnitNumber parameter.

## **Minimum Firmware Level**

5.20

7.83 adds snapshot volume for disk pools.

## **Show Cache Backup Device Diagnostic Status**

This command returns the status of backup device diagnostic tests started by the start cacheBackupDevice diagnostic command. If the diagnostics have finished, all of the results of the diagnostic tests are shown. If the diagnostics have not finished, only the results of the diagnostic tests that finished are shown. The results of the test are shown on the terminal, or you can write the results to a file.

#### **Syntax**

show cacheBackupDevice controller [(a | b)] diagnosticStatus [file="*fileName*"]

### **Parameters**

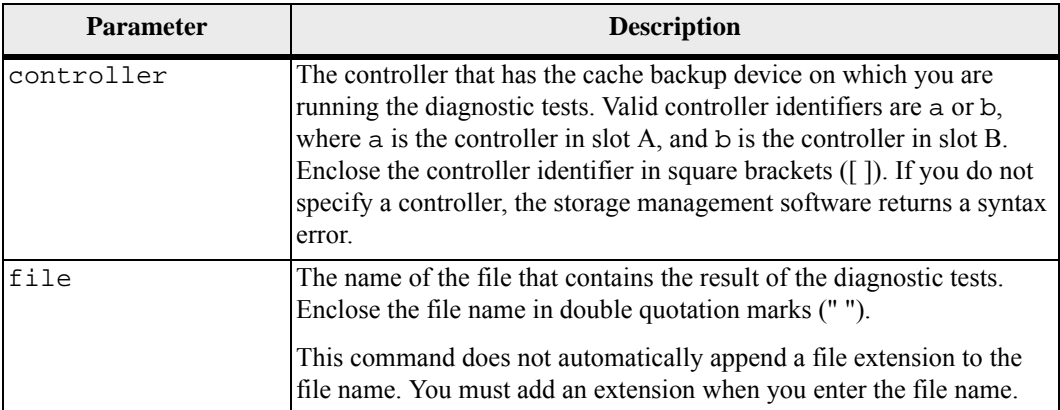

#### **Minimum Firmware Level**

7.60 adds the capability for cache backup device diagnostics.

**Show Cache Memory Diagnostic Status**

This command returns the status of cache memory diagnostics started by the start controller diagnostic command. If the diagnostics have finished, all of the results of the diagnostic tests are shown. If all of the diagnostics have not finished, only the results of the diagnostic tests that finished are shown.

## **Syntax**

show cacheMemory controller  $[(a | b)]$  diagnosticStatus file="*fileName*"

## **Parameters**

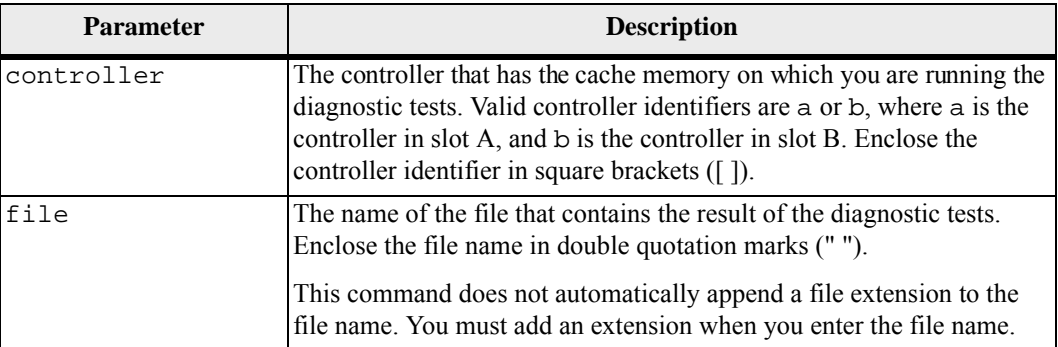

## **Minimum Firmware Level**

7.60 adds the capability for the cache memory diagnostics.

**Show Consistency Group** This command returns information about one or more consistency groups. **Syntax**  show (consistencyGroup [*consistencyGroupName*] | consistencyGroups [*consistencyGroupName1* ... *consistencyGroupNameN*] | allConsistencyGroups) [(summary | schedule)]

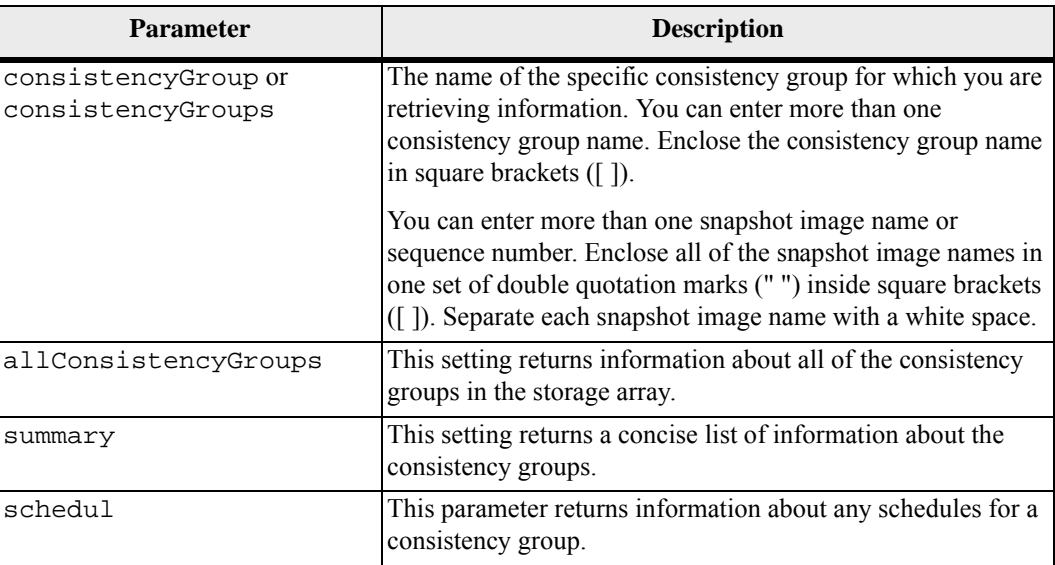

## **Minimum Firmware Level**

7.83

**Show Consistency Group Snapshot Image**

This command shows one snapshot image or several snapshot images that are in one or more snapshot consistency groups.

## **Syntax**

```
show ((CGSnapImage [(CGSnapImageName | 
CGSnapImageSequenceNumber)]) | 
(CGSnapImages [(CGSnapImageNumber1 ... 
CGSnapImageNumbern | CGSnapImageSequenceNumber1 ... 
CGSnapImageSequenceNumbern)]) | 
allCGSnapImages 
[summary]
```
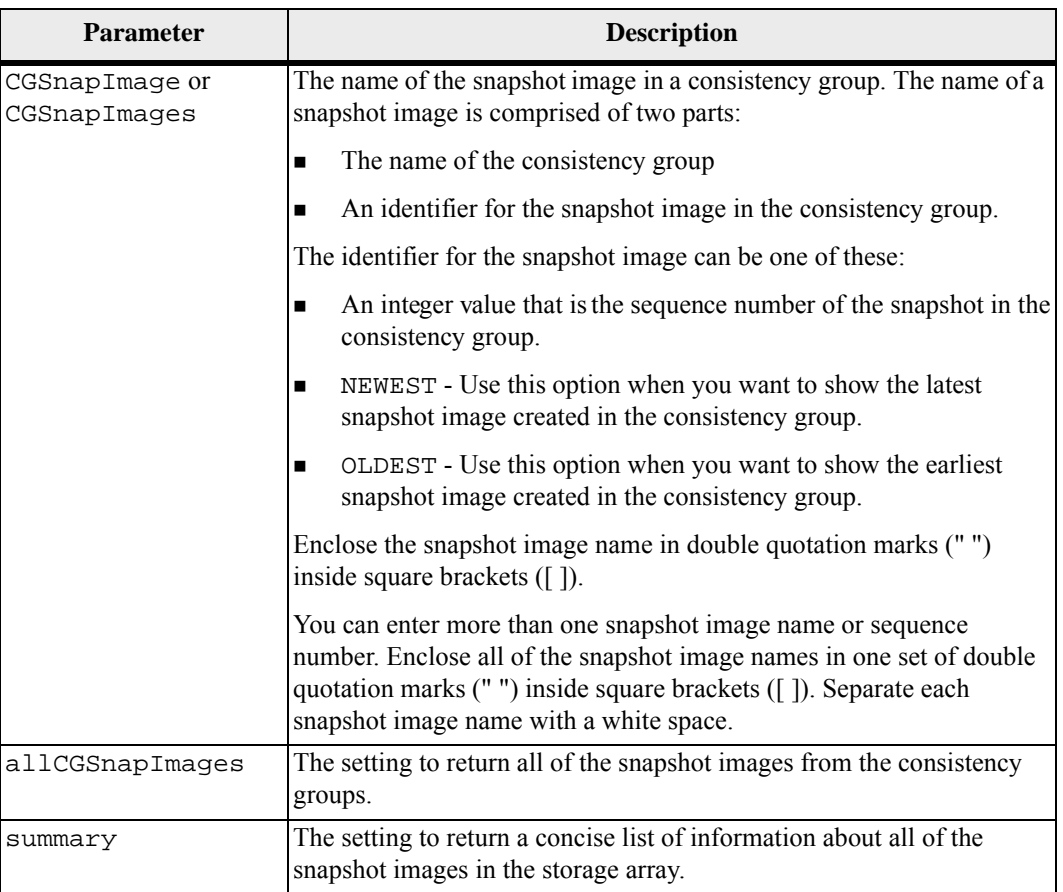

The name of a snapshot image has two parts separated by a colon (:):

- The identifier of the snapshot consistency group
- The identifier of the snapshot image

For example, if you want to show snapshot image 12345 in a snapshot consistency group that has the name snapCGroup1, you would use this command:

show CGsnapImage ["snapCGroup1:12345"];

To show the most recent snapshot image in a snapshot consistency group that has the name snapCGroup1, you would use this command:

show CGsnapImage ["snapCGroup1:newest"];

To show the snapshot images in several snapshot consistency groups that have the names snapCGroup1, snapCGroup2, and snapCGroup3, you would use this command:

```
show CGsnapImages ["snapCGroup1:12345 
snapCGroup2:newest snapCGroup3:oldest"];
```
Note that in these examples the snapshot consistency group name is separated from the snapshot image identifier by a colon (:).

### **Minimum Firmware Level**

7.83

## **Show Controller** For each controller in a storage array, this command returns the following

information: The status (Online or Offline)

- **The current firmware and NVSRAM configuration**
- The pending firmware configuration and NVSRAM configuration (if any)
- The board ID
- The product ID
- The product revision
- The serial number
- The date of manufacture
- The cache size or the processor size
- The date and the time to which the controller is set
- The associated volumes (including the preferred owner)
- The Ethernet port
- The physical disk interface
- The host interface, which applies only to Fibre Channel host interfaces

#### **Syntax**

```
show (allControllers | controller [(a | b)]) [summary]
```
## **Parameters**

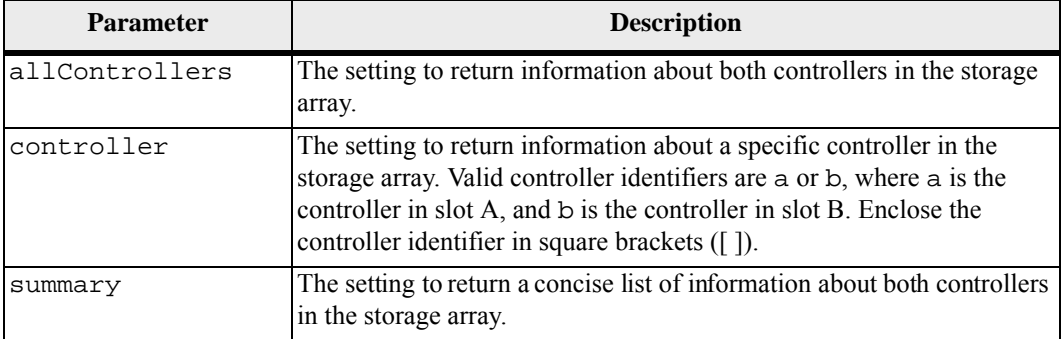

#### **Notes**

The following list is an example of the information that is returned by the show controller command. This example only shows how the information is presented and should not be considered to represent best practice for a storage array configuration.

```
Controller in slot A 
   Status: Online 
   Current configuration 
      Firmware version: 96.10.21.00 
         Appware version: 96.10.21.00 
         Bootware version: 96.10.21.00 
      NVSRAM version: N4884-610800-001 
   Pending configuration 
      Firmware version: Not applicable 
         Appware version: Not applicable 
         Bootware version: Not applicable 
      NVSRAM version: Not applicable 
      Transferred on: Not applicable 
   Board ID: 4884 
   Product ID: INF-01-00 
   Product revision: 9610 
   Serial number: 1T14148766 
   Date of manufacture: October 14, 2006 
   Cache/processor size (MB): 1024/128 
   Date/Time: Wed Feb 18 13:55:53 MST 2008 
   Associated Volumes (* = Preferred Owner): 
      1*, 2*, CTL 0 Mirror Repository*, Mirror 
Repository 1*,
```
JCG\_Remote\_MirrorMenuTests\* Ethernet port: 1 MAC address: 00:a0:b8:0c:c3:f5 Host name: ausctlr9 Network configuration: Static IP address: 172.22.4.249 Subnet mask: 255.255.255.0 Gateway: 172.22.4.1 Remote login: Enabled Drive interface: Fibre Channel: 1 Current ID: 125/0x1 Maximum data rate: 2 Gbps Current data rate: 1 Gbps Data rate control: Switch Link status: Up Drive interface: Fibre Channel: 2 Current ID: 125/0x1 Maximum data rate: 2 Gbps Current data rate: 1 Gbps Data rate control: Switch Link status: Up Drive interface: Fibre Channel: 3 Current ID: 125/0x1 Maximum data rate: 2 Gbps Current data rate: 1 Gbps Data rate control: Switch Link status: Up Drive interface: Fibre Channel: 4 Current ID: 125/0x1 Maximum data rate: 2 Gbps Current data rate: 1 Gbps Data rate control: Switch Link status: Up Host interface: Fibre Port: 1 Current ID: Not applicable/0xFFFFFFFF Preferred ID: 126/0x0 NL-Port ID: 0x011100 Maximum data rate: 2 Gbps Current data rate: 1 Gbps Data rate control: Switch Link status: Up

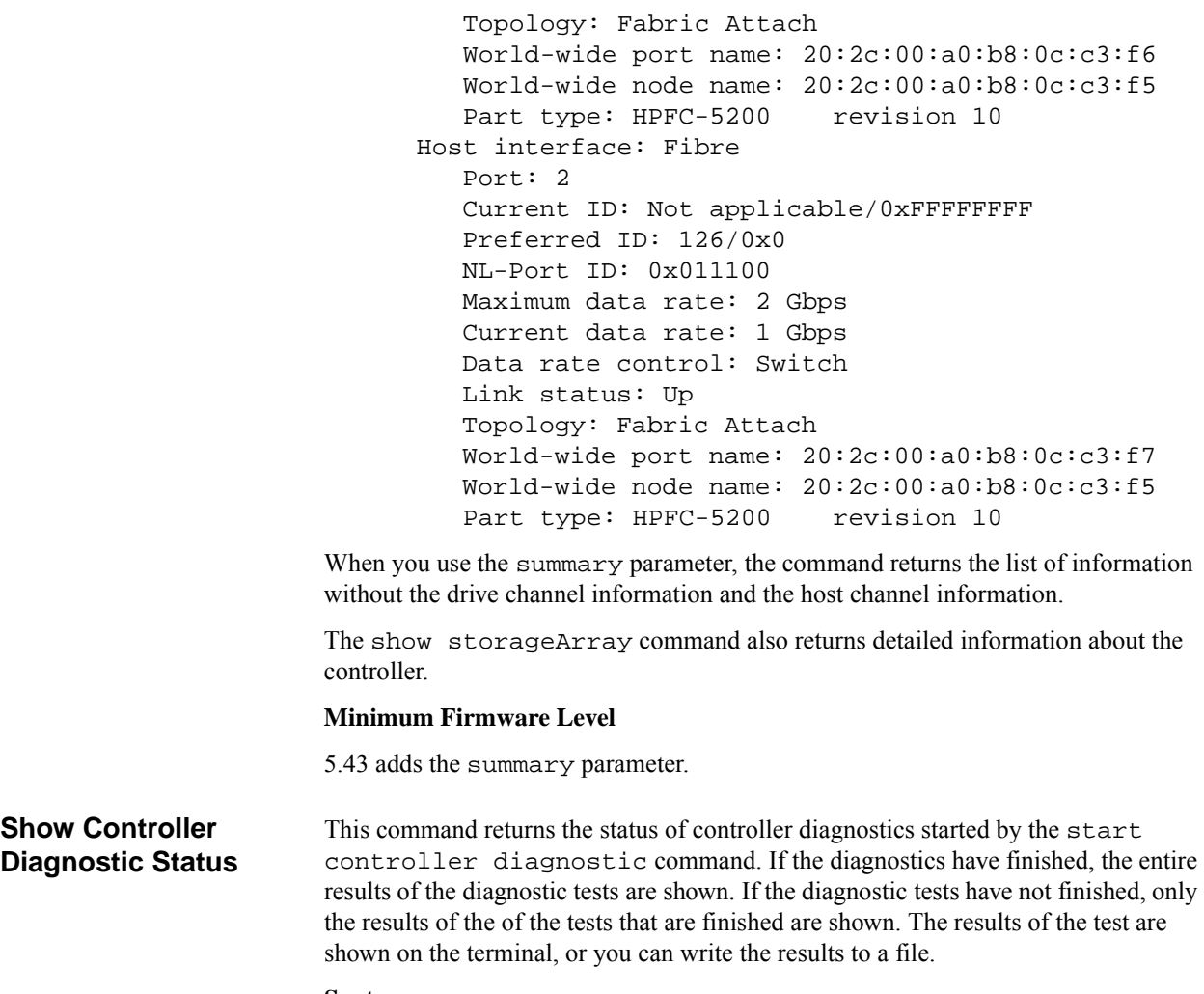

## **Syntax**

```
show controller [(a | b)] diagnosticStatus
[file=filename]
```
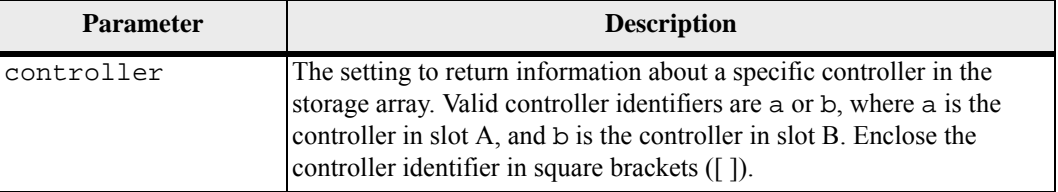

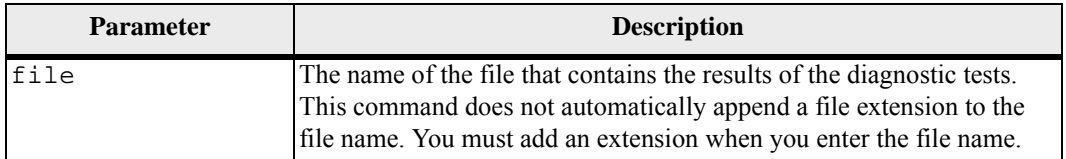

## **Minimum Firmware Level**

7.70 adds the capability for controller diagnostic status.

**Show Controller NVSRAM** This command returns a list of the NVSRAM byte values for the specified host type. If you do not enter the optional parameters, this command returns a list of all of the NVSRAM byte values. To view an example of a table of NVSRAM values that are returned by this command, refer to the "Examples of Information Returned by the Show Command" appendix in Configuring and Maintaining a Storage Array Using the Command Line Interface document.

#### **Syntax**

```
show (allControllers | controller [(a | b)]) 
NVSRAM [hostType=hostTypeIndexLabel | host="hostName"]
```
## **Parameters**

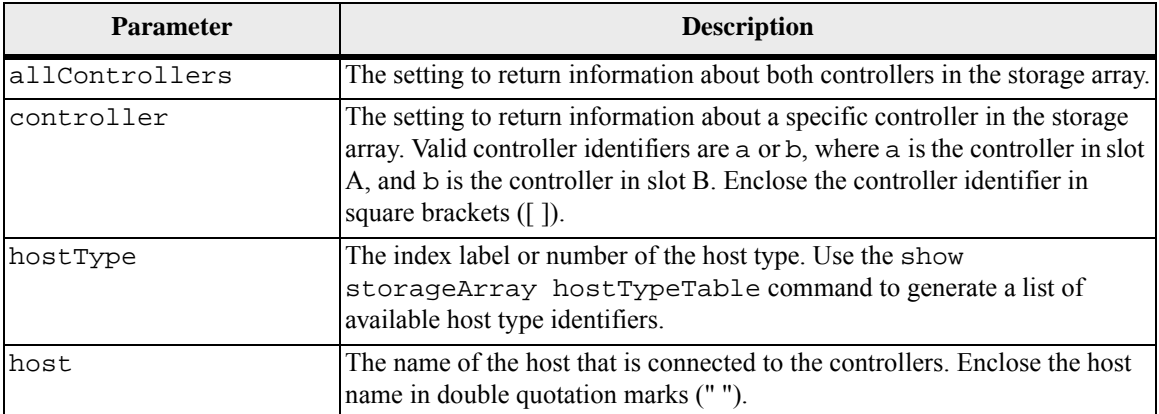

#### **Notes**

Use the show controller NVSRAM command to show parts of or all of the NVSRAM before using the set controller command to change the NVSRAM values. Before making any changes to the NVSRAM, contact your Technical Support representative to learn what regions of the NVSRAM you can modify.

## **Minimum Firmware Level**

6.10

## **Show Current iSCSI Sessions**

This command returns information about an iSCSI session for either an iSCSI initiator or an iSCSI target.

## **Syntax**

show iscsiInitiator ["*initiatorName*"] iscsiSessions

show iscsiTarget ["*targetName*"] iscsiSessions

## **Parameters**

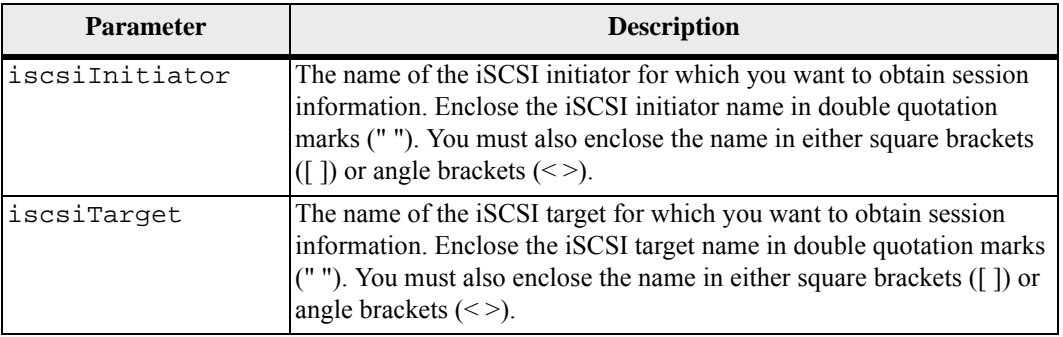

## **Notes**

If you enter this command without defining any arguments, this command returns information about all of the iSCSI sessions that are currently running. The following command returns information about all of the current iSCSI sessions:

show iscsiSessions

To limit the information that is returned, enter a specific iSCSI initiator or a specific iSCSI target. This command then returns information about the session for only the iSCSI initiator or the iSCSI target that you named.

#### **Minimum Firmware Level**

7.10

## **Show Disk Pool** This command returns this information about a disk pool:

- $\blacksquare$  The status (such as optimal, online, offline)
- The total capacity
- The preservation capacity, usable capacity and unusable capacity
- The current owner (the controller in slot A or the controller in slot B)
- The drive media (Fibre Channel, SATA, or SAS)
- The drive interface (Fibre Channel, SATA, or SAS)
- The associated volumes and free capacity
- The associated drives

## **Syntax**

show diskPool [*diskPoolName*]

## **Parameter**

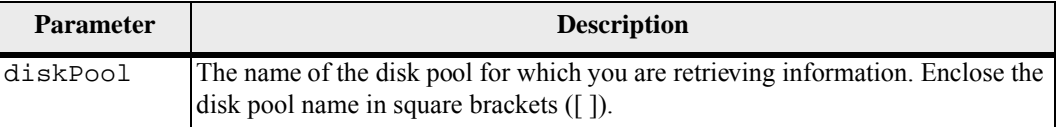

## **Notes**

Use this command to show the disk pool content of the storage array profile.

#### **Minimum Firmware Level**

7.83

**Show Drive** For each drive in the storage array, this command returns the following information:

- The total number of drives
- The type of drive (Fibre Channel, SATA, or SAS)
- **Information about the basic drive:** 
	- **—** The tray location and the slot location
	- **—** The status
	- **—** The capacity
	- **—** The data transfer rate
	- **—** The product ID
	- **—** The firmware level
- Information about the drive channel:
	- **—** The tray location and the slot location
	- **—** The preferred channel
	- **—** The redundant channel
- Hot spare coverage
- **Details for each drive**

Depending on the size of your storage array, this information can be several pages long. To view an example of the drive information that is returned by the show drives command, refer to the "Examples of Information Returned by the Show Commands" topic in "Configuring and Maintaining a Storage Array Using the Command Line Interface." In addition, the drive information is returned for the show storageArray profile command.

## **Syntax**

```
show (allDrives 
[driveMediaType=(HDD | SSD | unknown | allMedia)] | 
[driveType=(fibre | SATA | SAS)]) | 
drive [trayID,drawerID,slotID] | 
drives [trayID1,drawerID1,slotID1 ... 
trayIDn,drawerIDn,slotIDn]) 
summary
```
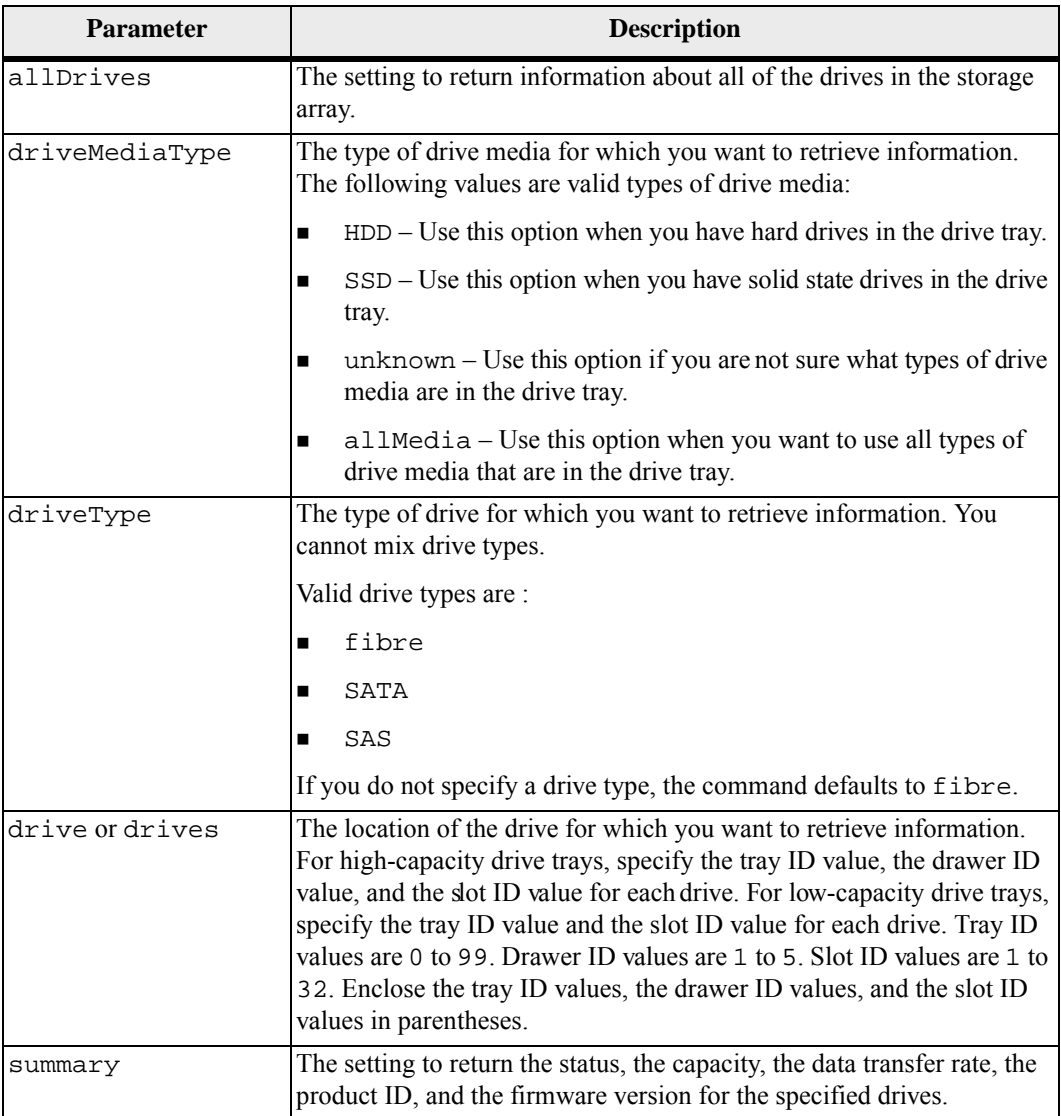

To determine information about the type and location of all of the drives in the storage array, use the allDrives parameter. To determine the information about the Fibre Channel, SATA, or SAS drives in the storage array, use the driveType parameter. To determine the type of drive in a specific location, use the drive parameter, and enter the tray ID and the slot ID for the drive. The drive parameter supports both high-capacity drive trays and low-capacity drive trays. A high-capacity drive tray has drawers that hold the drives. The drawers slide out of the drive tray to provide access to the drives. A low-capacity drive tray does not have drawers. For a high-capacity drive tray, you must specify the identifier (ID) of the drive tray, the ID of the drawer, and the ID of the slot in which a drive resides. For a low-capacity drive tray, you need only specify the ID of the drive tray and the ID of the slot in which a drive resides. For a low-capacity drive tray, an alternative method for identifying a location for a drive is to specify the ID of the drive tray, set the ID of the drawer to 0, and specify the ID of the slot in which a drive resides. **Minimum Firmware Level** 5.43 7.60 adds the drawerID user input and the driveMediaType parameter. **Show Drive Channel Statistics** This command shows the cumulative data transfer for the drive channel and error information. If the controller has automatically degraded a drive channel, this

command also shows interval statistics. When you use this command, you can show information about one specific drive channel, several drive channels, or all drive channels.

## **Syntax**

```
show (driveChannel [(1 | 2 | 3 | 4 | 5 | 6 | 7 | 8)]driveChannels [1 2 3 4 5 6 7 8] | 
   allDriveChannels) stats
```
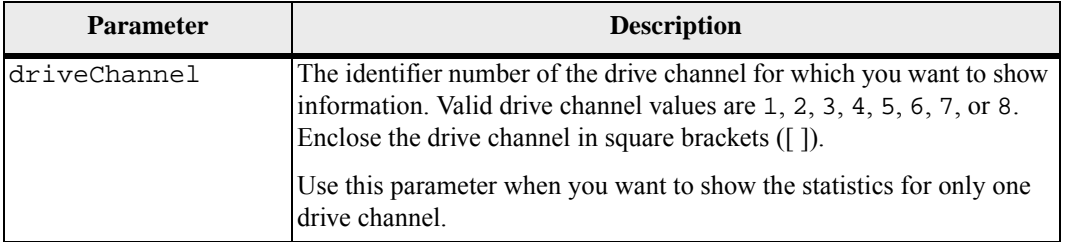

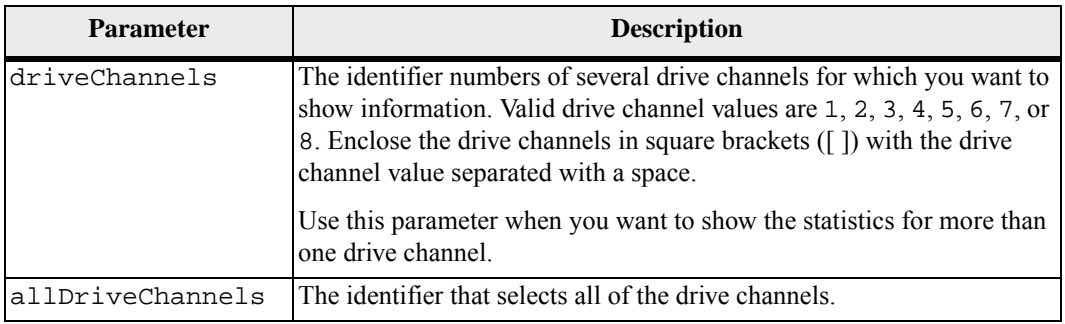

None.

## **Minimum Firmware Level**

6.10

7.15 adds an update to the drive channel identifier.

## **Show Drive Download Progress**

This command returns the status of firmware downloads for the drives that are targeted by the download drive firmware command or the download storageArray driveFirmware command.

## **Syntax**

show allDrives downloadProgress

## **Parameters**

None.

## **Notes**

When all of the firmware downloads have successfully completed, this command returns good status. If any firmware downloads fail, this command shows the firmware download status of each drive that was targeted. This command returns the statuses shown in this table.

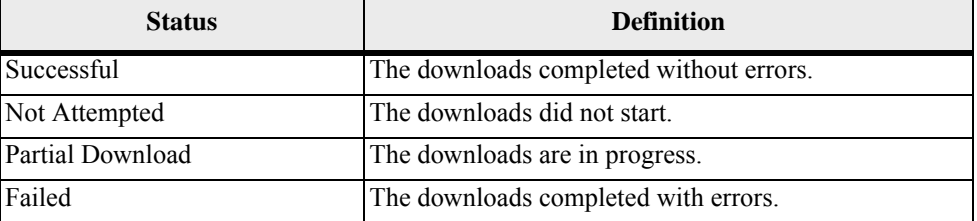

## **Minimum Firmware Level**

6.10

## **Show Host Interface Card Diagnostic Status**

This command returns the status of running, interrupted, or completed host interface card diagnostics started by the start hostCard diagnostic command. If the diagnostics have finished, the entire results of the diagnostic tests are shown. If the diagnostics have not finished, only the results of the tests that are finished are shown. The results of the test are shown on the terminal, or you can write the results to a file.

## **Syntax**

show hostCard controller  $[(a | b)]$  diagnosticStatus [progressOnly] [file=*filename*]

### **Parameters**

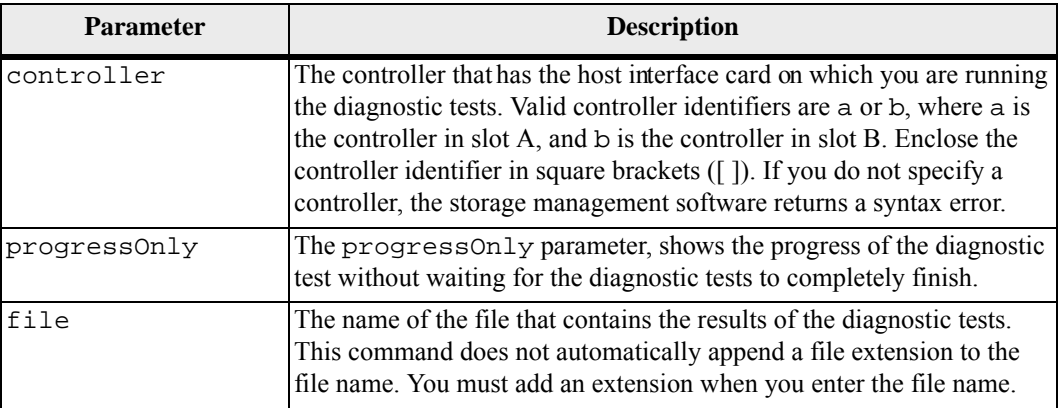

#### **Notes**

The progressOnly parameter is useful for seeing the progress of command scripts that need to sequentially complete operations.

## **Minimum Firmware Level**

7.70 adds the capability for controller host interface card diagnostics.

**Show Host Ports** For all of the host ports that are connected to a storage array, this command returns this information:

- **n** The host port identifier
- The host port name
- $\blacksquare$  The host type

#### **Syntax**

show allHostPorts

## **Parameters**

None.

This command returns HBA host port information similar to this example.

HOST PORT IDENTIFIER HOST PORT NAME HOST TYPE 12:34:56:54:33:22:22:22 Jupiter1 Solaris 12:34:56:78:98:98:88:88 Pluto1 Windows 2000/Server 2003 Clustered 54:32:12:34:34:55:65:66 Undefined Undefined

## **Minimum Firmware Level**

5.40

**Show Synchronous Mirroring Volume Candidates**

This command returns information about the candidate volumes on a remote storage array that you can use as secondary volumes in a Synchronous Mirroring configuration.

## **Syntax**

show remoteMirror candidates primary="*volumeName*" remoteStorageArrayName="*storageArrayName*"

## **Parameters**

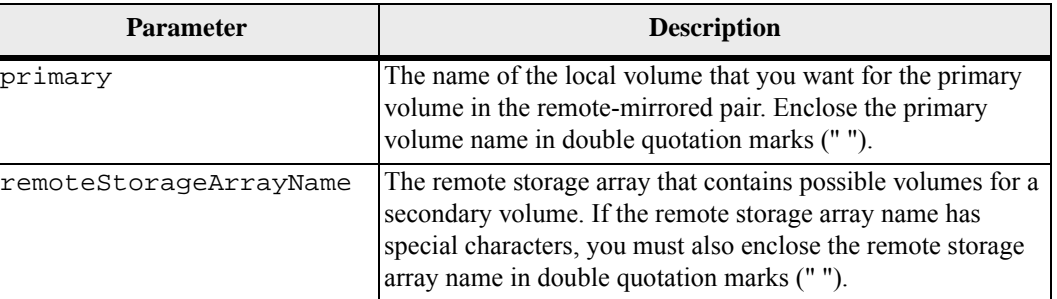

## **Minimum Firmware Level**

5.40

**Show Synchronous Mirroring Volume Synchronization Progress**

This command returns the progress of data synchronization between the primary volume and the secondary volume in a Synchronous Mirroring configuration. This command shows the progress as a percentage of data synchronization that has been completed.

## **Syntax**

```
show remoteMirror (localVolume ["volumeName"] | 
localVolumes ["volumeName1" ... "volumeNameN"]) 
synchronizationProgress
```
## **Parameter**

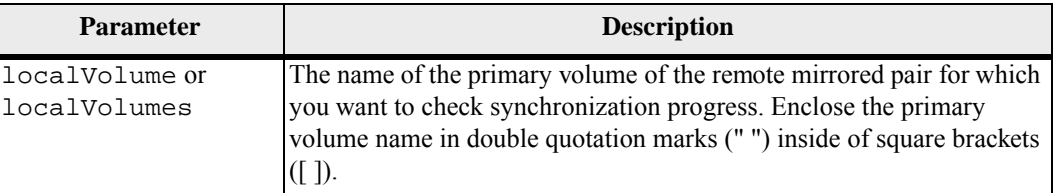

## **Minimum Firmware Level**

5.40

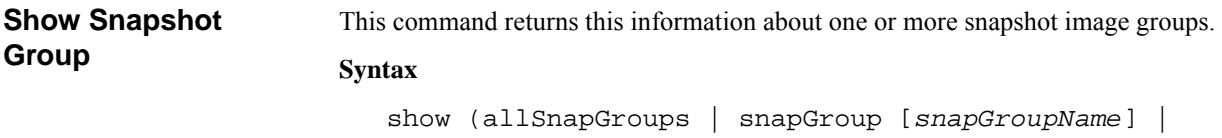

# snapGroups ["*snapGroupName1*" ... "*snapGroupNamen*"]) [summary | schedule]

## **Parameters**

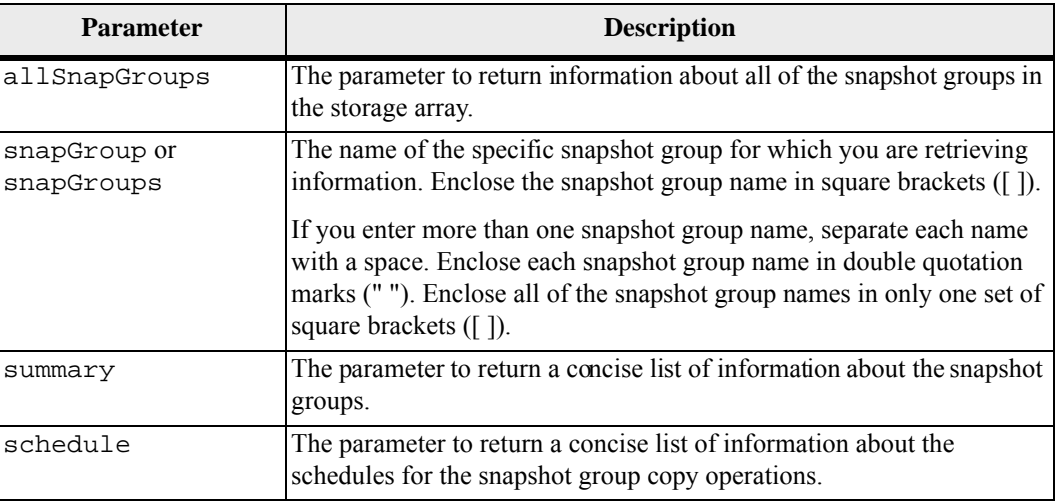

## **Notes**

You can use any combination of alphanumeric characters, underscore  $(\_)$ , hyphen  $(\-)$ , and pound (#) for the names. Names can have a maximum of 30 characters.

This command returns snapshot group information as shown in this example:

```
Total Snapshot Groups: 1 
    Total Snapshot Images: 0 
    Enabled Snapshot Image Schedules: 0 
    Status: 1 Optimal, 0 Non Optimal 
    Name Type Status Associated Base 
  Volume 
    2 SG 01 Standard Optimal 2
    Total Repository Capacity Available Repository 
  Capacity Snapshot Image Limit 
    10.318 GB 10.318 GB 
  (100%) 0 
    Snapshot Images Scheduled 
    0 No 
  DETAILS 
    Snapshot Group "2_SG_01" 
     Status: Optimal 
     Type: Standard 
     Associated base volume: 2 
     Cluster size: 65,536 bytes 
     Repository 
      Total repository volumes: 3 
      Aggregate repository status: Optimal 
      Total repository capacity: 10.318 GB 
      Used capacity: 0.000 MB (0%) 
      Available repository capacity: 10.318 GB (100%) 
      Repository full policy: Auto-purge Snapshot 
  Images 
      Utilization alert threshold: 75% 
     Snapshot images 
      Total Snapshot images: 0 
      Auto-delete Snapshot images: Disabled 
      Snapshot image schedule: Not Applicable
Minimum Firmware Level
```
7.83

#### **Show Snapshot Image** This command returns information about the snapshot images that a user had previously created.

## **Syntax for Showing a Specific Snapshot Image**

```
show (snapImage ["snapImageName"] | 
snapImages ["snapImageName1" ... "snapImageNamen"] | 
allSnapImages]) 
[summary]
```
## **Parameters**

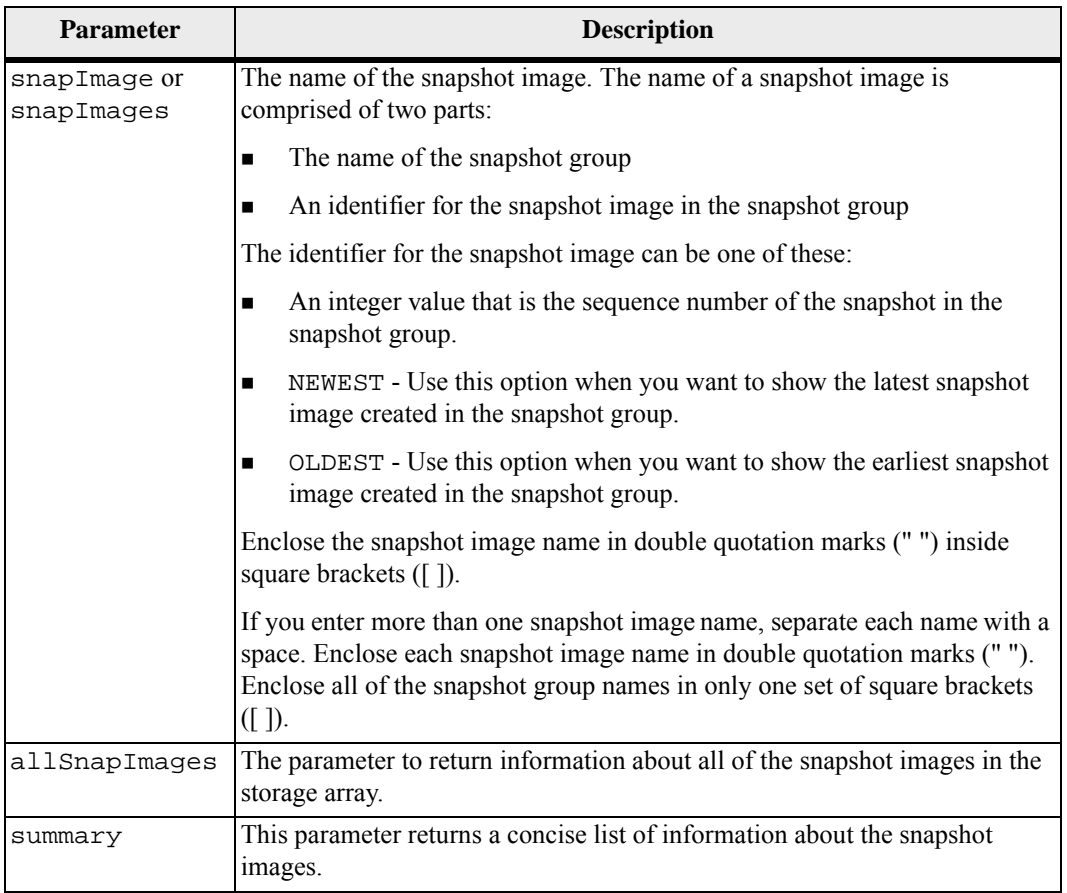

## **Notes**

The name of a snapshot image has two parts separated by a colon (:):

- The identifier of the snapshot group
- The identifier of the snapshot image
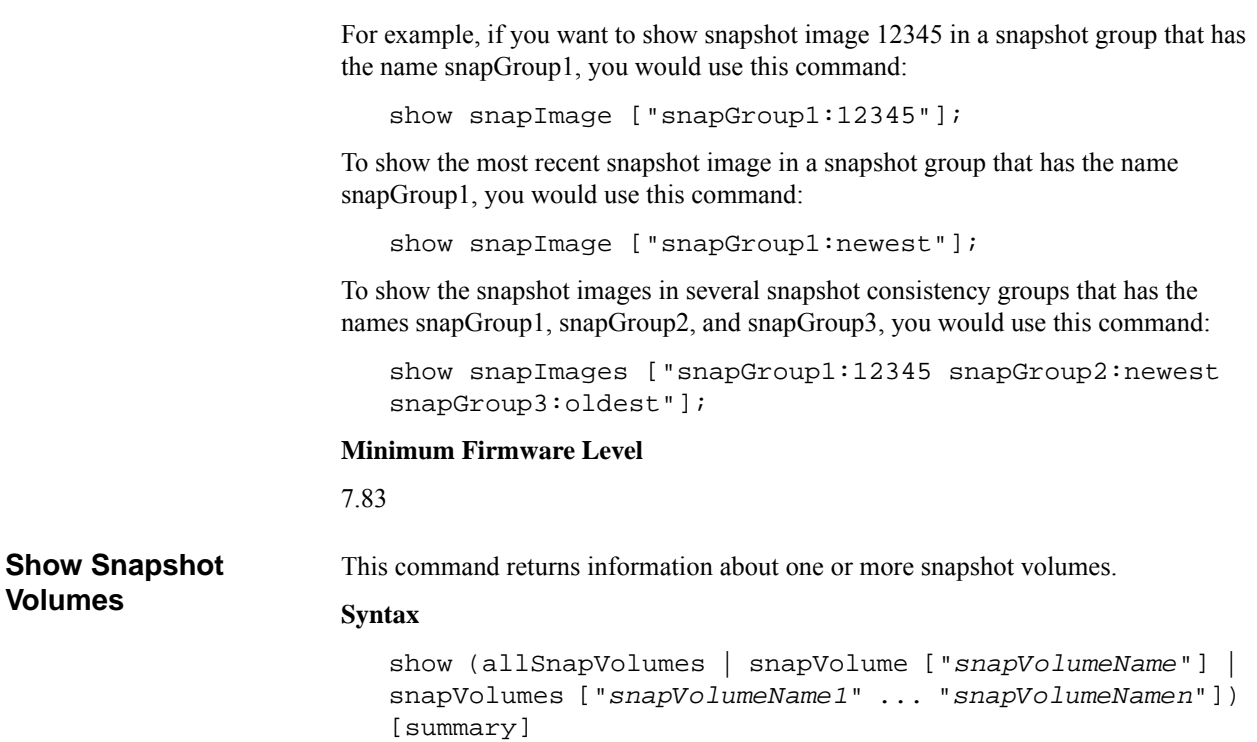

#### **Parameters**

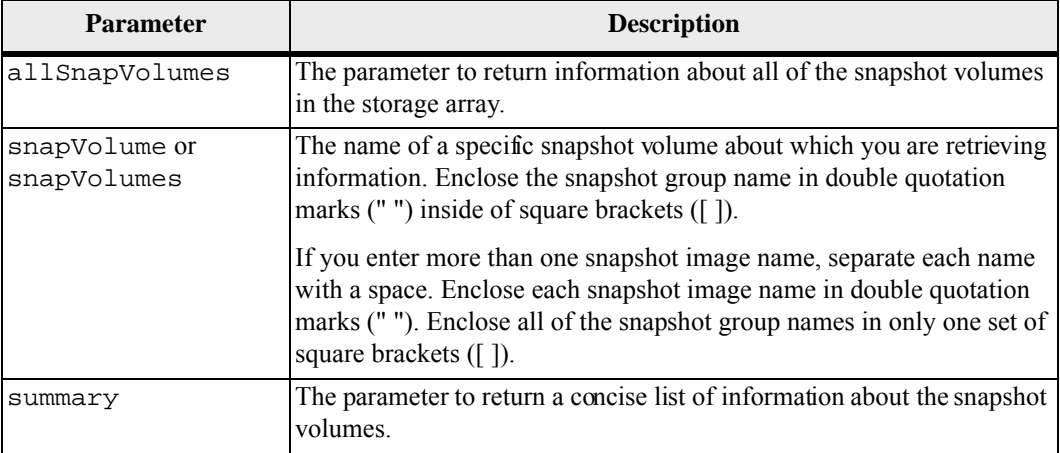

# **Notes**

You can use any combination of alphanumeric characters, underscore  $($   $)$ , hyphen  $($ - $)$ , and pound (#) for the names. Names can have a maximum of 30 characters.

This command returns snapshot volume information as shown in this example:

SUMMARY

Total Snapshot Volumes: 1 Most Recent Snapshot Volume: Day month date hh:mm:ss yyyy Status: 1 Optimal, 0 Non Optimal Name Type Status Capacity Assoc iated Base Volume 2\_SV\_0001 Standard Optimal 3.000 GB 2 Snapshot Volume Timestamp Snapshot Image Timestamp Mode 1/23/12 6:44:31 PM IST 1/23/12 6:27:36 PM IST Read Write

```
Total Repository Capacity Available Repository 
Capacity 
  1.199 GB 0.125 MB (0%)
```
The size of your monitor determines how the information wraps and will affect how the information appears.

# **Minimum Firmware Level**

7.83

**Show Storage Array** This command returns configuration information about the storage array. The parameters return lists of values for the components and features in the storage array. You can enter the command with a single parameter or more than one parameter. If you enter the command without any parameters, the entire storage array profile is shown (which is the same information as if you entered the profile parameter).

#### **Syntax**

```
show storageArray | autoSupportConfig | profile | 
batteryAge | connections | defaultHostType | 
healthStatus | 
hostTypeTable | hotSpareCoverage | features | time | 
volumeDistribution | longRunningOperations | summary
```
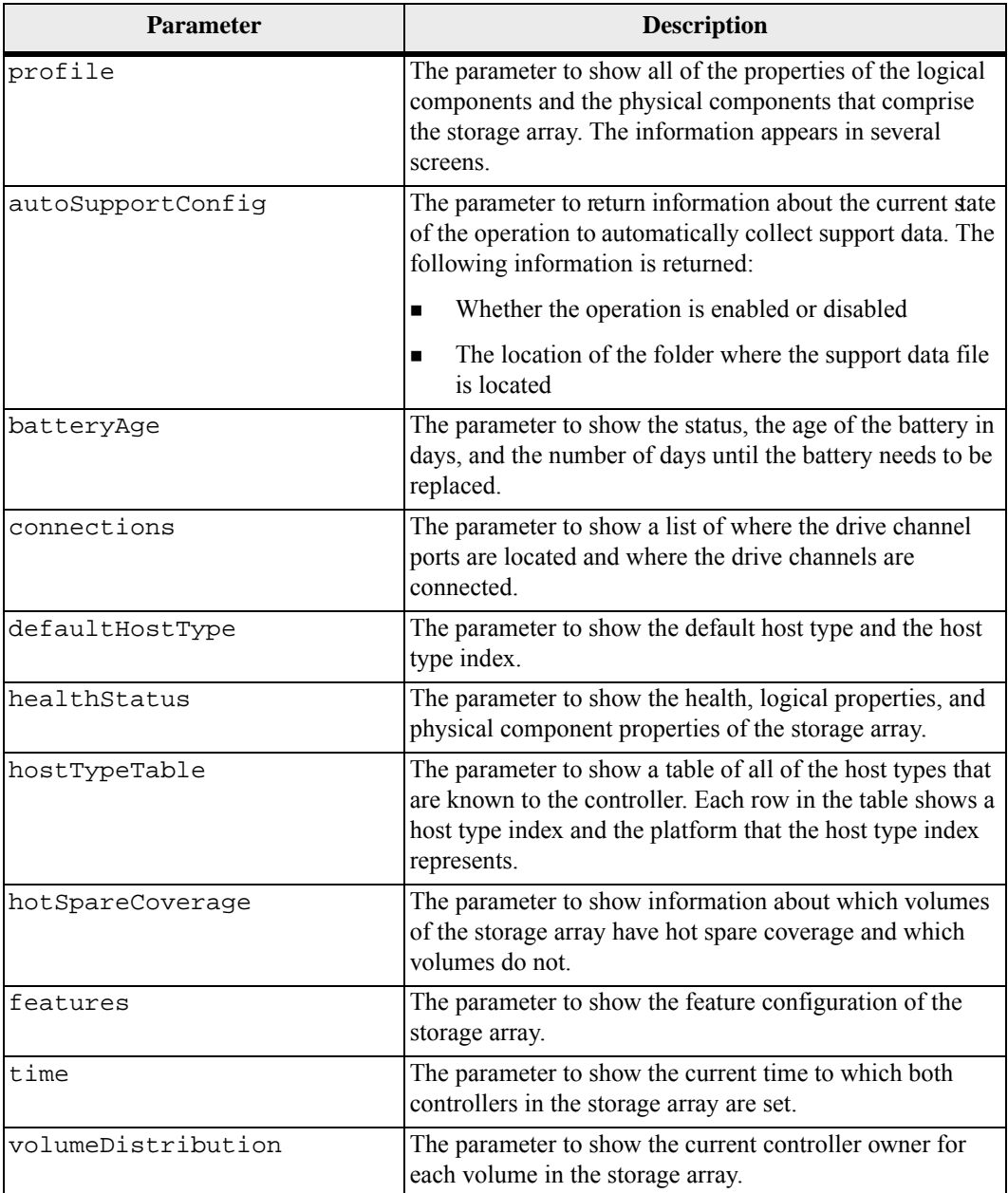

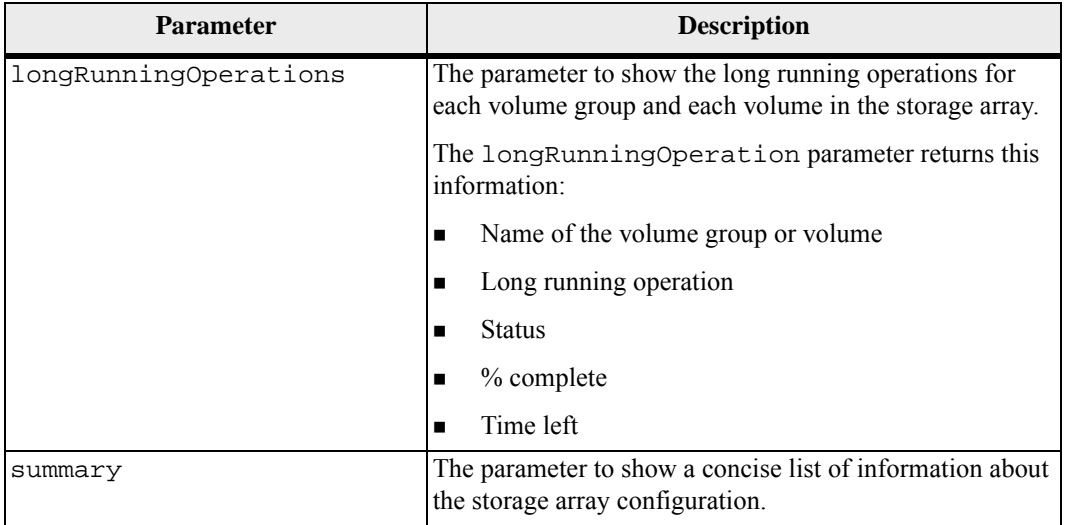

The profile parameter shows detailed information about the storage array. The information appears on several screens on a display monitor. You might need to increase the size of your display buffer to see all of the information. Because this information is so detailed, you might want to save the output of this parameter to a file. To save the output to a file, run the show storageArray command that looks like this example.

```
-c "show storageArray profile;" -o 
"c:\\folder\\storageArrayProfile.txt"
```
The previous command syntax is for a host that is running a Windows operating system. The actual syntax varies depending on your operating system.

The previous command syntax is for a host that is running a Windows operating system. The actual syntax varies depending on your operating system.

When you save information to a file, you can use the information as a record of your configuration and as an aid during recovery.

The batteryAge parameter returns information in this form.

Battery status: Optimal Age:  $1 \text{ day}(s)$ Days until replacement: 718 day(s)

The newer controller trays do not support the batteryAge parameter.

The defaultHostType parameter returns information in this form.

Default host type: Linux (Host type index 6)

The healthStatus parameter returns information in this form.

Storage array health status = optimal.

The hostTypeTable parameter returns information in this form.

NVSRAM HOST TYPE INDEX DEFINITIONS INDEX AVT STATUS TYPE Disabled Windows NT Non-Clustered (SP5 or higher) (Default) Disabled Windows 2000/Server 2003 Non-Clustered Disabled Solaris Enabled HP-UX Disabled AIX Disabled Irix Enabled Linux Disabled Windows NT Clustered (SP5 or higher) Disabled Windows 2000/Server 2003 Clustered Enabled Netware Non-Failover Enabled PTX Enabled Netware Failover Enabled Solaris (with Veritas DMP)

The hotSpareCoverage parameter returns information in this form.

The following volume groups are not protected: 2, 1 Total hot spare drives: 0 Standby: 0 In use: 0

The features parameter returns information that shows which features are enabled, disabled, evaluation, and available to be installed. This command returns the feature information in a format similar to this:

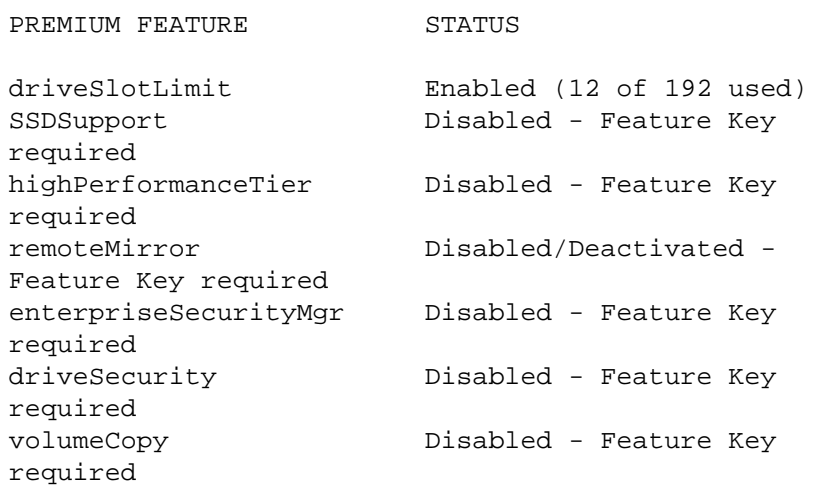

The time parameter returns information in this form.

```
Controller in Slot A 
Date/Time: Thu Jun 03 14:54:55 MDT 2004 
Controller in Slot B 
Date/Time: Thu Jun 03 14:54:55 MDT 2004
```
The longRunningOperations parameter returns information in this form:

```
LOGICAL 
DEVICES OPERATION STATUS TIME REMAININ
\overline{G}Volume-2 Volume Disk Copy 10% COMPLETED 5 
min
```
The information fields returned by the longRunningOperations parameter have these meanings:

- **NAME** is the name of a volume that is currently in a long running operation. The volume name must have the "Volume" as a prefix.
- OPERATION lists the operation being performed on the volume group or volume.
- % COMPLETE shows how much of the long running operation has been performed.
- **STATUS** can have one of these meaings:
	- **—** Pending The long running operation has not started but will start after the current operation is completed.
	- **—** In Progress The long running operation has started and will run until completed or stopped by user request.
- **TIME** LEFT indicates the duration remaining to completing the current long running operation. The time is in an "hours minute" format. If less than an hour remains, only the minutes are shown. If less than a minute remains, the message "less than a minute" is shown.

The volumeDistribution parameter returns information in this form.

```
volume name: 10 
     Current owner is controller in slot: A 
volume name: CTL 0 Mirror Repository 
     Current owner is controller in slot: A 
volume name: Mirror Repository 1 
     Current owner is controller in slot:A 
volume name: 20 
     Current owner is controller in slot:A 
volume name: JCG_Remote_MirrorMenuTests 
     Current owner is controller in slot:A
```
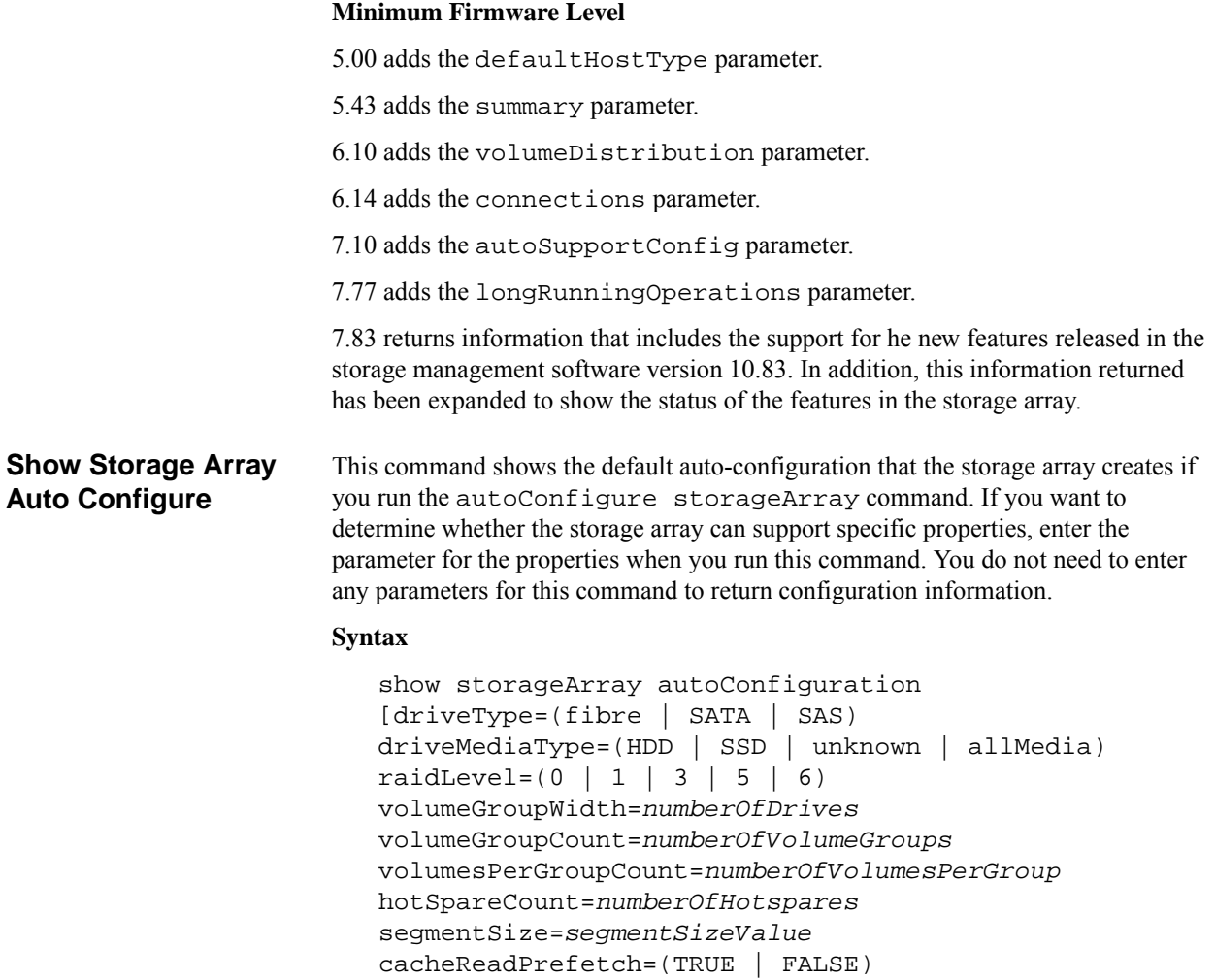

securityType=(none | capable | enabled)]

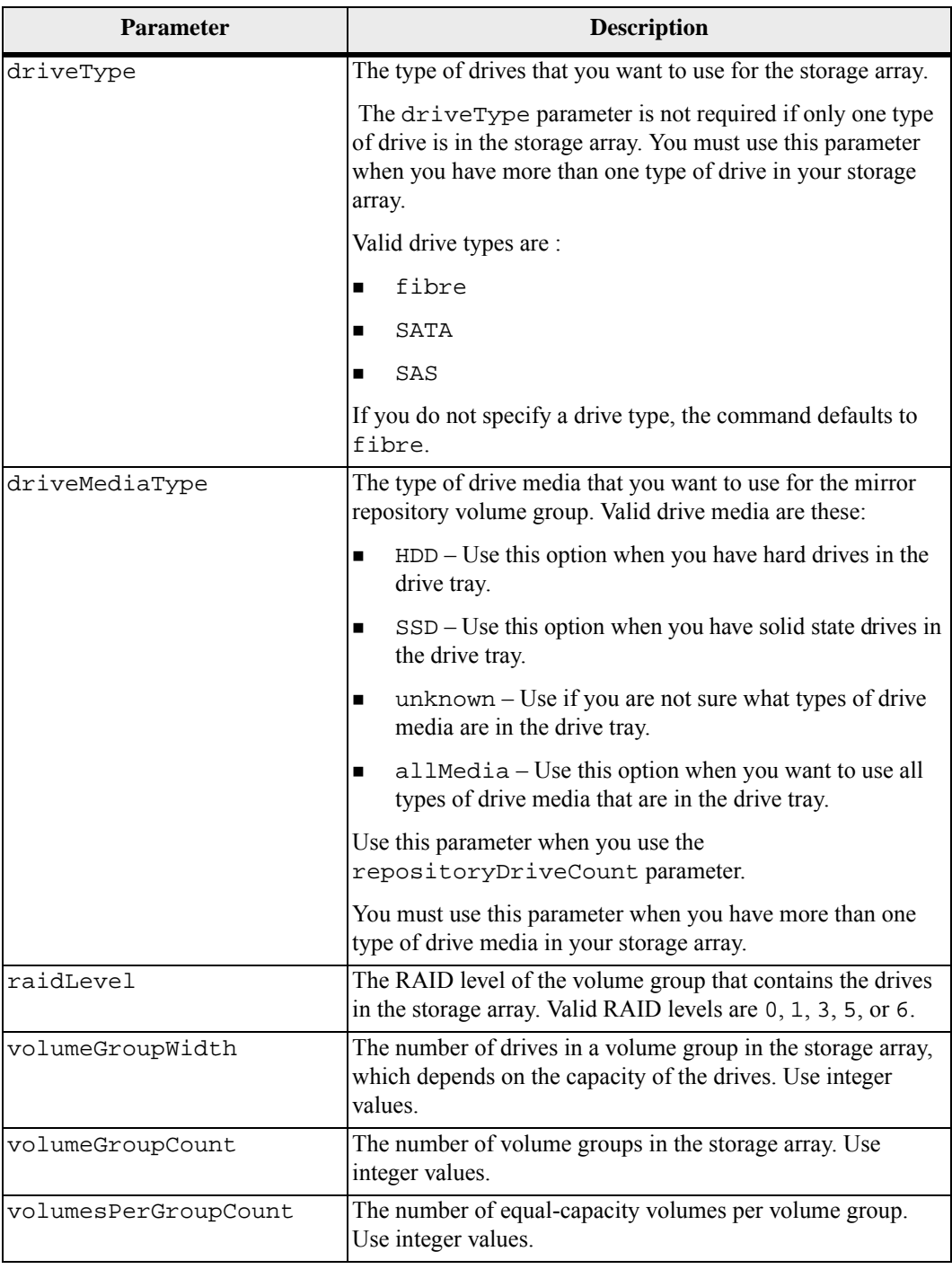

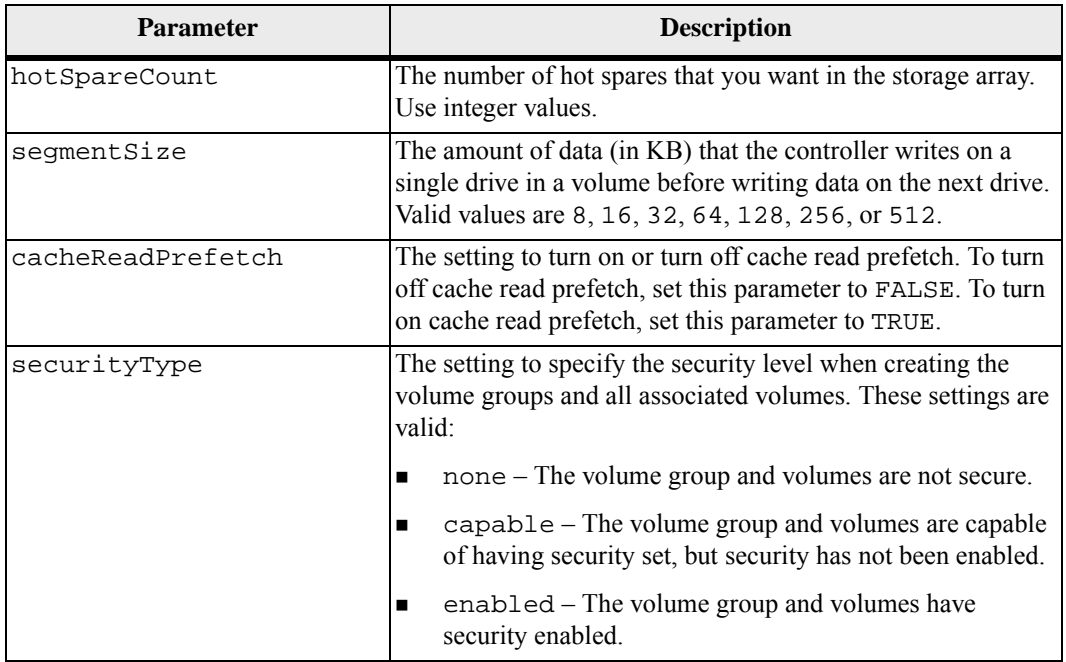

If you do not specify any properties, this command returns the RAID Level 5 candidates for each drive type. If RAID Level 5 candidates are not available, this command returns candidates for RAID Level 6, RAID Level 3, RAID Level 1, or RAID Level 0. When you specify auto configuration properties, the controllers validate that the firmware can support the properties.

#### **Drives and Volume Group**

A volume group is a set of drives that are logically grouped together by the controllers in the storage array. The number of drives in a volume group is a limitation of the RAID level and the controller firmware. When you create a volume group, follow these guidelines:

- Beginning with firmware version 7.10, you can create an empty volume group so that you can reserve the capacity for later use.
- You cannot mix drive types, such as SAS and Fibre Channel, within a single volume group.
- The maximum number of drives in a volume group depends on these conditions:
	- **—** The type of controller
	- **—** The RAID level
- RAID levels include:  $0, 1, 10, 3, 5,$  and  $6$ .
- **—** In a CDE3992 or a CDE3994 storage array, a volume group with RAID level 0 and a volume group with RAID level 10 can have a maximum of 112 drives.
- **—** In a CE6998 storage array, a volume group with RAID level 0 and a volume group with RAID level 10 can have a maximum of 224 drives.
- **—** A volume group with RAID level 3, RAID level 5, or RAID level 6 cannot have more than 30 drives.
- **—** A volume group with RAID level 6 must have a minimum of five drives.
- If a volume group with RAID level 1 has four or more drives, the storage management software automatically converts the volume group to a RAID level 10, which is RAID level 1 + RAID level 0.
- If a volume group contains drives that have different capacities, the overall capacity of the volume group is based on the smallest capacity drive.
- To enable tray loss protection, you must create a volume group that uses drives located in at least three drive trays.

#### **Hot Spares**

Hot spare drives can replace any failed drive in the storage array. A hot spare drive must have capacity greater than or equal to any drive that can fail. If a hot spare drive is smaller than a failed drive, you cannot use the hot spare drive to rebuild the data from the failed drive. Hot spare drives are available only for RAID Level 1, RAID Level 3, RAID Level 5, or RAID Level 6.

#### **Segment Size**

The size of a segment determines how many data blocks that the controller writes on a single drive in a volume before writing data on the next drive. Each data block stores 512 bytes of data. A data block is the smallest unit of storage. The size of a segment determines how many data blocks that it contains. For example, an 8-KB segment holds 16 data blocks. A 64-KB segment holds 128 data blocks.

When you enter a value for the segment size, the value is checked against the supported values that are provided by the controller at run time. If the value that you entered is not valid, the controller returns a list of valid values. Using a single drive for a single request leaves other drives available to simultaneously service other requests. If the volume is in an environment where a single user is transferring large units of data (such as multimedia), performance is maximized when a single data transfer request is serviced with a single data stripe. (A data stripe is the segment size that is multiplied by the number of drives in the volume group that are used for data transfers.) In this case, multiple drives are used for the same request, but each drive is accessed only once.

For optimal performance in a multiuser database or file system storage environment, set your segment size to minimize the number of drives that are required to satisfy a data transfer request.

# **Cache Read Prefetch**

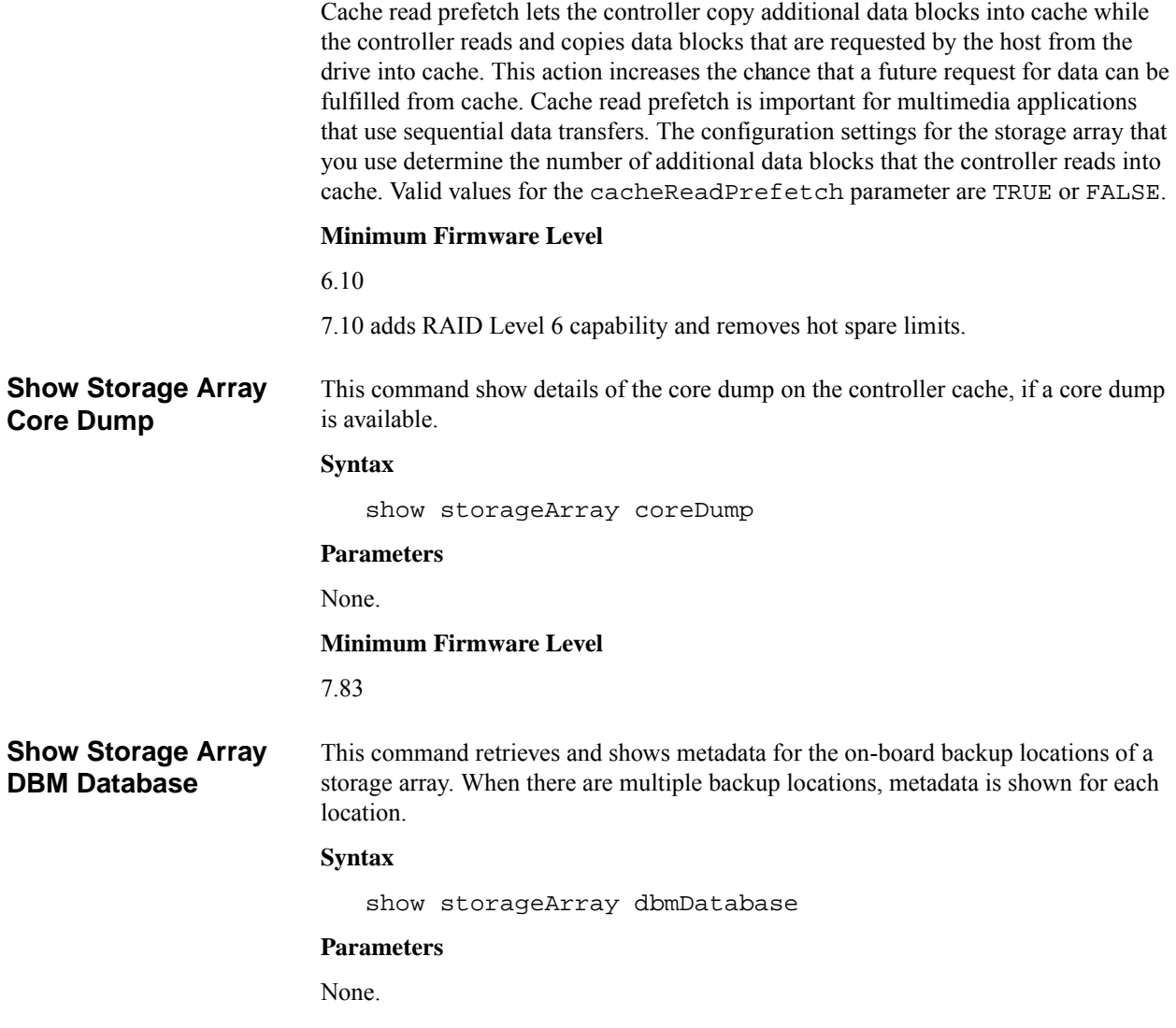

This command returns the configuration database information in a format similar to this example.

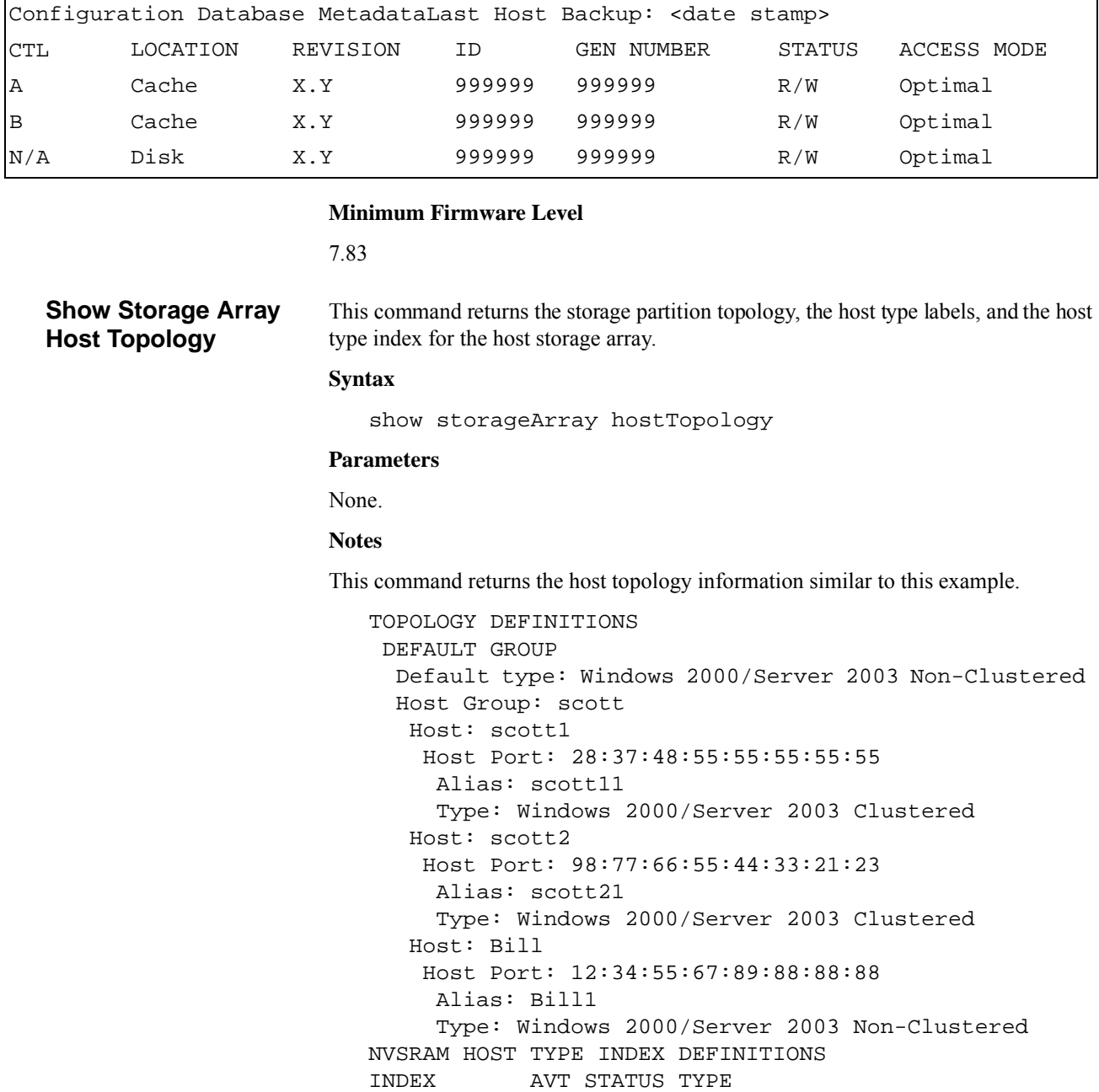

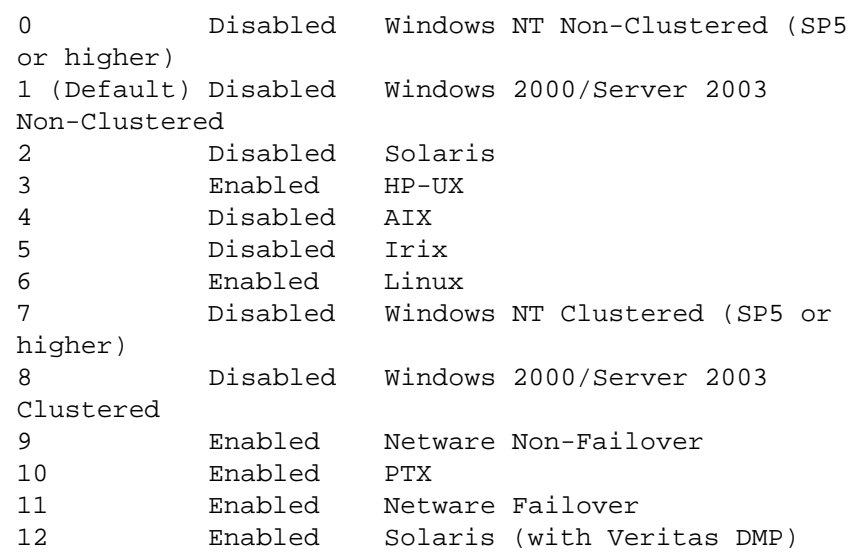

# **Minimum Firmware Level**

```
5.20
```
**Show Storage Array LUN Mappings**

This command returns information from the storage array profile about the logical unit number (LUN) mappings in the storage array. Default group LUN mappings are always shown. If you run this command without any parameters, this command returns all of the LUN mappings.

# **Syntax**

show storageArray lunMappings [host ["*hostName*"] | hostgroup ["*hostGroupName*"]]

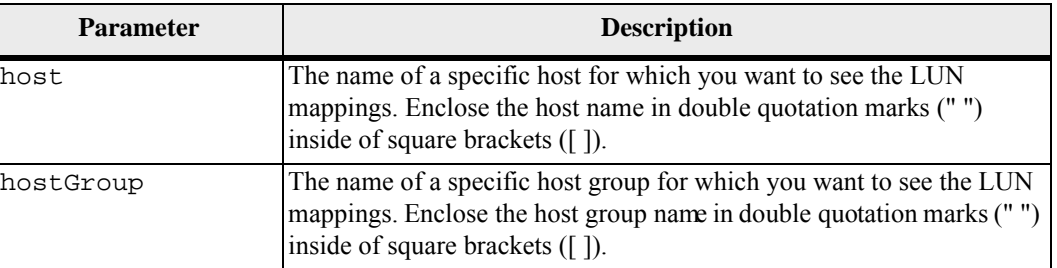

This command returns host topology information similar to this example.

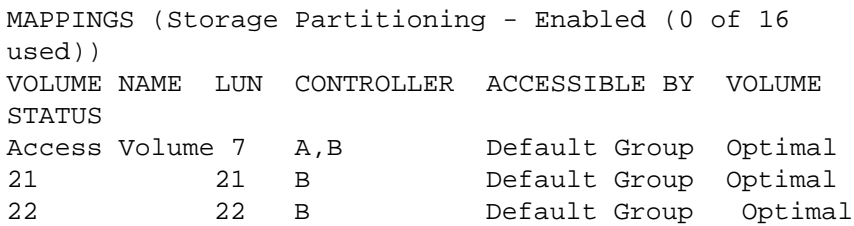

## **Minimum Firmware Level**

6.10

**Show Storage Array Negotiation Defaults** This statement returns information about connection-level settings that are subject to initiator-target negotiation.

#### **Syntax**

show storageArray iscsiNegotiationDefaults

# **Parameters**

None.

#### **Notes**

Information returned includes RAID controller tray default settings (that is, those settings that are the starting point for negotiation) and the current active settings.

# **Minimum Firmware Level**

```
7.10
```
# **Show Storage Array Unconfigured iSCSI Initiators**

but are not yet configured into the storage array topology.

This command returns a list of initiators that have been detected by the storage array

# **Syntax**

show storageArray unconfiguredIscsiInitiators

#### **Parameters**

None.

### **Minimum Firmware Level**

7.10

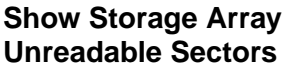

This command returns a table of the addresses of all of the sectors in the storage array that cannot be read. The table is organized with column headings for the following information:

- 1. Volume user label
- 2. Logical unit number (LUN)
- 3. Accessible by (host or host group)
- 4. Date/time
- 5. Volume-relative logical block address (hexadecimal format 0xnnnnnnnn)
- 6. Drive location (tray t, slot s)
- 7. Drive-relative logical block address (hexadecimal format 0xnnnnnnnn)
- 8. Failure type

The data is sorted first by the volume user label and second by the logical block address (LBA). Each entry in the table corresponds to a single sector.

#### **Syntax**

show storageArray unreadableSectors

#### **Parameters**

None.

#### **Minimum Firmware Level**

6.10

**Show String** This command shows a string of text from a script file. This command is similar to the echo command in MS-DOS and UNIX.

#### **Syntax**

show "*textString*"

# **Parameters**

None.

#### **Notes**

Enclose the string in double quotation marks (" ").

# **Minimum Firmware Level**

6.10

# **Show Thin Volume** This command returns the expansion history or the consumed capacity for the specified thin volume or volumes.

# **Syntax**

```
show (allVolumes | volume [volumeName] | 
volumes [volumeName1 ... volumeNameN]) 
(consumedCapacity | (expansionHistory 
[file=fileName]))
```
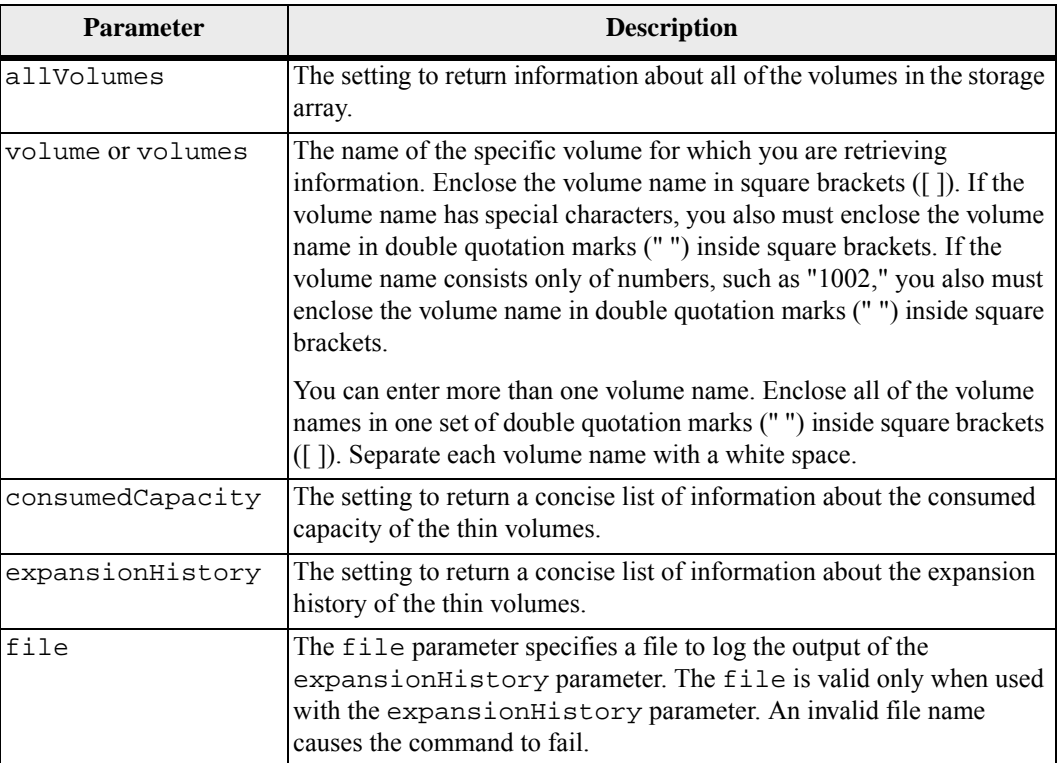

With the expansionHistory parameter, the command returns information similar to this example.

Thin volume name: volume-nameRepository volume Name: REPOS\_NNNN Logged Time Expansion Typ Start Capacity End Capacity MM/DD/YYYY HH:MM:SS Manual | Automatic NNNNNNNNN bytes NNNNNNNN bytes

> With the consumedCapacity parameter, the command returns information similar to the example shown below.

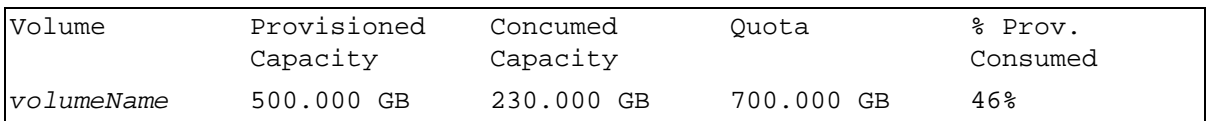

# **Minimum Firmware Level**

7.83

**Show Volume** For the volumes in a storage array, this command returns the following information:

- The number of volumes
- The name
- The status
- $\blacksquare$  The capacity
- The RAID level
- The volume group where the volume is located
- Details:
	- **—** The volume ID
	- **—** The subsystem ID
	- **—** The drive type (Fibre Channel, SATA, or SAS)
	- **—** Tray loss protection
	- **—** The preferred owner
	- **—** The current owner
	- **—** The segment size
	- **—** The modification priority
	- The read cache status (enabled or disabled)
	- **—** The write cache status (enabled or disabled)
- **—** The write cache without batteries status (enabled or disabled)
- **—** The write cache with mirror status (enabled or disabled)
- **—** The flush write cache after time
- **—** The cache read prefetch setting (TRUE or FALSE)
- **—** The enable background media scan status (enabled or disabled)
- **—** The media scan with redundancy check status (enabled or disabled)
- The snapshot (legacy) repository volumes
- The mirror repository volumes
- The snapshot (legacy) volumes
- The snapshot (legacy) copies

To view an example of the information returned by this command, refer to the topic "Examples of Information Returned by the Show Commands" in *Configuring and Maintaining a Storage Array Using the Command Line Interface*.

#### **Syntax**

```
show (allVolumes | volume [volumeName] | 
volumes [volumeName1 ... volumeNameN]) summary
```
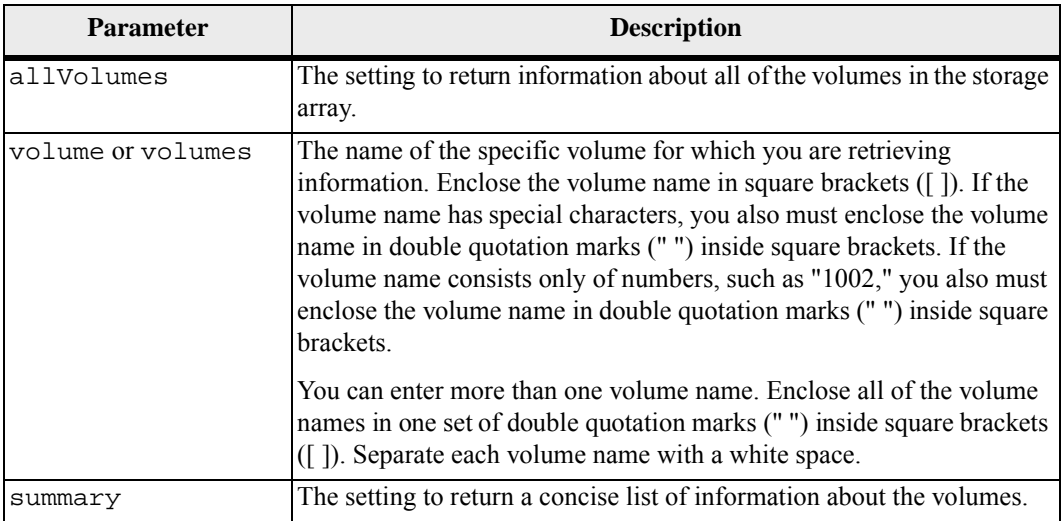

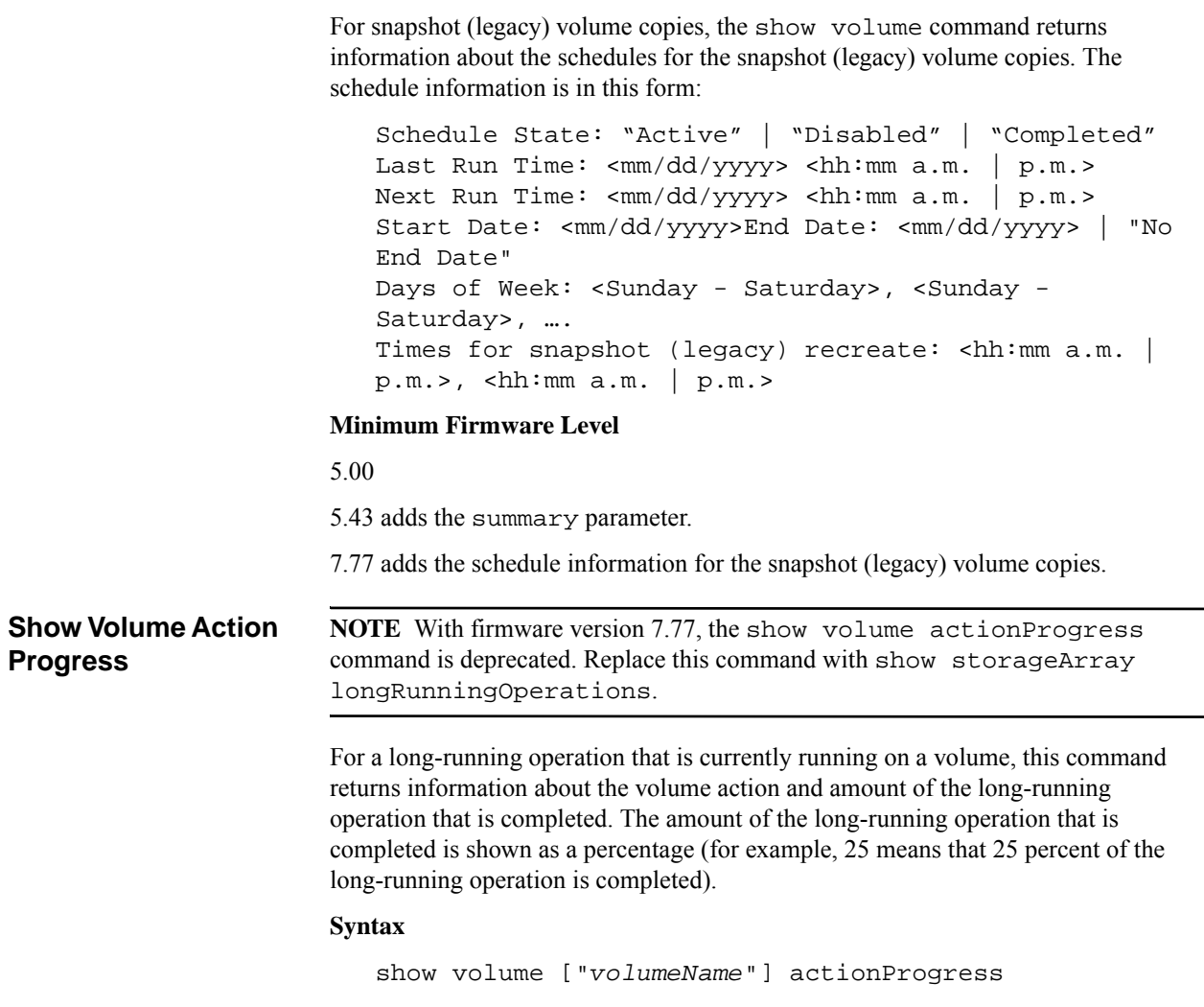

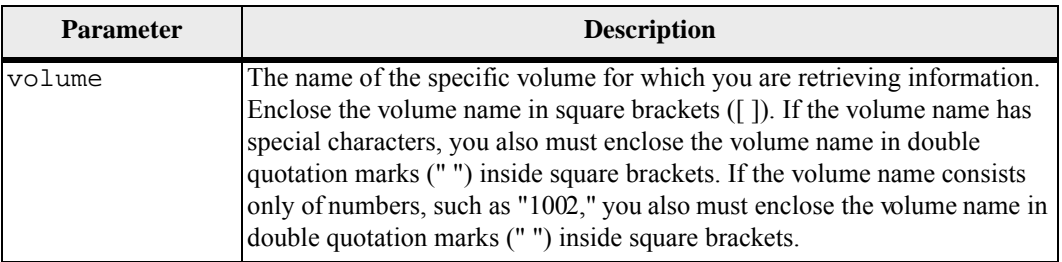

# **Minimum Firmware Level**

5.43

7.77 deprecates this command.

# **Show Volume Copy** This command returns this information about volume copy operations:

- $\blacksquare$  The copy status
- The start time stamp
- The completion time stamp
- $\blacksquare$  The copy priority
- The source volume World Wide Identifier (WWID) or the target volume WWID
- The target volume Read-Only attribute setting

You can retrieve information about a specific volume copy pair or all of the volume copy pairs in the storage array.

# **Syntax**

```
show volumeCopy (allVolumes | source ["sourceName"] |
target ["targetName"])
```
# **Parameters**

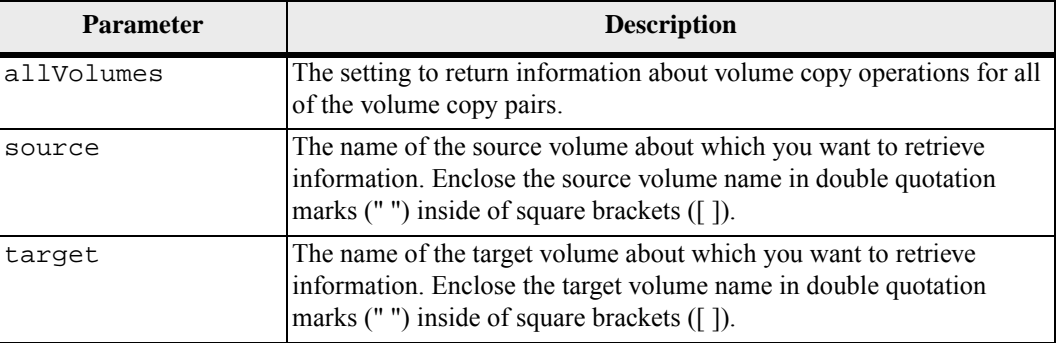

# **Minimum Firmware Level**

5.40

**Show Volume Copy Source Candidates**

This command returns information about the candidate volumes that you can use as the source for a volume copy operation.

# **Syntax**

show volumeCopy sourceCandidates

## **Parameters**

None.

This command returns volume copy source information as shown in this example.

```
Volume Name: finance
   Capacity: 4.0 GB
   Volume Group: 1
Volume Name: engineering
   Capacity: 4.0 GB
   Volume Group: 2
```
## **Minimum Firmware Level**

```
6.10
```
**Show Volume Copy Target Candidates**

This command returns information about the candidate volumes that you can use as the target for a volume copy operation.

#### **Syntax**

```
show volumeCopy source ["sourceName"] targetCandidates
```
# **Parameter**

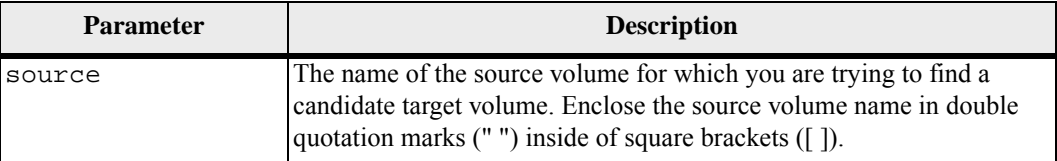

#### **Minimum Firmware Level**

6.10

**Show Volume Group** This command returns this information about a volume group:

- The status (Online or Offline)
- The drive type (Fibre Channel, SATA, or SAS)
- $\blacksquare$  Tray loss protection (yes or no)
- The current owner (the controller in slot A or the controller in slot B)
- The associated volumes and free capacity
- The associated drives

## **Syntax**

show volumeGroup [*volumeGroupName*]

#### **Parameter**

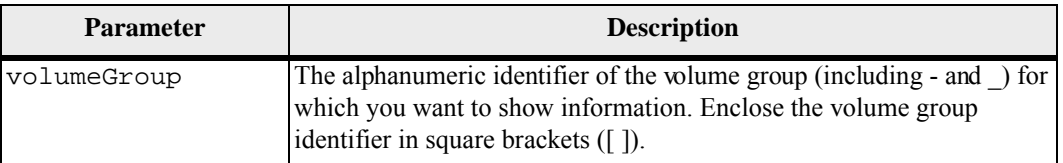

# **Notes**

This command returns volume group information as shown in this example:

```
Volume Group 1 (RAID 5) 
   Status: Online 
   Drive type: Fibre Channel 
   Tray loss protection: No 
   Current owner: Controller in slot A 
   Associated volumes and free capacities: 
      1 (1 GB), 1R1 (0.2 GB), Free Capacity (134.533 
GB) 
   Associated drives (in piece order): 
      Drive at Tray 1, Slot 14 
      Drive at Tray 1, Slot 13 
      Drive at Tray 1, Slot 12
```
**Minimum Firmware Level**

```
6.10
```

```
Show Volume Group 
Export 
Dependencies
```
This command shows a list of dependencies for the drives in a volume group that you want to move from one storage array to a second storage array.

#### **Syntax**

show volumeGroup [*volumeGroupName*] exportDependencies

#### **Parameter**

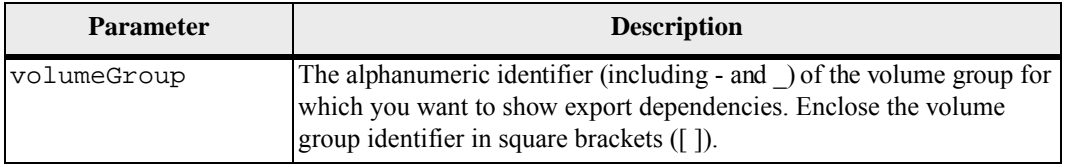

# **Notes**

This command spins up the drives in a volume group, reads the DACstore, and shows a list of import dependencies for the volume group. The volume group must be in an Exported state or a Forced state.

#### **Minimum Firmware Level**

7.10

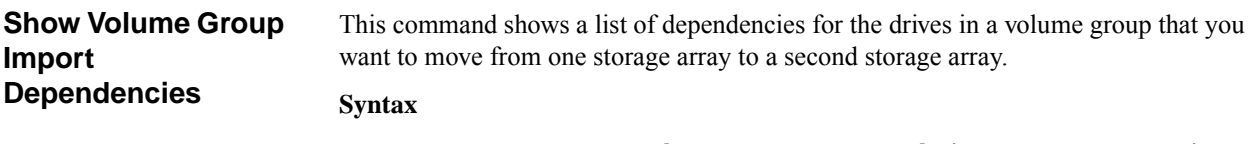

```
show volumeGroup [volumeGroupName] importDependencies 
[cancelImport=(TRUE | FALSE)]
```
# **Parameters**

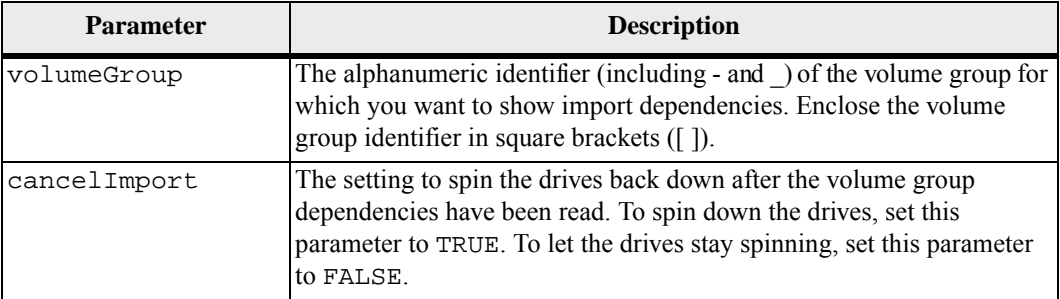

#### **Notes**

This command returns the dependencies of a specific volume group, which must be in an Exported state or a Forced state. If a decision is made to retain the listed dependencies, then the cancelImport parameter can be enforced to spin the drives back down.

You must run the show volumeGroup importDependencies command before you run the start volumeGroup import command.

#### **Minimum Firmware Level**

7.10

**Show Volume Performance Statistics** This command returns information about the performance of the volumes in a storage array.

# **Syntax**

show (allVolumes | volume [*volumeName*] volumes [*volumeName1* ... *volumeNameN*]) performanceStats

# **Parameters**

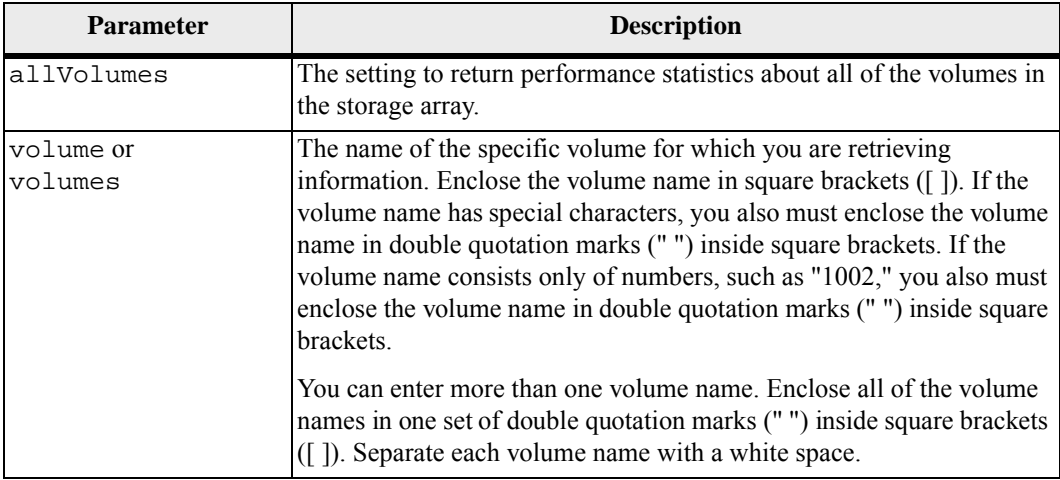

# **Notes**

Before you run the show volume performanceStat command, run the set session performanceMonitorInterval command and the set session performanceMonitorIterations command to define how often you collect the statistics.

The show volume command returns volume performance statistics as shown in this example:

```
Performance Monitor Statistics for Storage Array: 
ausctrl9 
Date/Time: 2/19/09 4:03:09 PM 
Polling Interval in seconds: 10 
Devices, Total, Read, Cache, Hit, Current, Maximum, 
   Current, Maximum, IOs, Percentage, Percentage, 
   KB/second, KB/second, IO/second, IO/second 
Capture Interation: 1 
Date/Time: 2/19/04 4:03:09 PM 
Controller in slot A,0.0,0.0,0.0,0.0,0.0,0.0,0.0, 
Volume 1,0.0,0.0,0.0,0.0,0.0,0.0,0.0, 
Volume 2,0.0,0.0,0.0,0.0,0.0,0.0,0.0, 
Volume 3,0.0,0.0,0.0,0.0,0.0,0.0,0.0, 
Storage Array totals,0.0,0.0,0.0,0.0,0.0,0.0,0.0,
```
#### **Minimum Firmware Level**

6.10

# **Show Volume Reservations**

This command returns information about the volumes that have persistent reservations.

# **Syntax**

```
show (allVolumes | volume [volumeName] | 
volumes [volumeName1 ... volumeNameN]) reservations
```
#### **Parameters**

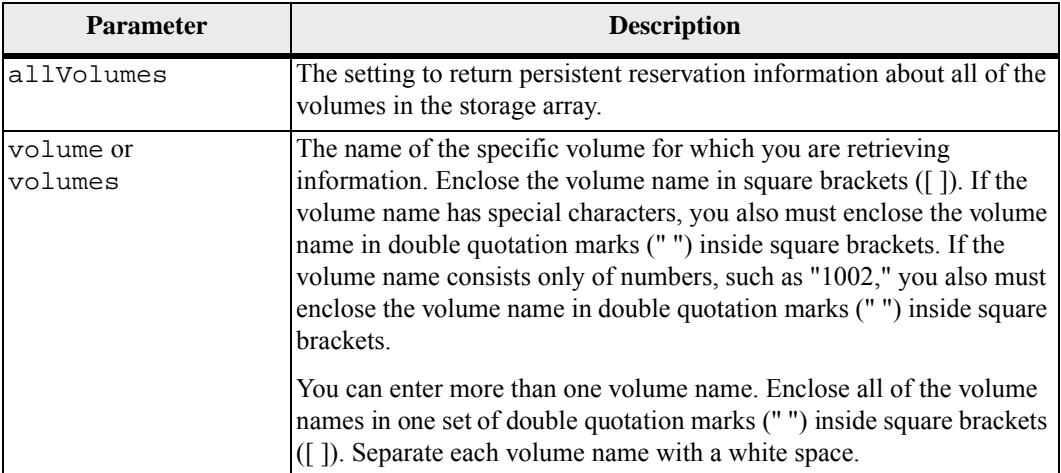

#### **Minimum Firmware Level**

5.40

#### **Start Cache Backup Device Diagnostic ATTENTION** Before you run this diagnostic test, make sure that the cache backup device has a status of Optimal.

This command runs diagnostic tests to evaluate the functionality of the device that you use to backup the data in the cache if you lose power to the controller. The diagnostic tests are specific to the backup device that is in the controller. Before you run these tests, make these changes to the controller that has the backup device on which you want to run diagnostics:

- Place the controller into service mode (use the set controller  $[(a \mid$ b)] availability=serviceMode command).
- Attach the management client directly to the controller through the management Ethernet port.

**NOTE** In a dual-controller configuration, you must run these diagnostic tests through the controller that you want to evaluate. You cannot run these diagnostic tests through the partner controller.

# **Syntax**

```
start cacheBackupDevice [(1 | n | all)] 
controller [(a | b)] 
diagnostic diagnosticType=(basic | extended) 
[extendedTestID=(writePatterns | random)]
```
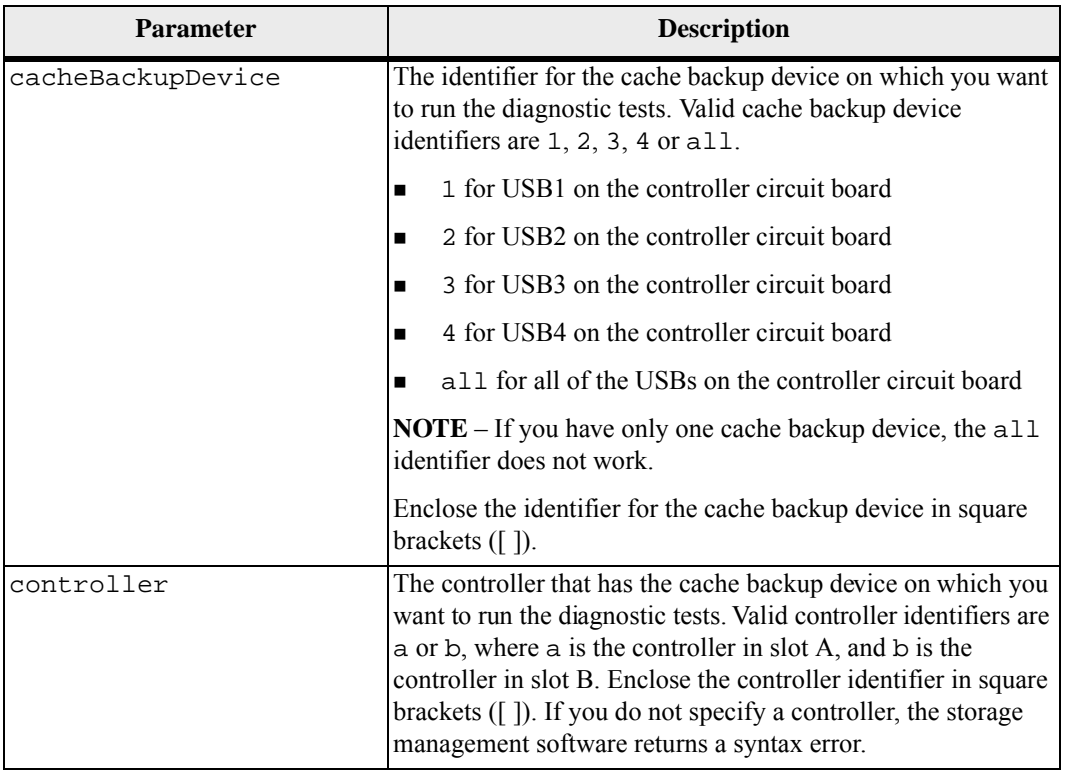

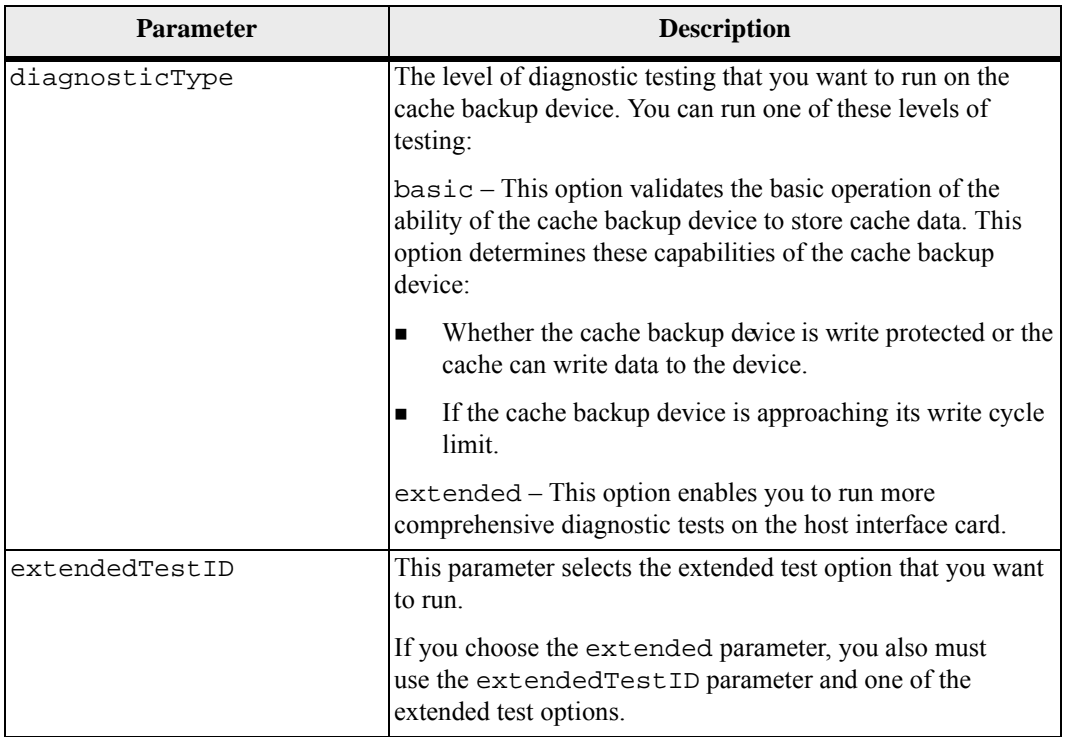

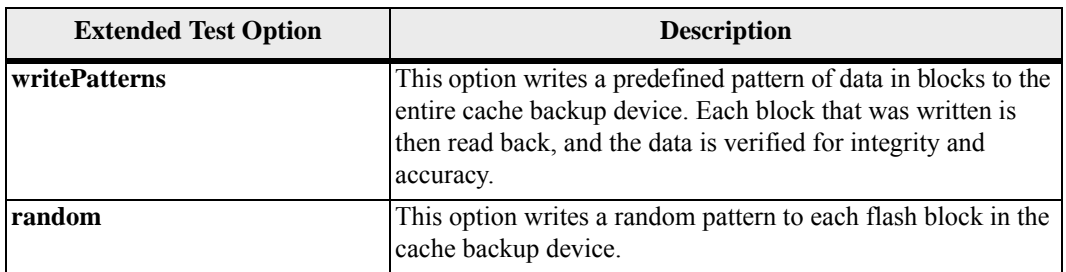

 When an unexpected power loss occurs, cache memory can have data that has not been written to the drives. This data must be preserved so that it can be written to the drives when power is restored. The contents of the cache memory are backed up to a persistent storage device, such as a USB flash drive, a SATA drive, or a solid state device (SSD).

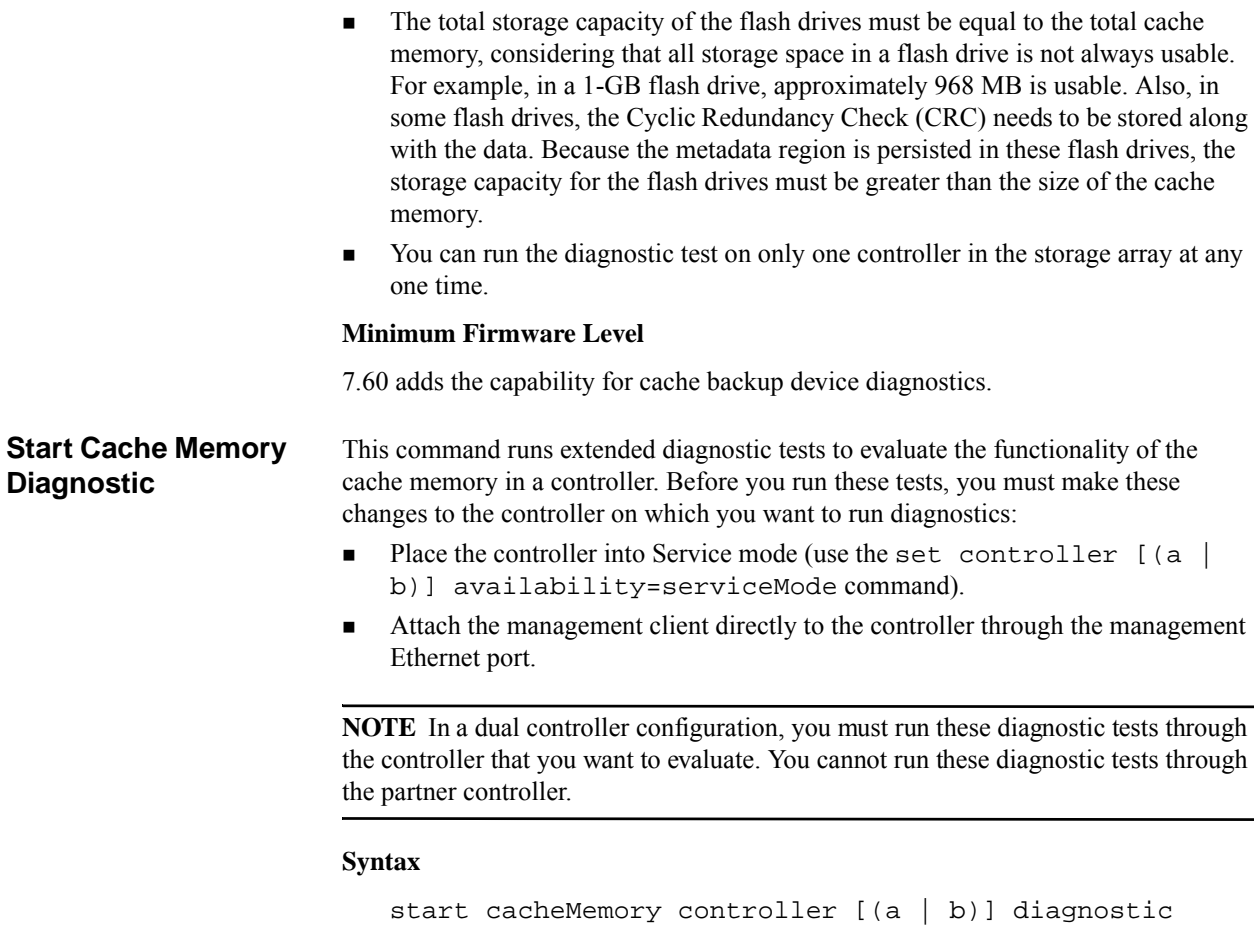

```
[extendedTestID=(marchC | patterns | psuedoRndm| 
DMACopy)]
```
diagnosticType=(basic | extended)

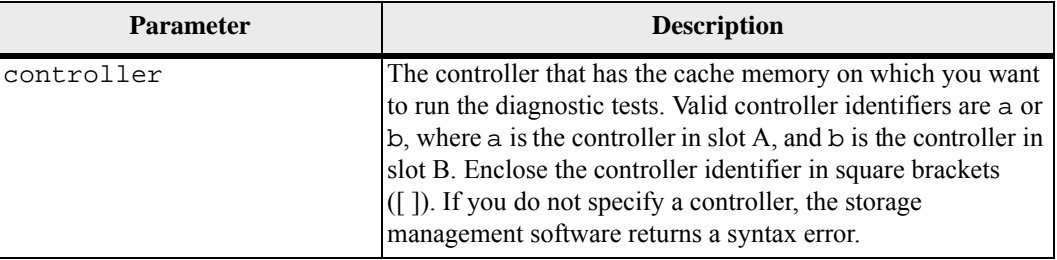

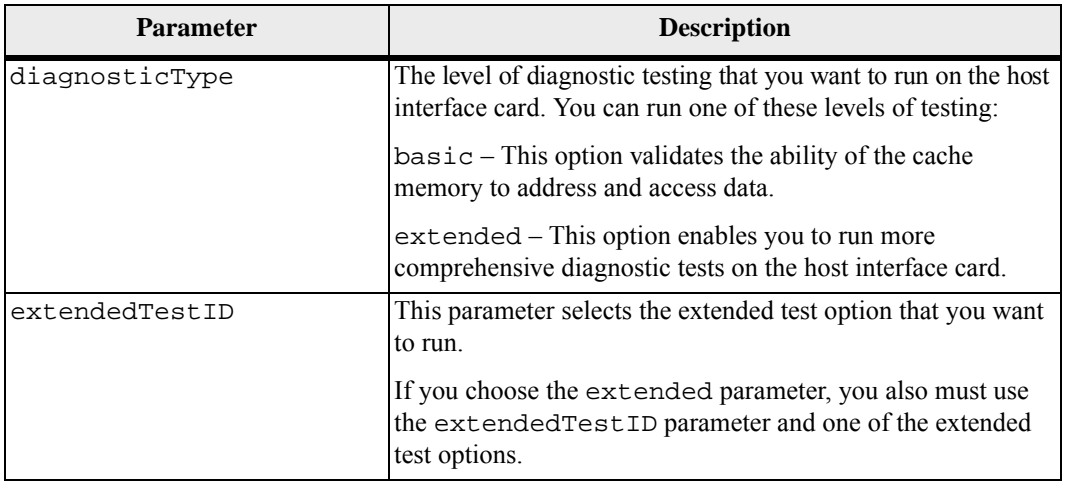

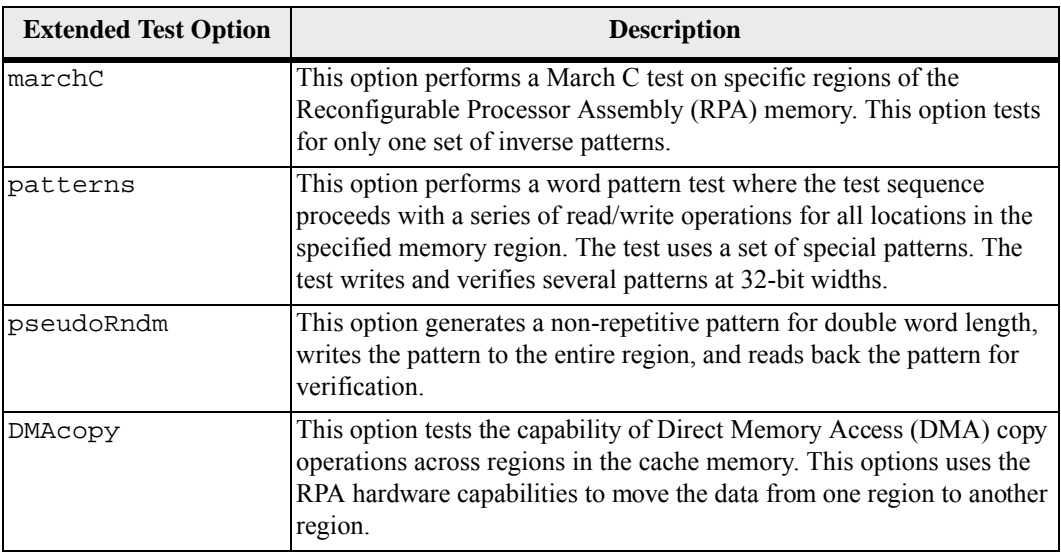

You can run the diagnostic test on only one controller in the storage array at any one time.

# **Minimum Firmware Level**

7.60 adds the capability for cache memory diagnostics.

# **Start Consistency Group Snapshot Rollback**

This command starts a rollback operation to the member base volumes in a snapshot consistency group. The content of the base volumes changes immediately to match the point-in-time content of the consistency group snapshot volume. The base volumes immediately becomes available for read/write requests after the rollback operation has successfully completed.

The repository volume that is associated with the consistency group snapshot volume continues to track any new changes between the base volume and the consistency group snapshot volume that occur after the rollback operation is completed.

To stop a rollback operation to the member base volumes use the stop cgSnapImage rollback command.

#### **Syntax**

```
start cgSnapImage ["snapCGID:imageID"] rollback 
[memberVolumeSet ["memberVolumeName1 ... 
memberVolumeNamen"]]
```
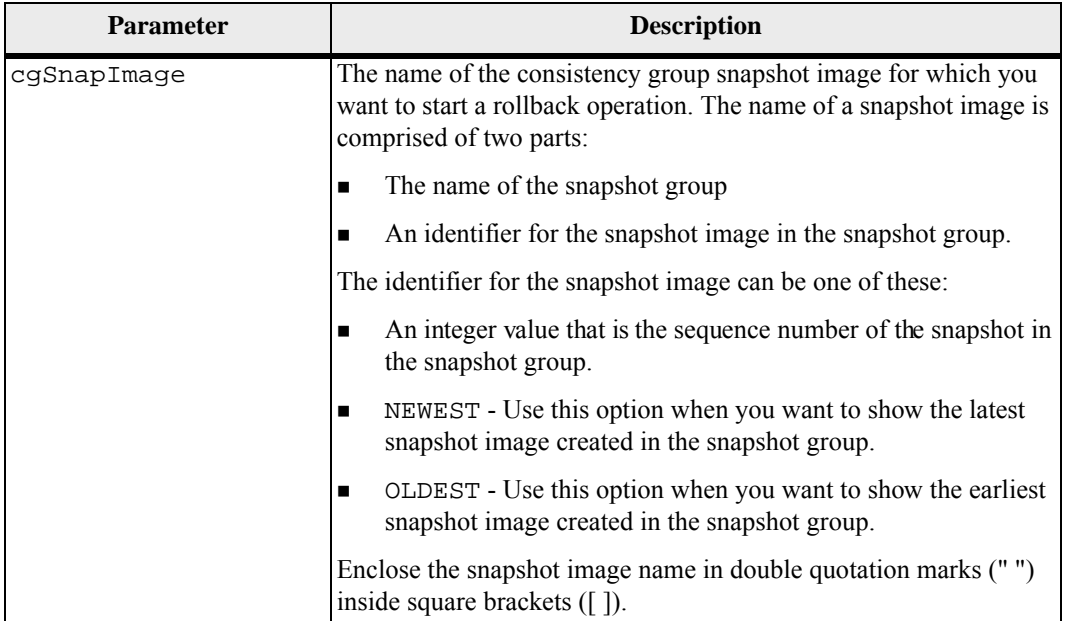

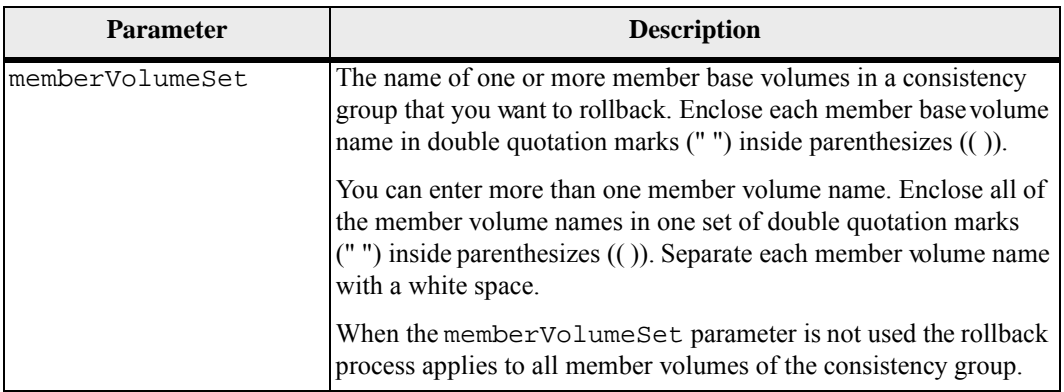

The name of a snapshot image has two parts separated by a colon (:):

- The identifier of the snapshot group
- The identifier of the snapshot image

For example, if you want to start a roll back operation for the newest snapshot image in an entire consistency group that has the name CG1, you would use this command:

start cgSnapImage ["CG1:newest"] rollback;

To start a roll back operation for the snapshot image 12345 for base volume members memVol1, memVol2, and memVol3 in a consistency group that has the name CG2, you would use this command:

start cgSnapImage ["CG2:12345"] rollback memberVolumeset=("memVol1 memVol2 memVol3");

#### **Minimum Firmware Level**

7.83

This command runs diagnostic tests to evaluate the functionality of the controller card. Before you run these tests, you must make these changes to the controller on which you want to run diagnostics:

- Place the controller into Service Mode (use the set controller [(a | b)] availability=serviceMode command).
- Attach the management client directly to the controller through the management Ethernet port.

**NOTE** In a dual controller configuration, you must run these diagnostic tests through the controller that you want to evaluate. You cannot run these diagnostic tests through the partner controller.

**Start Controller Diagnostic**

**Syntax**

```
start controller [(a | b)] diagnostic 
diagnosticType=(basic | extended)
[extendedTestID=(SRAM | FIFO | dataCopy| RAID5Parity | 
RAID6Parity)]
```
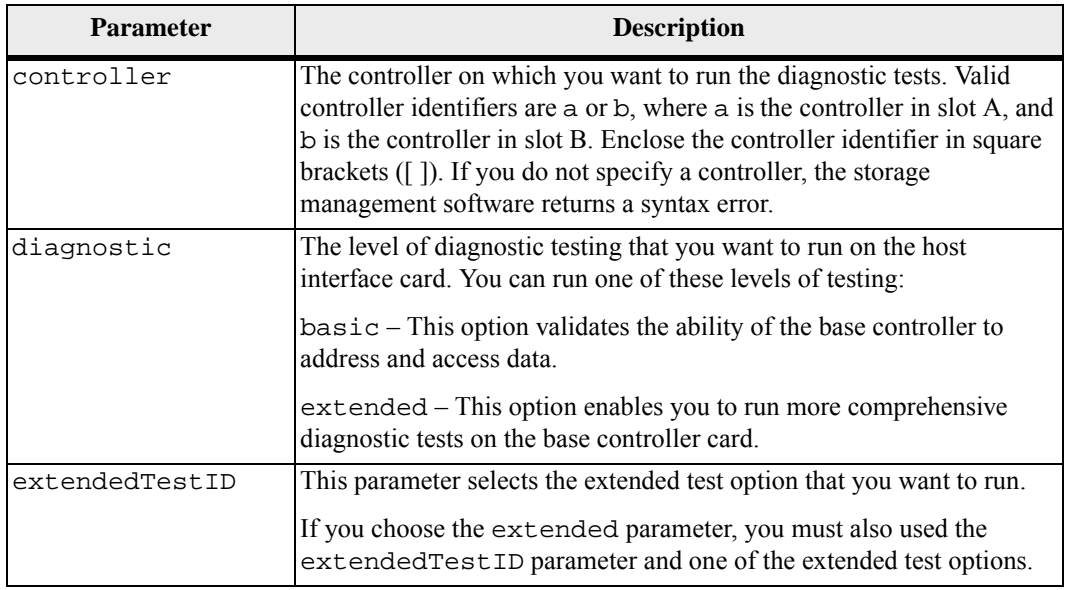

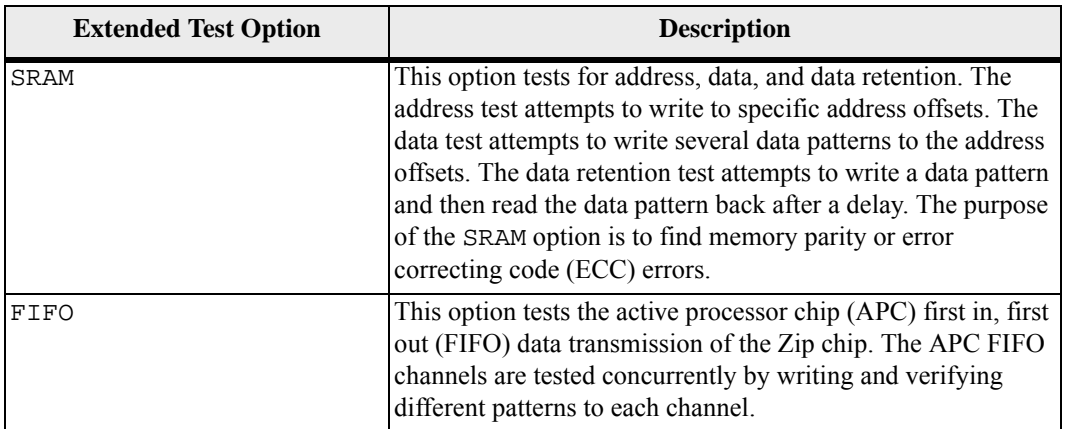

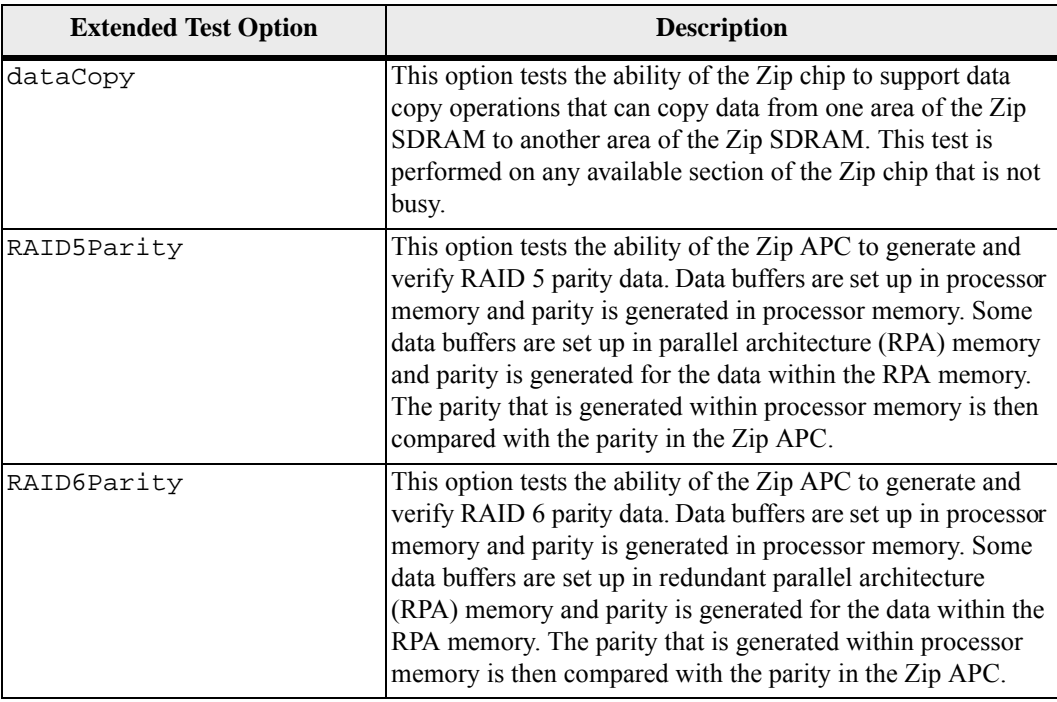

You can run the diagnostic test on only one controller in the storage array at any one time.

# **Minimum Firmware Level**

7.60 adds the capability for controller card diagnostics.

# **Start Controller Trace**

This command starts an operation that saves debug trace information to a compressed file. The debug trace information can be used by a Technical Support representative to help analyze how well a storage array is running.

# **Syntax**

```
start controller [(a | b | both)] trace 
dataType=(current | flushed | currentFlushed | all) 
[forceFlush=(TRUE | FALSE)]
```
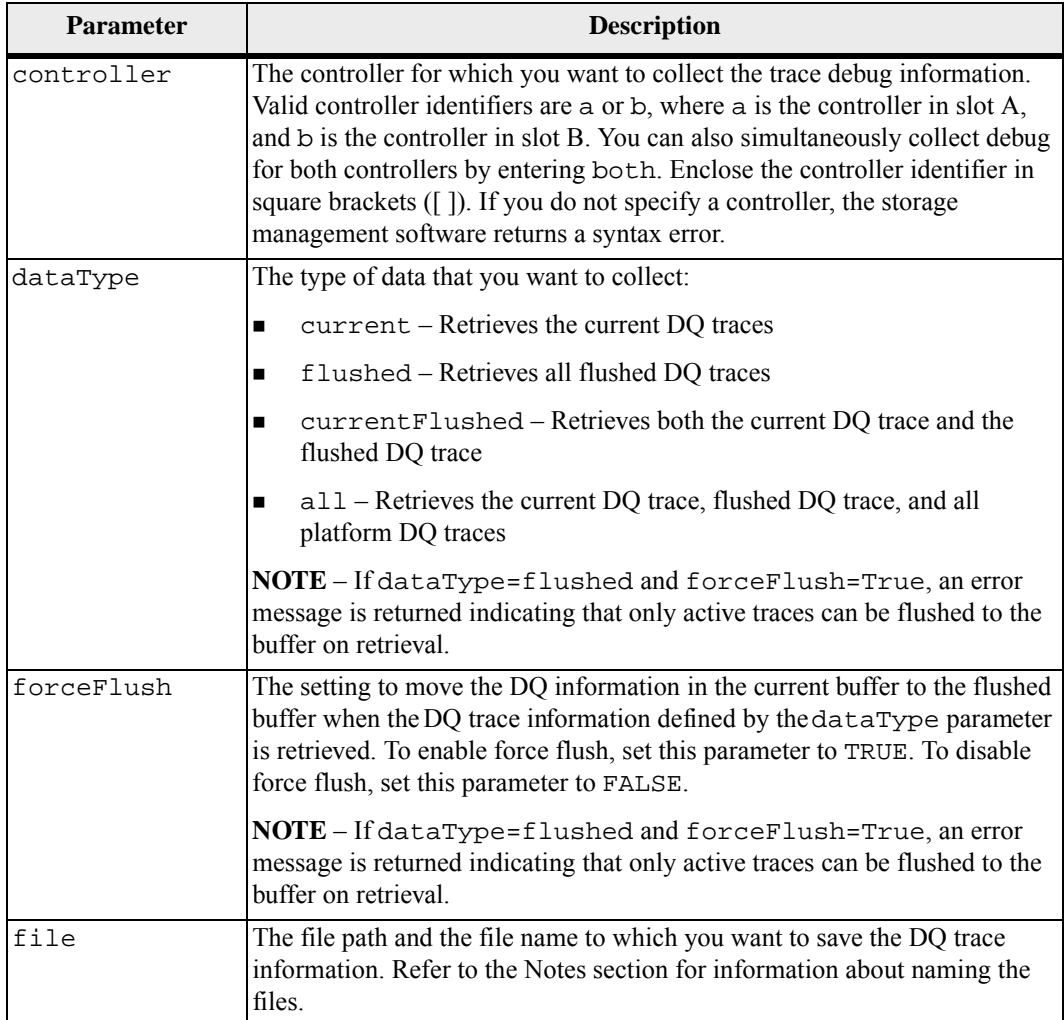

The DQ trace information is written to a compressed file with an extension of .zip. The file name is a combination of a user-defined file name and the storage array identifier (SAID). A constant of "dq" is also added to the file name. The complete file name has this form:

*user\_defined\_file\_name*-SAID-dq.zip

The compressed file contains the information listed in this table.

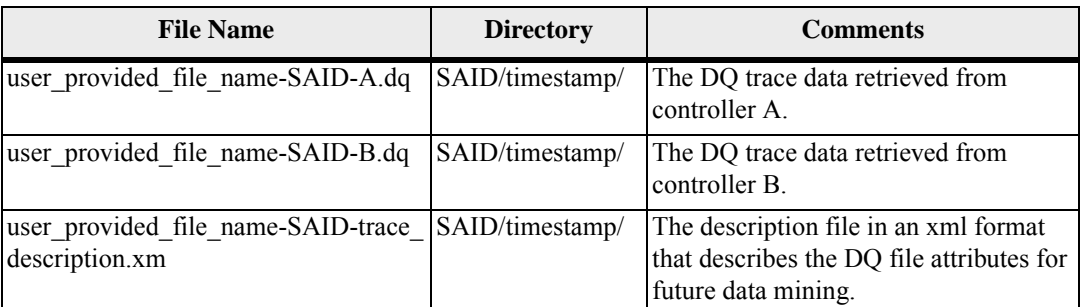

# **Minimum Firmware Level**

7.75

# **Start Disk Pool Locate**

This command identifies the drives that are logically grouped together to form the specified disk pool by blinking the indicator lights on the drives. (Use the stop diskPool locate command to turn off the indicator lights on the drives.)

# **Syntax**

start diskPool [*diskPoolName*] locate

# **Parameter**

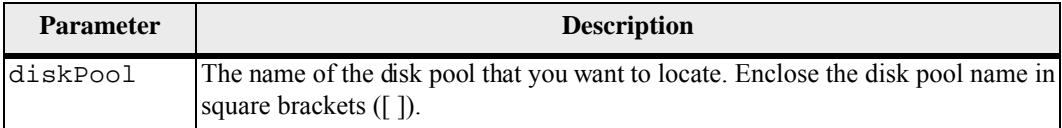

#### **Minimum Firmware Level**

7.83

# **Start Drive Channel Fault Isolation Diagnostics**

This command runs the drive channel fault isolation diagnostics and stores the results.

**Syntax**

```
start driveChannel [(1 | 2 | 3 | 4 | 5 | 6 | 7 | 8)] 
controller [(a | b)] faultDiagnostics 
(testDevices=[all | 
   controller=(a | b) | 
   esms=[trayID1 (left | right), ... , trayIDn (left | 
right)] | 
   drives=[trayID1,slotID1, ... , trayIDn,slotIDn]] | 
dataPattern=(fixed | pseudoRandom)
patternNumber=[(0xhexadecimal | number)] | 
maxErrorCount=integer | 
testIterations=integer | 
timeout=timeInterval)
```
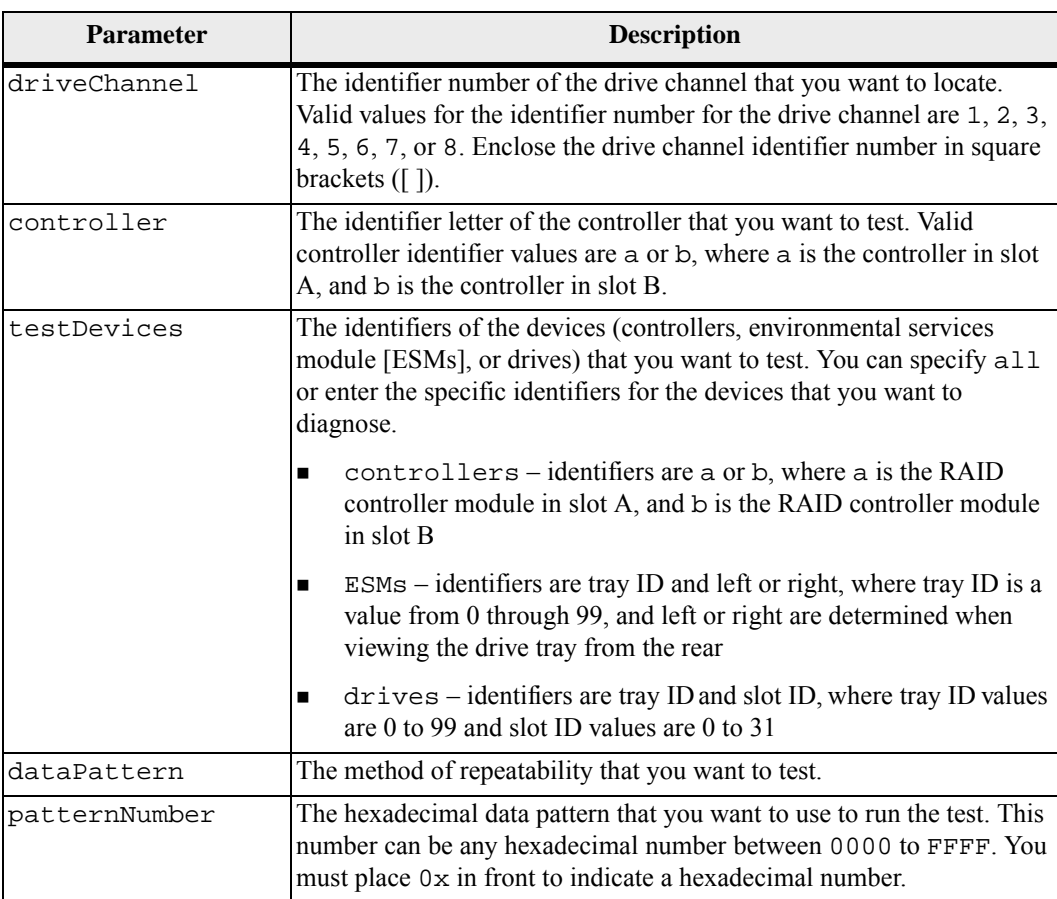
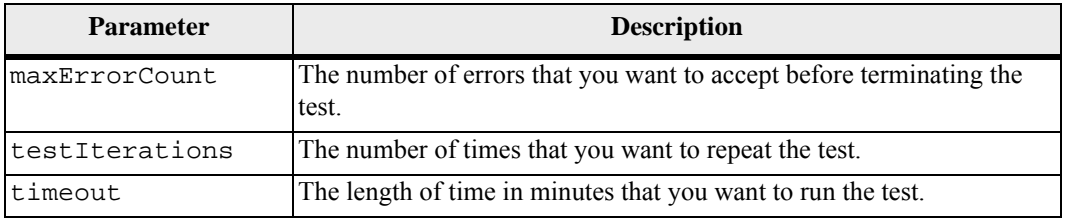

### **Notes**

Use the save driveChannel faultDiagnostics command and the stop driveChannel faultDiagnostics command with the start driveChannel faultDiagnostics command. These commands are needed to save diagnostic test results to a file and to stop the diagnostic test.

Examples of valid patternNumber entries are 0xA5A5, 0x3C3C, 8787, and 1234.

You can also stop this command at any time by pressing **Ctrl+C**.

### **Minimum Firmware Level**

7.15

**Start Drive Channel Locate** This command identifies the drive trays that are connected to a specific drive channel by turning on the indicator lights for the drive tray that is connected to the drive channel. (Use the stop driveChannel locate command to turn off the indicator lights on the drive tray.)

### **Syntax**

```
start driveChannel [(1 | 2 | 3 | 4 | 5 | 6 | 7 | 8)] 
locate
```
### **Parameter**

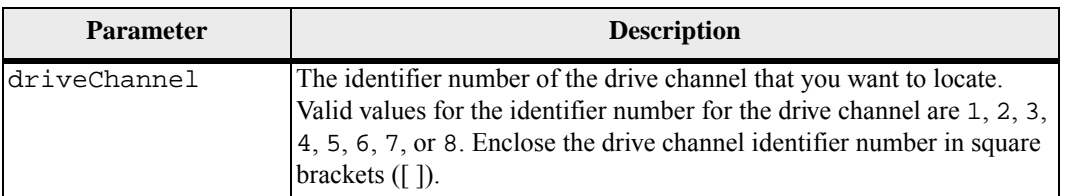

### **Minimum Firmware Level**

6.10

7.15 adds an update to the drive channel identifier.

**Start Drive Initialize** This command starts drive initialization.

**ATTENTION Possible damage to the storage array configuration** – As soon as you enter this command, all user data is destroyed.

#### **Syntax**

start drive [*trayID,drawerID,slotID*] initialize

### **Parameter**

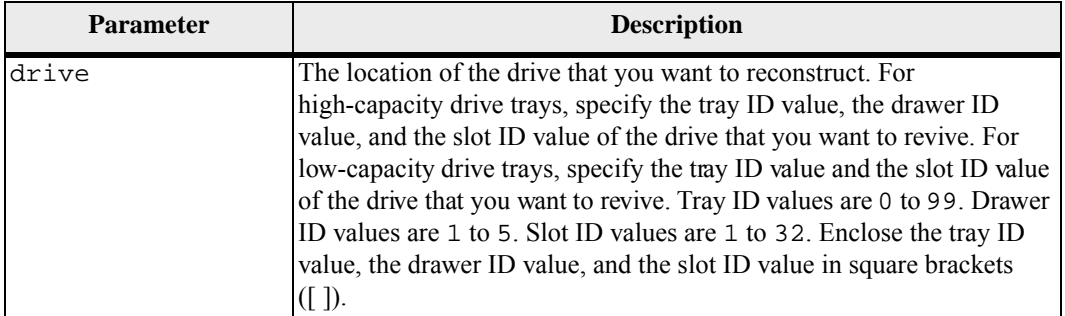

### **Notes**

The drive parameter supports both high-capacity drive trays and low-capacity drive trays. A high-capacity drive tray has drawers that hold the drives. The drawers slide out of the drive tray to provide access to the drives. A low-capacity drive tray does not have drawers. For a high-capacity drive tray, you must specify the identifier (ID) of the drive tray, the ID of the drawer, and the ID of the slot in which a drive resides. For a low-capacity drive tray, you need only specify the ID of the drive tray and the ID of the slot in which a drive resides. For a low-capacity drive tray, an alternative method for identifying a location for a drive is to specify the ID of the drive tray, set the ID of the drawer to 0, and specify the ID of the slot in which a drive resides.

# **Minimum Firmware Level**

6.10

7.60 adds the drawerID user input.

# **Start Drive Locate** This command locates a drive by turning on an indicator light on the drive. (Run the stop drive locate command to turn off the indicator light on the drive.)

### **Syntax**

start drive [*trayID,drawerID,slotID*] locate

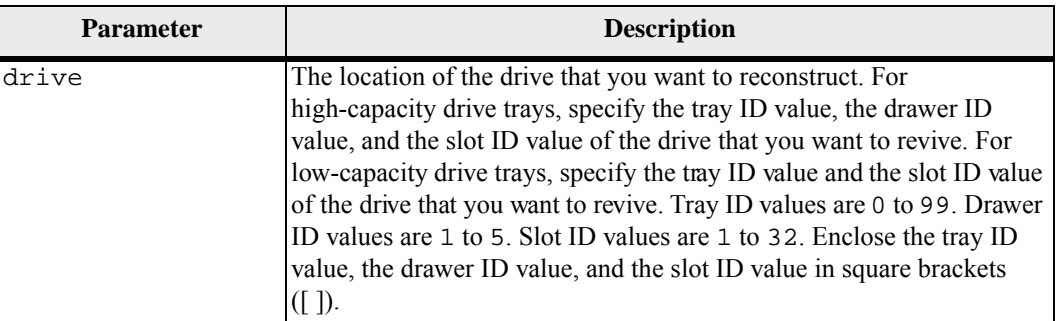

### **Notes**

The drive parameter supports both high-capacity drive trays and low-capacity drive trays. A high-capacity drive tray has drawers that hold the drives. The drawers slide out of the drive tray to provide access to the drives. A low-capacity drive tray does not have drawers. For a high-capacity drive tray, you must specify the identifier (ID) of the drive tray, the ID of the drawer, and the ID of the slot in which a drive resides. For a low-capacity drive tray, you need only specify the ID of the drive tray and the ID of the slot in which a drive resides. For a low-capacity drive tray, an alternative method for identifying a location for a drive is to specify the ID of the drive tray, set the ID of the drawer to 0, and specify the ID of the slot in which a drive resides.

#### **Minimum Firmware Level**

### 6.10

7.60 adds the drawerID user input.

# **Start Drive Reconstruction**

This command starts reconstructing a drive.

# **Syntax**

start drive [*trayID,drawerID,slotID*] reconstruct

#### **Parameter**

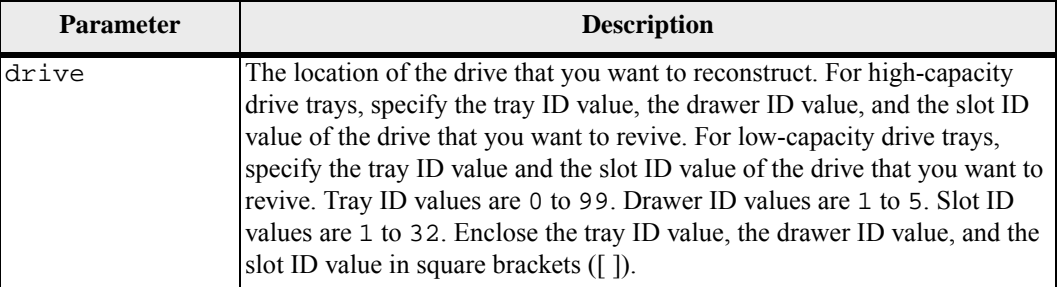

#### **Notes**

The drive parameter supports both high-capacity drive trays and low-capacity drive trays. A high-capacity drive tray has drawers that hold the drives. The drawers slide out of the drive tray to provide access to the drives. A low-capacity drive tray does not have drawers. For a high-capacity drive tray, you must specify the identifier (ID) of the drive tray, the ID of the drawer, and the ID of the slot in which a drive resides. For a low-capacity drive tray, you need only specify the ID of the drive tray and the ID of the slot in which a drive resides. For a low-capacity drive tray, an alternative method for identifying a location for a drive is to specify the ID of the drive tray, set the ID of the drawer to 0, and specify the ID of the slot in which a drive resides.

### **Minimum Firmware Level**

5.43

7.60 adds the drawerID user input.

# **Start Host Interface Card Diagnostic**

This command runs diagnostic tests to evaluate the functionality of the controller host interface card. The diagnostic tests that this command runs are specific to the host interface card that is in the controller Before you run these tests, you must make these changes to the controller that has the host interface card on which you want to run diagnostics:

- Place the controller into service mode (use the set controller  $[(a \mid$ b)] availability=serviceMode command).
- Attach the management client directly to the controller through the management Ethernet port.

**NOTE** In a dual controller configuration, you must run these diagnostic tests through the controller that you want to evaluate. You cannot run these diagnostic tests through the partner controller.

### **Syntax**

```
start hostCard [(1 \mid 2 \mid 3 \mid 4)] controller [(a \mid b)]diagnostic 
diagnosticType=(basic | extended) 
[extendedTestID=(EDC | DMA | RAM | internalLoopback)]
```
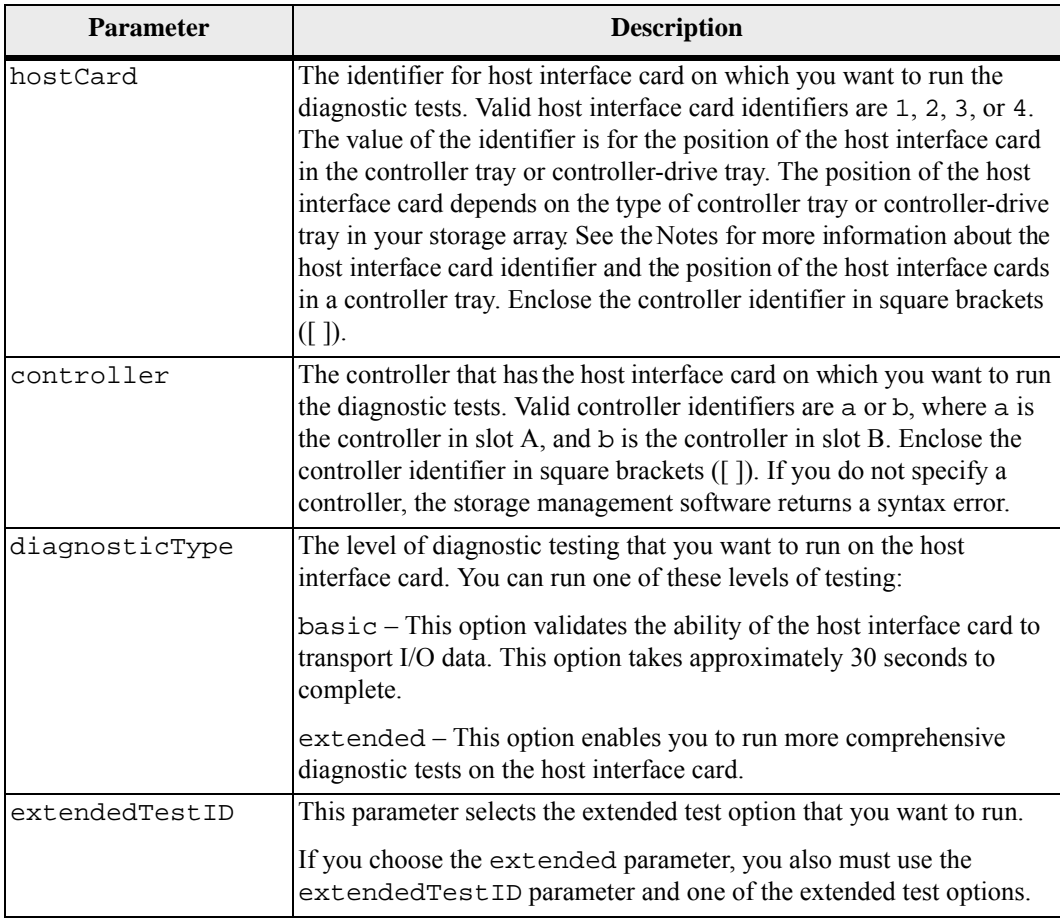

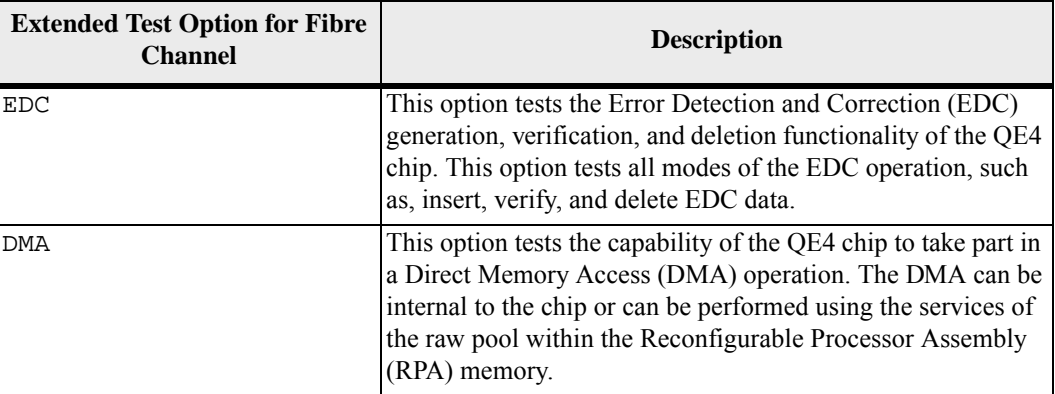

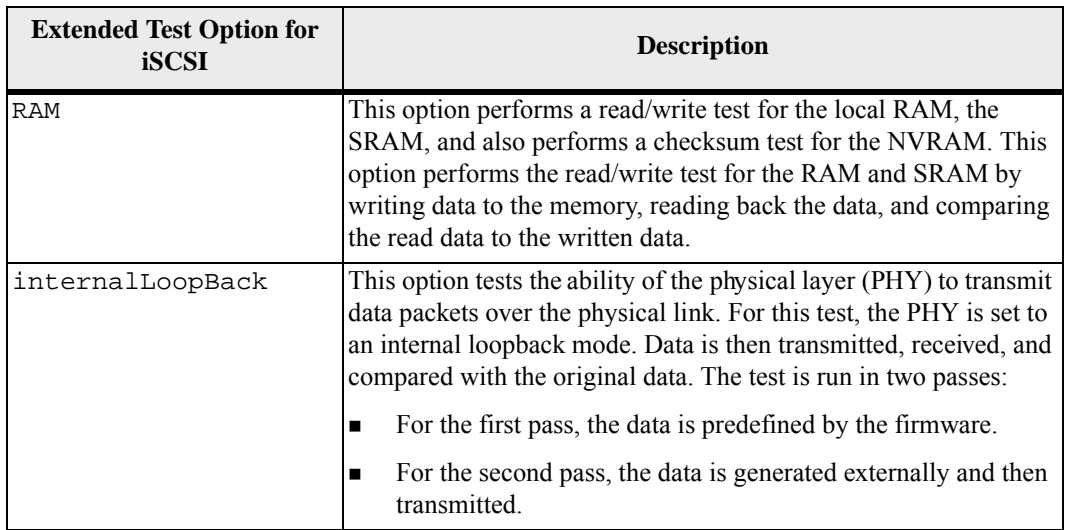

### **Notes**

You can run the diagnostic test on only one controller in the storage array at any one time.

A controller can have either one or two host interface cards.

- If a controller has one host interface card, the value for the position of each host interface card depends on the position of the controller in the controller tray. The host interface card in the controller in controller tray slot A has a position value of 1. The host interface card in the controller in controller tray slot B has a position value of 2.
- If a controller has two host interface cards, the value for the position of each host interface card depends on the position of the host interface card in the controller and the position of the controller in the controller tray. In most cases the position of the host interface card is identified with labels such as Host Card 1 and Host Card 2 on each controller. The position value of the host interface cards are listed in this table.

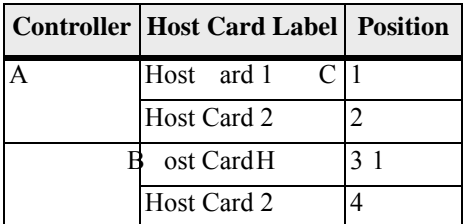

You cannot use a loopback connection for the host interface card that you are testing.

### **Minimum Firmware Level**

7.70 adds the capability for controller host interface card diagnostics.

**Start iSCSI DHCP Refresh** This command initiates a refresh of the DHCP parameters for the iSCSI interface. If the configuration method for the interface is not set to DHCP, the procedure returns an error. **Syntax**

```
start controller [(a | b)] 
iscsiHostPort [(1 | 2 | 3 | 4)] dhcpRefresh
```
### **Parameter**

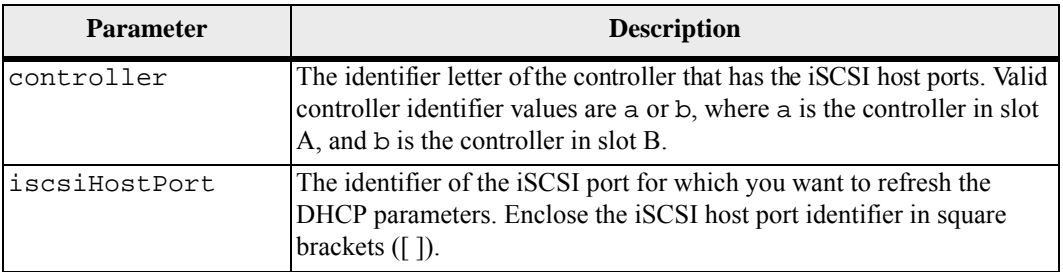

### **Notes**

This operation ends the iSCSI connections for the portal and temporarily brings down the portal.

# **Minimum Firmware Level**

```
7.10
```

```
Start Synchronous 
Mirroring 
Synchronization
                        This command starts Synchronous Mirroring synchronization.
                        Syntax
                            start remoteMirror primary ["volumeName"] synchronize
```
### **Parameter**

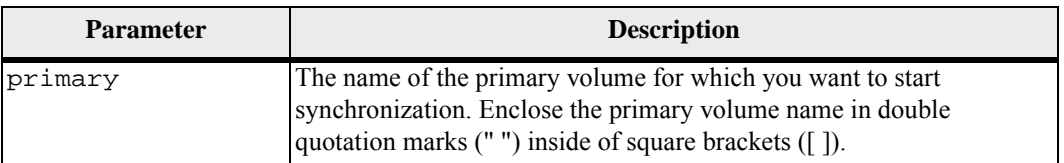

# **Minimum Firmware Level**

# **Start Secure Drive Erase**

This command erases all of the data from one or more full disk encryption (FDE) drives so that they can be reused as FDE drives. Run this command only when the FDE drives are no longer part of a secure volume group or disk pool, or when the security key is unknown.

#### **Syntax**

```
start secureErase (drive [trayID,slotID] | 
drives [trayID1,slotID1 ... trayIDn,slotIDn])
```
**Parameters**

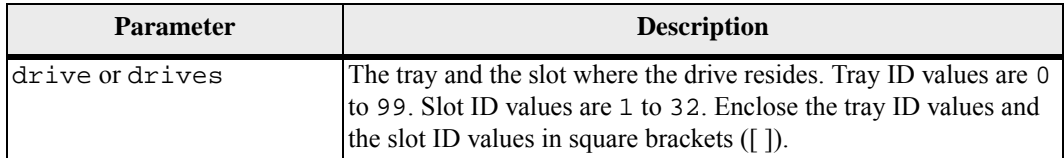

#### **Notes**

The controller firmware creates a lock that restricts access to the FDE drives. FDE drives have a state called Security Capable. When you create a security key, the state is set to Security Enabled, which restricts access to all FDE drives that exist within the storage array.

### **Minimum Firmware Level**

7.40

# **Start Snapshot Image Rollback**

This command starts a rollback operation for a set of snapshot images. The content of the base volume changes immediately to match the point-in-time content of the selected snapshot image volume. The base volume immediately becomes available for read/write requests after the rollback operation has successfully completed. To stop a snapshot image rollback operation, use the stop rollback snapImage command.

The repository volume that is associated with the snapshot image continues to track any new changes between the base volume and the snapshot image volume that occur after the rollback operation is completed.

**NOTE** You cannot use this command for snapshot images involved in online volume copy.

#### **Syntax**

start snapImage ["*snapImageName*"] rollback

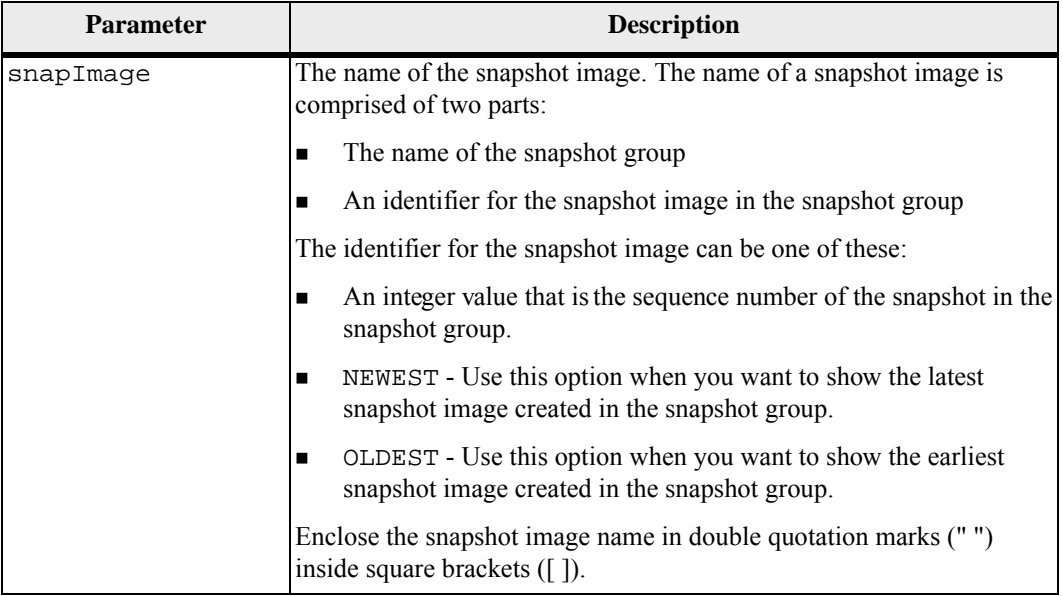

### **Notes**

The name of a snapshot image has two parts separated by a colon (:):

- The identifier of the snapshot group
- **The identifier of the snapshot image**

For example, if you want to start a rollback operation for snapshot image 12345 in a snapshot group that has the name snapGroup1, you would use this command:

```
start snapImage ["snapGroup1:12345"] rollback;
```
To start a rollback operation for the most recent snapshot image in a snapshot group that has the name snapGroup1, you would use this command:

```
start snapImage ["snapGroup1:newest"]rollback;
```
### **Minimum Firmware Level**

# **Start Snapshot (Legacy) Rollback**

**NOTE** With firmware version 7.83 the order of the terms in the syntax is changed to be consistent with other commands. Replace the deprecated command syntax with the new comman syntax.

This command starts a rollback operation for one or more snapshot (legacy) volumes. The content of the base volume changes immediately to match the point-in-time content of the selected snapshot (legacy) volume. The base volume immediately becomes available for read/write requests after the rollback operation has successfully completed. To stop a snapshot (legacy) rollback operation, use the stop rollback volume command.

The repository volume that is associated with the snapshot (legacy) continues to track any new changes between the base volume and the snapshot (legacy) volume that occur after the rollback operation is completed.

### **Syntax (Deprecated)**

```
start rollback (volume [snapshotVolumeName
volumes [snapshotVolumeName1 ... snapshotVolumeNamen])
```
### **Syntax (New)**

```
start (volume [snapshotVolumeName | 
volumes [snapshotVolumeName1 ... snapshotVolumeNamen])
rollback
```
### **Parameter**

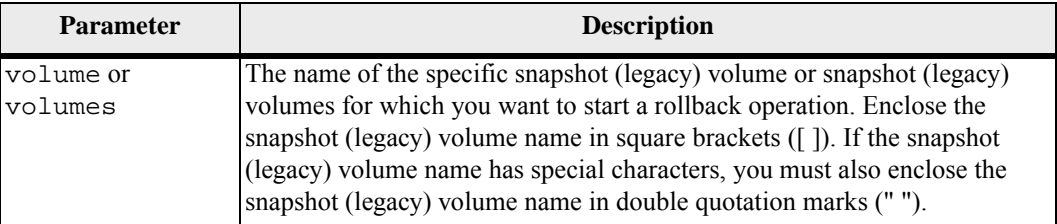

# **Minimum Firmware Level**

7.80

7.83 changes the order of the terms in the syntax.

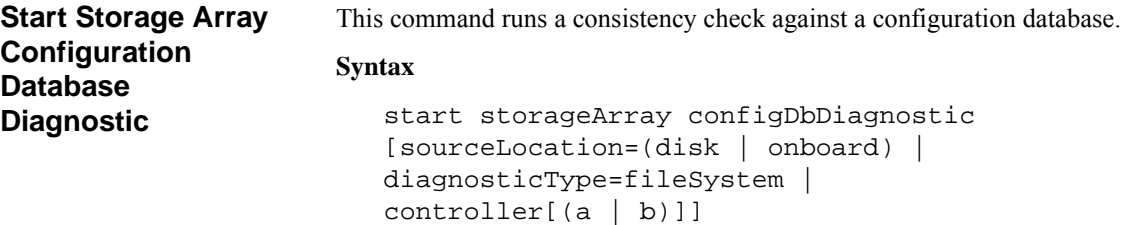

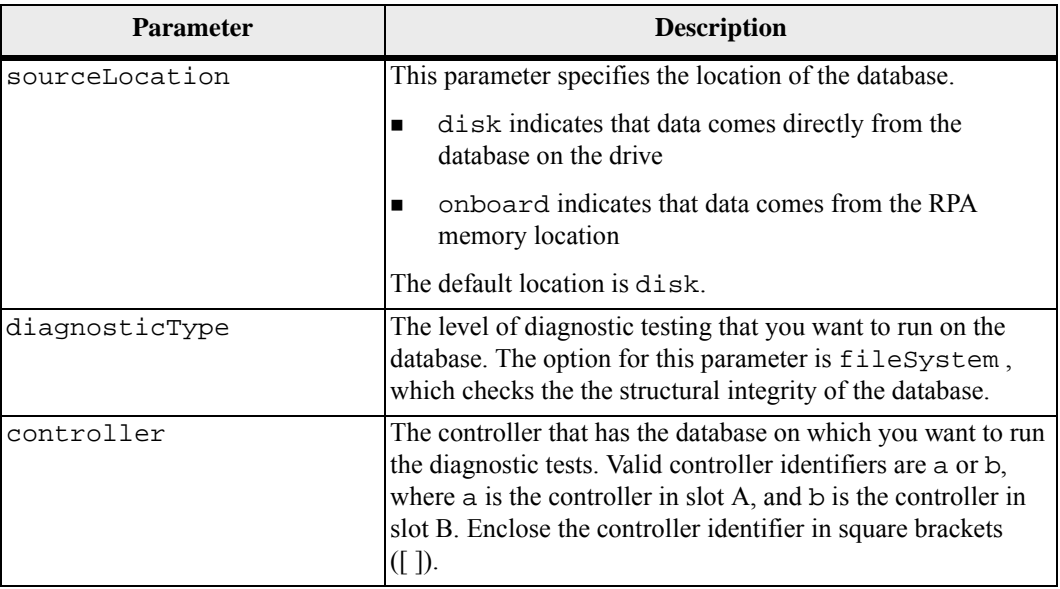

### **Notes**

This command runs a consistency check against a configuration database. All database records are checked. Error data is written to a file in the data folder on disk automatically. You do not need to specify an output file.

**NOTE** Executing a consistency check with the diagnosticType parameter set to a value other than filesystem and with the sourceLocation parameter set to onboard can cause the operation to run for a log time. This can have adverse effects on host I/O processing. This operation should be done only under direction from the support organization.

Upon completion of the diagnostic test, the controller firmware returns one of these results:

- Diagnosis completed without errors. No ZIP file created.
- Diagnosis completed with errors. Refer to the ZIP file created at:

...\Install\_dir\data\FirmwareUpgradeReports\timestamp\_ buildNo.zip

If the diagnostic test detects an inconsistency in the configuration database, the controller firmware performs these actions:

- Returns a description of the inconsistency
- Saves a ZIP file containing raw binary data

The controller firmware saves the ZIP file to this location:

```
...\Install_dir\data\FirmwareUpgradeReports\timestamp_bui
ldNo.zip
```
You can use the binary data to help determine the cause of the problem, or you can send the file containing the binary data to a Technical Support representative.

To stop the database configuration diagnostic test, use the stop storageArray configDbDiagnostic command.

In addition, you can start the database configuration diagnostic test through the storage management software GUI; however, you cannot stop the database configuration diagnostic test through the storage management software GUI. If you want to stop a running diagnostic test, you must use the stop storageArray configDbDiagnostic command.

# **Minimum Firmware Level**

7.75

7.83 adds these parameters:

- sourceLocation
- diagnosticType
- controller

# **Start Storage Array Core Dump**

This command produces a storage array core dump.

# **Syntax**

start storageArray coreDump controller [(a|b)]

### **Parameters**

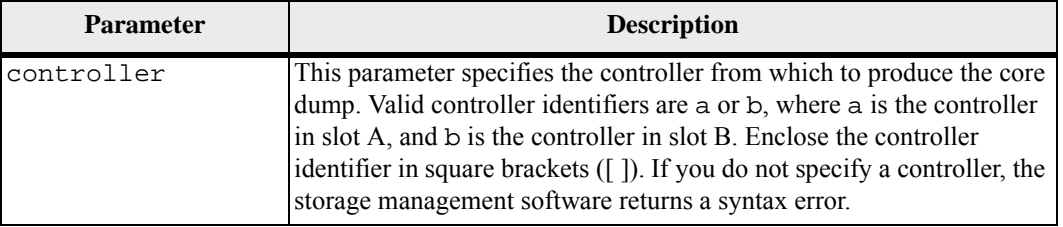

# **Notes**

This command forces the selected controller to dump its core data to cache. Use the save storageArray coreDump command to save a copy of the cache data to a host file.

### **Minimum Firmware Level**

7.83

# **Start Storage Array iSNS Server Refresh**

This command initiates a refresh of the network address information for the iSNS server. If the DHCP server is marginal or unresponsive, the refresh operation can take from two to three minutes to complete.

**NOTE** This command is for IPv4 only.

#### **Syntax**

start storageArray isnsServerRefresh

#### **Parameter**

None.

### **Notes**

If you used the set storageArray isnsIPv4ConfigurationMethod command to set the configuration but did not set the configuration to DHCP, running the start storageArray isnsServerRefresh returns an error.

# **Minimum Firmware Level**

7.10

# **Start Storage Array Locate**

This command locates a storage array by turning on the indicator lights for the storage array. (Use the stop storageArray locate command to turn off the indicator lights for the storage array.)

#### **Syntax**

start storageArray locate

# **Parameters**

None.

#### **Minimum Firmware Level**

# **Start Tray Locate** This command locates a tray by turning on the indicator light. (Use the stop tray locate command to turn off the indicator light for the tray.)

### **Syntax**

start tray [*trayID*] locate

### **Parameter**

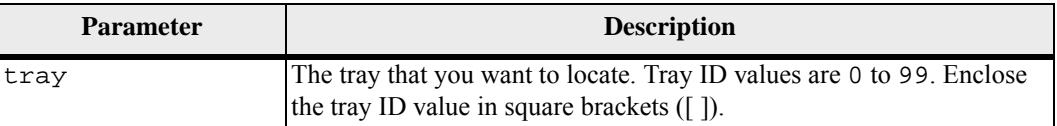

### **Minimum Firmware Level**

6.10

**Start Volume Group Defragment**

This command starts a defragment operation on the specified volume group.

**NOTE** Defragmenting a volume group starts a long-running operation that you cannot stop.

#### **Syntax**

```
start volumeGroup [volumeGroupName] defragment
```
### **Parameter**

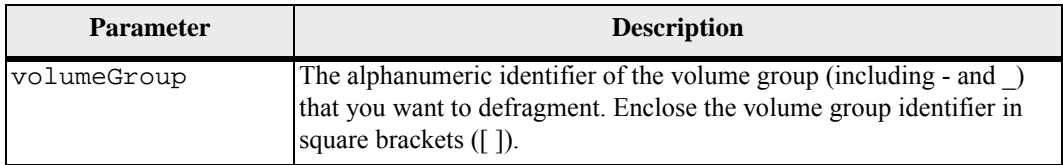

#### **Notes**

Host I/O errors might result in the volume groups with more than 32 volumes. This operation also might result in internal controller reboots because the timeout period ends before the volume group definition is set. If you experience this issue, quiesce the host I/O operations, and try the command again.

### **Minimum Firmware Level**

# **Start Volume Group Export**

This command moves a volume group into an Exported state. Then you can remove the drives that comprise the volume group and reinstall the drives in a different storage array.

**NOTE** Within the volume group, you cannot move volumes that are associated with the premium features from one storage array to another storage array.

### **Syntax**

```
start volumeGroup [volumeGroupName] export
```
#### **Parameter**

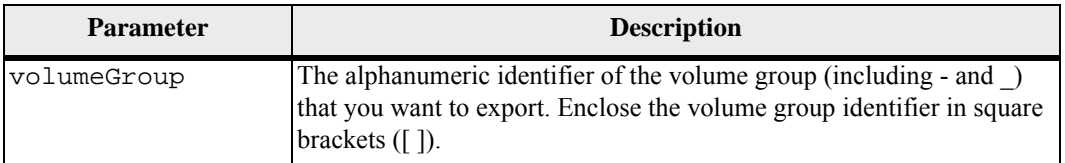

#### **Notes**

When this command is successful, you can run the start volumeGroup import command to finish moving the volume group to a Complete state, which makes the volume group available to the new storage array.

If this command is unsuccessful because hardware problems prevented the completion of the export, use the set volumeGroup forceState command. The set volumeGroup forceState command lets you use the start volumeGroup import command to import a volume group.

After the volume group is in an Exported state or a Forced state, you can remove the drives that comprise the volume group from the storage array. You can reinstall the drives in a different storage array.

# **Minimum Firmware Level**

7.10

# **Start Volume Group Import**

This command moves a volume group into a Complete state to make a newly introduced volume group available to its new storage array. The volume group must be in an Exported state or a Forced state before you run this command. Upon successfully running the command, the volume group is operational.

**NOTE** Within the volume group, you cannot move volumes that are associated with the premium features from one storage array to another storage array.

#### **Syntax**

start volumeGroup [*volumeGroupName*] import

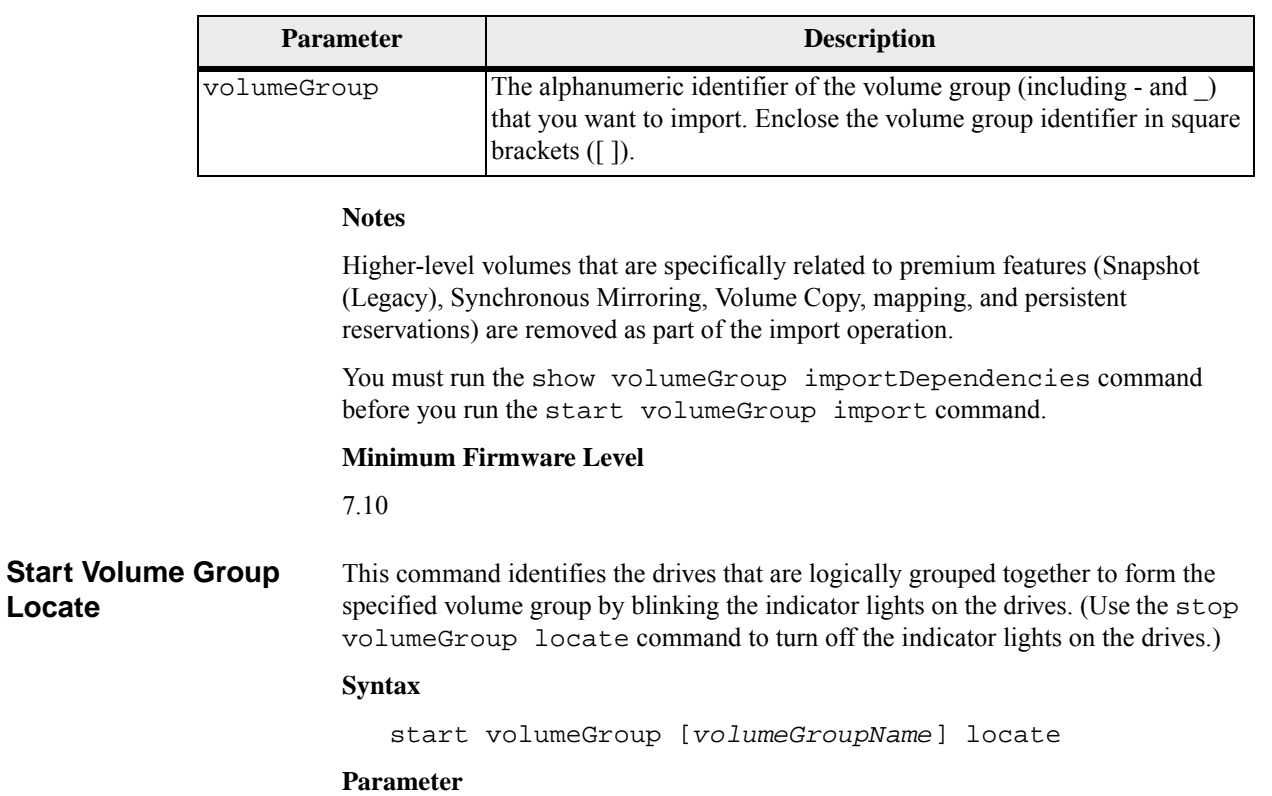

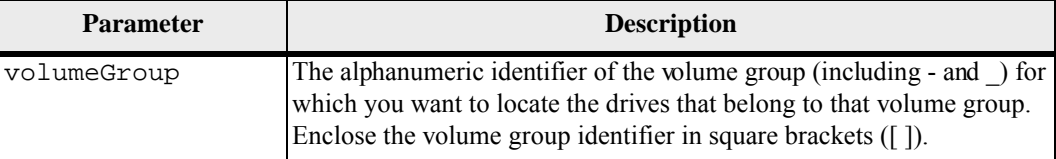

# **Minimum Firmware Level**

6.16

# **Start Volume Initialization**

This command starts the formatting of a volume in a storage array.

**NOTE** Formatting a volume starts a long-running operation that you cannot stop.

### **Syntax**

start volume [*volumeName*] initialize

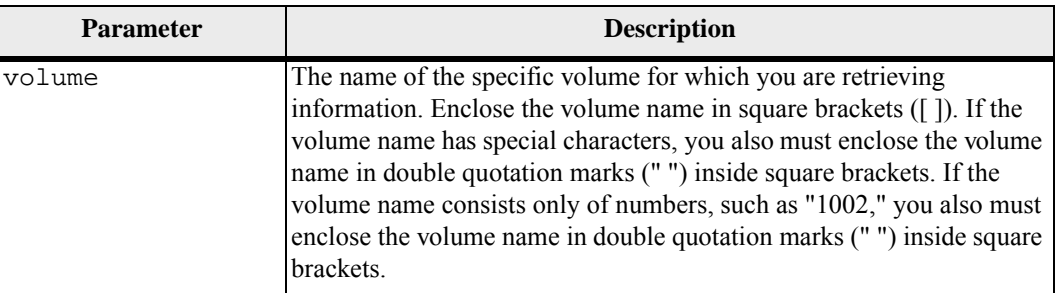

#### **Minimum Firmware Level**

6.10

# **Stop Cache Backup Device Diagnostic**

This command stops the cache backup device diagnostic tests that were started by the start cacheBackupDevice diagnostic command.

# **Syntax**

```
stop cacheBackupDevice controller [(a | b)] diagnostic
```
### **Parameters**

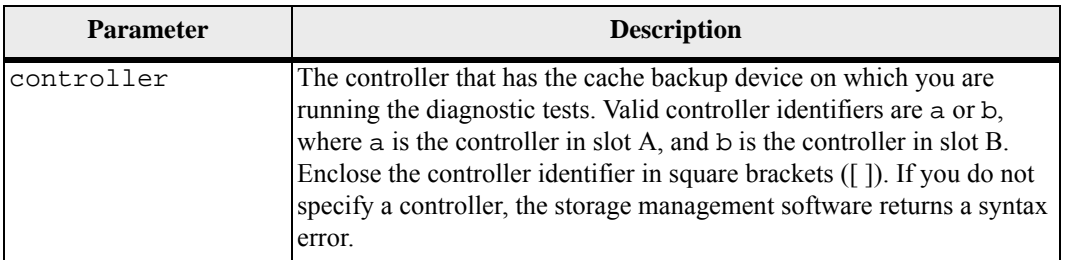

#### **Minimum Firmware Level**

7.60 adds the capability for cache backup device diagnostics.

**Stop Cache Memory Diagnostic**  This command stops the cache memory diagnostic tests that were started by the start cacheMemory diagnostic command. **Syntax**

stop cacheMemory controller [(a | b)] diagnostic

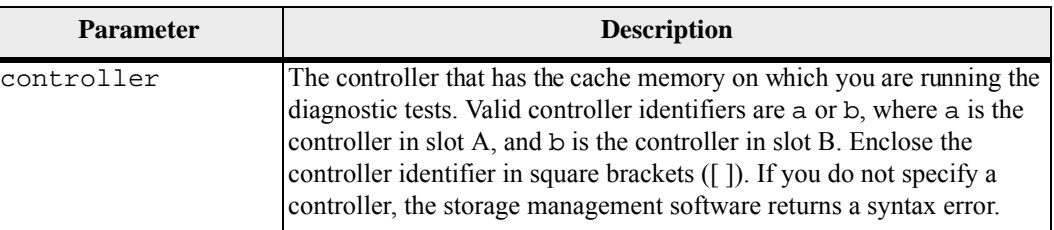

#### **Minimum Firmware Level**

7.60 adds the capability for cache memory diagnostics.

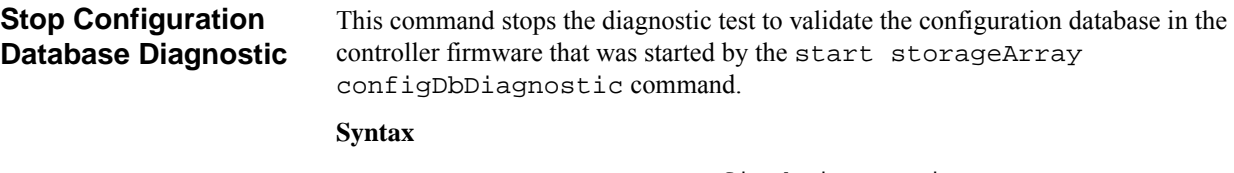

stop storageArray configDbDiagnostic

### **Parameters**

None.

### **Notes**

The controller firmware returns a confirmation that the diagnostic test was cancelled.

In addition, you can start the database configuration diagnostic test through the storage management software GUI; however, you cannot stop the database configuration diagnostic test through the storage management software GUI. If you want to stop a running diagnostic test, you must use the stop storageArray configDbDiagnostic command.

If you try to use the stop storageArray configDbDiagnostic command after validation of the storage array configuration has finished, you do not receive any message that the validation has finished. This behavior is expected.

### **Minimum Firmware Level**

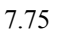

7.77 refines usage.

# **Stop Consistency Group Snapshot Rollback**

This command stops a rollback operation to the member base volumes in a snapshot consistency group that was initiated by the start cgSnapImage rollback command.

**NOTE** Canceling a consistency group snapshot rollback operation leaves the base volume in an indeterminate state with potentially invalid or inconsistent data. The related consistency group snapshot volume becomes disabled and unusable.

### **Syntax**

```
stop cgSnapImage["snapCGID:imageID"]| rollback 
[memberVolumeSet ["memberVolumeName1 ... 
memberVolumeNamen"]]
```
**Parameter**

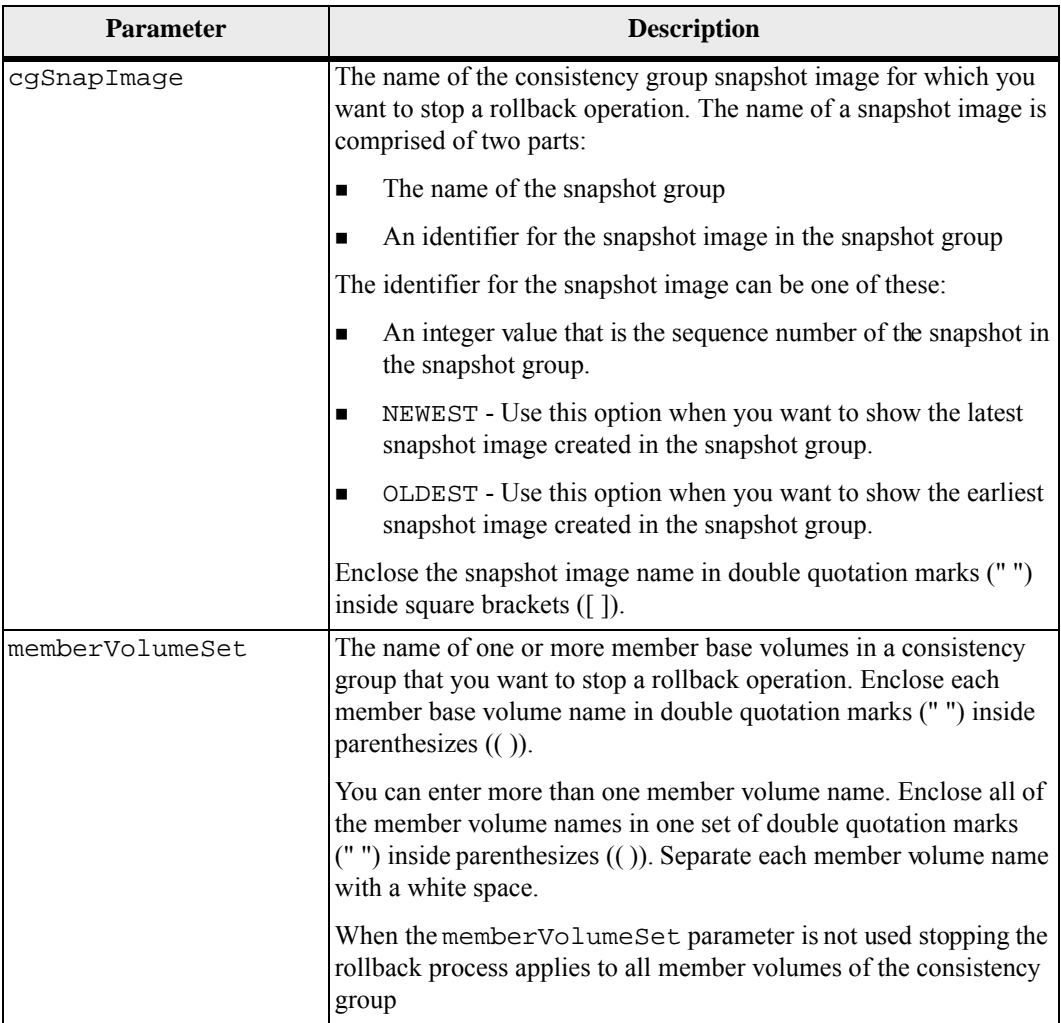

### **Notes**

The name of a snapshot image has two parts separated by a colon (:):

- The identifier of the snapshot group
- The identifier of the snapshot image

For example, if you want to stop a roll back operation for the newest snapshot image in an entire consistency group that has the name CG1, you would use this command:

```
stop cgSnapImage ["CG1:newest"] rollback;
```
To stop a roll back operation for the snapshot image 12345 for base volume members memVol1, memVol2, and memVol3 in a consistency group that has the name CG2, you would use this command:

```
stop cgSnapImage ["CG2:12345"] rollback 
memberVolumeset=("memVol1 memVol2 memVol3");
```
# **Minimum Firmware Level**

7.83

**Stop Consistency Group Snapshot Volume**

This command stops the copy-on-write operation for creating a consistency group snapshot volume. To restart the copy-on-write operation use the resume cgSnapVolume command.

**NOTE** This command does not delete a consistency group snapshot volume. To delete a consistency group snapshot volume use the delete cgSnapVolume command.

#### **Syntax**

stop cgSnapVolume [*snapVolumeName*]

### **Parameter**

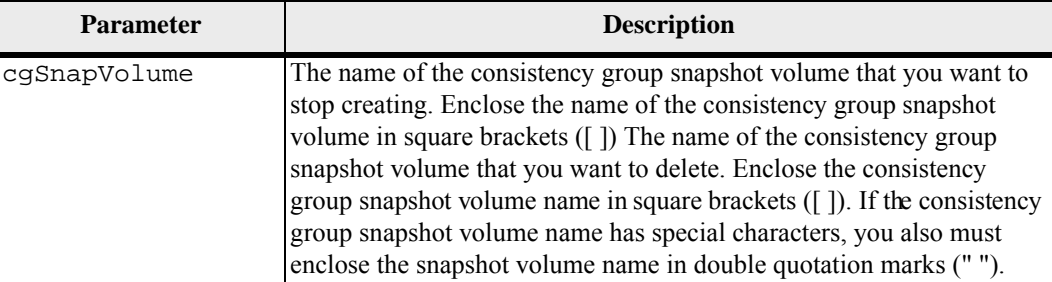

### **Minimum Firmware Level**

#### **Stop Controller Diagnostic**  This command stops the controller diagnostic tests that were started by the start controller diagnostic command.

# **Syntax**

```
stop controller [(a | b)] diagnostic
```
# **Parameters**

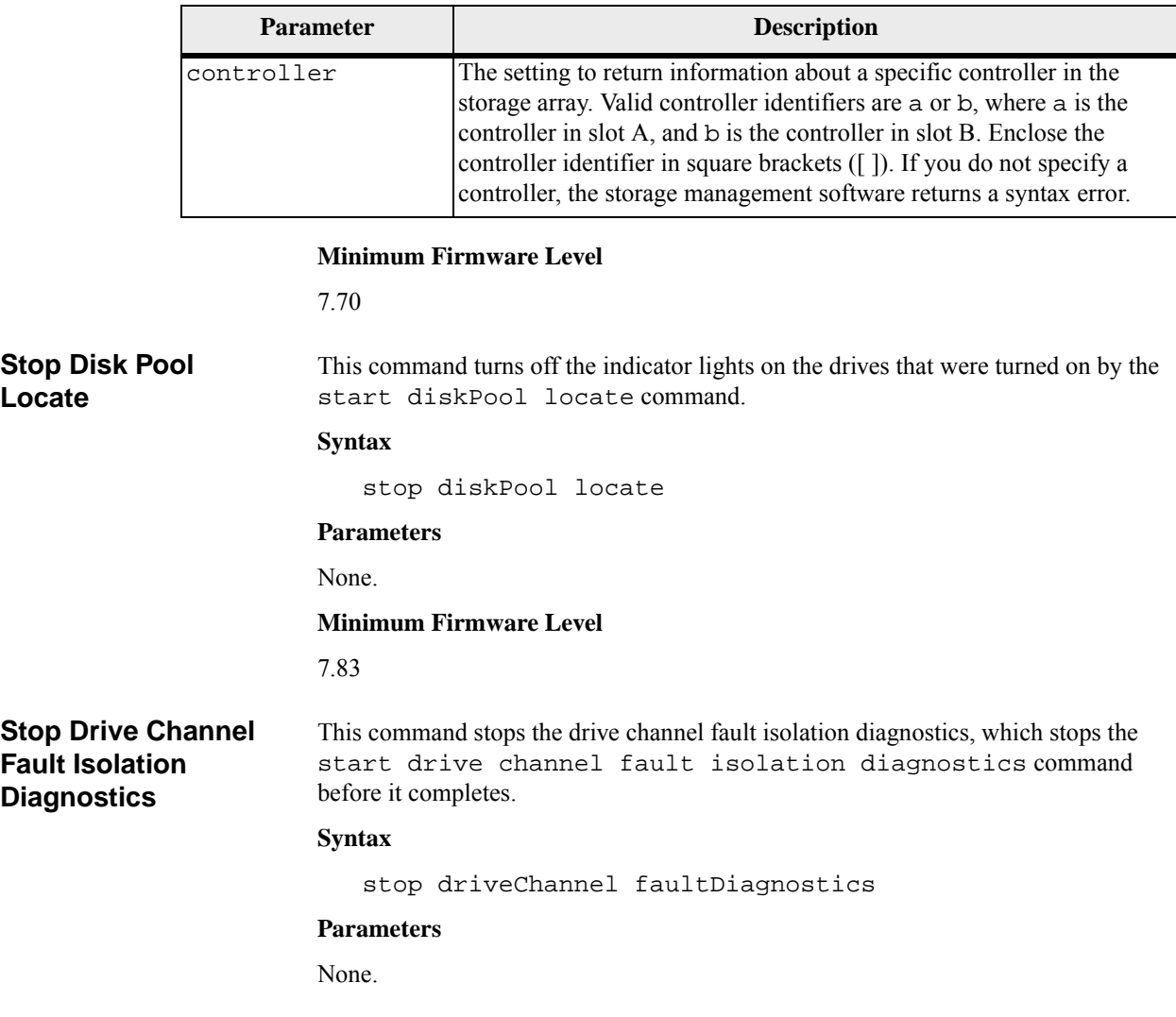

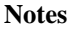

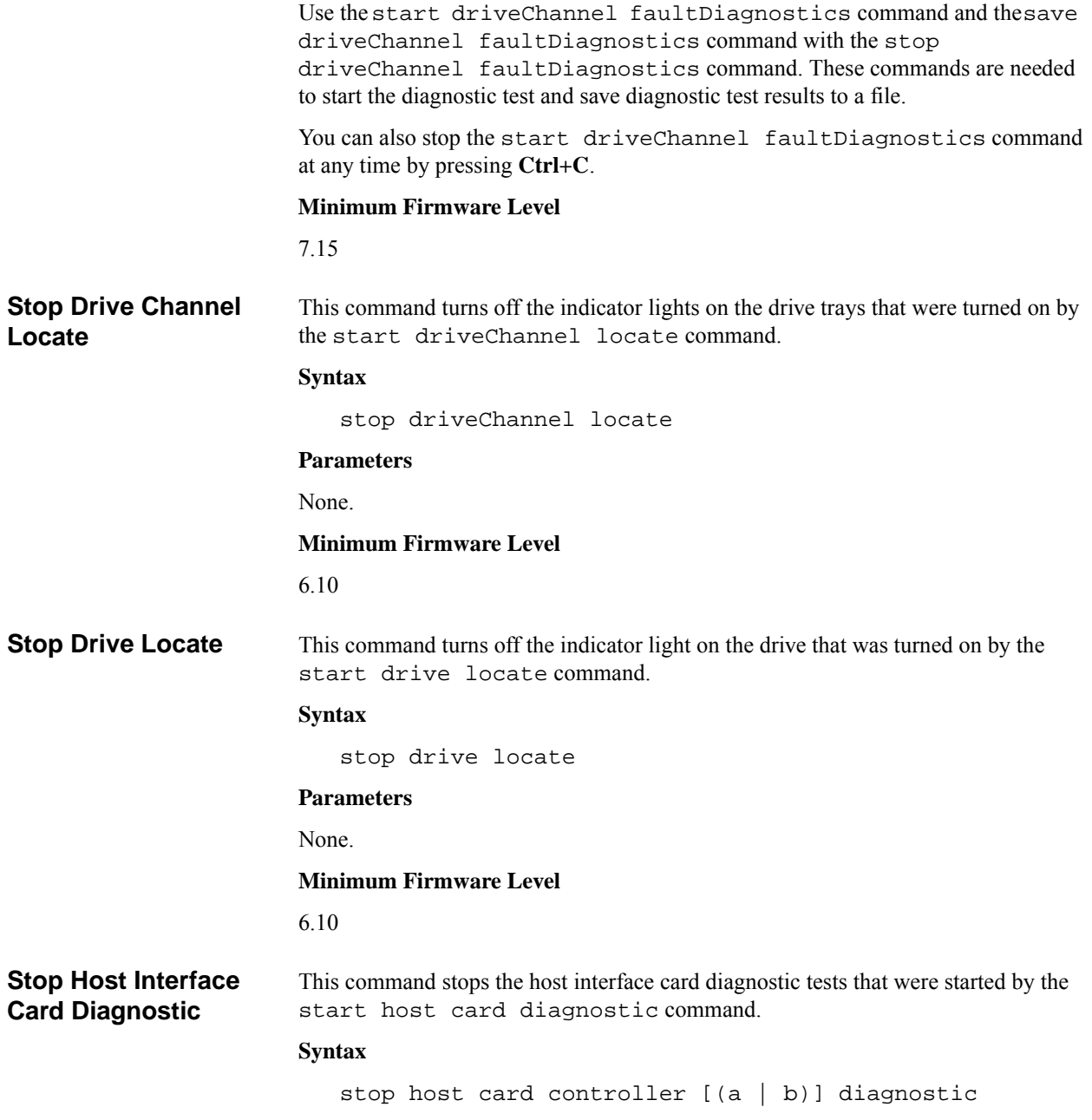

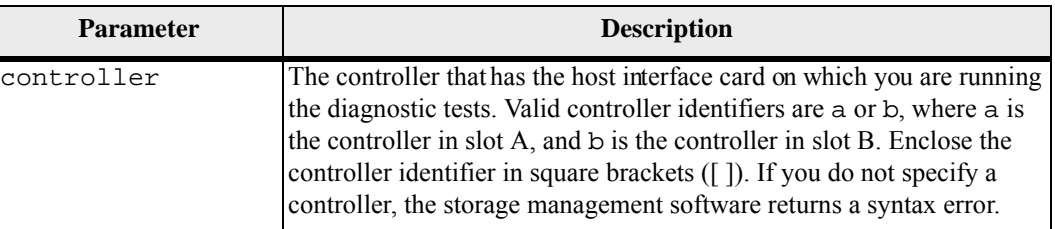

#### **Minimum Firmware Level**

7.70 adds the capability for controller host interface card diagnostics.

# **Stop Pending Snapshot Images on Consistency Group**

This command stops all of the pending snapshot images that are to be created on a snapshot consistency group. If the snapshot consistency group does not have any pending snapshot images, the storage management software displays an error message and does not run the command.

### **Syntax**

stop consistencyGroup [*consistencyGroupName*] pendingSnapImageCreation

### **Parameters**

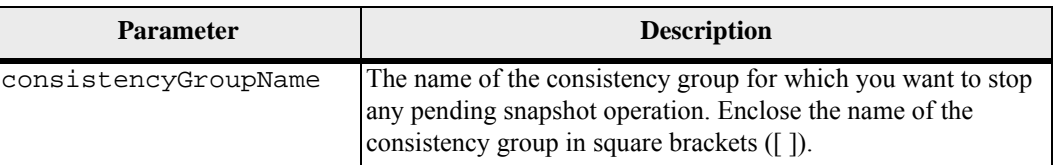

### **Minimum Firmware Level**

7.83

# **Stop Snapshot Group Pending Snapshot Images**

This command cancels all of the pending snapshot images that are to be created on a snapshot group. If the snapshot group does not have any pending snapshot images, the firmware displays an error message and does not run the command. You can run this command on a snapshot group or a snapshot consistency group.

### **Syntax**

stop (snapGroup [*snapGroupName*] | consistencyGroup [*snapConsistencyGroupName*]) pendingSnapImageCreation

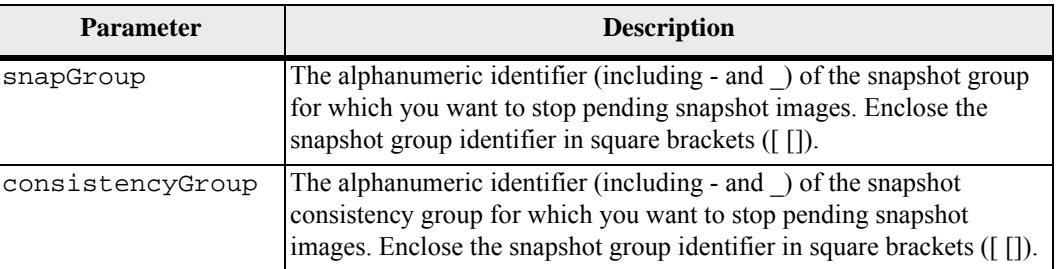

### **Minimum Firmware Level**

7.83

# **Stop Snapshot Image Rollback**

This command stops a snapshot image rollback operation that was initiated by the start snapImage rollback command.

**NOTE** Canceling a snapshot image rollback operation leaves the base volume in an indeterminate state with potentially invalid or inconsistent data. The related snapshot image volume becomes disabled and unusable.

### **Syntax**

stop snapImage [*snapCGID*:*imageID*] rollback

# **Parameter**

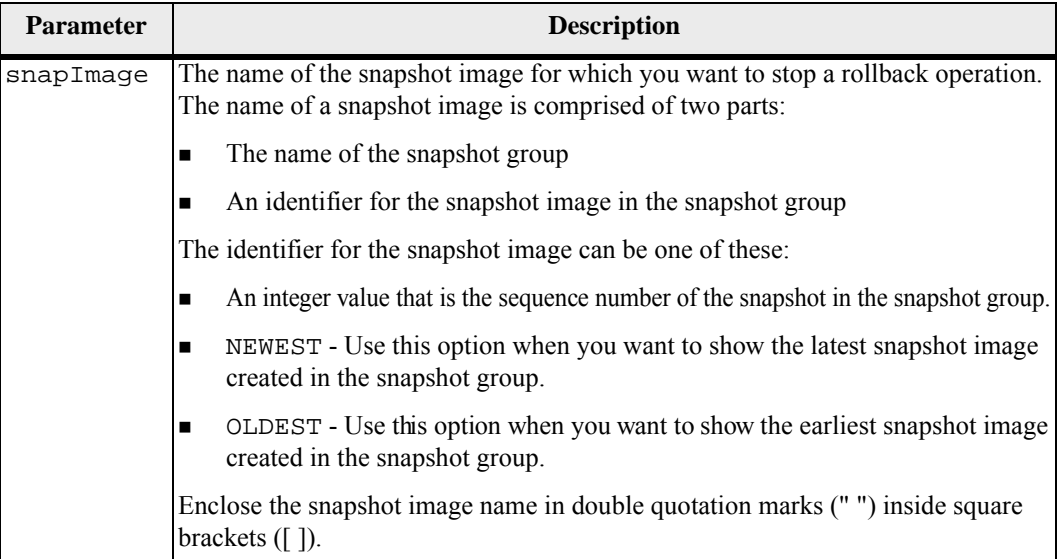

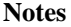

The name of a snapshot image has two parts separated by a colon (:):

- The identifier of the snapshot group
- The identifier of the snapshot image

For example, if you want to stop a rollback operation for snapshot image 12345 in a snapshot group that has the name snapGroup1, you would use this command:

stop snapImage ["snapGroup1:12345"] rollback;

To stop a rollback operation for the most recent snapshot image in a snapshot group that has the name snapGroup1, you would use this command:

```
stop snapImage ["snapGroup1:newest"] rollback;
```
**Minimum Firmware Level**

7.83

**Stop Snapshot (Legacy)**

This command stops a copy-on-write operation.

#### **Syntax**

```
stop snapshot (volume [volumeName] | 
volumes [volumeName1 ... volumeNameN])
```
#### **Parameter**

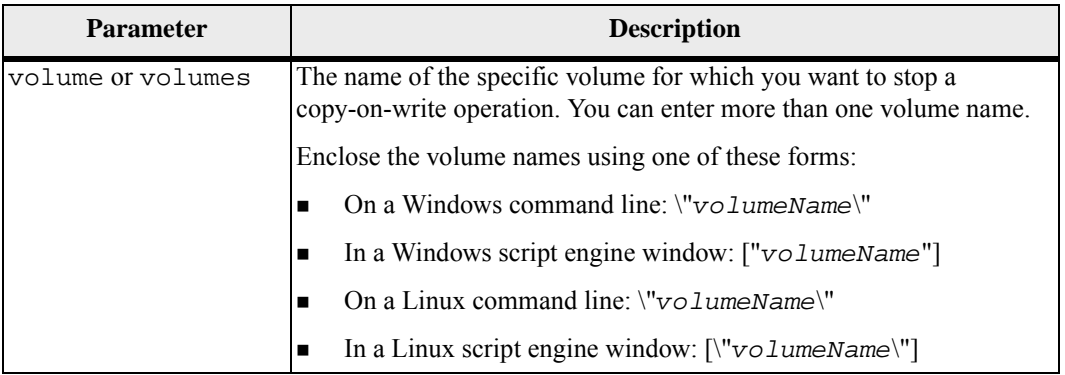

### **Notes**

Names can be any combination of alphanumeric characters, underscore ( $\,$ ), hyphen (-), and pound (#). Names can have a maximum of 30 characters.

One technique for naming the snapshot (legacy) volume and the snapshot (legacy) repository volume is to add a hyphenated suffix to the original base volume name. The suffix distinguishes between the snapshot (legacy) volume and the snapshot (legacy) repository volume. For example, if you have a base volume with a name of Engineering Data, the snapshot (legacy) volume can have a name of Engineering Data-S1, and the snapshot (legacy) repository volume can have a name of EngineeringData-R1.

If you do not choose a name for either the snapshot (legacy) volume or the snapshot (legacy) repository volume, the storage management software creates a default name by using the base volume name. An example of the snapshot (legacy) volume name that the controllers might create is, if the base volume name is aaa and does not have a snapshot (legacy) volume, the default snapshot (legacy) volume name is aaa-1. If the base volume already has *n*-1 number of snapshot (legacy) volumes, the default name is aaa-*n*. An example of the snapshot (legacy) repository volume name that the controller might create is, if the base volume name is aaa and does not have a snapshot (legacy) repository volume, the default snapshot (legacy) repository volume name is aaa-R1. If the base volume already has *n*-1 number of snapshot (legacy) repository volumes, the default name is aaa-R*n*.

### **Minimum Firmware Level**

6.10

**Stop Snapshot (Legacy) Rollback** This command stops a snapshot (legacy) rollback operation that was initiated by the start rollback volume command.

> **NOTE** Canceling a rollback operation leaves the base volume in an indeterminate state with potentially invalid or inconsistent data. The related snapshot (legacy) volume becomes disabled and unusable.

### **Syntax**

stop rollback volume [*snapshotVolumeName*]

### **Parameter**

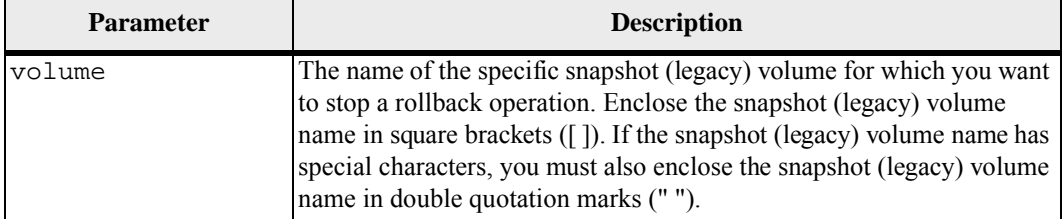

#### **Minimum Firmware Level**

# **Stop Snapshot Volume**

This command stops a snapshot volume operation.

#### **Syntax**

stop snapVolume ["*snapVolumeName*"]

#### **Parameters**

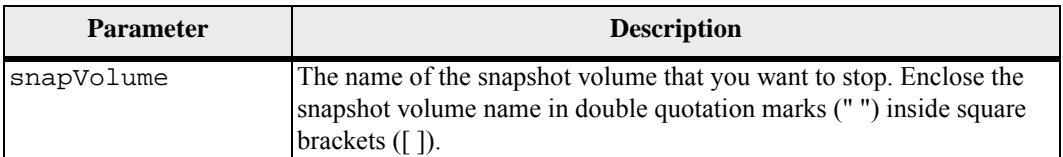

#### **Notes**

You can use any combination of alphanumeric characters, underscore ( $\,$ ), hyphen (-), and pound (#) for the names. Names can have a maximum of 30 characters.

#### **Minimum Firmware Level**

```
7.83
```
**Stop Storage Array Configuration Database Diagnostic**

This command stops the diagnostic test to validate the configuration database in the controller firmware that was started by the start storageArray configDbDiagnostic command.

### **Syntax**

stop storageArray configDbDiagnostic

#### **Parameters**

None.

### **Notes**

The controller firmware returns a confirmation that the diagnostic test was cancelled.

In addition, you can start the database configuration diagnostic test through the storage management software GUI; however, you cannot stop the database configuration diagnostic test through the storage management software GUI. If you want to stop a running diagnostic test, you must use the stop storageArray configDbDiagnostic command.

If you try to use the stop storageArray configDbDiagnostic command after validation of the storage array configuration has finished, you do not receive any message that the validation has finished. This behavior is expected.

### **Minimum Firmware Level**

7.75

7.77 refines usage.

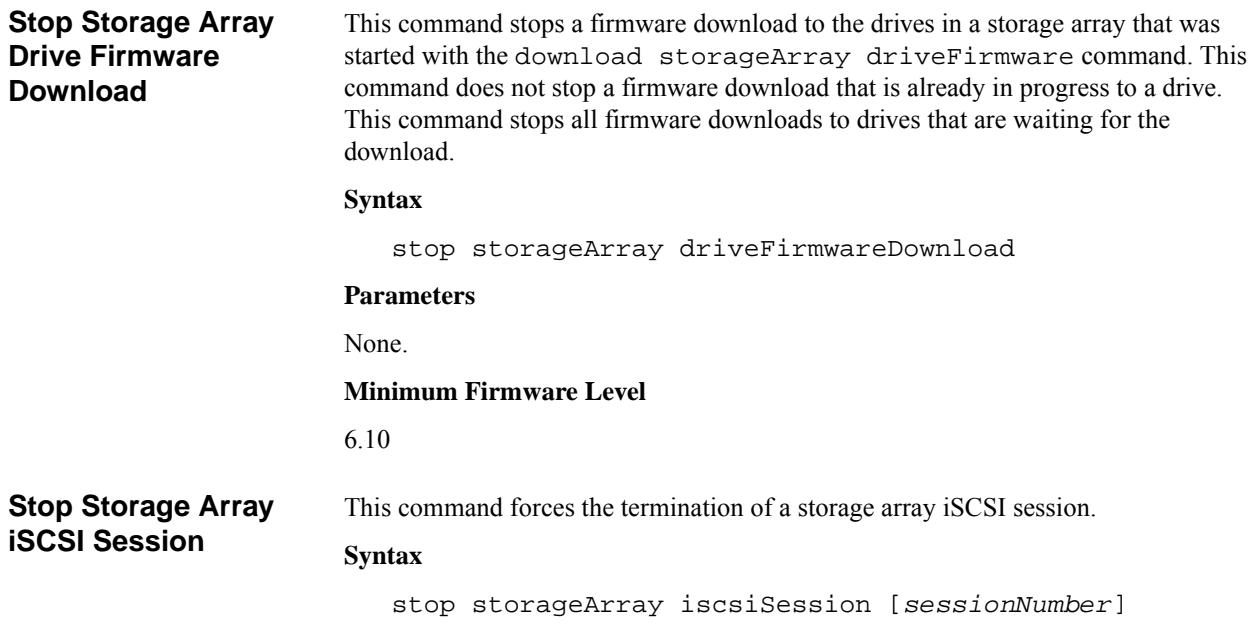

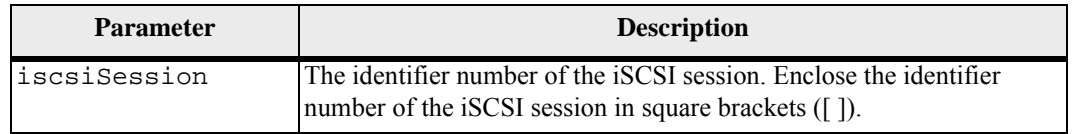

# **Minimum Firmware Level**

7.10

**Stop Storage Array Locate** This command turns off the indicator lights on the storage array that were turned on by the start storageArray locate command.

# **Syntax**

stop storageArray locate

# **Parameters**

None.

# **Minimum Firmware Level**

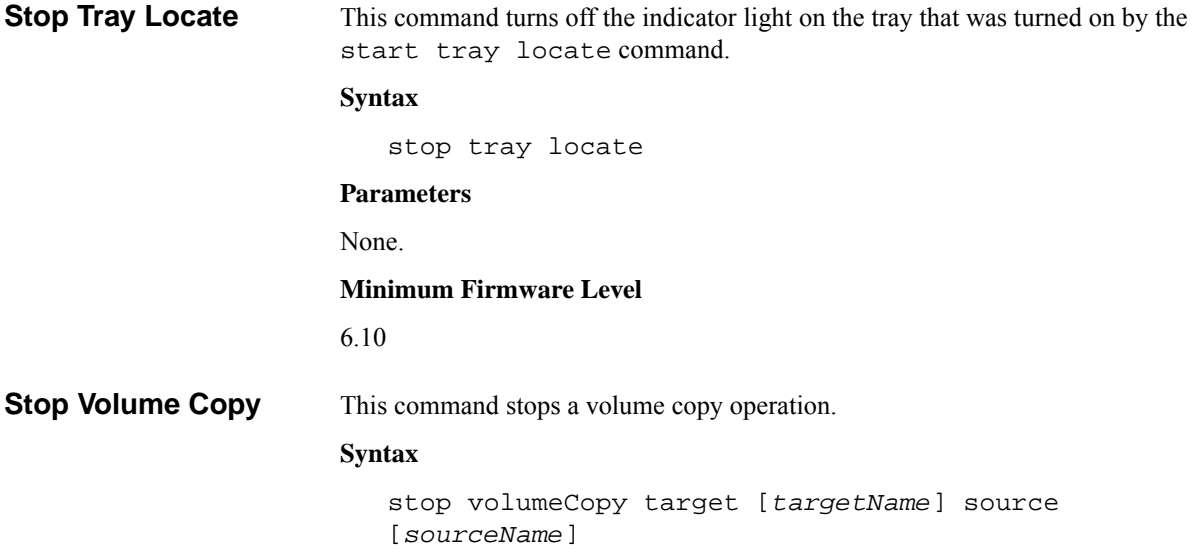

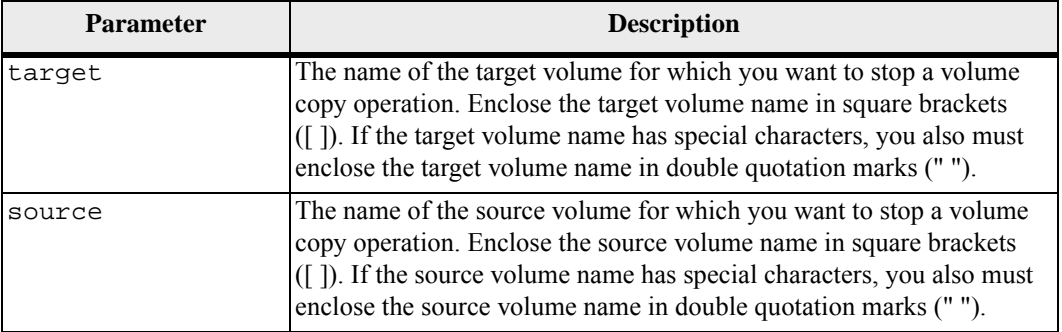

# **Minimum Firmware Level**

5.40

**Stop Volume Group Locate** This command turns off the indicator lights on the drives that were turned on by the start volumeGroup locate command.

# **Syntax**

stop volumeGroup locate

# **Parameters**

None.

# **Minimum Firmware Level**

# **Suspend Synchronous Mirroring**

This command suspends a Synchronous Mirroring operation.

### **Syntax**

```
suspend remoteMirror (primary [primaryVolumeName] 
primaries [primaryVolumeName1 ... primaryVolumeNameN]) 
writeConsistency=(TRUE | FALSE)
```
### **Parameters**

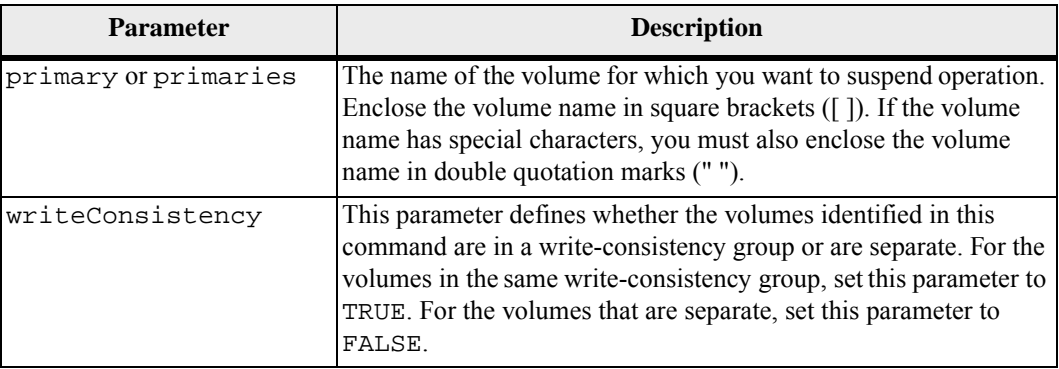

# **Notes**

If you set the writeConsistency parameter to TRUE, the volumes must be in a write-consistency group (or groups). This command suspends all write-consistency groups that contain the volumes. For example, if volumes A, B, and C are in a write-consistency group and they have remote counterparts A', B', and C', the command:

```
suspend remoteMirror volume ["A"] 
writeConsistency=TRUE
```
suspends A-A', B-B', and C-C'. If you have a write-consistency group  $1 = \{A, B, C\}$ and write-consistency group  $2 = \{D, E, F\}$ , the command:

```
suspend remoteMirror volumes ["A" "D"] 
writeConsistency=TRUE
```
suspends both write-consistency groups.

# **Minimum Firmware Level**

# **Validate Storage Array Security Key**

This command validates the security key for a storage array that has full disk encryption (FDE) drives to make sure that the security key is not corrupt.

# **Syntax**

```
validate storageArray securityKey 
file="fileName" 
passPhrase="passPhraseString"
```
### **Parameters**

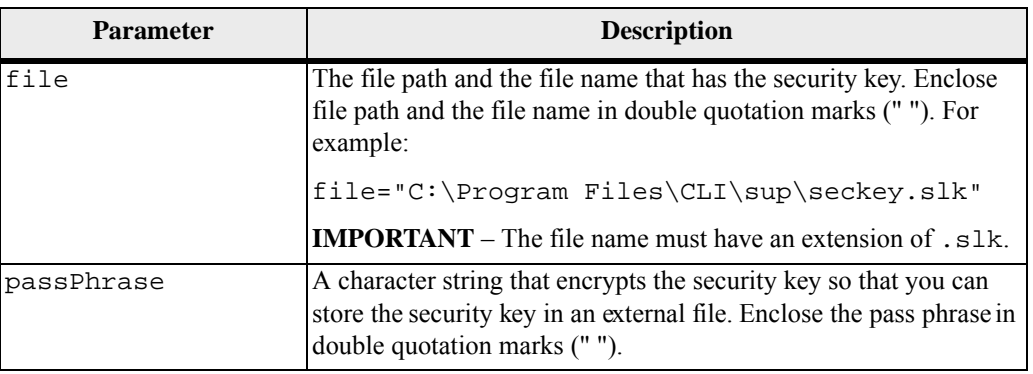

### **Notes**

Your pass phrase must meet these criteria:

- The pass phrase must be between eight and 32 characters long.
- The pass phrase must contain at least one uppercase letter.
- The pass phrase must contain at least one lowercase letter.
- The pass phrase must contain at least one number.
- The pass phrase must contain at least one non-alphanumeric character, for example,  $\langle \rangle$   $\langle \omega \rangle$  +.

**NOTE** If your pass phrase does not meet these criteria, you will receive an error message.

### **Minimum Firmware Level**

This appendix lists the commands, the command formats, and the parameters that are no longer supported by this level of software. The information is presented in two tables. [Table 1](#page-392-0) lists commands that are no longer supported in this level of software and the new commands that replaced them. [Table 2](#page-392-1) lists the parameters that are no longer supported in this level of software and the new parameters that replaced them.

# <span id="page-392-0"></span>**Table 1 Commands Deprecated in Firmware Release 7.83**

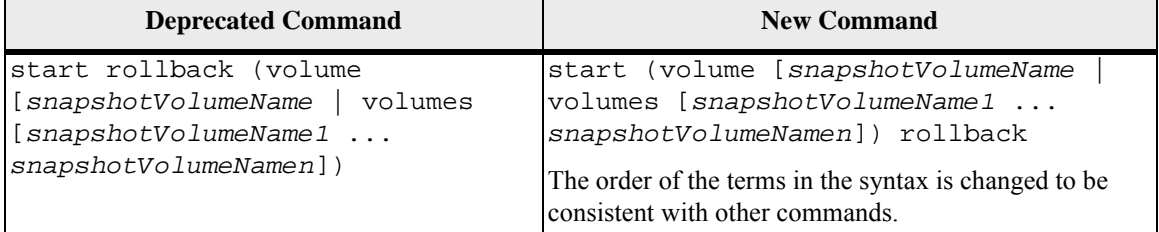

<span id="page-392-1"></span>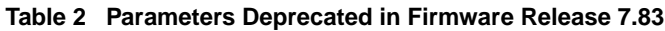

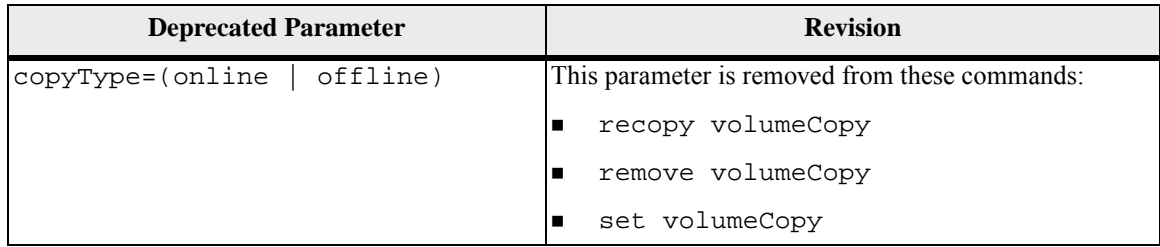

Copyright © 2012 NetApp, Inc. All rights reserved.

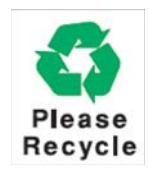

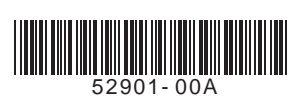